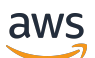

**Entwicklerhandbuch** 

# Amazon Simple Queue Service

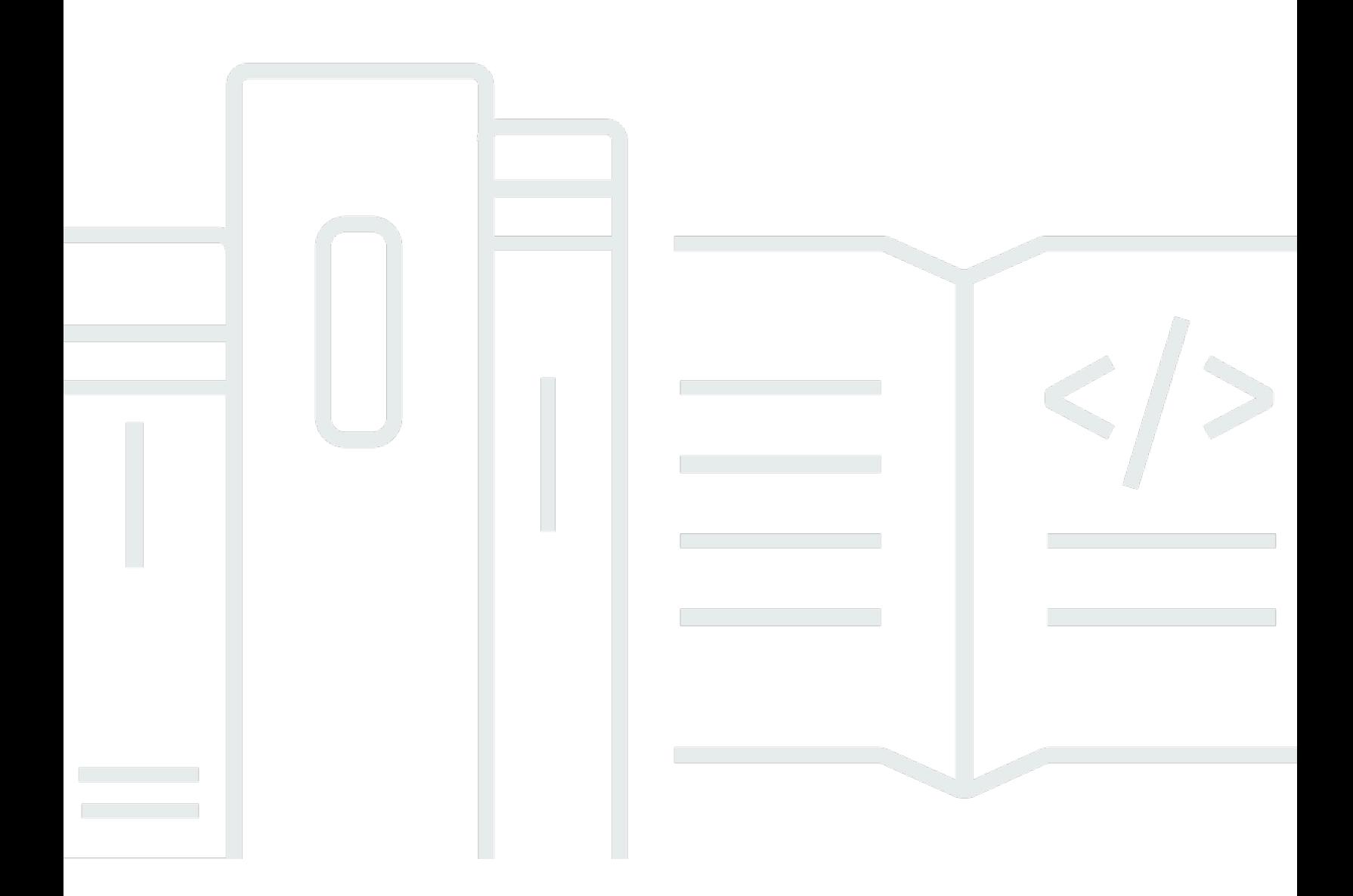

Copyright © 2024 Amazon Web Services, Inc. and/or its affiliates. All rights reserved.

## Amazon Simple Queue Service: Entwicklerhandbuch

Copyright © 2024 Amazon Web Services, Inc. and/or its affiliates. All rights reserved.

Die Marken und Handelsmarken von Amazon dürfen nicht in einer Weise in Verbindung mit nicht von Amazon stammenden Produkten oder Services verwendet werden, die geeignet ist, Kunden irrezuführen oder Amazon in irgendeiner Weise herabzusetzen oder zu diskreditieren. Alle anderen Marken, die nicht im Besitz von Amazon sind, gehören den jeweiligen Besitzern, die möglicherweise mit Amazon verbunden sind oder von Amazon gesponsert werden.

# **Table of Contents**

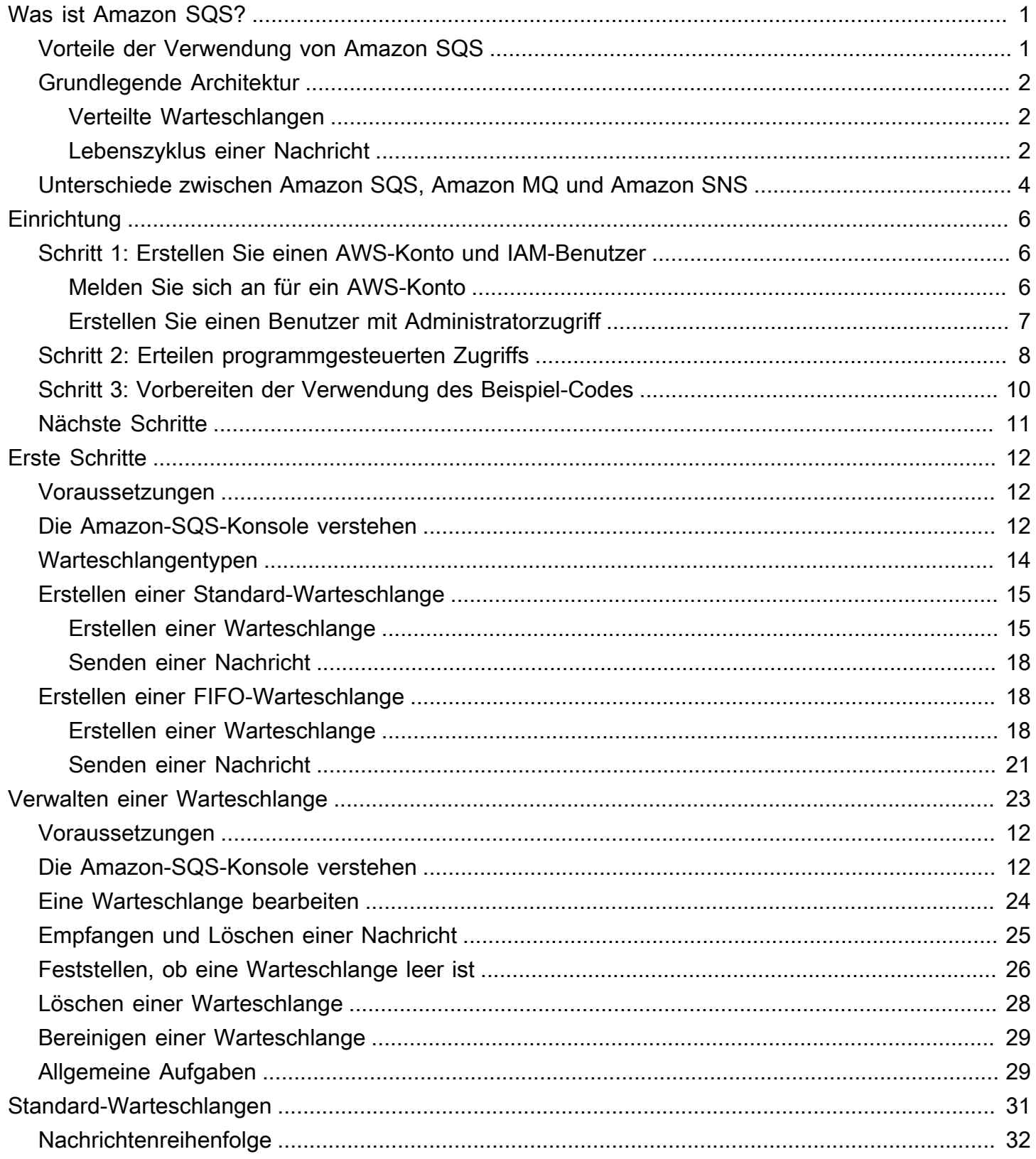

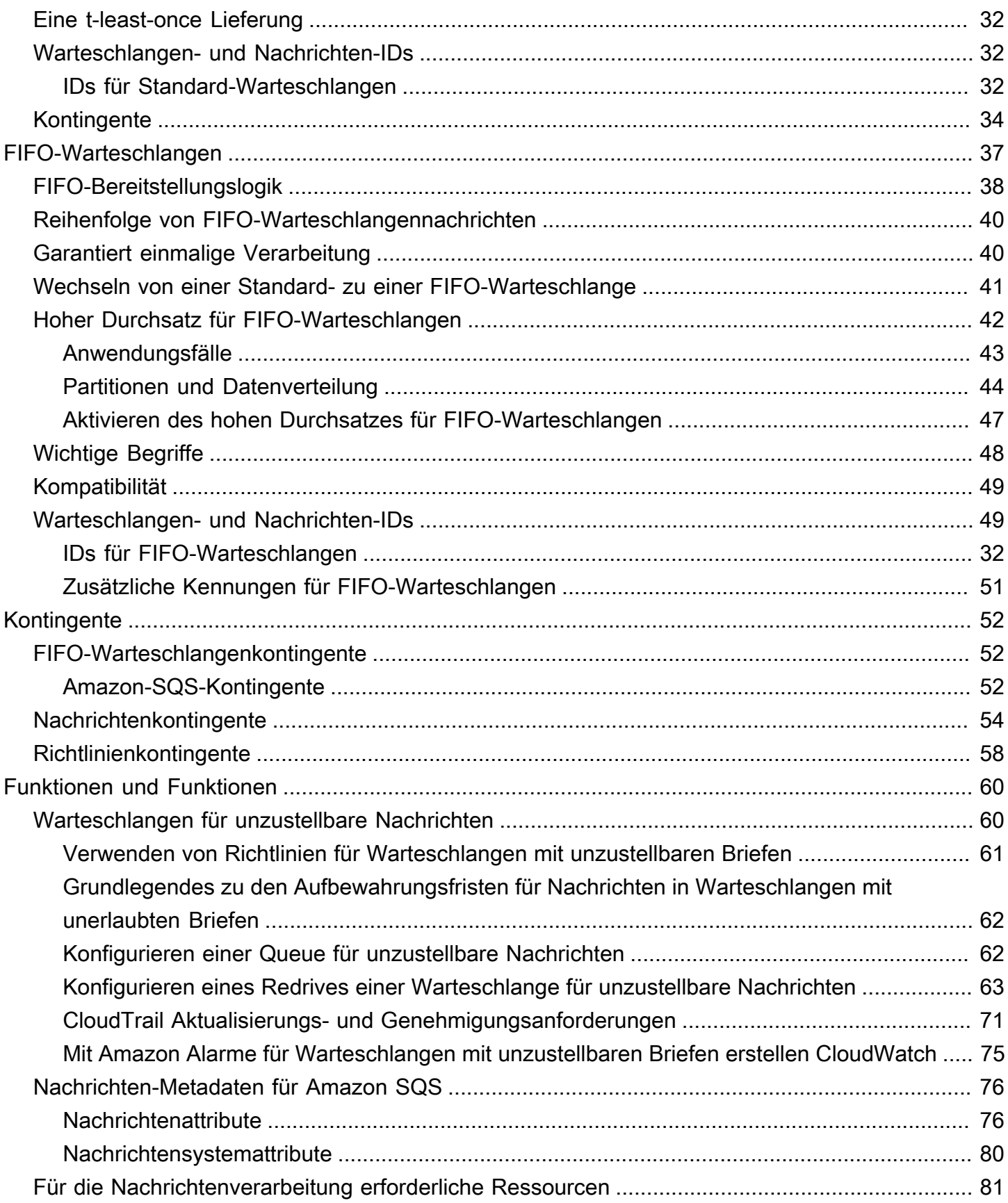

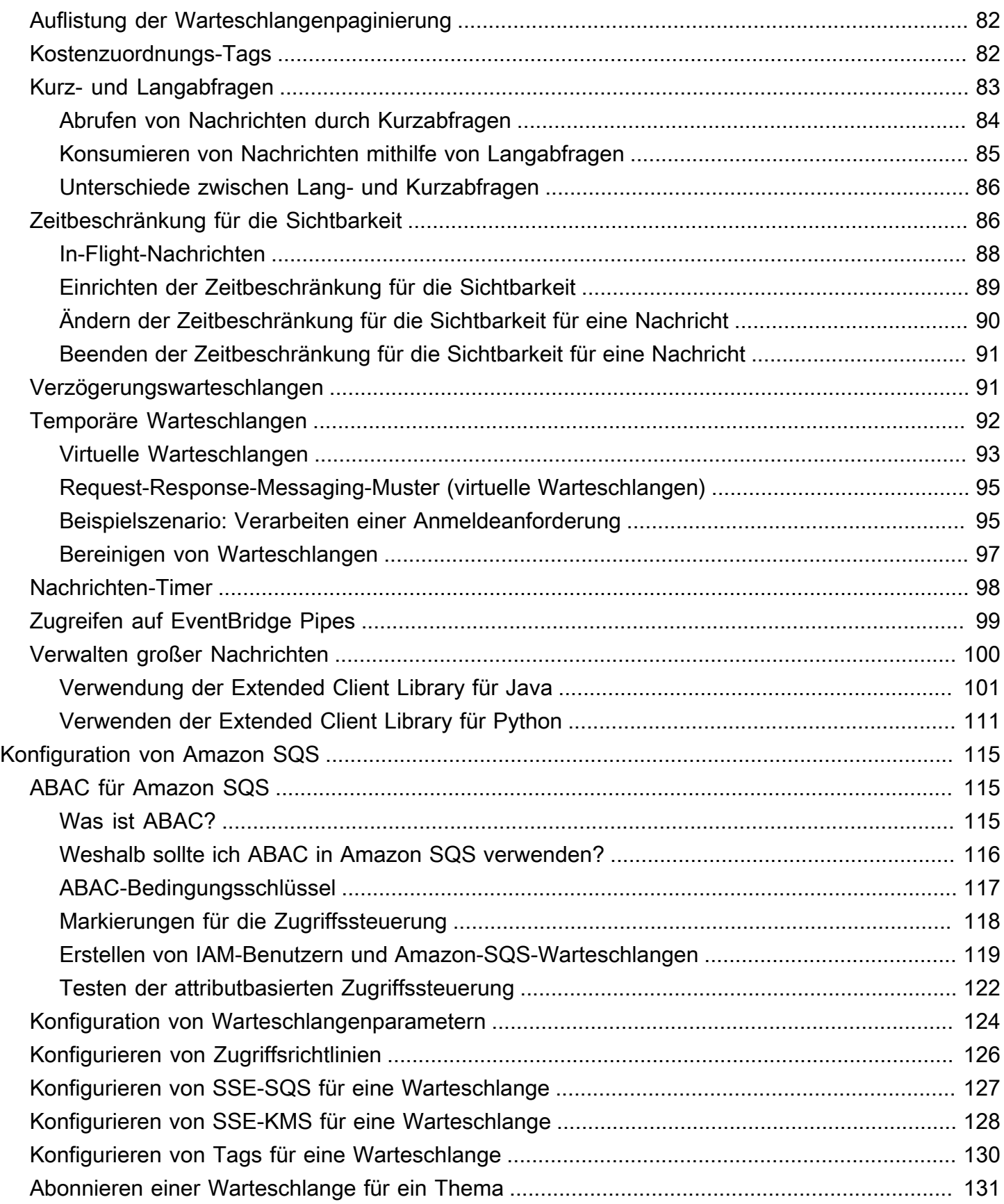

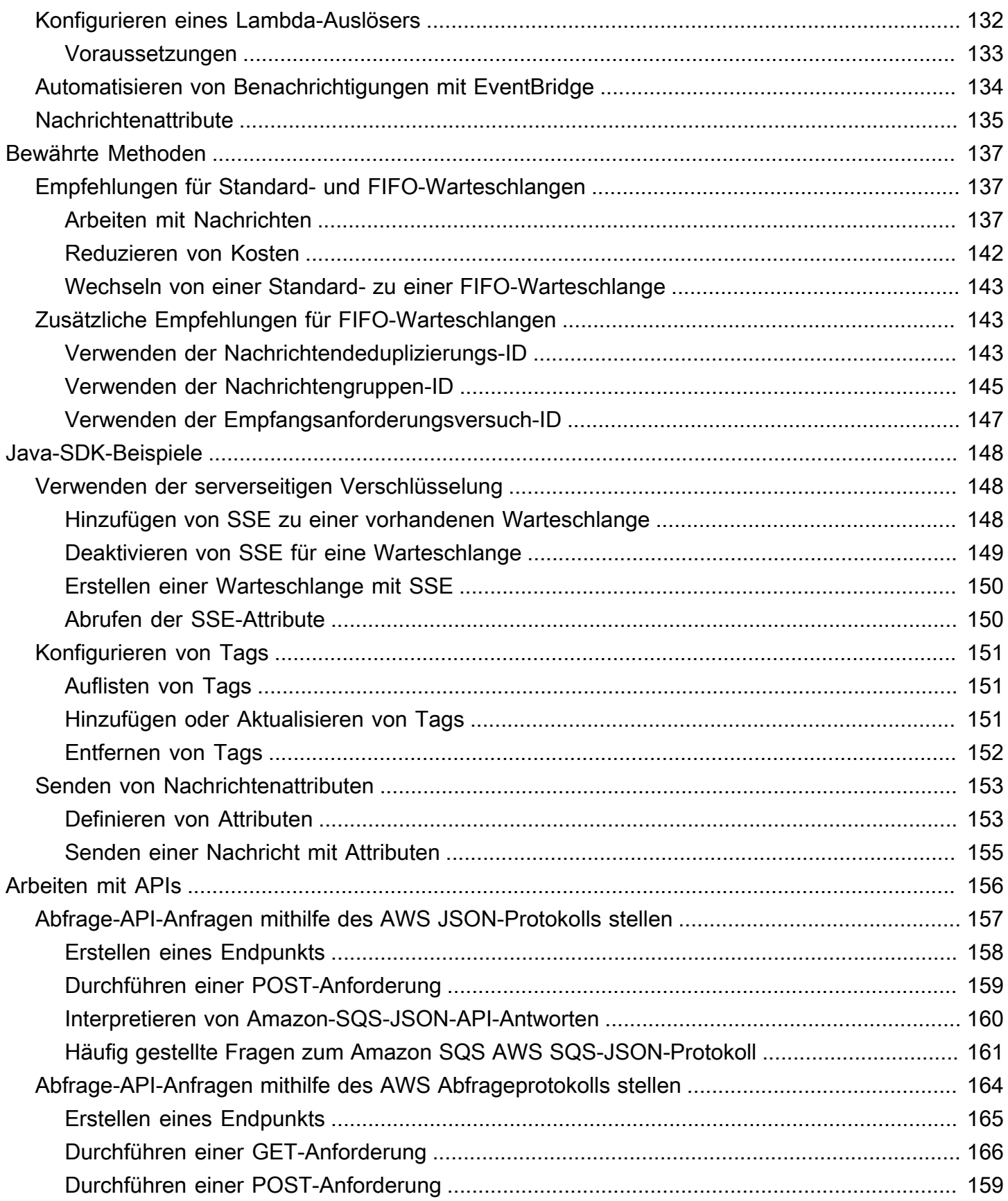

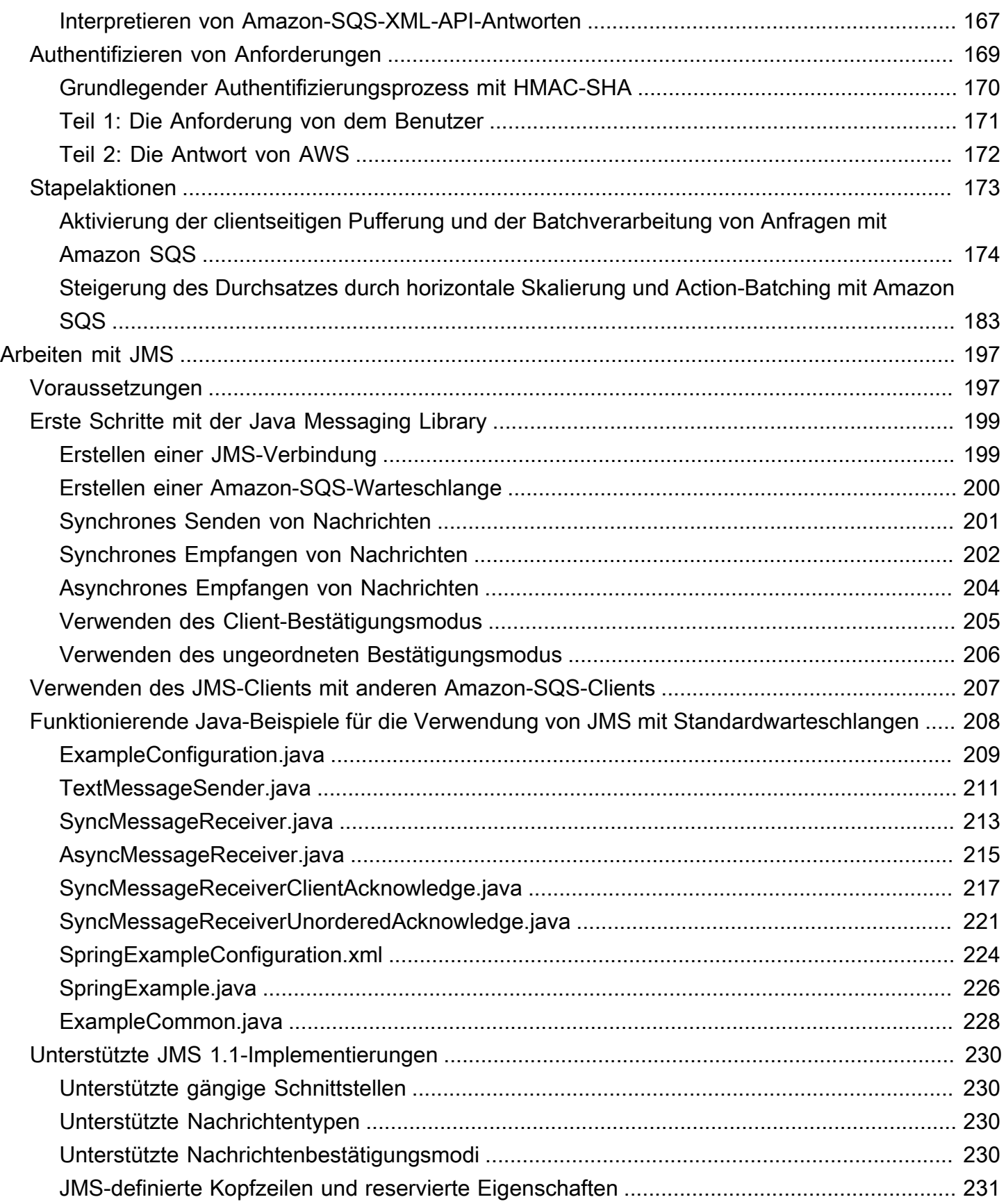

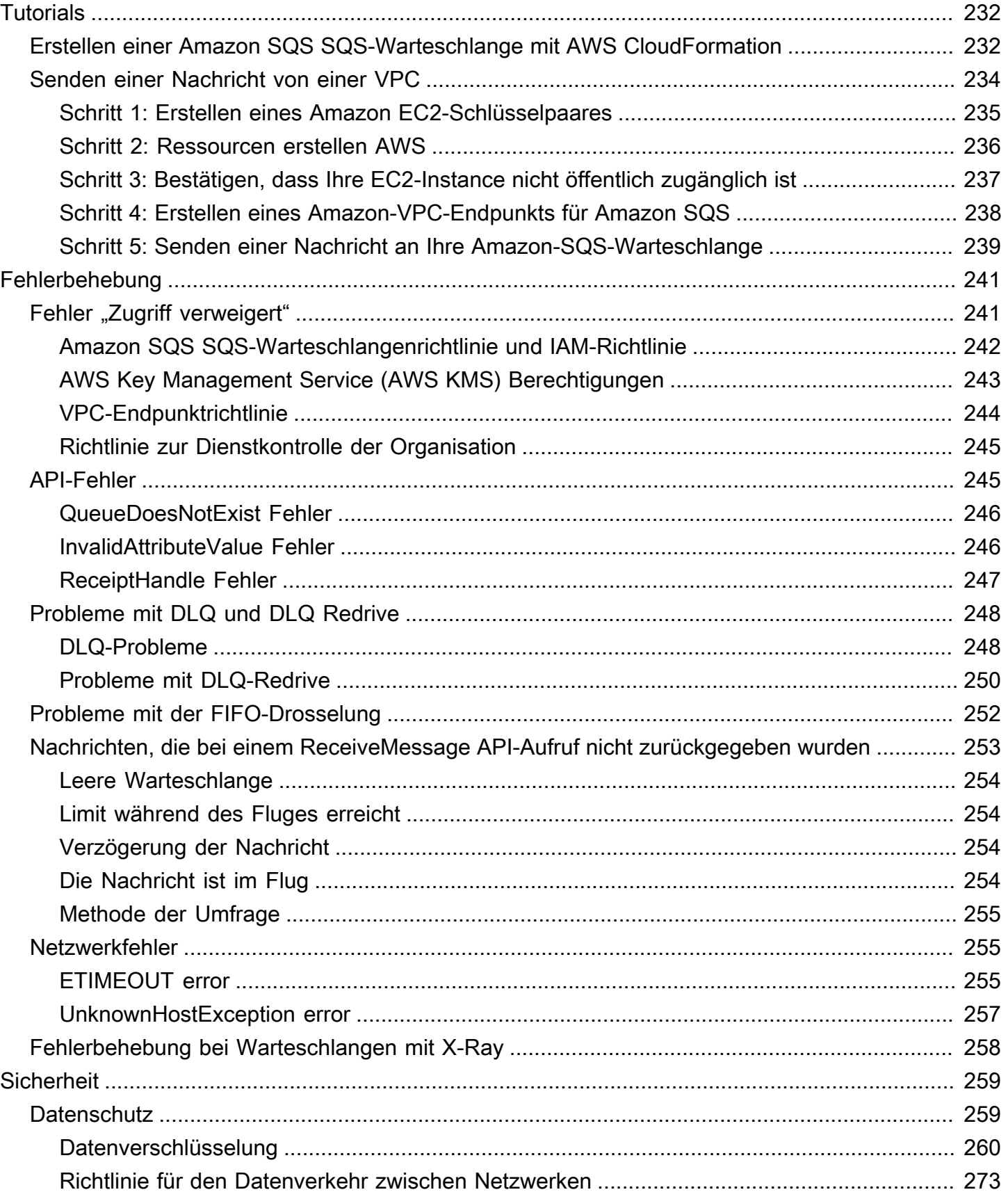

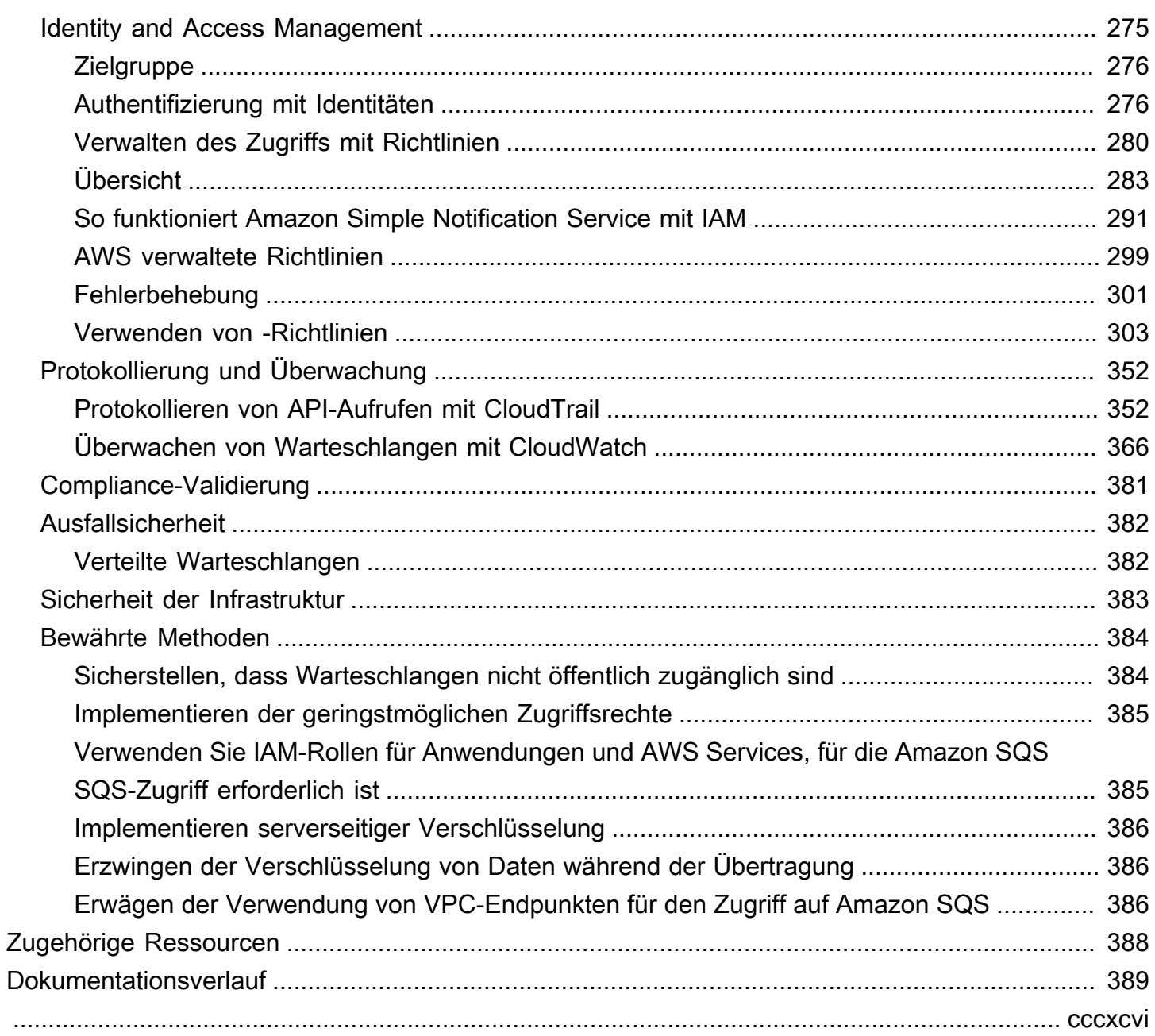

# <span id="page-9-0"></span>Was ist Amazon Simple Queue Service

Amazon Simple Queue Service (Amazon SQS) bietet eine sichere, dauerhafte und verfügbare gehostete Warteschlange, die es Ihnen ermöglicht, verteilte Softwaresysteme und -komponenten zu integrieren und zu entkoppeln. Amazon SQS bietet gängige Konstrukte, wie z. B. [Warteschlangen für](#page-68-1)  [unzustellbare Nachrichten](#page-68-1) und [Kostenzuordnungs-Tags](#page-90-1). Es bietet eine generische Webservice-API, auf die Sie mit jeder vom AWS SDK unterstützten Programmiersprache zugreifen können.

Themen

- [Vorteile der Verwendung von Amazon SQS](#page-9-1)
- [Grundlegende Amazon-SQS-Architektur](#page-10-0)
- [Unterschiede zwischen Amazon SQS, Amazon MQ und Amazon SNS](#page-12-0)

## <span id="page-9-1"></span>Vorteile der Verwendung von Amazon SQS

- Sicherheit [Sie steuern,](#page-283-0) wer Mitteilungen an eine Warteschlange senden und Mitteilungen von einer Amazon-SQS-Warteschlange empfangen darf. Sie können wählen, ob Sie vertrauliche Daten übertragen möchten, indem Sie den Inhalt von Nachrichten in Warteschlangen schützen, indem Sie die standardmäßige serverseitige Verschlüsselung (SSE) von Amazon SQS oder benutzerdefinierte [SSE](#page-269-0)-Schlüssel verwenden, die in AWS Key Management Service (AWS KMS) verwaltet werden.
- Dauerhaftigkeit Um die Sicherheit Ihrer Nachrichten zu gewährleisten, speichert Amazon SQS sie auf mehreren Servern. [Standardwarteschlangen unterstützen die](#page-50-0) [at-least-once](#page-40-1)  [Nachrichtenzustellun](#page-40-1)[g, und FIFO-Warteschlangen unterstützen die Verarbeitung von Nachrichten](#page-50-0) [genau einmal und den Modus mit hohem Durchsatz](#page-48-1)[.](#page-50-0)
- Verfügbarkeit Amazon SQS verwendet eine [redundante Infrastruktur](#page-10-0) für den simultanen Zugriff auf Nachrichten und hohe Verfügbarkeit zum Erstellen und Verwenden von Nachrichten.
- Skalierbarkeit Amazon SQS kann jede [gepufferte Anfrage](#page-182-0) unabhängig verarbeiten und transparent skalieren, um sämtliche zunehmenden Lasten oder Spitzen ohne Bereitstellungsanweisungen zu verarbeiten.
- Zuverlässigkeit Amazon SQS sperrt Ihre Nachrichten während der Verarbeitung, damit mehrere Produzenten und mehrere Konsumenten Nachrichten gleichzeitig senden und empfangen können.
- Anpassung Ihre Warteschlangen müssen nicht genau übereinstimmen, sie können z. B. [Standardverzögerung für eine Warteschlange festlegen](#page-99-1). Sie können den Inhalt der Nachrichten

mit mehr als 256 KB mithilfe von [Amazon Simple Storage Service \(Amazon S3\)](#page-109-0) oder Amazon DynamoDB speichern, wobei Amazon SQS einen Verweis auf das Amazon-S3-Objekt enthält. Sie können große Nachrichten auch in kleinere Nachrichten aufteilen.

## <span id="page-10-0"></span>Grundlegende Amazon-SQS-Architektur

In diesem Abschnitt werden die Teile eines verteilten Messaging-Systems aufgeführt. Zudem wird der Lebenszyklus einer Amazon-SQS-Nachricht erläutert.

## <span id="page-10-1"></span>Verteilte Warteschlangen

Es gibt drei Hauptkomponenten in einem verteilten Messaging-System: die Komponenten Ihres verteilten Systems, Ihre Warteschlange (auf Amazon-SQS-Server verteilt) und die Nachrichten in der Warteschlange.

Im folgenden Szenario hat Ihr System mehrere Produzenten (Komponenten, die Nachrichten an die Warteschlange senden) und Konsumenten (Komponenten, die Nachrichten aus der Warteschlange empfangen). Die Warteschlange (die die Nachrichten A bis E enthält) speichert die Nachrichten redundant auf mehreren Amazon-SQS-Servern.

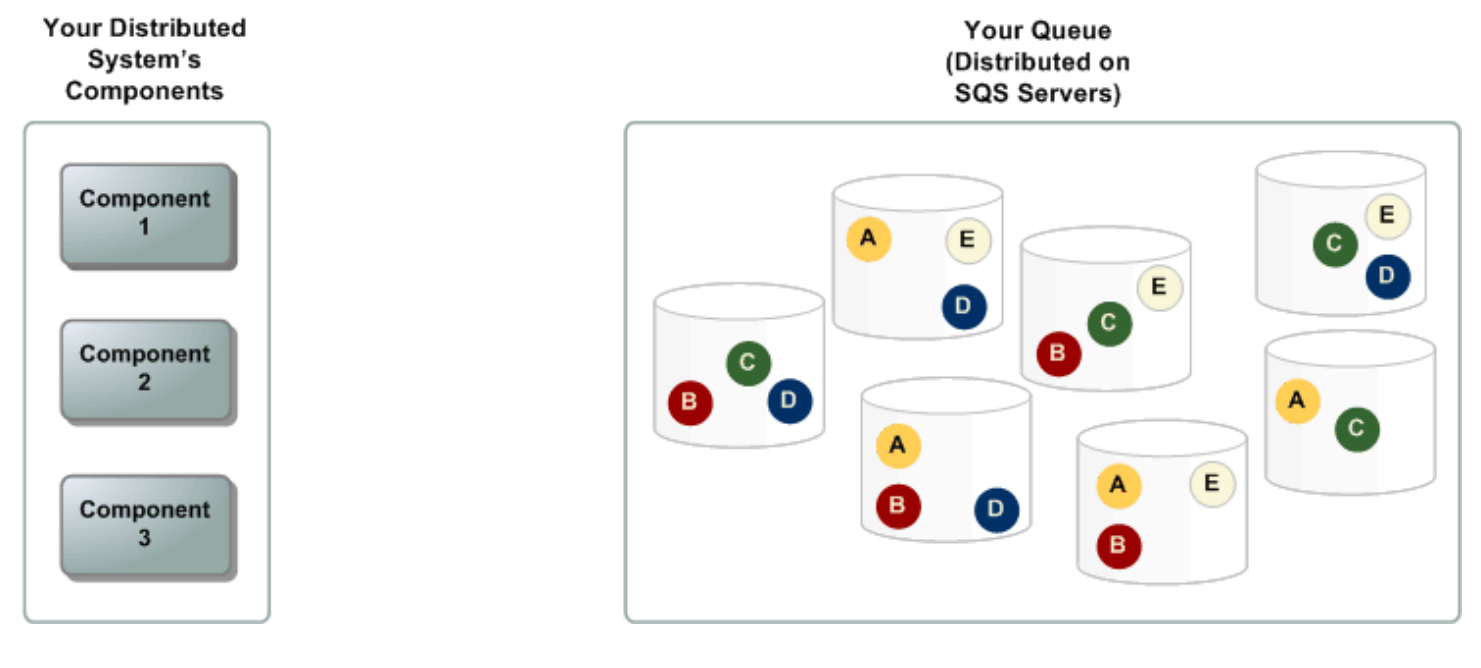

## <span id="page-10-2"></span>Lebenszyklus einer Nachricht

Das folgende Szenario stellt den Lebenszyklus einer Amazon-SQS-Nachricht in einer Warteschlange von der Erstellung zur Löschung dar.

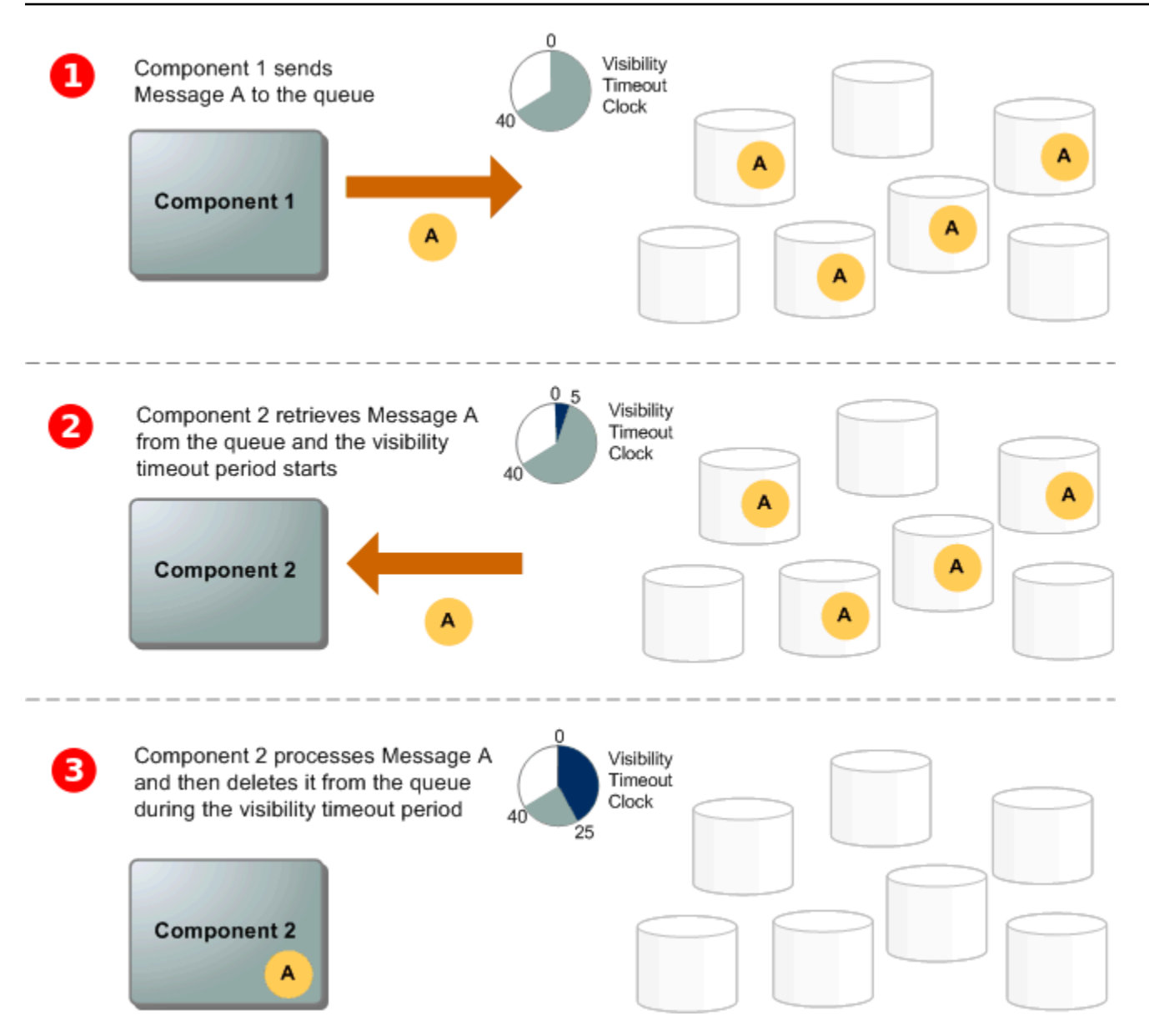

#### 1

Ein Produzent (Komponente 1) sendet Nachricht A an eine Warteschlange und die Nachricht wird redundant über die Amazon-SQS-Server verteilt.

#### 2

Wenn ein Konsument (Komponente 2) bereit ist, Nachrichten zu verarbeiten, werden Nachrichten aus der Warteschlange konsumiert und Nachricht A wird zurückgegeben. Während Nachricht A verarbeitet wird, verbleibt sie in der Warteschlange und wird während der [Zeitbeschränkung für die](#page-94-1) [Sichtbarkeit](#page-94-1) nicht an nachfolgende Empfangsanforderungen zurückgegeben.

#### 8

Der Konsument (Komponente 2) löscht Nachricht A aus der Warteschlange, um zu verhindern, dass die Nachricht nach Ablauf der Zeitbeschränkung für die Sichtbarkeit erneut empfangen und verarbeitet wird.

#### **a** Note

Amazon SQS löscht Nachrichten automatisch, die sich länger als den maximalen Aufbewahrungszeitraum für Nachrichten in einer Warteschlange befunden haben. Der Standardaufbewahrungszeitraum für Nachrichten beträgt 4 Tage. Sie können jedoch den Aufbewahrungszeitraum für Nachrichten mit der Aktion [SetQueueAttributes](https://docs.aws.amazon.com/AWSSimpleQueueService/latest/APIReference/API_SetQueueAttributes.html) von 60 Sekunden auf 1.209.600 Sekunden (14 Tage) festlegen.

# <span id="page-12-0"></span>Unterschiede zwischen Amazon SQS, Amazon MQ und Amazon SNS

Amazon SQS, [Amazon SNS](https://aws.amazon.com/sns/) und [Amazon MQ](https://aws.amazon.com/amazon-mq/) bieten hoch skalierbare und easy-to-use verwaltete Messaging-Dienste, die jeweils für bestimmte Rollen innerhalb verteilter Systeme konzipiert sind. Hier finden Sie einen erweiterten Überblick über die Unterschiede zwischen diesen Diensten:

Amazon SQS entkoppelt und skaliert verteilte Softwaresysteme und Komponenten als Warteschlangenservice. Es verarbeitet Nachrichten in der Regel über einen einzigen Abonnenten. Dies ist ideal für Workflows, bei denen Ordnung und Verlustprävention von entscheidender Bedeutung sind. Für eine breitere Verbreitung ermöglicht die Integration von Amazon SQS mit Amazon SNS ein [Fanout-Messaging-Muster, das](https://aws.amazon.com/getting-started/hands-on/send-fanout-event-notifications/) Nachrichten effektiv an mehrere Abonnenten gleichzeitig weiterleitet.

Amazon SNS ermöglicht es Verlagen, Nachrichten über Themen, die als Kommunikationskanäle dienen, an mehrere Abonnenten zu senden. Abonnenten erhalten veröffentlichte Nachrichten über einen unterstützten Endpunkttyp wie [Amazon SQS A](#page-9-0)[mazon Data Firehose](https://docs.aws.amazon.com/firehose/latest/dev/what-is-this-service.html), [Lambda](https://docs.aws.amazon.com/lambda/latest/dg/welcome.html), HTTP, E-Mail, mobile Push-Benachrichtigungen und mobile Textnachrichten (SMS). Dieser Service ist ideal für Szenarien, in denen sofortige Benachrichtigungen erforderlich sind, z. B. für Benutzerinteraktionen in Echtzeit oder Alarmsysteme. Um Nachrichtenverlust zu verhindern, wenn Abonnenten offline sind, sorgt die Integration von Amazon SNS mit Amazon SQS SQS-Warteschlangennachrichten für eine konsistente Zustellung.

Amazon MQ [eignet sich am besten für Unternehmen, die von herkömmlichen Message-Brokern](https://www.rabbitmq.com/)  [migrieren möchten. Es unterstützt Standard-Messaging-Protokolle wie AMQP und MQTT sowie](https://www.rabbitmq.com/) [Apache](http://activemq.apache.org/) [ActiveMQ und RabbitMQ.](https://www.rabbitmq.com/) Es bietet Kompatibilität mit älteren Systemen, die ein stabiles, zuverlässiges Messaging benötigen, ohne dass eine umfangreiche Neukonfiguration erforderlich ist.

Die folgende Tabelle bietet einen Überblick über die Ressourcentypen der einzelnen Dienste:

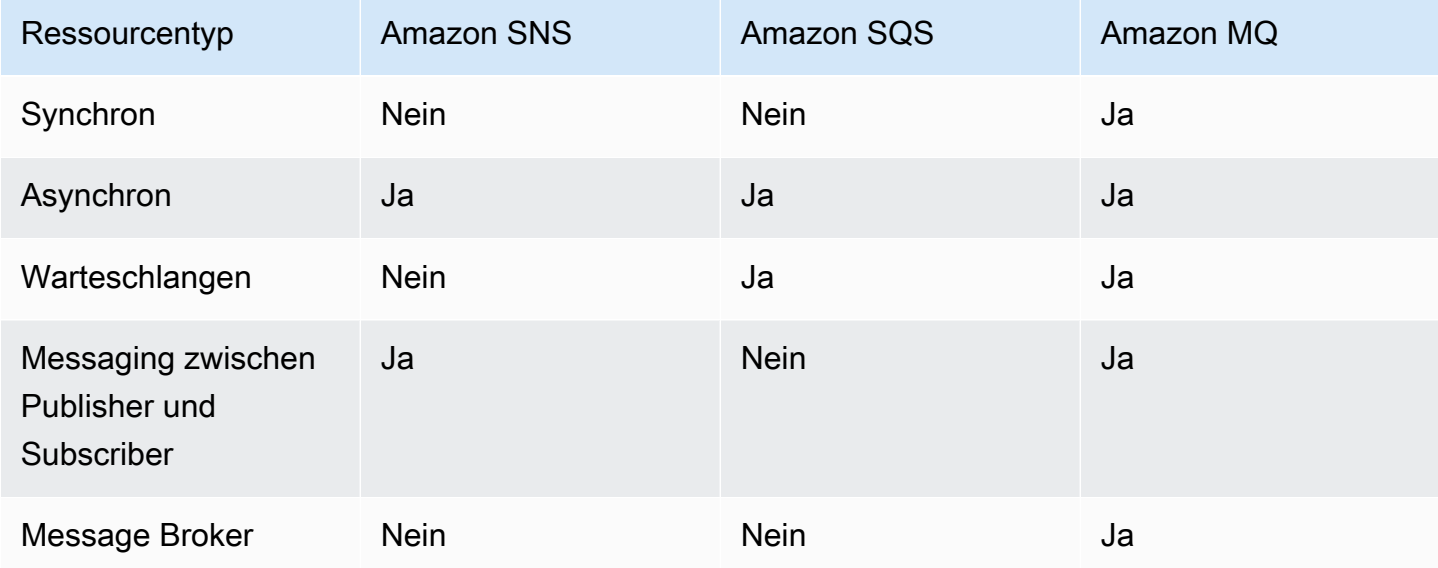

Wir empfehlen Amazon SQS und Amazon SNS für neue Anwendungen, die von praktisch unbegrenzter Skalierbarkeit und einfacher APIs profitieren können. Sie bieten aufgrund ihrer pay-asyou-go Preisgestaltung im Allgemeinen kostengünstigere Lösungen für großvolumige Anwendungen. Wir empfehlen Amazon MQ für die Migration von Anwendungen von bestehenden Message Brokern, die auf Kompatibilität mit APIs wie JMS oder Protokollen wie Advanced Message Queuing Protocol (AMQP), MQTT und Simple Text Oriented Message Protocol ( OpenWireSTOMP) angewiesen sind.

# <span id="page-14-0"></span>Einrichten von Amazon SQS

Bevor Sie Amazon SQS zum ersten Mal verwenden können, müssen Sie die folgenden Schritte abschließen.

Themen

- [Schritt 1: Erstellen Sie einen AWS-Konto und IAM-Benutzer](#page-14-1)
- [Schritt 2: Erteilen programmgesteuerten Zugriffs](#page-16-0)
- [Schritt 3: Vorbereiten der Verwendung des Beispiel-Codes](#page-18-0)
- [Nächste Schritte](#page-19-0)

## <span id="page-14-1"></span>Schritt 1: Erstellen Sie einen AWS-Konto und IAM-Benutzer

Um auf einen AWS Service zugreifen zu können, müssen Sie zunächst ein Amazon.com-Konto erstellen [AWS-Konto,](https://aws.amazon.com/) mit dem Produkte verwendet AWS werden können. Sie können Ihren verwenden AWS-Konto , um Ihre Aktivitäts- und Nutzungsberichte einzusehen und die Authentifizierung und den Zugriff zu verwalten.

Um zu vermeiden, dass Ihr AWS-Konto Root-Benutzer für Amazon SQS-Aktionen verwendet wird, empfiehlt es sich, für jede Person, die Administratorzugriff auf Amazon SQS benötigt, einen IAM-Benutzer zu erstellen.

## <span id="page-14-2"></span>Melden Sie sich an für ein AWS-Konto

Wenn Sie noch keine haben AWS-Konto, führen Sie die folgenden Schritte aus, um eine zu erstellen.

Um sich für eine anzumelden AWS-Konto

- 1. Öffnen Sie <https://portal.aws.amazon.com/billing/signup>.
- 2. Folgen Sie den Online-Anweisungen.

Bei der Anmeldung müssen Sie auch einen Telefonanruf entgegennehmen und einen Verifizierungscode über die Telefontasten eingeben.

Wenn Sie sich für eine anmelden AWS-Konto, Root-Benutzer des AWS-Kontoswird eine erstellt. Der Root-Benutzer hat Zugriff auf alle AWS-Services und Ressourcen des Kontos. Aus Sicherheitsgründen sollten Sie einem Benutzer Administratorzugriff zuweisen und nur den Root-Benutzer verwenden, um [Aufgaben auszuführen, für die Root-Benutzerzugriff erforderlich](https://docs.aws.amazon.com/accounts/latest/reference/root-user-tasks.html) ist.

AWS sendet Ihnen nach Abschluss des Anmeldevorgangs eine Bestätigungs-E-Mail. Sie können jederzeit Ihre aktuelle Kontoaktivität anzeigen und Ihr Konto verwalten. Rufen Sie dazu [https://](https://aws.amazon.com/) [aws.amazon.com/](https://aws.amazon.com/) auf und klicken Sie auf Mein Konto.

#### <span id="page-15-0"></span>Erstellen Sie einen Benutzer mit Administratorzugriff

Nachdem Sie sich für einen angemeldet haben AWS-Konto, sichern Sie Ihren Root-Benutzer des AWS-Kontos AWS IAM Identity Center, aktivieren und erstellen Sie einen Administratorbenutzer, sodass Sie den Root-Benutzer nicht für alltägliche Aufgaben verwenden.

Sichern Sie Ihre Root-Benutzer des AWS-Kontos

1. Melden Sie sich [AWS Management Consolea](https://console.aws.amazon.com/)ls Kontoinhaber an, indem Sie Root-Benutzer auswählen und Ihre AWS-Konto E-Mail-Adresse eingeben. Geben Sie auf der nächsten Seite Ihr Passwort ein.

Hilfe bei der Anmeldung mit dem Root-Benutzer finden Sie unter [Anmelden als Root-Benutzer](https://docs.aws.amazon.com/signin/latest/userguide/console-sign-in-tutorials.html#introduction-to-root-user-sign-in-tutorial) im AWS-Anmeldung Benutzerhandbuch zu.

2. Aktivieren Sie die Multi-Faktor-Authentifizierung (MFA) für den Root-Benutzer.

Anweisungen finden Sie unter [Aktivieren eines virtuellen MFA-Geräts für Ihren AWS-Konto Root-](https://docs.aws.amazon.com/IAM/latest/UserGuide/enable-virt-mfa-for-root.html)[Benutzer \(Konsole\)](https://docs.aws.amazon.com/IAM/latest/UserGuide/enable-virt-mfa-for-root.html) im IAM-Benutzerhandbuch.

Erstellen Sie einen Benutzer mit Administratorzugriff

1. Aktivieren Sie das IAM Identity Center.

Anweisungen finden Sie unter [Aktivieren AWS IAM Identity Center](https://docs.aws.amazon.com/singlesignon/latest/userguide/get-set-up-for-idc.html) im AWS IAM Identity Center Benutzerhandbuch.

2. Gewähren Sie einem Benutzer in IAM Identity Center Administratorzugriff.

Ein Tutorial zur Verwendung von IAM-Identity-Center-Verzeichnis als Identitätsquelle finden [Sie](https://docs.aws.amazon.com/singlesignon/latest/userguide/quick-start-default-idc.html)  [unter Benutzerzugriff mit der Standardeinstellung konfigurieren IAM-Identity-Center-Verzeichnis](https://docs.aws.amazon.com/singlesignon/latest/userguide/quick-start-default-idc.html) im AWS IAM Identity Center Benutzerhandbuch.

#### Melden Sie sich als Benutzer mit Administratorzugriff an

• Um sich mit Ihrem IAM-Identity-Center-Benutzer anzumelden, verwenden Sie die Anmelde-URL, die an Ihre E-Mail-Adresse gesendet wurde, als Sie den IAM-Identity-Center-Benutzer erstellt haben.

Hilfe bei der Anmeldung mit einem IAM Identity Center-Benutzer finden Sie [im AWS-Anmeldung](https://docs.aws.amazon.com/signin/latest/userguide/iam-id-center-sign-in-tutorial.html) [Benutzerhandbuch unter Anmeldung beim AWS Zugriffsportal.](https://docs.aws.amazon.com/signin/latest/userguide/iam-id-center-sign-in-tutorial.html)

Weisen Sie weiteren Benutzern Zugriff zu

1. Erstellen Sie in IAM Identity Center einen Berechtigungssatz, der der bewährten Methode zur Anwendung von Berechtigungen mit den geringsten Rechten folgt.

Anweisungen finden Sie im Benutzerhandbuch unter [Einen Berechtigungssatz erstellen](https://docs.aws.amazon.com/singlesignon/latest/userguide/get-started-create-a-permission-set.html).AWS IAM Identity Center

2. Weisen Sie Benutzer einer Gruppe zu und weisen Sie der Gruppe dann Single Sign-On-Zugriff zu.

Anweisungen finden [Sie im AWS IAM Identity Center Benutzerhandbuch unter Gruppen](https://docs.aws.amazon.com/singlesignon/latest/userguide/addgroups.html)  [hinzufügen.](https://docs.aws.amazon.com/singlesignon/latest/userguide/addgroups.html)

## <span id="page-16-0"></span>Schritt 2: Erteilen programmgesteuerten Zugriffs

Um Amazon SQS SQS-Aktionen zu verwenden (z. B. mit Java oder über AWS Command Line Interface), benötigen Sie eine Zugriffsschlüssel-ID und einen geheimen Zugriffsschlüssel.

#### **a** Note

Die Zugriffsschlüssel-ID und der geheime Zugriffsschlüssel sind spezifisch für. AWS Identity and Access Management Verwechseln Sie sie nicht mit Anmeldeinformationen für andere AWS Dienste, wie z. B. Amazon EC2 EC2-Schlüsselpaaren.

Benutzer benötigen programmgesteuerten Zugriff, wenn sie mit AWS außerhalb des interagieren möchten. AWS Management Console Die Art und Weise, wie programmatischer Zugriff gewährt wird, hängt von der Art des Benutzers ab, der zugreift. AWS

## Um Benutzern programmgesteuerten Zugriff zu gewähren, wählen Sie eine der folgenden Optionen.

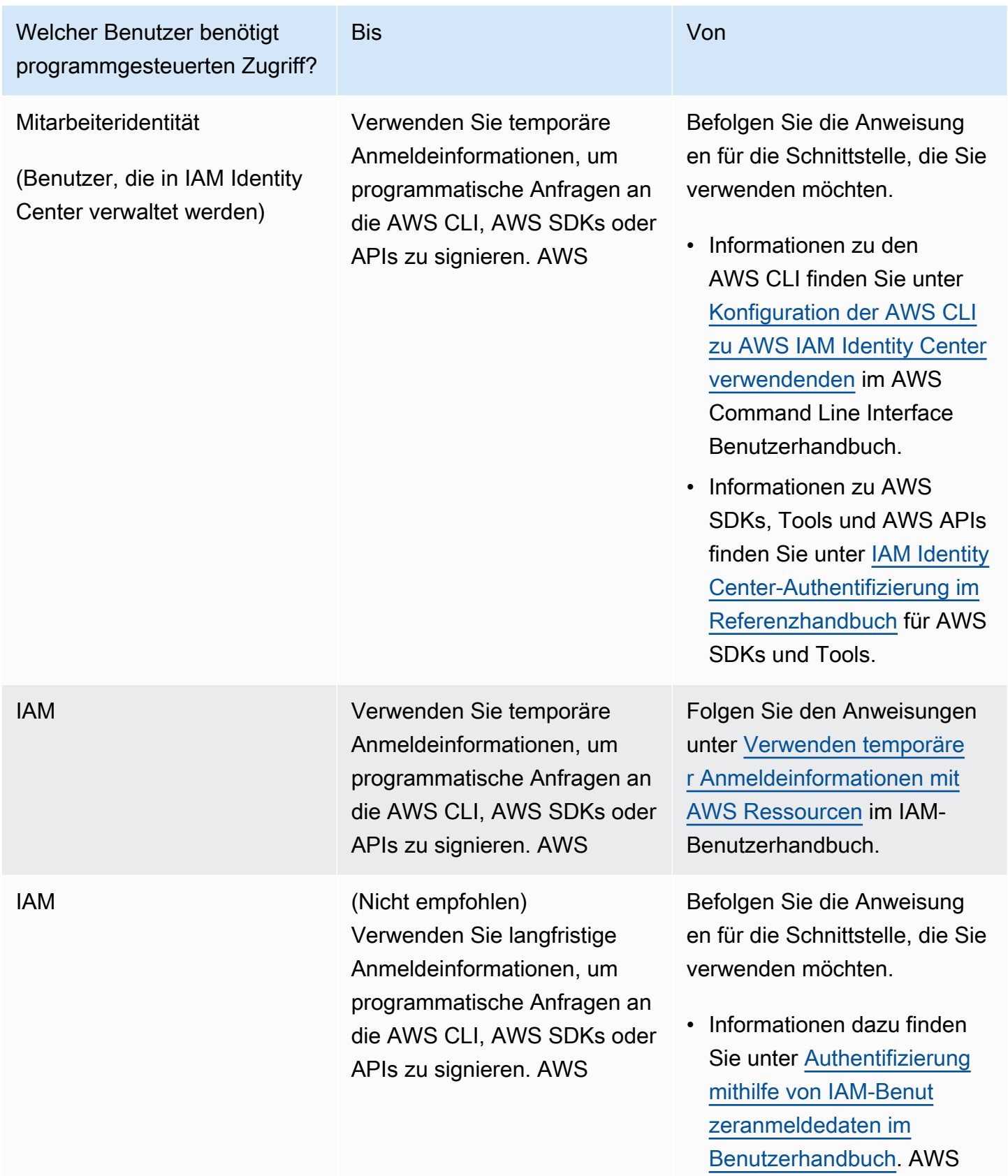

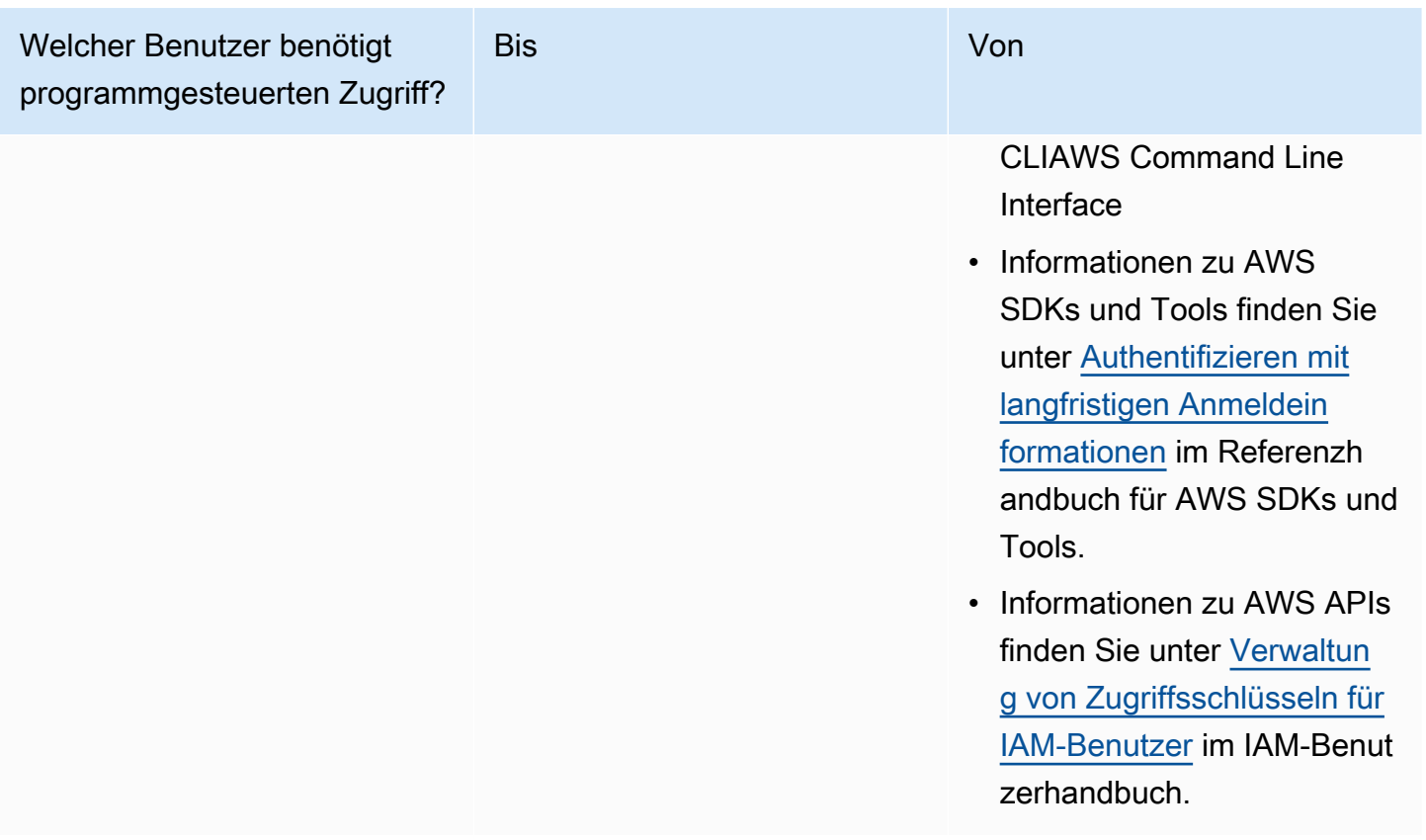

## <span id="page-18-0"></span>Schritt 3: Vorbereiten der Verwendung des Beispiel-Codes

Dieses Handbuch enthält Beispiele, die das AWS SDK for Java verwenden. Um den Beispiel-Code auszuführen, folgen Sie den Anweisungen zur Einrichtung unter [Erste Schritte mit AWS SDK für Java](https://docs.aws.amazon.com/sdk-for-java/latest/developer-guide/)  [2.0.](https://docs.aws.amazon.com/sdk-for-java/latest/developer-guide/)

Sie können AWS Anwendungen in anderen Programmiersprachen wie GoJavaScript, Python und Ruby entwickeln. Weitere Informationen finden Sie unter [Tools, auf denen Sie aufbauen können](https://aws.amazon.com/developer/tools/#sdk)  [AWS](https://aws.amazon.com/developer/tools/#sdk).

#### **a** Note

Mit Tools wie AWS Command Line Interface (AWS CLI) oder Windows PowerShell können Sie Amazon SQS erkunden, ohne Code schreiben zu müssen. AWS CLI Beispiele finden Sie im [Abschnitt Amazon SQS](https://docs.aws.amazon.com/cli/latest/reference/sqs/index.html) der AWS CLI Befehlsreferenz. PowerShell Windows-Beispiele finden Sie im Abschnitt Amazon Simple Queue Service der [AWS Tools for PowerShell](https://docs.aws.amazon.com/powershell/latest/reference/) [Cmdlet-Referenz.](https://docs.aws.amazon.com/powershell/latest/reference/)

## <span id="page-19-0"></span>Nächste Schritte

Sie sind jetzt bereit für [Erste Schritte](#page-20-0) mit der Verwaltung von Amazon-SQS-Warteschlangen und -Nachrichten mithilfe der AWS Management Console.

# <span id="page-20-0"></span>Erste Schritte mit Amazon SQS

In diesem Abschnitt erfahren Sie, wie Sie mit der Amazon SQS SQS-Konsole Standard- oder FIFO-Warteschlangen erstellen.

#### Themen

- [Voraussetzungen](#page-20-1)
- [Die Amazon-SQS-Konsole verstehen](#page-20-2)
- [Amazon-SQS-Warteschlangentypen](#page-22-0)
- [Erstellen einer Amazon-SQS-Standard-Warteschlange und Senden einer Nachricht](#page-23-0)
- [Erstellen einer Amazon-SQS-FIFO-Warteschlange und Senden einer Nachricht](#page-26-1)

## <span id="page-20-1"></span>Voraussetzungen

<span id="page-20-2"></span>Bevor Sie beginnen, führen Sie die Schritte in [Einrichten von Amazon SQS](#page-14-0) aus.

## Die Amazon-SQS-Konsole verstehen

Wenn Sie die Amazon SQS SQS-Konsole öffnen, wählen Sie im Navigationsbereich Warteschlangen aus. Die Seite Warteschlangen enthält Informationen zu allen Ihren Warteschlangen in der aktiven Region.

Jeder Warteschlangeneintrag enthält wichtige Informationen über die Warteschlange, einschließlich ihres Typs und ihrer wichtigsten Attribute. [Standardwarteschlangen,](#page-39-0) die für maximalen Durchsatz und optimale Nachrichtenreihenfolge optimiert sind, unterscheiden sich von [First-In-First-Out \(FIFO\)](#page-45-0) - Warteschlangen, bei denen die Reihenfolge und Eindeutigkeit von Nachrichten für Anwendungen, die eine strikte Nachrichtensequenzierung erfordern, Priorität eingeräumt wird.

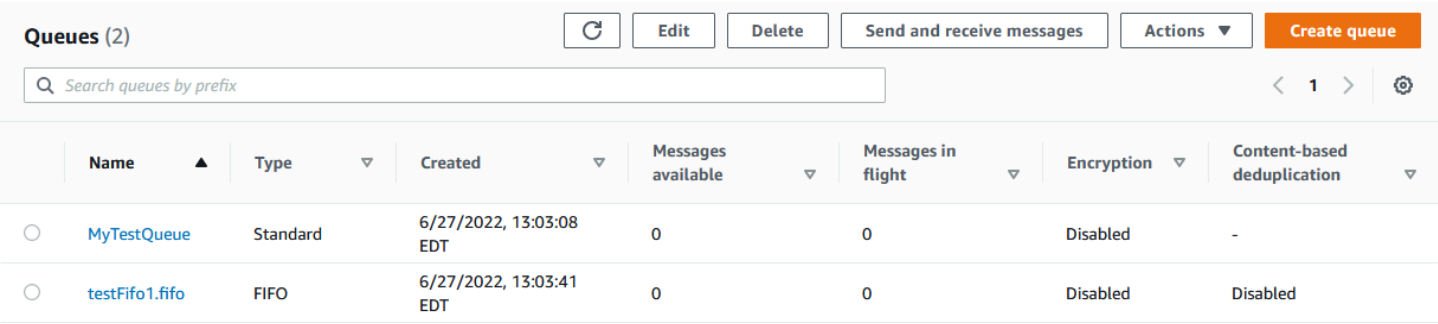

#### Interaktive Elemente und Aktionen

Auf der Seite Warteschlangen haben Sie mehrere Möglichkeiten, Ihre Warteschlangen zu verwalten:

- 1. Schnellaktionen Neben jedem Warteschlangennamen bietet ein Dropdownmenü schnellen Zugriff auf häufig verwendete Aktionen wie das Senden von Nachrichten, das Anzeigen oder Löschen von Nachrichten, das Konfigurieren von Triggern und das Löschen der Warteschlange selbst.
- 2. Detaillierte Ansicht und Konfiguration Wenn Sie auf einen Warteschlangennamen klicken, wird die zugehörige Detailseite geöffnet, auf der Sie sich eingehender mit den Einstellungen und Konfigurationen der Warteschlange befassen können. Hier können Sie Parameter wie die Aufbewahrungsdauer von Nachrichten, das Zeitlimit für die Sichtbarkeit und die maximale Nachrichtengröße anpassen, um die Warteschlange an die Anforderungen Ihrer Anwendung anzupassen.

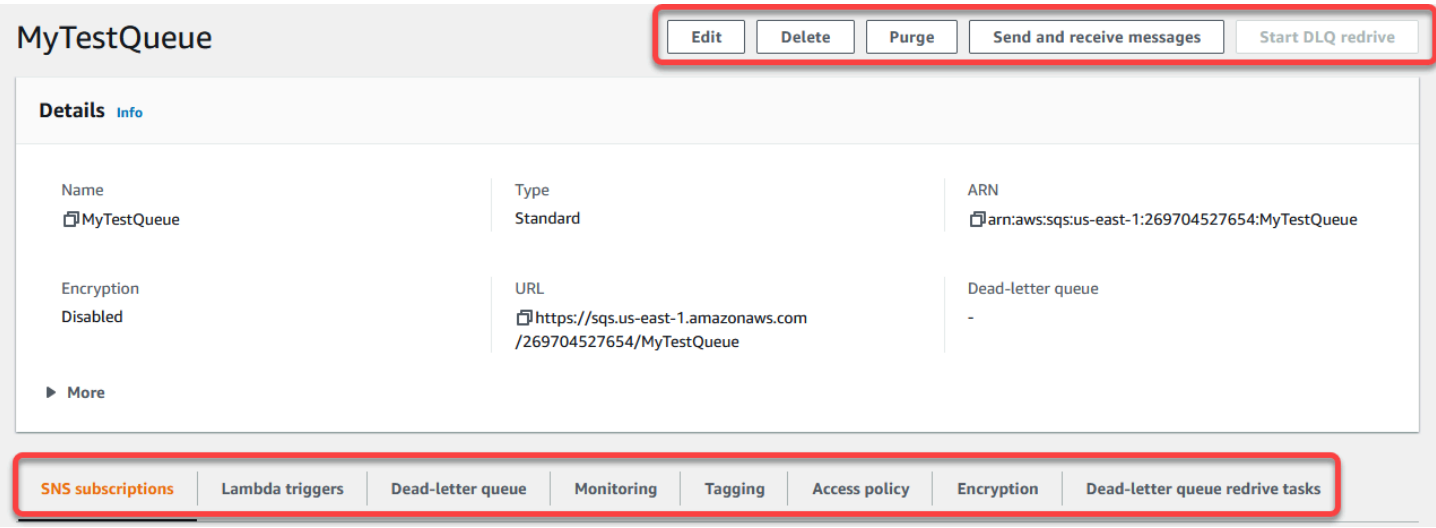

Regionsauswahl und Ressourcen-Tags

Stellen Sie sicher, dass Sie richtig sind AWS-Region , um effektiv auf Ihre Warteschlangen zuzugreifen und sie zu verwalten. Erwägen Sie außerdem, Ressourcen-Tags zu verwenden, um Ihre Warteschlangen zu organisieren und zu kategorisieren, um so ein besseres Ressourcenmanagement, eine bessere Kostenzuweisung und Zugriffskontrolle in Ihrer AWS gemeinsamen Umgebung zu ermöglichen.

Durch die Nutzung der in der Amazon SQS SQS-Konsole angebotenen Funktionen können Sie Ihre Messaging-Infrastruktur effizient verwalten, die Warteschlangenleistung optimieren und eine zuverlässige Nachrichtenzustellung für Ihre Anwendungen sicherstellen.

## <span id="page-22-0"></span>Amazon-SQS-Warteschlangentypen

Amazon SQS unterstützt zwei Arten von Warteschlangen: Standard-Warteschlangen und FIFO-Warteschlangen. Verwenden Sie die Informationen aus der folgenden Tabelle, um die richtige Warteschlange für Ihre Situation auszuwählen. Weitere Informationen zu Amazon-SQS-Warteschlangen finden Sie unter [Erste Schritte mit Amazon-SQS-Standard-Warteschlangen](#page-39-0) und [Erste Schritte mit FIFO-Warteschlangen in Amazon SQS](#page-45-0).

#### Standard-Warteschlangen FIFO-Warteschlangen

Unbegrenzter Durchsatz – Standard-Warteschl angen unterstützen eine nahezu unbegrenzte Anzahl von API-Aufrufen pro Sekunde, pro API-Aktion (SendMessage , ReceiveMessage oder DeleteMessage ).

Mindestens einmalige Zustellung – Eine Nachricht wird mindestens einmal übermitte lt; gelegentlich wird eine Nachricht mehr als einmal gesendet.

Bestmögliche Einhaltung von Reihenfolgen – Mitunter werden Nachrichten in einer anderen Reihenfolge zugestellt als der, in der sie gesendet wurden.

Hoher Durchsatz – Wenn Sie die [Stapelver](#page-181-0)  [arbeitung](#page-181-0) verwenden, unterstützen FIFO-Warteschlangen bis zu 3 000 Nachrichten pro Sekunde pro API-Methode (SendMessa geBatch , ReceiveMessage oder DeleteMessageBatch ). Die 3 000 Transaktionen pro Sekunde repräsentieren 300 API-Aufrufe mit jeweils einem Stapel von 10 Nachrichten. Um eine Kontingenterhöhung anzufordern, [übermitteln Sie eine Support-A](https://console.aws.amazon.com/support/home#/case/create?issueType=service-limit-increase&limitType=service-code-sqs)  [nforderung.](https://console.aws.amazon.com/support/home#/case/create?issueType=service-limit-increase&limitType=service-code-sqs) Ohne Batching unterstützen FIFO-Warteschlangen bis zu 300 API-Aufrufe pro Sekunde pro API-Methode (SendMessage , ReceiveMessage , oder DeleteMessage ).

Genau einmalige Verarbeitung – Eine Nachricht wird einmal gesendet und bleibt so lange verfügbar, bis ein Konsument sie gelesen und gelöscht hat. Duplikate werden nicht in die Warteschlange aufgenommen.

First-in-First-out-Übermittlung – Die Reihenfol ge, in der Nachrichten gesendet und empfangen werden, wird strikt beibehalten.

#### Amazon Simple Queue Service **Entwicklerhandbuch** Companies and the entry of the entry of the entry of the entry of the entry of the entry of the entry of the entry of the entry of the entry of the entry of the entry of the

Übertragen Sie Daten zwischen Anwendungen, wenn der Durchsatz wichtig ist, beispielsweise:

- Entkoppeln Sie Anfragen von Live-Benutzern von intensiver Hintergrundarbeit: Benutzer können Medien hochladen, während Sie die Größe der Medien anpassen oder sie kodieren.
- Weisen Sie Aufgaben mehreren Worker-Kn oten zu: Bearbeiten Sie eine große Menge an Kreditkarten-Validierungsanfragen.
- Bündeln Sie Nachrichten für künftige Verarbeitung: Setzen Sie Zeitpunkte fest, zu denen Einträge in Datenbanken hinzugefügt werden.

Übertragen Sie Daten zwischen Anwendungen, wenn die Reihenfolge der Ereignisse wichtig ist, zum Beispiel:

- Stellen Sie sicher, dass vom Benutzer eingegebene Befehle in der richtigen Reihenfolge ausgeführt werden.
- Anzeigen des richtigen Produktpreises, indem Preisänderungen in der richtigen Reihenfolge gesendet werden
- Verhindern, dass sich ein Student vor dem Erstellen eines Benutzerkontos in einen Kurs einschreibt

# <span id="page-23-0"></span>Erstellen einer Amazon-SQS-Standard-Warteschlange und Senden einer Nachricht

So erstellen Sie eine Standard-Warteschlange für Amazon SQS:

## <span id="page-23-1"></span>Erstellen Sie eine Warteschlange mit der Amazon SQS SQS-Konsole

Sie können mit der Amazon-SQS-Konsole [Standard-Warteschlangen](#page-39-0) erstellen. Die Konsole bietet Standardwerte für alle Einstellungen mit Ausnahme des Warteschlangennamens.

#### **A** Important

Am 17. August 2022 wurde die serverseitige Verschlüsselung (SSE) standardmäßig auf alle Amazon-SQS-Warteschlangen angewendet.

#### Standard-Warteschlangen FIFO-Warteschlangen  $\mathbf{3}$  $\ensuremath{\mathsf{4}}$  $\overline{2}$  $\,$  5  $\,$  $\ensuremath{\mathsf{4}}$  $\ensuremath{\mathsf{3}}$  $\mathbf{2}$  $\mathbf{1}$  $5\overline{)}$  $\overline{3}$  $\,1$

Fügen Sie keine persönlich identifizierbare Informationen (PII) oder andere vertrauliche oder sensible Informationen in Warteschlangennamen hinzu. Warteschlangennamen sind für viele Amazon Web Services zugänglich, einschließlich Abrechnung und CloudWatch Protokollen. Warteschlangennamen sind nicht für private oder sensible Daten gedacht.

So erstellen Sie eine Amazon-SQS-Standard-Warteschlange

- 1. Öffnen Sie die Amazon-SQS-Konsole unter <https://console.aws.amazon.com/sqs/>.
- 2. Wählen Sie Create queue (Warteschlange erstellen) aus.
- 3. Für Typ ist standardmäßig der Standard-Warteschlangentyp festgelegt.

#### **a** Note

Sie können den Warteschlangentyp nicht ändern, nachdem Sie die Warteschlange erstellt haben.

- 4. Geben Sie einen Namen für die Warteschlange ein.
- 5. (Optional) Die Konsole legt Standardwerte für die [Konfigurationsparameter](#page-132-0) der Warteschlange fest. Unter Konfiguration können Sie neue Werte für die folgenden Parameter festlegen:
	- a. Geben Sie für Sichtbarkeitszeitbeschränkung die Dauer und die Einheiten ein. Der Bereich liegt zwischen 0 und 12 Stunden. Der Standardwert ist 30 Sekunden.
	- b. Geben Sie unter Aufbewahrungszeitraum für Nachrichten die Dauer und die Einheiten ein. Der Bereich liegt zwischen 1 Minute und 14 Tagen. Der Standardwert ist 4 Tage.
	- c. Geben Sie für Zustellungsverzögerung die Dauer und die Einheiten ein. Der Bereich liegt zwischen 0 Sekunden und 15 Minuten. Der Standardwert ist 0 Sekunden.
	- d. Geben Sie für Maximale Nachrichtengröße einen Wert ein. Der Bereich reicht von 1 KB bis 256 KB. Der Standardwert ist 256 KB.
	- e. Geben Sie für Wartezeit für den Empfang von Nachrichten einen Wert ein. Der Bereich liegt zwischen 0 und 20 Sekunden. Der Standardwert ist 0 Sekunden, der [kurze Abfragen](#page-91-0) festlegt. Jeder Wert ungleich Null führt zu einer langen Abfrage.
- 6. (Optional) Definieren Sie eine Zugriffsrichtlinie. Die [Zugriffsrichtlinie](#page-336-0) definiert die Konten, Benutzer und Rollen, die auf die Warteschlange zugreifen können. Die Zugriffsrichtlinie definiert auch die Aktionen (wie SendMessage, ReceiveMessage oder DeleteMessage),

auf die die Benutzer zugreifen können. Die Standardrichtlinie erlaubt nur dem Eigentümer der Warteschlange, Nachrichten zu senden und zu empfangen.

Führen Sie zum Definieren der Zugriffsrichtlinie einen der folgenden Schritte aus:

- Wählen Sie Einfach, um zu konfigurieren, wer Nachrichten an die Warteschlange senden und wer Nachrichten aus der Warteschlange empfangen kann. Die Konsole erstellt die Richtlinie auf der Grundlage Ihrer Auswahl und zeigt die resultierende Zugriffsrichtlinie im schreibgeschützten JSON-Bereich an.
- Wählen Sie Erweitert, um die JSON-Zugriffsrichtlinie direkt zu ändern. Auf diese Weise können Sie einen benutzerdefinierten Satz von Aktionen angeben, die jeder Prinzipal (Konto, Benutzer oder Rolle) ausführen kann.
- 7. Wählen Sie für die Redrive-Zulassungsrichtlinie die Option Aktiviert aus. Wählen Sie eine der folgenden Optionen aus: Alle zulassen, Nach Warteschlange oder Alle verweigern. Wenn Sie Nach Warteschlange wählen, geben Sie eine Liste mit bis zu 10 Quellwarteschlangen nach dem Amazon-Ressourcennamen (ARN) an.
- 8. Amazon SQS bietet standardmäßig verwaltete serverseitige Verschlüsselung. Um einen Verschlüsselungsschlüsseltyp auszuwählen oder die von Amazon SQS verwaltete serverseitige Verschlüsselung zu deaktivieren, erweitern Sie Verschlüsselung. Weitere Informationen zu Verschlüsselungsschlüsseltypen finden Sie unter [Konfiguration der](#page-135-0) [serverseitigen Verschlüsselung für eine Warteschlange mithilfe von SQS-verwalteten](#page-135-0)  [Verschlüsselungsschlüsseln](#page-135-0) und [Konfiguration der serverseitigen Verschlüsselung für eine](#page-136-0)  [Warteschlange mithilfe der Amazon SQS SQS-Konsole.](#page-136-0)

#### **a** Note

Wenn SSE aktiviert ist, werden anonyme SendMessage- und ReceiveMessage-Anfragen an die verschlüsselte Warteschlange abgewiesen. Die bewährten Sicherheitsmethoden von Amazon SQS raten davon ab, anonyme Anfragen zu verwenden. Wenn Sie anonyme Anfragen an eine Amazon-SQS-Warteschlange senden möchten, stellen Sie sicher, dass SSE deaktiviert ist.

- 9. (Optional) Um eine [Warteschlange für unzustellbare Nachrichten](#page-70-1) für den Empfang von unzustellbaren Nachrichten zu konfigurieren, erweitern Sie Warteschlange für unzustellbare Nachrichten.
- 10. (Optional) Erweitern Sie Tags, um der Warteschlange [Tags](#page-138-0) hinzuzufügen.

11. Wählen Sie Create queue (Warteschlange erstellen) aus. Amazon SQS erstellt die Warteschlange und zeigt die Seite Details der Warteschlange an.

Amazon SQS verbreitet Informationen über die neue Warteschlange im gesamten System. Da es sich bei Amazon SQS um ein verteiltes System handelt, kann es zu einer leichten Verzögerung kommen, bevor die Konsole die Warteschlange auf der Warteschlangenseite anzeigt.

## <span id="page-26-0"></span>Senden einer Nachricht

Nachdem Sie Ihre Warteschlange erstellt haben, können Sie eine Nachricht an sie senden.

- 1. Wählen Sie im linken Navigationsbereich Wartschlangen aus. Wählen Sie in der Warteschlangenliste die Warteschlange aus, die Sie erstellt haben.
- 2. Wählen Sie unter Aktionen die Option Nachrichten senden und empfangen.

In der Konsole wird die Seite Nachrichten senden und empfangen angezeigt.

- 3. Geben Sie unter Nachricht den Nachrichtentext ein.
- 4. Für eine Standard-Warteschlange können Sie einen Wert für die Lieferverzögerung eingeben und die Einheiten auswählen. Geben Sie beispielsweise 60 ein und wählen Sie Sekunden. Weitere Informationen finden Sie unter [Amazon-SQS-Nachrichten-Timer.](#page-106-0)
- 5. Klicken Sie auf Send Message (Nachricht senden).

Wenn Ihre Nachricht gesendet wurde, zeigt die Konsole eine Erfolgsmeldung an. Wählen Sie Details anzeigen, um Informationen zur gesendeten Nachricht anzuzeigen.

# <span id="page-26-1"></span>Erstellen einer Amazon-SQS-FIFO-Warteschlange und Senden einer Nachricht

<span id="page-26-2"></span>So erstellen Sie eine FIFO-Warteschlange für Amazon SQS:

## Erstellen einer Warteschlange

Sie können mit der Amazon-SQS-Konsole [FIFO-Warteschlangen](#page-45-0) erstellen. Die Konsole bietet Standardwerte für alle Einstellungen mit Ausnahme des Warteschlangennamens.

#### **A** Important

Am 17. August 2022 wurde die serverseitige Verschlüsselung (SSE) standardmäßig auf alle Amazon-SQS-Warteschlangen angewendet.

Fügen Sie keine persönlich identifizierbare Informationen (PII) oder andere vertrauliche oder sensible Informationen in Warteschlangennamen hinzu. Warteschlangennamen sind für viele Amazon Web Services zugänglich, einschließlich Abrechnung und CloudWatch Protokollen. Warteschlangennamen sind nicht für private oder sensible Daten gedacht.

So erstellen Sie eine Amazon-SQS-FIFO-Warteschlange

- 1. Öffnen Sie die Amazon-SQS-Konsole unter <https://console.aws.amazon.com/sqs/>.
- 2. Wählen Sie Create queue (Warteschlange erstellen) aus.
- 3. Für Typ ist standardmäßig der Standard-Warteschlangentyp festgelegt. Um eine FIFO-Warteschlange zu erstellen, wählen Sie FIFO.

#### **a** Note

Sie können den Warteschlangentyp nicht ändern, nachdem Sie die Warteschlange erstellt haben.

4. Geben Sie einen Namen für die Warteschlange ein.

Der Name einer FIFO-Warteschlange muss mit dem Suffix .fifo enden. Das Suffix wird auf das Kontingent für Warteschlangennamen mit 80 Zeichen angerechnet. Um festzustellen, ob es sich bei einer Warteschlange um eine [FIFO-Warteschlange](#page-45-0) handelt, können Sie überprüfen, ob der Warteschlangenname mit dem Suffix endet.

- 5. (Optional) Die Konsole legt Standardwerte für die [Konfigurationsparameter](#page-132-0) der Warteschlange fest. Unter Konfiguration können Sie neue Werte für die folgenden Parameter festlegen:
	- a. Geben Sie für Sichtbarkeitszeitbeschränkung die Dauer und die Einheiten ein. Der Bereich liegt zwischen 0 und 12 Stunden. Der Standardwert ist 30 Sekunden.
	- b. Geben Sie unter Aufbewahrungszeitraum für Nachrichten die Dauer und die Einheiten ein. Der Bereich liegt zwischen 1 Minute und 14 Tagen. Der Standardwert ist 4 Tage.
	- c. Geben Sie für Zustellungsverzögerung die Dauer und die Einheiten ein. Der Bereich liegt zwischen 0 Sekunden und 15 Minuten. Der Standardwert ist 0 Sekunden.
- d. Geben Sie für Maximale Nachrichtengröße einen Wert ein. Der Bereich reicht von 1 KB bis 256 KB. Der Standardwert ist 256 KB.
- e. Geben Sie für Wartezeit für den Empfang von Nachrichten einen Wert ein. Der Bereich liegt zwischen 0 und 20 Sekunden. Der Standardwert ist 0 Sekunden, der [kurze Abfragen](#page-91-0) festlegt. Jeder Wert ungleich Null führt zu einer langen Abfrage.
- f. Wählen Sie für eine FIFO-Warteschlange Inhaltsbasierte Deduplizierung, um die inhaltsbasierte Deduplizierung zu aktivieren. Sie Standardeinstellung ist deaktiviert.
- g. (Optional) Damit eine FIFO-Warteschlange einen höheren Durchsatz für das Senden und Empfangen von Nachrichten in der Warteschlange ermöglicht, wählen Sie FIFO mit hohem Durchsatz aktivieren.

Wenn Sie diese Option wählen, werden die zugehörigen Optionen (Deduplizierungsbereich und FIFO-Durchsatz-Limit) auf die erforderlichen Einstellungen geändert, um einen hohen Durchsatz für FIFO-Warteschlangen zu aktivieren. Wenn Sie Einstellungen ändern, die für die Verwendung von FIFO mit hohem Durchsatz erforderlich sind, ist der normale Durchsatz für die Warteschlange wirksam und die Deduplizierung erfolgt wie angegeben. Weitere Informationen finden Sie unter [Hoher Durchsatz für FIFO-Warteschlangen in Amazon SQS](#page-50-0) und [Amazon SQS SQS-Nachrichtenkontingente.](#page-62-0)

6. (Optional) Definieren Sie eine Zugriffsrichtlinie. Die [Zugriffsrichtlinie](#page-336-0) definiert die Konten, Benutzer und Rollen, die auf die Warteschlange zugreifen können. Die Zugriffsrichtlinie definiert auch die Aktionen (wie SendMessage, ReceiveMessage oder DeleteMessage), auf die die Benutzer zugreifen können. Die Standardrichtlinie erlaubt nur dem Eigentümer der Warteschlange, Nachrichten zu senden und zu empfangen.

Führen Sie zum Definieren der Zugriffsrichtlinie einen der folgenden Schritte aus:

- Wählen Sie Einfach, um zu konfigurieren, wer Nachrichten an die Warteschlange senden und wer Nachrichten aus der Warteschlange empfangen kann. Die Konsole erstellt die Richtlinie auf der Grundlage Ihrer Auswahl und zeigt die resultierende Zugriffsrichtlinie im schreibgeschützten JSON-Bereich an.
- Wählen Sie Erweitert, um die JSON-Zugriffsrichtlinie direkt zu ändern. Auf diese Weise können Sie einen benutzerdefinierten Satz von Aktionen angeben, die jeder Prinzipal (Konto, Benutzer oder Rolle) ausführen kann.
- 7. Wählen Sie für die Redrive-Zulassungsrichtlinie die Option Aktiviert aus. Wählen Sie eine der folgenden Optionen aus: Alle zulassen, Nach Warteschlange oder Alle verweigern. Wenn Sie

Nach Warteschlange wählen, geben Sie eine Liste mit bis zu 10 Quellwarteschlangen nach dem Amazon-Ressourcennamen (ARN) an.

8. Amazon SQS bietet standardmäßig verwaltete serverseitige Verschlüsselung. Um einen Verschlüsselungsschlüsseltyp auszuwählen oder die von Amazon SQS verwaltete serverseitige Verschlüsselung zu deaktivieren, erweitern Sie Verschlüsselung. Weitere Informationen zu Verschlüsselungsschlüsseltypen finden Sie unter [Konfiguration der](#page-135-0) [serverseitigen Verschlüsselung für eine Warteschlange mithilfe von SQS-verwalteten](#page-135-0)  [Verschlüsselungsschlüsseln](#page-135-0) und [Konfiguration der serverseitigen Verschlüsselung für eine](#page-136-0)  [Warteschlange mithilfe der Amazon SQS SQS-Konsole.](#page-136-0)

#### **a** Note

Wenn SSE aktiviert ist, werden anonyme SendMessage- und ReceiveMessage-Anfragen an die verschlüsselte Warteschlange abgewiesen. Die bewährten Sicherheitsmethoden von Amazon SQS raten davon ab, anonyme Anfragen zu verwenden. Wenn Sie anonyme Anfragen an eine Amazon-SQS-Warteschlange senden möchten, stellen Sie sicher, dass SSE deaktiviert ist.

- 9. (Optional) Um eine [Warteschlange für unzustellbare Nachrichten](#page-70-1) für den Empfang von unzustellbaren Nachrichten zu konfigurieren, erweitern Sie Warteschlange für unzustellbare **Nachrichten**
- 10. (Optional) Erweitern Sie Tags, um der Warteschlange [Tags](#page-138-0) hinzuzufügen.
- 11. Wählen Sie Create queue (Warteschlange erstellen) aus. Amazon SQS erstellt die Warteschlange und zeigt die Seite Details der Warteschlange an.

Amazon SQS verbreitet Informationen über die neue Warteschlange im gesamten System. Da es sich bei Amazon SQS um ein verteiltes System handelt, kann es zu einer leichten Verzögerung kommen, bevor die Konsole die Warteschlange auf der Warteschlangenseite anzeigt.

Nachdem Sie eine Warteschlange erstellt haben, können Sie [Nachrichten an sie senden](#page-26-0) und Nachrichten [empfangen und löschen.](#page-33-0) Sie können auch alle Einstellungen der Warteschlangenkonfiguration [bearbeiten](#page-32-0), mit Ausnahme des Warteschlangentyps.

## <span id="page-29-0"></span>Senden einer Nachricht

Nachdem Sie Ihre Warteschlange erstellt haben, können Sie eine Nachricht an sie senden.

- 1. Wählen Sie im linken Navigationsbereich Wartschlangen aus. Wählen Sie in der Warteschlangenliste die Warteschlange aus, die Sie erstellt haben.
- 2. Wählen Sie unter Aktionen die Option Nachrichten senden und empfangen.

In der Konsole wird die Seite Nachrichten senden und empfangen angezeigt.

- 3. Geben Sie unter Nachricht den Nachrichtentext ein.
- 4. Geben Sie für eine First-In-First-Out (FIFO)-Warteschlange eine Nachrichtengruppen-ID ein. Weitere Informationen finden Sie unter [Logik für die FIFO-Warteschlangenzustellung in Amazon](#page-46-0) [SQS](#page-46-0).
- 5. (Optional) Für eine FIFO-Warteschlange können Sie eine Nachrichtendeduplizierungs-ID eingeben. Wenn Sie die inhaltsbasierte Deduplizierung für die Warteschlange aktiviert haben, ist die Nachrichtendeduplizierungs-ID nicht erforderlich. Weitere Informationen finden Sie unter [Logik für die FIFO-Warteschlangenzustellung in Amazon SQS](#page-46-0).
- 6. FIFO-Warteschlangen unterstützen keine Timer für einzelne Nachrichten. Weitere Informationen finden Sie unter [Amazon-SQS-Nachrichten-Timer](#page-106-0).
- 7. Klicken Sie auf Send Message (Nachricht senden).

Wenn Ihre Nachricht gesendet wurde, zeigt die Konsole eine Erfolgsmeldung an. Wählen Sie Details anzeigen, um Informationen zur gesendeten Nachricht anzuzeigen.

# <span id="page-31-0"></span>Verwalten einer Amazon-SQS-Warteschlange

Dieser Abschnitt trägt dazu bei, dass Sie mit Amazon SQS noch vertrauter werden, indem gezeigt wird, wie Sie mithilfe der Amazon-SQS-Konsole Warteschlangen und Nachrichten verwalten.

## Voraussetzungen

Bevor Sie beginnen, führen Sie die Schritte in [Einrichten von Amazon SQS](#page-14-0) aus.

## Die Amazon-SQS-Konsole verstehen

Wenn Sie die Konsole öffnen, wählen Sie im Navigationsbereich Warteschlangen aus, um die Seite Warteschlangen aufzurufen. Die Seite Warteschlangen enthält Informationen zu allen Ihren Warteschlangen in der aktiven Region.

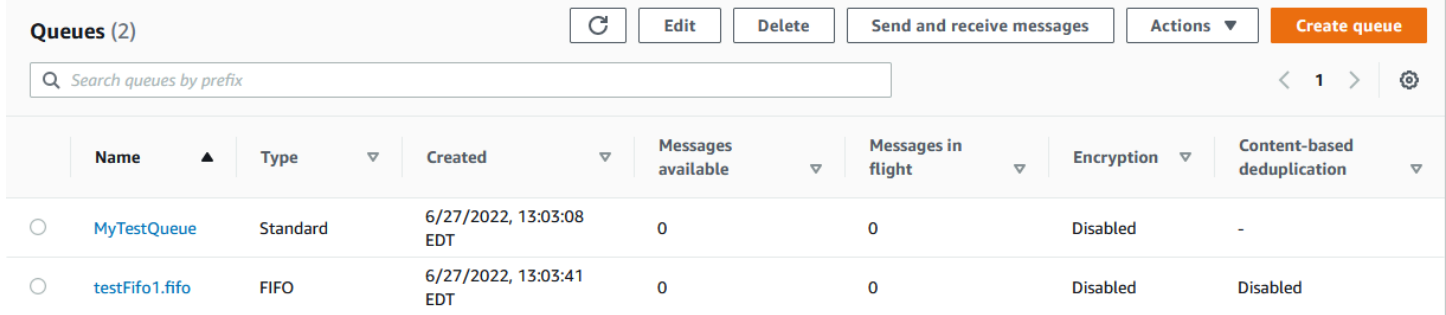

Der Eintrag für jede Warteschlange zeigt den Warteschlangentyp und weitere Informationen zu der Warteschlange. Mithilfe der Spalte Typ können Sie auf einen Blick zwischen Standard-Warteschlangen und First-In-First-Out-Warteschlangen (FIFO) unterscheiden.

Auf der Seite Warteschlangen gibt es zwei Möglichkeiten, Aktionen für eine Warteschlange auszuführen. Sie können die Option neben dem Namen der Warteschlange auswählen und dann die Aktion auswählen, die Sie für die Warteschlange ausführen möchten.

Sie können auch den Namen der Warteschlange wählen, wodurch die Seite Details für die Warteschlange geöffnet wird. Die Seite Details enthält dieselben Aktionen wie die Seite Warteschlangen. Darüber hinaus können Sie eine der Registerkarten unter dem Abschnitt Details auswählen, um weitere Konfigurationsdetails und Aktionen anzuzeigen.

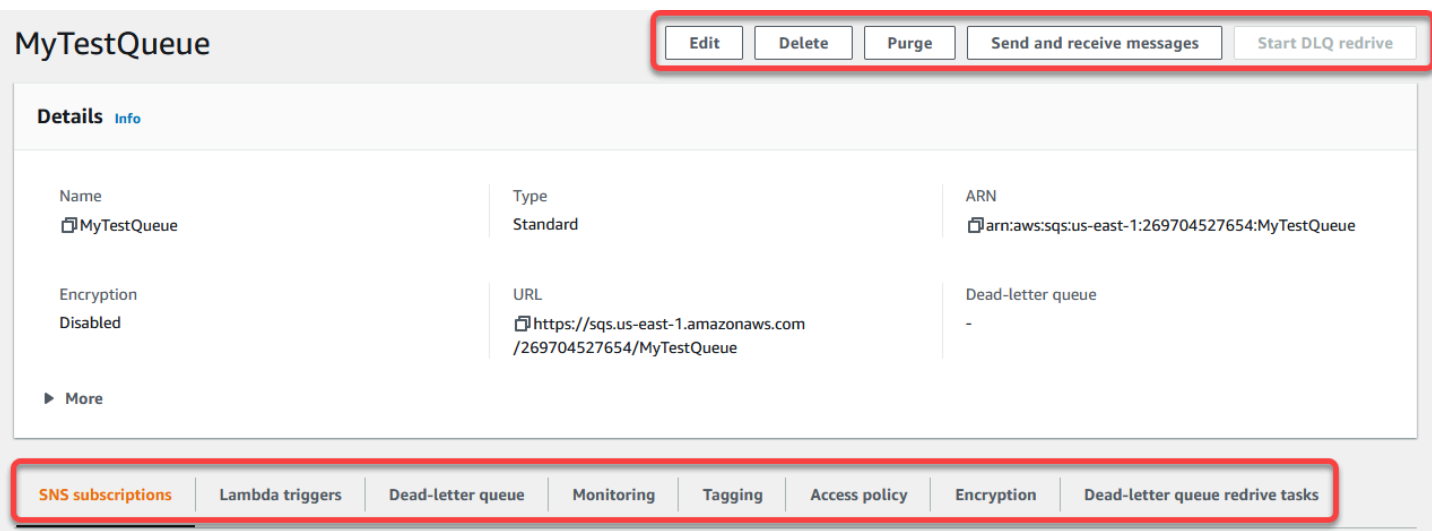

# <span id="page-32-0"></span>Bearbeiten einer Amazon SQS SQS-Warteschlange mit der Konsole

Sie können die Amazon-SQS-Konsole verwenden, um alle Warteschlangenkonfigurationsparameter (mit Ausnahme des Warteschlangentyps) zu bearbeiten und Warteschlangen-Features hinzuzufügen oder zu entfernen.

So bearbeiten Sie eine Amazon-SQS-Warteschlange (Konsole)

- 1. Öffnen Sie die Seite [Warteschlangen](https://console.aws.amazon.com/sqs/#/queues) der Amazon-SQS-Konsole.
- 2. Wählen Sie eine Warteschlange und dann Bearbeiten aus.
- 3. (Optional) Aktualisieren Sie unter Konfiguration die [Konfigurationsparameter](#page-132-0) der Warteschlange.
- 4. (Optional) Um die [Zugriffsrichtlinie](#page-134-0) zu aktualisieren, ändern Sie unter Zugriffsrichtlinie die JSON-Richtlinie.
- 5. (Optional) Erweitern Sie zur Aktualisierung einer [Redrive-Zulassungsrichtlinie](#page-71-0) für eine Warteschlange für unzustellbare Nachrichten die Option Redrive-Zulassungsrichtlinie.
- 6. (Optional) Erweitern Sie zum Aktualisieren oder Entfernen der [Verschlüsselung](#page-136-0) die Option Verschlüsselung.
- 7. (Optional) Um eine [Warteschlange für unzustellbare Nachrichten](#page-70-1) hinzuzufügen, zu aktualisieren oder zu entfernen (wodurch Sie unzustellbare Nachrichten empfangen können), erweitern Sie die Option Warteschlange für unzustellbare Nachrichten.
- 8. (Optional) Um die [Tags](#page-138-0) für die Warteschlange hinzuzufügen, zu aktualisieren oder zu entfernen, erweitern Sie Tags.

#### 9. Wählen Sie Speichern.

In der Konsole wird die Seite Details für die Warteschlange angezeigt.

## <span id="page-33-0"></span>Empfangen und Löschen einer Nachricht in Amazon SQS

Nachdem Sie Nachrichten an eine Amazon SQS SQS-Warteschlange gesendet haben, haben Sie die Möglichkeit, sie zu empfangen und zu löschen. Wenn Sie Nachrichten aus einer Warteschlange anfordern, können Sie keine einzelnen Nachrichten angeben. Stattdessen legen Sie die maximale Anzahl von Nachrichten fest, die Sie abrufen möchten, bis zu einer Obergrenze von 10.

Amazon SQS arbeitet als verteiltes System, was gelegentlich zu einer leeren Antwort führen kann, wenn Nachrichten aus einer Warteschlange mit wenigen Nachrichten abgerufen werden. In diesem Fall führen Sie Ihre Anfrage einfach erneut aus. Um den Nachrichtenabruf zu optimieren und leere Antworten zu minimieren, sollten Sie die Verwendung [langer](#page-93-0) Abfragen in Betracht ziehen. Bei langen Abfragen wird die Antwort verzögert, bis eine Nachricht verfügbar ist oder die Umfrage eine Zeitüberschreitung hat, wodurch unnötige Abfragekosten reduziert und die Effizienz verbessert wird.

Nachrichten werden nach dem Abrufen nicht automatisch gelöscht, da Amazon SQS sicherstellt, dass Sie aufgrund von Verarbeitungsfehlern, wie z. B. Problemen mit Ihrer Anwendung oder Netzwerkunterbrechungen, nicht den Zugriff auf eine Nachricht verlieren. Um eine Nachricht dauerhaft aus der Warteschlange zu entfernen, müssen Sie nach der Verarbeitung der Nachricht explizit eine Löschanfrage senden, um den erfolgreichen Empfang und die erfolgreiche Bearbeitung zu bestätigen.

Wenn Nachrichten über die Amazon SQS SQS-Konsole abgerufen werden, werden sie sofort wieder sichtbar gemacht, sodass sie erneut abgerufen werden können. Dieses Standardverhalten stellt sicher, dass Nachrichten bei manuellen Vorgängen nicht versehentlich verloren gehen, sondern zu wiederholter Verarbeitung führen können. Passen Sie in automatisierten Umgebungen die Einstellung für das Sichtbarkeits-Timeout an, um zu steuern, wie lange eine Nachricht nach dem Abrufen für andere Benutzer unsichtbar bleibt. Diese Einstellung ist entscheidend, um die Nachrichtenverarbeitung für mehrere Verbraucher zu koordinieren und sicherzustellen, dass Nachrichten nur einmal verarbeitet werden.

Ausführlichere Informationen zum Empfangen und Löschen von Nachrichten finden Sie im [Amazon SQS API-Referenzhandbuch.](https://docs.aws.amazon.com/AWSSimpleQueueService/latest/APIReference/API_Operations.html) Dieses Handbuch bietet umfassende Informationen zu API-Endpunkten, einschließlich Parametern, mit denen komplexe Nachrichtenverarbeitungsszenarien effektiv verwaltet werden können.

Um eine Nachricht über die Konsole zu empfangen und zu löschen

- 1. Öffnen Sie die Amazon-SQS-Konsole unter <https://console.aws.amazon.com/sqs/>.
- 2. Wählen Sie im Navigationsbereich Queues (Warteschlangen) aus.
- 3. Wählen Sie auf der Seite Warteschlangen eine Warteschlange aus und klicken Sie dann auf Nachrichten senden und empfangen.

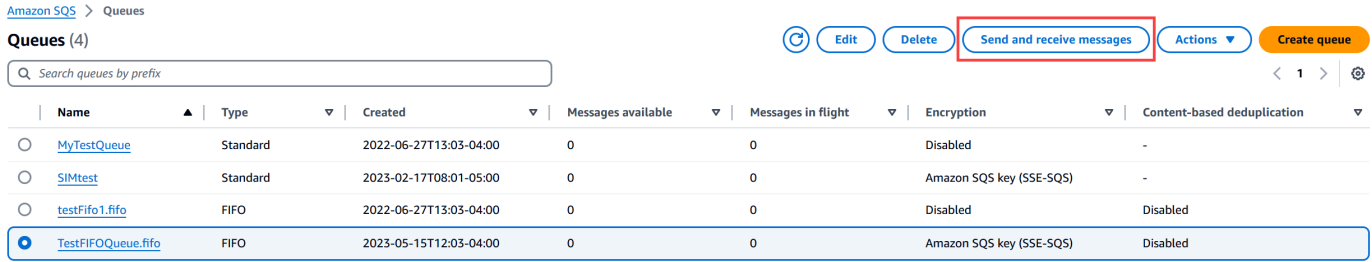

4. Wählen Sie auf der Seite Nachrichten senden und empfangen die Option Umfrage für Nachrichten aus.

Amazon SQS beginnt mit der Abfrage von Nachrichten in der Warteschlange. Die Fortschrittsleiste auf der rechten Seite des Abschnitts Nachrichten empfangen zeigt die Dauer der Abfrage an.

Im Bereich Nachrichten wird eine Liste der empfangenen Nachrichten angezeigt. Für jede Nachricht werden in der Liste die Nachrichten-ID, das Sendedatum, die Größe und die Anzahl der empfangenen Nachrichten angezeigt.

- 5. Um Nachrichten zu löschen, wählen Sie die Nachrichten aus, die Sie löschen möchten, und wählen Sie dann Löschen.
- 6. Wählen Sie im Dialogfeld "Nachrichten löschen" die Option "Löschen".

## <span id="page-34-0"></span>Bestätigen, dass eine Amazon SQS SQS-Warteschlange leer ist

In den meisten Fällen können Sie [lange Abfragen](#page-93-0) verwenden, um festzustellen, ob eine Warteschlange leer ist. In seltenen Fällen erhalten Sie möglicherweise leere Antworten, auch wenn eine Warteschlange noch Nachrichten enthält. Dies gilt insbesondere, wenn Sie bei der Erstellung der Warteschlange einen niedrigen Wert für die Wartezeit für den Empfang von Nachrichten angegeben haben. In diesem Abschnitt wird beschrieben, wie Sie prüfen können, ob eine Warteschlange leer ist.

So stellen Sie fest, ob eine Warteschlange leer ist (Konsole)

1. Hindern Sie alle Produzenten daran, Nachrichten zu senden.

- 2. Öffnen Sie die Amazon-SQS-Konsole unter <https://console.aws.amazon.com/sqs/>.
- 3. Wählen Sie im Navigationsbereich Queues (Warteschlangen) aus.
- 4. Wählen Sie auf der Seite Warteschlangen eine Warteschlange aus.
- 5. Wählen Sie die Registerkarte Überwachung.
- 6. Wählen Sie oben rechts in den Monitoring-Dashboards den Abwärtspfeil neben dem Aktualisierungssymbol aus. Wählen Sie im Dropdown-Menü Automatische Aktualisierung aus. Belassen Sie das Aktualisierungsintervall bei 1 Minute.
- 7. Beachten Sie die folgenden Dashboards:
	- Ungefähre Anzahl verzögerter Nachrichten
	- Ungefähre Anzahl nicht sichtbarer Nachrichten
	- Ungefähre Anzahl sichtbarer Nachrichten

Wenn alle für mehrere Minuten 0-Werte anzeigen, ist die Warteschlange leer.

Um zu bestätigen, dass eine Warteschlange leer ist (AWS CLI, AWS API)

- 1. Hindern Sie alle Produzenten daran, Nachrichten zu senden.
- 2. Führen Sie wiederholt einen der folgenden Befehle aus:
	- AWS CLI: [get-queue-attributes](https://docs.aws.amazon.com/cli/latest/reference/get-queue-attributes.html)
	- AWS API: [GetQueueAttributes](https://docs.aws.amazon.com/AWSSimpleQueueService/latest/APIReference/API_GetQueueAttributes.html)
- 3. Beachten Sie die Metriken für die folgenden Attribute:
	- ApproximateNumberOfMessagesDelayed
	- ApproximateNumberOfMessagesNotVisible
	- ApproximateNumberOfMessagesVisible

Wenn alle für mehrere Minuten 0 anzeigen, ist die Warteschlange leer.

Wenn Sie sich auf CloudWatch Amazon-Metriken verlassen, stellen Sie sicher, dass Sie mehrere aufeinanderfolgende Nulldatenpunkte sehen, bevor Sie die Warteschlange als leer betrachten. Weitere Informationen zu CloudWatch Metriken finden Sie unte[rVerfügbare CloudWatch Metriken für](#page-379-0)  [Amazon SQS.](#page-379-0)
### Löschen einer Amazon SQS SQS-Warteschlange

Wenn Sie eine Amazon-SQS-Warteschlange nicht mehr verwenden und nicht damit rechnen, sie in naher Zukunft zu verwenden, empfehlen wir, sie zu löschen.

#### **b** Tip

Vergewissern Sie sich vor dem Löschen einer Warteschlange, dass sie leer ist, siehe hierzu [Bestätigen, dass eine Amazon SQS SQS-Warteschlange leer ist.](#page-34-0)

Sie können eine Warteschlange auch dann löschen, wenn sie nicht leer ist. Wenn Sie Nachrichten in einer Warteschlange löschen möchten, aber nicht die Warteschlange selbst, können Sie die [Warteschlange leeren.](#page-37-0)

So löschen Sie eine Warteschlange (Konsole)

- 1. Öffnen Sie die Amazon-SQS-Konsole unter <https://console.aws.amazon.com/sqs/>.
- 2. Wählen Sie im Navigationsbereich Queues (Warteschlangen) aus.
- 3. Wählen Sie auf der Seite Warteschlange die zu löschende Warteschlange aus.
- 4. Wählen Sie Löschen aus.
- 5. Bestätigen Sie im Dialogfeld Warteschlange löschen durch Eingabe von **delete**, dass die Warteschlange gelöscht werden soll.
- 6. Wählen Sie Löschen aus.

Um eine Warteschlange (AWS CLI und eine API) zu löschen

Sie können einen der folgenden Befehle verwenden, um eine Warteschlange zu löschen:

- AWS CLI: [aws sqs delete-queue](https://docs.aws.amazon.com/cli/latest/reference/sqs/delete-queue.html)
- AWS API: [DeleteQueue](https://docs.aws.amazon.com/AWSSimpleQueueService/latest/APIReference/API_DeleteQueue.html)

# <span id="page-37-0"></span>Löschen von Nachrichten aus einer Warteschlange mithilfe der Amazon SQS SQS-Konsole

Wenn Sie eine Amazon-SQS-Warteschlange nicht löschen möchten, aber alle darin enthaltenen Nachrichten löschen müssen, können Sie die Warteschlange bereinigen. Das Löschen von Nachrichten dauert bis zu 60 Sekunden. Wir empfehlen, unabhängig von der Warteschlangengröße 60 Sekunden zu warten.

#### **A** Important

Wenn Sie eine Warteschlange bereinigen, können die daraus gelöschten Nachrichten nicht mehr abgerufen werden.

So bereinigen Sie eine Warteschlange (Konsole)

- 1. Öffnen Sie die Amazon-SQS-Konsole unter <https://console.aws.amazon.com/sqs/>.
- 2. Wählen Sie im Navigationsbereich Queues (Warteschlangen) aus.
- 3. Wählen Sie auf der Seite Warteschlange, die zu bereinigende Warteschlange aus.
- 4. Wählen Sie unter Aktionen die Option Bereinigen aus.
- 5. Bestätigen Sie im Dialogfeld Warteschlange bereinigen die Bereinigung, indem Sie **purge** eingeben und Bereinigen auswählen.

Alle Nachrichten werden aus der Warteschlange entfernt. Die Konsole zeigt ein Bestätigungsbanner an.

# Allgemeine Aufgaben für die ersten Schritte mit Amazon SQS

Nachdem Sie eine Warteschlange erstellt und erfahren haben, wie Sie Nachrichten senden, empfangen und löschen, führen Sie z. B. die folgenden Schritte aus:

- Informationen zum Auslösen einer Lambda-Funktion finden Sie unter [Konfiguration einer Amazon](#page-140-0) [SQS SQS-Warteschlange zum Auslösen einer Funktion AWS Lambda](#page-140-0).
- Erfahren Sie, wie Sie [Warteschlangen konfigurieren, einschließlich SSE und anderer Features](#page-123-0).
- Erfahren Sie, wie Sie [eine Nachricht mit Attributen senden.](#page-143-0)
- Erfahren Sie, wie Sie [eine Nachricht von einer VPC aus senden.](#page-242-0)
- Weitere Informationen über Funktionalität und Architektur von Amazon SQS finden Sie unter [Amazon-SQS-Warteschlangentypen](#page-22-0) und [Grundlegende Amazon-SQS-Architektur.](#page-10-0)
- Weitere Informationen über Richtlinien und Einschränkungen, die Ihnen dabei helfen, den größten Nutzen aus Amazon SQS zu ziehen, finden Sie unter [Bewährte Methoden für Amazon SQS.](#page-145-0)
- Sehen Sie sich die Amazon SQS SQS-Beispiele für eines der AWS SDKs an, z. B. den [AWS SDK](https://docs.aws.amazon.com/sdk-for-java/latest/developer-guide/) [for Java 2.x Developer](https://docs.aws.amazon.com/sdk-for-java/latest/developer-guide/) Guide.
- Weitere Informationen zu Amazon SQS AWS CLI SQS-Befehlen finden Sie in der [AWS CLI](https://docs.aws.amazon.com/cli/latest/reference/sqs/index.html) [Befehlsreferenz.](https://docs.aws.amazon.com/cli/latest/reference/sqs/index.html)
- Weitere Informationen zu Amazon-SQS-Aktionen finden Sie in der [Amazon-Simple-Queue-Service-](https://docs.aws.amazon.com/AWSSimpleQueueService/latest/APIReference/)[API-Referenz.](https://docs.aws.amazon.com/AWSSimpleQueueService/latest/APIReference/)
- [Erfahren Sie, wie Sie programmgesteuert mit Amazon SQS interagieren können: Lesen Sie](https://aws.amazon.com/developer/) [Working with API](#page-172-0)[s und erkunden Sie das AWS Development Center:](https://aws.amazon.com/developer/)
	- [Java](https://aws.amazon.com/java/)
	- [JavaScript](https://aws.amazon.com/javascript/)
	- [PHP](https://aws.amazon.com/php/)
	- [Python](https://aws.amazon.com/python/)
	- [Ruby](https://aws.amazon.com/ruby/)
	- [Windows und .NET](https://aws.amazon.com/net/)
- Erfahren Sie mehr über Kosten- und Ressourcenkontrolle im Abschnitt [Behebung von Problemen](#page-249-0)  [in Amazon SQS](#page-249-0).
- Informationen zum Schutz Ihrer Daten und zum Zugriff auf diese finden Sie im Abschnitt [Sicherheit](#page-267-0).
- Weitere Informationen zum Amazon SQS SQS-Workflow finden Sie im Abschnitt [Amazon SQS](#page-329-0) [SQS-Zugriffskontrollprozess.](#page-329-0)

# <span id="page-39-0"></span>Erste Schritte mit Amazon-SQS-Standard-Warteschlangen

Amazon SQS stellt Standard als grundlegenden Warteschlangentyp zur Verfügung. Standardwarteschlangen unterstützen eine nahezu unbegrenzte Anzahl von API-Aufrufen pro Sekunde, pro API-Aktion (SendMessage, ReceiveMessage, oder DeleteMessage). Standardwarteschlangen unterstützen die at-least-once Nachrichtenzustellung. Gelegentlich wird jedoch (aufgrund der hochgradig verteilten Architektur, die den nahezu unbegrenzten Durchsatz ermöglicht) mehr als eine Nachrichtenkopie in der falschen Reihenfolge gesendet. Standard-Warteschlangen bieten eine Sortierung mit bester Leistung, die sicherstellt, dass Nachrichten prinzipiell in derselben Reihenfolge zugestellt werden, in der sie gesendet wurden.

Amazon SQS speichert eine Nachricht redundant in mehr als einer Availability Zone (AZ), bevor eine SendMessage bestätigt wird. Da Nachrichtenkopien in mehreren AZs gespeichert werden, kann kein einzelner Computer-, Netzwerk- oder AZ-Fehler dazu führen, dass Nachrichten unzugänglich sind.

Weitere Informationen zum Erstellen und Konfigurieren von Warteschlangen mithilfe der Amazon-SQS-Konsole finden Sie unter [Erstellen Sie eine Warteschlange mit der Amazon SQS SQS-Konsole.](#page-23-0) Java-Beispiele finden Sie unter [Beispiele für Amazon SQS Java SDK](#page-156-0).

Sie können Standard-Warteschlangen für Nachrichten in vielen Bereichen einsetzen, sofern Ihre Anwendung Nachrichten verarbeiten kann, die mehr als einmal und nicht der Reihenfolge nach eingehen, z. B.:

- Entkoppeln von Echtzeit-Benutzeranfragen von intensiven Hintergrundaufgaben Benutzer können Medien hochladen, während diese skaliert oder verschlüsselt werden.
- Zuweisen von Aufgaben zu mehreren Worker-Knoten Verarbeitung einer großen Anzahl von Kreditkarten-Validierungsanfragen.
- Zusammenfassung von Nachrichten für zukünftige Verarbeitung Mehrere Einträge können für das Hinzufügen zu einer Datenbank geplant werden.

Zu Kontingenten für Standard-Warteschlangen siehe [Kontingente](#page-42-0).

Informationen zu bewährten Methoden für die Arbeit mit Standard-Warteschlangen finden Sie unter [Empfehlungen für Amazon-SQS-Standard- und FIFO-Warteschlangen.](#page-145-1)

# Nachrichtenreihenfolge

In einer Standard-Warteschlange wird so weit wie möglich versucht, die Reihenfolge der Nachrichten zu bewahren. Wenn jedoch mehrere Kopien einer Nachricht gesendet werden, kann die Reihenfolge nicht garantiert werden. Wenn Ihr System eine Beibehaltung der Reihenfolge erfordert, wird empfohlen, eine [FIFO \(First-In-First-Out\)-Warteschlange](#page-45-0) zu verwenden oder in jede Nachricht Informationen für die Reihenfolge einzufügen, so dass Sie die Nachrichten nach dem Empfang neu anordnen können.

# Eine t-least-once Lieferung

Amazon SQS speichert aus Gründen der Redundanz und Hochverfügbarkeit Kopien der Nachrichten auf mehreren Servern. In seltenen Fällen kann es vorkommen, dass einer der Server, auf dem eine Nachrichtenkopie gespeichert ist, nicht verfügbar ist, wenn Sie eine Nachricht erhalten oder löschen.

In diesem Fall wird die Kopie der Nachricht auf dem Server, der nicht verfügbar ist, nicht gelöscht, und Sie erhalten diese Nachrichtenkopie möglicherweise erneut, wenn Sie Nachrichten erhalten. Konzipieren Sie Ihre Anwendungen idempotent (d. h., die mehrmalige Verarbeitung derselben Nachricht darf die Anwendung nicht nachteilig beeinflussen).

# IDs von Amazon-SQS-Warteschlangen und -Nachrichten

In diesem Abschnitt werden die IDs von Standard- und FIFO-Warteschlangen beschrieben. Diese IDs helfen Ihnen beim Suchen und Bearbeiten spezifischer Warteschlangen und Nachrichten.

### <span id="page-40-0"></span>IDs für Amazon-SQS-Standard-Warteschlangen

Weitere Informationen zu den folgenden IDs finden Sie in der [Amazon-Simple-Queue-Service-API-](https://docs.aws.amazon.com/AWSSimpleQueueService/latest/APIReference/)[Referenz.](https://docs.aws.amazon.com/AWSSimpleQueueService/latest/APIReference/)

Warteschlangenname und URL

Wenn Sie eine neue Warteschlange erstellen, müssen Sie einen für Ihr AWS -Konto und Ihre Region eindeutigen Warteschlangennamen angeben. Amazon SQS weist jeder erstellten Warteschlange eine Kennung, eine sogenannte Warteschlangen-URL, zu, die den Warteschlangennamen und andere Amazon-SQS-Komponenten enthält. Wenn Sie eine Aktion für die Warteschlange ausführen möchten, müssen Sie deren Warteschlangen-URL angeben.

Amazon Simple Queue Service **Entwicklerhandbuch** Companies and the entry of the entry of the entry of the entry of the entry of the entry of the entry of the entry of the entry of the entry of the entry of the entry of the

Nachfolgend finden Sie die Warteschlangen-URL für eine Warteschlange namens MyQueue, die einem Benutzer mit der AWS-Kontonummer 123456789012 gehört:

https://sqs.us-east-2.amazonaws.com/123456789012/MyQueue

Sie können die URL einer Warteschlange programmgesteuert abrufen, indem Sie Ihre Warteschlangen auflisten und die Zeichenfolge analysieren, die der Kontonummer folgt. Weitere Informationen finden Sie unter [ListQueues](https://docs.aws.amazon.com/AWSSimpleQueueService/latest/APIReference/API_ListQueues.html).

#### Nachrichten-ID

Jeder Nachricht wird vom System eine Nachrichten-ID zugewiesen, die Amazon SQS in der [SendMessage](https://docs.aws.amazon.com/AWSSimpleQueueService/latest/APIReference/API_SendMessage.html)-Antwort zurückgibt. Diese ID dient der Identifizierung von Nachrichten. Die maximale Länge einer Nachrichten-ID beträgt 100 Zeichen.

#### Empfangs-Mitteilung

Beim Empfang einer Nachricht aus einer Warteschlange erhalten Sie jedes Mal eine Empfangs-Mitteilung für diese Nachricht. Diese Mitteilung ist der Aktion des Nachrichtenempfangs zugeordnet und nicht der Nachricht selbst. Um eine Nachricht zu löschen oder ihre Sichtbarkeit zu ändern, müssen Sie die Empfangs-Mitteilung (und nicht die Nachrichten-ID) angeben. Daher müssen Sie eine Nachricht immer zunächst empfangen, bevor Sie sie löschen können. Es ist nicht möglich, eine Nachricht in die Warteschlange zu setzen und dann zurückzurufen. Die maximale Länge einer Empfangs-Mitteilung beträgt 1.024 Zeichen.

#### **A** Important

Wenn Sie eine Nachricht mehrmals empfangen, erhalten Sie jedes Mal eine unterschiedliche Empfangs-Mitteilung. Wenn Sie die Nachricht löschen möchten, müssen Sie die zuletzt empfangene Empfangs-Mitteilung angeben, da die Nachricht sonst möglicherweise nicht gelöscht wird.

Es folgt ein Beispiel für eine Empfangs-Mitteilung (unterteilt in drei Zeilen).

```
MbZj6wDWli+JvwwJaBV+3dcjk2YW2vA3+STFFljTM8tJJg6HRG6PYSasuWXPJB+Cw
Lj1FjgXUv1uSj1gUPAWV66FU/WeR4mq2OKpEGYWbnLmpRCJVAyeMjeU5ZBdtcQ+QE
auMZc8ZRv37sIW2iJKq3M9MFx1YvV11A2x/KSbkJ0=
```
# <span id="page-42-0"></span>Kontingente

In der folgenden Tabelle werden die Kontingente im Zusammenhang mit Standard-Warteschlangen aufgeführt.

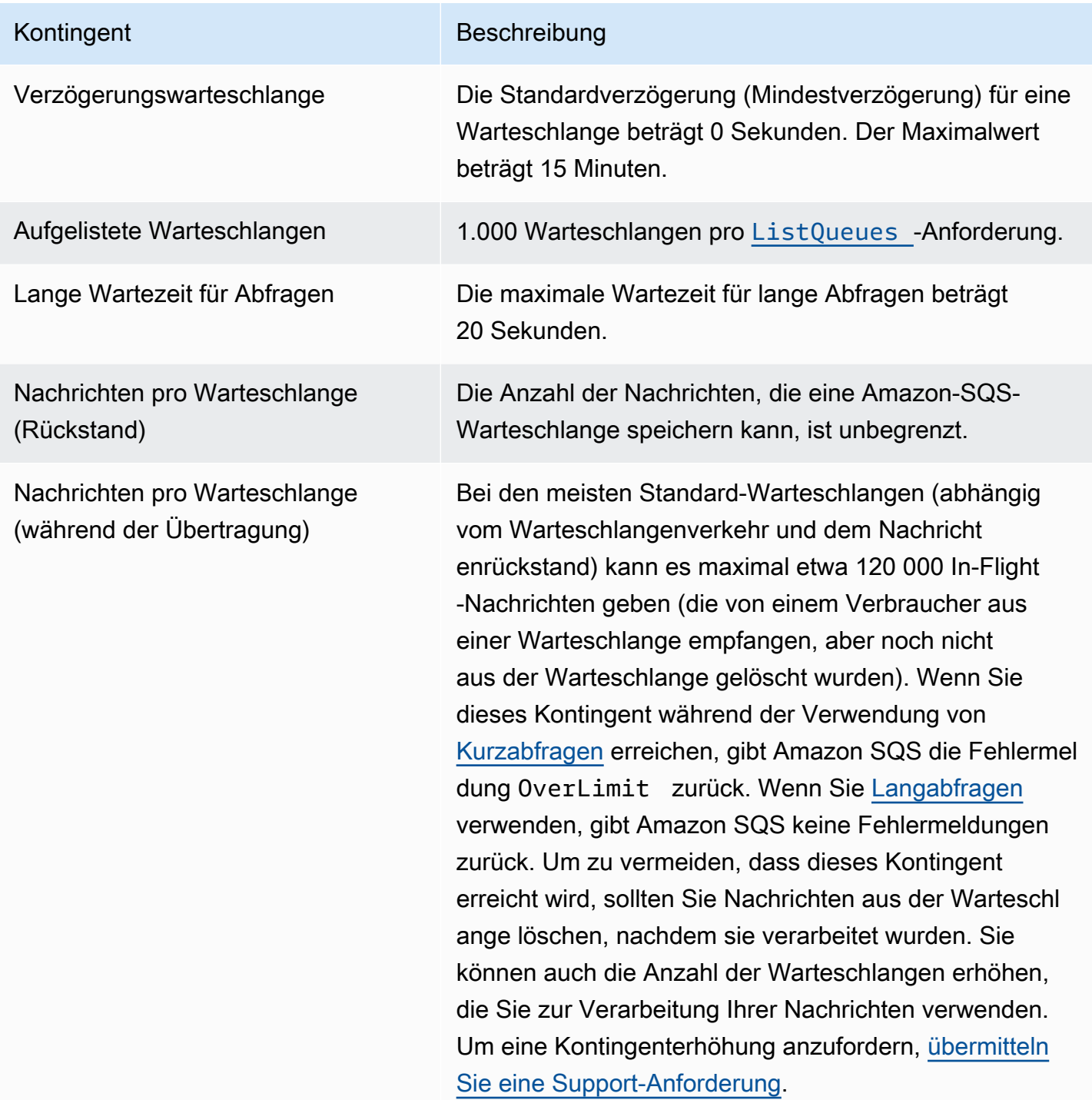

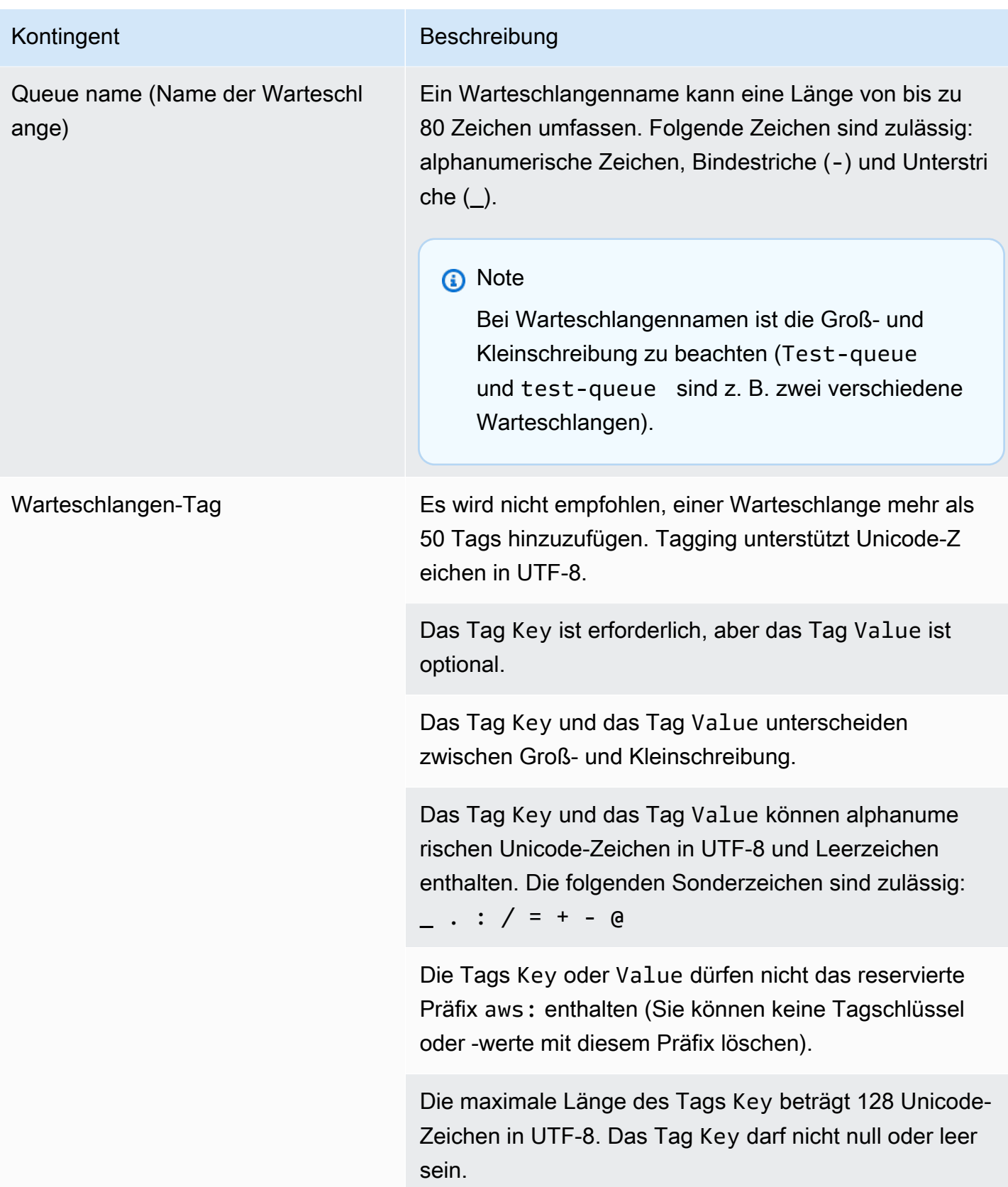

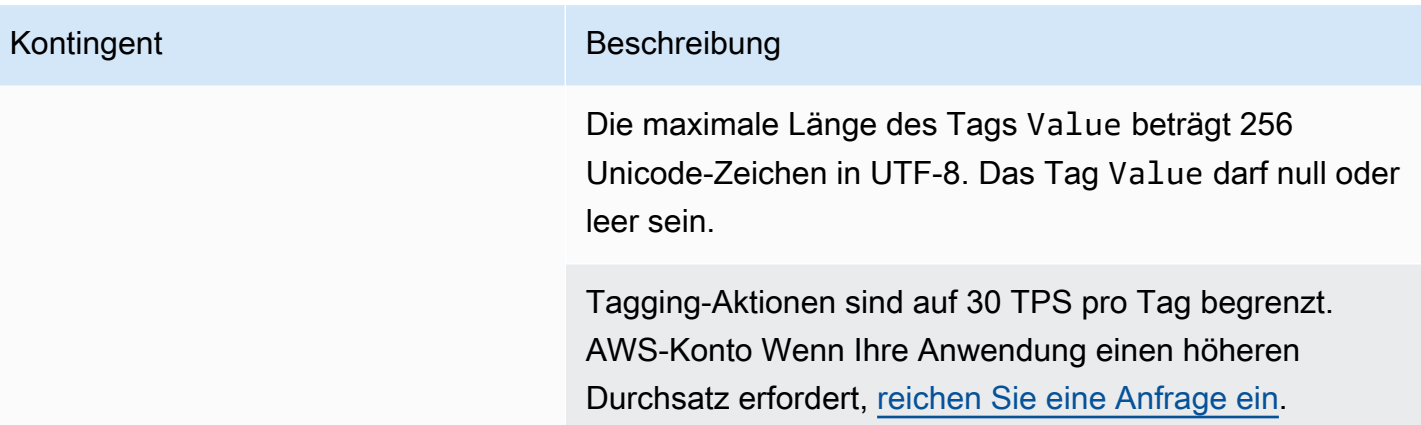

# <span id="page-45-0"></span>Erste Schritte mit FIFO-Warteschlangen in Amazon SQS

FIFO (First-In-First-Out)-Warteschlangen verfügen neben der vollständigen Funktionalität von [Standard-Warteschlangen](#page-39-0) über eine erweiterte Nachrichtenübermittlung zwischen Anwendungen, die relevant ist, wenn die Reihenfolge von Vorgängen und Ereignissen entscheidend ist oder keine Duplikate vorkommen dürfen.

In folgenden Situationen können beispielsweise FIFO-Warteschlangen verwendet werden:

- 1. E-Commerce- oder Managementsysteme, bei denen die Reihenfolge entscheidend ist
- 2. Integration mit Systemen von Drittanbietern, bei denen Ereignisse der Reihe nach verarbeitet werden müssen
- 3. Verarbeitung von Benutzereingaben in der angegebenen Reihenfolge
- 4. Kommunikation und Vernetzung Senden und Empfangen von Daten und Informationen in derselben Reihenfolge
- 5. Computersysteme Sicherstellen, dass vom Benutzer eingegebene Befehle in der richtigen Reihenfolge ausgeführt werden
- 6. Bildungseinrichtungen Verhindern, dass sich Studierende vor dem Erstellen eines Benutzerkontos in einen Kurs einschreiben
- 7. Online-Ticketsysteme Wo Tickets nach dem Prinzip "Wer zuerst kommt, mahlt zuerst" verteilt werden

#### **a** Note

Darüber hinaus stellen FIFO-Warteschlangen auch eine garantierte einmalige Verarbeitung bereit, sind jedoch auf eine begrenzte Anzahl an Transaktionen pro Sekunde (TPS) beschränkt. Sie können den Amazon-SQS-Hochdurchsatzmodus mit Ihrer FIFO-Warteschlange verwenden, um Ihr Transaktions-Limit zu erhöhen. Einzelheiten zur Verwendung des Hochdurchsatzmodus finden Sie unter [Hoher Durchsatz für FIFO-](#page-50-0)[Warteschlangen in Amazon SQS](#page-50-0). Weitere Informationen zu Durchsatzkontingenten finden Sie unter [the section called "Nachrichtenkontingente"](#page-62-0).

Amazon-SQS-FIFO-Warteschlangen sind in allen Regionen verfügbar, in denen Amazon SQS verfügbar ist.

Weitere Informationen zur Verwendung von FIFO-Warteschlangen bei komplexen Anordnungen finden Sie unter [Lösung komplexer Sortieraufgaben mit Amazon-SQS-FIFO-Warteschlangen.](https://aws.amazon.com/blogs/compute/solving-complex-ordering-challenges-with-amazon-sqs-fifo-queues/)

Weitere Informationen zum Erstellen und Konfigurieren von Warteschlangen mithilfe der Amazon-SQS-Konsole finden Sie unter [Erstellen Sie eine Warteschlange mit der Amazon SQS SQS-Konsole.](#page-23-0) Java-Beispiele finden Sie unter [Beispiele für Amazon SQS Java SDK](#page-156-0).

Informationen zu bewährten Methoden für die Arbeit mit FIFO-Warteschlangen finden Sie unter [Zusätzliche Empfehlungen für Amazon-SQS-FIFO-Warteschlangen](#page-151-0) und [Empfehlungen für Amazon-](#page-145-1)[SQS-Standard- und FIFO-Warteschlangen.](#page-145-1)

### <span id="page-46-0"></span>Logik für die FIFO-Warteschlangenzustellung in Amazon SQS

Die folgenden Konzepte können Ihnen dabei helfen, das Senden von Nachrichten an und das Empfangen von Nachrichten von FIFO besser zu verstehen.

Senden von Nachrichten

Wenn nacheinander mehrere Nachrichten mit je einer eindeutigen Nachrichtendeduplizierungs-ID an eine FIFO-Warteschlange gesendet werden, speichert Amazon SQS die Nachrichten und bestätigt die Übertragung. Jede Nachricht kann dann in genau der Reihenfolge empfangen und verarbeitet werden, in der sie übertragen wurde.

Nachrichten werden in FIFO-Warteschlangen basierend auf einer Nachrichtengruppen-ID sortiert. Wenn mehrere Hosts (oder verschiedene Threads auf dem gleichen Host) Nachrichten mit derselben Nachrichtengruppen-ID an eine FIFO-Warteschlange senden, speichert Amazon SQS die Nachrichten in der Reihenfolge, in der sie für die Verarbeitung eingehen. Um sicherzustellen, dass Amazon SQS die Reihenfolge beim Senden und Empfangen von Nachrichten bewahrt, müssen Sie dafür sorgen, dass alle Nachrichten mit einer eindeutigen Nachrichtengruppen-ID gesendet werden.

Die FIFO-Warteschlangenlogik gilt nur pro Nachrichtengruppen-ID. Jede Nachrichtengruppen-ID stellt eine eindeutig geordnete Nachrichtengruppe innerhalb einer Amazon-SQS-Warteschlange dar. Für jede Nachrichtengruppen-ID werden alle Nachrichten in einer strikten Reihenfolge gesendet und empfangen. Nachrichten mit anderen Werten der Nachrichtengruppen-ID werden jedoch möglicherweise nicht der Reihenfolge nach gesendet und empfangen. Sie müssen die Nachrichtengruppen-ID einer Nachricht zuordnen. Wenn Sie keine Nachrichtengruppen-ID angeben, schlägt die Aktion fehl. Wenn Sie eine einzelne Gruppe von sortierten Nachrichten

benötigen, stellen Sie dieselbe Nachrichtengruppen-ID für Nachrichten bereit, die an die FIFO-Warteschlange gesendet werden.

Empfangen von Nachrichten

Sie können keine Anforderung für den Empfang von Nachrichten mit einer bestimmten Nachrichtengruppen-ID senden.

Beim Empfangen von Nachrichten aus einer FIFO-Warteschlange mit mehreren Nachrichtengruppen-IDs versucht Amazon SQS zunächst, so viele Nachrichten mit derselben Nachrichtengruppen-ID wie möglich zurückzugeben. So können andere Konsumenten Nachrichten mit einer anderen Nachrichtengruppen-ID verarbeiten. Wenn Sie eine Nachricht mit einer Nachrichtengruppen-ID erhalten, werden keine weiteren Nachrichten für dieselbe Nachrichtengruppen-ID zurückgegeben, es sei denn, Sie löschen die Nachricht oder sie wird sichtbar.

#### **a** Note

Mit dem Anforderungsparameter MaxNumberOfMessages der API-Aktion [ReceiveMessage](https://docs.aws.amazon.com/AWSSimpleQueueService/latest/APIReference/API_ReceiveMessage.html) ist es möglich, bis zu 10 Nachrichten in einem einzelnen Aufruf zu empfangen. Diese Nachrichten behalten ihre FIFO-Reihenfolge bei und können dieselbe Nachrichtengruppen-ID haben. Wenn weniger als 10 Nachrichten mit derselben Nachrichtengruppen-ID verfügbar sind, erhalten Sie daher möglicherweise Nachrichten von einer anderen Nachrichtengruppen-ID im gleichen Stapel wie die 10 Nachrichten, aber nach wie vor in FIFO-Reihenfolge.

#### Mehrere Versuche

FIFO-Warteschlangen ermöglichen es dem Produzenten oder Verbraucher, mehrere Wiederholungen zu versuchen:

- Wenn der Produzent eine fehlgeschlagene SendMessage-Aktion feststellt, kann er das Senden so oft wie nötig wiederholen und dabei dieselbe Nachrichten-Deduplizierungs-ID verwenden. Unter der Annahme, dass der Produzent vor Ablauf des Deduplizierungsintervalls mindestens eine Bestätigung erhält, wirken sich mehrere Wiederholungsversuche weder auf die Reihenfolge der Nachrichten aus, noch führen sie zu Duplikaten.
- Wenn der Verbraucher eine fehlgeschlagene ReceiveMessage-Aktion feststellt, kann er sie so oft wie nötig wiederholen und dabei dieselbe ID für den Versuch verwenden, die Anfrage zu

empfangen. Unter der Annahme, dass der Verbraucher mindestens eine Bestätigung erhält, bevor die Sichtbarkeitszeitbeschränkung abläuft, wirken sich mehrere Wiederholungsversuche nicht auf die Reihenfolge der Nachrichten aus.

• Wenn Sie eine Nachricht mit einer Nachrichtengruppen-ID erhalten, werden keine weiteren Nachrichten für dieselbe Nachrichtengruppen-ID zurückgegeben, es sei denn, Sie löschen die Nachricht oder sie wird sichtbar.

# Bestellung von FIFO-Warteschlangennachrichten in Amazon SQS

Die FIFO-Warteschlange ist eine Verbesserung und Ergänzung der [Standard-Warteschlange](#page-39-0). Die wichtigsten Features dieses Warteschlangentyps sind [FIFO \(First-In-First-Out\)-Bereitstellung](#page-46-0) und [genau einmalige Verarbeitung](#page-48-0):

- Die Reihenfolge, in der Nachrichten gesendet und empfangen werden, wird strikt beibehalten. Eine Nachricht wird einmal zugestellt und ist erst dann verfügbar, wenn ein Verbraucher sie verarbeitet und löscht.
- Duplikate werden nicht in die Warteschlange aufgenommen.

FIFO-Warteschlangen unterstützen zudem Nachrichtengruppen, die mehrere geordnete Nachrichtengruppen innerhalb einer einzigen Warteschlange ermöglichen. Es gibt kein Kontingent für die Anzahl der Nachrichtengruppen in einer FIFO-Warteschlange.

# <span id="page-48-0"></span>Exactly-Once-Verarbeitung in Amazon SQS

Anders als bei Standard-Warteschlangen werden in FIFO-Warteschlangen keine Duplikate aufgenommen. Mit FIFO-Warteschlangen können Sie das Senden von Duplikaten an eine Warteschlange verhindern. Wenn Sie die Aktion SendMessage innerhalb des 5-minütigen Deduplizierungsintervalls erneut ausführen, stellt Amazon SQS keine Duplikate in die Warteschlange.

Um die Deduplizierung zu konfigurieren, müssen Sie eine der folgenden Aktionen ausführen:

• Aktivieren Sie inhaltsbasierte Deduplizierung. So wird Amazon SQS angewiesen, einen SHA-256- Hash zum Generieren der Nachrichtendeduplizierungs-ID zu verwenden. Dabei wird der Inhalt der Nachricht, nicht jedoch die Attribute der Nachricht verwendet. Weitere Informationen finden Sie in der Dokumentation zu den Aktionen [CreateQueue](https://docs.aws.amazon.com/AWSSimpleQueueService/latest/APIReference/API_CreateQueue.html), [GetQueueAttributes](https://docs.aws.amazon.com/AWSSimpleQueueService/latest/APIReference/API_GetQueueAttributes.html) und [SetQueueAttributes](https://docs.aws.amazon.com/AWSSimpleQueueService/latest/APIReference/API_SetQueueAttributes.html) in der Amazon-Simple-Queue-Service-API-Referenz.

• Stellen Sie die Nachrichtendeduplizierungs-ID für die Nachricht explizit bereit (oder rufen Sie die Sequenznummer ab). Weitere Informationen finden Sie in der Dokumentation zu den Aktionen [SendMessage](https://docs.aws.amazon.com/AWSSimpleQueueService/latest/APIReference/API_SendMessage.html), [SendMessageBatch](https://docs.aws.amazon.com/AWSSimpleQueueService/latest/APIReference/API_SendMessageBatch.html) und [ReceiveMessage](https://docs.aws.amazon.com/AWSSimpleQueueService/latest/APIReference/API_ReceiveMessage.html) in der Amazon-Simple-Queue-Service-API-Referenz.

# Von einer Standardwarteschlange zu einer FIFO-Warteschlange in Amazon SQS wechseln

Wenn Sie in einer vorhandenen Anwendung bereits Standard-Warteschlangen verwenden und von den Sortier-Features oder der garantierten einmaligen Verarbeitung von FIFO-Warteschlangen profitieren möchten, müssen Sie die Warteschlange und Ihre Anwendung korrekt konfigurieren.

#### **a** Note

Sie können eine vorhandene Standard-Warteschlange nicht in eine FIFO-Warteschlange umwandeln. Sie müssen entweder eine neue FIFO-Warteschlange für Ihre Anwendung erstellen oder Ihre vorhandene Standard-Warteschlange löschen und als FIFO-Warteschlange neu anlegen.

Verwenden Sie die folgende Checkliste, um sicherzustellen, dass Ihre Anwendung mit einer FIFO-Warteschlange korrekt funktioniert.

- Verwenden Sie den empfohlenen [Modus mit hohem Durchsatz](#page-52-0) für FIFO, um einen höheren Durchsatz zu erzielen. Weitere Informationen zu Nachrichtenkontingenten finden Sie unter [Amazon](#page-62-0)  [SQS SQS-Nachrichtenkontingente.](#page-62-0)
- FIFO-Warteschlangen unterstützen keine Verzögerung pro Nachricht, sondern nur Verzögerungen pro Warteschlange. Wenn Ihre Anwendung für jede Nachricht denselben Wert für den Parameter DelaySeconds festlegt, müssen Sie die Anwendung anpassen und die Verzögerung pro Nachricht entfernen und den Parameter DelaySeconds stattdessen für die gesamte Warteschlange konfigurieren.
- Die Nachrichtengruppe ist ein einzigartiges FIFO-Feature, mit dem Kunden Nachrichten parallel verarbeiten und gleichzeitig deren jeweilige Anordnung beibehalten können. Kunden organisieren Nachrichten in Nachrichtengruppen, indem sie eine [Nachrichtengruppen-ID](#page-52-0) angeben. Nachrichtengruppen basieren häufig auf einer Geschäftsdimension für einen bestimmten Workload. Verwenden Sie für eine bessere Skalierung mit FIFO-Warteschlangen eine detailliertere

Geschäftsdimension für die Nachrichten-ID. Je mehr Nachrichtengruppen-IDs Sie haben, an die Sie Nachrichten verteilen, umso mehr Nachrichten stellt FIFO zur Nutzung zur Verfügung.

- Überprüfen Sie vor dem Senden von Nachrichten an eine FIFO-Warteschlange Folgendes:
	- Wenn Ihre Anwendung Nachrichten mit identischem Nachrichtentext senden kann, können Sie die Anwendung dahingehend modifizieren, dass jede gesendete Nachricht eine eindeutige Nachrichtendeduplizierungs-ID erhält.
	- Wenn Ihre Anwendung Nachrichten mit eindeutigem Nachrichtentext sendet, können Sie eine inhaltsbasierte Deduplizierung einrichten.
- Sie müssen keine Codeänderungen am Konsumenten vornehmen. Wenn die Verarbeitung von Nachrichten jedoch viel Zeit in Anspruch nimmt und Sie einen hohen Wert für die Zeitbeschränkung für die Sichtbarkeit konfiguriert haben, sollten Sie zu jeder ReceiveMessage-Aktion eine Empfangsanforderungsversuch-ID hinzufügen. So können Sie im Fall von Netzwerkausfällen erneut eine Empfangsanforderung senden und verhindern, dass Warteschlangen aufgrund von fehlgeschlagenen Empfangsversuchen pausiert werden.

<span id="page-50-0"></span>Weitere Informationen finden Sie in der [API-Referenz zu Amazon Simple Queue Service](https://docs.aws.amazon.com/AWSSimpleQueueService/latest/APIReference/).

# Hoher Durchsatz für FIFO-Warteschlangen in Amazon SQS

FIFO-Warteschlangen mit hohem Durchsatz in Amazon SQS verwalten effizient einen hohen Nachrichtendurchsatz bei gleichzeitiger Einhaltung einer strikten Nachrichtenreihenfolge und gewährleisten so Zuverlässigkeit und Skalierbarkeit für Anwendungen, die zahlreiche Nachrichten verarbeiten. Diese Lösung ist ideal für Szenarien, die sowohl einen hohen Durchsatz als auch eine geordnete Nachrichtenzustellung erfordern.

FIFO-Warteschlangen mit hohem Durchsatz in Amazon SQS sind in Szenarien nicht erforderlich, in denen eine strikte Reihenfolge der Nachrichten nicht entscheidend ist und in denen das Volumen eingehender Nachrichten relativ gering oder sporadisch ist. Wenn Sie beispielsweise über eine kleine Anwendung verfügen, die seltene oder nicht sequenzielle Nachrichten verarbeitet, sind die zusätzliche Komplexität und die Kosten, die mit FIFO-Warteschlangen mit hohem Durchsatz verbunden sind, möglicherweise nicht gerechtfertigt. Wenn Ihre Anwendung die verbesserten Durchsatzfunktionen von FIFO-Warteschlangen mit hohem Durchsatz nicht benötigt, ist die Entscheidung für eine standardmäßige Amazon SQS SQS-Warteschlange möglicherweise kostengünstiger und einfacher zu verwalten.

Um die Anforderungskapazität in FIFO-Warteschlangen mit hohem Durchsatz zu erhöhen, wird empfohlen, die Anzahl der Nachrichtengruppen zu erhöhen. Weitere Informationen zu Nachrichtenkontingenten mit hohem Durchsatz finden Sie unter [Amazon-SQS-Service-Quotas](https://docs.aws.amazon.com/general/latest/gr/sqs-service.html#limits_sqs.html) im Allgemeine Amazon Web Services-Referenz.

Informationen zu Quotas pro Warteschlange und Strategien zur Datenverteilung finden Sie unter und. [Amazon SQS SQS-Nachrichtenkontingente](#page-62-0) [Partitionen und Datenverteilung für hohen Durchsatz für](#page-52-0) [SQS-FIFO-Warteschlangen](#page-52-0)

#### Themen

- [Anwendungsfälle für hohen Durchsatz für Amazon SQS FIFO-Warteschlangen](#page-51-0)
- [Partitionen und Datenverteilung für hohen Durchsatz für SQS-FIFO-Warteschlangen](#page-52-0)
- [Aktivieren Sie einen hohen Durchsatz für FIFO-Warteschlangen in Amazon SQS](#page-55-0)

### <span id="page-51-0"></span>Anwendungsfälle für hohen Durchsatz für Amazon SQS FIFO-Warteschlangen

Die folgenden Anwendungsfälle beleuchten die vielfältigen Einsatzmöglichkeiten von FIFO-Warteschlangen mit hohem Durchsatz und verdeutlichen deren Wirksamkeit in verschiedenen Branchen und Szenarien:

- 1. Datenverarbeitung in Echtzeit: Anwendungen, die mit Echtzeit-Datenströmen zu tun haben, wie z. B. die Ereignisverarbeitung oder die Erfassung von Telemetriedaten, können von FIFO-Warteschlangen mit hohem Durchsatz profitieren, um den kontinuierlichen Zustrom von Nachrichten zu bewältigen und gleichzeitig deren Reihenfolge für eine genaue Analyse beizubehalten.
- 2. E-Commerce-Auftragsabwicklung: Auf E-Commerce-Plattformen, auf denen es entscheidend ist, die Reihenfolge der Kundentransaktionen aufrechtzuerhalten, stellen FIFO-Warteschlangen mit hohem Durchsatz sicher, dass Bestellungen auch während der Haupteinkaufssaison sequentiell und ohne Verzögerungen bearbeitet werden.
- 3. Finanzdienstleistungen: Finanzinstitute, die hochfrequente Handels- oder Transaktionsdaten verarbeiten, verlassen sich auf FIFO-Warteschlangen mit hohem Durchsatz, um Marktdaten und Transaktionen mit minimaler Latenz zu verarbeiten und gleichzeitig die strengen regulatorischen Anforderungen für die Bestellung von Nachrichten einzuhalten.
- 4. Medienstreaming: Streaming-Plattformen und Medienvertriebsdienste nutzen FIFO-Warteschlangen mit hohem Durchsatz, um die Bereitstellung von Mediendateien und Streaming-

Inhalten zu verwalten und so ein reibungsloses Wiedergabeerlebnis für Benutzer zu gewährleisten und gleichzeitig die richtige Reihenfolge der Inhaltszustellung beizubehalten.

# <span id="page-52-0"></span>Partitionen und Datenverteilung für hohen Durchsatz für SQS-FIFO-Warteschlangen

Amazon SQS speichert FIFO-Warteschlangendaten in Partitionen. Eine Partition ist eine Speicherzuweisung für eine Warteschlange, die automatisch über mehrere Availability Zones innerhalb einer Region repliziert wird. AWS Sie verwalten keine Partitionen. Stattdessen kümmert sich Amazon SQS um die Partitionsverwaltung.

Für FIFO-Warteschlangen ändert Amazon SQS die Anzahl der Partitionen in einer Warteschlange in den folgenden Situationen:

- Wenn sich die aktuelle Anforderungsrate dem, was die vorhandenen Partitionen unterstützen können, nähert oder dies übersteigt, werden zusätzliche Partitionen zugewiesen, bis die Warteschlange das regionale Kontingent erreicht hat. Informationen zu Kontingenten finden Sie unter [Amazon SQS SQS-Nachrichtenkontingente.](#page-62-0)
- Wenn die aktuellen Partitionen wenig ausgelastet sind, kann die Anzahl der Partitionen reduziert werden.

Die Partitionsverwaltung wird automatisch im Hintergrund ausgeführt und ist für Ihre Anwendungen transparent. Ihre Warteschlange und Ihre Nachrichten sind jederzeit verfügbar.

### <span id="page-52-1"></span>Verteilen von Daten nach Nachrichtengruppen-IDs

Um eine Nachricht zu einer FIFO-Warteschlange hinzuzufügen, verwendet Amazon SQS den Wert der Nachrichtengruppen-ID jeder Nachricht als Eingabe für eine interne Hash-Funktion. Der Ausgabewert der Hash-Funktion bestimmt die Partition, in der die Nachricht gespeichert wird.

Das folgende Diagramm zeigt eine Warteschlange, die sich über mehrere Partitionen erstreckt. Die Nachrichtengruppen-ID der Warteschlange basiert auf der Elementnummer. Amazon SQS verwendet eine Hash-Funktion, um zu ermitteln, wo ein neues Element gespeichert werden soll, und zwar in diesem Fall basierend auf dem Hash-Wert der Zeichenfolge item0. Beachten Sie, dass die Elemente in derselben Reihenfolge gespeichert werden, in der sie der Warteschlange hinzugefügt werden. Die Position jedes einzelnen Elements wird durch den Hash-Wert seiner Nachrichtengruppen-ID bestimmt.

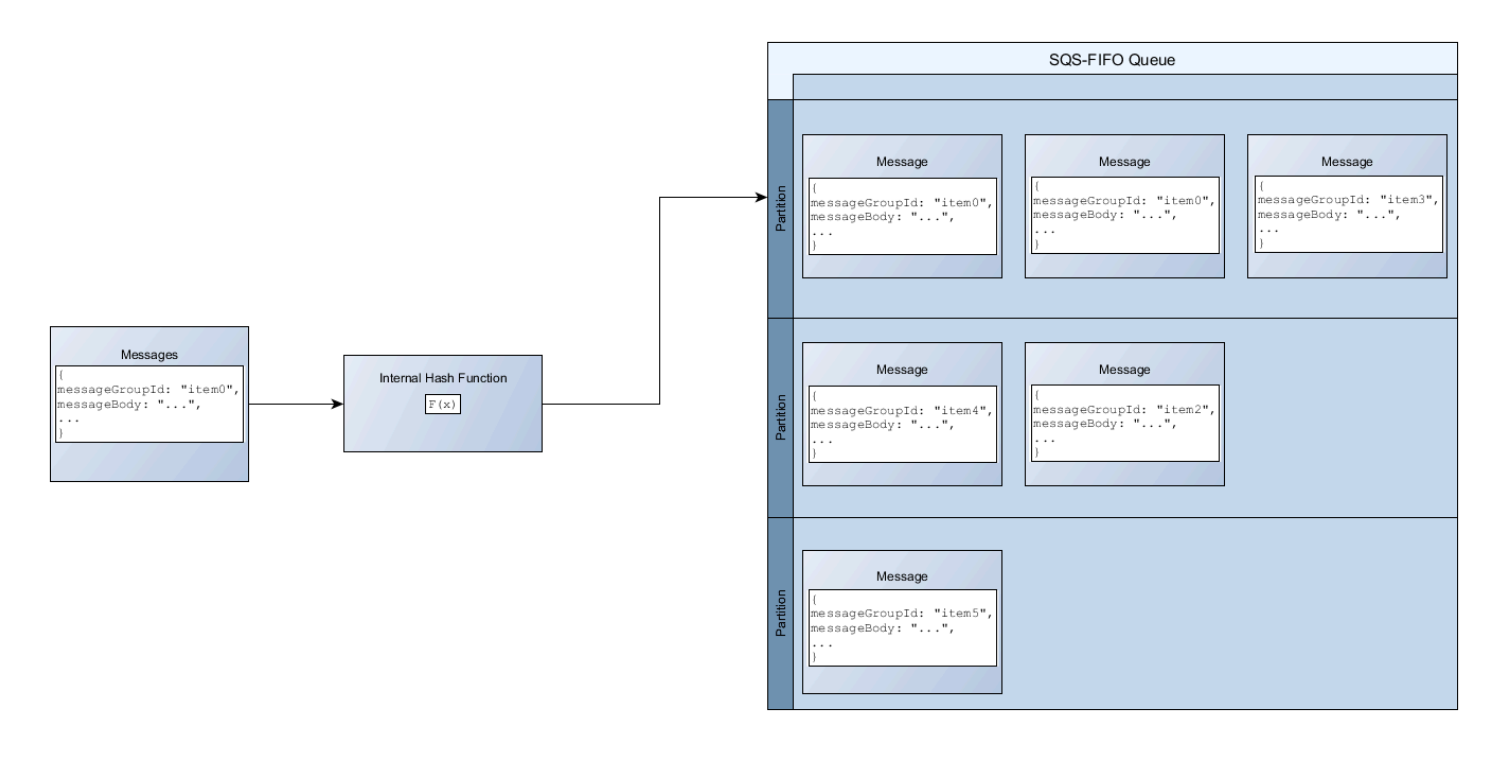

#### **a** Note

Amazon SQS ist für die gleichmäßige Verteilung von Elementen auf die Partitionen einer FIFO-Warteschlange optimiert, unabhängig von der Anzahl der Partitionen. AWS empfiehlt, Nachrichtengruppen-IDs zu verwenden, die eine große Anzahl unterschiedlicher Werte haben können.

#### Optimierung der Partitionsnutzung

Jede Partition unterstützt bis zu 3 000 Nachrichten pro Sekunde bei Stapelverarbeitung oder bis zu 300 Nachrichten pro Sekunde bei Sende-, Empfangs- und Löschvorgängen in unterstützten Regionen. Weitere Informationen zu Nachrichtenkontingenten mit hohem Durchsatz finden Sie unter [Amazon-SQS-Service-Quotas](https://docs.aws.amazon.com/general/latest/gr/sqs-service.html#limits_sqs.html) im Allgemeine Amazon Web Services-Referenz.

Bei der Verwendung von Stapel-APIs wird jede Nachricht auf der Grundlage des unter [Verteilen](#page-52-1) [von Daten nach Nachrichtengruppen-IDs](#page-52-1) beschriebenen Prozesses weitergeleitet. Nachrichten, die an dieselbe Partition weitergeleitet werden, werden in einer einzigen Transaktion gruppiert und verarbeitet.

Um die Partitionsnutzung für die SendMessageBatch API zu optimieren, AWS empfiehlt, Nachrichten nach Möglichkeit mit denselben Nachrichtengruppen-IDs zu stapeln.

Um die Partitionsnutzung für die ChangeMessageVisibilityBatch APIs DeleteMessageBatch und zu optimieren, AWS empfiehlt, ReceiveMessage Anfragen zu verwenden, bei denen der MaxNumberOfMessages Parameter auf 10 gesetzt ist, und die von einer einzelnen Anfrage zurückgegebenen Empfangs-Handles zu stapeln. ReceiveMessage

Im folgenden Beispiel wird ein Stapel von Nachrichten mit unterschiedlichen Nachrichtengruppen-IDs gesendet. Der Stapel ist in drei Gruppen aufgeteilt, von denen jede auf das Kontingent für die Partition angerechnet wird.

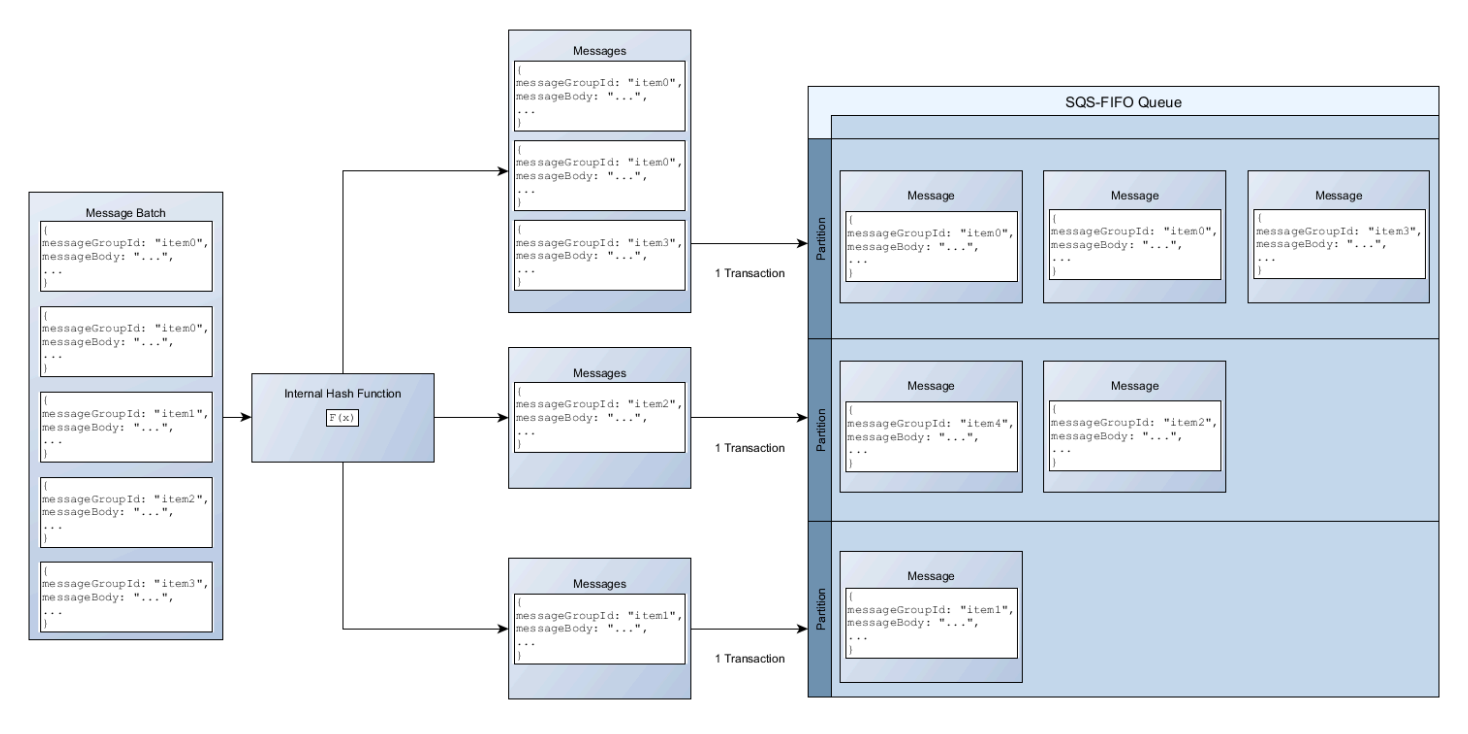

#### **a** Note

Amazon SQS garantiert nur, dass Nachrichten mit der internen Hash-Funktion derselben Nachrichtengruppen-ID innerhalb einer Stapelanfrage gruppiert werden. Abhängig von der Ausgabe der internen Hash-Funktion und der Anzahl der Partitionen können Nachrichten mit unterschiedlichen Nachrichtengruppen-IDs gruppiert werden. Da sich die Hash-Funktion oder die Anzahl der Partitionen jederzeit ändern kann, können Nachrichten, die an einem Punkt gruppiert sind, später möglicherweise nicht gruppiert werden.

### <span id="page-55-0"></span>Aktivieren Sie einen hohen Durchsatz für FIFO-Warteschlangen in Amazon SQS

Sie können den hohen Durchsatz für jede neue oder vorhandene FIFO-Warteschlange aktivieren. Das Feature umfasst drei neue Optionen beim Erstellen und Bearbeiten von FIFO-Warteschlangen:

- FIFO mit hohem Durchsatz aktivieren Macht hohen Durchsatz für Nachrichten in der Warteschlange verfügbar.
- Deduplizierungsbereich Gibt an, ob die Deduplizierung auf Warteschlangen- oder Nachrichtengruppenebene erfolgt.
- FIFO-Durchsatz-Limit Gibt an, ob das Durchsatzkontingent für Nachrichten in der FIFO-Warteschlange auf Warteschlangen- oder Nachrichtengruppenebene festgelegt wird.

So aktivieren Sie den hohen Durchsatz für eine FIFO-Warteschlange (Konsole)

- 1. Beginnen Sie mit der [Erstellung](#page-23-0) oder [Bearbeitung](#page-32-0) einer FIFO-Warteschlange.
- 2. Wenn Sie Optionen für die Warteschlange angeben, wählen Sie FIFO mit hohem Durchsatz aktivieren.

Wenn Sie hohen Durchsatz für FIFO-Warteschlangen aktivieren, werden die entsprechenden Optionen wie folgt festgelegt:

- Der Deduplizierungsbereich ist auf Nachrichtengruppe festgelegt. Dies ist die erforderliche Einstellung für die Verwendung eines hohen Durchsatzes für FIFO-Warteschlangen.
- Das FIFO-Durchsatz-Limit ist auf Pro Nachrichtengruppen-ID festgelegt. Dies ist die erforderliche Einstellung für die Verwendung eines hohen Durchsatzes für FIFO-Warteschlangen.

Wenn Sie eine der Einstellungen ändern, die für die Verwendung eines hohen Durchsatzes für FIFO-Warteschlangen erforderlich sind, ist der normale Durchsatz für die Warteschlange wirksam und die Deduplizierung erfolgt wie angegeben.

3. Geben Sie weiter alle Optionen für die Warteschlange an. Wenn Sie damit fertig sind, wählen Sie Warteschlange erstellen oder Speichern.

Nachdem Sie die FIFO-Warteschlange erstellt oder bearbeitet haben, können Sie [Nachrichten an](#page-26-0)  [diese senden](#page-26-0) sowie [Nachrichten empfangen und löschen](#page-33-0), und dies alles mit einem höheren TPS- Wert. Informationen zu Kontingenten mit hohem Durchsatz finden Sie unter "Nachrichtendurchsatz" in [Amazon SQS SQS-Nachrichtenkontingente](#page-62-0).

### Die wichtigsten Begriffe von Amazon SQS

Die folgenden wichtigen Begriffe vermitteln Ihnen ein besseres Verständnis der Funktionalität von FIFO-Warteschlangen. Weitere Informationen finden Sie in der [API-Referenz zu Amazon Simple](https://docs.aws.amazon.com/AWSSimpleQueueService/latest/APIReference/) [Queue Service](https://docs.aws.amazon.com/AWSSimpleQueueService/latest/APIReference/).

Nachrichtendeduplizierungs-ID

Das Token, das für die Deduplizierung gesendeter Nachrichten verwendet wird. Wenn eine Nachricht mit einer bestimmten Nachrichtendeduplizierungs-ID erfolgreich gesendet wurde, werden alle Nachrichten, die mit derselben Nachrichtendeduplizierungs-ID gesendet wurden, erfolgreich akzeptiert, aber während des 5-minütigen Deduplizierungsintervalls nicht zugestellt.

**a** Note

Amazon SQS verfolgt weiterhin die Nachrichtendeduplizierungs-ID, auch nachdem die Nachricht empfangen und gelöscht wurde.

Nachrichtengruppen-ID

Der Tag, der angibt, dass eine Nachricht zu einer bestimmten Nachrichtengruppe gehört. Nachrichten, die derselben Nachrichtengruppe angehören, werden immer nacheinander in einer strengen Reihenfolge in Bezug auf die Nachrichtengruppe verarbeitet (Nachrichten, die verschiedenen Nachrichtengruppen angehören, können jedoch in einer anderen Reihenfolge verarbeitet werden).

#### Empfangsanforderungsversuch-ID

Das Token, das für die Deduplizierung von ReceiveMessage-Aufrufen verwendet wird.

Sequenznummer

Die große, nicht fortlaufende Zahl, die Amazon SQS jeder Nachricht zuweist.

# FIFO-Kompatibilität in Amazon SQS

#### **Clients**

Der Amazon SQS Buffered Asynchronous Client unterstützt derzeit keine FIFO-Warteschlangen.

#### **Services**

Wenn Ihre Anwendung mehrere AWS Dienste oder eine Mischung aus AWS externen Diensten verwendet, ist es wichtig zu verstehen, welche Dienstfunktionen FIFO-Warteschlangen nicht unterstützen.

Einige AWS oder externe Dienste, die Benachrichtigungen an Amazon SQS senden, sind möglicherweise nicht mit FIFO-Warteschlangen kompatibel, obwohl Sie eine FIFO-Warteschlange als Ziel festlegen können.

Die folgenden Funktionen von AWS Diensten sind derzeit nicht mit FIFO-Warteschlangen kompatibel:

- [Amazon-S3-Ereignis-Benachrichtigungen](https://docs.aws.amazon.com/AmazonS3/latest/dev/NotificationHowTo.html)
- [Auto Scaling Lifecycle Hooks](https://docs.aws.amazon.com/autoscaling/ec2/userguide/lifecycle-hooks.html)
- [AWS IoT Regelaktionen](https://docs.aws.amazon.com/iot/latest/developerguide/iot-rule-actions.html)
- [AWS Lambda Warteschlangen für unzustellbare Nachrichten](https://docs.aws.amazon.com/lambda/latest/dg/invocation-async.html#invocation-dlq)

Weitere Informationen zur Kompatibilität anderer Services mit FIFO-Warteschlangen finden Sie in Ihrer Service-Dokumentation.

# FIFO-Warteschlangen- und Nachrichtenkennungen in Amazon SQS

In diesem Abschnitt werden die IDs von FIFO-Warteschlangen beschrieben. Diese IDs helfen Ihnen beim Suchen und Bearbeiten spezifischer Warteschlangen und Nachrichten.

#### Themen

- [Identifikatoren für FIFO-Warteschlangen in Amazon SQS](#page-40-0)
- [Zusätzliche Kennungen für Amazon-SQS-FIFO-Warteschlangen](#page-59-0)

### Identifikatoren für FIFO-Warteschlangen in Amazon SQS

Weitere Informationen zu den folgenden IDs finden Sie in der [Amazon-Simple-Queue-Service-API-](https://docs.aws.amazon.com/AWSSimpleQueueService/latest/APIReference/)[Referenz.](https://docs.aws.amazon.com/AWSSimpleQueueService/latest/APIReference/)

#### Warteschlangenname und URL

Wenn Sie eine neue Warteschlange erstellen, müssen Sie einen für Ihr AWS -Konto und Ihre Region eindeutigen Warteschlangennamen angeben. Amazon SQS weist jeder erstellten Warteschlange eine Kennung, eine sogenannte Warteschlangen-URL, zu, die den Warteschlangennamen und andere Amazon-SQS-Komponenten enthält. Wenn Sie eine Aktion für die Warteschlange ausführen möchten, müssen Sie deren Warteschlangen-URL angeben.

Der Name einer FIFO-Warteschlange muss mit dem Suffix .fifo enden. Das Suffix wird auf das Kontingent für Warteschlangennamen mit 80 Zeichen angerechnet. Um festzustellen, ob es sich bei einer Warteschlange um eine [FIFO-Warteschlange](#page-45-0) handelt, können Sie überprüfen, ob der Warteschlangenname mit dem Suffix endet.

Im Folgenden finden Sie die Warteschlangen-URL für eine FIFO-Warteschlange, die einem Benutzer mit der AWS-Kontonummer MyQueue 123456789012 gehört.

https://sqs.us-east-2.amazonaws.com/123456789012/MyQueue.fifo

Sie können die URL einer Warteschlange programmgesteuert abrufen, indem Sie Ihre Warteschlangen auflisten und die Zeichenfolge analysieren, die der Kontonummer folgt. Weitere Informationen finden Sie unter [ListQueues](https://docs.aws.amazon.com/AWSSimpleQueueService/latest/APIReference/API_ListQueues.html).

#### Nachrichten-ID

Jeder Nachricht wird vom System eine Nachrichten-ID zugewiesen, die Amazon SQS in der [SendMessage](https://docs.aws.amazon.com/AWSSimpleQueueService/latest/APIReference/API_SendMessage.html)-Antwort zurückgibt. Diese ID dient der Identifizierung von Nachrichten. Die maximale Länge einer Nachrichten-ID beträgt 100 Zeichen.

### Empfangs-Mitteilung

Beim Empfang einer Nachricht aus einer Warteschlange erhalten Sie jedes Mal eine Empfangs-Mitteilung für diese Nachricht. Diese Mitteilung ist der Aktion des Nachrichtenempfangs zugeordnet und nicht der Nachricht selbst. Um eine Nachricht zu löschen oder ihre Sichtbarkeit zu ändern, müssen Sie die Empfangs-Mitteilung (und nicht die Nachrichten-ID) angeben. Daher müssen Sie eine Nachricht immer zunächst empfangen, bevor Sie sie löschen können. Es ist nicht möglich,

eine Nachricht in die Warteschlange zu setzen und dann zurückzurufen. Die maximale Länge einer Empfangs-Mitteilung beträgt 1.024 Zeichen.

#### **A** Important

Wenn Sie eine Nachricht mehrmals empfangen, erhalten Sie jedes Mal eine unterschiedliche Empfangs-Mitteilung. Wenn Sie die Nachricht löschen möchten, müssen Sie die zuletzt empfangene Empfangs-Mitteilung angeben, da die Nachricht sonst möglicherweise nicht gelöscht wird.

Es folgt ein Beispiel für eine Empfangs-Mitteilung (unterteilt in drei Zeilen).

```
MbZj6wDWli+JvwwJaBV+3dcjk2YW2vA3+STFFljTM8tJJg6HRG6PYSasuWXPJB+Cw
Lj1FjgXUv1uSj1gUPAWV66FU/WeR4mq2OKpEGYWbnLmpRCJVAyeMjeU5ZBdtcQ+QE
auMZc8ZRv37sIW2iJKq3M9MFx1YvV11A2x/KSbkJ0=
```
### <span id="page-59-0"></span>Zusätzliche Kennungen für Amazon-SQS-FIFO-Warteschlangen

Weitere Informationen zu den folgenden IDs finden Sie unter [Exactly-Once-Verarbeitung in Amazon](#page-48-0) [SQS](#page-48-0) und in der [Amazon-Simple-Queue-Service-API-Referenz.](https://docs.aws.amazon.com/AWSSimpleQueueService/latest/APIReference/)

### Nachrichtendeduplizierungs-ID

Das Token, das für die Deduplizierung gesendeter Nachrichten verwendet wird. Wenn eine Nachricht mit einer bestimmten Nachrichtendeduplizierungs-ID erfolgreich gesendet wurde, werden alle Nachrichten, die mit derselben Nachrichtendeduplizierungs-ID gesendet wurden, erfolgreich akzeptiert, aber während des 5-minütigen Deduplizierungsintervalls nicht zugestellt.

### Nachrichtengruppen-ID

Der Tag, der angibt, dass eine Nachricht zu einer bestimmten Nachrichtengruppe gehört. Nachrichten, die derselben Nachrichtengruppe angehören, werden immer nacheinander in einer strengen Reihenfolge in Bezug auf die Nachrichtengruppe verarbeitet (Nachrichten, die verschiedenen Nachrichtengruppen angehören, können jedoch in einer anderen Reihenfolge verarbeitet werden).

#### Sequenznummer

Die große, nicht fortlaufende Zahl, die Amazon SQS jeder Nachricht zuweist.

# Amazon-SQS-Kontingente

In diesem Thema werden Kontingente innerhalb von Amazon Simple Queue Service (Amazon SQS) aufgeführt.

Themen

- [Amazon SQS FIFO-Warteschlangenkontingente](#page-60-0)
- [Amazon SQS SQS-Nachrichtenkontingente](#page-62-0)
- [Amazon SQS SQS-Richtlinienkontingente](#page-66-0)

# <span id="page-60-0"></span>Amazon SQS FIFO-Warteschlangenkontingente

### Amazon-SQS-Kontingente

In der folgenden Tabelle werden die Kontingente im Zusammenhang mit FIFO-Warteschlangen aufgeführt.

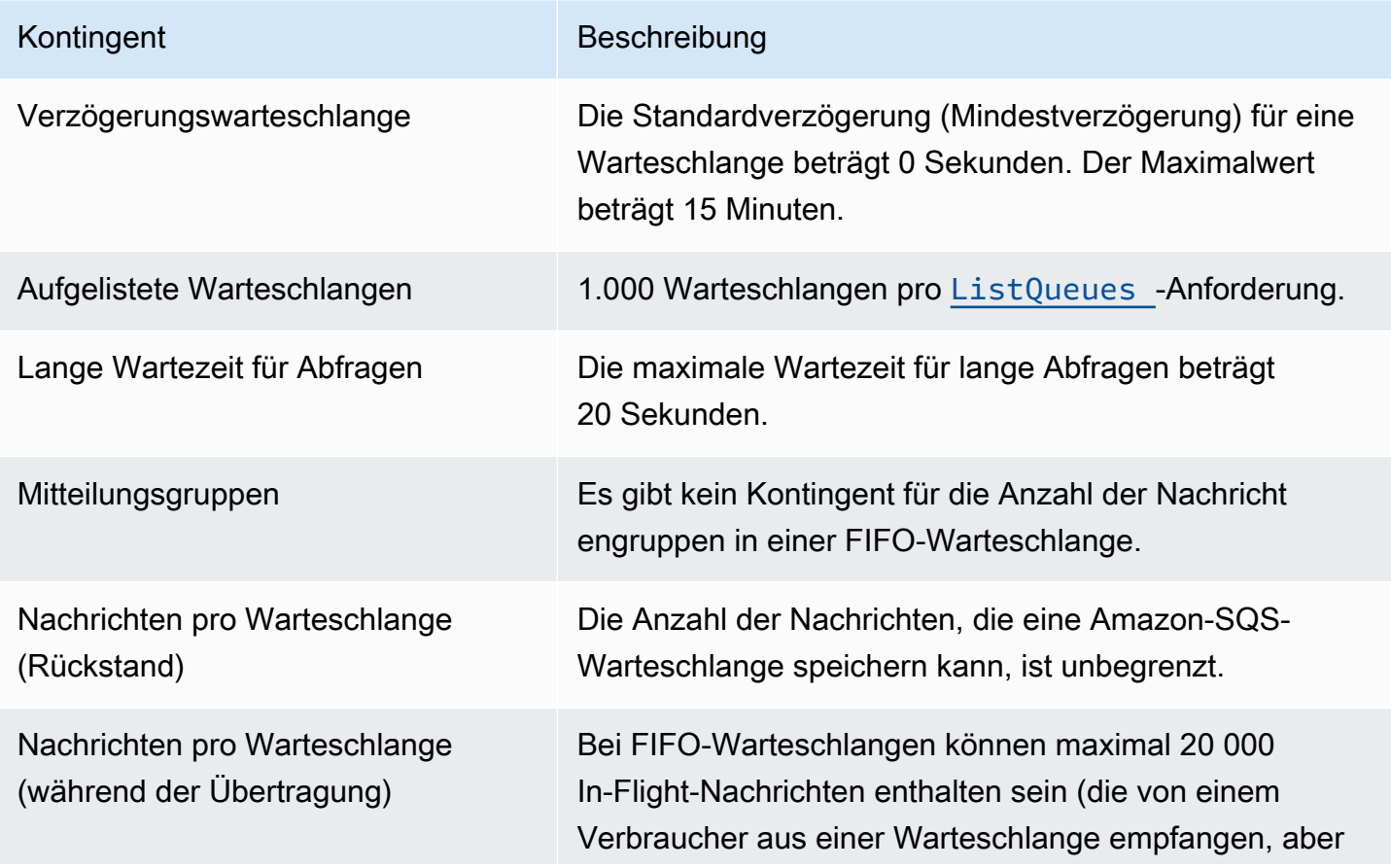

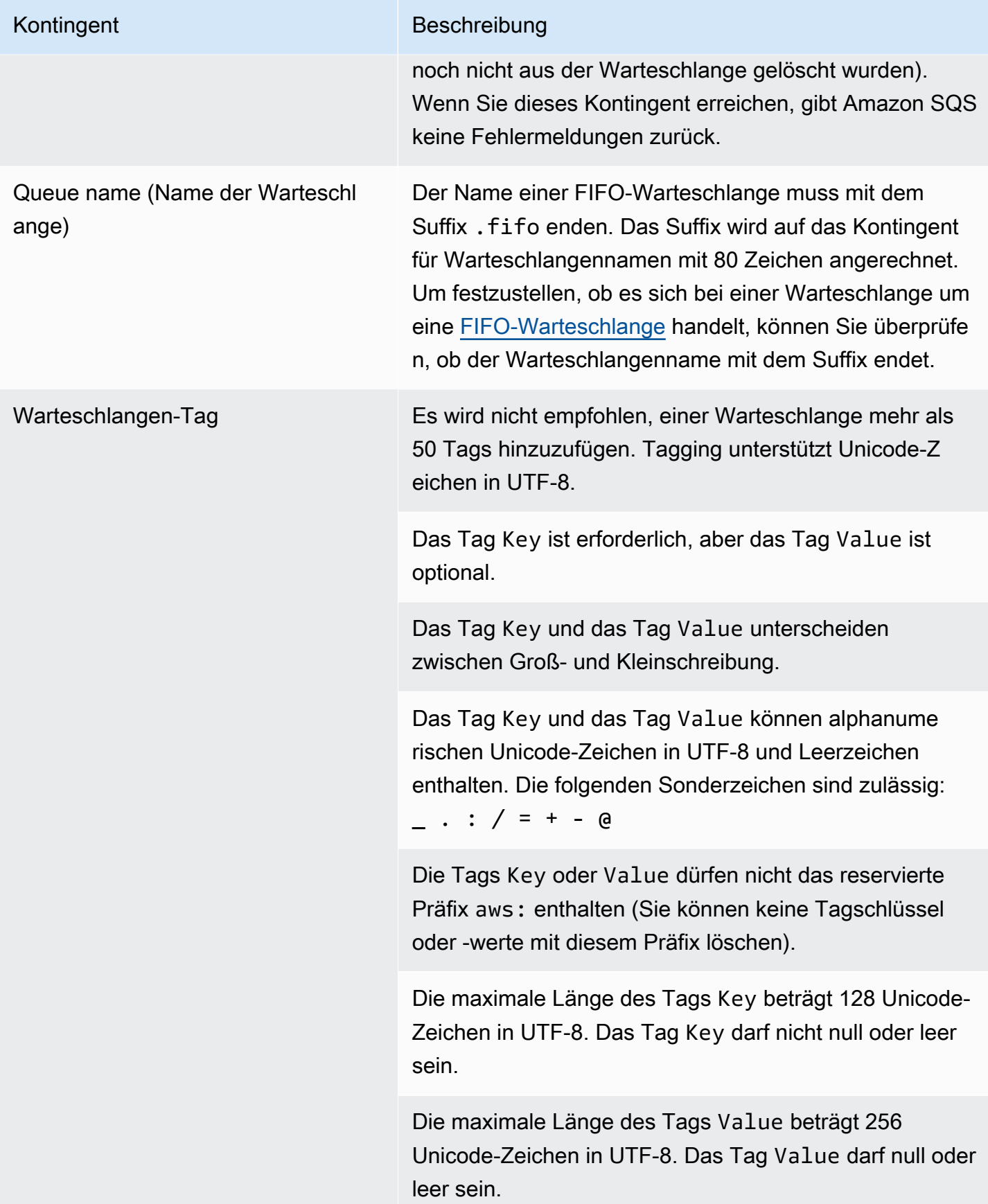

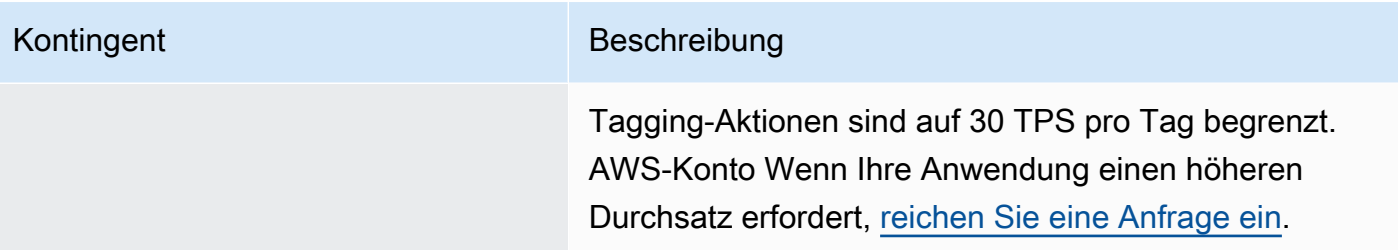

# <span id="page-62-0"></span>Amazon SQS SQS-Nachrichtenkontingente

In der folgenden Tabelle werden die Kontingente im Zusammenhang mit Nachrichten aufgeführt.

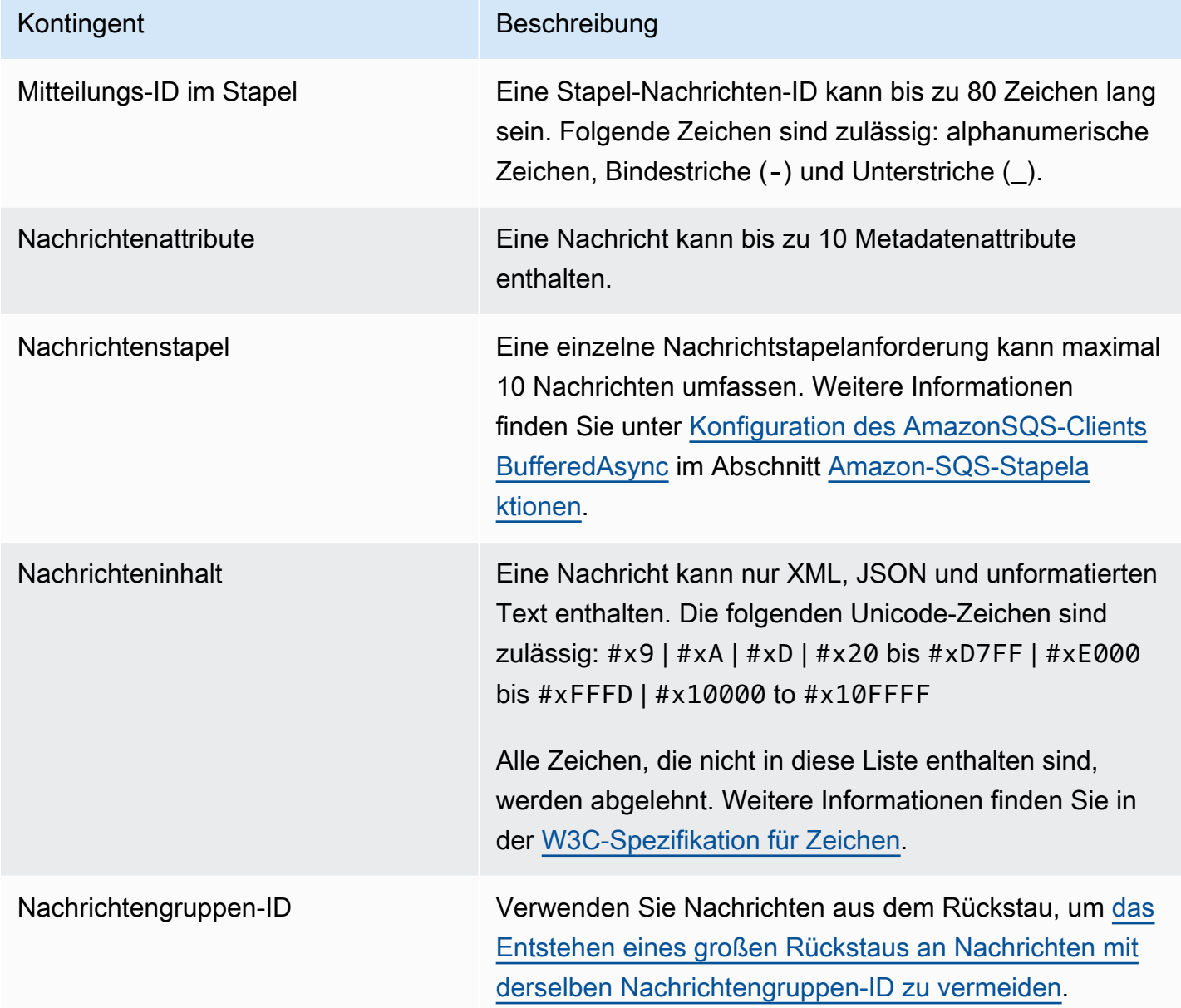

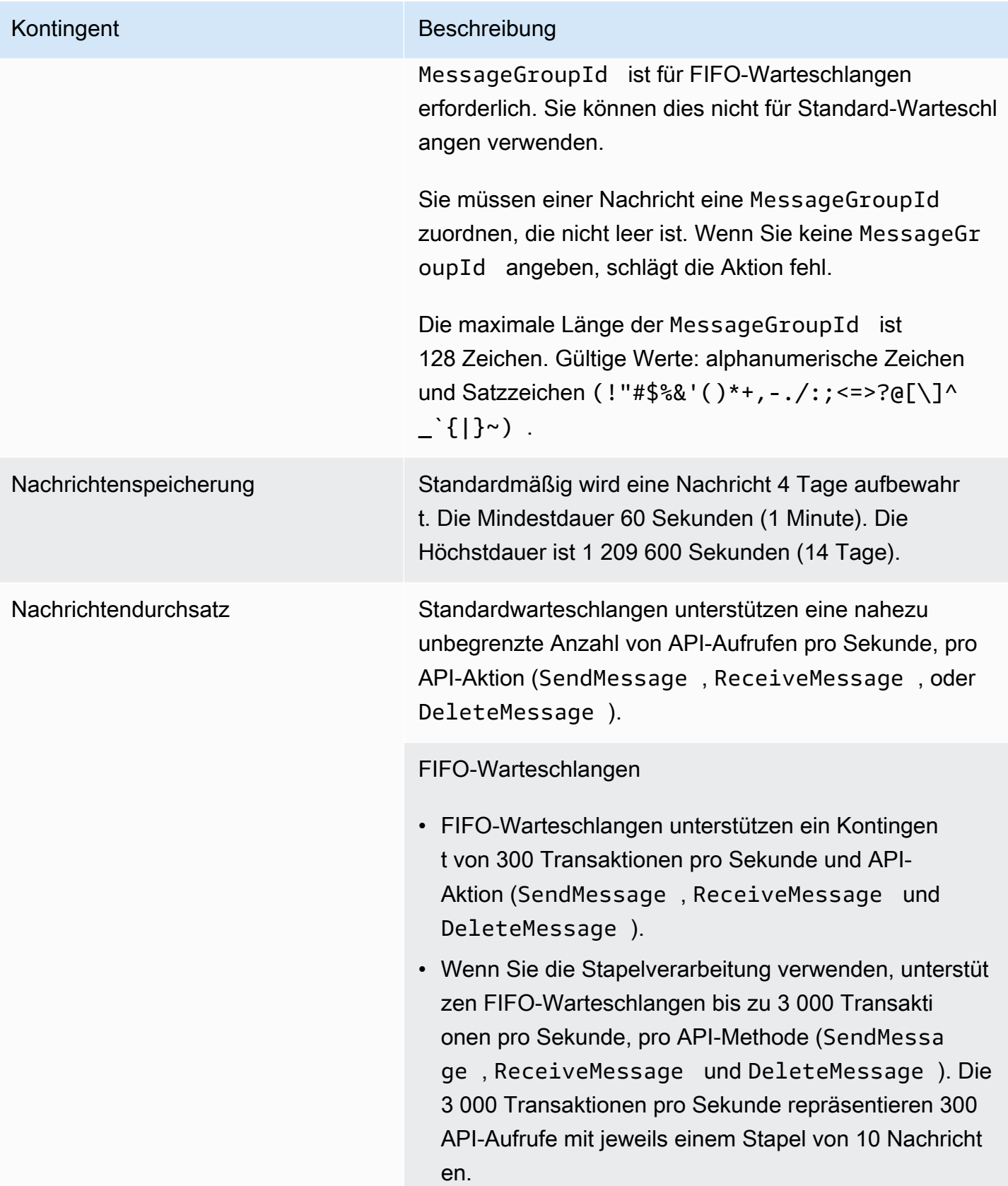

#### Kontingent Beschreibung

#### [Hoher Durchsatz für FIFO-Warteschlangen](#page-50-0)

- Ohne Stapelverarbeitung (SendMessage , ReceiveMessage undDeleteMessage ) können FIFO-Warteschlangen mit einem hohen Durchsatz bis zu 70 000 Transaktionen pro Sekunde pro API-Aktio n in den Regionen USA Ost (Nord-Virginia), USA Ost (Ohio), USA West (Oregon), Europa (Frankfurt) und Europa (Irland) verarbeiten.
- Für die Regionen USA Ost (Ohio) und Europa (Frankfur t) beträgt der Standarddurchsatz 18 000 Transaktionen pro Sekunde pro API-Aktion.
- Für Asien-Pazifik (Mumbai), Asien-Pazifik (Singapur ), Asien-Pazifik (Sydney) und Asien-Pazifik (Tokio) beträgt der Standarddurchsatz 9 000 Transaktionen pro Sekunde pro API-Aktion.
- Für Europa (London) und Südamerika (São Paulo) beträgt der Standarddurchsatz 4 500 Transaktionen pro Sekunde pro API-Aktion.
- Erhöhen Sie für einen maximalen Durchsatz die Anzahl der Nachrichtengruppen-IDs, die Sie für Nachrichten verwenden, die ohne Stapelverarbeitung gesendet werden.
- Sie können den Durchsatz auf bis zu 700 000 Nachricht en pro Sekunde erhöhen, indem Sie in den Regionen USA Ost (Nord-Virginia), USA West (Oregon) und Europa (Irland) Stapelverarbeitungs-APIs (SendMessa geBatch und DeleteMessageBatch ) verwenden . Die 700 000 Nachrichten pro Sekunde entsprechen 70 000 Transaktionen pro Sekunde mit jeweils einem Stapel von 10 Nachrichten.

In den Regionen Europa (Frankfurt) und USA Ost (Ohio) können Sie mithilfe von Batching-APIs bis zu

#### Kontingent Beschreibung

180 000 Nachrichten pro Sekunde erreichen. Die 180 000 Nachrichten pro Sekunde entsprechen 18 000 Transaktionen pro Sekunde mit jeweils einem Stapel von 10 Nachrichten.

Für Asien-Pazifik (Mumbai), Asien-Pazifik (Singapur ), Asien-Pazifik (Sydney) und Asien-Pazifik (Tokio) können Sie mit der Stapelverarbeitung bis zu 90 000 Nachrichten pro Sekunde bewältigen. Um den maximalen Durchsatz bei der Verwendung von SendMessageBatch und DeleteMessageBatch zu erreichen, müssen alle Nachrichten in einer

Stapelanforderung dieselbe Nachrichtengruppen-ID verwenden.

- In den Regionen Europa (London) und Südamerika (São Paulo) können Sie mit der Stapelverarbeitung bis zu 45 000 Nachrichten pro Sekunde schaffen. Um den maximalen Durchsatz bei der Verwendung von SendMessageBatch und DeleteMessageBatch zu erreichen, müssen alle Nachrichten in einer Stapelanforderung dieselbe Nachrichtengruppen-ID verwenden.
- In allen anderen AWS Regionen beträgt der maximale Durchsatz 2.400 (ohne Batching) oder 24.000 (mithilfe von Batching) Nachrichten pro Sekunde und API-Aktio n.
- [Um eine Erhöhung des Kontingents über das Regionsli](https://docs.aws.amazon.com/servicequotas/latest/userguide/request-quota-increase.html)  [mit hinaus zu beantragen, reichen Sie eine Support-A](https://docs.aws.amazon.com/servicequotas/latest/userguide/request-quota-increase.html) [nfrage ein.](https://docs.aws.amazon.com/servicequotas/latest/userguide/request-quota-increase.html)
- Weitere Informationen finden Sie unter [Partitionen und](#page-52-0) [Datenverteilung für hohen Durchsatz für SQS-FIFO-](#page-52-0)[Warteschlangen](#page-52-0).

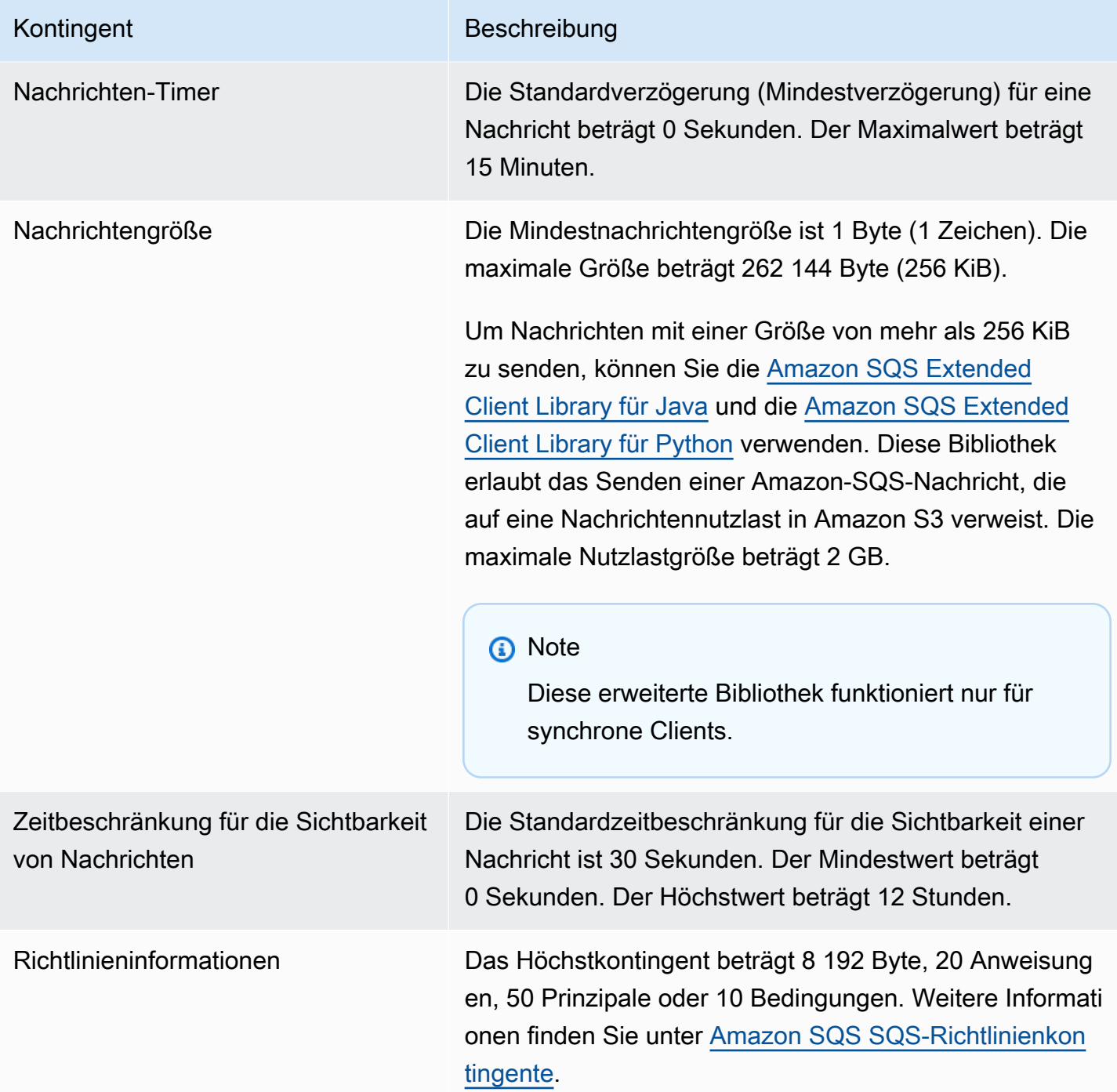

# <span id="page-66-0"></span>Amazon SQS SQS-Richtlinienkontingente

In der folgenden Tabelle werden die Kontingente im Zusammenhang mit Richtlinien aufgeführt.

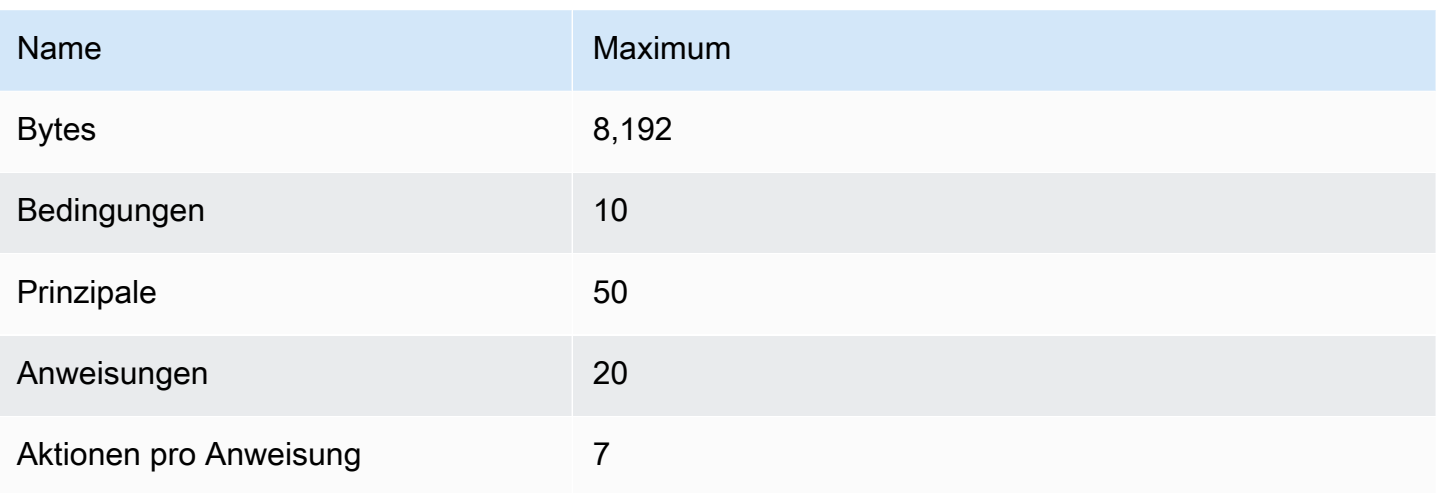

# Features und Fähigkeiten von Amazon SQS

Amazon SQS bietet die folgenden grundlegenden Features und Funktionen:

#### Themen

- [Verwenden von Warteschlangen für unzustellbare Briefe in Amazon SQS](#page-68-0)
- [Nachrichten-Metadaten für Amazon SQS](#page-84-0)
- [Für die Verarbeitung von Amazon-SQS-Nachrichten erforderliche Ressourcen](#page-89-0)
- [Auflistung der Warteschlangenpaginierung](#page-90-0)
- [Amazon-SQS-Kostenzuordnungs-Tags](#page-90-1)
- [Kurz- und Langabfragen in Amazon SQS](#page-91-0)
- [Amazon-SQS-Zeitbeschränkung für die Sichtbarkeit](#page-94-0)
- [Amazon-SQS-Verzögerungswarteschlangen](#page-99-0)
- [Temporäre Amazon-SQS-Warteschlangen](#page-100-0)
- [Amazon-SQS-Nachrichten-Timer](#page-106-0)
- [Zugriff auf Amazon EventBridge Pipes über die Amazon SQS SQS-Konsole](#page-107-0)
- [Verwalten großer Amazon SQS-Nachrichten mit der Extended Client Library und Amazon Simple](#page-108-0)  [Storage Service](#page-108-0)

# <span id="page-68-0"></span>Verwenden von Warteschlangen für unzustellbare Briefe in Amazon SQS

Amazon SQS unterstützt Dead-Letter-Warteschlangen (DLQs), auf die Quellwarteschlangen für Nachrichten abzielen können, die nicht erfolgreich verarbeitet wurden. DLQs sind nützlich für das Debuggen Ihrer Anwendung, da Sie nicht verbrauchte Nachrichten isolieren können, um festzustellen, warum die Verarbeitung nicht erfolgreich war. Um eine optimale Leistung zu erzielen, empfiehlt es sich, die Quellwarteschlange und die DLQ innerhalb derselben Region zu halten. AWS-Konto Sobald sich Nachrichten in einer Warteschlange für unzustellbare Nachrichten befinden, können Sie:

• Prüfen Sie die Protokolle auf Ausnahmen, die dazu geführt haben könnten, dass Nachrichten an eine Warteschlange für unzustellbare Nachrichten gesendet wurden.

- Analysieren Sie den Inhalt von Nachrichten, die in die Warteschlange für unzustellbare Nachrichten verschoben wurden, um Anwendungsprobleme zu diagnostizieren.
- Bestimmen, ob der Konsument ausreichend Zeit zum Verarbeiten der Nachrichten hatte
- [Verschieben Sie Nachrichten mithilfe von Redrive für unzustellbare Nachrichten aus der](#page-70-0)  [Warteschlange für unzustellbare Nachrichten.](#page-70-0)

Sie müssen zuerst eine neue Warteschlange erstellen, bevor Sie sie als Warteschlange für unzustellbare Briefe konfigurieren können. Informationen zur Konfiguration einer Warteschlange für unzustellbare Nachrichten mithilfe der Amazon-SQS-Konsole finden Sie unter [Erfahren Sie, wie](#page-70-0)  [Sie mit der Amazon SQS SQS-Konsole eine Warteschlange für unzustellbare Briefe konfigurieren.](#page-70-0) Hilfe zu Warteschlangen für unzustellbare Nachrichten, z. B. zur Konfiguration eines Alarms für Nachrichten, die in eine Warteschleife mit unzustellbaren Nachrichten verschoben werden, finden Sie unter. [Mit Amazon Alarme für Warteschlangen mit unzustellbaren Briefen erstellen CloudWatch](#page-83-0)

### Verwenden von Richtlinien für Warteschlangen mit unzustellbaren Briefen

Verwenden Sie eine Redrive-Richtlinie, um die anzugeben. maxReceiveCount Dies gibt maxReceiveCount an, wie oft ein Verbraucher eine Nachricht aus einer Quellwarteschlange empfangen kann, bevor sie in eine Warteschlange für unzustellbare Nachrichten verschoben wird. Wenn für beispielsweise ein niedriger Wert wie 1 festgelegt maxReceiveCount ist, würde ein Fehler beim Empfang einer Nachricht dazu führen, dass die Nachricht in die Warteschlange für unzustellbare Briefe verschoben wird. Um sicherzustellen, dass Ihr System gegen Fehler resistent ist, legen Sie den Wert für maxReceiveCount hoch genug fest, um ausreichend Wiederholungsversuche zu ermöglichen.

Die Redrive-Zulassungsrichtlinie legt fest, welche Quellwarteschlange auf die Warteschlange für unzustellbare Nachrichten zugreifen kann. Sie können wählen, ob Sie alle Quellwarteschlangen, bestimmte Quellwarteschlangen zulassen oder allen Quellwarteschlangen die Verwendung der Warteschlange für unzustellbare Briefe verweigern möchten. Standardmäßig können alle Quellwarteschlangen die Warteschlange für unzustellbare Briefe verwenden. Wenn Sie mit dieser byQueue Option bestimmte Warteschlangen zulassen möchten, können Sie mit dem Amazon Resource Name (ARN) der Quellwarteschlange bis zu 10 Quellwarteschlangen angeben. Wenn Sie denyAll angeben, kann die Warteschlange nicht als Warteschlange für unzustellbare Nachrichten verwendet werden.

# Grundlegendes zu den Aufbewahrungsfristen für Nachrichten in Warteschlangen mit unerlaubten Briefen

Bei Standard-Warteschlangen basiert der Ablauf einer Nachricht immer auf dem ursprünglichen Enqueue-Zeitstempel. Wenn eine Nachricht in eine Warteschlange für unzustellbare Nachrichten verschoben wird, bleibt der Enqueue-Zeitstempel unverändert. Die ApproximateAgeOfOldestMessage Metrik gibt an, wann die Nachricht in die Warteschlange für unzustellbare Briefe verschoben wurde, und nicht, wann die Nachricht ursprünglich gesendet wurde. Nehmen wir beispielsweise an, dass sich eine Nachricht einen Tag in der ursprünglichen Warteschlange befindet, bevor sie in eine Warteschlange für unzustellbare Nachrichten verschoben wird. Wenn die Aufbewahrungsfrist der Warteschlange für unzustellbare Nachrichten 4 Tage beträgt, wird die Nachricht nach 3 Tagen aus der Warteschlange für unzustellbare Nachrichten gelöscht und das ApproximateAgeOfOldestMessage ist 3 Tage. Es hat sich daher bewährt, die Aufbewahrungsdauer einer Warteschlange für unzustellbare Nachrichten immer so festzulegen, dass sie länger ist als die Aufbewahrungsdauer der ursprünglichen Warteschlange.

Bei FIFO-Warteschlangen wird der Enqueue-Zeitstempel zurückgesetzt, wenn die Nachricht in eine Warteschlange für unzustellbare Nachrichten verschoben wird. Die ApproximateAgeOfOldestMessage-Metrik gibt an, wann die Nachricht in die Warteschlange für unzustellbare Nachrichten verschoben wird. Im obigen Beispiel wird die Nachricht nach 4 Tagen aus der Warteschlange für unzustellbare Nachrichten gelöscht und das ApproximateAgeOfOldestMessage ist 4 Tage.

# <span id="page-70-0"></span>Erfahren Sie, wie Sie mit der Amazon SQS SQS-Konsole eine Warteschlange für unzustellbare Briefe konfigurieren

Bei einer Warteschlange mit unerlaubten Briefen handelt es sich um eine Warteschlange, auf die Quellwarteschlangen für Nachrichten abzielen können, die nicht erfolgreich verarbeitet wurden. Weitere Informationen finden Sie unter [Verwenden von Warteschlangen für unzustellbare Briefe in](#page-68-0) [Amazon SQS .](#page-68-0)

Amazon SQS erstellt die Warteschlange für unzustellbare Nachrichten nicht automatisch. Sie müssen zuerst die Warteschlange erstellen, bevor Sie sie als Warteschlange für unzustellbare Nachrichten festlegen. Anweisungen zum Erstellen einer Warteschlange, die als Warteschlange für unzustellbare Nachrichten verwendet werden kann, finden Sie unter. [Erstellen Sie eine Warteschlange mit der](#page-23-0)  [Amazon SQS SQS-Konsole](#page-23-0)

Grundlegendes zu den Aufbewahrungsfristen für Nachrichten in Warteschlangen mit unerlaubten Briefen 62

Die Dead-Letter-Warteschlange einer FIFO-Warteschlange muss ebenfalls eine FIFO-Warteschlange sein. Ebenso muss die Dead-Letter-Warteschlange einer Standardwarteschlange eine Standardwarteschlange sein.

Wenn Sie eine Warteschlange [erstellen](#page-23-0) oder [bearbeiten](#page-32-0), können Sie eine Warteschlange für unzustellbare Nachrichten konfigurieren.

Konfigurieren einer Warteschlange für unzustellbare Nachrichten für eine vorhandene Warteschlange (Konsole)

- 1. Öffnen Sie die Amazon-SQS-Konsole unter <https://console.aws.amazon.com/sqs/>.
- 2. Wählen Sie im Navigationsbereich Queues (Warteschlangen) aus.
- 3. Wählen Sie eine Warteschlange aus und klicken Sie auf Bearbeiten.
- 4. Scrollen Sie zum Abschnitt Warteschlange für unzustellbare Nachrichten und wählen Sie Aktiviert aus.
- 5. Wählen Sie den Amazon-Ressourcennamen (ARN) einer vorhandenen Warteschlange für unzustellbare Nachrichten aus, die Sie dieser Quellwarteschlange zuordnen möchten.
- 6. Zum Konfigurieren, wie oft eine Nachricht empfangen werden kann, bevor sie an eine Warteschlange für unzustellbare Nachrichten gesendet wird, legen Sie Maximale Empfangsvorgänge auf einen Wert zwischen 1 und 1 000 fest.
- 7. Wenn Sie mit der Konfiguration der Warteschlange für unzustellbare Nachrichten fertig sind, wählen Sie Speichern.

Nachdem Sie die Warteschlange gespeichert haben, zeigt die Konsole die Seite mit den Details für Ihre Warteschlange an. Auf der Seite Details werden auf der Registerkarte Warteschlange für unzustellbare Nachrichten die maximale Anzahl an Empfangsvorgängen und der ARN für die Warteschlange für unzustellbare Nachrichten in der Warteschlange für unzustellbare Nachrichten angezeigt.

### Erfahren Sie, wie Sie in Amazon SQS ein Redrive für Warteschlangen mit unerlaubten Briefen konfigurieren

Sie können die Warteschleife für unzustellbare Nachrichten erneut aufrufen, um Nachrichten aus einer bestehenden Warteschlange für unzustellbare Nachrichten zu verschieben. Standardmäßig verschiebt das Redrive für Warteschlangen für unzustellbare Nachrichten Nachrichten aus einer Warteschlange für unzustellbare Nachrichten in eine Quellwarteschlange. Sie können jedoch auch
jede andere Warteschlange als Redrive-Ziel konfigurieren, wenn beide Warteschlangenarten vom gleichen Typ sind. Wenn es sich bei der Warteschlange für unzustellbare Nachrichten beispielsweise um eine FIFO-Warteschlange handelt, muss es sich bei der Redrive-Zielwarteschlange ebenfalls um eine FIFO-Warteschlange handeln. Darüber hinaus können Sie die Redrive-Geschwindigkeit konfigurieren, um die Geschwindigkeit festzulegen, mit der Amazon SQS Nachrichten verschiebt.

#### **a** Note

Wenn eine Nachricht aus einer FIFO-Warteschlange in eine FIFO-DLQ verschoben wird, wird die [Deduplizierungs-ID](#page-151-0) der ursprünglichen Nachricht durch die ID der ursprünglichen Nachricht ersetzt. Dadurch soll sichergestellt werden, dass die DLQ-Deduplizierung das Speichern von zwei unabhängigen Nachrichten, die zufällig eine gemeinsame Deduplizierungs-ID haben, nicht verhindert.

In Warteschlangen mit unzustellbaren Nachrichten werden Nachrichten in der Reihenfolge ihres Eingangs erneut angezeigt, wobei mit der ältesten Nachricht begonnen wird. Die Zielwarteschlange nimmt jedoch die Nachrichten, die erneut gesendet wurden, sowie Nachrichten von anderen Produzenten auf, je nachdem, wie in welcher Reihenfolge sie empfangen wurden. Wenn ein Producer beispielsweise Nachrichten an eine FIFO-Quell-Warteschlange sendet und gleichzeitig Nachrichten aus einer Warteschlange für unzustellbare Nachrichten empfängt, werden die weitergeleiteten Nachrichten mit den neuen Nachrichten des Produzenten verwoben.

#### **a** Note

Die Redrive-Aufgabe setzt die Aufbewahrungsfrist zurück. Alle neu zugestellten Nachrichten werden als neue Nachrichten betrachtet messageID und enqueueTime neu weitergeleiteten Nachrichten zugewiesen.

#### Themen

- [Konfiguration einer Redrive für Warteschlangen mit unerlaubten Briefen für eine bestehende](#page-73-0) [Standardwarteschlange mithilfe der Amazon SQS SQS-API](#page-73-0)
- [Mit der Amazon SQS SQS-Konsole ein Redrive für eine bestehende Standardwarteschlange](#page-73-1) [konfigurieren](#page-73-1)
- [Konfigurieren von Warteschlangenberechtigungen für Redrives von Warteschlangen für](#page-75-0)  [unzustellbare Nachrichten](#page-75-0)

Konfigurieren eines Redrives einer Warteschlange für unzustellbare Nachrichten 65

### <span id="page-73-0"></span>Konfiguration einer Redrive für Warteschlangen mit unerlaubten Briefen für eine bestehende Standardwarteschlange mithilfe der Amazon SQS SQS-API

Mit den API-Aktionen, und können Sie eine Warteschleife für unzustellbare Nachrichten SendMessageBatch erneut einrichtenReceiveMessage: DeleteMessageBatch

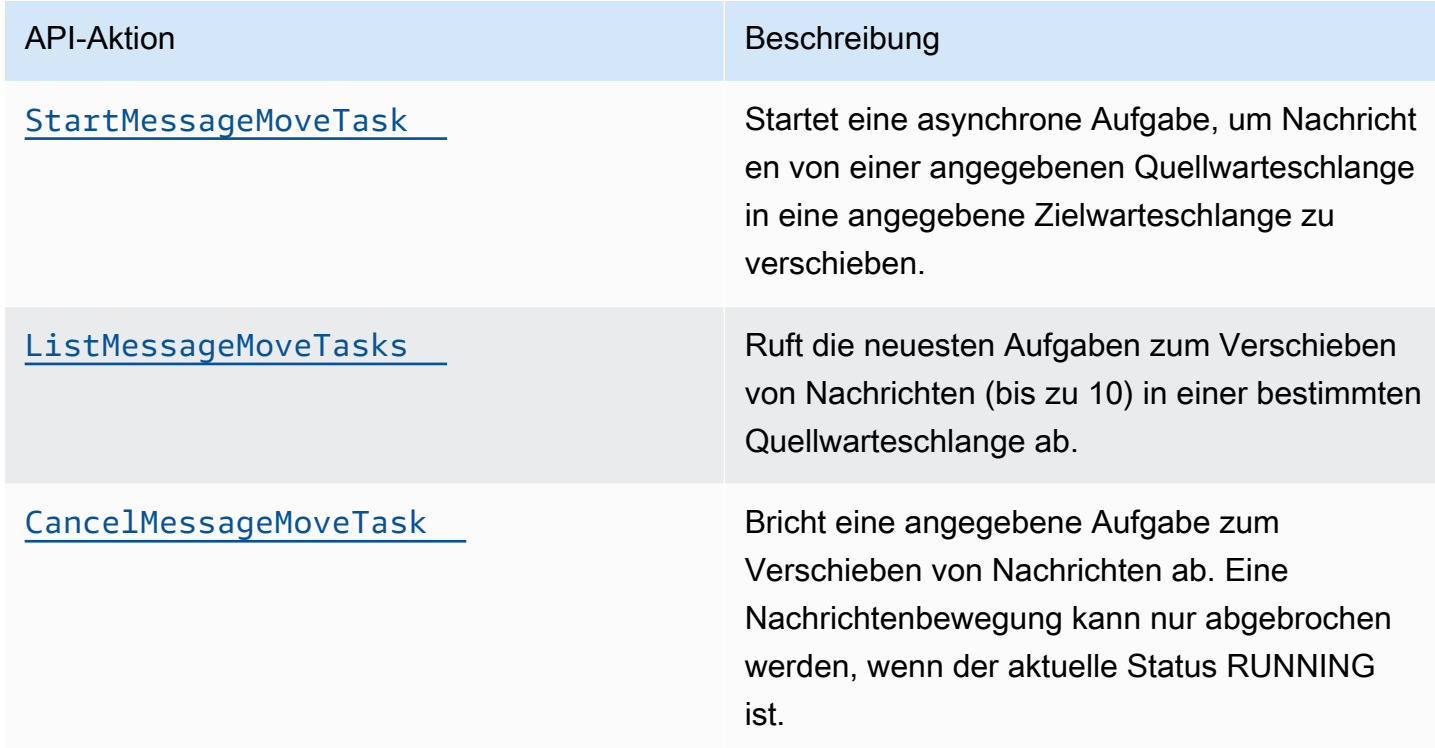

<span id="page-73-1"></span>Mit der Amazon SQS SQS-Konsole ein Redrive für eine bestehende Standardwarteschlange konfigurieren

- 1. Öffnen Sie die Amazon-SQS-Konsole unter <https://console.aws.amazon.com/sqs/>.
- 2. Wählen Sie im Navigationsbereich Queues (Warteschlangen) aus.
- 3. Wählen Sie den Namen der Warteschlange, die Sie als [Warteschlange für unzustellbare](#page-70-0)  [Nachrichten](#page-70-0) konfiguriert haben.
- 4. Wählen Sie DLQ-Redrive starten.
- 5. Führen Sie unter Redrive-Konfiguration für Nachrichtenziel einen der folgenden Schritte aus:
	- Um Nachrichten erneut in ihre Quellwarteschlange weiterzuleiten, wählen Sie Redrive zu Quell-Warteschlange(n).
- Um Nachrichten erneut in eine andere Warteschlange weiterzuleiten, wählen Sie Redrive zu benutzerdefiniertem Ziel. Geben Sie dann den Amazon-Ressourcennamen (ARN) einer vorhandenen Zielwarteschlange an.
- 6. Wählen Sie unter Einstellungen für die Geschwindigkeitssteuerung eine der folgenden Optionen aus:
	- Systemoptimiert Redrive von Nachrichten aus der Warteschlange für unzustellbare Nachrichten mit der maximalen Anzahl an Nachrichten pro Sekunde.
	- Benutzerdefinierte maximale Geschwindigkeit Redrive von Nachrichten aus der Warteschlange für unzustellbare Nachrichten mit einer benutzerdefinierten Höchstrate an Nachrichten pro Sekunde. Die maximal zulässige Rate beträgt 500 Nachrichten pro Sekunde.
		- Es wird empfohlen, mit einem kleinen Wert für die benutzerdefinierte maximale Geschwindigkeit zu beginnen und sicherzustellen, dass die Quellwarteschlange nicht mit Nachrichten überfüllt wird. Erhöhen Sie von dort aus schrittweise den Wert für die benutzerdefinierte maximale Geschwindigkeit und überwachen Sie weiterhin den Status der Quellwarteschlange.
- 7. Wenn Sie mit der Konfiguration des Redrives für die Warteschlange für unzustellbare Nachrichten fertig sind, wählen Sie Nachrichten-Redrive aus.

#### **A** Important

Amazon SQS unterstützt das Filtern und Ändern von Nachrichten nicht, während sie aus der Warteschlange für unzustellbare Nachrichten zurückgeleitet werden. Eine Redrive-Aufgabe für eine Warteschlange für unzustellbare Nachrichten kann maximal 36 Stunden lang ausgeführt werden. Amazon SQS unterstützt maximal 100 aktive Redrive-Aufgaben pro Konto.

8. Wenn Sie die Nachrichten-Redrive-Aufgabe abbrechen möchten, wählen Sie auf der Seite Details für Ihre Warteschlange die Option DLQ-Redrive abbrechen aus. Wenn Sie einen in Bearbeitung befindlichen Nachrichten-Redrive stornieren, verbleiben alle Nachrichten, die bereits erfolgreich in die Warteschlange für die Übertragung von Nachrichten verschoben wurden, in der Zielwarteschlange.

### <span id="page-75-0"></span>Konfigurieren von Warteschlangenberechtigungen für Redrives von Warteschlangen für unzustellbare Nachrichten

Sie können Benutzern Zugriff auf bestimmte Aktionen in der Warteschlange für unzustellbare Nachrichten gewähren, indem Sie Ihrer Richtlinie entsprechende Berechtigungen hinzufügen. Die Mindestberechtigungen für das Redrive einer Warteschlange für unzustellbare Nachrichten lauten wie folgt:

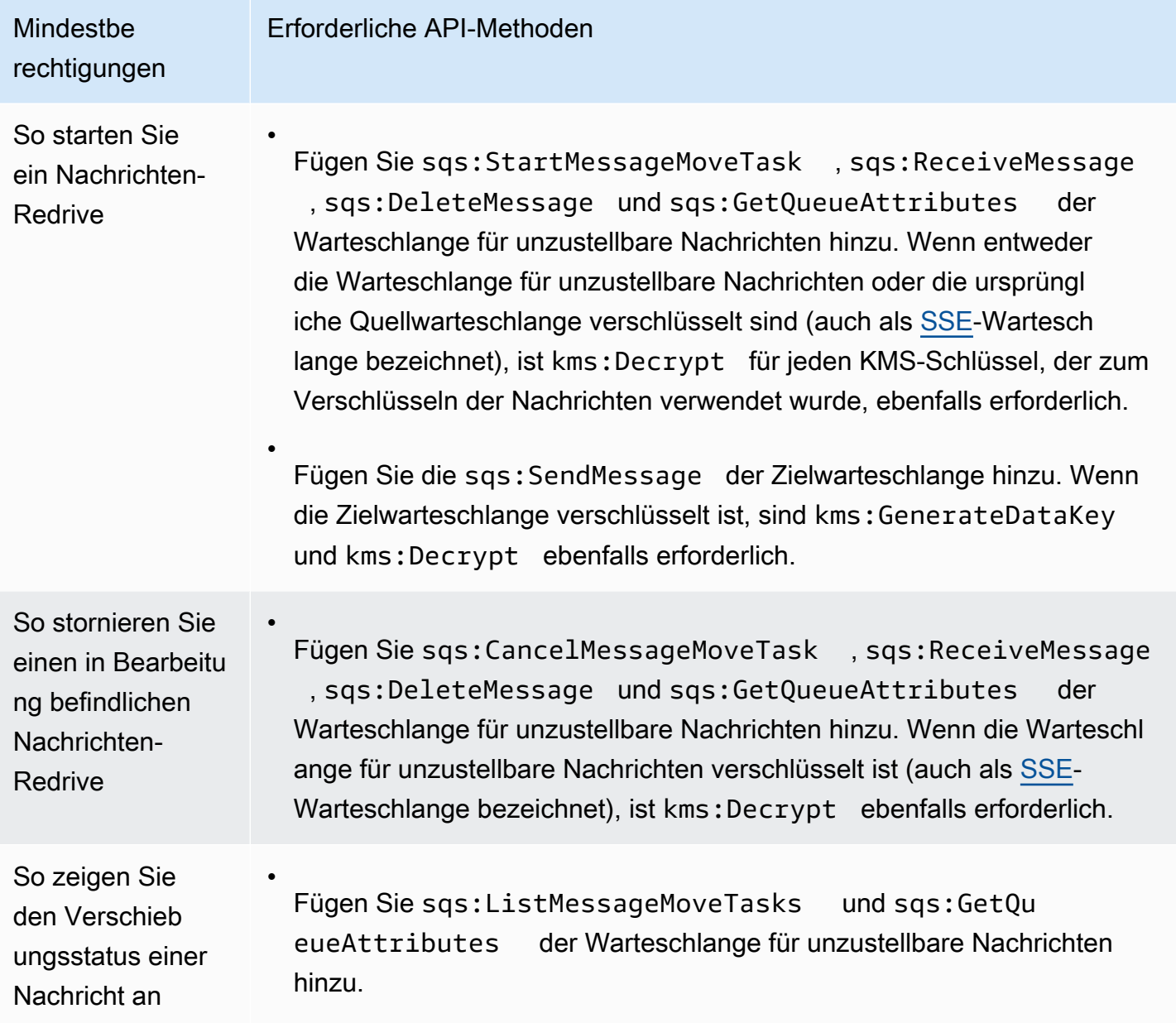

So konfigurieren Sie Berechtigungen für ein unverschlüsseltes Warteschlangenpaar (eine Quellwarteschlange mit einer Warteschlange für unzustellbare Nachrichten)

Gehen Sie wie folgt vor, um Mindestberechtigungen für ein Redrive einer Warteschlange für unzustellbare Nachrichten zu konfigurieren:

- 1. Melden Sie sich bei der an AWS Management Console und öffnen Sie die IAM-Konsole unter [https://console.aws.amazon.com/iam/.](https://console.aws.amazon.com/iam/)
- 2. Wählen Sie im Navigationsbereich Richtlinien.
- 3. Erstellen Sie eine [Richtlinie](https://docs.aws.amazon.com/IAM/latest/UserGuide/access_policies_create.html) mit den folgenden Berechtigungen und fügen Sie sie Ihrem Login-IAM[-Benutzer](https://docs.aws.amazon.com/IAM/latest/UserGuide/id_users.html) oder der [Rolle](https://docs.aws.amazon.com/IAM/latest/UserGuide/id_roles.html) hinzu.
	- sqs:StartMessageMoveTask
	- sqs:CancelMessageMoveTask
	- sqs:ListMessageMoveTasks
	- sqs:ListDeadLetterSourceQueues
	- sqs:ReceiveMessage
	- sqs:DeleteMessage
	- sqs:GetQueueAttributes
	- Der Resource-ARN der Warteschlange für unzustellbare Nachrichten (zum Beispiel "arn:aws:sqs:*<DLQ\_region>*:*<DLQ\_accountId>*:*<DLQ\_name>*").
	- sqs:SendMessage
	- Der Resource ARN der Zielwarteschlange (zum Beispiel "arn:aws:sqs: *< DestQueue \_region>: < \_accountId>: < \_name> ") DestQueue*. DestQueue
	- kms:Decrypt Ermöglicht eine Entschlüsselungsaktion.
	- kms:GenerateDataKey
	- Der/die Resource-ARN(s) eines beliebigen KMS-Verschlüsselungsschlüssels, der zum Verschlüsseln der Nachrichten in der ursprünglichen Quellwarteschlange verwendet wurde (zum Beispiel "arn:aws:kms:*<region>*:*<accountId>*:key/*<keyId\_used to encrypt the message body>*").
	- Der Ressourcen-ARN des KMS-Verschlüsselungsschlüssels, der für die Redrive-Zielwarteschlange verwendet wird (zum Beispiel "arn:aws:kms:*<region>*:*<accountId>*:key/*keyId\_used for the destination queue>*").

Ihre Zugriffsrichtlinie sollte wie folgt aussehen:

```
{ 
   "Version": "2012-10-17", 
   "Statement": [ 
     { 
        "Effect": "Allow", 
        "Action": [ 
          "sqs:StartMessageMoveTask", 
          "sqs:CancelMessageMoveTask", 
          "sqs:ListMessageMoveTasks", 
          "sqs:ReceiveMessage", 
          "sqs:DeleteMessage", 
          "sqs:GetQueueAttributes", 
          "sqs:ListDeadLetterSourceQueues" 
       ], 
        "Resource": "arn:aws:sqs:<DLQ_region>:<DLQ_accountId>:<DLQ_name>" 
     }, 
     { 
        "Effect": "Allow", 
        "Action": "sqs:SendMessage", 
        "Resource": 
  "arn:aws:sqs:<DestQueue_region>:<DestQueue_accountId>:<DestQueue_name>" 
     }, 
    \mathcal{L} "Effect": "Allow", 
        "Action": [ 
          "kms:Decrypt", 
          "kms:GenerateDataKey" 
       ], 
        "Resource": "arn:aws:kms:<region>:<accountId>:key/<keyId>" 
     } 
   ]
}
```
So konfigurieren Sie Berechtigungen mithilfe eines unverschlüsselten Warteschlangenpaars (einer Quellwarteschlange mit einer Warteschlange für unzustellbare Nachrichten)

Gehen Sie wie folgt vor, um Mindestberechtigungen für eine standardmäßige unverschlüsselte Warteschlange für unzustellbare Nachrichten zu konfigurieren. Erforderliche Mindestberechtigungen sind diejenigen zum Empfangen, Löschen und Abrufen von Attributen aus der Warteschlange für unzustellbare Nachrichten sowie für das Senden von Attributen an die Quellwarteschlange.

- 1. [Melden Sie sich bei der an und öffnen Sie die IAM-Konsole unter https://](https://console.aws.amazon.com/iam/) [console.aws.amazon.com/iam/. AWS Management Console](https://console.aws.amazon.com/iam/)
- 2. Wählen Sie im Navigationsbereich Richtlinien.
- 3. Erstellen Sie eine [Richtlinie](https://docs.aws.amazon.com/IAM/latest/UserGuide/access_policies_create.html) mit den folgenden Berechtigungen und fügen Sie sie Ihrem Login-IAM[-Benutzer](https://docs.aws.amazon.com/IAM/latest/UserGuide/id_users.html) oder der [Rolle](https://docs.aws.amazon.com/IAM/latest/UserGuide/id_roles.html) hinzu.
	- sqs:StartMessageMoveTask
	- sqs:CancelMessageMoveTask
	- sqs:ListMessageMoveTasks
	- sqs:ListDeadLetterSourceQueues
	- sqs:ReceiveMessage
	- sqs:DeleteMessage
	- sqs:GetQueueAttributes
	- Der Resource-ARN der Warteschlange für unzustellbare Nachrichten (zum Beispiel "arn:aws:sqs:*<DLQ\_region>*:*<DLQ\_accountId>*:*<DLQ\_name>*").
	- sqs:SendMessage
	- *Der Resource ARN der Zielwarteschlange (zum Beispiel "arn:aws:sqs: < DestQueue \_region>: < \_accountId>: < \_name> ") DestQueue. DestQueue*

Ihre Zugriffsrichtlinie sollte wie folgt aussehen:

```
{
"Version": "2012-10-17", 
   "Statement": [ 
     {
"Effect": "Allow", 
       "Action": [ 
          "sqs:StartMessageMoveTask", 
          "sqs:CancelMessageMoveTask", 
          "sqs:ListMessageMoveTasks", 
          "sqs:ReceiveMessage", 
          "sqs:DeleteMessage", 
          "sqs:GetQueueAttributes", 
          "sqs:ListDeadLetterSourceQueues"
```

```
 ], 
       "Resource": "arn:aws:sqs:<DLQ_region>:<DLQ_accountId>:<DLQ_name>" 
     }, 
     {
"Effect": "Allow", 
       "Action": "sqs:SendMessage", 
       "Resource": 
  "arn:aws:sqs:<DestQueue_region>:<DestQueue_accountId>:<DestQueue_name>" 
     } 
   ]
}
```
## CloudTrail Aktualisierungs- und Genehmigungsanforderungen für Amazon SQS Dead-Letter Queue Redrive

Am 8. Juni 2023 führte Amazon SQS Dead-Letter Queue (DLQ) Redrive für AWS SDK und (CLI) ein. AWS Command Line Interface Diese Funktion ist eine Ergänzung zum bereits unterstützten DLQ-Redrive für die Konsole. AWS Wenn Sie die AWS Konsole bereits verwendet haben, um Nachrichten aus der Warteschleife unzustellbarer Nachrichten erneut zu versenden, sind Sie möglicherweise von den folgenden Änderungen betroffen:

- [CloudTrail Umbenennung des Ereignisses für das Redrive der Warteschlange mit unerlaubten](#page-79-0) [Briefen](#page-79-0)
- [Aktualisierte Berechtigungen für Redrive der Warteschlange für unzustellbare Nachrichten](#page-80-0)

### <span id="page-79-0"></span>CloudTrail Umbenennen des Ereignisses

Am 15. Oktober 2023 ändern sich die Namen der CloudTrail Ereignisse für das Redrive von Dead-Letter-Warteschlangen auf der Amazon SQS SQS-Konsole. Wenn Sie Alarme für diese CloudTrail Ereignisse eingerichtet haben, müssen Sie sie jetzt aktualisieren. Im Folgenden sind die neuen CloudTrail Ereignisnamen für DLQ Redrive aufgeführt:

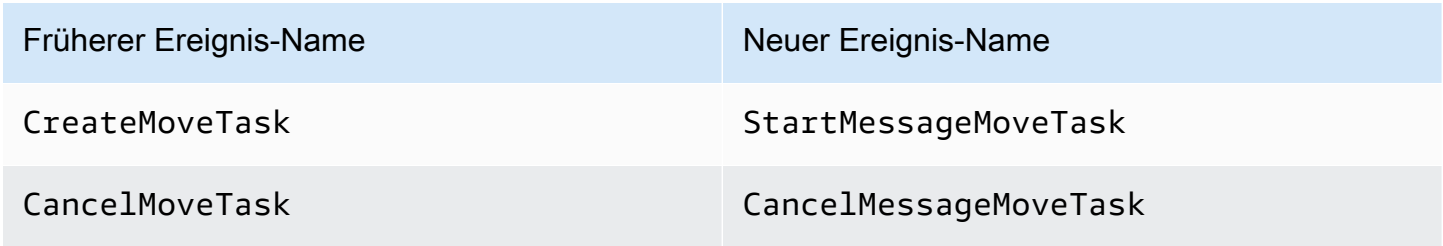

### <span id="page-80-0"></span>Aktualisierte Berechtigungen

Amazon SQS ist in der SDK- und CLI-Version enthalten und hat außerdem die Warteschlangenberechtigungen für DLQ Redrive aktualisiert, um den bewährten Sicherheitsmethoden zu entsprechen. Verwenden Sie die folgenden Warteschlangenberechtigungstypen, um Nachrichten aus Ihren DLQs erneut weiterzuleiten.

- 1. Aktionsbasierte Berechtigungen (Update für die DLQ-API-Aktionen)
- 2. Verwaltete Amazon-SQS-Richtlinienberechtigungen
- 3. Berechtigungsrichtlinie, die den sqs:\*-Platzhalter verwendet
	- **A** Important

Um DLQ Redrive für SDK oder CLI verwenden zu können, benötigen Sie eine DLQ-Redrive-Berechtigungsrichtlinie, die einer der oben genannten Optionen entspricht.

Wenn Ihre Warteschlangenberechtigungen für DLQ Redrive keiner der oben genannten Optionen entsprechen, müssen Sie Ihre Berechtigungen bis zum 31. August 2023 aktualisieren. Bis zum 31. August 2023 kann Ihr Konto Nachrichten mit den Berechtigungen, die Sie in der AWS -Konsole konfiguriert haben, nur in den Regionen erneut senden, in denen Sie DLQ Redrive zuvor verwendet haben. Nehmen wir zum Beispiel an, Sie hatten "Konto A" sowohl in us-east-1 als auch eu-west-1. "Account A" wurde vor dem 8. Juni 2023 verwendet, um Nachrichten auf der AWS Konsole in useast-1 erneut zu senden, aber nicht in eu-west-1. Wenn die Richtlinienberechtigungen von "Konto A" zwischen dem 8. Juni 2023 und dem 31. August 2023 keiner der oben genannten Optionen entsprechen, können sie nur verwendet werden, um Nachrichten auf der AWS Konsole in us-east-1 und nicht in eu-west-1 erneut zuzustellen.

### **A** Important

Wenn Ihre DLQ-Redrive-Berechtigungen nach dem 31. August 2023 mit keiner dieser Optionen übereinstimmen, kann Ihr Konto DLQ-Nachrichten nicht mehr über die AWS - Konsole erneut senden.

Wenn Sie jedoch im August 2023 die DLQ-Redrive-Funktion auf der AWS Konsole verwendet haben, haben Sie eine Verlängerung bis zum 15. Oktober 2023, um die neuen Berechtigungen gemäß einer dieser Optionen zu übernehmen.

Weitere Informationen finden Sie unter [the section called "Identifizierung der betroffenen](#page-82-0)  [Richtlinien"](#page-82-0).

Im Folgenden finden Sie Beispiele für Warteschlangenberechtigungen für jede DLQ-Redrive-Option. Bei der Verwendung [serverseitiger verschlüsselter Warteschlangen \(SSE\)](#page-136-0) ist die entsprechende AWS KMS Schlüsselberechtigung erforderlich.

**Aktionsbasiert** 

```
{ 
   "Version": "2012-10-17", 
   "Statement": [ 
     { 
       "Effect": "Allow", 
       "Action": [ 
          "sqs:ReceiveMessage", 
          "sqs:DeleteMessage", 
          "sqs:GetQueueAttributes", 
          "sqs:StartMessageMoveTask", 
          "sqs:ListMessageMoveTasks", 
          "sqs:CancelMessageMoveTask" 
       ], 
       "Resource": "arn:aws:sqs:<DLQ_region>:<DLQ_accountId>:<DLQ_name>" 
     }, 
     { 
       "Effect": "Allow", 
       "Action": "sqs:SendMessage", 
       "Resource": 
  "arn:aws:sqs:<DestQueue_region>:<DestQueue_accountId>:<DestQueue_name>" 
     } 
   ]
}
```
#### Verwaltete Richtlinie

Die folgenden verwalteten Richtlinie enthalten die erforderlichen aktualisierten Berechtigungen:

- AmazonSQS FullAccess Beinhaltet die folgenden Aufgaben zur Wiederherstellung der Warteschleife mit unerlaubten Nachrichten: Starten, Stornieren und Auflisten.
- AmazonSQS ReadOnly Access Bietet Nur-Lese-Zugriff und beinhaltet die Aufgabe, die Warteschlange erneut aufzulisten.

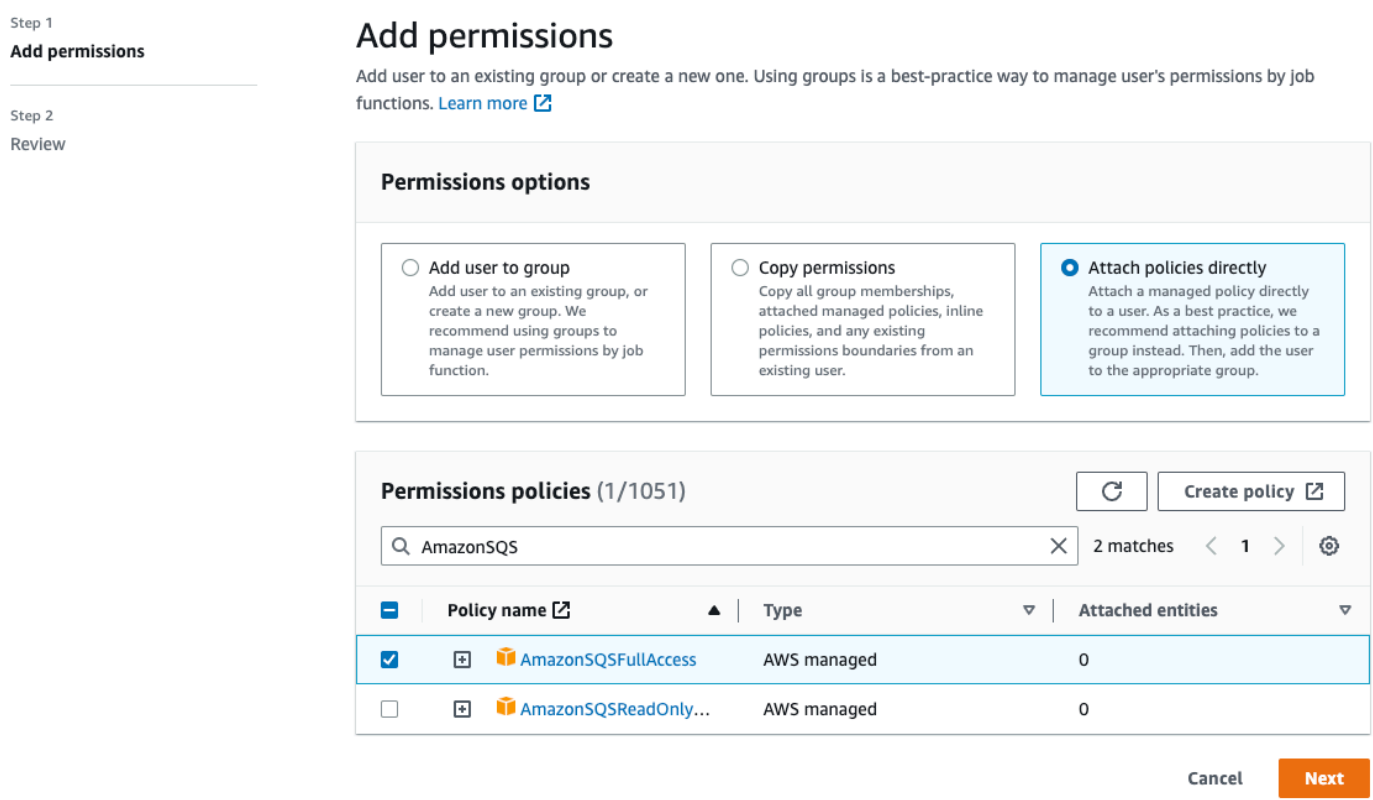

Berechtigungsrichtlinie, die den sqs\*-Platzhalter verwendet

```
{ 
   "Version": "2012-10-17", 
   "Statement": [ 
      { 
        "Effect": "Allow", 
        "Action": "sqs:*", 
        "Resource": "*" 
      } 
   ]
}
```
<span id="page-82-0"></span>Identifizierung der betroffenen Richtlinien

Wenn Sie vom Kunden verwaltete Richtlinien (CMPs) verwenden, können Sie AWS CloudTrail und IAM verwenden, um die Richtlinien zu identifizieren, die von der Aktualisierung der Warteschlangenberechtigungen betroffen sind.

#### **a** Note

Wenn Sie AmazonSQSFullAccess und verwendenAmazonSQSReadOnlyAccess, sind keine weiteren Maßnahmen erforderlich.

- 1. Melden Sie sich bei der Konsole an. AWS CloudTrail
- 2. Wählen Sie auf der Seite mit dem Ereignisverlauf unter Attribute nachschlagen im Dropdownmenü die Option Ereignisname aus. Suchen Sie dann nach CreateMoveTask.
- 3. Wählen Sie ein Ereignis, um die Seite Details zu öffnen. Rufen Sie im Abschnitt Ereignisdatensätze das UserName oder RoleName aus dem userIdentity-ARN ab.
- 4. Melden Sie sich an der IAM-Konsole an.
	- Wählen Sie für Benutzer "Benutzer" aus. Wählen Sie den Benutzer mit dem im vorherigen Schritt identifizierten UserName aus.
	- Wählen Sie für Rollen "Rollen" aus. Suchen Sie nach dem Benutzer mit dem im vorherigen Schritt angegebenen RoleName.
- 5. Überprüfen Sie auf der Seite Details im Abschnitt Berechtigungen alle Richtlinien mit dem sqs:- Präfix in Action oder überprüfen Sie Richtlinien, in denen die Amazon-SQS-Warteschlange in Resource definiert ist.

### Mit Amazon Alarme für Warteschlangen mit unzustellbaren Briefen erstellen **CloudWatch**

Sie können mithilfe von Amazon und der Metrik einen Alarm für alle Nachrichten konfigurieren, die in eine Warteschlange mit unzustellbaren Briefen verschoben CloudWatch wurden. [ApproximateNumberOfMessagesVisible](#page-379-0) Weitere Informationen finden Sie unter [CloudWatch](#page-378-0) [Alarme für Amazon SQS-Metriken erstellen.](#page-378-0) Nachdem Sie eine Benachrichtigung erhalten haben, dass Nachrichten an die Warteschlange für unzustellbare Briefe gesendet wurden, können Sie die Nachrichten mithilfe von [Polling](#page-91-0) überprüfen, um die Nachricht zu erhalten.

## Nachrichten-Metadaten für Amazon SQS

Sie können Nachrichtenattribute verwenden, um benutzerdefinierte Metadaten an Amazon-SQS-Nachrichten für Ihre Anwendungen anzufügen. Sie können Nachrichtensystemattribute verwenden, um Metadaten für andere AWS -Services wie AWS X-Ray zu speichern.

### Themen

- [Amazon-SQS-Nachrichtenattribute](#page-84-0)
- [Attribute des Amazon-SQS-Nachrichtensystems](#page-88-0)

### <span id="page-84-0"></span>Amazon-SQS-Nachrichtenattribute

Sie können mit Amazon SQS strukturierte Metadaten (wie etwa Zeitstempel, geospatiale Daten, Signaturen und Kennungen) in Nachrichten einschließen, indem Sie Nachrichtenattribute verwenden. Jede Nachricht kann bis zu 10 Attribute aufweisen. Nachrichtenattribute sind optional und separat vom Nachrichtentext (werden aber mit diesem versendet). Ihr Konsument kann Nachrichtenattribute für die Verarbeitung einer Nachricht auf eine bestimmte Weise verwenden, ohne erst den Nachrichtentext verarbeiten zu müssen. Weitere Informationen über das Senden von Nachrichten mit Attributen mithilfe der Amazon-SQS-Konsole finden Sie unter [Senden einer Nachricht mit Attributen](#page-143-0).

#### **a** Note

Verwechseln Sie Nachrichtenattribute nicht mit Nachrichtensystemattributen: Während Sie Nachrichtenattribute verwenden können, um benutzerdefinierte Metadaten an Amazon SQS SQS-Nachrichten für Ihre Anwendungen anzuhängen, können Sie [Nachrichtensystemattribute](#page-88-0) verwenden, um Metadaten für andere AWS Dienste zu speichern, z. AWS X-Ray

#### Themen

- [Nachrichtenattributkomponenten](#page-85-0)
- [Datentypen für Nachrichtenattribute](#page-85-1)
- [Berechnung des MD5-Nachrichtendigests für Nachrichtenattribute](#page-86-0)

### <span id="page-85-0"></span>Nachrichtenattributkomponenten

### **A** Important

Alle Komponenten eines Nachrichtenattributs sind in der Größenbeschränkung der Nachricht von 256 KB enthalten.

Name, Type, Value und der Nachrichtentext dürfen nicht leer oder null sein.

Jedes Nachrichtenattribut besteht aus den folgenden Komponenten:

- Name Der Name des Nachrichtenattributs kann die folgenden Zeichen enthalten: A-Z, a-z, 0-9, Unterstrich (\_), Bindestrich (-) und Punkt (.). Beachten Sie die folgenden Einschränkungen:
	- Kann bis zu 256 Zeichen lang sein.
	- Darf nicht mit AWS. oder Amazon. (oder beliebige Varianten in Groß-/Kleinschreibung) beginnen
	- Berücksichtigt Groß- und Kleinschreibung
	- Muss unter allen Attributnamen für die Nachricht eindeutig sein
	- Darf nicht mit einem Punkt beginnen oder enden
	- Darf keine Punkte in einer Sequenz enthalten
- Typ Der Datentyp des Nachrichtenattributs. Unterstützte Typen sind u. a.: String, Number und Binary. Sie können auch benutzerdefinierte Informationen für alle Datentypen hinzufügen. Der Datentyp weist dieselben Einschränkungen wie der Nachrichtentext auf (weitere Informationen finden Sie unter [SendMessage](https://docs.aws.amazon.com/AWSSimpleQueueService/latest/APIReference/API_SendMessage.html) in der Amazon-Simple-Queue-Service-API-Referenz). Darüber hinaus gelten die folgenden Einschränkungen:
	- Kann bis zu 256 Zeichen lang sein.
	- Berücksichtigt Groß- und Kleinschreibung
- Value Der Wert des Nachrichtenattributs. Für den Datentyp String unterliegen die Attributwerte denselben Beschränkungen wie der Nachrichtentext.

### <span id="page-85-1"></span>Datentypen für Nachrichtenattribute

Über den Datentyp des Nachrichtenattributs wird Amazon SQS angewiesen, wie die entsprechenden Nachrichtenattributwerte verarbeitet werden. Beispiel: Wenn der Typ Number ist, überprüft Amazon SQS numerische Werte.

Amazon SQS unterstützt die logischen Datentypen String, Number und Binary, mit optionalen benutzerdefinierten Datentypenbezeichnungen im Format *.custom-data-type*.

- Zeichenfolge String-Attribute können Unicode-Text unter Verwendung beliebiger gültiger XML-Zeichen speichern.
- Zahl Number-Attribute können positive oder negative numerische Werte speichern. Zahlen können bis zu 38 Ziffern und Werte von 10^-128 bis 10^+126 umfassen.

#### **a** Note

Amazon SQS entfernt voranstehende und nachgestellte Nullen.

- Binär Binäre Attribute können beliebige binäre Daten speichern, wie etwa komprimierte Daten, verschlüsselte Daten oder Bilder.
- Benutzerdefiniert Hängen Sie eine benutzerdefinierte Typenbezeichnung an jeden unterstützten Datentyp an, um einen benutzerdefinierten Datentyp zu erstellen. Beispielsweise:
	- Number.byte, Number.short, Number.int und Number.float können beim Unterscheiden zwischen den Zahlentypen helfen.
	- Binary.gif und Binary.png können beim Unterscheiden zwischen den Dateitypen helfen.

#### **a** Note

Amazon SQS interpretiert, validiert oder verwendet die angefügten Daten nicht. Die benutzerdefinierte Typenbezeichnung unterliegt denselben Beschränkungen wie der Nachrichtentext.

### <span id="page-86-0"></span>Berechnung des MD5-Nachrichtendigests für Nachrichtenattribute

Wenn Sie die verwenden AWS SDK for Java, können Sie diesen Abschnitt überspringen. Die MessageMD5ChecksumHandler-Klasse des SDK für Java unterstützt MD5-Nachrichten-Digests für Amazon-SQS-Nachrichtenattribute.

Wenn Sie entweder die Query-API oder eines der AWS SDKs verwenden, das keine MD5-Message Digests für Amazon SQS SQS-Nachrichtenattribute unterstützt, müssen Sie die folgenden Richtlinien verwenden, um die MD5-Nachrichtendigest-Berechnung durchzuführen.

#### **a** Note

Nehmen Sie bei der Berechnung des MD5-Nachrichten-Digest immer benutzerdefinierte Suffixe des Datentyps mit auf.

### Übersicht

Im Folgenden finden Sie eine Übersicht über den MD5-Nachrichtendigest-Berechnungsalgorithmus:

- 1. Er sortiert alle Nachrichtenattribute in aufsteigender Reihenfolge nach ihrem Namen.
- 2. Er verschlüsselt die einzelnen Teile der Attribute (Name, Type und Value) im Puffer.
- 3. Er berechnet den Nachrichtendigest des gesamten Puffers.

In der folgenden Abbildung ist die Verschlüsselung des MD5-Nachrichtendigests für ein einzelnes Nachrichtenattribut dargestellt:

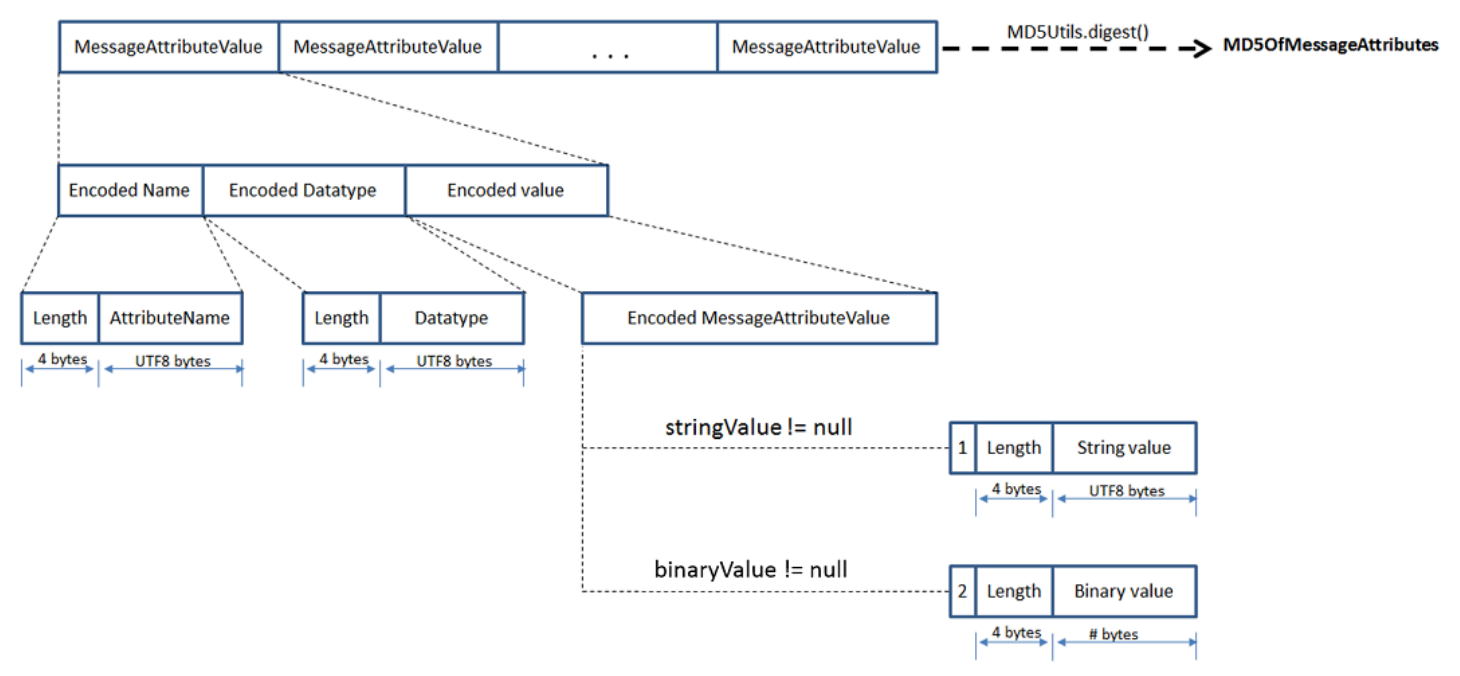

So verschlüsseln Sie ein einzelnes SQS-Nachrichtenattribut

- 1. Verschlüsselung des Namens: Länge (4 Bytes) und UTF-8-Bytes des Namens.
- 2. Verschlüsselung des Datentyps: Länge (4 Bytes) und UTF-8-Bytes des Datentyps.
- 3. Verschlüsselung des Übertragungstyps (String oder Binary) des Werts (1 Byte).

### **a** Note

Für die logischen Datentypen String und Number wird der Übertragungstyp String verwendet.

Für den logischen Datentyp Binary wird der Übertragungstyp Binary verwendet.

- a. Verwenden Sie für den Transporttyp String die Verschlüsselung 1.
- b. Verwenden Sie für den Transporttyp Binary die Verschlüsselung 2.
- 4. Verschlüsselung des Attributwerts
	- a. Verschlüsselung des Attributwerts für den Übertragungstyp String: Länge (4 Bytes) und UTF-8 Bytes des Werts.
	- b. Verschlüsselung des Attributwerts für den Übertragungstyp Binary: Länge (4 Bytes) und Rohbytes des Werts.

### <span id="page-88-0"></span>Attribute des Amazon-SQS-Nachrichtensystems

Während Sie [Nachrichtenattribute](#page-84-0) verwenden können, um Amazon-SQS-Nachrichten benutzerdefinierte Metadaten für Ihre Anwendungen anzufügen, können Sie Nachrichtensystemattribute verwenden, um Metadaten für andere AWS -Services wie AWS X-Ray zu speichern. Für weitere Informationen siehe den MessageSystemAttribute-Anforderungsparameter der API-Aktionen [SendMessage](https://docs.aws.amazon.com/AWSSimpleQueueService/latest/APIReference/API_SendMessage.html) und [SendMessageBatch](https://docs.aws.amazon.com/AWSSimpleQueueService/latest/APIReference/API_SendMessageBatch.html), das AWSTraceHeader-Attribut der API-Aktion [ReceiveMessage](https://docs.aws.amazon.com/AWSSimpleQueueService/latest/APIReference/API_ReceiveMessage.html) sowie den [MessageSystemAttributeValue](https://docs.aws.amazon.com/AWSSimpleQueueService/latest/APIReference/API_MessageSystemAttributeValue.html)-Datentyp in der Amazon-Simple-Queue-Service-API-Referenz.

Nachrichtensystemattribute sind genau wie Nachrichtenattribute strukturiert, mit folgenden Ausnahmen:

- Derzeit wird AWSTraceHeader als einziges Nachrichtensystemattribut unterstützt. Sein Typ muss sein String und sein Wert muss eine korrekt formatierte AWS X-Ray Trace-Header-Zeichenfolge sein.
- Die Größe eines Nachrichtensystemattributs zählt nicht zur Gesamtgröße einer Nachricht.

# Für die Verarbeitung von Amazon-SQS-Nachrichten erforderliche Ressourcen

Zur Einschätzung der für die Verarbeitung der Nachrichten in der Warteschlange benötigten Ressourcen kann Amazon SQS die ungefähre Anzahl an verzögerten, sichtbaren und nicht sichtbaren Nachrichten in einer Warteschlange bestimmen. Weitere Informationen zur Sichtbarkeit finden Sie unter [Amazon-SQS-Zeitbeschränkung für die Sichtbarkeit.](#page-94-0)

#### **a** Note

Bei Standard-Warteschlangen ist das Ergebnis aufgrund der verteilten Architektur von Amazon SQS ein ungefährer Wert. In den meisten Fällen sollte die Anzahl nahe an der tatsächlichen Anzahl von Nachrichten in der Warteschlange liegen. Bei FIFO-Warteschlangen ist der Wert exakt.

Die folgende Tabelle enthält die Attributnamen, die mit der [GetQueueAttributes](https://docs.aws.amazon.com/AWSSimpleQueueService/latest/APIReference/API_GetQueueAttributes.html)-Aktion verwendet werden.

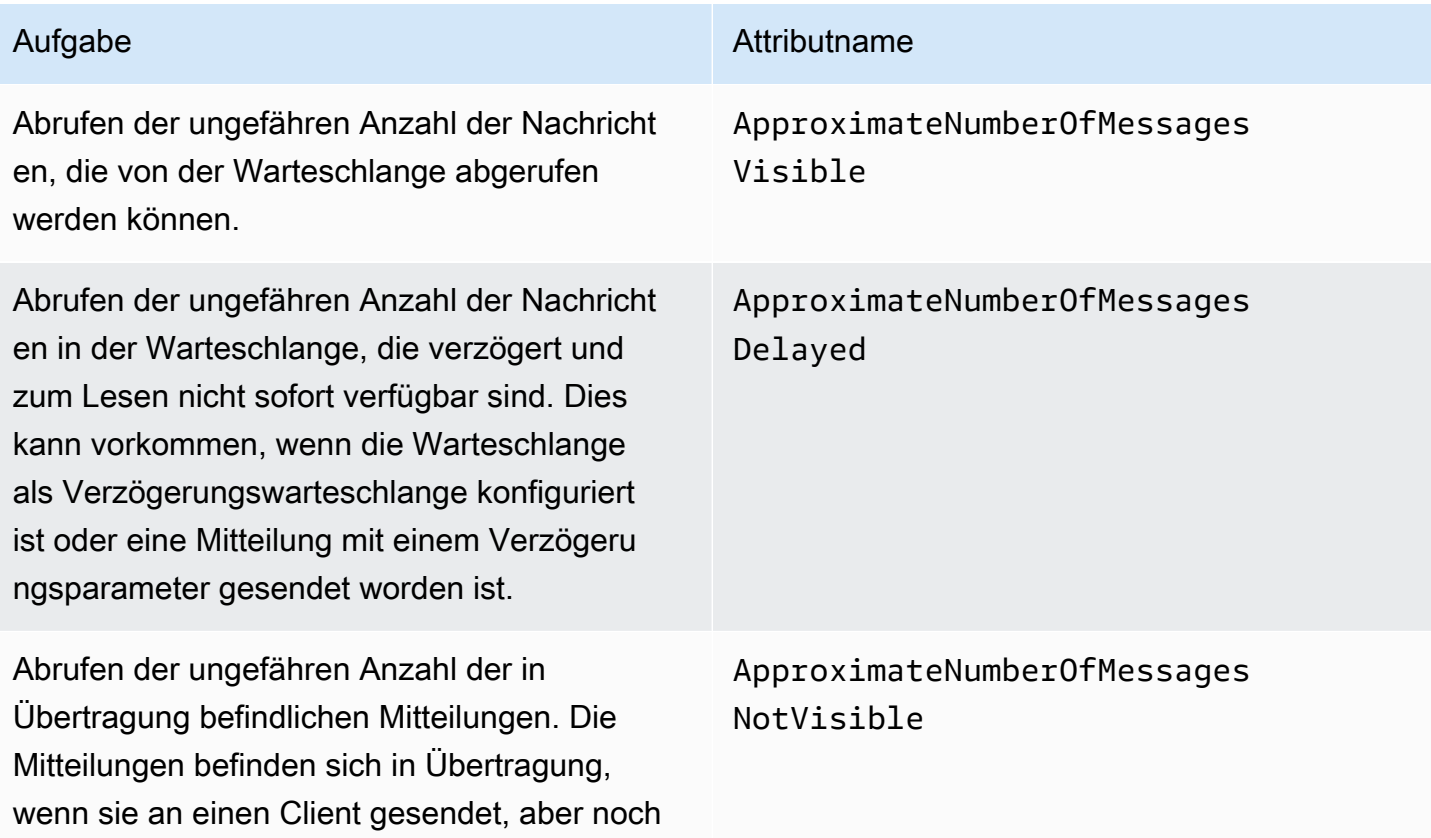

Aufgabe **Aufgabe** Aufgabe Aufgabe Aufgabe Aufgabe Aufgabe Aufgabe Aufgabe Aufgabe Aufgabe Aufgabe Aufgabe Aufgabe Aufgabe Aufgabe Aufgabe Aufgabe Aufgabe Aufgabe Aufgabe Aufgabe Aufgabe Aufgabe Aufgabe Aufgabe Aufgabe Aufg

nicht gelöscht worden sind oder noch nicht das Ende ihres Sichtbarkeitsfensters erreicht haben.

### Auflistung der Warteschlangenpaginierung

Die API-Methoden listQueues und listDeadLetterQueues unterstützen optionale Steuerelemente für die Paginierung. Standardmäßig geben diese API-Methoden bis zu 1 000 Warteschlangen in der Antwortnachricht zurück. Sie können den MaxResults-Parameter so einstellen, dass bei jeder Antwort weniger Ergebnisse zurückgegeben werden.

Setzen Sie den Parameter MaxResults in der Anforderung [listQueues](https://docs.aws.amazon.com/AWSSimpleQueueService/latest/APIReference/API_ListQueues.html) oder [listDeadLetterQueues](https://docs.aws.amazon.com/AWSSimpleQueueService/latest/APIReference/API_ListDeadLetterSourceQueues.html), um die maximale Anzahl von Ergebnissen anzugeben, die in der Antwort zurückgegeben werden sollen. Wenn Sie MaxResults nicht festlegen, enthält die Antwort maximal 1 000 Ergebnisse und der NextToken-Wert in der Antwort ist Null.

Wenn Sie MaxResults festlegen, enthält die Antwort einen Wert für NextToken, wenn weitere Ergebnisse zur Anzeige vorhanden sind. Verwenden Sie NextToken als Parameter in Ihrer nächsten Anforderung an listQueues, um die nächste Ergebnisseite zu erhalten. Wenn keine weiteren Ergebnisse zur Anzeige vorhanden sind, ist der NextToken-Wert in der Antwort Null.

## Amazon-SQS-Kostenzuordnungs-Tags

Zum Strukturieren und Identifizieren Ihrer Amazon-SQS-Warteschlangen für die Kostenzuordnung können Sie Metadaten-Tags hinzufügen, die den Zweck, den Eigentümer oder die Umgebung einer Warteschlange identifizieren. Dies ist vor allem nützlich, wenn Sie viele Warteschlangen haben. Zur Konfiguration von Tags mit der Amazon-SQS-Konsole siehe [the section called "Konfigurieren von](#page-138-0)  [Tags für eine Warteschlange"](#page-138-0)

Mithilfe von Tags zur Kostenzuweisung können Sie Ihre AWS Rechnung so organisieren, dass sie Ihrer eigenen Kostenstruktur entspricht. Melden Sie sich dazu an, damit Ihre AWS-Konto Rechnung die Tagschlüssel und -werte enthält. Weitere Informationen finden Sie unter [Einrichten Ihres](https://docs.aws.amazon.com/awsaccountbilling/latest/aboutv2/configurecostallocreport.html#allocation-report) [monatlichen Kostenzuordnungsberichts](https://docs.aws.amazon.com/awsaccountbilling/latest/aboutv2/configurecostallocreport.html#allocation-report) im AWS Billing Benutzerhandbuch.

Jedes Tag besteht aus einem Schlüssel-Wert-Paar, das Sie definieren. Beispielsweise können Sie auf einfache Weise Ihre Produktions- und Test- Warteschlangen identifizieren, wenn Sie Ihre Warteschlangen wie folgt kennzeichnen:

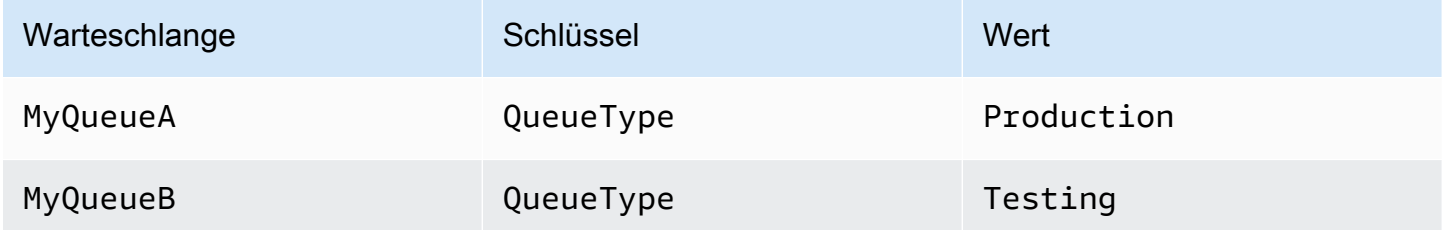

#### **a** Note

Beachten Sie bei der Verwendung von Warteschlangen-Tags die folgenden Richtlinien:

- Es wird nicht empfohlen, einer Warteschlange mehr als 50 Tags hinzuzufügen. Tagging unterstützt Unicode-Zeichen in UTF-8.
- Tags haben keine semantische Bedeutung. Amazon SQS interpretiert Tags als Zeichenfolgen.
- Bei Tags muss die Groß- und Kleinschreibung beachtet werden.
- Ein neuer Tag mit einem Schlüssel, der mit dem eines vorhandenen Tags identisch ist, überschreibt den vorhandenen Tag.
- Tagging-Aktionen sind auf 30 TPS pro Tag begrenzt. AWS-Konto Wenn Ihre Anwendung einen höheren Durchsatz erfordert, [reichen Sie eine Anfrage ein.](https://console.aws.amazon.com/support/home#/case/create?issueType=service-limit-increase&limitType=service-code-sqs)

Eine vollständige Liste von Tag-Einschränkungen finden Sie unter [Kontingente](#page-42-0).

### <span id="page-91-0"></span>Kurz- und Langabfragen in Amazon SQS

Amazon SQS bietet kurze und lange Abfrageoptionen für den Empfang von Nachrichten aus einer Warteschlange. Berücksichtigen Sie die Anforderungen Ihrer Anwendung an Reaktionsfähigkeit und Kosteneffizienz, wenn Sie zwischen diesen beiden Abfrageoptionen wählen:

• Kurzes Polling (Standard) — Die [ReceiveMessage](https://docs.aws.amazon.com/AWSSimpleQueueService/latest/APIReference/API_ReceiveMessage.html)Anfrage fragt eine Untergruppe von Servern ab (basierend auf einer gewichteten Zufallsverteilung), um verfügbare Nachrichten zu finden, und sendet eine sofortige Antwort, auch wenn keine Nachrichten gefunden wurden.

• Langes Polling — [ReceiveMessage](https://docs.aws.amazon.com/AWSSimpleQueueService/latest/APIReference/API_ReceiveMessage.html)fragt alle Server nach Nachrichten ab und sendet bis zum angegebenen Höchstwert eine Antwort, sobald mindestens eine Nachricht verfügbar ist. Eine leere Antwort wird nur gesendet, wenn die Wartezeit für die Abfrage abgelaufen ist. Diese Option kann die Anzahl leerer Antworten reduzieren und möglicherweise die Kosten senken.

In den folgenden Abschnitten werden die Details von Kurz- und Langabfragen erläutert.

Themen

- [Abrufen von Nachrichten durch Kurzabfragen](#page-92-0)
- [Konsumieren von Nachrichten mithilfe von Langabfragen](#page-93-0)
- [Unterschiede zwischen Lang- und Kurzabfragen](#page-94-1)

### <span id="page-92-0"></span>Abrufen von Nachrichten durch Kurzabfragen

Wenn Sie Nachrichten aus einer Warteschlange (FIFO oder Standard) mithilfe von Kurzabfragen verarbeiten, nimmt Amazon SQS eine Stichprobe von einer Teilmenge seiner Server (basierend auf einer gewichteten Zufallsverteilung) vor und gibt nur Nachrichten von diesen Servern zurück. Daher werden für eine bestimmte [ReceiveMessage](https://docs.aws.amazon.com/AWSSimpleQueueService/latest/APIReference/API_ReceiveMessage.html)-Anforderung möglicherweise nicht alle Nachrichten zurückgegeben. Wenn Sie jedoch weniger als 1000 Nachrichten in Ihrer Warteschlange haben, gibt die nächste Anfrage Ihre Nachrichten zurück. Wenn Sie das Abrufen aus Ihren Warteschlangen fortsetzen, nimmt Amazon SQS Stichproben aller seiner Server und Sie erhalten alle Ihre Nachrichten.

Das folgende Diagramm zeigt das Verhalten von Nachrichten bei Kurzabfragen, die von einer Standard-Warteschlange zurückgegeben werden, nachdem eine Ihrer Systemkomponenten eine Empfangsanforderung stellt. Amazon SQS nimmt Stichproben von mehreren seiner Server (grau dargestellt) und gibt die Nachrichten A, C, D und B von diesen Servern zurück. Nachricht E wird nicht für diese Anforderung zurückgegeben, sondern für eine nachfolgende Anforderung.

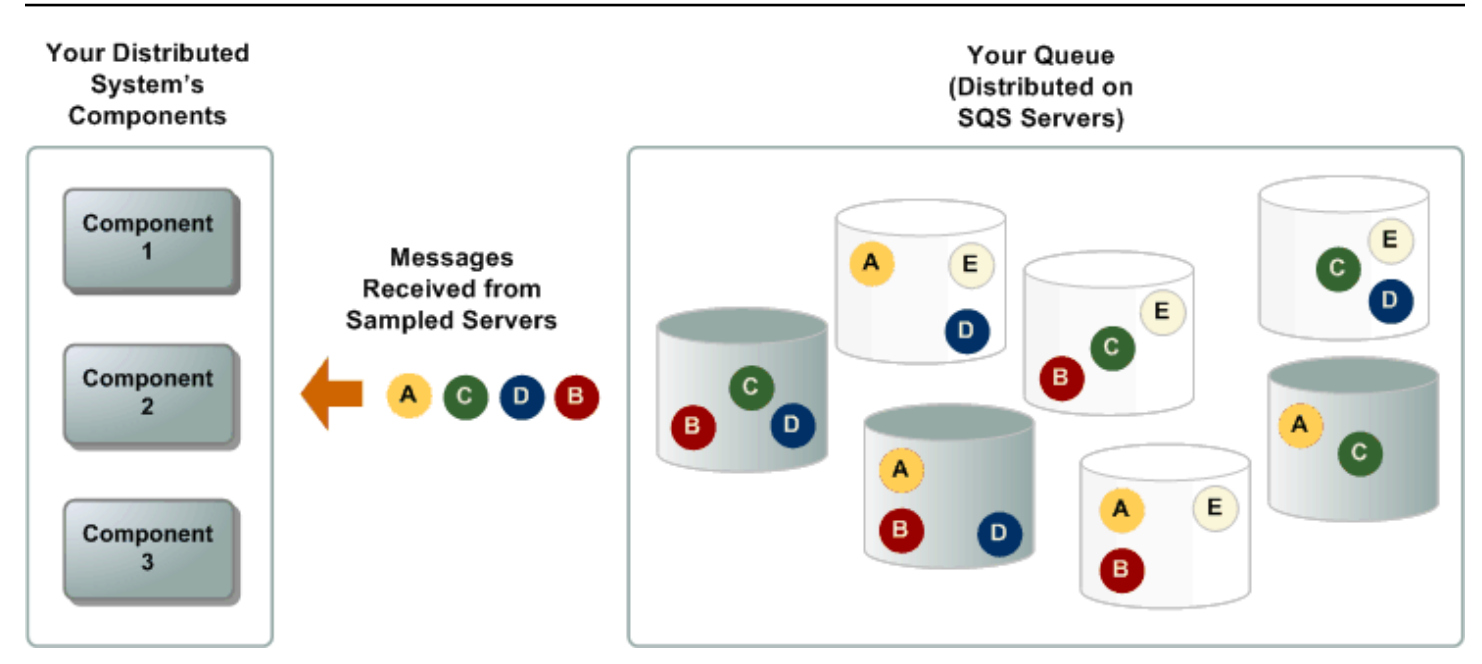

### <span id="page-93-0"></span>Konsumieren von Nachrichten mithilfe von Langabfragen

Ist die Wartezeit für die [ReceiveMessage](https://docs.aws.amazon.com/AWSSimpleQueueService/latest/APIReference/API_ReceiveMessage.html)-API-Aktion größer als 0, ist eine lange Abfrage wirksam. Die maximale Wartezeit für lange Abfragen beträgt 20 Sekunden. Mithilfe von Langabfragen können Sie die Kosten für die Verwendung von Amazon SQS reduzieren, indem Sie die Anzahl der leeren Antworten (wenn bei einer ReceiveMessage-Anfrage keine Nachrichten vorliegen) und fälschlicherweise leeren Antworten (wenn Nachrichten vorliegen, diese aber nicht in einer Antwort enthalten sind) eliminieren. Informationen zum Aktivieren von Langabfragen für eine neue oder vorhandene Warteschlange mithilfe der Amazon-SQS-Konsole finden Sie unter [Konfiguration von](#page-132-0)  [Warteschlangenparametern mit der Amazon SQS SQS-Konsole.](#page-132-0) Bewährte Methoden finden Sie unter [Einrichten von Langabfragen](#page-147-0).

Die Langabfrage bietet die folgenden Vorteile:

- Eliminieren leerer Antworten, da Amazon SQS wartet, bis eine Nachricht in der Warteschlange vorhanden ist, bevor eine Antwort gesendet wird. Sofern die Verbindung nicht abläuft, enthält die Antwort auf die ReceiveMessage-Anfrage mindestens eine der verfügbaren Nachrichten bis zur in der Aktion ReceiveMessage definierten maximalen Anzahl an Nachrichten. In seltenen Fällen erhalten Sie möglicherweise leere Antworten, auch wenn eine Warteschlange noch Nachrichten enthält, insbesondere wenn Sie einen niedrigen Wert für den [ReceiveMessageWaitTimeSeconds](https://docs.aws.amazon.com/AWSSimpleQueueService/latest/APIReference/API_ReceiveMessage.html#SQS-ReceiveMessage-request-WaitTimeSeconds)-Parameter angeben.
- Reduzieren Sie falsche Leerantworten, indem Sie alle nicht nur eine Teilmenge von Amazon-SQS-Servern abfragen.

• Zurückgeben von Nachrichten, sobald sie verfügbar werden.

Informationen darüber, wie Sie überprüfen, ob eine Warteschlange leer ist, finden Sie unter [Bestätigen, dass eine Amazon SQS SQS-Warteschlange leer ist.](#page-34-0)

### <span id="page-94-1"></span>Unterschiede zwischen Lang- und Kurzabfragen

Kurzabfragen werden ausgeführt, wenn der Parameter [WaitTimeSeconds](https://docs.aws.amazon.com/AWSSimpleQueueService/latest/APIReference/API_ReceiveMessage.html#SQS-ReceiveMessage-request-WaitTimeSeconds) einer [ReceiveMessage](https://docs.aws.amazon.com/AWSSimpleQueueService/latest/APIReference/API_ReceiveMessage.html)-Anfrage mit einer der beiden folgenden Methoden auf den Wert 0 festgelegt wurde:

- Der ReceiveMessage-Aufruf legt WaitTimeSeconds auf 0 fest.
- Der ReceiveMessage-Aufruf legt WaitTimeSeconds nicht fest, aber das Warteschlangenattribut [ReceiveMessageWaitTimeSeconds](https://docs.aws.amazon.com/AWSSimpleQueueService/latest/APIReference/API_SetQueueAttributes.html) ist auf 0 festgelegt.

### <span id="page-94-0"></span>Amazon-SQS-Zeitbeschränkung für die Sichtbarkeit

Wenn ein Konsument eine Nachricht aus einer Warteschlange empfängt und verarbeitet, verbleibt diese Nachricht in der Warteschlange. Amazon SQS löscht die Nachricht nicht automatisch. Da es sich bei Amazon SQS um ein verteiltes System handelt, gibt es keine Garantie dafür, dass der Konsument die Nachricht tatsächlich erhält (z. B. aufgrund eines Konnektivitätsproblems oder aufgrund eines Problems in der Konsumentenanwendung). Daher muss der Konsument die Nachricht nach dem Empfang und der Verarbeitung aus der Warteschlange löschen.

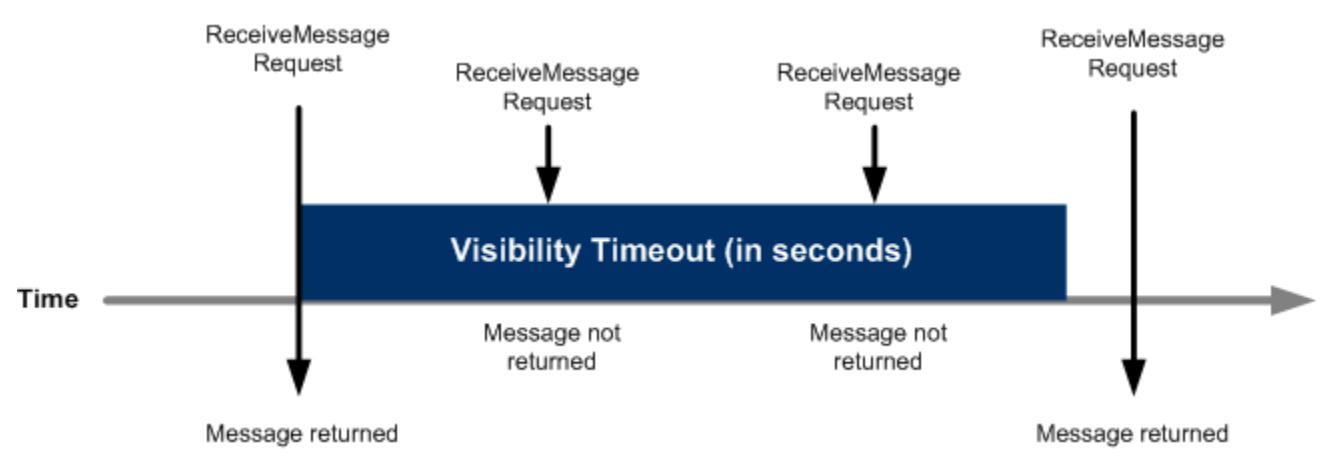

Die Nachricht verbleibt direkt nach dem Empfang in der Warteschlange. Um zu verhindern, dass andere Konsumenten die Nachricht erneut verarbeiten, legt Amazon SQS eine Zeitbeschränkung für die Sichtbarkeit fest, also einen Zeitraum, während dessen Amazon SQS verhindert, dass andere Konsumenten die Nachricht empfangen und verarbeiten können. Die Standardzeitbeschränkung

für die Sichtbarkeit einer Nachricht ist 30 Sekunden. Der Mindestwert beträgt 0 Sekunden. Der Höchstwert beträgt 12 Stunden. Informationen zur Konfiguration der Zeitbeschränkung für die Sichtbarkeit für eine Warteschlange mit der Konsole finden Sie unter [Konfiguration von](#page-132-0)  [Warteschlangenparametern mit der Amazon SQS SQS-Konsole.](#page-132-0)

#### **a** Note

Für Standard-Warteschlangen kann auch durch die Zeitbeschränkung für die Sichtbarkeit nicht garantiert werden, dass eine Nachricht mehrmals empfangen wird. Weitere Informationen finden Sie unter [Eine t-least-once Lieferung](#page-40-0). FIFO-Warteschlangen ermöglichen es dem Produzenten oder Verbraucher, mehrere

Wiederholungen zu versuchen:

- Wenn der Produzent eine fehlgeschlagene SendMessage-Aktion feststellt, kann er das Senden so oft wie nötig wiederholen und dabei dieselbe Nachrichten-Deduplizierungs-ID verwenden. Unter der Annahme, dass der Produzent vor Ablauf des Deduplizierungsintervalls mindestens eine Bestätigung erhält, wirken sich mehrere Wiederholungsversuche weder auf die Reihenfolge der Nachrichten aus, noch führen sie zu Duplikaten.
- Wenn der Verbraucher eine fehlgeschlagene ReceiveMessage-Aktion feststellt, kann er sie so oft wie nötig wiederholen und dabei dieselbe ID für den Versuch verwenden, die Anfrage zu empfangen. Unter der Annahme, dass der Verbraucher mindestens eine Bestätigung erhält, bevor die Sichtbarkeitszeitbeschränkung abläuft, wirken sich mehrere Wiederholungsversuche nicht auf die Reihenfolge der Nachrichten aus.
- Wenn Sie eine Nachricht mit einer Nachrichtengruppen-ID erhalten, werden keine weiteren Nachrichten für dieselbe Nachrichtengruppen-ID zurückgegeben, es sei denn, Sie löschen die Nachricht oder sie wird sichtbar.

#### Themen

- [In-Flight-Nachrichten](#page-96-0)
- [Einrichten der Zeitbeschränkung für die Sichtbarkeit](#page-97-0)
- [Ändern der Zeitbeschränkung für die Sichtbarkeit für eine Nachricht](#page-98-0)
- [Beenden der Zeitbeschränkung für die Sichtbarkeit für eine Nachricht](#page-99-0)

### <span id="page-96-0"></span>In-Flight-Nachrichten

Eine Amazon-SQS-Nachricht hat drei grundlegende Status:

- 1. Von einem Produzenten an eine Warteschlange gesendet.
- 2. Von einem Verbraucher aus der Warteschlange empfangen.
- 3. Aus der Warteschlange gelöscht.

Eine Nachricht gilt als gespeichert, wenn sie von einem Produzenten an eine Warteschlange gesendet, aber noch nicht von einem Verbraucher aus der Warteschlange empfangen wurde (d. h. zwischen den Zuständen 1 und 2). Es gibt kein Kontingent für die Anzahl der gespeicherten Nachrichten. Eine Nachricht gilt als In-Flight, wenn sie von einem Produzenten aus einer Warteschlange empfangen, aber noch nicht aus der Warteschlange gelöscht wurde (d. h. zwischen den Zuständen 2 und 3). Es gibt kein Kontingent für die Anzahl der In-Flight-Nachrichten.

#### **A** Important

Kontingente, die für In-Flight-Nachrichten gelten, haben nichts mit der unbegrenzten Anzahl an gespeicherten Nachrichten zu tun.

Bei den meisten Standard-Warteschlangen (abhängig vom Warteschlangenverkehr und dem Nachrichtenrückstand) kann es maximal etwa 120 000 In-Flight-Nachrichten geben (die von einem Verbraucher aus einer Warteschlange empfangen, aber noch nicht aus der Warteschlange gelöscht wurden). Wenn Sie dieses Kontingent während der Verwendung von [Kurzabfragen](#page-92-0) erreichen, gibt Amazon SQS die Fehlermeldung OverLimit zurück. Wenn Sie [Langabfragen](#page-93-0) verwenden, gibt Amazon SQS keine Fehlermeldungen zurück. Um zu vermeiden, dass dieses Kontingent erreicht wird, sollten Sie Nachrichten aus der Warteschlange löschen, nachdem sie verarbeitet wurden. Sie können auch die Anzahl der Warteschlangen erhöhen, die Sie zur Verarbeitung Ihrer Nachrichten verwenden. Um eine Kontingenterhöhung anzufordern, [übermitteln Sie eine Support-Anforderung.](https://console.aws.amazon.com/support/home#/case/create?issueType=service-limit-increase&limitType=service-code-sqs)

Bei FIFO-Warteschlangen können maximal 20 000 In-Flight-Nachrichten enthalten sein (die von einem Verbraucher aus einer Warteschlange empfangen, aber noch nicht aus der Warteschlange gelöscht wurden). Wenn Sie dieses Kontingent erreichen, gibt Amazon SQS keine Fehlermeldungen zurück.

### **A** Important

Bei der Arbeit mit FIFO-Warteschlangen schlagen DeleteMessage-Operationen fehl, wenn die Anfrage außerhalb der Zeitbeschränkung für die Sichtbarkeit eingeht. Wenn die Zeitbeschränkung für die Sichtbarkeit 0 Sekunden beträgt, muss die Nachricht innerhalb derselben Millisekunde gelöscht werden, in der sie gesendet wurde. Andernfalls wird sie als aufgegeben betrachtet. Dies kann dazu führen, dass Amazon SQS doppelte Nachrichten in dieselbe Antwort auf einen ReceiveMessage-Vorgang einbezieht, wenn der MaxNumberOfMessages-Parameter größer als 1 ist. Weitere Informationen finden Sie unter [So funktioniert die Amazon-SQS FIFO-API.](https://aws.amazon.com/blogs/developer/how-the-amazon-sqs-fifo-api-works/)

### <span id="page-97-0"></span>Einrichten der Zeitbeschränkung für die Sichtbarkeit

Die Zeitbeschränkung für die Sichtbarkeit beginnt, sobald Amazon SQS eine Nachricht zurückgibt. Innerhalb dieser Zeit verarbeitet und löscht der Konsument die Nachricht. Wenn jedoch der Konsument ausfällt, bevor er die Nachricht löscht, und Ihr System nicht vor Ablauf der Zeitbeschränkung für die Sichtbarkeit die Aktion [DeleteMessage](https://docs.aws.amazon.com/AWSSimpleQueueService/latest/APIReference/API_DeleteMessage.html) für diese Nachricht aufruft, wird die Nachricht für andere Konsumenten wieder sichtbar und die Nachricht wird erneut empfangen. Wenn eine Nachricht nur einmal empfangen werden darf, muss Ihr Konsument sie innerhalb der Zeitbeschränkung für die Sichtbarkeit löschen.

Für jede Amazon-SQS-Warteschlange sind 30 Sekunden als Standardwert für die Zeitbeschränkung für die Sichtbarkeit vorgegeben. Sie können diese Einstellung für die gesamte Warteschlange ändern. In der Regel sollten Sie für die Zeitbeschränkung für die Sichtbarkeit die maximale Zeitdauer festlegen, wie lange Ihre Anwendung benötigt, eine Nachricht aus der Warteschlange zu verarbeiten und zu löschen. Sie können beim Empfangen von Nachrichten auch eine spezifische Zeitbeschränkung für die Sichtbarkeit für die zurückgegebenen Nachrichten festlegen, ohne die Zeitbeschränkungen der Warteschlange zu ändern. Weitere Informationen finden Sie unter den bewährten Methoden im Abschnitt [Zeitnahe Verarbeitung von Nachrichten](#page-146-0).

Wenn Sie nicht wissen, wie lange die Bearbeitung einer Nachricht dauert, erstellen Sie einen Heartbeat für Ihren Kundenprozess: Geben Sie das anfängliche Timeout für die Sichtbarkeit an (z. B. 2 Minuten) und verlängern Sie dann, solange Ihr Kunde noch an der Nachricht arbeitet, die Sichtbarkeitszeitbeschränkung jede Minute um 2 Minuten.

### **A** Important

Die maximale Zeitbeschränkung für die Sichtbarkeit beträgt 12 Stunden ab dem Zeitpunkt, an dem Amazon SQS die ReceiveMessage-Anforderung empfängt. Durch die Verlängerung der Sichtbarkeitszeitbeschränkung wird das Maximum von 12 Stunden nicht zurückgesetzt. Darüber hinaus können Sie das Timeout für eine einzelne Nachricht möglicherweise nicht auf die vollen 12 Stunden (z. B. 43 200 Sekunden) festlegen, seit die ReceiveMessage-Anfrage den Timer initiiert hat. Wenn Sie beispielsweise eine Nachricht erhalten und sofort das Maximum von 12 Stunden festlegen, indem Sie einen ChangeMessageVisibility-Aufruf mit einem VisibilityTimeout von 43 200 Sekunden senden, schlägt der Vorgang wahrscheinlich fehl. Die Verwendung eines Werts von 43 195 Sekunden funktioniert jedoch, sofern es nicht zu einer erheblichen Verzögerung zwischen dem Anfordern der Nachricht über ReceiveMessage und der Aktualisierung der Sichtbarkeitszeitbeschränkung kommt. Wenn Ihr Verbraucher länger als 12 Stunden benötigt, sollten Sie die Verwendung von Step Functions in Betracht ziehen.

### <span id="page-98-0"></span>Ändern der Zeitbeschränkung für die Sichtbarkeit für eine Nachricht

Wenn Sie eine Nachricht aus einer Warteschlange empfangen und mit der Verarbeitung beginnen, kann es vorkommen, dass die Zeitbeschränkung für die Sichtbarkeit für die Warteschlange nicht ausreicht (z. B. für das Verarbeiten und Löschen einer Nachricht). Sie können die Sichtbarkeit einer Nachricht verkürzen oder verlängern. Geben Sie dazu mit der Aktion [ChangeMessageVisibility](https://docs.aws.amazon.com/AWSSimpleQueueService/latest/APIReference/API_ChangeMessageVisibility.html) einen neuen Wert für die Zeitbeschränkung ein.

Beispiel: Die Standardzeitbeschränkung für eine Warteschleife beträgt 60 Sekunden. Seit dem Empfang der Nachricht sind bereits 15 Sekunden vergangen und Sie senden einen ChangeMessageVisibility-Aufruf mit dem Attribut VisibilityTimeout auf 10 Sekunden. Diese 10 Sekunden werden ab dem Zeitpunkt des ChangeMessageVisibility-Aufrufs heruntergezählt. Daher führt jeder Versuch, innerhalb von 10 Sekunden nach der Änderung der Zeitbeschränkung für die Sichtbarkeit (insgesamt 25 Sekunden) die Nachricht zu löschen, zu einem Fehler.

#### **a** Note

Der neue Zeitbeschränkungszeitraum beginnt ab dem Aufruf der Aktion ChangeMessageVisibility. Darüber hinaus wird der neue Zeitbeschränkungszeitraum nur auf diesen Empfang der Nachricht angewendet. ChangeMessageVisibility wirkt

sich nicht auf die Zeitbeschränkung für einen späteren Empfang der Nachricht oder spätere Warteschlangen aus.

### <span id="page-99-0"></span>Beenden der Zeitbeschränkung für die Sichtbarkeit für eine Nachricht

Wenn Sie eine Nachricht aus einer Warteschlange empfangen, stellen Sie möglicherweise fest, dass Sie diese Nachricht nicht verarbeiten und löschen möchten. Amazon SQS ermöglicht das Beenden der Zeitbeschränkung für die Sichtbarkeit für eine bestimmte Nachricht. Dadurch wird die Nachricht sofort wieder für andere Komponenten im System sichtbar und kann verarbeitet werden.

Um die Zeitbeschränkung für die Sichtbarkeit einer Nachricht nach dem Aufrufen von ReceiveMessage zu beenden, rufen Sie [ChangeMessageVisibility](https://docs.aws.amazon.com/AWSSimpleQueueService/latest/APIReference/API_ChangeMessageVisibility.html) mit dem Attribut VisibilityTimeout auf, das auf 0 Sekunden festgelegt ist.

### <span id="page-99-1"></span>Amazon-SQS-Verzögerungswarteschlangen

Mit Verzögerungswarteschlangen können Sie die Zustellung neuer Nachrichten an Verbraucher um einige Sekunden verschieben, z. B. wenn Ihre Verbraucheranwendung zusätzliche Zeit für die Verarbeitung von Nachrichten benötigt. Wenn Sie eine Verzögerungswartschlange erstellen, bleiben an diese Warteschlange gesendete Nachrichten für Konsumenten für die Dauer des Verzögerungszeitraums unsichtbar. Die Standardverzögerung (Mindestverzögerung) für eine Warteschlange beträgt 0 Sekunden. Der Maximalwert beträgt 15 Minuten. Weitere Informationen zur Konfiguration von Verzögerungswarteschlangen mit der Konsole finden Sie unter [Konfiguration von](#page-132-0)  [Warteschlangenparametern mit der Amazon SQS SQS-Konsole.](#page-132-0)

#### **a** Note

Für Standard-Warteschlangen ist die Einstellung für die Verzögerung pro Warteschlange nicht retroaktiv – wenn Sie die Einstellung ändern, wirkt sich dies nicht auf die Verzögerung von Nachrichten aus, die sich bereits in der Warteschlange befinden. Für FIFO-Warteschlangen ist die Einstellung für die Verzögerung pro Warteschlange retroaktiv – wenn Sie die Einstellung ändern, wirkt sich dies auf die Verzögerung von Nachrichten aus, die sich bereits in der Warteschlange befinden.

Verzögerungswarteschlangen funktionieren vergleichbar mit [Zeitbeschränkungen für die](#page-94-0) [Sichtbarkeit,](#page-94-0) da durch beide Funktionen Nachrichten eine bestimmte Zeit lang für Konsumenten nicht verfügbar gemacht werden. Der Unterschied zwischen beidem besteht darin, dass in Verzögerungswarteschlangen die Nachricht direkt nach dem Hinzufügen zur Warteschlange verborgen wird, bei Zeitbeschränkungen für die Sichtbarkeit hingegen erst, nachdem die Nachricht aus der Warteschlange abgerufen wurde. Das folgende Diagramm verdeutlicht die Beziehung zwischen Verzögerungswarteschlangen und Zeitbeschränkungen für die Sichtbarkeit.

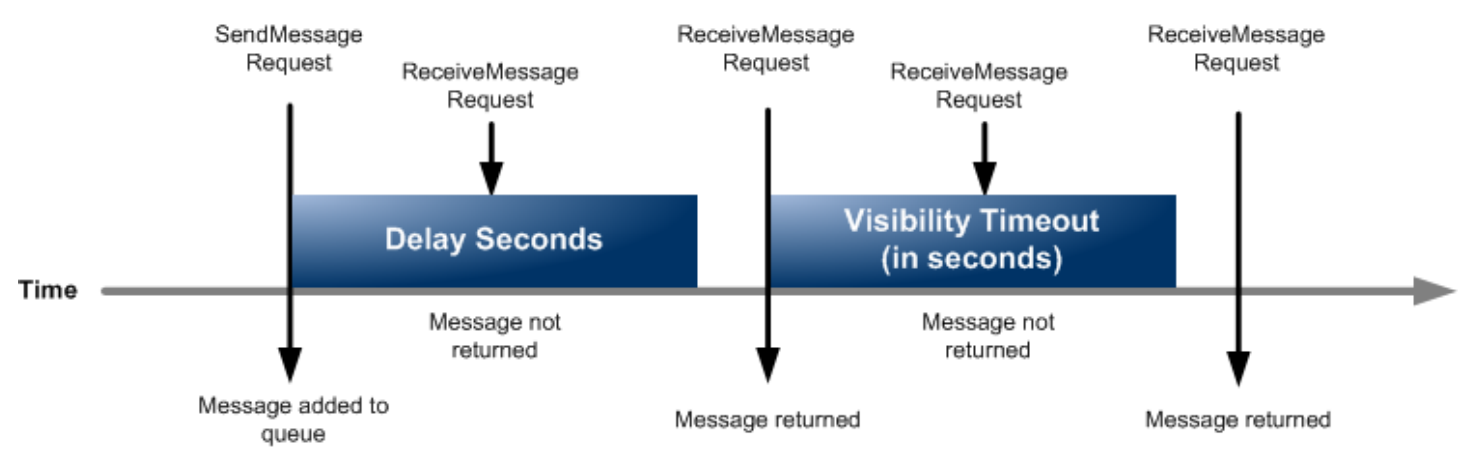

Um Verzögerungssekunden für einzelne Nachrichten statt für eine ganze Warteschlange festzulegen, verwenden Sie [Nachrichten-Timer](#page-106-0), damit Amazon SQS den DelaySeconds-Wert des Nachrichten-Timers statt des DelaySeconds-Werts der Verzögerungswarteschlange verwenden kann.

### Temporäre Amazon-SQS-Warteschlangen

Temporäre Warteschlangen helfen Ihnen, Entwicklungszeit und Bereitstellungskosten zu sparen, wenn Sie gängige Nachrichtenmuster wie Anfrage-Antwort verwenden. Sie können den [temporären](https://github.com/awslabs/amazon-sqs-java-temporary-queues-client) [Warteschlangen-Client](https://github.com/awslabs/amazon-sqs-java-temporary-queues-client) verwenden, um kostengünstige, anwendungsverwaltete temporäre Warteschlangen mit hohem Durchsatz zu erstellen.

Der Client ordnet mehrere temporäre Warteschlangen – anwendungsverwaltete Warteschlangen, die bei Bedarf für einen bestimmten Prozess erstellt werden – automatisch einer einzigen Amazon-SQS-Warteschlange zu. Auf diese Weise kann Ihre Anwendung weniger API-Aufrufe durchführen und einen höheren Durchsatz verzeichnen, wenn der Datenverkehr zu jeder temporären Warteschlange gering ist. Wenn eine temporäre Warteschlange nicht mehr verwendet wird, bereinigt der Client die temporäre Warteschlange automatisch. Dies gilt auch dann, wenn einige Prozesse, die den Client nutzen, nicht ordnungsgemäß heruntergefahren werden.

Im Folgenden werden die Vorteile von temporären Warteschlangen beschrieben:

- Sie dienen als einfache Kommunikationskanäle für bestimmte Threads oder Prozesse.
- Sie können erstellt und gelöscht werden, ohne dass zusätzliche Kosten anfallen.

• Diese sind API-kompatibel mit statischen (normalen) Amazon-SQS-Warteschlangen. Dies bedeutet, dass vorhandener Code, mit dem Nachrichten gesendet und empfangen werden, Nachrichten an virtuelle Warteschlangen senden und von ihnen empfangen kann.

#### Themen

- [Virtuelle Warteschlangen](#page-101-0)
- [Request-Response-Messaging-Muster \(virtuelle Warteschlangen\)](#page-103-0)
- [Beispielszenario: Verarbeiten einer Anmeldeanforderung](#page-103-1)
	- [Auf der Client-Seite](#page-104-0)
	- [Auf der Server-Seite](#page-105-0)
- [Bereinigen von Warteschlangen](#page-105-1)

### <span id="page-101-0"></span>Virtuelle Warteschlangen

Virtuelle Warteschlangen sind lokale Datenstrukturen, die vom Client temporärer Warteschlangen erstellt werden. Mit virtuellen Warteschlangen können Sie mehrere Ziele mit geringem Datenverkehr in einer einzigen Amazon-SQS-Warteschlange zusammenfassen. Bewährte Methoden finden Sie unter [Vermeiden der Wiederverwendung derselben Nachrichtengruppen-ID bei virtuellen](#page-155-0)  [Warteschlangen.](#page-155-0)

#### **a** Note

- Beim Erstellen einer virtuellen Warteschlange werden nur temporäre Datenstrukturen erstellten, in denen Konsumenten Nachrichten empfangen können. Da eine virtuelle Warteschlange keine API-Aufrufe an Amazon SQS sendet, entstehen für virtuelle Warteschlangen keine Kosten.
- TPS-Kontingente gelten für alle virtuellen Warteschlangen in einer einzelnen Hostwarteschlange. Weitere Informationen finden Sie unter [Amazon SQS SQS-](#page-62-0)[Nachrichtenkontingente](#page-62-0).

Die AmazonSQSVirtualQueuesClient-Wrapper-Klasse wurde um neue Unterstützung für Attribute im Zusammenhang mit virtuellen Warteschlangen erweitert. Um eine virtuelle Warteschlange erstellen zu können, müssen Sie die CreateQueue-API-Aktion mit dem Attribut HostQueueURL

aufrufen. Dieses Attribut gibt die vorhandene Warteschlange an, in der die virtuellen Warteschlangen gehostet werden.

Die URL einer virtuellen Warteschlange hat das folgende Format.

https://sqs.us-east-2.amazonaws.com/123456789012/MyQueue#MyVirtualQueueName

Wenn ein Produzent die API-Aktion SendMessage oder SendMessageBatch für die URL einer virtuellen Warteschlange aufruft, verfährt der Client temporärer Warteschlangen wie folgt:

- 1. Er extrahiert den Namen der virtuellen Warteschlange.
- 2. Er fügt den Namen der virtuellen Warteschlange als zusätzliches Nachrichtenattribut an.
- 3. Er sendet die Nachricht an die Host-Warteschlange.

Während der Produzent Nachrichten sendet, fragt ein Hintergrund-Thread die Host-Warteschlange ab und sendet die empfangenen Nachrichten gemäß den entsprechenden Nachrichtenattributen an virtuelle Warteschlangen.

Während der Konsument die ReceiveMessage-API-Aktion für die URL einer virtuellen Warteschlange aufruft, blockiert der Client temporärer Warteschlangen den Aufruf lokal, bis der Hintergrund-Thread eine Nachricht in die virtuelle Warteschlange sendet. (Dieser Vorgang ist mit dem Vorabrufen von Nachrichten im [gepufferten asynchronen Client](#page-182-0) vergleichbar: eine einzelne API-Aktion kann für bis zu 10 virtuelle Warteschlangen Nachrichten bereitstellen.) Wenn eine virtuelle Warteschlange gelöscht wird, werden alle Client-seitigen Ressourcen entfernt, ohne Amazon SQS selbst aufzurufen.

Die AmazonSQSTemporaryQueuesClient-Klasse wandelt alle von ihr erstellten Warteschlangen automatisch in temporäre Warteschlangen um. Sie erstellt außerdem Host-Warteschlangen mit denselben Warteschlangenattributen automatisch nach Bedarf. Den Namen dieser Warteschlangen ist ein konfigurierbares Präfix (standardmäßig \_\_RequesterClientQueues\_\_) gemeinsam, durch das sie als temporäre Warteschlangen identifiziert werden. Auf diese Weise kann der Client als Drop-In-Ersatz fungieren, durch den vorhandener Code optimiert wird, mit dem Warteschlangen erstellt und gelöscht werden. Der Client umfasst auch die AmazonSQSRequester- und AmazonSQSResponder-Schnittstellen, die eine bidirektionale Kommunikation zwischen Warteschlangen ermöglichen.

### <span id="page-103-0"></span>Request-Response-Messaging-Muster (virtuelle Warteschlangen)

Der häufigste Anwendungsfall für temporäre Warteschlangen ist das request-response-Messaging-Muster, bei dem ein Anforderer eine temporäre Warteschlange für den Empfang der einzelnen Antwortnachrichten erstellt. Um zu vermeiden, dass für jede Antwortnachricht eine Amazon-SQS-Warteschlange erstellt wird, können Sie mit dem Client für temporäre Warteschlangen mehrere temporäre Warteschlangen ohne Amazon-SQS-API-Aufrufe erstellen. Weitere Informationen finden Sie unter [Implementieren von Request-Response-Systemen.](#page-149-0)

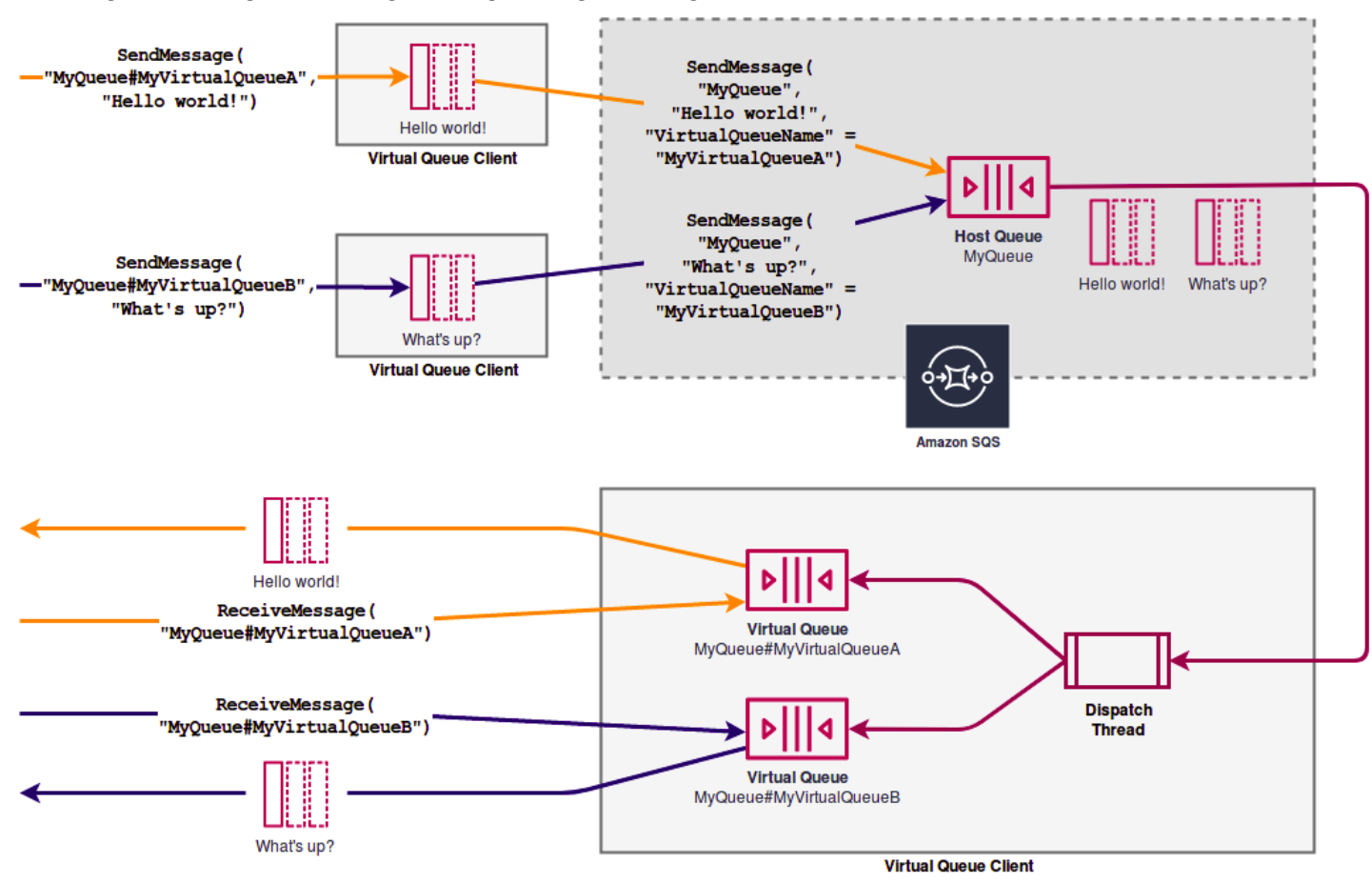

Das folgende Diagramm zeigt eine geläufige Konfiguration mit diesem Muster.

### <span id="page-103-1"></span>Beispielszenario: Verarbeiten einer Anmeldeanforderung

Das folgende Beispielszenario veranschaulicht, wie die AmazonSQSRequester- und AmazonSQSResponder-Schnittstellen zur Verarbeitung der Anmeldeanforderung eines Benutzers verwendet werden.

### <span id="page-104-0"></span>Auf der Client-Seite

```
public class LoginClient { 
     // Specify the Amazon SQS queue to which to send requests. 
     private final String requestQueueUrl; 
     // Use the AmazonSQSRequester interface to create 
     // a temporary queue for each response. 
     private final AmazonSQSRequester sqsRequester = 
             AmazonSQSRequesterClientBuilder.defaultClient(); 
     LoginClient(String requestQueueUrl) { 
         this.requestQueueUrl = requestQueueUrl; 
     } 
     // Send a login request. 
     public String login(String body) throws TimeoutException { 
         SendMessageRequest request = new SendMessageRequest() 
                  .withMessageBody(body) 
                  .withQueueUrl(requestQueueUrl); 
         // If no response is received, in 20 seconds, 
         // trigger the TimeoutException. 
        Message reply = sgsRequester.sendMessageAndGetResponse(request,
                  20, TimeUnit.SECONDS); 
         return reply.getBody(); 
     }
}
```
Das Senden einer Anmeldeanforderung bewirkt Folgendes:

- 1. Erstellt eine temporäre Warteschlange.
- 2. Es fügt die URL der temporären Warteschlange als Attribut an die Nachricht an.
- 3. Es sendet die Nachricht.
- 4. Es empfängt eine Antwort von der temporären Warteschlange.
- 5. Es löscht die temporäre Warteschlange.
- 6. Es gibt die Antwort zurück.

### <span id="page-105-0"></span>Auf der Server-Seite

Im folgenden Beispiel wird davon ausgegangen, dass bei der Erstellung ein Thread zur Abfrage der Warteschlange und zum Aufruf der Methode handleLoginRequest() für jede Nachricht erstellt wird. Darüber hinaus handelt es sich bei doLogin() um eine angenommene Methode.

```
public class LoginServer { 
     // Specify the Amazon SQS queue to poll for login requests. 
     private final String requestQueueUrl; 
     // Use the AmazonSQSResponder interface to take care 
     // of sending responses to the correct response destination. 
     private final AmazonSQSResponder sqsResponder = 
             AmazonSQSResponderClientBuilder.defaultClient(); 
     LoginServer(String requestQueueUrl) { 
         this.requestQueueUrl = requestQueueUrl; 
     } 
     // Process login requests from the client. 
     public void handleLoginRequest(Message message) { 
         // Process the login and return a serialized result. 
         String response = doLogin(message.getBody()); 
         // Extract the URL of the temporary queue from the message attribute 
         // and send the response to the temporary queue. 
         sqsResponder.sendResponseMessage(MessageContent.fromMessage(message), 
                 new MessageContent(response)); 
     }
}
```
### <span id="page-105-1"></span>Bereinigen von Warteschlangen

Um sicherzustellen, dass Amazon SQS alle von virtuellen Warteschlangen beanspruchten Ressourcen im Arbeitsspeicher freigibt, wenn die Anwendung den Client für temporäre Warteschlangen nicht mehr benötigt, sollte die Methode shutdown() aufgerufen werden. Sie können auch die Methode shutdown() der die AmazonSQSRequester-Schnittstelle verwenden.

Der Client temporärer Warteschlangen bietet auch eine Option, mit der sich verwaiste Host-Warteschlangen vermeiden lassen. Alle Warteschlangen, die innerhalb eines Zeitraums

(standardmäßig fünf Minuten) einen API-Aufruf empfangen, werden vom Client mit der API-Aktion TagQueue als weiterhin genutzte Warteschlangen markiert.

#### **a** Note

API-Aktionen, die für eine Warteschlange ausgeführt werden, markieren diese als nicht im Leerlauf befindlich. Dazu gehört auch eine ReceiveMessage-Aktion, die keine Nachrichten zurückgibt.

Der Hintergrund-Thread verwendet die API-Aktionen ListQueues und ListTags, um alle Warteschlange mit dem konfigurierten Präfix zu überprüfen und alle Warteschlangen zu entfernen, die nicht schon mindestens fünf Minuten lang gekennzeichnet sind. Sollte ein Client nicht ordnungsgemäß heruntergefahren werden, können die anderen aktiven Clients ihn auf diese Weise bereinigen. Um einer Verdopplung des Arbeitsaufwands entgegenzuwirken, kommunizieren alle Clients mit demselben Präfix über eine freigegebene, interne Arbeitswarteschlange, die nach dem Präfix benannt ist, miteinander.

### <span id="page-106-0"></span>Amazon-SQS-Nachrichten-Timer

Mit Nachrichten-Timern können Sie einen Zeitraum festlegen, innerhalb dessen eine Nachricht, die Sie zu einer Warteschlange hinzufügen, unsichtbar ist. Wenn Sie beispielsweise eine Nachricht mit dem 45-Sekunden-Timer senden, wird die Nachricht erst nach den ersten 45 Sekunden in der Warteschlange für Konsumenten sichtbar. Die Standardverzögerung (Mindestverzögerung) für eine Nachricht beträgt 0 Sekunden. Der Maximalwert beträgt 15 Minuten. Informationen zum Senden von Nachrichten mit Timern über die Konsole finden Sie unter [Senden einer Nachricht](#page-26-0).

#### **a** Note

FIFO-Warteschlangen unterstützen keine Timer für einzelne Nachrichten.

Um einen Verzögerungszeitraum für eine ganze Warteschlange statt nur für einzelne Nachrichten festzulegen, verwenden Sie [Verzögerungswarteschlangen](#page-99-1). Eine Nachrichten-Timer-Einstellung für eine einzelne Nachricht überschreibt jeden DelaySeconds-Wert auf einer Amazon-SQS-Verzögerungswarteschlange.

# Zugriff auf Amazon EventBridge Pipes über die Amazon SQS SQS-Konsole

Amazon EventBridge Pipes verbindet Quellen mit Zielen. Pipes sind für point-to-point Integrationen zwischen unterstützten Quellen und Zielen vorgesehen und unterstützen erweiterte Transformationen und Anreicherungen. EventBridge Pipes bieten eine hoch skalierbare Möglichkeit, Ihre Amazon SQS-Warteschlange mit AWS Services wie Step Functions, Amazon SQS und API Gateway sowie Software-as-a-Service (SaaS) -Anwendungen von Drittanbietern wie Salesforce zu verbinden.

Zum Einrichten einer Pipe wählen Sie die Quelle aus, fügen Sie optionale Filterung hinzu, definieren Sie die optionale Anreicherung und wählen Sie das Ziel für die Ereignisdaten.

Auf der Detailseite für eine Amazon-SQS-Warteschlange können Sie sich die Pipes ansehen, die diese Warteschlange als Quelle verwenden. Von dort aus können Sie auch Folgendes tun:

- Starten Sie die EventBridge Konsole, um die Pipe-Details anzuzeigen.
- Starten Sie die EventBridge Konsole, um eine neue Pipe mit der Warteschlange als Quelle zu erstellen.

Weitere Informationen zur Konfiguration einer Amazon SQS SQS-Warteschlange als Pipe-Quelle finden Sie unter [Amazon SQS SQS-Warteschlange als Quelle](https://docs.aws.amazon.com/eventbridge/latest/userguide/eb-pipes-sqs.html) im EventBridge Amazon-Benutzerhandbuch. [Weitere Informationen zu EventBridge Pipes im Allgemeinen finden Sie unter](https://docs.aws.amazon.com/eventbridge/latest/userguide/eb-pipes.html)  [EventBridge Pipes.](https://docs.aws.amazon.com/eventbridge/latest/userguide/eb-pipes.html)

So greifen Sie auf EventBridge Pipes für eine bestimmte Amazon SQS SQS-Warteschlange zu

- 1. Öffnen Sie die Seite [Warteschlangen](https://console.aws.amazon.com/sqs/#/queues) der Amazon-SQS-Konsole.
- 2. Wählen Sie eine Warteschlange aus.
- 3. Wählen Sie auf der Detailseite der Warteschlange die Registerkarte EventBridge Pipes.

Die Registerkarte EventBridge Pipes enthält eine Liste aller Pipes, die derzeit so konfiguriert sind, dass sie die ausgewählte Warteschlange als Quelle verwenden, darunter:

- Name der Pipe
- aktueller Status
- Pipe-Ziel
- wann die Pipe zuletzt geändert wurde
- 4. Falls gewünscht, können Sie weitere Pipe-Details anzeigen oder eine neue Pipe erstellen:
	- So greifen Sie auf weitere Details zu einer Pipe zu:

Wählen Sie den Namen der Pipe aus.

Dadurch wird die Seite mit den Pipe-Details der EventBridge Konsole geöffnet.

• So erstellen Sie eine neue Pipe:

Wählen Sie Amazon-SQS-Warteschlange mit Pipe verbinden.

Dadurch wird die Seite "Pipe erstellen" der EventBridge Konsole geöffnet, auf der die Amazon SQS SQS-Warteschlange als Pipe-Quelle angegeben ist. Weitere Informationen finden Sie unter [Erstellen einer EventBridge Pipe](https://docs.aws.amazon.com/eventbridge/latest/userguide/eb-pipes-create.html) im EventBridge Amazon-Benutzerhandbuch.

### **A** Important

Eine Nachricht in einer Amazon-SQS-Warteschlange wird von einer einzelnen Pipe gelesen und dann nach der Verarbeitung aus der Warteschlange gelöscht, unabhängig davon, ob die Nachricht dem Filter entspricht, den Sie für diese Pipe konfiguriert haben. Gehen Sie vorsichtig vor, wenn Sie mehrere Pipes so konfigurieren, dass sie dieselbe Warteschlange als Quelle verwenden.

# Verwalten großer Amazon SQS-Nachrichten mit der Extended Client Library und Amazon Simple Storage Service

Sie können die Amazon SQS Extended Client Library für Java und die Amazon SQS Extended Client Library für Python verwenden, um große Nachrichten zu senden. Dies ist besonders nützlich für die Nutzung großer Nachrichtennutzlasten von 256 KB bis zu 2 GB. Beide Bibliotheken speichern die Nachrichtennutzlast in einem Amazon Simple Storage Service-Bucket und senden die Referenz des gespeicherten Amazon S3-Objekts an die Amazon SQS-Warteschlange.

### **a** Note

Die Amazon SQS-Extended-Client-Bibliotheken sind sowohl mit Standard- als auch mit FIFO-Warteschlangen kompatibel.

#### Themen

- [Verwaltung großer Amazon SQS SQS-Nachrichten mit Java und Amazon S3](#page-109-0)
- [Verwaltung großer Amazon SQS SQS-Nachrichten mit Python und Amazon S3](#page-119-0)

## <span id="page-109-0"></span>Verwaltung großer Amazon SQS SQS-Nachrichten mit Java und Amazon S3

Sie können die [Amazon SQS Extended Client Library für Java](https://github.com/awslabs/amazon-sqs-java-extended-client-lib) und Amazon Simple Storage Service (Amazon S3) verwenden, um große Amazon Simple Queue Service (Amazon SQS) -Nachrichten zu verwalten. Dies ist besonders nützlich, wenn Sie große Nachrichtennutzlasten von 256 KB bis zu 2 GB verarbeiten möchten. Die Bibliothek speichert die Nachrichtennutzlast in einem Amazon S3 S3- Bucket und sendet eine Nachricht mit einer Referenz auf das gespeicherte Amazon S3 S3-Objekt an eine Amazon SQS SQS-Warteschlange.

Sie können die Amazon SQS Extended Client Library für Java verwenden, um Folgendes zu tun:

- Festlegen, ob Nachrichten grundsätzlich oder ab einer Nachrichtengröße über 256 KB in Amazon S3 gespeichert werden
- Senden einer Nachricht, die auf ein einzelnes in einem S3-Bucket gespeichertes Nachrichtenobjekt verweist
- Rufen Sie das Nachrichtenobjekt aus einem Amazon S3 S3-Bucket ab
- Löschen Sie das Nachrichtenobjekt aus einem Amazon S3 S3-Bucket

### Voraussetzungen

Das folgende Beispiel verwendet das AWS Java-SDK. Informationen zur Installation und Einrichtung des SDK finden Sie unter [Setup the AWS SDK for Java](https://docs.aws.amazon.com/sdk-for-java/latest/developer-guide/setup-install.html) im AWS SDK for Java Developer Guide.

Bevor Sie den Beispielcode ausführen, konfigurieren Sie Ihre AWS Anmeldeinformationen. Weitere Informationen finden Sie unter [Einrichten von AWS Anmeldeinformationen und Region für die](https://docs.aws.amazon.com/sdk-for-java/latest/developer-guide/setup.html#setup-credentials) [Entwicklung](https://docs.aws.amazon.com/sdk-for-java/latest/developer-guide/setup.html#setup-credentials) im AWS SDK for Java Entwicklerhandbuch.

Für das [SDK für Java](https://aws.amazon.com/sdkforjava/) und die Amazon SQS Extended Client Library für Java ist das J2SE Development Kit 8.0 oder eine neuere Version erforderlich.

#### **a** Note

Sie können die Amazon SQS Extended Client Library für Java verwenden, um Amazon-SQS-Nachrichten mithilfe von Amazon S3 nur mit der AWS SDK for Java zu verwalten. Sie können dies nicht mit der Amazon SQS SQS-Konsole AWS CLI, der Amazon SQS SQS-HTTP-API oder einem der anderen AWS SDKs tun.

### AWS SDK for Java 2.x Beispiel: Verwendung von Amazon S3 zur Verwaltung großer Amazon SQS SQS-Nachrichten

Das folgende Beispiel für ein AWS SDK for Java 2.x erstellt einen Amazon S3 S3-Bucket mit einem zufälligen Namen und fügt eine Lebenszyklusregel hinzu, um Objekte nach 14 Tagen dauerhaft zu löschen. Es erstellt auch eine Warteschlange mit dem Namen MyQueue und sendet eine zufällige Nachricht, die in einem S3-Bucket gespeichert ist und mehr als 256 KB groß ist, an die Warteschlange. Schließlich ruft der Code die Nachricht ab, gibt Informationen über die Nachricht zurück und löscht die Nachricht, die Warteschlange und den Bucket.

```
/* 
  * Copyright 2010-2024 Amazon.com, Inc. or its affiliates. All Rights Reserved. 
 * 
  * Licensed under the Apache License, Version 2.0 (the "License"). 
  * You may not use this file except in compliance with the License. 
  * A copy of the License is located at 
 * 
   https://aws.amazon.com/apache2.0
 * 
  * or in the "license" file accompanying this file. This file is distributed 
  * on an "AS IS" BASIS, WITHOUT WARRANTIES OR CONDITIONS OF ANY KIND, either 
  * express or implied. See the License for the specific language governing 
  * permissions and limitations under the License. 
  * 
  */
import com.amazon.sqs.javamessaging.AmazonSQSExtendedClient;
import com.amazon.sqs.javamessaging.ExtendedClientConfiguration;
import com.amazonaws.services.s3.AmazonS3;
import com.amazonaws.services.s3.AmazonS3ClientBuilder;
import com.amazonaws.services.s3.model.*;
import com.amazonaws.services.sqs.AmazonSQS;
import com.amazonaws.services.sqs.AmazonSQSClientBuilder;
```

```
import com.amazonaws.services.sqs.model.*;
import org.joda.time.DateTime;
import org.joda.time.format.DateTimeFormat;
import java.util.Arrays;
import java.util.List;
import java.util.UUID;
public class SQSExtendedClientExample {
// Create an Amazon S3 bucket with a random name.
private final static String S3_BUCKET_NAME = UUID.randomUUID() + "-" 
         + DateTimeFormat.forPattern("yyMMdd-hhmmss").print(new DateTime());
public static void main(String[] args) { 
     /* 
      * Create a new instance of the builder with all defaults (credentials 
      * and region) set automatically. For more information, see 
      * Creating Service Clients in the AWS SDK for Java Developer Guide. 
      */ 
     final AmazonS3 s3 = AmazonS3ClientBuilder.defaultClient(); 
     /* 
      * Set the Amazon S3 bucket name, and then set a lifecycle rule on the 
      * bucket to permanently delete objects 14 days after each object's 
      * creation date. 
      */ 
     final BucketLifecycleConfiguration.Rule expirationRule = 
             new BucketLifecycleConfiguration.Rule(); 
     expirationRule.withExpirationInDays(14).withStatus("Enabled"); 
     final BucketLifecycleConfiguration lifecycleConfig = 
             new BucketLifecycleConfiguration().withRules(expirationRule); 
     // Create the bucket and allow message objects to be stored in the bucket. 
     s3.createBucket(S3_BUCKET_NAME); 
     s3.setBucketLifecycleConfiguration(S3_BUCKET_NAME, lifecycleConfig); 
     System.out.println("Bucket created and configured."); 
     /* 
      * Set the Amazon SQS extended client configuration with large payload 
      * support enabled. 
      */ 
     final ExtendedClientConfiguration extendedClientConfig =
```

```
 new ExtendedClientConfiguration() 
                 .withLargePayloadSupportEnabled(s3, S3 BUCKET NAME);
 final AmazonSQS sqsExtended = 
         new AmazonSQSExtendedClient(AmazonSQSClientBuilder 
                  .defaultClient(), extendedClientConfig); 
 /* 
  * Create a long string of characters for the message object which will 
  * be stored in the bucket. 
  */ 
 int stringLength = 300000; 
 char[] chars = new char[stringLength]; 
 Arrays.fill(chars, 'x'); 
final String myLongString = new String(chars);
 // Create a message queue for this example. 
 final String QueueName = "MyQueue" + UUID.randomUUID().toString(); 
 final CreateQueueRequest createQueueRequest = 
         new CreateQueueRequest(QueueName); 
 final String myQueueUrl = sqsExtended 
         .createQueue(createQueueRequest).getQueueUrl(); 
 System.out.println("Queue created."); 
 // Send the message. 
 final SendMessageRequest myMessageRequest = 
         new SendMessageRequest(myQueueUrl, myLongString); 
 sqsExtended.sendMessage(myMessageRequest); 
 System.out.println("Sent the message."); 
 // Receive the message. 
 final ReceiveMessageRequest receiveMessageRequest = 
         new ReceiveMessageRequest(myQueueUrl); 
 List<Message> messages = sqsExtended 
         .receiveMessage(receiveMessageRequest).getMessages(); 
 // Print information about the message. 
 for (Message message : messages) { 
     System.out.println("\nMessage received."); 
     System.out.println(" ID: " + message.getMessageId()); 
     System.out.println(" Receipt handle: " + message.getReceiptHandle()); 
     System.out.println(" Message body (first 5 characters): " 
             + message.getBody().substring(0, 5));
```

```
 }
```

```
 // Delete the message, the queue, and the bucket. 
     final String messageReceiptHandle = messages.get(0).getReceiptHandle(); 
     sqsExtended.deleteMessage(new DeleteMessageRequest(myQueueUrl, 
             messageReceiptHandle)); 
     System.out.println("Deleted the message."); 
     sqsExtended.deleteQueue(new DeleteQueueRequest(myQueueUrl)); 
     System.out.println("Deleted the queue."); 
     deleteBucketAndAllContents(s3); 
     System.out.println("Deleted the bucket.");
}
private static void deleteBucketAndAllContents(AmazonS3 client) { 
     ObjectListing objectListing = client.listObjects(S3_BUCKET_NAME); 
     while (true) { 
         for (S3ObjectSummary objectSummary : objectListing 
                  .getObjectSummaries()) { 
             client.deleteObject(S3_BUCKET_NAME, objectSummary.getKey()); 
         } 
         if (objectListing.isTruncated()) { 
             objectListing = client.listNextBatchOfObjects(objectListing); 
         } else { 
             break; 
         } 
     } 
     final VersionListing list = client.listVersions( 
             new ListVersionsRequest().withBucketName(S3_BUCKET_NAME)); 
     for (S3VersionSummary s : list.getVersionSummaries()) { 
         client.deleteVersion(S3_BUCKET_NAME, s.getKey(), s.getVersionId()); 
     } 
     client.deleteBucket(S3_BUCKET_NAME);
}
}
```
### AWS SDK for Java 2.x Beispiel: Verwendung von Amazon S3 zur Verwaltung großer Amazon SQS SQS-Nachrichten

Das folgende Beispiel für ein AWS SDK for Java 2.x erstellt einen Amazon S3 S3-Bucket mit einem zufälligen Namen und fügt eine Lebenszyklusregel hinzu, um Objekte nach 14 Tagen dauerhaft zu löschen. Es erstellt auch eine Warteschlange mit dem Namen MyQueue und sendet eine zufällige Nachricht, die in einem S3-Bucket gespeichert ist und mehr als 256 KB groß ist, an die Warteschlange. Schließlich ruft der Code die Nachricht ab, gibt Informationen über die Nachricht zurück und löscht die Nachricht, die Warteschlange und den Bucket.

```
/* 
  * Copyright 2010-2024 Amazon.com, Inc. or its affiliates. All Rights Reserved. 
 * 
  * Licensed under the Apache License, Version 2.0 (the "License"). 
  * You may not use this file except in compliance with the License. 
  * A copy of the License is located at 
 * 
   https://aws.amazon.com/apache2.0
 * 
  * or in the "license" file accompanying this file. This file is distributed 
  * on an "AS IS" BASIS, WITHOUT WARRANTIES OR CONDITIONS OF ANY KIND, either 
  * express or implied. See the License for the specific language governing 
  * permissions and limitations under the License. 
 * 
  */ 
              import com.amazon.sqs.javamessaging.AmazonSQSExtendedClient;
import com.amazon.sqs.javamessaging.ExtendedClientConfiguration;
import org.joda.time.DateTime;
import org.joda.time.format.DateTimeFormat;
import software.amazon.awssdk.services.s3.S3Client;
import software.amazon.awssdk.services.s3.model.BucketLifecycleConfiguration;
import software.amazon.awssdk.services.s3.model.CreateBucketRequest;
import software.amazon.awssdk.services.s3.model.DeleteBucketRequest;
import software.amazon.awssdk.services.s3.model.DeleteObjectRequest;
import software.amazon.awssdk.services.s3.model.ExpirationStatus;
import software.amazon.awssdk.services.s3.model.LifecycleExpiration;
import software.amazon.awssdk.services.s3.model.LifecycleRule;
import software.amazon.awssdk.services.s3.model.LifecycleRuleFilter;
import software.amazon.awssdk.services.s3.model.ListObjectVersionsRequest;
import software.amazon.awssdk.services.s3.model.ListObjectVersionsResponse;
import software.amazon.awssdk.services.s3.model.ListObjectsV2Request;
```
Amazon Simple Queue Service Entwicklerhandbuch

```
import software.amazon.awssdk.services.s3.model.ListObjectsV2Response;
import software.amazon.awssdk.services.s3.model.PutBucketLifecycleConfigurationRequest;
import software.amazon.awssdk.services.sqs.SqsClient;
import software.amazon.awssdk.services.sqs.model.CreateQueueRequest;
import software.amazon.awssdk.services.sqs.model.CreateQueueResponse;
import software.amazon.awssdk.services.sqs.model.DeleteMessageRequest;
import software.amazon.awssdk.services.sqs.model.DeleteQueueRequest;
import software.amazon.awssdk.services.sqs.model.Message;
import software.amazon.awssdk.services.sqs.model.ReceiveMessageRequest;
import software.amazon.awssdk.services.sqs.model.ReceiveMessageResponse;
import software.amazon.awssdk.services.sqs.model.SendMessageRequest;
import java.util.Arrays;
import java.util.List;
import java.util.UUID;
/** 
  * Examples of using Amazon SQS Extended Client Library for Java 2.x 
  * 
  */
public class SqsExtendedClientExamples { 
     // Create an Amazon S3 bucket with a random name. 
     private final static String S3_BUCKET_NAME = UUID.randomUUID() + "-" 
             + DateTimeFormat.forPattern("yyMMdd-hhmmss").print(new DateTime()); 
     public static void main(String[] args) { 
         /* 
          * Create a new instance of the builder with all defaults (credentials 
          * and region) set automatically. For more information, see 
          * Creating Service Clients in the AWS SDK for Java Developer Guide. 
          */ 
         final S3Client s3 = S3Client.create(); 
         /* 
          * Set the Amazon S3 bucket name, and then set a lifecycle rule on the 
          * bucket to permanently delete objects 14 days after each object's 
          * creation date. 
          */ 
         final LifecycleRule lifeCycleRule = LifecycleRule.builder() 
                  .expiration(LifecycleExpiration.builder().days(14).build()) 
                  .filter(LifecycleRuleFilter.builder().prefix("").build()) 
                  .status(ExpirationStatus.ENABLED)
```

```
.build();
        final BucketLifecycleConfiguration lifecycleConfig = 
 BucketLifecycleConfiguration.builder() 
                 .rules(lifeCycleRule) 
                .build();
        // Create the bucket and configure it 
        s3.createBucket(CreateBucketRequest.builder().bucket(S3_BUCKET_NAME).build()); 
 s3.putBucketLifecycleConfiguration(PutBucketLifecycleConfigurationRequest.builder() 
                 .bucket(S3_BUCKET_NAME) 
                 .lifecycleConfiguration(lifecycleConfig) 
                .build();
        System.out.println("Bucket created and configured."); 
        // Set the Amazon SQS extended client configuration with large payload support 
 enabled 
        final ExtendedClientConfiguration extendedClientConfig = new 
 ExtendedClientConfiguration().withPayloadSupportEnabled(s3, S3_BUCKET_NAME); 
        final SqsClient sqsExtended = new 
 AmazonSQSExtendedClient(SqsClient.builder().build(), extendedClientConfig); 
        // Create a long string of characters for the message object 
        int stringLength = 300000; 
       char[] chars = new char[stringLength];
        Arrays.fill(chars, 'x'); 
       final String myLongString = new String(chars);
        // Create a message queue for this example 
        final String queueName = "MyQueue-" + UUID.randomUUID(); 
        final CreateQueueResponse createQueueResponse = 
 sqsExtended.createQueue(CreateQueueRequest.builder().queueName(queueName).build()); 
        final String myQueueUrl = createQueueResponse.queueUrl(); 
        System.out.println("Queue created."); 
        // Send the message 
        final SendMessageRequest sendMessageRequest = SendMessageRequest.builder() 
                 .queueUrl(myQueueUrl) 
                 .messageBody(myLongString) 
                .build();
        sqsExtended.sendMessage(sendMessageRequest); 
        System.out.println("Sent the message.");
```

```
 // Receive the message 
        final ReceiveMessageResponse receiveMessageResponse = 
 sqsExtended.receiveMessage(ReceiveMessageRequest.builder().queueUrl(myQueueUrl).build()); 
        List<Message> messages = receiveMessageResponse.messages(); 
        // Print information about the message 
        for (Message message : messages) { 
            System.out.println("\nMessage received."); 
            System.out.println(" ID: " + message.messageId()); 
            System.out.println(" Receipt handle: " + message.receiptHandle()); 
            System.out.println(" Message body (first 5 characters): " + 
 message.body().substring(0, 5)); 
        } 
        // Delete the message, the queue, and the bucket 
        final String messageReceiptHandle = messages.get(0).receiptHandle(); 
sqsExtended.deleteMessage(DeleteMessageRequest.builder().queueUrl(myQueueUrl).receiptHandle(me
        System.out.println("Deleted the message."); 
 sqsExtended.deleteQueue(DeleteQueueRequest.builder().queueUrl(myQueueUrl).build()); 
        System.out.println("Deleted the queue."); 
        deleteBucketAndAllContents(s3); 
        System.out.println("Deleted the bucket."); 
    } 
    private static void deleteBucketAndAllContents(S3Client client) { 
        ListObjectsV2Response listObjectsResponse = 
 client.listObjectsV2(ListObjectsV2Request.builder().bucket(S3_BUCKET_NAME).build()); 
        listObjectsResponse.contents().forEach(object -> { 
client.deleteObject(DeleteObjectRequest.builder().bucket(S3_BUCKET_NAME).key(object.key()).bui
        }); 
        ListObjectVersionsResponse listVersionsResponse = 
 client.listObjectVersions(ListObjectVersionsRequest.builder().bucket(S3_BUCKET_NAME).build()); 
        listVersionsResponse.versions().forEach(version -> { 
client.deleteObject(DeleteObjectRequest.builder().bucket(S3_BUCKET_NAME).key(version.key()).ve
```
}

```
 });
```
 client.deleteBucket(DeleteBucketRequest.builder().bucket(S3\_BUCKET\_NAME).build()); }

Sie können [Apache Maven verwenden](https://docs.aws.amazon.com/sdk-for-java/v1/developer-guide/setup-project-maven.html), um Amazon SQS Extended Client für Ihr Java-Projekt zu konfigurieren und zu erstellen oder um das SDK selbst zu erstellen. Geben Sie einzelne Module aus dem SDK an, die Sie in Ihrer Anwendung verwenden.

```
<properties> 
     <aws-java-sdk.version>2.20.153</aws-java-sdk.version>
</properties>
<dependencies> 
     <dependency> 
       <groupId>software.amazon.awssdk</groupId> 
       <artifactId>sqs</artifactId> 
       <version>${aws-java-sdk.version}</version> 
     </dependency> 
     <dependency> 
       <groupId>software.amazon.awssdk</groupId> 
       <artifactId>s3</artifactId> 
       <version>${aws-java-sdk.version}</version> 
     </dependency> 
     <dependency> 
       <groupId>com.amazonaws</groupId> 
       <artifactId>amazon-sqs-java-extended-client-lib</artifactId> 
       <version>2.0.4</version> 
     </dependency> 
     <dependency> 
       <groupId>joda-time</groupId> 
       <artifactId>joda-time</artifactId> 
       <version>2.12.6</version> 
     </dependency>
</dependencies>
```
## <span id="page-119-0"></span>Verwaltung großer Amazon SQS SQS-Nachrichten mit Python und Amazon S3

Sie können die Amazon Simple Queue Service [Extended Client Library für Python](https://github.com/awslabs/amazon-sqs-python-extended-client-lib) und Amazon Simple Storage Service verwenden, um große Amazon SQS SQS-Nachrichten zu verwalten. Dies ist besonders nützlich, wenn Sie große Nachrichtennutzlasten von 256 KB bis zu 2 GB verarbeiten möchten. Die Bibliothek speichert die Nachrichtennutzlast in einem Amazon S3 S3-Bucket und sendet eine Nachricht mit einer Referenz auf das gespeicherte Amazon S3 S3-Objekt an eine Amazon Amazon SQS SQS-Warteschlange.

Sie können die Extended Client Library für Python verwenden, um Folgendes zu tun:

- Geben Sie an, ob Payloads immer in Amazon S3 oder nur in S3 gespeichert werden, wenn die Payloadgröße 256 KB überschreitet
- Senden Sie eine Nachricht, die auf ein einzelnes Nachrichtenobjekt verweist, das in einem Amazon S3 S3-Bucket gespeichert ist
- Rufen Sie das entsprechende Payload-Objekt aus einem Amazon S3 S3-Bucket ab
- Löschen Sie das entsprechende Payload-Objekt aus einem Amazon S3 S3-Bucket

### Voraussetzungen

Im Folgenden sind die Voraussetzungen für die Verwendung der Amazon SQS Extended Client Library für Python aufgeführt:

- Ein AWS Konto mit den erforderlichen Anmeldeinformationen. Um ein AWS Konto zu erstellen, navigieren Sie zur [AWS Startseite](https://aws.amazon.com/) und wählen Sie dann AWS Konto erstellen. Folgen Sie den Anweisungen. Informationen zu Anmeldeinformationen finden Sie unter [Anmeldeinformationen.](https://boto3.amazonaws.com/v1/documentation/api/latest/guide/credentials.html)
- Ein AWS SDK: Das Beispiel auf dieser Seite verwendet das AWS Python-SDK Boto3. Informationen zur Installation und Einrichtung des SDK finden Sie in der Dokumentation [zum AWS](https://boto3.amazonaws.com/v1/documentation/api/latest/guide/quickstart.html)  [SDK für Python](https://boto3.amazonaws.com/v1/documentation/api/latest/guide/quickstart.html) im AWS SDK for Python Developer Guide
- Python 3.x (oder höher) undpip.
- [Die Amazon SQS Extended Client Library für Python, erhältlich bei PyPI](https://pypi.org/project/amazon-sqs-extended-client/)

#### **a** Note

Sie können die Amazon SQS Extended Client Library for Python verwenden, um Amazon SQS SQS-Nachrichten mithilfe von Amazon S3 nur mit dem AWS SDK für Python zu verwalten. Sie können dies nicht mit der AWS CLI, der Amazon SQS SQS-Konsole, der Amazon SQS SQS-HTTP-API oder einem der anderen AWS SDKs tun.

### Konfigurieren der Nachrichtenspeicherung

Der Amazon SQS Extended Client verwendet die folgenden Nachrichtenattribute, um die Amazon S3 S3-Nachrichtenspeicheroptionen zu konfigurieren:

- large\_payload\_support: Der Amazon S3 S3-Bucket-Name zum Speichern großer Nachrichten.
- always\_through\_s3: WennTrue, dann werden alle Nachrichten in Amazon S3 gespeichert. FallsFalse, werden Nachrichten, die kleiner als 256 KB sind, nicht in den S3-Bucket serialisiert. Der Standardwert ist False.
- use legacy attribute: Falls True alle veröffentlichten Nachrichten das reservierte Nachrichtenattribut Legacy (SQSLargePayloadSize) anstelle des aktuellen reservierten Nachrichtenattributs (ExtendedPayloadSize) verwenden.

Verwaltung großer Amazon SQS SQS-Nachrichten mit der Extended Client Library für Python

Das folgende Beispiel erstellt einen Amazon S3 S3-Bucket mit einem zufälligen Namen. Anschließend erstellt es eine Amazon SQS SQS-Warteschlange mit dem Namen MyQueue und sendet eine Nachricht, die in einem S3-Bucket gespeichert ist und mehr als 256 KB groß ist, an die Warteschlange. Schließlich ruft der Code die Nachricht ab, gibt Informationen über die Nachricht zurück und löscht die Nachricht, die Warteschlange und den Bucket.

```
import boto3
import sqs_extended_client
#Set the Amazon SQS extended client configuration with large payload.
sqs_extended_client = boto3.client("sqs", region_name="us-east-1")
sqs_extended_client.large_payload_support = "S3_BUCKET_NAME"
```

```
sqs_extended_client.use_legacy_attribute = False
# Create an SQS message queue for this example. Then, extract the queue URL.
queue = sqs_extended_client.create_queue( 
     QueueName = "MyQueue"
)
queue_url = sqs_extended_client.get_queue_url( 
     QueueName = "MyQueue"
)['QueueUrl']
# Create the S3 bucket and allow message objects to be stored in the bucket. 
sqs_extended_client.s3_client.create_bucket(Bucket=sqs_extended_client.large_payload_support)
# Sending a large message
small_message = "s"
large_message = small_message * 300000 # Shall cross the limit of 256 KB
send_message_response = sqs_extended_client.send_message( 
     QueueUrl=queue_url, 
     MessageBody=large_message
)
assert send_message_response['ResponseMetadata']['HTTPStatusCode'] == 200
# Receiving the large message
receive_message_response = sqs_extended_client.receive_message( 
     QueueUrl=queue_url, 
     MessageAttributeNames=['All']
)
assert receive_message_response['Messages'][0]['Body'] == large_message
receipt_handle = receive_message_response['Messages'][0]['ReceiptHandle']
# Deleting the large message
# Set to True for deleting the payload from S3
sqs_extended_client.delete_payload_from_s3 = True 
delete_message_response = sqs_extended_client.delete_message( 
     QueueUrl=queue_url, 
     ReceiptHandle=receipt_handle
)
assert delete_message_response['ResponseMetadata']['HTTPStatusCode'] == 200
# Deleting the queue
```

```
Verwenden der Extended Client Library für Python 113
```

```
delete_queue_response = sqs_extended_client.delete_queue( 
     QueueUrl=queue_url
)
```
assert delete\_queue\_response['ResponseMetadata']['HTTPStatusCode'] == 200

# Konfiguration von Amazon SQS SQS-Warteschlangen mit der Amazon SQS SQS-Konsole

Verwenden Sie die Amazon-QS-Konsole zum Konfigurieren und Verwalten von Warteschlangen und Features in Amazon Simple Queue Service (Amazon SQS). Sie können die Konsole auch verwenden, um Funktionen wie serverseitige Verschlüsselung zu konfigurieren, Ihrer Warteschlange eine Warteschlange zuzuordnen oder einen Trigger zum Aufrufen einer Funktion festzulegen. AWS Lambda

Themen

- [Attributbasierte Zugriffskontrolle für Amazon SQS](#page-123-0)
- [Konfiguration von Warteschlangenparametern mit der Amazon SQS SQS-Konsole](#page-132-0)
- [Konfigurieren von Zugriffsrichtlinien](#page-134-0)
- [Konfiguration der serverseitigen Verschlüsselung für eine Warteschlange mithilfe von SQS](#page-135-0)[verwalteten Verschlüsselungsschlüsseln](#page-135-0)
- [Konfiguration der serverseitigen Verschlüsselung für eine Warteschlange mithilfe der Amazon SQS](#page-136-0) [SQS-Konsole](#page-136-0)
- [Konfiguration von Kostenzuweisungs-Tags für eine Warteschlange mithilfe der Amazon SQS SQS-](#page-138-0)[Konsole](#page-138-0)
- [Abonnieren einer Warteschlange für ein Amazon SNS SNS-Thema mithilfe der Amazon SQS SQS-](#page-139-0)[Konsole](#page-139-0)
- [Konfiguration einer Amazon SQS SQS-Warteschlange zum Auslösen einer Funktion AWS Lambda](#page-140-0)
- [Automatisieren von Benachrichtigungen von AWS Services an Amazon SQS mithilfe von Amazon](#page-142-0)  **[EventBridge](#page-142-0)**
- [Senden einer Nachricht mit Attributen](#page-143-0)

## <span id="page-123-0"></span>Attributbasierte Zugriffskontrolle für Amazon SQS

## Was ist ABAC?

Die attributebasierte Zugriffskontrolle (ABAC) ist ein Autorisierungsprozess, bei dem Berechtigungen auf der Grundlage von Tags definiert werden, die Benutzern und Ressourcen zugewiesen sind.

AWS ABAC bietet eine detaillierte und flexible Zugriffskontrolle auf der Grundlage von Attributen und Werten, reduziert das Sicherheitsrisiko im Zusammenhang mit neu konfigurierten rollenbasierten Richtlinien und zentralisiert die Prüfung und Verwaltung von Zugriffsrichtlinien. Weitere Details zu ABAC finden Sie unter [Was ist ABAC für AWS?](https://docs.aws.amazon.com/IAM/latest/UserGuide/introduction_attribute-based-access-control.html) im IAM-Benutzerhandbuch.

Amazon SQS unterstützt ABAC, indem es Ihnen ermöglicht, den Zugriff auf Ihre Amazon-SQS-Warteschlangen anhand der Tags und Aliase zu kontrollieren, die mit einer Amazon-SQS-Warteschlange verknüpft sind. Die Tag- und Alias-Bedingungsschlüssel, die ABAC in Amazon SQS aktivieren, autorisieren IAM-Prinzipale, Amazon-SQS-Warteschlangen zu verwenden, ohne Richtlinien zu bearbeiten oder Erteilungen zu verwalten.

Mit ABAC können Sie Tags verwenden, um IAM-Zugriffsberechtigungen und Richtlinien für Ihre Amazon-SQS-Warteschlangen zu konfigurieren, was Ihnen hilft, Ihr Berechtigungsmanagement zu skalieren. Sie können in IAM eine einzige Berechtigungsrichtlinie erstellen, indem Sie Tags verwenden, die Sie jeder Geschäftsrolle hinzufügen – ohne die Richtlinie jedes Mal aktualisieren zu müssen, wenn Sie eine neue Ressource hinzufügen. Sie können IAM-Prinzipalen auch Tags zuordnen, um eine ABAC-Richtlinie zu erstellen. Sie können ABAC-Richtlinien entwerfen, um Amazon-SQS-Operationen zuzulassen, wenn das Tag in der IAM-Benutzerrolle, die den Aufruf tätigt, mit dem Amazon-SQS-Warteschlangen-Tag übereinstimmt. [Weitere Informationen zum Tagging](https://docs.aws.amazon.com/general/latest/gr/aws_tagging.html)  [finden Sie unter Tagging-Strategien AWS und.AWS](https://docs.aws.amazon.com/general/latest/gr/aws_tagging.html) [Amazon-SQS-Kostenzuordnungs-Tags](#page-90-0)

#### **a** Note

ABAC für Amazon SQS ist derzeit in allen AWS Handelsregionen verfügbar, in denen Amazon SQS verfügbar ist, mit den folgenden Ausnahmen:

- Asien-Pazifik (Hyderabad)
- Asien-Pazifik (Melbourne)
- Europa (Spain)
- Europa (Zürich)

## Weshalb sollte ich ABAC in Amazon SQS verwenden?

Hier sind einige Vorteile der Verwendung von ABAC in Amazon SQS:

• ABAC für Amazon SQS erfordert weniger Berechtigungsrichtlinien. Sie müssen keine verschiedenen Richtlinien für verschiedene Job-Funktionen erstellen müssen. Sie können

Ressourcen- und Anforderungs-Tags verwenden, die für mehr als eine Warteschlange gelten, wodurch der Betriebsaufwand reduziert wird.

- Verwenden Sie ABAC, um Teams schnell zu skalieren. Berechtigungen für neue Ressourcen werden automatisch basierend auf Tags erteilt, wenn Ressourcen bei ihrer Erstellung entsprechend gekennzeichnet werden.
- Verwenden Sie Berechtigungen für den IAM-Prinzipal, um den Ressourcenzugriff einzuschränken. Sie können Tags für den IAM-Prinzipal erstellen und diese verwenden, um den Zugriff auf bestimmte Aktionen einzuschränken, die den Tags auf dem IAM-Prinzipal entsprechen. Auf diese Weise können Sie den Prozess der Erteilung von Anforderungsberechtigungen automatisieren.
- Verfolgen Sie, wer auf Ihre Ressourcen zugreift. Sie können die Identität einer Sitzung anhand der Benutzerattribute unter AWS CloudTrail ermitteln.

### Themen

- [ABAC-Bedingungsschlüssel für Amazon SQS](#page-125-0)
- [Tagging für die Zugriffskontrolle in Amazon SQS](#page-126-0)
- [Erstellen von IAM-Benutzern und Amazon-SQS-Warteschlangen](#page-127-0)
- [Testen der attributbasierten Zugriffssteuerung](#page-130-0)

## <span id="page-125-0"></span>ABAC-Bedingungsschlüssel für Amazon SQS

Sie können die folgenden Bedingungsschlüsseln verwenden, um Funktionsaktionen zu steuern:

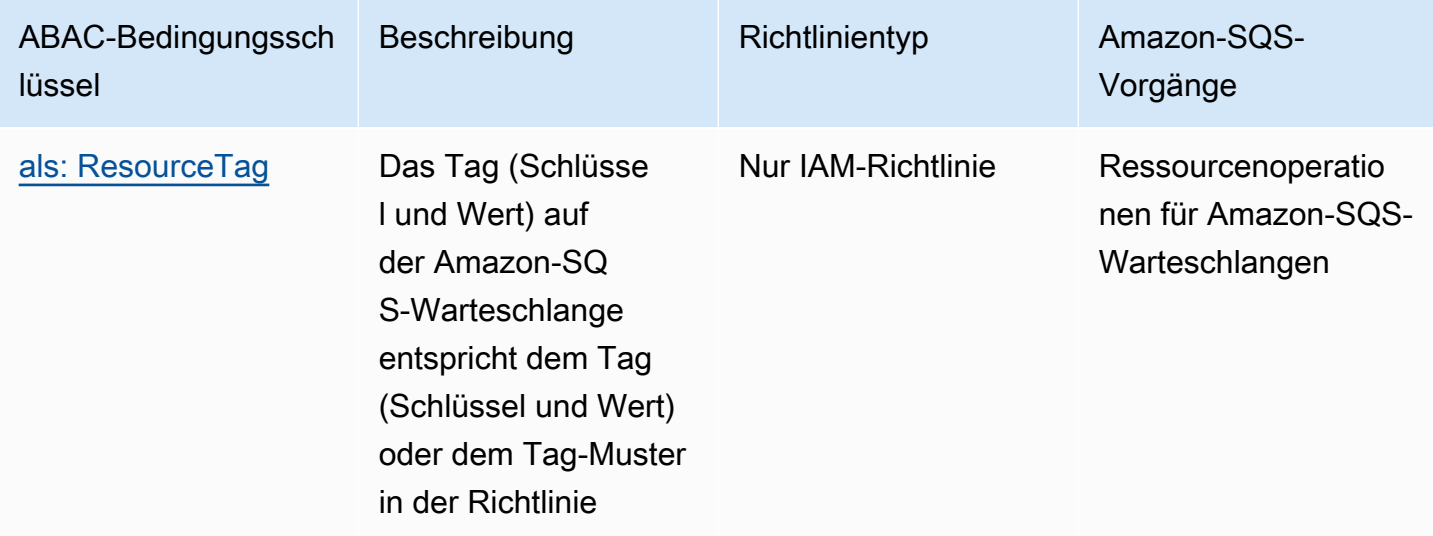

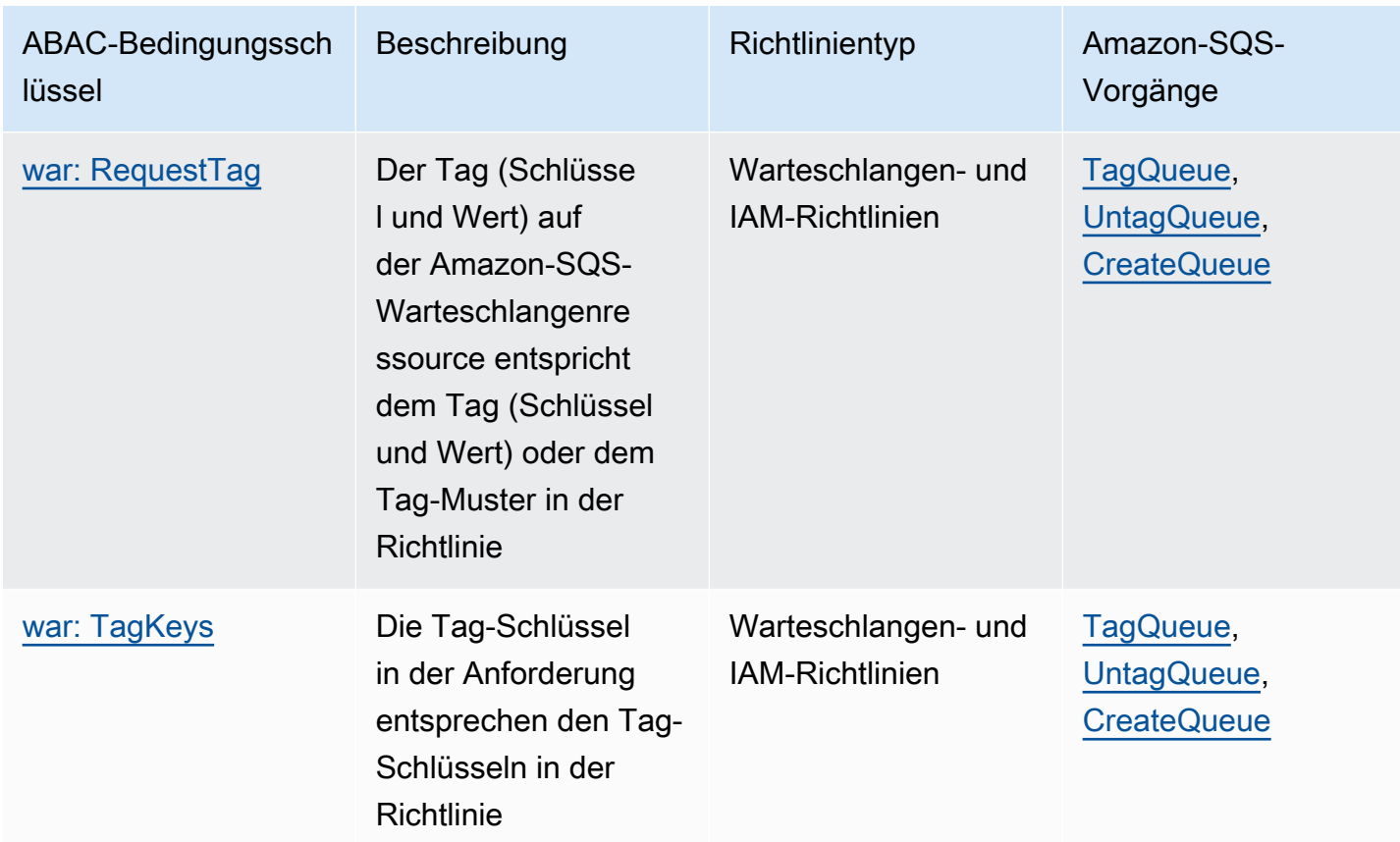

## <span id="page-126-0"></span>Tagging für die Zugriffskontrolle in Amazon SQS

Im Folgenden finden Sie ein Beispiel für die Verwendung von Tags für die Zugriffssteuerung. Die IAM-Richtlinie beschränkt einen IAM-Benutzer auf alle Amazon-SQS-Aktionen für alle Warteschlangen, die ein Ressourcen-Tag mit der Schlüsselumgebung und der Wertproduktion enthalten. Weitere Informationen finden Sie unter [Attributbasierte Zugriffskontrolle mit Stichwörtern](https://docs.aws.amazon.com/organizations/latest/userguide/orgs_tagging_abac.html) und Organizations. AWS

```
{ 
   "Version": "2012-10-17", 
   "Statement": [ 
     { 
        "Sid": "DenyAccessForProd", 
        "Effect": "Deny", 
        "Action": "sqs:*", 
        "Resource": "*", 
        "Condition": { 
          "StringEquals": { 
            "aws:ResourceTag/environment": "prod"
```
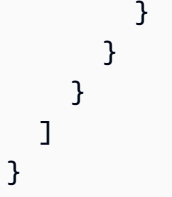

### <span id="page-127-0"></span>Erstellen von IAM-Benutzern und Amazon-SQS-Warteschlangen

In den folgenden Beispielen wird erklärt, wie eine ABAC-Richtlinie zur Steuerung des Zugriffs auf Amazon SQS mithilfe von und erstellt wird. AWS Management Console AWS CloudFormation

### Mit dem AWS Management Console

Erstellen eines IAM-Benutzers

- 1. [Melden Sie sich bei der an AWS Management Console und öffnen Sie die IAM-Konsole unter](https://console.aws.amazon.com/iam/) [https://console.aws.amazon.com/iam/.](https://console.aws.amazon.com/iam/)
- 2. Wählen Sie im linken Navigationsbereich Benutzer aus.
- 3. Wählen Sie Benutzer hinzufügen und geben Sie einen Namen in das Textfeld Benutzername ein.
- 4. Wählen Sie das Feld Zugriffsschlüssel Programmatischer Zugriff und Weiter: Berechtigungen aus.
- 5. Wählen Sie Weiter: Tags aus.
- 6. Fügen Sie den Tag-Schlüssel als environment und den Tag-Wert als beta hinzu.
- 7. Wählen Sie Weiter:Prüfung und dann Benutzer erstellen aus.
- 8. Speichern Sie Ihre Zugriffsschlüssel-ID und den geheimen Zugriffsschlüssel an einem sicheren Ort.

IAM-Benutzerberechtigungen hinzufügen

- 1. Wählen Sie den IAM-Benutzer aus, den Sie erstellt haben.
- 2. Wählen Sie Inline-Richtlinie hinzufügen.
- 3. Fügen Sie auf der Registerkarte JSON die folgende Richtlinie ein.

```
{ 
   "Version": "2012-10-17", 
   "Statement": [ 
     { 
        "Sid": "AllowAccessForSameResTag",
```

```
 "Effect": "Allow", 
     "Action": [ 
        "sqs:SendMessage", 
        "sqs:ReceiveMessage", 
       "sqs:DeleteMessage" 
     ], 
     "Resource": "*", 
     "Condition": { 
        "StringEquals": { 
          "aws:ResourceTag/environment": "${aws:PrincipalTag/environment}" 
       } 
     } 
   }, 
   { 
     "Sid": "AllowAccessForSameReqTag", 
     "Effect": "Allow", 
     "Action": [ 
        "sqs:CreateQueue", 
       "sqs:DeleteQueue", 
       "sqs:SetQueueAttributes", 
        "sqs:tagqueue" 
     ], 
     "Resource": "*", 
     "Condition": { 
        "StringEquals": { 
          "aws:RequestTag/environment": "${aws:PrincipalTag/environment}" 
       } 
     } 
   }, 
   { 
     "Sid": "DenyAccessForProd", 
     "Effect": "Deny", 
     "Action": "sqs:*", 
     "Resource": "*", 
     "Condition": { 
        "StringEquals": { 
          "aws:ResourceTag/stage": "prod" 
       } 
     } 
   } 
 ]
```
4. Wählen Sie Richtlinie prüfen.

}

5. Wählen Sie Richtlinie erstellen aus.

### Verwenden AWS CloudFormation

Verwenden Sie die folgende AWS CloudFormation Beispielvorlage, um einen IAM-Benutzer mit einer angehängten Inline-Richtlinie und einer Amazon SQS SQS-Warteschlange zu erstellen:

```
AWSTemplateFormatVersion: "2010-09-09"
Description: "CloudFormation template to create IAM user with custom inline policy"
Resources: 
      IAMPolicy: 
            Type: "AWS::IAM::Policy" 
            Properties: 
                 PolicyDocument: | 
\overline{a} "Version": "2012-10-17", 
                            "Statement": [ 
 { 
                                        "Sid": "AllowAccessForSameResTag", 
                                        "Effect": "Allow", 
                                        "Action": [ 
                                             "sqs:SendMessage", 
                                             "sqs:ReceiveMessage", 
                                             "sqs:DeleteMessage" 
\sim 1.0 \sim 1.0 \sim 1.0 \sim 1.0 \sim 1.0 \sim 1.0 \sim 1.0 \sim 1.0 \sim 1.0 \sim 1.0 \sim 1.0 \sim 1.0 \sim 1.0 \sim 1.0 \sim 1.0 \sim 1.0 \sim 1.0 \sim 1.0 \sim 1.0 \sim 1.0 \sim 1.0 \sim 1.0 \sim 1.0 \sim 1.0 \sim 
                                        "Resource": "*", 
                                       "Condition": { 
                                             "StringEquals": { 
                                                  "aws:ResourceTag/environment": "${aws:PrincipalTag/
environment}" 
 } 
 } 
\},
 { 
                                       "Sid": "AllowAccessForSameReqTag", 
                                        "Effect": "Allow", 
                                       "Action": [ 
                                             "sqs:CreateQueue", 
                                             "sqs:DeleteQueue", 
                                             "sqs:SetQueueAttributes", 
                                             "sqs:tagqueue" 
\sim 1.0 \sim 1.0 \sim 1.0 \sim 1.0 \sim 1.0 \sim 1.0 \sim 1.0 \sim 1.0 \sim 1.0 \sim 1.0 \sim 1.0 \sim 1.0 \sim 1.0 \sim 1.0 \sim 1.0 \sim 1.0 \sim 1.0 \sim 1.0 \sim 1.0 \sim 1.0 \sim 1.0 \sim 1.0 \sim 1.0 \sim 1.0 \sim 
                                       "Resource": "*",
```

```
 "Condition": { 
                                    "StringEquals": { 
                                        "aws:RequestTag/environment": "${aws:PrincipalTag/
environment}" 
 } 
 } 
\}, \{ { 
                                "Sid": "DenyAccessForProd", 
                                "Effect": "Deny", 
                                "Action": "sqs:*", 
                                "Resource": "*", 
                                "Condition": { 
                                    "StringEquals": { 
                                        "aws:ResourceTag/stage": "prod" 
 } 
 } 
 } 
\sim 100 \sim 100 \sim 100 \sim 100 \sim 100 \sim 100 \sim 100 \sim 100 \sim 100 \sim 100 \sim 100 \sim 100 \sim 100 \sim 100 \sim 100 \sim 100 \sim 100 \sim 100 \sim 100 \sim 100 \sim 100 \sim 100 \sim 100 \sim 100 \sim 
 } 
              Users: 
                - "testUser" 
              PolicyName: tagQueuePolicy 
     IAMUser: 
          Type: "AWS::IAM::User" 
          Properties: 
              Path: "/" 
              UserName: "testUser" 
              Tags: 
- All and State State
                  Key: "environment" 
                  Value: "beta"
```
## <span id="page-130-0"></span>Testen der attributbasierten Zugriffssteuerung

Die folgenden Beispiele zeigen, wie Sie die attributbasierte Zugriffssteuerung in Amazon SQS testen können.

### Erstellen einer Warteschlange, bei der der Tag-Schlüssel auf "environment" und der Tag-Wert auf "prod" gesetzt ist

Führen Sie diesen AWS CLI-Befehl aus, um zu testen, wie die Warteschlange erstellt wird, wobei der Tag-Schlüssel auf environment und der Tag-Wert auf prod gesetzt ist. Wenn Sie nicht über AWS CLI verfügen, können Sie es [herunterladen und für Ihren Computer konfigurieren.](https://docs.aws.amazon.com/cli/latest/userguide/getting-started-install.html)

aws sqs create-queue --queue-name prodQueue —region us-east-1 —tags "environment=prod"

Sie erhalten eine AccessDenied-Fehlermeldung vom Amazon-SQS-Endpunkt:

An error occurred (AccessDenied) when calling the CreateQueue operation: Access to the resource <queueUrl> is denied.

Dies liegt daran, dass der Tag-Wert des IAM-Benutzers nicht mit dem im CreateQueue-API-Aufruf übergebenen Tag übereinstimmt. Denken Sie daran, dass wir dem IAM-Benutzer ein Tag zugewiesen haben, bei dem der Schlüssel auf environment und der Wert auf beta gesetzt ist.

Erstellen Sie eine Warteschlange, bei der der Tag-Schlüssel auf "Umgebung" und der Tag-Wert auf "Beta" gesetzt ist

Führen Sie diesen CLI-Befehl aus, um zu testen, wie eine Warteschlange erstellt wird, bei der der Tag-Schlüssel auf environment und der Tag-Wert auf beta gesetzt sind.

```
aws sqs create-queue --queue-name betaQueue —region us-east-1 —tags "environment=beta"
```
Sie erhalten eine Meldung, die die erfolgreiche Erstellung der Warteschlange bestätigt, ähnlich der folgenden.

```
{
"QueueUrl": "<queueUrl>"
}
```
### Senden einer Mitteilung an eine Warteschlange

Führen Sie diesen CLI-Befehl aus, um das Senden einer Nachricht an eine Warteschlange zu testen.

```
aws sqs send-message --queue-url <queueUrl> --message-body testMessage
```
Die Antwort zeigt eine erfolgreiche Nachrichtenzustellung an die Amazon-SQS-Warteschlange. Die IAM-Benutzerberechtigung ermöglicht Ihnen, eine Nachricht an eine Warteschlange zu senden, die über ein beta-Tag verfügt. Die Antwort beinhaltet MD5OfMessageBody und MessageId mit der Nachricht.

```
{
"MD5OfMessageBody": "<MD5OfMessageBody>",
"MessageId": "<MessageId>"
}
```
# <span id="page-132-0"></span>Konfiguration von Warteschlangenparametern mit der Amazon SQS SQS-Konsole

Wenn Sie eine Warteschlange [erstellen](#page-23-0) oder [bearbeiten](#page-32-0), können Sie die folgenden Parameter konfigurieren:

• Sichtbarkeitszeitbeschränkung – Der Zeitraum, für den eine Nachricht, die aus einer Warteschlange (von einem Verbraucher) empfangen wurde, für die anderen Nachrichtenkonsumenten nicht sichtbar ist. Weitere Informationen finden Sie unter [Sichtbarkeitszeitbeschränkung](#page-94-0).

### **a** Note

Wenn Sie die Sichtbarkeitszeitbeschränkung mithilfe der Konsole konfigurieren, wird der Timeout-Wert für alle Nachrichten in der Warteschlange konfiguriert. Um das Timeout für einzelne oder mehrere Nachrichten zu konfigurieren, müssen Sie eines der AWS SDKs verwenden.

- Aufbewahrungszeitraum für Nachrichten Der Zeitraum, für den Amazon SQS Nachrichten aufbewahrt, die in der Warteschlange verbleiben. Standardmäßig werden Nachrichten in einer Warteschlange vier Tage lang beibehalten. Sie können eine Warteschlange so konfigurieren, dass sie Nachrichten bis zu 14 Tage aufbewahrt. Weitere Informationen finden Sie unter [Aufbewahrungszeitraum für Nachrichten.](https://docs.aws.amazon.com/AWSSimpleQueueService/latest/APIReference/API_SetQueueAttributes.html)
- Zustellungsverzögerung Der Zeitraum, um den Amazon SQS die Zustellung der Nachricht verzögert, die der Warteschlange hinzugefügt wird. Weitere Informationen finden Sie unter [Zustellungsverzögerung](#page-99-0).
- Maximale Nachrichtengröße Die maximale Nachrichtengröße für diese Warteschlange. Weitere Informationen finden Sie unter [Maximale Nachrichtengröße.](#page-109-0)
- Wartezeit für den Empfang von Nachrichten Die maximale Zeit, die Amazon SQS darauf wartet, dass Nachrichten verfügbar werden, nachdem die Warteschlange eine Empfangsanforderung erhalten hat. Weitere Informationen finden Sie unter [Kurz- und Langabfragen in Amazon SQS.](#page-91-0)
- Aktivieren der inhaltsbasierten Deduplizierung Amazon SQS kann automatisch Deduplizierungs-IDs basierend auf dem Nachrichtentext erstellen. Weitere Informationen finden Sie unter [Erste](#page-45-0) [Schritte mit FIFO-Warteschlangen in Amazon SQS.](#page-45-0)
- FIFO mit hohem Durchsatz aktivieren Wird verwendet, um einen hohen Durchsatz für Nachrichten in der Warteschlange zu aktivieren. Wenn Sie diese Option wählen, werden die zugehörigen Optionen [\(Deduplizierungsbereich](#page-55-0) und [FIFO-Durchsatz-Limit\)](#page-55-0) auf die erforderlichen Einstellungen geändert, um einen hohen Durchsatz für FIFO-Warteschlangen zu aktivieren. Weitere Informationen finden Sie unter [Hoher Durchsatz für FIFO-Warteschlangen in Amazon SQS](#page-50-0) und [Amazon SQS SQS-Nachrichtenkontingente.](#page-62-0)
- Redrive-Richtlinie: definiert, welche Quellwarteschlangen diese Warteschlange als Warteschlange für unzustellbare Nachrichten verwenden können. Weitere Informationen finden Sie unter [Verwenden von Warteschlangen für unzustellbare Briefe in Amazon SQS .](#page-68-0)

So konfigurieren Sie Warteschlangenparameter für eine vorhandene Warteschlange (Konsole)

- 1. Öffnen Sie die Amazon-SQS-Konsole unter <https://console.aws.amazon.com/sqs/>.
- 2. Wählen Sie im Navigationsbereich Queues (Warteschlangen) aus. Wählen Sie eine Warteschlange aus und klicken Sie auf Bearbeiten.
- 3. Scrollen Sie zum Abschnitt Konfiguration.
- 4. Geben Sie für Sichtbarkeitszeitbeschränkung die Dauer und die Einheiten ein. Der Bereich liegt zwischen 0 Sekunden und 12 Stunden. Der Standardwert ist 30 Sekunden.
- 5. Geben Sie unter Aufbewahrungszeitraum für Nachrichten die Dauer und die Einheiten ein. Der gültige Bereich beträgt 1 Minute bis 14 Tage. Der Standardwert ist 4 Tage.
- 6. Geben Sie für eine Standard-Warteschlange einen Wert für die Wartezeit für den Empfang von Nachrichten ein. Der Bereich liegt zwischen 0 und 20 Sekunden. Der Standardwert ist 0 Sekunden, der [kurze Abfragen](#page-91-0) festlegt. Jeder Wert ungleich Null führt zu einer langen Abfrage.
- 7. Geben Sie für Zustellungsverzögerung die Dauer und die Einheiten ein. Der Bereich liegt zwischen 0 Sekunden und 15 Minuten. Der Standardwert ist 0 Sekunden.
- 8. Geben Sie für Maximale Nachrichtengröße einen Wert ein. Der Bereich reicht von 1 KB bis 256 KB. Der Standardwert ist 256 KB.
- 9. Wählen Sie für eine FIFO-Warteschlange Aktivieren der inhaltsbasierten Deduplizierung, um die inhaltsbasierte Deduplizierung zu aktivieren. Sie Standardeinstellung ist deaktiviert.
- 10. (Optional) Damit eine FIFO-Warteschlange einen höheren Durchsatz für das Senden und Empfangen von Nachrichten in der Warteschlange ermöglicht, wählen Sie FIFO mit hohem Durchsatz aktivieren.

Wenn Sie diese Option wählen, werden die zugehörigen Optionen (Deduplizierungsbereich und FIFO-Durchsatz-Limit) auf die erforderlichen Einstellungen geändert, um einen hohen Durchsatz für FIFO-Warteschlangen zu aktivieren. Wenn Sie Einstellungen ändern, die für die Verwendung von FIFO mit hohem Durchsatz erforderlich sind, ist der normale Durchsatz für die Warteschlange wirksam und die Deduplizierung erfolgt wie angegeben. Weitere Informationen finden Sie unter [Hoher Durchsatz für FIFO-Warteschlangen in Amazon SQS](#page-50-0) und [Amazon SQS](#page-62-0)  [SQS-Nachrichtenkontingente](#page-62-0).

- 11. Wählen Sie für die Redrive-Zulassungsrichtlinie die Option Aktiviert aus. Wählen Sie eine der folgenden Optionen aus: Alle zulassen (Standard), Nach Warteschlange oder Alle verweigern. Wenn Sie Nach Warteschlange wählen, geben Sie eine Liste mit bis zu 10 Quellwarteschlangen nach dem Amazon-Ressourcennamen (ARN) an.
- 12. Wenn Sie mit der Konfiguration der Warteschlangenparameter fertig sind, wählen Sie Speichern.

## <span id="page-134-0"></span>Konfigurieren von Zugriffsrichtlinien

Wenn Sie eine Warteschlange [bearbeiten](#page-32-0), können Sie ihre Zugriffsrichtlinie konfigurieren.

Die Zugriffsrichtlinie definiert die Konten, Benutzer und Rollen, die auf die Warteschlange zugreifen können. Die Zugriffsrichtlinie definiert auch die Aktionen (wie SendMessage, ReceiveMessage oder DeleteMessage), auf die die Benutzer zugreifen können. Die Standardrichtlinie erlaubt nur dem Eigentümer der Warteschlange, Nachrichten zu senden und zu empfangen.

So konfigurieren Sie die Zugriffsrichtlinie für eine vorhandene Warteschlange (Konsole)

- 1. Öffnen Sie die Amazon-SQS-Konsole unter <https://console.aws.amazon.com/sqs/>.
- 2. Wählen Sie im Navigationsbereich Queues (Warteschlangen) aus.
- 3. Wählen Sie eine Warteschlange aus und klicken Sie auf Bearbeiten.
- 4. Scrollen Sie zum Abschnitt Zugriffsrichtlinie.
- 5. Bearbeiten Sie die Anweisungen zur Zugriffsrichtlinie im Eingabefeld. Weitere Informationen zu den Anweisungen zur Zugriffsrichtlinie finden Sie unter [Identity and Access Management in](#page-283-0) [Amazon SQS.](#page-283-0)
- 6. Wenn Sie mit der Konfiguration der Zugriffsrichtlinie fertig sind, wählen Sie Speichern.

# <span id="page-135-0"></span>Konfiguration der serverseitigen Verschlüsselung für eine Warteschlange mithilfe von SQS-verwalteten Verschlüsselungsschlüsseln

Zusätzlich zur [Standardoption](#page-23-0) für verwaltete serverseitige Verschlüsselung (SSE) von Amazon SQS können Sie mit Amazon SQS Managed SSE (SSE-SQS) eine benutzerdefinierte verwaltete serverseitige Verschlüsselung erstellen, die von SQS verwaltete Verschlüsselungsschlüssel verwendet, um sensible Daten zu schützen, die über Nachrichtenwarteschlangen gesendet werden. Mit SSE-SQS müssen Sie keine Verschlüsselungsschlüssel erstellen und verwalten oder Ihren Code ändern, um Ihre Daten zu verschlüsseln. SSE-SQS ermöglicht Ihnen die sichere Übertragung von Daten und hilft Ihnen dabei, strenge Verschlüsselungsvorschriften und gesetzliche Anforderungen ohne zusätzliche Kosten zu erfüllen.

SSE-SQS schützt Daten im Ruhezustand mit 256-Bit Advanced Encryption Standard (AES-256). SSE verschlüsselt Nachrichten, sobald sie bei Amazon SQS eingehen. Amazon SQS speichert Nachrichten in verschlüsselter Form und entschlüsselt sie nur, wenn sie an einen autorisierten Verbraucher gesendet werden.

#### **a** Note

- Die SSE-Standardoption ist nur wirksam, wenn Sie eine Warteschlange ohne Angabe von Verschlüsselungsattributen erstellen.
- Mit Amazon SQS können Sie die gesamte Warteschlangenverschlüsselung ausschalten. Wenn Sie KMS-SSE ausschalten, wird SQS-SSE daher nicht automatisch aktiviert. Wenn Sie SQS-SSE nach dem Ausschalten von KMS-SSE aktivieren möchten, müssen Sie der Anfrage eine Attributänderung hinzufügen.

### So konfigurieren Sie die SSE-SQS-Verschlüsselung für eine Warteschlange (Konsole)

### **a** Note

Jede neue Warteschlange, die mit dem HTTP-Endpunkt (ohne TLS) erstellt wurde, aktiviert standardmäßig keine SSE-SQS-Verschlüsselung. Es ist eine bewährte Sicherheitsmethode, Amazon-SQS-Warteschlangen mit HTTPS- oder [Signature Version 4-](https://docs.aws.amazon.com/general/latest/gr/signature-version-4.html)Endpunkten zu erstellen.

- 1. Öffnen Sie die Amazon-SQS-Konsole unter <https://console.aws.amazon.com/sqs/>.
- 2. Wählen Sie im Navigationsbereich Queues (Warteschlangen) aus.
- 3. Wählen Sie eine Warteschlange und anschließend Bearbeiten aus.
- 4. Erweitern Sie Verschlüsselung.
- 5. Wählen Sie unter Serverseitige Verschlüsselung Aktivieren aus.

### **a** Note

Wenn SSE aktiviert ist, werden anonyme SendMessage- und ReceiveMessage-Anfragen an die verschlüsselte Warteschlange abgewiesen. Die bewährten Sicherheitsmethoden von Amazon SQS raten davon ab, anonyme Anfragen zu verwenden. Wenn Sie anonyme Anfragen an eine Amazon-SQS-Warteschlange senden möchten, stellen Sie sicher, dass SSE deaktiviert ist.

- 6. Wählen Sie Amazon-SQS-Schlüssel (SSE-SQS) aus. Für die Nutzung dieser Option fallen keine zusätzlichen Kosten an.
- 7. Klicken Sie auf Speichern.

# <span id="page-136-0"></span>Konfiguration der serverseitigen Verschlüsselung für eine Warteschlange mithilfe der Amazon SQS SQS-Konsole

Um die Daten in den Nachrichten einer Warteschlange zu schützen, hat Amazon SQS die serverseitige Verschlüsselung (SSE) standardmäßig für alle neu erstellten Warteschlangen aktiviert. Amazon SQS ist in den Amazon Web Services Key Management Service (Amazon Web Services KMS) integriert, um [KMS-Schlüssel](https://docs.aws.amazon.com/kms/latest/developerguide/concepts.html#master_keys) für die serverseitige Verschlüsselung (SSE) zu verwalten. Für weitere Informationen zur Nutzung von SSE siehe [Verschlüsselung im Ruhezustand in Amazon SQS](#page-269-0). Für den KMS-Schlüssel, den Sie Ihrer Warteschlange zuweisen, muss eine Schlüsselrichtlinie gelten, die Berechtigungen für alle Prinzipale beinhaltet, die zur Nutzung der Warteschlange berechtigt sind. Informationen finden Sie unter [Schlüsselverwaltung](#page-273-0).

Wenn Sie nicht der Besitzer des KMS-Schlüssels sind oder wenn Sie sich mit einem Konto anmelden, das über keine kms:ListAliases- und kms:DescribeKey-Berechtigungen verfügt, können Sie auf der Amazon-SQS-Konsole keine Informationen über den KMS aufrufen. Bitten Sie den Inhaber des KMS, Ihnen diese Berechtigungen zu erteilen. Weitere Informationen finden Sie unter [Schlüsselverwaltung](#page-273-0).

Wenn Sie eine Warteschlange [erstellen](#page-23-0) oder [bearbeiten](#page-32-0), können Sie SSE-KMS konfigurieren.

So konfigurieren Sie SSE-KMS für eine vorhandene Warteschlange (Konsole)

- 1. Öffnen Sie die Amazon-SQS-Konsole unter <https://console.aws.amazon.com/sqs/>.
- 2. Wählen Sie im Navigationsbereich Queues (Warteschlangen) aus.
- 3. Wählen Sie eine Warteschlange und anschließend Bearbeiten aus.
- 4. Erweitern Sie Verschlüsselung.
- 5. Wählen Sie unter Serverseitige Verschlüsselung Aktivieren aus.

### **a** Note

Wenn SSE aktiviert ist, werden anonyme SendMessage- und ReceiveMessage-Anfragen an die verschlüsselte Warteschlange abgewiesen. Die bewährten Sicherheitsmethoden von Amazon SQS raten davon ab, anonyme Anfragen zu verwenden. Wenn Sie anonyme Anfragen an eine Amazon-SQS-Warteschlange senden möchten, stellen Sie sicher, dass SSE deaktiviert ist.

6. Wählen Sie AWS Key Management Service-Schlüssel (SSE-KMS) aus.

In der Konsole werden die Beschreibung, das Konto und der KMS-Schlüssel-ARN des KMS-Schlüssels angezeigt.

- 7. Geben Sie die KMS-Schlüssel-ID für die Warteschlange an. Weitere Informationen finden Sie unter [Wichtige Begriffe](#page-271-0).
	- a. Wählen Sie die Option KMS-Schlüsselalias auswählen.
- b. Der Standardschlüssel ist der von Amazon Web Services verwaltete KMS-Schlüssel für Amazon SQS. Um diesen Schlüssel zu verwenden, wählen Sie ihn aus der KMS-Schlüsselliste aus.
- c. Um einen benutzerdefinierten KMS-Schlüssel aus Ihrem Amazon-Web-Services-Konto zu verwenden, wählen Sie ihn aus der KMS-Schlüsselliste aus. Anweisungen zum Erstellen benutzerdefinierter KMS-Schlüssel finden Sie unter [Erstellen von Schlüsseln](https://docs.aws.amazon.com/kms/latest/developerguide/create-keys.html) im Amazon-Web-Services-Key-Management-Service-Entwicklerhandbuch.
- d. Um einen benutzerdefinierten KMS-Schlüssel, der nicht in der Liste enthalten ist, oder einen benutzerdefinierten KMS-Schlüssel von einem anderen Amazon-Web-Services-Konto zu verwenden, wählen Sie KMS-Schlüsselalias eingeben aus und geben Sie den Amazon-Ressourcennamen (ARN) des KMS-Schlüssels ein.
- 8. (Optional) Geben Sie für den Zeitraum der Wiederverwendung von Datenschlüsseln einen Wert zwischen 1 Minute und 24 Stunden an. Der Standardwert ist 5 Minuten. Weitere Informationen finden Sie unter [Grundlegendes zum Wiederverwendungszeitraum für den Datenschlüssel](#page-279-0).
- 9. Wenn Sie mit der Konfiguration von SSE-KMS fertig sind, wählen Sie Speichern.

## <span id="page-138-0"></span>Konfiguration von Kostenzuweisungs-Tags für eine Warteschlange mithilfe der Amazon SQS SQS-Konsole

Sie können Ihren Amazon-SQS-Warteschlangen Kostenzuordnungs-Tags hinzufügen, um sie zu organisieren und zu identifizieren. Weitere Informationen finden Sie unter [Amazon-SQS-](#page-90-0)[Kostenzuordnungs-Tags.](#page-90-0)

Auf der Seite Details für eine Warteschlange werden auf der Registerkarte Tagging die Tags für die Warteschlange angezeigt.

Wenn Sie eine Warteschlange [erstellen](#page-23-0) oder [bearbeiten](#page-32-0), können Sie Tags dafür konfigurieren.

So konfigurieren Sie Tags für eine vorhandene Warteschlange (Konsole)

- 1. Öffnen Sie die Amazon-SQS-Konsole unter <https://console.aws.amazon.com/sqs/>.
- 2. Wählen Sie im Navigationsbereich Queues (Warteschlangen) aus.
- 3. Wählen Sie eine Warteschlange aus und klicken Sie auf Bearbeiten.
- 4. Scrollen Sie zum Abschnitt Tags.
- 5. Fügen Sie die Warteschlangen-Tags hinzu, ändern oder entfernen Sie sie:
- a. Um einen Tag hinzuzufügen, wählen Sie Neuen Tag hinzufügen, geben Sie einen Schlüssel und einen Wert ein und wählen Sie dann Änderungen anwenden.
- b. Um einen Tag zu aktualisieren, ändern Sie dessen Schlüssel und Wert.
- c. Wählen Sie zum Entfernen eines Tags neben einem Schlüssel-Wert-Paar Tag entfernen aus.
- 6. Wenn Sie mit der Konfiguration der Tags fertig sind, wählen Sie Speichern.

# <span id="page-139-0"></span>Abonnieren einer Warteschlange für ein Amazon SNS SNS-Thema mithilfe der Amazon SQS SQS-Konsole

Sie können eine oder mehrere Amazon-SQS-Warteschlangen für ein Amazon Simple Notification Service (Amazon SNS)-Thema abonnieren. Wenn Sie eine Nachricht in einem Thema veröffentlichen, sendet Amazon SNS die Nachricht an alle abonnierten Warteschlangen. Amazon SQS verwaltet das Abonnement und alle erforderlichen Berechtigungen. Weitere Informationen zu Amazon SNS finden Sie unter [Was ist Amazon SNS?](https://docs.aws.amazon.com/sns/latest/dg/welcome.html) im Amazon-Simple-Notification-Service-Entwicklerhandbuch.

Wenn Sie eine Amazon-SQS-Warteschlange für ein SNS-Thema abonnieren, verwendet Amazon SNS HTTPS, um Nachrichten an Amazon SQS weiterzuleiten. Weitere Informationen zur Verwendung von Amazon SNS mit verschlüsselten Amazon-SQS-Warteschlangen finden Sie unter [Konfigurieren Sie KMS-Berechtigungen für Dienste AWS](#page-274-0).

### **A** Important

Amazon SQS unterstützt maximal 20 Anweisungen pro Zugriffsrichtlinie. Das Abonnieren eines Amazon-SNS-Themas fügt eine solche Anweisung hinzu. Eine Überschreitung dieser Zahl führt dazu, dass das Abonnement für das Thema nicht zugestellt werden kann.

So abonnieren Sie eine Warteschlange für ein SNS-Thema (Konsole)

- 1. Öffnen Sie die Amazon-SQS-Konsole unter <https://console.aws.amazon.com/sqs/>.
- 2. Wählen Sie im Navigationsbereich Queues (Warteschlangen) aus.
- 3. Wählen Sie in der Liste der Warteschlangen die Warteschlange aus, für die das Amazon-SNS-Thema abonniert werden soll.
- 4. Wählen Sie im Menü Actions (Aktionen) die Option Subscribe to Amazon SNS topic (Amazon-SNS-Thema abonnieren) aus.
- 5. Wählen Sie im Menü Angeben eines für dieses Warteschlangenmenü verfügbaren Amazon-SNS-Themas das SNS-Thema für Ihre Warteschlange aus.

Wenn das SNS-Thema in der Liste nicht aufgeführt ist, wählen Sie Amazon-SNS-Thema-ARN eingeben aus und geben Sie dann den Amazon-Ressourcennamen (ARN) des Themas ein.

- 6. Wählen Sie Speichern.
- 7. Überprüfen Sie das Ergebnis des Abonnements, indem Sie eine Nachricht im Thema veröffentlichen und dann die Nachricht überprüfen, die das Thema an die Warteschlange sendet. Weitere Informationen finden Sie unter [Veröffentlichen von Amazon-SNS-Nachrichten](https://docs.aws.amazon.com/sns/latest/dg/sns-publishing.html) im Amazon-Simple-Notification-Service-Entwicklerhandbuch.

Wenn sich Ihre Amazon SQS SQS-Warteschlange und Ihr SNS-Thema unterscheiden AWS-Konten, muss der Eigentümer des Themas zuerst das Abonnement bestätigen. Weitere Informationen finden Sie unter [bestätigen des Abonnements](https://docs.aws.amazon.com/sns/latest/dg/SendMessageToHttp.confirm.html) im Amazon-Simple-Notification-Service-Entwicklerhandbuch.

Informationen zum Abonnieren eines regionsübergreifenden SNS-Themas finden Sie unter [Senden](https://docs.aws.amazon.com/sns/latest/dg/sns-cross-region-delivery.html)  [von Amazon SNS SNS-Nachrichten an eine Amazon SQS SQS-Warteschlange oder AWS Lambda -](https://docs.aws.amazon.com/sns/latest/dg/sns-cross-region-delivery.html) [Funktion in einer anderen Region im](https://docs.aws.amazon.com/sns/latest/dg/sns-cross-region-delivery.html) Amazon Simple Notification Service Developer Guide

## <span id="page-140-0"></span>Konfiguration einer Amazon SQS SQS-Warteschlange zum Auslösen einer Funktion AWS Lambda

Sie können eine AWS Lambda Funktion verwenden, um Nachrichten in einer Amazon SQS SQS-Warteschlange zu verarbeiten. Lambda fragt die Warteschlange ab und ruft Ihre Lambda-Funktion synchron mit einem Ereignis auf, das Warteschlangennachrichten enthält. Damit die Funktion Zeit hat, jeden Batch von Datensätzen zu verarbeiten, legen Sie die Zeitbeschränkung für die Sichtbarkeit der Ausgangswarteschlange auf mindestens das Sechsfache der [Zeitbeschränkung](https://docs.aws.amazon.com/lambda/latest/dg/configuration-function-common.html#configuration-common-summary) fest, die Sie für Ihre Funktion konfigurieren. Diese zusätzliche Zeit ermöglicht es Lambda, einen erneuten Versuch zu machen, wenn die Funktion gedrosselt wird, während ein früherer Batch verarbeitet wird.

Sie können eine andere Warteschlange angeben, die als Warteschlange für unzustellbare Nachrichten dient, die Ihre Lambda-Funktion nicht verarbeiten kann.

Eine Lambda-Funktion kann Elemente aus mehreren Warteschlangen verarbeiten (eine Lambda-Ereignisquelle für jede Warteschlange). Sie können dieselbe Warteschlange mit mehreren Lambda-Funktionen verwenden.

Wenn Sie eine verschlüsselte Warteschlange mit einer Lambda-Funktion verknüpfen, Lambda aber keine Nachrichten abfragt, fügen Sie die kms:Decrypt-Berechtigung zu Ihrer Lambda-Ausführungsrolle hinzu.

Beachten Sie die folgenden Einschränkungen:

- Ihre Warteschlange und die Lambda-Funktion müssen sich in derselben AWS Region befinden.
- Eine [verschlüsselte Warteschlange,](#page-269-0) die den Standardschlüssel (AWS verwalteter KMS-Schlüssel für Amazon SQS) verwendet, kann keine Lambda-Funktion in einer anderen aufrufen. AWS-Konto

Informationen zur Implementierung der Lambda-Funktion finden Sie unter [Using AWS Lambda with](https://docs.aws.amazon.com/lambda/latest/dg/with-sqs.html)  [Amazon SQS](https://docs.aws.amazon.com/lambda/latest/dg/with-sqs.html) im AWS Lambda Developer Guide.

### Voraussetzungen

Um Lambda-Funktions-Auslöser zu konfigurieren, müssen Sie die folgenden Anforderungen erfüllen:

- Wenn Sie einen Benutzer verwenden, muss Ihre Amazon-SQS-Rolle die folgenden Berechtigungen einschließen:
	- lambda:CreateEventSourceMapping
	- lambda:ListEventSourceMappings
	- lambda:ListFunctions
- Die Lambda-Ausführungsrolle muss die folgenden Berechtigungen enthalten:
	- sqs:DeleteMessage
	- sqs:GetQueueAttributes
	- sqs:ReceiveMessage
- Wenn Sie eine verschlüsselte Warteschlange mit einer Lambda-Funktion verknüpfen, fügen Sie die kms:Decrypt-Berechtigung zur Lambda-Ausführungsrolle hinzu.

Weitere Informationen finden Sie unter [Übersicht über die Zugriffsverwaltung in Amazon SQS.](#page-291-0)

So konfigurieren Sie eine Warteschlange, um eine Lambda-Funktion auszulösen (Konsole)

- 1. Öffnen Sie die Amazon-SQS-Konsole unter <https://console.aws.amazon.com/sqs/>.
- 2. Wählen Sie im Navigationsbereich Queues (Warteschlangen) aus.
- 3. Wählen Sie auf der Seite Warteschlange die zu konfigurierende Warteschlange aus.
- 4. Wählen Sie auf der Seite der Warteschlange die Registerkarte Lambda-Auslöser aus.
- 5. Wählen Sie auf der Seite Lambda-Auslöser einen Lambda-Auslöser aus.

Wenn die Liste den benötigten Lambda-Auslöser nicht enthält, wählen Sie Lambda-Funktions-Auslöser konfigurieren. Geben Sie den Amazon-Ressourcennamen (ARN) der Lambda-Funktion ein oder wählen Sie eine vorhandene Ressource aus. Wählen Sie dann Speichern.

6. Wählen Sie Speichern. In der Konsole wird Konfiguration gespeichert und die Seite Details für die Warteschlange angezeigt.

Auf der Seite Details werden auf der Registerkarte Lambda-Auslöser die Lambda-Funktion und ihr Status angezeigt. Es dauert etwa 1 Minute, bis die Lambda-Funktion der Warteschlange zugeordnet wird.

7. Zum Überprüfen der Ergebnisse der Konfiguration können Sie [eine Nachricht an Ihre](#page-26-0)  [Warteschlange senden](#page-26-0) und dann die ausgelöste Lambda-Funktion in der Lambda-Konsole anzeigen.

## <span id="page-142-0"></span>Automatisieren von Benachrichtigungen von AWS Services an Amazon SQS mithilfe von Amazon EventBridge

EventBridge Mit Amazon können Sie AWS Services automatisieren und auf Systemereignisse wie Probleme mit der Anwendungsverfügbarkeit oder Ressourcenänderungen reagieren. Ereignisse aus AWS Services werden EventBridge fast in Echtzeit übermittelt. Sie können einfache Regeln schreiben, um anzugeben, welche Ereignisse für Sie interessant sind und welche automatisierten Aktionen durchgeführt werden sollen, wenn sich für ein Ereignis eine Übereinstimmung mit einer Regel ergibt.

EventBridge ermöglicht es Ihnen, eine Vielzahl von Zielen — wie Amazon SQS SQS-Standardund FIFO-Warteschlangen — festzulegen, die Ereignisse im JSON-Format empfangen. Weitere Informationen finden Sie unter [EventBridgeAmazon-Ziele](https://docs.aws.amazon.com/eventbridge/latest/userguide/eb-targets.html) im [EventBridge Amazon-](https://docs.aws.amazon.com/eventbridge/latest/userguide/)[Benutzerhandbuch.](https://docs.aws.amazon.com/eventbridge/latest/userguide/)

Automatisieren von Benachrichtigungen mit EventBridge 134

## <span id="page-143-0"></span>Senden einer Nachricht mit Attributen

Für Standard- und FIFO-Warteschlangen können Sie strukturierte Metadaten (wie etwa Zeitstempel, geospatiale Daten, Signaturen und Kennungen) in Nachrichten einschließen. Weitere Informationen finden Sie unter [Amazon-SQS-Nachrichtenattribute.](#page-84-0)

Um mit der Amazon SQS SQS-Konsole eine Nachricht mit Attributen an eine Warteschlange zu senden

- 1. Öffnen Sie die Amazon-SQS-Konsole unter <https://console.aws.amazon.com/sqs/>.
- 2. Wählen Sie im Navigationsbereich Queues (Warteschlangen) aus.
- 3. Wählen Sie auf der Seite Warteschlangen eine Warteschlange aus.
- 4. Wählen Sie Nachrichten senden und empfangen.
- 5. Geben Sie die Nachrichtenattributparameter ein.
	- a. Geben Sie im Textfeld "Name" einen eindeutigen Namen mit bis zu 256 Zeichen ein.
	- b. Wählen Sie für den Attributtyp Zeichenfolge, Zahl oder Binär.
	- c. (Optional) Geben Sie einen benutzerdefinierten Datentyp ein. Sie könnten beispielsweise **byte**, **int** oder **float** als benutzerdefinierte Datentypen für Zahl hinzufügen.
	- d. Geben Sie den Wert des Nachrichtenattributs in das Textfeld ein.

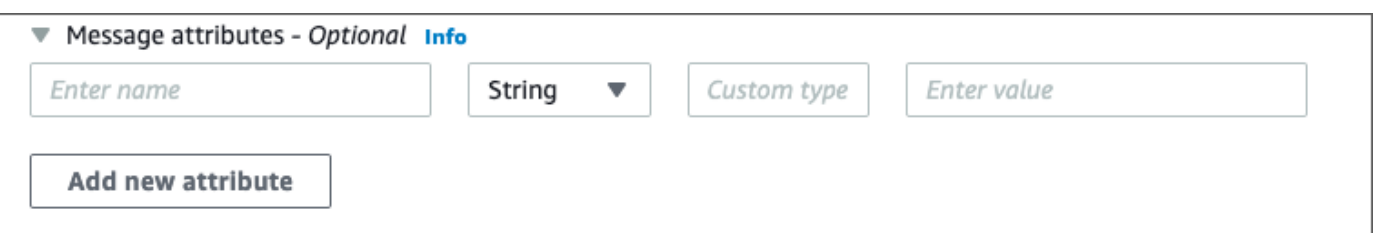

6. Klicken Sie auf Attribut hinzufügen, um ein weiteres Nachrichtenattribut hinzuzufügen.

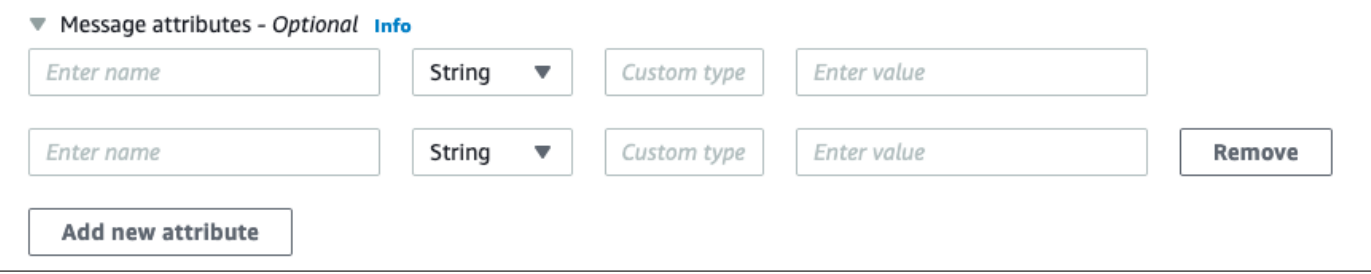

7. Sie können die Attributwerte jederzeit ändern, bevor die Nachricht gesendet wird.
- 8. Um ein Attribut zu löschen, wählen Sie Entfernen. Um das erste Attribut zu löschen, schließen Sie Nachrichtenattribute.
- 9. Wenn Sie mit dem Hinzufügen von Attributen zur Nachricht fertig sind, wählen Sie Nachricht senden. Wenn Ihre Nachricht gesendet wurde, zeigt die Konsole eine Erfolgsmeldung an. Um Informationen zu den Nachrichtenattributen der gesendeten Nachricht anzuzeigen, wählen Sie Details anzeigen. Wählen Sie Fertig, um das Dialogfeld mit den Nachrichtendetails zu schließen.

# Bewährte Methoden für Amazon SQS

Diese bewährten Methoden können Sie dabei unterstützen, Amazon SQS optimal zu nutzen.

#### Themen

- [Empfehlungen für Amazon-SQS-Standard- und FIFO-Warteschlangen](#page-145-0)
- [Zusätzliche Empfehlungen für Amazon-SQS-FIFO-Warteschlangen](#page-151-0)

# <span id="page-145-0"></span>Empfehlungen für Amazon-SQS-Standard- und FIFO-Warteschlangen

Die folgenden bewährten Methoden können Ihnen dabei helfen, mit Amazon SQS Kosten zu reduzieren und Nachrichten effizient zu verarbeiten.

#### Themen

- [Arbeiten mit Amazon-SQS-Nachrichten](#page-145-1)
- [Senkung der Kosten für Amazon SQS](#page-150-0)
- [Wechseln von einer Amazon-SQS-Standard- zu einer FIFO-Warteschlange](#page-151-1)

# <span id="page-145-1"></span>Arbeiten mit Amazon-SQS-Nachrichten

Die folgenden Richtlinien können Ihnen dabei helfen, mit Amazon SQS Nachrichten effizient zu verarbeiten.

#### Themen

- [Zeitnahe Verarbeitung von Nachrichten](#page-146-0)
- [Umgang mit Anforderungsfehlern](#page-147-0)
- [Einrichten von Langabfragen](#page-147-1)
- [Erfassung problematischer Nachrichten](#page-148-0)
- [Die Aufbewahrung der Warteschleife für unzustellbare Briefe einrichten](#page-148-1)
- [Vermeiden einer inkonsistenten Nachrichtenverarbeitung](#page-149-0)
- [Implementieren von Request-Response-Systemen](#page-149-1)

### <span id="page-146-0"></span>Zeitnahe Verarbeitung von Nachrichten

Die Einstellung der Zeitbeschränkung für die Sichtbarkeit hängt davon ab, wie lange Ihre Anwendung braucht, um eine Nachricht zu verarbeiten und zu löschen. Benötigt Ihre Anwendung beispielsweise 10 Sekunden für die Verarbeitung einer Nachricht und Sie setzen die Zeitbeschränkung für die Sichtbarkeit auf 15 Minuten, müssen Sie relativ lange warten, bis Sie erneut versuchen können, die Nachricht zu verarbeiten, wenn der vorherige Versuch einer Verarbeitung fehlgeschlagen ist. Benötigt Ihre Anwendung alternativ 10 Sekunden für die Verarbeitung einer Nachricht, Sie setzen die Zeitbeschränkung für die Sichtbarkeit jedoch auf nur 2 Sekunden, wird eine duplizierte Nachricht von einem anderen Verbraucher empfangen, während der ursprüngliche Verbraucher die Nachricht noch verarbeitet.

Um sicherzustellen, dass ausreichend Zeit für die Verarbeitung von Nachrichten vorhanden ist, nutzen Sie eine der folgenden Strategien:

- Wenn Sie wissen (oder annähernd schätzen können), wie lange die Verarbeitung einer Nachricht dauert, erweitern Sie die Zeitbeschränkung für die Sichtbarkeit auf die maximale Zeit, die erforderlich ist, um die Nachricht zu verarbeiten und zu löschen. Weitere Informationen finden Sie unter [Konfiguration der Sichtbarkeitszeitbeschränkung](#page-97-0).
- Wenn Sie nicht wissen, wie lange die Bearbeitung einer Nachricht dauert, erstellen Sie einen Heartbeat für Ihren Kundenprozess: Geben Sie das anfängliche Timeout für die Sichtbarkeit an (z. B. 2 Minuten) und verlängern Sie dann, solange Ihr Kunde noch an der Nachricht arbeitet, die Sichtbarkeitszeitbeschränkung jede Minute um 2 Minuten.

#### **A** Important

Die maximale Zeitbeschränkung für die Sichtbarkeit beträgt 12 Stunden ab dem Zeitpunkt, an dem Amazon SQS die ReceiveMessage-Anforderung empfängt. Durch die Verlängerung der Sichtbarkeitszeitbeschränkung wird das Maximum von 12 Stunden nicht zurückgesetzt.

Darüber hinaus können Sie das Timeout für eine einzelne Nachricht möglicherweise nicht auf die vollen 12 Stunden (z. B. 43 200 Sekunden) festlegen, seit die ReceiveMessage-Anfrage den Timer initiiert hat. Wenn Sie beispielsweise eine Nachricht erhalten und sofort das Maximum von 12 Stunden festlegen, indem Sie einen ChangeMessageVisibility-Aufruf mit einem VisibilityTimeout von 43 200 Sekunden senden, schlägt der Vorgang wahrscheinlich fehl. Die Verwendung eines Werts von 43 195 Sekunden funktioniert jedoch, sofern es nicht zu einer erheblichen Verzögerung zwischen dem Anfordern der Nachricht über ReceiveMessage und der Aktualisierung der

Sichtbarkeitszeitbeschränkung kommt. Wenn Ihr Verbraucher länger als 12 Stunden benötigt, sollten Sie die Verwendung von Step Functions in Betracht ziehen.

#### <span id="page-147-0"></span>Umgang mit Anforderungsfehlern

Für den Umgang mit Anforderungsfehlern nutzen Sie eine der folgenden Strategien:

- Wenn Sie ein AWS SDK verwenden, steht Ihnen bereits eine automatische Wiederholungs- und Backoff-Logik zur Verfügung. Weitere Informationen finden Sie unter [Wiederholversuche bei](https://docs.aws.amazon.com/general/latest/gr/api-retries.html)  [Fehlern und exponentielles Backoff in AWS](https://docs.aws.amazon.com/general/latest/gr/api-retries.html) im Allgemeine Amazon Web Services-Referenz.
- Wenn Sie die AWS SDK-Funktionen für Wiederholungen und Backoffs nicht verwenden, warten Sie eine Pause (z. B. 200 ms), bevor Sie die [ReceiveMessageA](https://docs.aws.amazon.com/AWSSimpleQueueService/latest/APIReference/API_ReceiveMessage.html)ktion erneut versuchen, nachdem Sie keine Nachrichten, eine Zeitüberschreitung oder eine Fehlermeldung von Amazon SQS erhalten haben. Für die nachfolgende Verwendung der Aktion ReceiveMessage, mit der dieselben Ergebnisse erzielt werden, lassen Sie eine längere Pause (z. B. 400 ms) zu.

#### <span id="page-147-1"></span>Einrichten von Langabfragen

Ist die Wartezeit für die [ReceiveMessage](https://docs.aws.amazon.com/AWSSimpleQueueService/latest/APIReference/API_ReceiveMessage.html)-API-Aktion größer als 0, ist eine lange Abfrage wirksam. Die maximale Wartezeit für lange Abfragen beträgt 20 Sekunden. Mithilfe von Langabfragen können Sie die Kosten für die Verwendung von Amazon SQS reduzieren, indem Sie die Anzahl der leeren Antworten (wenn bei einer ReceiveMessage-Anfrage keine Nachrichten vorliegen) und fälschlicherweise leeren Antworten (wenn Nachrichten vorliegen, diese aber nicht in einer Antwort enthalten sind) eliminieren. Weitere Informationen finden Sie unter [Kurz- und Langabfragen in](#page-91-0) [Amazon SQS.](#page-91-0)

Um eine optimale Nachrichtenverarbeitung sicherzustellen, wenden Sie die folgenden Strategien an:

- In den meisten Fällen können Sie die ReceiveMessage-Wartezeit auf 20 Sekunden setzen. Wenn 20 Sekunden für Ihre Anwendung zu lang ist, legen Sie eine kürzere ReceiveMessage-Wartezeit fest (mindestens 1 Sekunde). Wenn Sie kein AWS SDK für den Zugriff auf Amazon SQS verwenden oder wenn Sie ein AWS SDK für eine kürzere Wartezeit konfigurieren, müssen Sie Ihren Amazon SQS SQS-Client möglicherweise ändern, um entweder längere Anfragen zuzulassen oder eine kürzere Wartezeit für lange Abfragen zu verwenden.
- Wenn Sie Langabfragen für mehrere Warteschlangen implementieren, verwenden Sie einen Thread für jede Warteschlange statt eines einzelnen Threads für alle Warteschlangen. Durch

die Verwendung eines einzelnen Threads für jede Warteschlange kann Ihre Anwendung die Nachrichten in jeder der Warteschlangen verarbeiten, sobald diese verfügbar sind, während bei Verwendung eines einzelnen Threads für die Abfrage mehrerer Warteschlangen dazu führen könnte, dass Ihre Anwendung die Nachrichten nicht verarbeiten kann, die in anderen Warteschlangen zur Verfügung stehen, während die Anwendung auf die Warteschlange wartet (bis zu 20 Sekunden), die keine verfügbaren Nachrichten enthält.

**A** Important

Um HTTP-Fehler zu vermeiden, stellen Sie sicher, dass das HTTP-Reaktions-Timeout für ReceiveMessage-Anforderungen länger ist als der WaitTimeSeconds-Parameter. Weitere Informationen finden Sie unter. [ReceiveMessage](https://docs.aws.amazon.com/AWSSimpleQueueService/latest/APIReference/API_ReceiveMessage.html)

### <span id="page-148-0"></span>Erfassung problematischer Nachrichten

Um alle Nachrichten zu erfassen, die nicht verarbeitet werden können, und um genaue CloudWatch Messwerte zu sammeln, konfigurieren Sie eine Warteschlange für [unzustellbare Nachrichten.](#page-68-0)

- Die Redrive-Richtlinie leitet Nachrichten an eine Warteschlange für unzustellbare Nachrichten weiter, nachdem die Quell-Warteschlange eine Nachricht mehrfach nicht verarbeiten kann.
- Durch Verwenden einer Warteschlange für unzustellbare Nachrichten wird die Anzahl der Nachrichten reduziert und das Risiko von Poison-Pill-Nachrichten gesenkt, d. h. Nachrichten, die empfangen, aber nicht verarbeitet werden können.
- Die Aufnahme einer Giftpillen-Nachricht in eine Warteschlange kann die [ApproximateAgeOfOldestMessage](#page-379-0) CloudWatch Metrik verfälschen, da das falsche Alter der Giftpillen-Nachricht angegeben wird. Das Konfigurieren einer Warteschlange für unzustellbare Nachrichten hilft, Fehlalarme bei der Verwendung dieser Metrik zu vermeiden.

### <span id="page-148-1"></span>Die Aufbewahrung der Warteschleife für unzustellbare Briefe einrichten

Bei Standard-Warteschlangen basiert der Ablauf einer Nachricht immer auf dem ursprünglichen Enqueue-Zeitstempel. Wenn eine Nachricht in eine Warteschlange für unzustellbare Nachrichten verschoben wird, bleibt der Enqueue-Zeitstempel unverändert. Die ApproximateAgeOfOldestMessage-Metrik gibt an, wann die Nachricht in die Warteschlange für unzustellbare Nachrichten verschoben wurde, und nicht, wann die Nachricht ursprünglich gesendet wurde. Nehmen wir beispielsweise an, dass sich eine Nachricht einen Tag in der ursprünglichen Warteschlange befindet, bevor sie in eine Warteschlange für unzustellbare Nachrichten verschoben wird. Wenn die Aufbewahrungsfrist der Warteschlange für unzustellbare Nachrichten 4 Tage beträgt, wird die Nachricht nach 3 Tagen aus der Warteschlange für unzustellbare Nachrichten gelöscht und das ApproximateAgeOfOldestMessage ist 3 Tage. Es hat sich daher bewährt, die Aufbewahrungsdauer einer Warteschlange für unzustellbare Nachrichten immer so festzulegen, dass sie länger ist als die Aufbewahrungsdauer der ursprünglichen Warteschlange.

Bei FIFO-Warteschlangen wird der Enqueue-Zeitstempel zurückgesetzt, wenn die Nachricht in eine Warteschlange für unzustellbare Nachrichten verschoben wird. Die ApproximateAgeOfOldestMessage-Metrik gibt an, wann die Nachricht in die Warteschlange für unzustellbare Nachrichten verschoben wird. Im obigen Beispiel wird die Nachricht nach 4 Tagen aus der Warteschlange für unzustellbare Nachrichten gelöscht und das ApproximateAgeOfOldestMessage ist 4 Tage.

### <span id="page-149-0"></span>Vermeiden einer inkonsistenten Nachrichtenverarbeitung

Da es sich bei Amazon SQS um ein verteiltes System handelt, ist es möglich, dass ein Konsument selbst dann keine Nachricht empfängt, wenn Amazon SQS die Nachricht als übermittelt markiert, während sie erfolgreich von einem ReceiveMessage-API-Methodenaufruf zurückgegeben wird. In diesem Fall vermerkt Amazon SQS die Nachricht mindestens einmal als zugestellt, obwohl der Konsument sie nie erhalten hat. Da unter diesen Bedingungen keine zusätzlichen Versuche zur Zustellung von Nachrichten unternommen werden, empfehlen wir nicht, als Anzahl der maximalen Eingänge für eine [Warteschlange für unzustellbare Nachrichten](#page-68-0) "1" einzustellen.

### <span id="page-149-1"></span>Implementieren von Request-Response-Systemen

Beachten Sie beim Implementieren eines Request-Response- oder Remoteprozeduraufrufs (RPC)- Systems die folgenden bewährten Vorgehensweisen:

- Erstellen Sie keine Antwortwarteschlangen pro Nachricht. Erstellen Sie stattdessen beim Start pro Hersteller Antwortwarteschlangen und verwenden Sie ein Korrelations-ID-Nachrichtenattribut, um Antworten Anfragen zuzuordnen.
- Lassen Sie Ihre Produzenten keine Antwortwarteschlangen freigeben. Dies kann dazu führen, dass ein Produzent Antwortnachrichten erhält, die für einen anderen Produzenten vorgesehen sind.

Weitere Informationen zum Implementieren der request-response-Muster mit dem Client temporärer Warteschlangen finden Sie unter [Request-Response-Messaging-Muster \(virtuelle Warteschlangen\)](#page-103-0).

# <span id="page-150-0"></span>Senkung der Kosten für Amazon SQS

Die folgenden bewährten Methoden können Ihnen dabei helfen, Kosten zu reduzieren und zusätzliche potenzielle Kostensenkungen sowie eine nahezu sofortige Antwort zu nutzen.

Stapelverarbeitungsaktionen für Nachrichten

Um Kosten zu reduzieren, führen Sie Ihre Nachrichtenaktionen in der Stapelverarbeitung aus:

- Zum Senden, Empfangen und Löschen von Nachrichten und zum Ändern der Zeitbeschränkung für die Sichtbarkeit für mehrere Nachrichten mit einer einzelnen Aktion verwenden Sie die [Amazon-](#page-181-0)[SQS-API-Stapelaktionen.](#page-181-0)
- Um die clientseitige Pufferung mit der Anforderungsstapelverarbeitung zu kombinieren, verwenden Sie Langabfragen zusammen mit dem [gepufferten asynchronen Client,](#page-182-0) der in AWS SDK for Java enthalten ist.

**a** Note

Der Amazon SQS Buffered Asynchronous Client unterstützt derzeit keine FIFO-Warteschlangen.

### Verwendung des geeigneten Abfragemodus

- Mit einer Langabfrage können Sie Nachrichten aus Ihrer Amazon-SQS-Warteschlange nutzen, sobald diese verfügbar sind.
	- Um die Verwendungskosten für Amazon SQS zu senken und die Anzahl der leeren Empfangsvorgänge in einer leeren Warteschlange zu reduzieren, (Antworten auf die ReceiveMessage-Aktion, mit der keine Nachrichten zurückgegeben werden), aktivieren Sie die Langabfrage. Weitere Informationen finden Sie unter [Amazon-SQS-Langabfragen.](#page-91-0)
	- Um die Effizienz beim Abfragen für mehrere Threads mit mehreren Empfangsvorgängen zu steigern, verringern Sie die Anzahl der Threads.
	- Langabfragen sind Kurzabfragen in den meisten Fällen vorzuziehen.
- Eine Kurzabfrage gibt Antworten sofort zurück, auch wenn die abgefragte Amazon-SQS-Warteschlange leer ist.
	- Um die Anforderungen einer Anwendung zu erfüllen, die sofortige Antworten auf die Abfrage ReceiveMessage erwartet, verwenden Sie die Kurzabfrage.

• Die Kurzabfrage wird mit denselben Kosten in Rechnung gestellt wie die Langabfrage.

### <span id="page-151-1"></span>Wechseln von einer Amazon-SQS-Standard- zu einer FIFO-Warteschlange

Wenn Sie den Parameter DelaySeconds nicht für jede Nachricht angeben, können Sie zu einer FIFO-Warteschlange wechseln, indem Sie eine Nachrichtengruppen-ID für jede gesendete Nachricht angeben.

Weitere Informationen finden Sie unter [Von einer Standardwarteschlange zu einer FIFO-](#page-49-0)[Warteschlange in Amazon SQS wechseln.](#page-49-0)

# <span id="page-151-0"></span>Zusätzliche Empfehlungen für Amazon-SQS-FIFO-Warteschlangen

Die folgenden bewährten Methoden können Ihnen dabei helfen, die Nachrichtendeduplizierungs-ID und Nachrichtengruppen-ID optimal einzusetzen. Weitere Informationen finden Sie unter den Aktionen [SendMessage](https://docs.aws.amazon.com/AWSSimpleQueueService/latest/APIReference/API_SendMessage.html) und [SendMessageBatch](https://docs.aws.amazon.com/AWSSimpleQueueService/latest/APIReference/API_SendMessageBatch.html) in der [Amazon-Simple-Queue-Service-API-](https://docs.aws.amazon.com/AWSSimpleQueueService/latest/APIReference/)[Referenz.](https://docs.aws.amazon.com/AWSSimpleQueueService/latest/APIReference/)

Themen

- [Verwenden der Amazon-SQS-Nachrichtendeduplizierungs-ID](#page-151-2)
- [Verwenden der Amazon-SQS-Nachrichtengruppen-ID](#page-153-0)
- [Verwenden der Amazon-SQS-Empfangsanforderungsversuch-ID](#page-155-0)

# <span id="page-151-2"></span>Verwenden der Amazon-SQS-Nachrichtendeduplizierungs-ID

Die Nachrichtendeduplizierungs-ID ist das Token, das für die Deduplizierung gesendeter Nachrichten verwendet wird. Wenn eine Nachricht mit einer bestimmten Nachrichtendeduplizierungs-ID erfolgreich gesendet wurde, werden alle Nachrichten, die mit derselben Nachrichtendeduplizierungs-ID gesendet wurden, erfolgreich akzeptiert, aber während des 5-minütigen Deduplizierungsintervalls nicht zugestellt.

#### **a** Note

Amazon SQS verfolgt weiterhin die Nachrichtendeduplizierungs-ID, auch nachdem die Nachricht empfangen und gelöscht wurde.

### Bereitstellung der Nachrichtendeduplizierungs-ID

Der Produzent sollte die Nachrichtendeduplizierungs-ID-Werte für jede gesendete Nachricht in den folgenden Szenarien angeben:

- Nachrichten, die mit identischen Nachrichtentexten gesendet werden, die von Amazon SQS als eindeutig behandelt werden müssen.
- Nachrichten, die mit identischen Inhalten, aber unterschiedlichen Nachrichtenattributen gesendet werden, die Amazon SQS als eindeutig behandeln muss.
- Nachrichten, die mit unterschiedlichen Inhalten (z. B. Wiederholungszählungen im Nachrichtentext) gesendet werden, die Amazon SQS als Duplikate behandeln muss.

### Aktivieren der Deduplizierung für ein Single-Producer/Consumer-System

Wenn Sie über einen einzigen Produzenten und einen einzigen Konsumenten verfügen und die Nachrichten eindeutig sind, da eine anwendungsspezifische Nachrichten-ID im Nachrichtentext enthalten ist, wenden Sie die folgenden bewährten Methoden an:

- Aktivieren Sie die inhaltsbasierte Deduplizierung für die Warteschlange (jede Ihrer Nachrichten hat einen eindeutigen Text). Der Produzent kann die Nachrichtendeduplizierungs-ID weglassen.
- Wenn die inhaltsbasierte Deduplizierung für eine Amazon SQS FIFO-Warteschlange aktiviert ist und eine Nachricht mit einer Deduplizierungs-ID gesendet wird, überschreibt die Deduplizierungs-ID die generierte inhaltsbasierte SendMessage Deduplizierungs-ID.
- Obwohl der Konsument keine Empfangsanforderungsversuch-ID für jede Anforderung angeben muss, hat sich dies als Methode bewährt, da Wiederholungen nach Fehlschlägen schneller durchgeführt werden können.
- Sie können erneut versuchen, Anforderungen zu senden oder zu empfangen, da diese die Reihenfolge der Nachrichten in FIFO-Warteschlangen nicht stören.

### Entwürfe für Szenarien zur Wiederherstellung nach Ausfällen

Der Deduplizierungsprozess in FIFO-Warteschlangen ist zeitkritisch. Bei der Konzeption Ihrer Anwendung stellen Sie sicher, dass sowohl der Produzent als auch der Konsument bei einem Clientoder Netzwerkausfall wiederhergestellt werden kann.

• Der Produzent muss das Deduplizierungsintervall der Warteschlange kennen. Amazon SQS verfügt über ein Deduplizierungsintervall von 5 Minuten. Wiederholungsversuche von

SendMessage-Anforderungen nach Ablauf des Deduplizierungsintervalls können zu doppelten Nachrichten in der Warteschlange führen. Beispiel: Ein mobiles Gerät in einem Auto sendet Nachrichten, deren Reihenfolge wichtig ist. Wenn das Auto für einen bestimmten Zeitraum die Funkverbindung verliert, bevor eine Bestätigung eingeht, kann ein Wiederholungsversuch der Anforderungen nach Wiederherstellung der Funkverbindung zu einem Duplikat führen.

• Der Konsument muss über eine Zeitbeschränkung für die Sichtbarkeit verfügen, die das Risiko minimiert, dass Nachrichten nicht verarbeitet werden können, bevor die Zeitbeschränkung für die Sichtbarkeit abgelaufen ist. Sie können die Zeitbeschränkung für die Sichtbarkeit erweitern, während die Nachrichten verarbeitet werden, indem Sie die Aktion ChangeMessageVisibility aufrufen. Wenn die Zeitbeschränkung für die Sichtbarkeit jedoch abgelaufen ist, kann ein anderer Konsument sofort mit der Nachrichtenverarbeitung beginnen, was dazu führt, dass eine Nachricht mehrfach verarbeitet wird. Um dieses Szenario zu vermeiden, konfigurieren Sie eine [Warteschlange für unzustellbare Nachrichten](#page-68-0).

### Arbeiten mit Zeitbeschränkungen für die Sichtbarkeit

Um eine optimale Leistung zu erzielen, legen Sie das [Sichtbarkeits-Timeout](#page-94-0) so fest, dass es größer ist als das AWS SDK-Lese-Timeout. Dies gilt für die Verwendung der API-Aktion ReceiveMessage mit [Kurzabfragen](#page-92-0) gleichermaßen wie mit [Langabfragen.](#page-91-0)

# <span id="page-153-0"></span>Verwenden der Amazon-SQS-Nachrichtengruppen-ID

[MessageGroupId](https://docs.aws.amazon.com/AWSSimpleQueueService/latest/APIReference/API_SendMessage.html) ist das Tag, das angibt, dass eine Nachricht zu einer bestimmten Nachrichtengruppe gehört. Nachrichten, die derselben Nachrichtengruppe angehören, werden immer nacheinander in einer strengen Reihenfolge in Bezug auf die Nachrichtengruppe verarbeitet (Nachrichten, die verschiedenen Nachrichtengruppen angehören, können jedoch in einer anderen Reihenfolge verarbeitet werden).

### Verschränkung mehrerer geordneter Nachrichtengruppen

Um mehrere geordnete Nachrichtengruppen innerhalb einer einzigen FIFO-Warteschlange zu verschränken, verwenden Sie Nachrichtengruppen-ID-Werte (z. B. Sitzungsdaten für mehrere Benutzer). In diesem Szenario können mehrere Konsumenten die Warteschlange verarbeiten, die Sitzungsdaten der einzelnen Benutzer werden jedoch im FIFO-Verfahren verarbeitet.

#### **a** Note

Wenn Nachrichten, die zu einer bestimmten Nachrichtengruppen-ID gehören, nicht sichtbar sind, können keine anderen Konsumenten Nachrichten mit derselben Nachrichtengruppen-ID verarbeiten.

Vermeidung der Verarbeitung von Duplikaten in einem Multiple-Producer/Consumer-System

Um die Verarbeitung von doppelten Nachrichten in einem System mit mehreren Produzenten und Konsumenten, bei dem Durchsatz und Latenz wichtiger sind als die Reihenfolge, zu vermeiden, sollte der Produzent eine eindeutige Nachrichtengruppen-ID für jede Nachricht generieren.

#### **a** Note

In diesem Szenario werden Duplikate verhindert. Die Reihenfolge der Nachrichten kann jedoch nicht garantiert werden.

Jedes Szenario mit mehreren Produzenten und Konsumenten erhöht das Risiko, versehentlich eine doppelte Nachricht zuzustellen, wenn ein Auftragnehmer die Nachricht nicht innerhalb der Zeitbeschränkung für die Sichtbarkeit verarbeitet und die Nachricht einem anderen Auftragnehmer zur Verfügung gestellt wird.

## Vermeiden eines großen Rückstaus an Nachrichten mit derselben Nachrichtengruppen-ID

Bei FIFO-Warteschlangen können maximal 20 000 In-Flight-Nachrichten enthalten sein (die von einem Verbraucher aus einer Warteschlange empfangen, aber noch nicht aus der Warteschlange gelöscht wurden). Wenn Sie dieses Kontingent erreichen, gibt Amazon SQS keine Fehlermeldungen zurück. Eine FIFO-Warteschlange durchsucht die ersten 20 000 Nachrichten, um die verfügbaren Nachrichtengruppen zu ermitteln. Das heißt: Wenn Sie in einer einzelnen Nachrichtengruppe einen Rückstand an Nachrichten haben, können Sie Nachrichten aus anderen Nachrichtengruppen, die zu einem späteren Zeitpunkt an die Warteschlange gesendet wurden, erst verarbeiten, wenn Sie die Nachrichten aus dem Rückstand erfolgreich verarbeitet haben.

#### **a** Note

Ein Rückstau von Nachrichten mit derselben Nachrichtengruppen-ID kann aufgrund eines Verbrauchers entstehen, der eine Nachricht nicht erfolgreich verarbeiten kann. Probleme bei der Nachrichtenverarbeitung können aufgrund eines Problems mit dem Inhalt einer Nachricht oder aufgrund eines technischen Problems mit dem Verbraucher auftreten. Um Nachrichten zu entfernen, die wiederholt nicht verarbeitet werden können, und um die Blockierung der Verarbeitung anderer Nachrichten mit derselben Nachrichtengruppen-ID aufzuheben, sollten Sie eine Warteschlangenrichtlinie für [unzustellbare Nachrichten](#page-68-0) einrichten.

# Vermeiden der Wiederverwendung derselben Nachrichtengruppen-ID bei virtuellen Warteschlangen

Um zu verhindern, dass sich Nachrichten, die mit derselben Nachrichtengruppen-ID an verschiedene [virtuelle Warteschlangen](#page-101-0) mit derselben Host-Warteschlange gesandt werden, gegenseitig blockieren, vermeiden Sie es, dieselbe Nachrichtengruppen-ID bei virtuellen Warteschlangen wiederzuverwenden.

## <span id="page-155-0"></span>Verwenden der Amazon-SQS-Empfangsanforderungsversuch-ID

Die Empfangsanforderungsversuch-ID ist das Token, das für die Deduplizierung von ReceiveMessage-Aufrufen verwendet wird.

Während eines dauerhaften Netzwerkausfalls, der zu Verbindungsproblemen zwischen Ihrem SDK und Amazon SQS führt, hat es sich als Methode bewährt, die Empfangsanforderungsversuch-ID bereitzustellen und den Vorgang mit derselben Empfangsanforderungsversuch-ID erneut zu versuchen, wenn die SDK-Operation fehlschlägt.

# Beispiele für Amazon SQS Java SDK

Sie können das verwenden AWS SDK for Java , um Java-Anwendungen zu erstellen, die mit Amazon Simple Queue Service (Amazon SQS) und anderen AWS Services interagieren. Zur Installation und Einrichtung des SDK siehe [Erste Schritte](https://docs.aws.amazon.com/sdk-for-java/latest/developer-guide/getting-started.html) im AWS SDK for Java 2.x -Entwicklerleitfaden.

Beispiele für grundlegende Amazon-SQS-Warteschlangenoperationen, wie z. B. das Erstellen einer Warteschlange oder das Senden einer Nachricht, finden Sie unter [Arbeiten mit Amazon-SQS-](https://docs.aws.amazon.com/sdk-for-java/latest/developer-guide/sqs-examples.html)[Nachrichtenwarteschlangen](https://docs.aws.amazon.com/sdk-for-java/latest/developer-guide/sqs-examples.html) im AWS SDK for Java 2.x -Entwicklerleitfaden.

Die Beispiele in diesem Thema veranschaulichen zusätzliche Amazon-SQS-Features, wie serverseitige Verschlüsselung (SSE), Kostenzuordnungs-Tags und Nachrichtenattribute.

#### **Themen**

- [Serverseitige Verschlüsselung mit Amazon SQS SQS-Warteschlangen verwenden](#page-156-0)
- [Konfiguration von Tags für eine Amazon SQS SQS-Warteschlange](#page-159-0)
- [Nachrichtenattribute an eine Amazon SQS SQS-Warteschlange senden](#page-161-0)

# <span id="page-156-0"></span>Serverseitige Verschlüsselung mit Amazon SQS SQS-Warteschlangen verwenden

Sie können das verwenden AWS SDK for Java , um serverseitige Verschlüsselung (SSE) zu einer Amazon SQS SQS-Warteschlange hinzuzufügen. Jede Warteschlange verwendet einen AWS Key Management Service (AWS KMS) KMS-Schlüssel, um die Datenverschlüsselungsschlüssel zu generieren. In diesem Beispiel wird der AWS verwaltete KMS-Schlüssel für Amazon SQS verwendet. Weitere Informationen zum Verwenden von SSE und zur Rolle des KMS-Schlüssels finden Sie unter [Verschlüsselung im Ruhezustand in Amazon SQS.](#page-269-0)

## Hinzufügen von SSE zu einer vorhandenen Warteschlange

Um die serverseitige Verschlüsselung für eine vorhandene Warteschlange zu aktivieren, verwenden Sie die [SetQueueAttributes](https://docs.aws.amazon.com/AWSSimpleQueueService/latest/APIReference/API_SetQueueAttributes.html)-Methode, um das KmsMasterKeyId-Attribut festzulegen.

Im folgenden Codebeispiel wird der AWS KMS key als AWS verwalteter KMS-Schlüssel für Amazon SQS festgelegt. Das Beispiel legt außerdem den [Zeitraum für die AWS KMS key -Wiederverwendung](#page-271-0) auf 140 Sekunden fest.

Bevor Sie den Beispielcode ausführen, stellen Sie sicher, dass Sie Ihre AWS Anmeldeinformationen festgelegt haben. Weitere Informationen finden Sie unter [Einrichten von AWS Anmeldeinformationen](https://docs.aws.amazon.com/sdk-for-java/latest/developer-guide/setup.html#setup-credentials)  [und Region für die Entwicklung](https://docs.aws.amazon.com/sdk-for-java/latest/developer-guide/setup.html#setup-credentials) im AWS SDK for Java 2.x Entwicklerhandbuch.

```
// Create an SqsClient for the specified Region.
SqsClient sqsClient = SqsClient.builder().region(Region.US_WEST_1).build();
// Get the URL of your queue.
String myQueueName = "my queue"; 
GetQueueUrlResponse getQueueUrlResponse = 
  sqsClient.getQueueUrl(GetQueueUrlRequest.builder().queueName(myQueueName).build());
String queueUrl = getQueueUrlResponse.queueUrl(); 
// Create a hashmap for the attributes. Add the key alias and reuse period to the 
  hashmap.
HashMap<QueueAttributeName, String> attributes = new HashMap<QueueAttributeName, 
  String>();
final String kmsMasterKeyAlias = "alias/aws/sqs"; // the alias of the AWS managed KMS 
  key for Amazon SQS.
attributes.put(QueueAttributeName.KMS_MASTER_KEY_ID, kmsMasterKeyAlias);
attributes.put(QueueAttributeName.KMS_DATA_KEY_REUSE_PERIOD_SECONDS, "140");
// Create the SetQueueAttributesRequest.
SetQueueAttributesRequest set_attrs_request = SetQueueAttributesRequest.builder() 
           .queueUrl(queueUrl) 
           .attributes(attributes) 
          .build();
sqsClient.setQueueAttributes(set_attrs_request);
```
### Deaktivieren von SSE für eine Warteschlange

Um die serverseitige Verschlüsselung für eine vorhandene Warteschlange zu deaktivieren, setzen Sie das Attribut KmsMasterKeyId mit der Aktion SetQueueAttributes auf eine leere Zeichenfolge.

#### A Important

null ist kein gültiger Wert für KmsMasterKeyId.

# Erstellen einer Warteschlange mit SSE

Um SSE beim Erstellen der Warteschlange zu aktivieren, fügen Sie das KmsMasterKeyId-Attribut der [CreateQueue](https://docs.aws.amazon.com/AWSSimpleQueueService/latest/APIReference/API_CreateQueue.html)-API-Methode hinzu.

Das folgende Beispiel erstellt eine neue Warteschlange mit aktivierter SSE. Die Warteschlange verwendet den von AWS verwalteten KMS-Schlüssel für Amazon SQS. Das Beispiel legt außerdem den [Zeitraum für die AWS KMS key -Wiederverwendung](#page-271-0) auf 160 Sekunden fest.

Bevor Sie den Beispielcode ausführen, stellen Sie sicher, dass Sie Ihre AWS Anmeldeinformationen festgelegt haben. Weitere Informationen finden Sie unter [Einrichten von AWS Anmeldeinformationen](https://docs.aws.amazon.com/sdk-for-java/latest/developer-guide/setup.html#setup-credentials)  [und Region für die Entwicklung](https://docs.aws.amazon.com/sdk-for-java/latest/developer-guide/setup.html#setup-credentials) im AWS SDK for Java 2.x Entwicklerhandbuch.

```
// Create an SqsClient for the specified Region.
SqsClient sqsClient = SqsClient.builder().region(Region.US_WEST_1).build();
// Create a hashmap for the attributes. Add the key alias and reuse period to the 
  hashmap.
HashMap<QueueAttributeName, String> attributes = new HashMap<QueueAttributeName, 
  String>();
final String kmsMasterKeyAlias = "alias/aws/sqs"; // the alias of the AWS managed KMS 
  key for Amazon SQS.
attributes.put(QueueAttributeName.KMS_MASTER_KEY_ID, kmsMasterKeyAlias);
attributes.put(QueueAttributeName.KMS_DATA_KEY_REUSE_PERIOD_SECONDS, "140"); 
// Add the attributes to the CreateQueueRequest.
CreateQueueRequest createQueueRequest = 
                 CreateQueueRequest.builder() 
                          .queueName(queueName) 
                          .attributes(attributes) 
                         .build();
sqsClient.createQueue(createQueueRequest);
```
## Abrufen der SSE-Attribute

Informationen zum Abrufen von Warteschlangenattributen finden Sie unter [Beispiele](https://docs.aws.amazon.com/AWSSimpleQueueService/latest/APIReference/API_GetQueueAttributes.html#API_GetQueueAttributes_Examples) in der Amazon-Simple-Queue-Service-API-Referenz.

Um die KMS-Schlüssel-ID oder den Zeitraum für die Wiederverwendung des Datenschlüssels für eine bestimmte Warteschlange abzurufen, führen Sie die [GetQueueAttributes](https://docs.aws.amazon.com/AWSSimpleQueueService/latest/APIReference/API_GetQueueAttributes.html)-Methode aus und rufen Sie die Werte KmsMasterKeyId und KmsDataKeyReusePeriodSeconds ab.

# <span id="page-159-0"></span>Konfiguration von Tags für eine Amazon SQS SQS-Warteschlange

Sie können Ihren Amazon-SQS-Warteschlangen Kostenzuordnungs-Tags hinzufügen, um sie zu organisieren und zu identifizieren. Die folgenden Beispiele veranschaulichen, wie Tags mithilfe von AWS SDK for Java konfiguriert werden. Weitere Informationen finden Sie unter [Amazon-SQS-](#page-90-0)[Kostenzuordnungs-Tags.](#page-90-0)

Bevor Sie den Beispielcode ausführen, stellen Sie sicher, dass Sie Ihre AWS Anmeldeinformationen festgelegt haben. Weitere Informationen finden Sie unter [Einrichten von AWS Anmeldeinformationen](https://docs.aws.amazon.com/sdk-for-java/latest/developer-guide/setup.html#setup-credentials)  [und Region für die Entwicklung](https://docs.aws.amazon.com/sdk-for-java/latest/developer-guide/setup.html#setup-credentials) im AWS SDK for Java 2.x Entwicklerhandbuch.

# Auflisten von Tags

Verwenden Sie die ListQueueTags-Methode, um die Tags für eine Warteschlange aufzulisten.

```
// Create an SqsClient for the specified region.
SqsClient sqsClient = SqsClient.builder().region(Region.US_WEST_1).build();
// Get the queue URL.
String queueName = "MyStandardQ1";
GetQueueUrlResponse getQueueUrlResponse = 
  sqsClient.getQueueUrl(GetQueueUrlRequest.builder().queueName(queueName).build());
String queueUrl = getQueueUrlResponse.queueUrl();
// Create the ListQueueTagsRequest.
final ListQueueTagsRequest listQueueTagsRequest = 
  ListQueueTagsRequest.builder().queueUrl(queueUrl).build();
// Retrieve the list of queue tags and print them.
final ListQueueTagsResponse listQueueTagsResponse = 
                                   sqsClient.listQueueTags(listQueueTagsRequest);
System.out.println(String.format("ListQueueTags: \tTags for queue %s are %s.\n", 
                 queueName, listQueueTagsResponse.tags() ));
```
## Hinzufügen oder Aktualisieren von Tags

Verwenden Sie die TagQueue-Methode, um Tag-Werte für eine Warteschlange hinzuzufügen oder zu aktualisieren.

```
 // Create an SqsClient for the specified Region.
SqsClient sqsClient = SqsClient.builder().region(Region.US_WEST_1).build();
// Get the queue URL.
String queueName = "MyStandard01";
GetQueueUrlResponse getQueueUrlResponse = 
  sqsClient.getQueueUrl(GetQueueUrlRequest.builder().queueName(queueName).build());
String queueUrl = getQueueUrlResponse.queueUrl();
// Build a hashmap of the tags.
final HashMap<String, String> addedTags = new HashMap<>(); 
         addedTags.put("Team", "Development"); 
         addedTags.put("Priority", "Beta"); 
         addedTags.put("Accounting ID", "456def");
//Create the TagQueueRequest and add them to the queue.
final TagQueueRequest tagQueueRequest = TagQueueRequest.builder() 
         .queueUrl(queueUrl) 
         .tags(addedTags) 
         .build();
sqsClient.tagQueue(tagQueueRequest);
```
### Entfernen von Tags

Verwenden Sie die UntagQueue-Methode, um ein oder mehrere Tags aus der Warteschlange zu entfernen. Im folgenden Beispiel wird das Accounting ID-Tag entfernt.

```
// Create the UntagQueueRequest.
final UntagQueueRequest untagQueueRequest = UntagQueueRequest.builder() 
         .queueUrl(queueUrl) 
         .tagKeys("Accounting ID") 
         .build(); 
// Remove the tag from this queue.
sqsClient.untagQueue(untagQueueRequest);
```
# <span id="page-161-0"></span>Nachrichtenattribute an eine Amazon SQS SQS-Warteschlange senden

Sie können strukturierte Metadaten (wie etwa Zeitstempel, geospatiale Daten, Signaturen und Kennungen) in Nachrichten einschließen, indem Sie Nachrichtenattribute verwenden. Weitere Informationen finden Sie unter [Amazon-SQS-Nachrichtenattribute.](#page-84-0)

Bevor Sie den Beispielcode ausführen, stellen Sie sicher, dass Sie Ihre AWS Anmeldeinformationen festgelegt haben. Weitere Informationen finden Sie unter [Einrichten von AWS Anmeldeinformationen](https://docs.aws.amazon.com/sdk-for-java/latest/developer-guide/setup.html#setup-credentials)  [und Region für die Entwicklung](https://docs.aws.amazon.com/sdk-for-java/latest/developer-guide/setup.html#setup-credentials) im AWS SDK for Java 2.x Entwicklerhandbuch.

## Definieren von Attributen

Fügen Sie zum Definieren eines Attributs für eine Nachricht den folgenden Code hinzu, der den [MessageAttributeValue](https://docs.aws.amazon.com/AWSSimpleQueueService/latest/APIReference/API_MessageAttributeValue.html)-Datentyp verwendet. Weitere Informationen finden Sie unter [Nachrichtenattributkomponenten](#page-85-0) und [Datentypen für Nachrichtenattribute](#page-85-1).

Der berechnet AWS SDK for Java automatisch die Prüfsummen für den Nachrichtentext und die Nachrichtenattribute und vergleicht sie mit den Daten, die Amazon SQS zurückgibt. Weitere Informationen finden Sie im [AWS SDK for Java 2.x -Entwicklerhandbuch](https://docs.aws.amazon.com/sdk-for-java/latest/developer-guide/) und in [Berechnung des](#page-86-0) [MD5-Nachrichtendigests für Nachrichtenattribute](#page-86-0) für andere Programmiersprachen.

String

Dieses Beispiel definiert ein String-Attribut mit der Bezeichnung Name und dem Wert Jane.

```
final Map<String, MessageAttributeValue> messageAttributes = new HashMap<>();
messageAttributes.put("Name", new MessageAttributeValue()
.withDataType("String")
.withStringValue("Jane"));
```
#### Number

Dieses Beispiel definiert ein Number-Attribut mit der Bezeichnung AccurateWeight und dem Wert 230.000000000000000001.

```
final Map<String, MessageAttributeValue> messageAttributes = new HashMap<>();
messageAttributes.put("AccurateWeight", new MessageAttributeValue()
.withDataType("Number")
```
.withStringValue("230.000000000000000001"));

#### **Binary**

Dieses Beispiel definiert ein Binary-Attribut mit dem Namen ByteArray und dem Wert eines nicht initialisierten 10-Byte-Arrays.

```
final Map<String, MessageAttributeValue> messageAttributes = new HashMap<>();
messageAttributes.put("ByteArray", new MessageAttributeValue()
.withDataType("Binary")
.withBinaryValue(ByteBuffer.wrap(new byte[10])));
```
String (custom)

Dieses Beispiel definiert das benutzerdefinierte Attribut String.EmployeeId mit der Bezeichnung EmployeeId und dem Wert ABC123456.

```
final Map<String, MessageAttributeValue> messageAttributes = new HashMap<>();
messageAttributes.put("EmployeeId", new MessageAttributeValue()
.withDataType("String.EmployeeId")
.withStringValue("ABC123456"));
```
Number (custom)

Dieses Beispiel definiert das benutzerdefinierte Attribut Number.AccountId mit der Bezeichnung AccountId und dem Wert 000123456.

```
final Map<String, MessageAttributeValue> messageAttributes = new HashMap<>();
messageAttributes.put("AccountId", new MessageAttributeValue()
.withDataType("Number.AccountId")
.withStringValue("000123456"));
```
**a** Note

Da der Basisdatentyp Number ist, gibt die [ReceiveMessage](https://docs.aws.amazon.com/AWSSimpleQueueService/latest/APIReference/API_ReceiveMessage.html)-Aktion 123456 zurück.

Binary (custom)

Dieses Beispiel definiert das benutzerdefinierte Attribut Binary.JPEG mit dem Namen ApplicationIcon und dem Wert eines nicht initialisierten 10-Byte-Arrays.

```
final Map<String, MessageAttributeValue> messageAttributes = new HashMap<>();
messageAttributes.put("ApplicationIcon", new MessageAttributeValue()
.withDataType("Binary.JPEG")
.withBinaryValue(ByteBuffer.wrap(new byte[10])));
```
### Senden einer Nachricht mit Attributen

In diesem Beispiel werden die Attribute der SendMessageRequest hinzugefügt, bevor die Nachricht gesendet wird.

```
// Send a message with an attribute.
final SendMessageRequest sendMessageRequest = new SendMessageRequest();
sendMessageRequest.withMessageBody("This is my message text.");
sendMessageRequest.withQueueUrl(myQueueUrl);
sendMessageRequest.withMessageAttributes(messageAttributes);
sqs.sendMessage(sendMessageRequest);
```
**A** Important

Wenn Sie eine Nachricht an eine First-In-First-Out (FIFO)-Warteschlange senden, stellen Sie sicher, dass die sendMessage-Methode ausgeführt wird, nachdem Sie die Nachrichtengruppen-ID angeben.

Wenn Sie die [SendMessageBatch](https://docs.aws.amazon.com/AWSSimpleQueueService/latest/APIReference/API_SendMessageBatch.html)-Aktion anstelle von [SendMessage](https://docs.aws.amazon.com/AWSSimpleQueueService/latest/APIReference/API_SendMessage.html) verwenden, müssen Sie Nachrichtenattribute für jede Nachricht in dem Stapel angeben.

# Arbeiten mit Amazon-SQS-APIs

Dieser Abschnitt enthält Informationen über das Erstellen von Amazon-SQS-Endpunkten, die Durchführung von Query-API-Anforderungen mithilfe der Methoden GET und POST sowie die Verwendung von API-Stapelaktionen. Detaillierte Informationen zu Amazon-SQS-[Aktionen](https://docs.aws.amazon.com/AWSSimpleQueueService/latest/APIReference/API_Operations.html) – einschließlich Parametern, Fehlern, Beispielen und [Datentypen](https://docs.aws.amazon.com/AWSSimpleQueueService/latest/APIReference/API_Types.html) – finden Sie in der [Amazon-Simple-](https://docs.aws.amazon.com/AWSSimpleQueueService/latest/APIReference/)[Queue-Service-API-Referenz.](https://docs.aws.amazon.com/AWSSimpleQueueService/latest/APIReference/)

Für den Zugriff auf Amazon SQS unter Verwendung unterschiedlichster Programmiersprachen können Sie auch [AWS -SDKs](https://aws.amazon.com/tools/#sdk) verwenden, die die folgende automatische Funktionalität enthalten:

- Kryptographisches Signieren Ihrer Serviceanfragen
- Wiederholen von Anfragen
- Umgang mit Fehlerreaktionen

Informationen zum Befehlszeilen-Tool finden Sie in den Amazon-SQS-Abschnitten in der [AWS CLI -](https://docs.aws.amazon.com/cli/latest/reference/sqs/index.html) [Befehlsreferenz](https://docs.aws.amazon.com/cli/latest/reference/sqs/index.html) und der [AWS Tools for PowerShell -Cmdlet-Referenz.](https://docs.aws.amazon.com/powershell/latest/reference/)

Amazon SQS SQS-APIs mit AWS JSON-Protokoll

Amazon SQS verwendet das AWS JSON-Protokoll als Transportmechanismus für alle Amazon SQS SQS-APIs auf den angegebenen [AWS SDK-Versionen.](#page-169-0) AWS Das JSON-Protokoll bietet einen höheren Durchsatz, eine geringere Latenz und eine schnellere application-to-application Kommunikation. AWS Das JSON-Protokoll ist im Vergleich zum Abfrageprotokoll effizienter bei der Serialisierung/Deserialisierung von Anfragen und Antworten. AWS Wenn Sie das AWS Abfrageprotokoll weiterhin mit SQS-APIs verwenden möchten, finden Sie [Welche Sprachen werden](#page-171-0)  [für das AWS -JSON-Protokoll unterstützt, das in Amazon-APIs verwendet wird?](#page-171-0) die AWS SDK-Versionen, die das Amazon SQS AWS SQS-Abfrageprotokoll unterstützen.

Amazon SQS verwendet das AWS JSON-Protokoll für die Kommunikation zwischen AWS SDK-Clients (z. B. Java, Python, Golang JavaScript) und dem Amazon SQS-Server. Eine HTTP-Anfrage eines Amazon-SQS-API-Vorgangs akzeptiert Eingaben im JSON-Format. Der Amazon-SQS-Vorgang wird ausgeführt und die Ausführungsantwort im JSON-Format an den SDK-Client zurückgesendet. Im Vergleich zu AWS Query ist AWS JSON einfacher, schneller und effizienter, wenn es darum geht, Daten zwischen Client und Server zu transportieren.

• AWS Das JSON-Protokoll fungiert als Vermittler zwischen dem Amazon SQS SQS-Client und dem Server.

- Der Server versteht die Programmiersprache nicht, in der der Amazon SQS SQS-Vorgang erstellt wurde, aber er versteht das AWS JSON-Protokoll.
- Das AWS JSON-Protokoll verwendet die Serialisierung (Objekt in das JSON-Format konvertieren) und die Deserialisierung (JSON-Format in Objekt konvertieren) zwischen Amazon SQS SQS-Client und -Server.

Weitere Informationen zum AWS JSON-Protokoll mit Amazon SQS finden Sie unte[rHäufig gestellte](#page-169-1)  [Fragen zum Amazon SQS AWS SQS-JSON-Protokoll.](#page-169-1)

AWS Das JSON-Protokoll ist in der angegebenen [AWS SDK-Version](#page-169-0) verfügbar. Informationen zur SDK-Version und zu den Veröffentlichungsdaten der verschiedenen Sprachvarianten finden Sie in der [Matrix zur Unterstützung von AWS -SDKs und Tools](https://docs.aws.amazon.com/sdkref/latest/guide/version-support-matrix.html) im Referenzhandbuch für AWS -SDKs und Tools

#### Themen

- [Abfrage-API-Anfragen mithilfe des AWS JSON-Protokolls in Amazon SQS stellen](#page-165-0)
- [Abfrage-API-Anfragen mithilfe des AWS Abfrageprotokolls in Amazon SQS stellen](#page-172-0)
- [Authentifizieren von Anfragen für Amazon SQS](#page-177-0)
- [Amazon-SQS-Stapelaktionen](#page-181-0)

# <span id="page-165-0"></span>Abfrage-API-Anfragen mithilfe des AWS JSON-Protokolls in Amazon SQS stellen

In diesem Abschnitt erfahren Sie, wie Sie einen Amazon-SQS-Endpunkt erstellen, POST-Anforderungen durchführen und die Antworten interpretieren.

#### **a** Note

AWS Das JSON-Protokoll wird für die meisten Sprachvarianten unterstützt. Eine Liste der unterstützten Sprachvarianten finden Sie unter [Welche Sprachen werden für das AWS -](#page-171-0) [JSON-Protokoll unterstützt, das in Amazon-APIs verwendet wird?.](#page-171-0)

#### Themen

• [Erstellen eines Endpunkts](#page-166-0)

- [Durchführen einer POST-Anforderung](#page-167-0)
- [Interpretieren von Amazon-SQS-JSON-API-Antworten](#page-168-0)
- [Häufig gestellte Fragen zum Amazon SQS AWS SQS-JSON-Protokoll](#page-169-1)

### <span id="page-166-0"></span>Erstellen eines Endpunkts

Für die Arbeit mit Amazon-SQS-Warteschlangen müssen Sie einen Endpunkt erstellen. Informationen zu Amazon-SQS-Endpunkten finden Sie auf den folgenden Seiten im Allgemeine Amazon Web Services-Referenz:

- [Regionale Endpunkte](https://docs.aws.amazon.com/general/latest/gr/rande.html#regional-endpoints)
- [Endpunkte und Kontingente von Amazon Simple Queue Service](https://docs.aws.amazon.com/general/latest/gr/sqs-service)

Jeder Amazon-SQS-Endpunkt ist unabhängig. Wenn beispielsweise zwei Warteschlangen benannt sind MyQueueund eine den Endpunkt und die sqs.us-east-2.amazonaws.com andere den Endpunkt hatsqs.eu-west-2.amazonaws.com, teilen die beiden Warteschlangen keine Daten miteinander.

Das folgende Beispiel zeigt einen Endpunkt, der eine Anforderung zum Erstellen einer Warteschlange stellt.

```
POST / HTTP/1.1
Host: sqs.us-west-2.amazonaws.com
X-Amz-Target: AmazonSQS.CreateQueue
X-Amz-Date: <Date>
Content-Type: application/x-amz-json-1.0
Authorization: <AuthParams>
Content-Length: <PayloadSizeBytes>
Connection: Keep-Alive 
{ 
     "QueueName":"MyQueue", 
     "Attributes": { 
         "VisibilityTimeout": "40" 
     }, 
     "tags": { 
         "QueueType": "Production" 
     }
}
```
#### **a** Note

Bei den Namen der Warteschlangen und den Warteschlangen-URLs muss die Groß- und Kleinschreibung beachtet werden.

Die Struktur von *AUTHPARAMS* hängt davon ab, wie Sie Ihre API-Anforderung signieren. Weitere Informationen finden Sie unter [AWS API-Anfragen signieren](https://docs.aws.amazon.com/general/latest/gr/signing_aws_api_requests.html) in der Allgemeinen Referenz zu Amazon Web Services.

### <span id="page-167-0"></span>Durchführen einer POST-Anforderung

Eine Amazon-SQS-POST-Anforderung sendet Abfrageparameter als Formular im Text einer HTTP-Anforderung.

Im Folgenden finden Sie ein Beispiel für einen HTTP-Header mit der X-Amz-Target-Einstellung auf AmazonSQS.<operationName> und einen HTTP-Header mit der Content-Type-Einstellung auf application/x-amz-json-1.0.

```
POST / HTTP/1.1
Host: sqs.<region>.<domain>
X-Amz-Target: AmazonSQS.SendMessage
X-Amz-Date: <Date>
Content-Type: application/x-amz-json-1.0
Authorization: <AuthParams>
Content-Length: <PayloadSizeBytes>
Connection: Keep-Alive 
{ 
    "QueueUrl": "https://sqs.<region>.<domain>/<awsAccountId>/<queueName>/",
     "MessageBody": "This is a test message",
}
```
Diese HTTP-POST-Anforderung sendet eine Nachricht an eine Amazon-SQS-Warteschlange.

#### **a** Note

Beide HTTP-Header, X-Amz-Target und Content-Type, sind erforderlich. Der HTTP-Client fügt abhängig von der HTTP-Version des Clients möglicherweise weitere Elemente zur HTTP-Anforderung hinzu.

# <span id="page-168-0"></span>Interpretieren von Amazon-SQS-JSON-API-Antworten

Amazon SQS gibt als Antwort auf eine Aktionsanforderung eine JSON-Datenstruktur mit den Ergebnissen der Anforderung zurück. Weitere Informationen finden Sie unter den individuellen Aktionen in der [Amazon-Simple-Queue-Service-API-Referenz](https://docs.aws.amazon.com/AWSSimpleQueueService/latest/APIReference/) und in [Häufig gestellte Fragen zum](#page-169-1) [Amazon SQS AWS SQS-JSON-Protokoll.](#page-169-1)

Themen

- [Struktur einer JSON-Antwort bei Erfolg](#page-168-1)
- [Struktur einer JSON-Antwort bei Fehlschlagen](#page-168-2)

<span id="page-168-1"></span>Struktur einer JSON-Antwort bei Erfolg

Ist die Anfrage erfolgreich, ist das Hauptantwortelement x-amzn-RequestId, das den Universal Unique Identifier (UUID) der Anfrage sowie weitere angehängte Antwortfelder enthält. Beispielsweise enthält die folgende CreateQueue-Antwort das Feld QueueUrl, das wiederum die URL der erstellten Warteschlange enthält.

```
HTTP/1.1 200 OK
x-amzn-RequestId: <requestId>
Content-Length: <PayloadSizeBytes>
Date: <Date>
Content-Type: application/x-amz-json-1.0
{ 
     "QueueUrl":"https://sqs.us-east-1.amazonaws.com/111122223333/MyQueue"
}
```
<span id="page-168-2"></span>Struktur einer JSON-Antwort bei Fehlschlagen

Wenn eine Anfrage nicht erfolgreich ist, gibt Amazon SQS die Hauptantwort zurück, einschließlich des HTTP-Headers und des Texts.

x-amzn-RequestId enthält im HTTP-Header die UUID der Anfrage. x-amzn-query-error enthält zwei Informationen: die Art des Fehlers, und ob es sich bei dem Fehler um einen Produzenten- oder einen Konsumentenfehler handelt.

"\_\_type" gibt im Antworttext weitere Fehlerdetails an und Message zeigt die Fehlerbedingung in lesbarem Format an.

Im Folgenden finden Sie eine Beispielfehlerantwort im JSON-Format:

```
HTTP/1.1 400 Bad Request
x-amzn-RequestId: 66916324-67ca-54bb-a410-3f567a7a0571
x-amzn-query-error: AWS.SimpleQueueService.NonExistentQueue;Sender
Content-Length: <PayloadSizeBytes>
Date: <Date>
Content-Type: application/x-amz-json-1.0
{ 
     "__type": "com.amazonaws.sqs#QueueDoesNotExist", 
     "message": "The specified queue does not exist."
}
```
### <span id="page-169-1"></span>Häufig gestellte Fragen zum Amazon SQS AWS SQS-JSON-Protokoll

Häufig gestellte Fragen zur Verwendung des AWS JSON-Protokolls mit Amazon SQS.

## Was ist das AWS JSON-Protokoll und wie unterscheidet es sich von bestehenden Amazon SQS SQS-API-Anfragen und -Antworten?

JSON ist eine der am weitesten verbreiteten und akzeptierten Verbindungsmethoden für die Kommunikation zwischen heterogenen Systemen. Amazon SQS verwendet JSON als Medium für die Kommunikation zwischen einem AWS SDK-Client (z. B. Java, Python, Golang JavaScript) und einem Amazon SQS-Server. Eine HTTP-Anfrage eines Amazon-SQS-API-Vorgangs akzeptiert Eingaben in Form von JSON. Der Amazon-SQS-Vorgang wird ausgeführt und die Ausführungsantwort wird im JSON-Format an den SDK-Client zurückgesendet. Im Vergleich zu AWS -Abfragen ist JSON effizienter, wenn es darum geht, Daten zwischen Client und Server zu transportieren.

- Das Amazon SQS AWS JSON-Protokoll fungiert als Vermittler zwischen dem Amazon SQS SQS-Client und dem Server.
- Der Server versteht die Programmiersprache, in der der Amazon SQS SQS-Vorgang erstellt wurde, nicht, aber er versteht das AWS JSON-Protokoll.
- Das Amazon SQS AWS JSON-Protokoll verwendet die Serialisierung (Objekt in das JSON-Format konvertieren) und Deserialisierung (JSON-Format in Objekt konvertieren) zwischen dem Amazon SQS SQS-Client und -Server.

<span id="page-169-0"></span>Wie fange ich mit AWS JSON-Protokollen für Amazon SQS an?

Um mit der neuesten AWS SDK-Version zu beginnen und schnelleres Messaging für Amazon SQS zu erreichen, aktualisieren Sie Ihr AWS SDK auf die angegebene Version oder eine nachfolgende

Version. Weitere Informationen zu SDK-Clients finden Sie in der Spalte "Leitfaden" in der Tabelle unten.

Im Folgenden finden Sie eine Liste der SDK-Versionen in allen Sprachvarianten für das AWS JSON-Protokoll zur Verwendung mit Amazon SQS SQS-APIs:

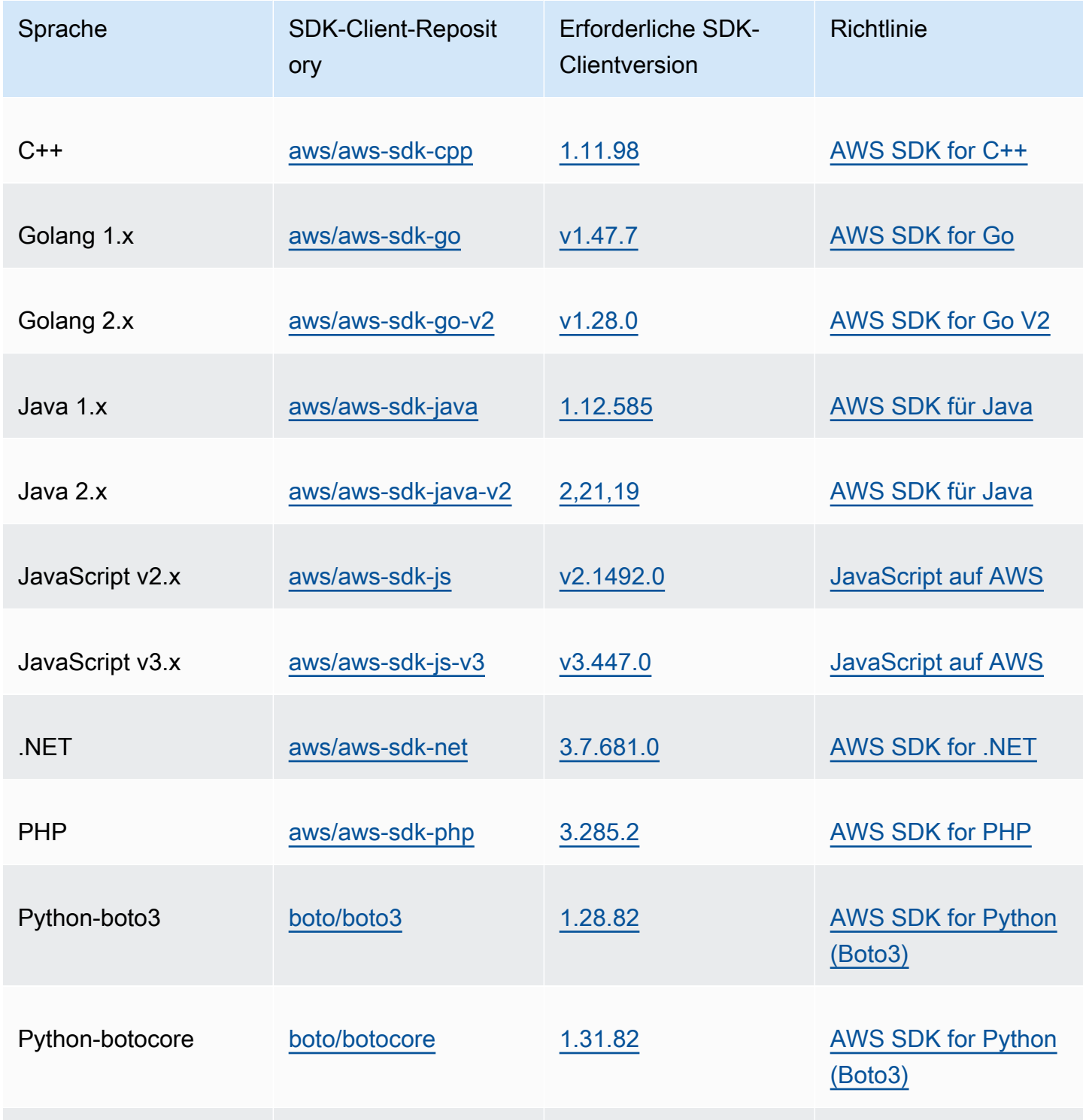

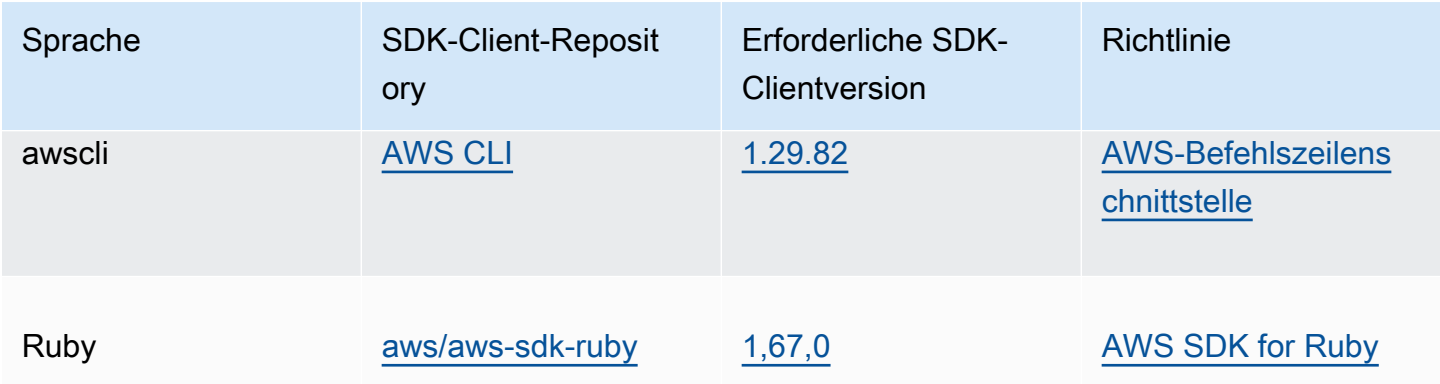

Was sind die Risiken, wenn ich das JSON-Protokoll für meine Amazon-SQS-Workloads aktiviere?

Wenn Sie eine benutzerdefinierte Implementierung von AWS SDK oder eine Kombination aus benutzerdefinierten Clients und AWS SDK für die Interaktion mit Amazon SQS verwenden, das AWS abfragebasierte (auch bekannt als XML-basierte) Antworten generiert, ist dies möglicherweise nicht mit dem AWS JSON-Protokoll kompatibel. Wenn Sie auf Probleme stoßen, wenden Sie sich an den AWS Support.

Was ist, wenn ich bereits die neueste AWS SDK-Version verwende, aber meine Open-Source-Lösung JSON nicht unterstützt?

Sie müssen Ihre SDK-Version auf die Version ändern, die vor der von Ihnen verwendeten Version liegt. Weitere Informationen [Wie fange ich mit AWS JSON-Protokollen für Amazon SQS an?](#page-169-0) finden Sie unter. AWS Die unter aufgeführten SDK-Versionen [Wie fange ich mit AWS JSON-Protokollen](#page-169-0)  [für Amazon SQS an?](#page-169-0) verwenden das JSON-Wire-Protokoll für Amazon SQS SQS-APIs. Wenn Sie Ihr AWS SDK auf die vorherige Version ändern, verwenden Ihre Amazon SQS SQS-APIs die AWS Abfrage.

<span id="page-171-0"></span>Welche Sprachen werden für das AWS -JSON-Protokoll unterstützt, das in Amazon-APIs verwendet wird?

Amazon SQS unterstützt alle Sprachvarianten, in denen AWS SDKs allgemein verfügbar sind (GA). Derzeit unterstützen wir Kotlin, Rust oder Swift nicht. Weitere Informationen zu anderen Sprachvarianten finden Sie unter [Tools, auf der Grundlage von AWS.](https://aws.amazon.com/developer/tools/)

Häufig gestellte Fragen zum Amazon SQS AWS SQS-JSON-Protokoll 163

Welche Regionen werden für das in Amazon-SQS-APIs verwendete AWS -JSON-Protokoll unterstützt?

Amazon SQS unterstützt das AWS JSON-Protokoll in allen [AWS Regionen,](https://docs.aws.amazon.com/general/latest/gr/sqs-service.html) in denen Amazon SQS verfügbar ist.

Welche Latenzverbesserungen kann ich erwarten, wenn ich ein Upgrade auf die angegebenen AWS SDK-Versionen für Amazon SQS mithilfe des AWS JSON-Protokolls durchführe?

AWS Das JSON-Protokoll ist im Vergleich zum Abfrageprotokoll effizienter bei der Serialisierung und Deserialisierung von Anfragen und Antworten. AWS Basierend auf AWS Leistungstests für eine Nachrichtennutzlast von 5 KB reduziert das JSON-Protokoll für Amazon SQS die Latenz bei der end-to-end Nachrichtenverarbeitung um bis zu 23% und reduziert die clientseitige CPU- und Speicherauslastung der Anwendung.

Wird das AWS Abfrageprotokoll veraltet sein?

AWS Das Abfrageprotokoll wird weiterhin unterstützt. Sie können das AWS Abfrageprotokoll weiterhin verwenden, solange für Ihre AWS SDK-Version eine andere Version festgelegt ist als die, die unter [Wie fange ich mit AWS JSON-Protokollen für Amazon SQS an?](#page-169-0) aufgeführt ist.

Wo finde ich weitere Informationen zum AWS -JSON-Protokoll?

Weitere Informationen zum JSON-Protokoll finden Sie unter [AWS -JSON-1.0-Protokoll](https://smithy.io/2.0/aws/protocols/aws-json-1_0-protocol.html) in der Smithy-Dokumentation. Weitere Informationen zu Amazon-SQS-API-Anfragen mit dem AWS -JSON-Protokoll finden Sie unter [Abfrage-API-Anfragen mithilfe des AWS JSON-Protokolls in Amazon SQS](#page-165-0) [stellen.](#page-165-0)

# <span id="page-172-0"></span>Abfrage-API-Anfragen mithilfe des AWS Abfrageprotokolls in Amazon SQS stellen

In diesem Abschnitt erfahren Sie, wie Sie einen Amazon-SQS-Endpunkt erstellen, GET- und POST-Anforderungen durchführen und die Antworten interpretieren.

Themen

• [Erstellen eines Endpunkts](#page-173-0)

- [Durchführen einer GET-Anforderung](#page-174-0)
- [Durchführen einer POST-Anforderung](#page-167-0)
- [Interpretieren von Amazon-SQS-XML-API-Antworten](#page-175-0)

### <span id="page-173-0"></span>Erstellen eines Endpunkts

Für die Arbeit mit Amazon-SQS-Warteschlangen müssen Sie einen Endpunkt erstellen. Informationen zu Amazon-SQS-Endpunkten finden Sie auf den folgenden Seiten im Allgemeine Amazon Web Services-Referenz:

- [Regionale Endpunkte](https://docs.aws.amazon.com/general/latest/gr/rande.html#sqs_region)
- [Endpunkte und Kontingente von Amazon Simple Queue Service](https://docs.aws.amazon.com/general/latest/gr/sqs-service)

Jeder Amazon-SQS-Endpunkt ist unabhängig. Wenn beispielsweise zwei Warteschlangen benannt sind MyQueueund eine den Endpunkt und die sqs.us-east-2.amazonaws.com andere den Endpunkt hatsqs.eu-west-2.amazonaws.com, teilen die beiden Warteschlangen keine Daten miteinander.

Das folgende Beispiel zeigt einen Endpunkt, der eine Anforderung zum Erstellen einer Warteschlange stellt.

https://sqs.eu-west-2.amazonaws.com/ ?Action=CreateQueue &DefaultVisibilityTimeout=40 &QueueName=MyQueue &Version=2012-11-05 &*AUTHPARAMS*

#### **a** Note

Bei den Namen der Warteschlangen und den Warteschlangen-URLs muss die Groß- und Kleinschreibung beachtet werden.

Die Struktur von *AUTHPARAMS* hängt davon ab, wie Sie Ihre API-Anforderung signieren. Weitere Informationen finden Sie unter [AWS API-Anfragen signieren](https://docs.aws.amazon.com/general/latest/gr/signing_aws_api_requests.html) in der Allgemeinen Referenz zu Amazon Web Services.

# <span id="page-174-0"></span>Durchführen einer GET-Anforderung

Eine Amazon-SQS-GET-Anforderung ist als URL mit den folgenden Komponenten aufgebaut:

- Endpunkt Die Ressource, für die die Anforderung ausgeführt wird (der [Warteschlangenname und](#page-40-0)  [die URL](#page-40-0)), z. B.: https://sqs.us-east-2.amazonaws.com/*123456789012*/MyQueue
- Aktion Die [Aktion,](https://docs.aws.amazon.com/AWSSimpleQueueService/latest/APIReference/API_Operations.html) die Sie für den Endpunkt ausführen möchten. Ein Fragezeichen (?) trennt den Endpunkt von der Aktion, z. B.: ?Action=SendMessage&MessageBody=Your%20Message %20Text
- Parameter Beliebige Anforderungsparameter. Jeder Parameter ist durch ein kaufmännisches Und (&) vom Text getrennt, zum Beispiel: &Version=2012-11-05&*AUTHPARAMS*

Im Folgenden finden Sie ein Beispiel für eine GET-Anforderung, die eine Nachricht an eine Amazon-SQS-Warteschlange sendet.

```
https://sqs.us-east-2.amazonaws.com/123456789012/MyQueue
?Action=SendMessage&MessageBody=Your%20message%20text
&Version=2012-11-05
&AUTHPARAMS
```
#### **a** Note

Bei den Namen der Warteschlangen und den Warteschlangen-URLs muss die Groß- und Kleinschreibung beachtet werden.

Da es sich bei GET-Anforderungen um URLs handelt, müssen Sie für alle Parameterwerte eine URL-Codierung durchführen. Da in URLs jedoch keine Leerzeichen zulässig sind, wird für jede Leerstelle eine URL-Codierung in %20 durchgeführt. Für den Rest des Beispiels wurde zum Zweck der besseren Lesbarkeit keine URL-Codierung durchgeführt.

# Durchführen einer POST-Anforderung

Eine Amazon-SQS-POST-Anforderung sendet Abfrageparameter als Formular im Text einer HTTP-Anforderung.

Es folgt ein Beispiel eines HTTP-Headers mit der Einstellung application/x-www-formurlencoded für Content-Type.

```
POST /123456789012/MyQueue HTTP/1.1
Host: sqs.us-east-2.amazonaws.com
Content-Type: application/x-www-form-urlencoded
```
Auf den Header folgt eine [form-urlencoded](https://www.w3.org/MarkUp/html-spec/html-spec_8.html#SEC8.2)-GET-Anforderung, die eine Nachricht an eine Amazon-SQS-Warteschlange sendet. Jeder Parameter ist durch ein kaufmännisches Und (&) vom Text getrennt.

```
Action=SendMessage
&MessageBody=Your+Message+Text
&Expires=2020-10-15T12%3A00%3A00Z
&Version=2012-11-05
&AUTHPARAMS
```
**a** Note

Nur der Content-Type HTTP-Header ist erforderlich. Der *AUTHPARAMS* ist für die GET-Anforderung derselbe.

Der HTTP-Client fügt abhängig von der HTTP-Version des Clients möglicherweise weitere Elemente zur HTTP-Anforderung hinzu.

### <span id="page-175-0"></span>Interpretieren von Amazon-SQS-XML-API-Antworten

Amazon SQS gibt als Antwort auf eine Aktionsanforderung eine XML-Datenstruktur mit den Ergebnissen der Anforderung zurück. Weitere Informationen finden Sie unter den individuellen Aktionen in der [Amazon-Simple-Queue-Service-API-Referenz.](https://docs.aws.amazon.com/AWSSimpleQueueService/latest/APIReference/)

#### Themen

- [Struktur einer XML-Antwort bei Erfolg](#page-175-1)
- [XML-Fehler-Antwortstruktur](#page-168-2)

#### <span id="page-175-1"></span>Struktur einer XML-Antwort bei Erfolg

Wenn die Anforderung erfolgreich ist, wird das Hauptantwortelement nach der Aktion mit dem Zusatz Response (zum Beispiel *ActionName*Response) benannt.

Dieses Element enthält die folgenden untergeordneten Elemente:

- *ActionName***Result** Enthält ein aktionsspezifisches Element. Das Element CreateQueueResult enthält das Element QueueUrl, das wiederum die URL der erstellten Warteschlange enthält.
- **ResponseMetadata** Enthält die RequestId, die wiederum die UUID (Universal Unique Identifier) der Anforderung enthält.

Nachfolgend finden Sie ein Beispiel für eine Antwort bei Erfolg im XML-Format:

```
<CreateQueueResponse 
    xmlns=https://sqs.us-east-2.amazonaws.com/doc/2012-11-05/ 
    xmlns:xsi=http://www.w3.org/2001/XMLSchema-instance 
    xsi:type=CreateQueueResponse> 
    <CreateQueueResult> 
       <QueueUrl>https://sqs.us-east-2.amazonaws.com/770098461991/queue2</QueueUrl> 
    </CreateQueueResult> 
    <ResponseMetadata> 
       <RequestId>cb919c0a-9bce-4afe-9b48-9bdf2412bb67</RequestId> 
    </ResponseMetadata>
</CreateQueueResponse>
```
#### XML-Fehler-Antwortstruktur

Wenn eine Anforderung fehlschlägt, gibt Amazon SQS immer das Haupt-Antwort-Element ErrorResponse zurück. Dieses Element enthält ein Error- und ein RequestId-Element.

Das Element Error enthält die folgenden untergeordneten Elemente:

- **Type** Gibt an, ob es sich bei dem Fehler um einen Produzenten- oder einen Konsumentenfehler handelt.
- **Code** Gibt den Typ des Fehlers an.
- **Message** Gibt die Fehlerbedingung in einem lesbaren Format an.
- **Detail** (Optional) Gibt zusätzliche Details zu dem Fehler an.

Das Element RequestId enthält die UUID der Anforderung.

Nachfolgend finden Sie ein Beispiel für eine Antwort bei Fehlschlagen im XML-Format:

<ErrorResponse>

Interpretieren von Amazon-SQS-XML-API-Antworten 168

```
 <Error> 
       <Type>Sender</Type> 
       <Code>InvalidParameterValue</Code> 
       <Message> 
          Value (quename_nonalpha) for parameter QueueName is invalid. 
          Must be an alphanumeric String of 1 to 80 in length. 
       </Message> 
    </Error> 
    <RequestId>42d59b56-7407-4c4a-be0f-4c88daeea257</RequestId>
</ErrorResponse>
```
# <span id="page-177-0"></span>Authentifizieren von Anfragen für Amazon SQS

Authentifizierung bezeichnet den Prozess der Identifizierung und Überprüfung des Absenders einer Anforderung. Während der ersten Phase der Authentifizierung überprüft AWS die Identität des Produzenten, und ob der Produzent [für die Verwendung von AWS registriert ist](https://aws.amazon.com/) (weitere Informationen finden Sie unter [Schritt 1: Erstellen Sie einen AWS-Konto und IAM-Benutzer](#page-14-0)). Halten Sie sich AWS als Nächstes an das folgende Verfahren:

- 1. Der Produzent (Absender) erhält die notwendigen Anmeldeinformationen.
- 2. Der Produzent sendet eine Anforderung mit den Anmeldeinformationen an den Konsumenten (Empfänger).
- 3. Der Konsument überprüft anhand der Anmeldeinformationen, ob der Produzent die Anforderung gesendet hat.
- 4. Es tritt einer der beiden folgenden Fälle ein:
	- Wenn die Authentifizierung erfolgreich durchgeführt wurde, wird die Anforderung vom Konsumenten verarbeitet.
	- Wenn die Authentifizierung fehlschlägt, wird die Anforderung vom Verbraucher abgelehnt und es wird eine Fehlermeldung zurückgegeben.

#### Themen

- [Grundlegender Authentifizierungsprozess mit HMAC-SHA](#page-178-0)
- [Teil 1: Die Anforderung von dem Benutzer](#page-179-0)
- [Teil 2: Die Antwort von AWS](#page-180-0)

# <span id="page-178-0"></span>Grundlegender Authentifizierungsprozess mit HMAC-SHA

Beim Zugriff auf Amazon SQS mit der Abfrage-API müssen Sie die folgenden Elemente angeben, um die Anforderung zu authentifizieren:

- Die AWS Zugangsschlüssel-ID, mit der Sie AWS-Konto identifiziert werden und AWS anhand derer Ihr geheimer Zugriffsschlüssel nachgeschlagen wird.
- Die HMAC-SHA-Anforderungssignatur, die anhand Ihres geheimen Zugriffsschlüssels (eines freigegebenen Schlüssels, der nur Ihnen und AWS bekannt ist) berechnet wird. Weitere Informationen finden Sie unter [RFC2104](http://www.faqs.org/rfcs/rfc2104.html). Das [AWS -SDK](https://aws.amazon.com/code/) übernimmt die Signatur. Wenn Sie jedoch eine Abfrageanforderung über HTTP oder HTTPS senden, müssen Sie in jede Abfrageanforderung eine Signatur einschließen.
	- 1. Ableiten eines Signature Version 4-Signaturschlüssels. Weitere Informationen finden Sie unter [Ableiten des Signaturschlüssels mit Java](https://docs.aws.amazon.com/general/latest/gr/signature-v4-examples.html#signature-v4-examples-java).

**a** Note

Amazon SQS unterstützt Signature Version 4, das gegenüber bisherigen Versionen verbesserte SHA256-basierte Sicherheit und Leistung bietet. Wenn Sie neue Anwendungen erstellen, die Amazon SQS nutzen, verwenden Sie Signature Version 4.

2. Codieren Sie die Anforderungssignatur mit Base64. Das folgende Java-Codebeispiel führt folgende Schritte aus:

```
package amazon.webservices.common;
// Define common routines for encoding data in AWS requests.
public class Encoding { 
     /* Perform base64 encoding of input bytes. 
      * rawData is the array of bytes to be encoded. 
      * return is the base64-encoded string representation of rawData. 
      */ 
     public static String EncodeBase64(byte[] rawData) { 
         return Base64.encodeBytes(rawData); 
     }
}
```
• Der Zeitstempel (oder die Ablaufzeit) der Anforderung. Der Zeitstempel, den Sie in der Anforderung verwenden, muss ein dateTime-Objekt mit [dem vollständigen Datum, einschließlich Stunden,](http://www.w3.org/TR/xmlschema-2/#dateTime)  [Minuten und Sekunden, sein](http://www.w3.org/TR/xmlschema-2/#dateTime). Beispiel: 2007-01-31T23:59:59Z Obwohl dies nicht erforderlich ist, empfehlen wird, die Angabe des Objekts in der UTC-Zeitzone (Greenwich Mean Time).

#### **a** Note

Stellen Sie sicher, dass Ihre Serverzeit richtig eingestellt ist. Wenn Sie einen Zeitstempel (statt eines Ablaufs) angeben, läuft die Anfrage automatisch 15 Minuten nach der angegebenen Zeit ab (Anfragen, deren Zeitstempel mehr als 15 Minuten vor der aktuellen Uhrzeit auf AWS Servern liegen, werden AWS nicht verarbeitet). Falls Sie .NET verwenden, dürfen Sie keine extrem spezifischen Zeitstempel senden (da unterschiedlich interpretiert wird, nach welchem Zeitraum die Anforderung verworfen werden sollte). In diesem Fall sollten Sie manuell dateTime-Objekte mit einer Genauigkeit von nicht mehr als einer Millisekunde erstellen.

# <span id="page-179-0"></span>Teil 1: Die Anforderung von dem Benutzer

Gehen Sie wie folgt vor, um AWS Anfragen mithilfe einer HMAC-SHA-Anforderungssignatur zu authentifizieren.
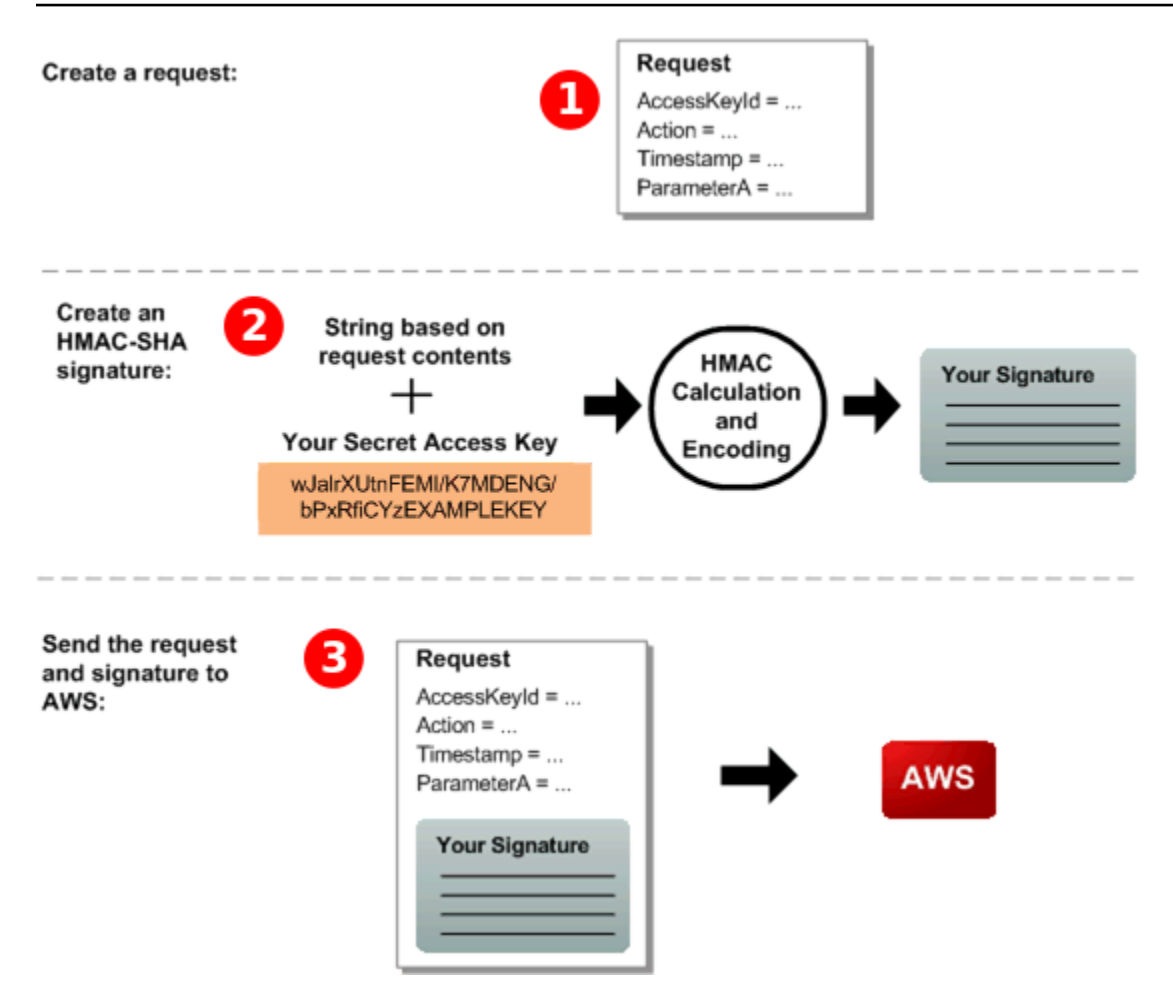

- 1. Konstruieren Sie eine Anfrage an AWS.
- 2. Berechnen Sie eine verschlüsselte Hash-Signatur (HMAC-SHA) für die Nachrichtenauthentifizierung anhand des geheimen Zugriffsschlüssels.
- 3. Fügen Sie die Signatur und Ihre Zugriffsschlüssel-ID in die Anfrage ein und senden Sie die Anfrage dann an AWS.

## Teil 2: Die Antwort von AWS

AWS startet als Antwort den folgenden Prozess.

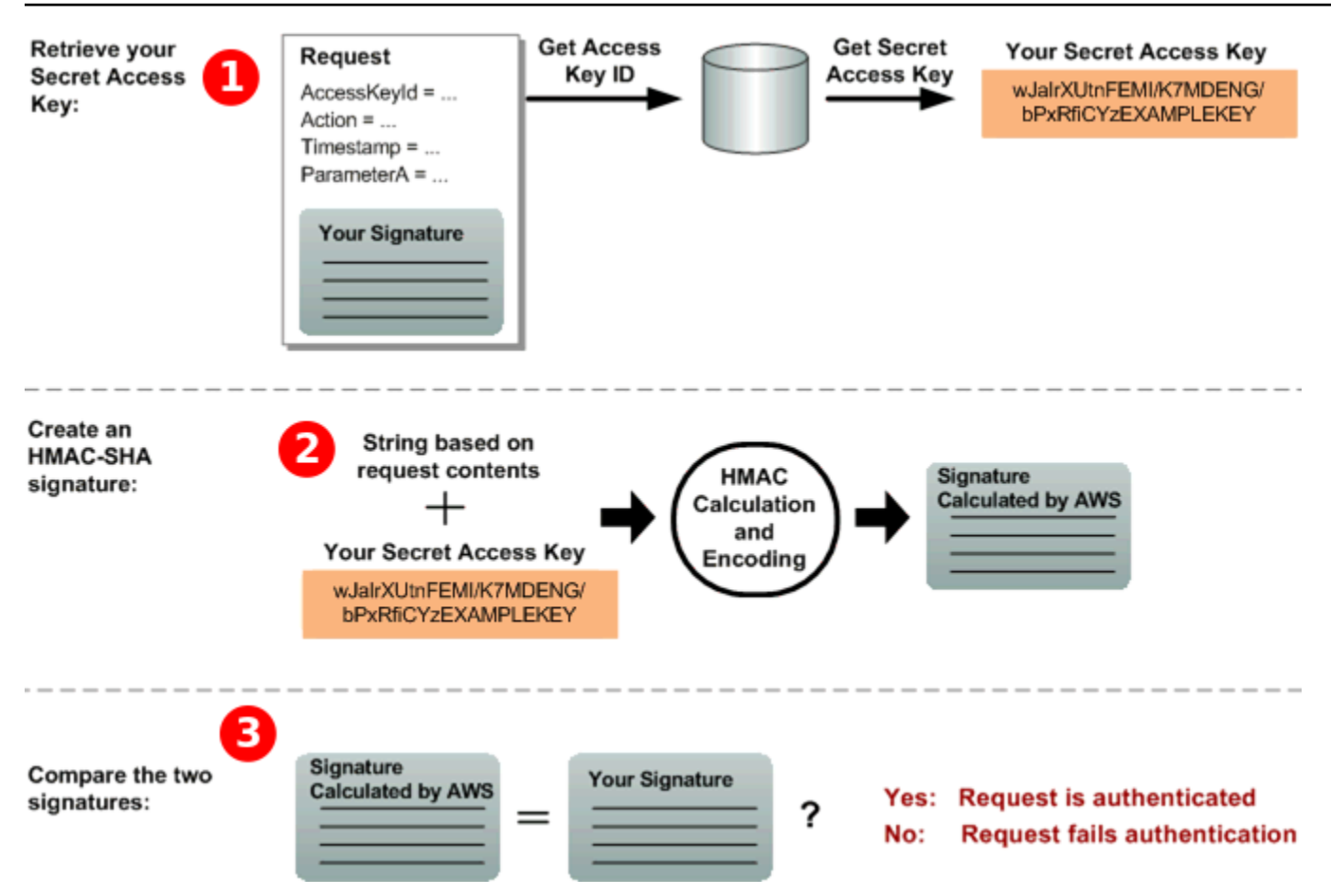

- 1. AWS verwendet die Zugriffsschlüssel-ID, um nach Ihrem geheimen Zugriffsschlüssel zu suchen.
- 2. AWS generiert eine Signatur aus den Anforderungsdaten und dem geheimen Zugriffsschlüssel und verwendet dabei denselben Algorithmus, den Sie zur Berechnung der Signatur verwendet haben, die Sie in der Anfrage gesendet haben.
- 3. Es tritt einer der beiden folgenden Fälle ein:
	- Wenn die AWS generierte Signatur mit der Signatur übereinstimmt, die Sie in der Anfrage gesendet haben, wird die Anfrage als authentisch AWS betrachtet.
	- Schlägt der Vergleich fehl, wird die Anfrage verworfen und es wird ein Fehler AWS zurückgegeben.

## Amazon-SQS-Stapelaktionen

Um Kosten zu senken oder mit einem einzigen Aktion bis zu 10 Nachrichten gleichzeitig zu bearbeiten, können Sie die folgenden Aktionen verwenden:

- **[SendMessageBatch](https://docs.aws.amazon.com/AWSSimpleQueueService/latest/APIReference/API_SendMessageBatch.html)**
- [DeleteMessageBatch](https://docs.aws.amazon.com/AWSSimpleQueueService/latest/APIReference/API_DeleteMessageBatch.html)
- [ChangeMessageVisibilityBatch](https://docs.aws.amazon.com/AWSSimpleQueueService/latest/APIReference/API_ChangeMessageVisibilityBatch.html)

Sie können die Batch-Funktionalität mithilfe der Query API oder eines AWS SDK nutzen, das die Amazon SQS SQS-Batch-Aktionen unterstützt.

### **a** Note

Die Gesamtgröße aller Nachrichten, die Sie in einem einzigen SendMessageBatch Anruf senden, darf 262.144 Byte (256 KiB) nicht überschreiten. Sie können für SendMessageBatch, DeleteMessageBatch oder ChangeMessageVisibilityBatch keine Berechtigungen explizit zuweisen. Durch das Festlegen der Berechtigungen für SendMessage, DeleteMessage oder ChangeMessageVisibility werden auch die Berechtigungen für die entsprechenden Stapelversionen dieser Aktionen festgelegt. Die Amazon-SQS-Konsole unterstützt keine Stapelaktionen.

### Themen

- [Aktivierung der clientseitigen Pufferung und der Batchverarbeitung von Anfragen mit Amazon SQS](#page-182-0)
- [Steigerung des Durchsatzes durch horizontale Skalierung und Action-Batching mit Amazon SQS](#page-191-0)

# <span id="page-182-0"></span>Aktivierung der clientseitigen Pufferung und der Batchverarbeitung von Anfragen mit Amazon SQS

[AWS SDK for Java](https://aws.amazon.com/sdkforjava/) enthält den AmazonSQSBufferedAsyncClient, der auf Amazon SQS zugreift. Dieser Client ermöglicht eine einfachere Stapelverarbeitung von Anforderungen mittels clientseitiger Pufferung, wobei vom Client durchgeführte Aufrufe zunächst gepuffert und anschließend als Stapelanforderung an Amazon SQS gesendet werden.

Mit der clientseitigen Pufferung können bis zu 10 Anforderungen zwischengespeichert und als Stapelanforderung gesendet werden. Dadurch werden Ihre Kosten für die Verwendung von Amazon SQS gesenkt und die Anzahl der gesendeten Anforderungen verringert. AmazonSQSBufferedAsyncClient puffert synchrone und asynchrone Aufrufe. Als Stapel verarbeitete Anforderungen und die Unterstützung für [langes Abrufen](#page-91-0) können ebenfalls zu einem erhöhten Durchsatz beitragen. Weitere Informationen finden Sie unter [Steigerung des Durchsatzes](#page-191-0)  [durch horizontale Skalierung und Action-Batching mit Amazon SQS.](#page-191-0)

Da AmazonSQSBufferedAsyncClient die gleiche Schnittstelle implementiert wie AmazonSQSAsyncClient, sollte die Migration von AmazonSQSAsyncClient zu AmazonSQSBufferedAsyncClient in der Regel lediglich minimale Änderungen an Ihrem vorhandenen Code erfordern.

### **a** Note

Der Amazon SQS Buffered Asynchronous Client unterstützt derzeit keine FIFO-Warteschlangen.

#### Themen

- [Verwenden des AmazonSQS-Clients BufferedAsync](#page-183-0)
- [Konfiguration des AmazonSQS-Clients BufferedAsync](#page-184-0)

<span id="page-183-0"></span>Verwenden des AmazonSQS-Clients BufferedAsync

Bevor Sie beginnen, führen Sie die Schritte in [Einrichten von Amazon SQS](#page-14-0) aus.

**A** Important

Das AWS SDK for Java 2.x ist derzeit nicht kompatibel mit demAmazonSQSBufferedAsyncClient.

Sie können basierend auf AmazonSQSAsyncClient einen neuen AmazonSQSBufferedAsyncClient erstellen, z. B.:

```
// Create the basic Amazon SQS async client
final AmazonSQSAsync sqsAsync = new AmazonSQSAsyncClient(); 
// Create the buffered client
final AmazonSQSAsync bufferedSqs = new AmazonSQSBufferedAsyncClient(sqsAsync);
```
Nachdem Sie den neuen AmazonSQSBufferedAsyncClient erstellt haben, können Sie ihn verwenden, um mehrere Anforderungen an Amazon SQS zu senden (wie mit dem AmazonSQSAsyncClient), beispielsweise:

```
final CreateQueueRequest createRequest = new 
  CreateQueueRequest().withQueueName("MyQueue"); 
final CreateQueueResult res = bufferedSqs.createQueue(createRequest); 
final SendMessageRequest request = new SendMessageRequest();
final String body = "Your message text" + System.currentTimeMillis();
request.setMessageBody( body );
request.setQueueUrl(res.getQueueUrl()); 
final Future<SendMessageResult> sendResult = bufferedSqs.sendMessageAsync(request); 
final ReceiveMessageRequest receiveRq = new ReceiveMessageRequest() 
     .withMaxNumberOfMessages(1) 
     .withQueueUrl(queueUrl);
final ReceiveMessageResult rx = bufferedSqs.receiveMessage(receiveRq);
```
### <span id="page-184-0"></span>Konfiguration des AmazonSQS-Clients BufferedAsync

AmazonSQSBufferedAsyncClient ist mit Einstellungen vorkonfiguriert, die für die meisten Anwendungsfälle verwendet werden können. Sie können AmazonSQSBufferedAsyncClient weiter konfigurieren, z. B.:

- 1. Erstellen Sie eine Instance der Klasse QueueBufferConfig mit den erforderlichen Konfigurationsparametern.
- 2. Stellen Sie die Instance dem AmazonSQSBufferedAsyncClient-Konstruktor zur Verfügung.

```
// Create the basic Amazon SQS async client
final AmazonSQSAsync sqsAsync = new AmazonSQSAsyncClient(); 
final QueueBufferConfig config = new QueueBufferConfig() 
     .withMaxInflightReceiveBatches(5) 
     .withMaxDoneReceiveBatches(15); 
// Create the buffered client
final AmazonSQSAsync bufferedSqs = new AmazonSQSBufferedAsyncllient(sqsAsync, config);
```
## QueueBufferConfig Konfigurationsparameter

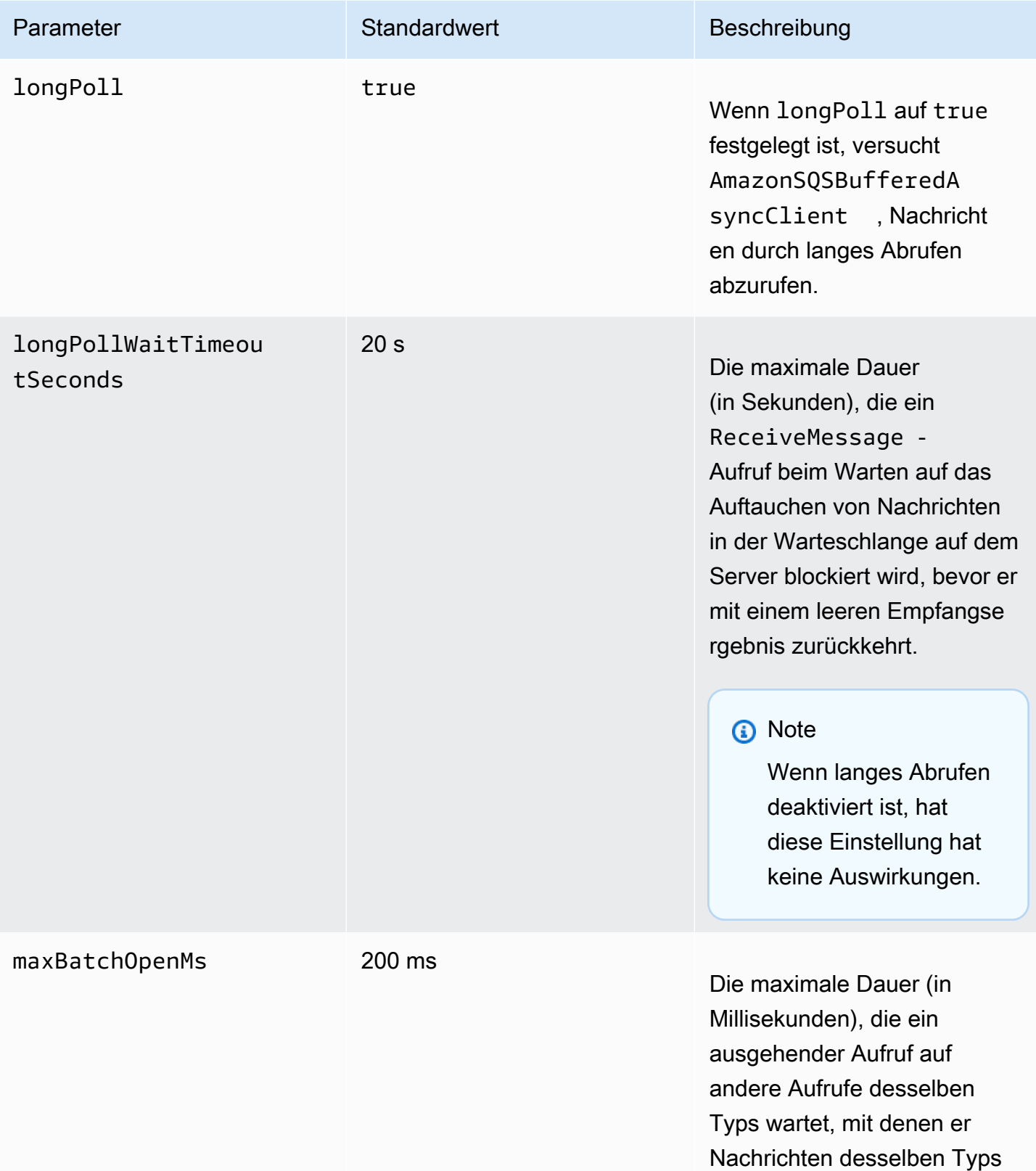

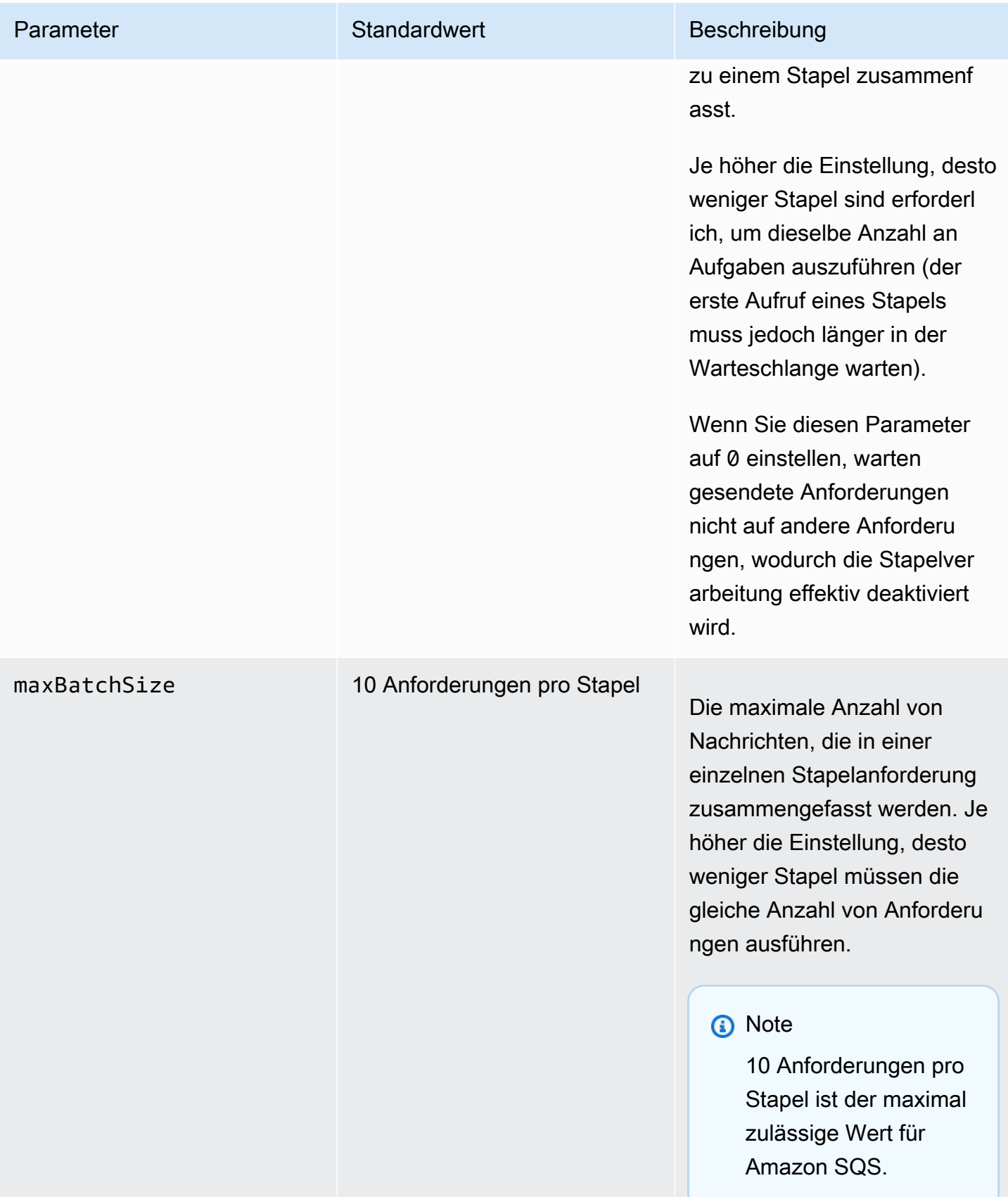

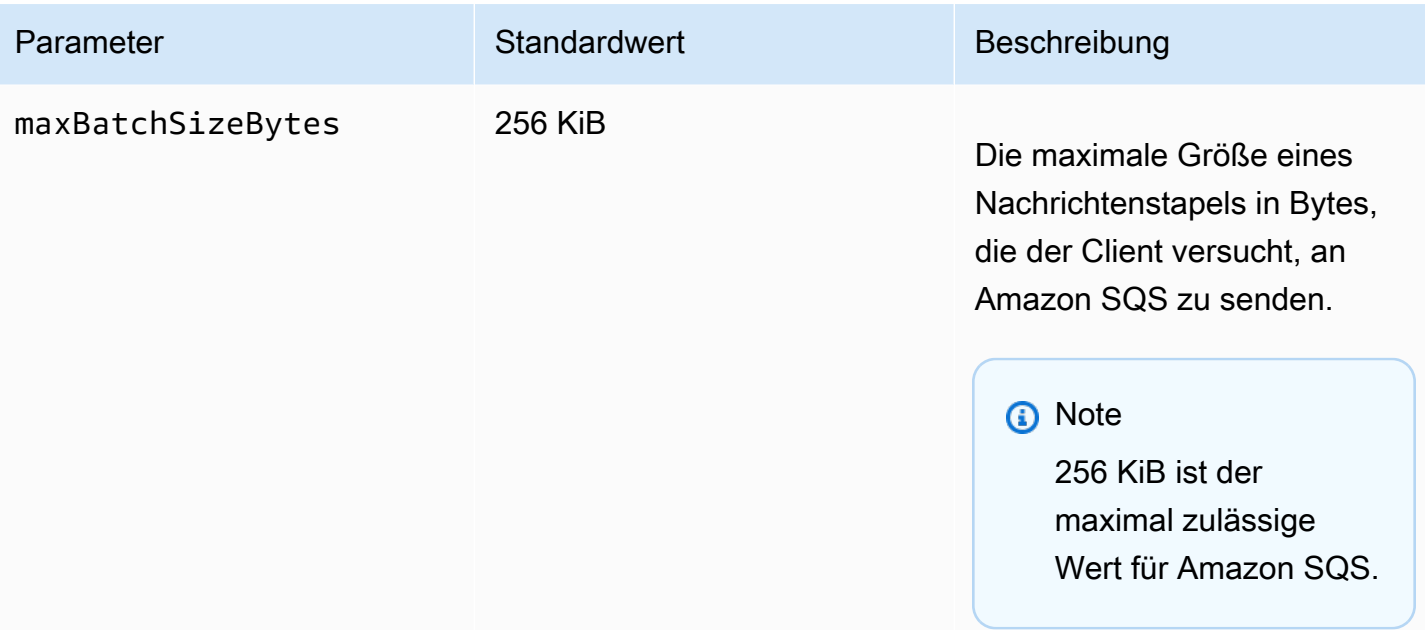

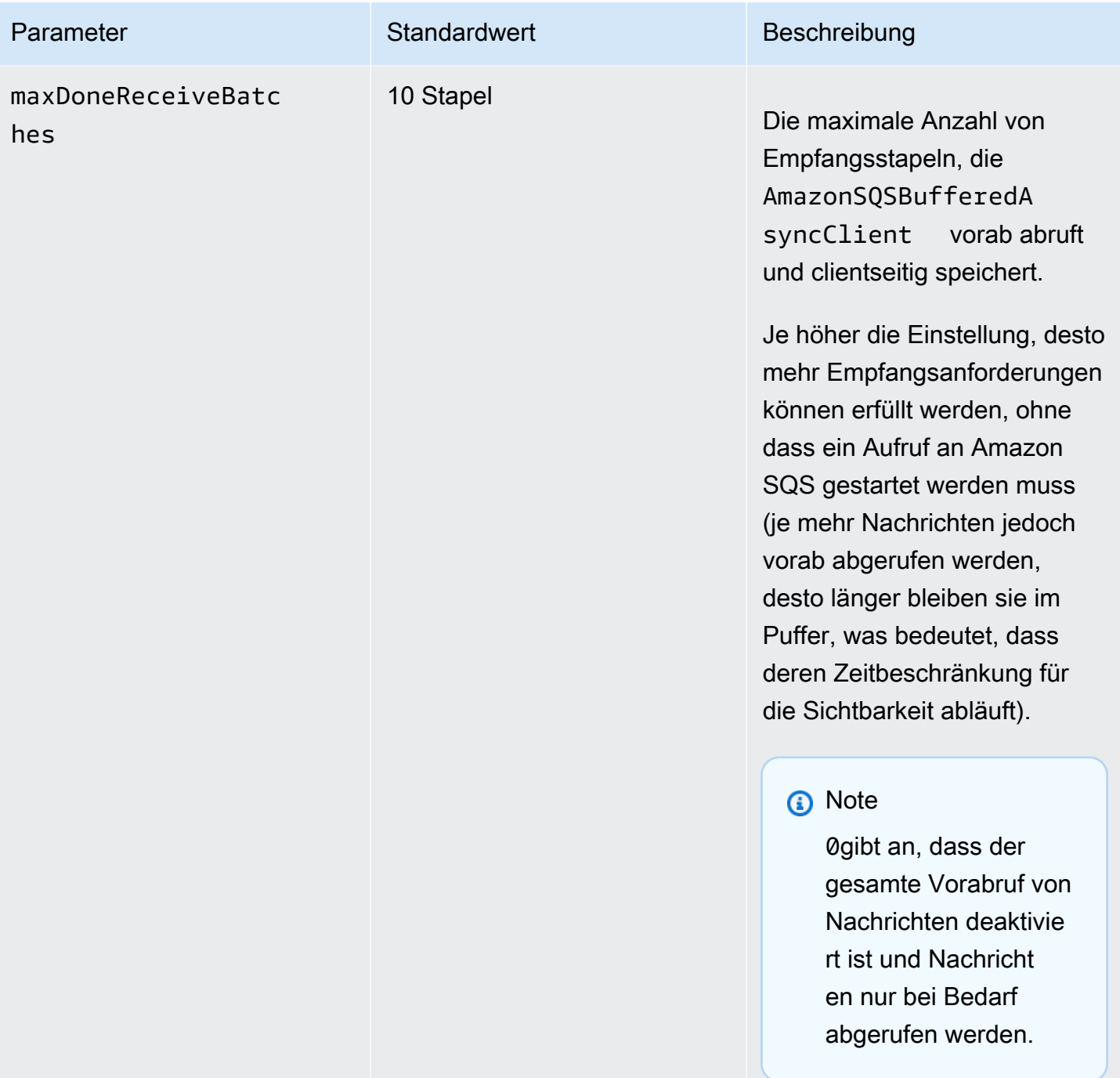

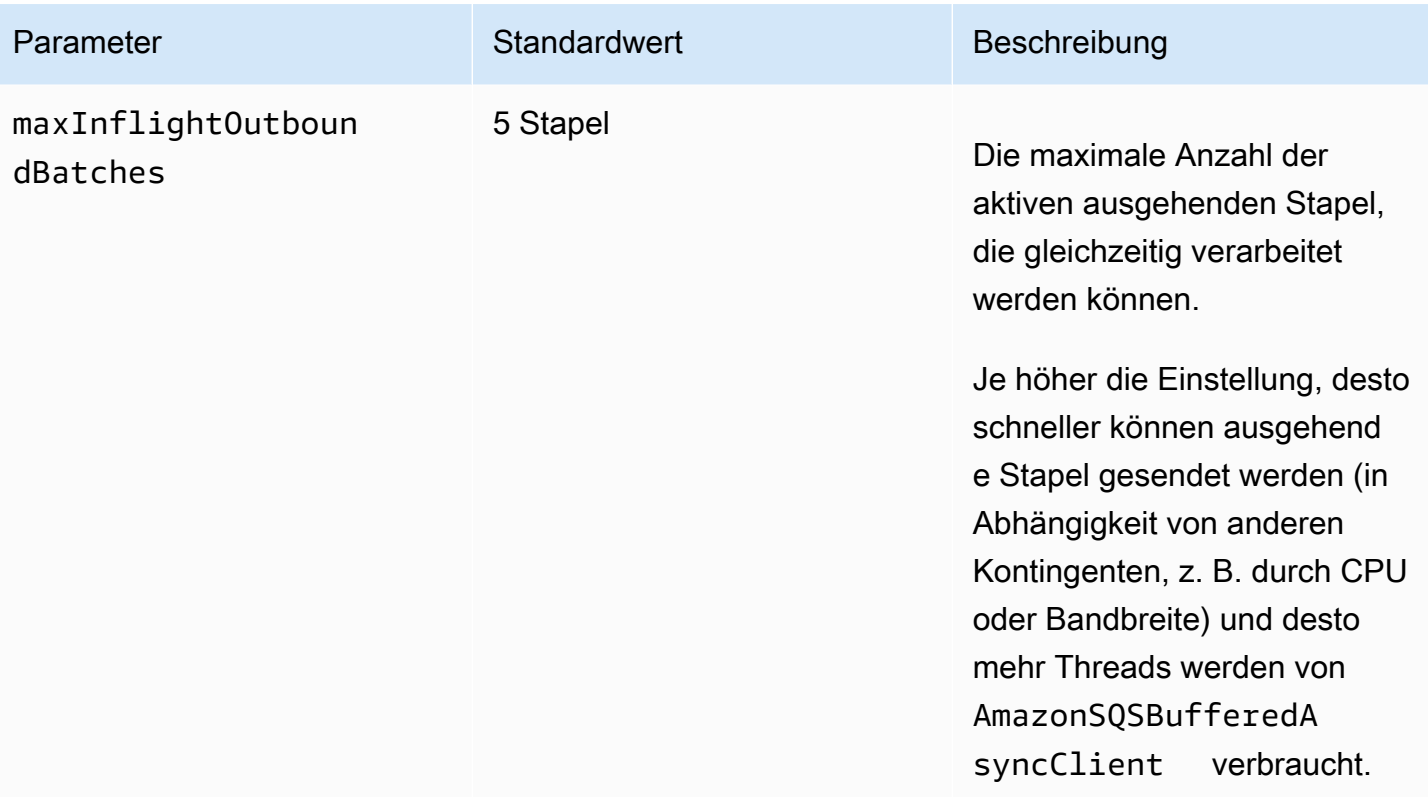

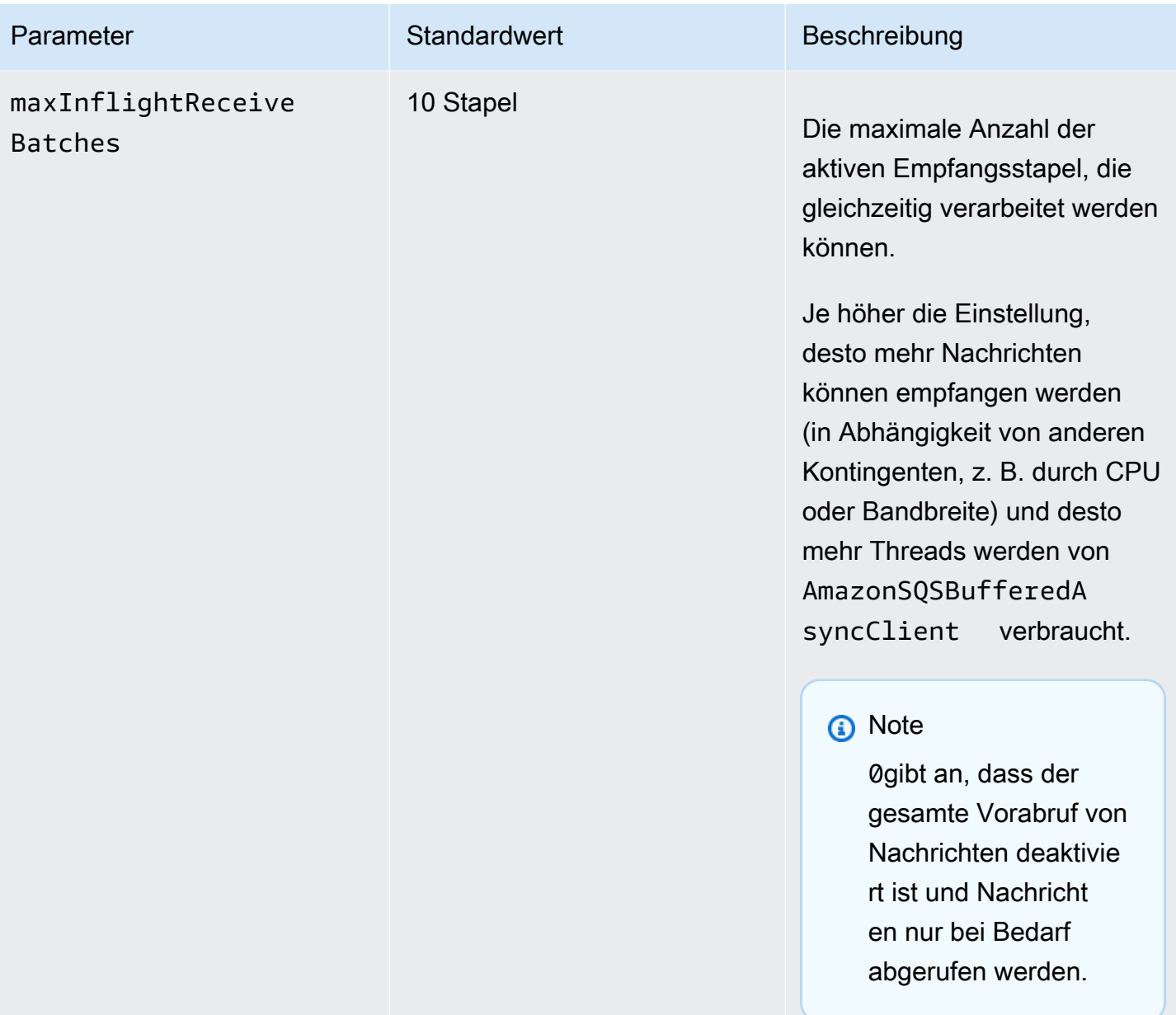

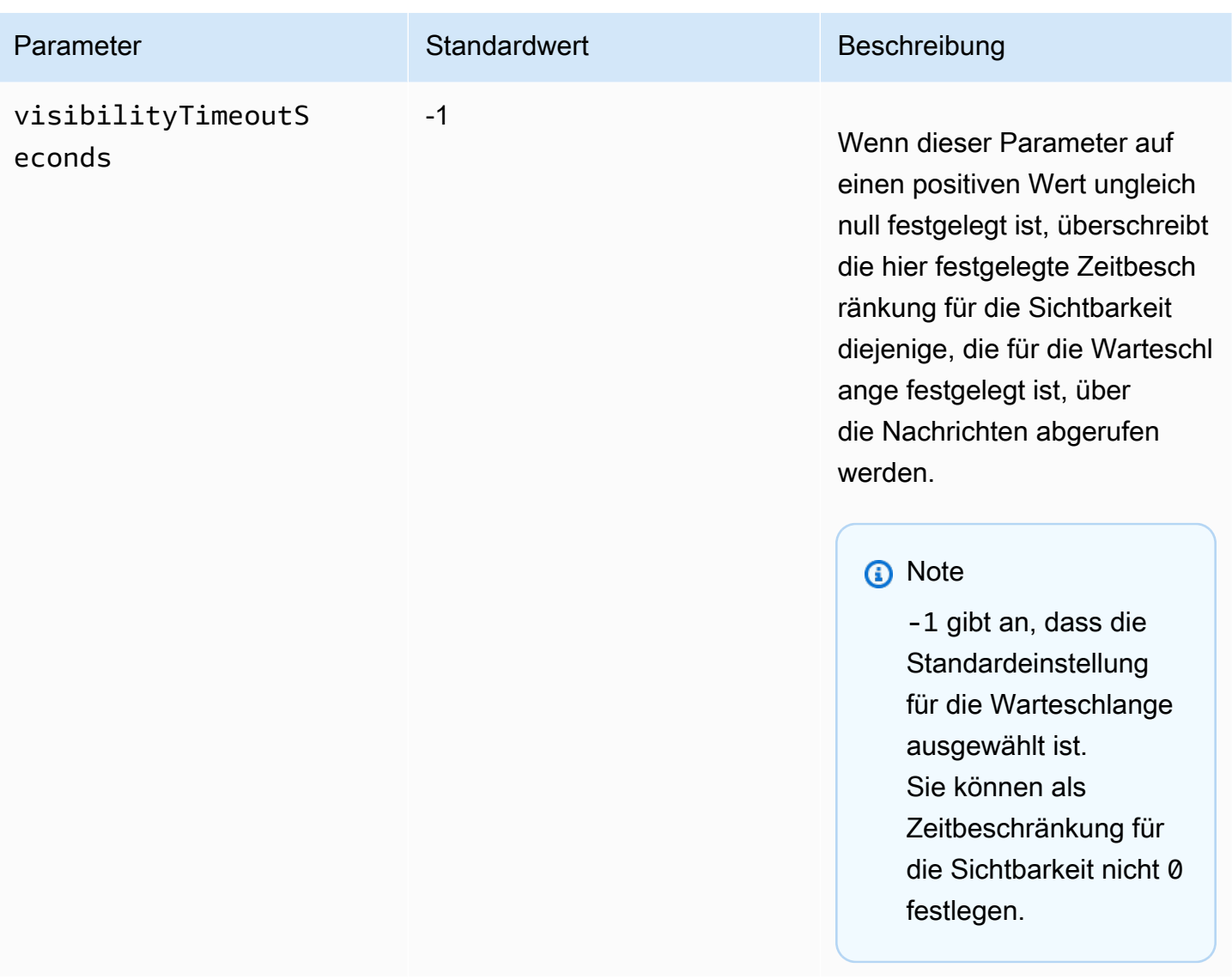

# <span id="page-191-0"></span>Steigerung des Durchsatzes durch horizontale Skalierung und Action-Batching mit Amazon SQS

Amazon-SQS-Warteschlangen können einen sehr hohen Durchsatz erzielen. Weitere Informationen zu Durchsatzkontingenten finden Sie unter [Amazon SQS SQS-Nachrichtenkontingente.](#page-62-0)

Um einen hohen Durchsatz zu erreichen, müssen Sie Nachrichtenproduzenten und -konsumenten horizontal skalieren (durch Hinzufügen weiterer Produzenten und Konsumenten).

### Themen

- [Horizontale Skalierung](#page-192-0)
- [Stapelverarbeitung von Aktionen](#page-193-0)

### • [Funktionierendes Java-Beispiel für einzelne Operationsanforderungen und Stapelanforderungen](#page-194-0)

## <span id="page-192-0"></span>Horizontale Skalierung

Da Sie über ein HTTP-Anfrage-Antwort-Protokoll auf Amazon SQS zugreifen, beschränkt die Anforderungslatenz (der Zeitraum zwischen dem Initiieren einer Anforderung und dem Empfangen einer Antwort) den Durchsatz, den Sie über einen einzelnen Thread über eine einzelne Verbindung erzielen können. Wenn beispielsweise der Mittelwert der Latenz eines auf EC2 basierenden Clients zu Amazon SQS in derselben Region ca. 20 ms beträgt, liegt der Mittelwert des maximalen Durchsatzes eines einzelnen Threads über eine einzelne Verbindung bei 50 TPS.

Horizontale Skalierung bedeutet, dass die Anzahl Ihrer Nachrichtenproduzenten (die [SendMessage](https://docs.aws.amazon.com/AWSSimpleQueueService/latest/APIReference/API_SendMessage.html)-Anforderungen erstellen) und Konsumenten (die [ReceiveMessage](https://docs.aws.amazon.com/AWSSimpleQueueService/latest/APIReference/API_ReceiveMessage.html)- und [DeleteMessage](https://docs.aws.amazon.com/AWSSimpleQueueService/latest/APIReference/API_DeleteMessage.html)-Anforderungen erstellen) erhöht wird, um den Gesamtdurchsatz der Warteschlange zu steigern. Sie können auf drei Arten horizontal skalieren:

- Erhöhen der Anzahl der Threads pro Client
- Hinzufügen weiterer Clients
- Erhöhen der Anzahl der Threads pro Client und Hinzufügen weiterer Clients

Wenn Sie weitere Clients hinzufügen, erzielen Sie eine wesentliche lineare Steigerung des Durchsatzes der Warteschlange. Wenn Sie die Anzahl der Clients beispielsweise verdoppeln, verdoppeln Sie auch den Durchsatz.

### **a** Note

Wenn Sie eine horizontale Skalierung durchführen, müssen Sie sicherstellen, dass der Amazon-SQS-Client über ausreichend Verbindungen oder Threads verfügt, um die Anzahl der gleichzeitigen Nachrichtenproduzenten und -verbraucher zu unterstützen, die Anforderungen senden und empfangen. Beispielsweise unterhalten Instances der AWS SDK for Java [AmazonSQSClient](https://docs.aws.amazon.com/sdk-for-java/v1/reference/com/amazonaws/services/sqs/AmazonSQSClient.html) Klasse standardmäßig maximal 50 Verbindungen zu Amazon SQS. Um zusätzliche gleichzeitige Produzenten und Konsumenten zu erstellen, müssen Sie die maximal zulässige Anzahl von Produzenten- und Konsumenten-Threads für ein AmazonSQSClientBuilder-Objekt anpassen, z. B.:

final AmazonSQS sqsClient = AmazonSQSClientBuilder.standard() .withClientConfiguration(new ClientConfiguration()

.withMaxConnections(producerCount + consumerCount))

 $.build()$ ;

Für [AmazonSQSAsyncClient](https://docs.aws.amazon.com/sdk-for-java/v1/reference/com/amazonaws/services/sqs/AmazonSQSAsyncClient.html) müssen Sie außerdem sicherstellen, dass ausreichend Threads verfügbar sind. Dieses Beispiel funktioniert nur für Java v. 1.x.

### <span id="page-193-0"></span>Stapelverarbeitung von Aktionen

Mit der Stapelverarbeitung wird in den einzelnen Roundtrips an den Service mehr Arbeit ausgeführt (z. B. das Senden mehrerer Nachrichten mit einer einzelnen SendMessageBatch-Anforderung). Die Amazon-SQS-Stapelaktionen sind [SendMessageBatch](https://docs.aws.amazon.com/AWSSimpleQueueService/latest/APIReference/API_SendMessageBatch.html), [DeleteMessageBatch](https://docs.aws.amazon.com/AWSSimpleQueueService/latest/APIReference/API_DeleteMessageBatch.html) und [ChangeMessageVisibilityBatch](https://docs.aws.amazon.com/AWSSimpleQueueService/latest/APIReference/API_ChangeMessageVisibilityBatch.html). Um die Stapelverarbeitung zu nutzen, ohne Ihre Produzenten und Konsumenten zu ändern, können Sie den [Amazon SQS Buffered Asynchronous Client](#page-182-0) verwenden.

### **a** Note

Da mit [ReceiveMessage](https://docs.aws.amazon.com/AWSSimpleQueueService/latest/APIReference/API_ReceiveMessage.html) 10 Nachrichten gleichzeitig verarbeitet werden können, wird keine ReceiveMessageBatch-Aktion ausgeführt.

Die Stapelverarbeitung verteilt die Latenz der Stapelaktion über mehrere Nachrichten in einer Stapelanforderung, anstatt die gesamte Latenz für eine einzelne Nachricht (z. B. eine [SendMessage](https://docs.aws.amazon.com/AWSSimpleQueueService/latest/APIReference/API_SendMessage.html)-Anforderung) zu akzeptieren. Da jeder Roundtrip mehr Arbeit verrichtet, nutzen Stapelanforderungen Threads und Verbindungen effektiver und verbessern somit den Durchsatz.

Sie können die Stapelverarbeitung mit der horizontalen Skalierung kombinieren, um einen Durchsatz mit weniger Threads, Verbindungen und Anforderungen zu bieten, als dies bei einzelnen Nachrichtenanforderungen der Fall ist. Mit Amazon-SQS-Aktionen im Stapel können Sie bis zu 10 Nachrichten gleichzeitig senden, empfangen oder löschen. Da in Amazon SQS Gebühren nach Anforderung berechnet werden, kann die Stapelverarbeitung wesentlich zur Verringerung der Kosten beitragen.

Mit der Stapelverarbeitung kann eine gewisse Komplexität für Ihre Anwendung einhergehen (z. B. muss die Anwendung Nachrichten vor der Übermittlung sammeln oder gelegentlich länger auf eine Antwort warten). Die Stapelverarbeitung kann in folgenden Fällen jedoch weiterhin effektiv sein:

- Ihre Anwendung erstellt in kurzer Zeit viele Nachrichten, sodass es niemals zu einer sehr langen Verzögerung kommt.
- Anders als typische Nachrichtenproduzenten, die Nachrichten als Antwort auf Ereignisse senden müssen, die sie nicht steuern können, ruft ein Nachrichtenkonsument Nachrichten nach eigenem Ermessen aus einer Warteschlange ab.

### **A** Important

Eine Stapelanforderung kann erfolgreich ausgeführt werden, auch wenn einzelne Nachrichten im Stapel fehlgeschlagen sind. Überprüfen Sie nach einer Stapelanforderung stets, ob einzelne Nachrichten nicht zugestellt werden konnten, und führen Sie diese bei Bedarf erneut aus.

## <span id="page-194-0"></span>Funktionierendes Java-Beispiel für einzelne Operationsanforderungen und Stapelanforderungen

### Voraussetzungen

Fügen Sie dem Pfad für Ihre Java-Build-Klasse die Pakete aws-java-sdk-sqs.jar, awsjava-sdk-ec2.jar und commons-logging.jar hinzu. Das folgende Beispiel zeigt diese Abhängigkeiten in der pom.xml-Datei eines Maven-Projekts.

```
<dependencies> 
     <dependency> 
         <groupId>com.amazonaws</groupId> 
         <artifactId>aws-java-sdk-sqs</artifactId> 
         <version>LATEST</version> 
     </dependency> 
     <dependency> 
         <groupId>com.amazonaws</groupId> 
         <artifactId>aws-java-sdk-ec2</artifactId> 
         <version>LATEST</version> 
     </dependency> 
     <dependency> 
         <groupId>commons-logging</groupId> 
         <artifactId>commons-logging</artifactId> 
         <version>LATEST</version> 
     </dependency>
```
</dependencies>

SimpleProducerConsumer.java

Das nachstehende Java-Code-Beispiel veranschaulicht ein einfaches Produzent-Konsument-Muster. Der Haupt-Thread ruft eine Reihe von Produzenten- und Konsumenten-Threads auf, die 1-KB-Nachrichten für eine bestimmte Zeit verarbeiten. Dieses Beispiel enthält Produzenten und Konsumenten, die einzelne Operationsanforderungen senden, und solche, die Stapelanforderungen senden.

```
/* 
  * Copyright 2010-2024 Amazon.com, Inc. or its affiliates. All Rights Reserved. 
 * 
  * Licensed under the Apache License, Version 2.0 (the "License"). 
  * You may not use this file except in compliance with the License. 
  * A copy of the License is located at 
 * 
    https://aws.amazon.com/apache2.0
 * 
  * or in the "license" file accompanying this file. This file is distributed 
  * on an "AS IS" BASIS, WITHOUT WARRANTIES OR CONDITIONS OF ANY KIND, either 
  * express or implied. See the License for the specific language governing 
  * permissions and limitations under the License. 
  * 
  */
import com.amazonaws.AmazonClientException;
import com.amazonaws.ClientConfiguration;
import com.amazonaws.services.sqs.AmazonSQS;
import com.amazonaws.services.sqs.AmazonSQSClientBuilder;
import com.amazonaws.services.sqs.model.*;
import org.apache.commons.logging.Log;
import org.apache.commons.logging.LogFactory;
import java.math.BigInteger;
import java.util.ArrayList;
import java.util.List;
import java.util.Random;
import java.util.Scanner;
import java.util.concurrent.TimeUnit;
import java.util.concurrent.atomic.AtomicBoolean;
import java.util.concurrent.atomic.AtomicInteger;
```

```
/** 
  * Start a specified number of producer and consumer threads, and produce-consume 
  * for the least of the specified duration and 1 hour. Some messages can be left 
  * in the queue because producers and consumers might not be in exact balance. 
  */
public class SimpleProducerConsumer { 
     // The maximum runtime of the program. 
     private final static int MAX_RUNTIME_MINUTES = 60; 
     private final static Log log = LogFactory.getLog(SimpleProducerConsumer.class); 
     public static void main(String[] args) throws InterruptedException { 
        final Scanner input = new Scanner(System.in);
         System.out.print("Enter the queue name: "); 
         final String queueName = input.nextLine(); 
         System.out.print("Enter the number of producers: "); 
         final int producerCount = input.nextInt(); 
         System.out.print("Enter the number of consumers: "); 
         final int consumerCount = input.nextInt(); 
         System.out.print("Enter the number of messages per batch: "); 
        final int batchSize = input.nextInt();
         System.out.print("Enter the message size in bytes: "); 
         final int messageSizeByte = input.nextInt(); 
         System.out.print("Enter the run time in minutes: "); 
         final int runTimeMinutes = input.nextInt(); 
         /* 
          * Create a new instance of the builder with all defaults (credentials 
          * and region) set automatically. For more information, see Creating 
          * Service Clients in the AWS SDK for Java Developer Guide. 
          */ 
         final ClientConfiguration clientConfiguration = new ClientConfiguration() 
                  .withMaxConnections(producerCount + consumerCount); 
         final AmazonSQS sqsClient = AmazonSQSClientBuilder.standard() 
                  .withClientConfiguration(clientConfiguration) 
                 .build();
```

```
 final String queueUrl = sqsClient 
                 .getQueueUrl(new GetQueueUrlRequest(queueName)).getQueueUrl(); 
        // The flag used to stop producer, consumer, and monitor threads. 
        final AtomicBoolean stop = new AtomicBoolean(false); 
        // Start the producers. 
        final AtomicInteger producedCount = new AtomicInteger(); 
        final Thread[] producers = new Thread[producerCount]; 
        for (int i = 0; i < producerCount; i++) {
            if (batchSize == 1) {
                 producers[i] = new Producer(sqsClient, queueUrl, messageSizeByte, 
                          producedCount, stop); 
             } else { 
                 producers[i] = new BatchProducer(sqsClient, queueUrl, batchSize, 
                         messageSizeByte, producedCount, 
                         stop); 
 } 
             producers[i].start(); 
         } 
        // Start the consumers. 
        final AtomicInteger consumedCount = new AtomicInteger();
         final Thread[] consumers = new Thread[consumerCount]; 
        for (int i = 0; i < consumerCount; i++) {
            if (batchSize == 1) {
                 consumers[i] = new Consumer(sqsClient, queueUrl, consumedCount, 
                         stop); 
             } else { 
                 consumers[i] = new BatchConsumer(sqsClient, queueUrl, batchSize, 
                         consumedCount, stop); 
 } 
             consumers[i].start(); 
         } 
        // Start the monitor thread. 
         final Thread monitor = new Monitor(producedCount, consumedCount, stop); 
        monitor.start(); 
        // Wait for the specified amount of time then stop. 
         Thread.sleep(TimeUnit.MINUTES.toMillis(Math.min(runTimeMinutes, 
                MAX RUNTIME MINUTES)));
         stop.set(true);
```

```
 // Join all threads. 
        for (int i = 0; i < producerCount; i++) {
             producers[i].join(); 
         } 
        for (int i = 0; i < consumerCount; i++) {
             consumers[i].join(); 
         } 
         monitor.interrupt(); 
        monitor.join();
    } 
     private static String makeRandomString(int sizeByte) { 
        final byte[] bs = new byte[(int) Math.ceil(sizeByte * 5 / 8)];
         new Random().nextBytes(bs); 
         bs[0] = (byte) ((bs[0] | 64) & 127); 
         return new BigInteger(bs).toString(32); 
    } 
     /** 
      * The producer thread uses {@code SendMessage} 
      * to send messages until it is stopped. 
      */ 
     private static class Producer extends Thread { 
         final AmazonSQS sqsClient; 
        final String queueUrl;
         final AtomicInteger producedCount; 
         final AtomicBoolean stop; 
         final String theMessage; 
         Producer(AmazonSQS sqsQueueBuffer, String queueUrl, int messageSizeByte, 
                  AtomicInteger producedCount, AtomicBoolean stop) { 
             this.sqsClient = sqsQueueBuffer; 
            this.queuelr1 = queuelr1; this.producedCount = producedCount; 
             this.stop = stop; 
             this.theMessage = makeRandomString(messageSizeByte); 
         } 
/*
          * The producedCount object tracks the number of messages produced by 
          * all producer threads. If there is an error, the program exits the
```

```
 * run() method. 
          */ 
         public void run() { 
             try { 
                 while (!stop.get()) { 
                     sqsClient.sendMessage(new SendMessageRequest(queueUrl, 
                              theMessage)); 
                     producedCount.incrementAndGet(); 
 } 
             } catch (AmazonClientException e) { 
 /* 
                  * By default, AmazonSQSClient retries calls 3 times before 
                  * failing. If this unlikely condition occurs, stop. 
                  */ 
                 log.error("Producer: " + e.getMessage()); 
                 System.exit(1); 
 } 
         } 
    } 
     /** 
      * The producer thread uses {@code SendMessageBatch} 
      * to send messages until it is stopped. 
      */ 
     private static class BatchProducer extends Thread { 
         final AmazonSQS sqsClient; 
        final String queueUrl;
         final int batchSize; 
         final AtomicInteger producedCount; 
         final AtomicBoolean stop; 
         final String theMessage; 
         BatchProducer(AmazonSQS sqsQueueBuffer, String queueUrl, int batchSize, 
                        int messageSizeByte, AtomicInteger producedCount, 
                       AtomicBoolean stop) { 
             this.sqsClient = sqsQueueBuffer; 
            this.queueUrl = queuelr1;
             this.batchSize = batchSize; 
             this.producedCount = producedCount; 
             this.stop = stop; 
             this.theMessage = makeRandomString(messageSizeByte); 
         } 
         public void run() {
```
}

/\*\*

```
 try { 
                while (!stop.get()) { 
                    final SendMessageBatchRequest batchRequest = 
                           new SendMessageBatchRequest().withQueueUrl(queueUrl);
                    final List<SendMessageBatchRequestEntry> entries = 
                            new ArrayList<SendMessageBatchRequestEntry>(); 
                   for (int i = 0; i < batchSize; i++) entries.add(new SendMessageBatchRequestEntry() 
                                .withId(Integer.toString(i)) 
                                .withMessageBody(theMessage)); 
                    batchRequest.setEntries(entries); 
                    final SendMessageBatchResult batchResult = 
                            sqsClient.sendMessageBatch(batchRequest); 
                    producedCount.addAndGet(batchResult.getSuccessful().size()); 
 /* 
                     * Because SendMessageBatch can return successfully, but 
                     * individual batch items fail, retry the failed batch items. 
 */ 
                    if (!batchResult.getFailed().isEmpty()) { 
                        log.warn("Producer: retrying sending " 
                                + batchResult.getFailed().size() + " messages"); 
                       for (int i = 0, n = \text{batchResult.getFailed}). size();
                            i \le n; i++) {
                            sqsClient.sendMessage(new 
                                   SendMessageRequest(queueUrl, theMessage));
                            producedCount.incrementAndGet(); 
 } 
1 1 1 1 1 1 1
 } 
            } catch (AmazonClientException e) { 
 /* 
                 * By default, AmazonSQSClient retries calls 3 times before 
                 * failing. If this unlikely condition occurs, stop. 
                 */ 
                log.error("BatchProducer: " + e.getMessage()); 
                System.exit(1); 
 } 
        }
```

```
 * The consumer thread uses {@code ReceiveMessage} and {@code DeleteMessage} 
      * to consume messages until it is stopped. 
      */ 
     private static class Consumer extends Thread { 
         final AmazonSQS sqsClient; 
        final String queueUrl;
         final AtomicInteger consumedCount; 
         final AtomicBoolean stop; 
         Consumer(AmazonSQS sqsClient, String queueUrl, AtomicInteger consumedCount, 
                  AtomicBoolean stop) { 
             this.sqsClient = sqsClient; 
            this.queueUrl = queuelr1;
             this.consumedCount = consumedCount; 
             this.stop = stop; 
         } 
        /* 
          * Each consumer thread receives and deletes messages until the main 
          * thread stops the consumer thread. The consumedCount object tracks the 
          * number of messages that are consumed by all consumer threads, and the 
          * count is logged periodically. 
          */ 
         public void run() { 
             try { 
                 while (!stop.get()) { 
                     try { 
                         final ReceiveMessageResult result = sqsClient 
                                  .receiveMessage(new 
                                          ReceiveMessageRequest(queueUrl)); 
                         if (!result.getMessages().isEmpty()) { 
                              final Message m = result.getMessages().get(0); 
                              sqsClient.deleteMessage(new 
                                      DeleteMessageRequest(queueUrl, 
                                      m.getReceiptHandle())); 
                             consumedCount.incrementAndGet(); 
 } 
                     } catch (AmazonClientException e) { 
                         log.error(e.getMessage()); 
1 1 1 1 1 1 1
 } 
             } catch (AmazonClientException e) { 
                 /*
```

```
 * By default, AmazonSQSClient retries calls 3 times before 
                   * failing. If this unlikely condition occurs, stop. 
                   */ 
                 log.error("Consumer: " + e.getMessage()); 
                 System.exit(1); 
 } 
         } 
     } 
     /** 
      * The consumer thread uses {@code ReceiveMessage} and {@code 
      * DeleteMessageBatch} to consume messages until it is stopped. 
      */ 
     private static class BatchConsumer extends Thread { 
         final AmazonSQS sqsClient; 
         final String queueUrl; 
         final int batchSize; 
         final AtomicInteger consumedCount; 
         final AtomicBoolean stop; 
         BatchConsumer(AmazonSQS sqsClient, String queueUrl, int batchSize, 
                        AtomicInteger consumedCount, AtomicBoolean stop) { 
             this.sqsClient = sqsClient; 
            this.queuelr1 = queuelr1; this.batchSize = batchSize; 
             this.consumedCount = consumedCount; 
             this.stop = stop; 
         } 
         public void run() { 
             try { 
                 while (!stop.get()) { 
                      final ReceiveMessageResult result = sqsClient 
                               .receiveMessage(new ReceiveMessageRequest(queueUrl) 
                                       .withMaxNumberOfMessages(batchSize)); 
                      if (!result.getMessages().isEmpty()) { 
                          final List<Message> messages = result.getMessages(); 
                          final DeleteMessageBatchRequest batchRequest = 
                                   new DeleteMessageBatchRequest() 
                                           .withQueueUrl(queueUrl); 
                          final List<DeleteMessageBatchRequestEntry> entries = 
                                   new ArrayList<DeleteMessageBatchRequestEntry>();
```

```
for (int i = 0, n = messages.size(); i < n; i++) entries.add(new DeleteMessageBatchRequestEntry() 
                                   .withId(Integer.toString(i)) 
                                   .withReceiptHandle(messages.get(i) 
                                           .getReceiptHandle())); 
                       batchRequest.setEntries(entries); 
                       final DeleteMessageBatchResult batchResult = sqsClient 
                               .deleteMessageBatch(batchRequest); 
                       consumedCount.addAndGet(batchResult.getSuccessful().size()); 
/*
                        * Because DeleteMessageBatch can return successfully, 
                        * but individual batch items fail, retry the failed 
                        * batch items. 
\star/ if (!batchResult.getFailed().isEmpty()) { 
                           final int n = batchResult.getFailed().size(); 
                           log.warn("Producer: retrying deleting " + n 
                                   + " messages"); 
                           for (BatchResultErrorEntry e : batchResult 
                                   .getFailed()) { 
                               sqsClient.deleteMessage( 
                                       new DeleteMessageRequest(queueUrl, 
                                              messages.get(Integer 
                                                      .parseInt(e.getId())) 
                                                      .getReceiptHandle())); 
                               consumedCount.incrementAndGet(); 
 } 
 } 
1 1 1 1 1 1 1
 } 
            } catch (AmazonClientException e) { 
                /* 
                 * By default, AmazonSQSClient retries calls 3 times before 
                 * failing. If this unlikely condition occurs, stop. 
                 */ 
                log.error("BatchConsumer: " + e.getMessage()); 
                System.exit(1); 
 }
```
}

}

```
 /** 
      * This thread prints every second the number of messages produced and 
      * consumed so far. 
      */ 
     private static class Monitor extends Thread { 
         private final AtomicInteger producedCount; 
         private final AtomicInteger consumedCount; 
         private final AtomicBoolean stop; 
         Monitor(AtomicInteger producedCount, AtomicInteger consumedCount, 
                 AtomicBoolean stop) { 
             this.producedCount = producedCount; 
             this.consumedCount = consumedCount; 
             this.stop = stop; 
         } 
         public void run() { 
             try { 
                 while (!stop.get()) { 
                      Thread.sleep(1000); 
                      log.info("produced messages = " + producedCount.get() 
                              + ", consumed messages = " + consumedCount.get()); 
 } 
             } catch (InterruptedException e) { 
                 // Allow the thread to exit. 
 } 
         } 
     }
}
```
Überwachen von Volume-Metriken aus der Beispielausführung

Amazon SQS erstellt automatisch Volumen-Metriken für gesendete, empfangene und gelöschte Nachrichten. Sie können auf diese und andere Messwerte über den Tab Überwachung in Ihrer Warteschlange oder auf der [CloudWatch Konsole](https://console.aws.amazon.com/cloudwatch/home) zugreifen.

### **a** Note

Nach dem Starten der Warteschlange kann es bis zu 15 Minuten dauern, bis die Metriken verfügbar sind.

# Arbeiten mit JMS und Amazon SQS

Die Amazon SQS Java Messaging Library ist eine Java-Message-Service (JMS)-Schnittstelle für Amazon SQS, mit der Sie Amazon SQS in Anwendungen nutzen können, die bereits JMS verwenden. Mithilfe der Schnittstelle können Sie mit nur wenigen Codeänderungen Amazon SQS als JMS-Anbieter verwenden. In Verbindung mit der AWS SDK for Java können Sie mithilfe der Amazon SQS Java Messaging Library JMS-Verbindungen und -Sitzungen sowie Produzenten und Konsumenten erstellen, die Nachrichten an und von Amazon-SQS-Warteschlangen senden und empfangen.

Die Bibliothek unterstützt das Senden und Empfangen von Nachrichten an eine Warteschlange (das point-to-point JMS-Modell) gemäß der [JMS 1.1-Spezifikation.](http://docs.oracle.com/javaee/6/api/javax/jms/package-summary.html) Die Bibliothek unterstützt das synchrone Senden von Text-, Byte- und Objektnachrichten an Amazon-SQS-Warteschlangen. Außerdem wird das synchrone und asynchrone Empfangen von Objekten unterstützt.

Weitere Informationen zu den Features der Amazon SQS Java Messaging Library, die die JMS-1.1-Spezifikation unterstützen, finden Sie unter [Von Amazon SQS unterstützte JMS 1.1-](#page-238-0) [Implementierungen](#page-238-0) und in den [häufig gestellten Fragen zu Amazon SQS.](https://aws.amazon.com/sqs/faqs/)

**Themen** 

- [Voraussetzungen für die Arbeit mit JMS und Amazon SQS](#page-205-0)
- [Erste Schritte mit der Amazon SQS Java Messaging Library](#page-207-0)
- [Verwenden des Java Message Service mit anderen Amazon SQS SQS-Clients](#page-215-0)
- [Funktionierende Java-Beispiele für die Verwendung von JMS mit Amazon SQS SQS-](#page-216-0)**[Standardwarteschlangen](#page-216-0)**
- [Von Amazon SQS unterstützte JMS 1.1-Implementierungen](#page-238-0)

## <span id="page-205-0"></span>Voraussetzungen für die Arbeit mit JMS und Amazon SQS

Folgende Voraussetzungen müssen erfüllt sein, bevor Sie den Vorgang starten:

• SDK für Java

Es gibt zwei Möglichkeiten, das SDK für Java in Ihr Projekt einzubinden:

- Laden Sie das SDK für Java herunter und installieren Sie es.
- Verwenden Sie Maven, um die Amazon SQS Java Messaging Library zu erhalten.

### **a** Note

Das SDK für Java ist als Abhängigkeit enthalten. Für das [SDK für Java](https://aws.amazon.com/sdkforjava/) und die Amazon SQS Extended Client Library für Java ist das J2SE Development Kit 8.0 oder eine neuere Version erforderlich.

Weitere Informationen zum Herunterladen des SDK für Java finden Sie unter [SDK für Java](https://aws.amazon.com/sdkforjava/).

• Amazon SQS Java Messaging Library

Wenn Sie Maven nicht verwenden, müssen Sie das Paket amazon-sqs-java-messaginglib.jar zum Java-Erstellungspfad hinzufügen. Weitere Informationen zum Herunterladen der Bibliothek finden Sie unter [Amazon SQS Java Messaging Library](https://github.com/awslabs/amazon-sqs-java-messaging-lib).

### **a** Note

Die Amazon SQS Java Messaging Library bietet Unterstützung für [Maven](http://maven.apache.org/) und das [Spring](http://projects.spring.io/spring-framework/) [Framework.](http://projects.spring.io/spring-framework/)

Codebeispiele, in denen Maven, das Spring Framework und die Amazon SQS Java Messaging Library verwendet werden, finden Sie unter [Funktionierende Java-Beispiele für](#page-216-0)  [die Verwendung von JMS mit Amazon SQS SQS-Standardwarteschlangen](#page-216-0).

```
<dependency> 
   <groupId>com.amazonaws</groupId> 
   <artifactId>amazon-sqs-java-messaging-lib</artifactId> 
   <version>1.0.4</version> 
   <type>jar</type>
</dependency>
```
• Amazon-SQS-Warteschlange

Erstellen Sie eine Warteschlange mit dem AWS Management Console für Amazon SQS, der CreateQueue API oder dem verpackten Amazon SQS-Client, der in der Amazon SQS Java Messaging Library enthalten ist.

• Weitere Informationen zum Erstellen einer Warteschlange mit Amazon SQS mithilfe der AWS Management Console oder der CreateQueue-API finden Sie unter [Erstellen einer](#page-23-0) [Warteschlange](#page-23-0).

• Weitere Informationen zur Verwendung der Amazon SQS Java Messaging Library finden Sie unter [Erste Schritte mit der Amazon SQS Java Messaging Library.](#page-207-0)

# <span id="page-207-0"></span>Erste Schritte mit der Amazon SQS Java Messaging Library

Verwenden Sie die Codebeispiele in diesem Abschnitt, um mit der Verwendung des Java Message Service (JMS) mit Amazon SQS zu beginnen. In den folgenden Abschnitten erfahren Sie, wie Sie eine JMS-Verbindung und eine Sitzung erstellen sowie eine Nachricht senden und empfangen.

Das integrierte Amazon-SQS-Clientobjekt der Amazon SQS Java Messaging Library prüft, ob bereits eine Amazon-SQS-Warteschlange vorhanden ist. Ist dies nicht der Fall, wird sie vom Client erstellt.

## Erstellen einer JMS-Verbindung

1. Erstellen Sie eine Verbindungs-Factory und rufen Sie die Methode createConnection für die Factory auf.

```
// Create a new connection factory with all defaults (credentials and region) set 
  automatically
SQSConnectionFactory connectionFactory = new SQSConnectionFactory( 
         new ProviderConfiguration(), 
         AmazonSQSClientBuilder.defaultClient() 
         ); 
// Create the connection.
SQSConnection connection = connectionFactory.createConnection();
```
Die Klasse SQSConnection erweitert javax.jms.Connection. In Verbindung mit den JMS-Standardverbindungsmethoden bietet SQSConnection zusätzliche Methoden wie getAmazonSQSClient und getWrappedAmazonSQSClient. Mit beiden Methoden lassen sich administrative Aufgaben wie das Erstellen neuer Warteschlangen ausführen, die in der JMS-Spezifikation nicht enthalten sind. Die getWrappedAmazonSQSClient-Methode stellt jedoch auch eine integrierte Version des Amazon-SQS-Client bereit, die von der aktuellen Verbindung verwendet wird. Der Wrapper wandelt alle Ausnahmen des Clients in eine JMSException um. So können diese von bestehendem Code, in dem Vorkommen von JMSException erwartet werden, einfacher verwendet werden.

2. Sie können die von getAmazonSQSClient und getWrappedAmazonSQSClient zurückgegebenen Clientobjekte für administrative Aufgaben verwenden, die in der JMS-Spezifikation nicht enthalten sind (z. B. Erstellen einer neuen Amazon-SQS-Warteschlange).

Wenn Ihr bestehender Code JMS-Ausnahmen erwartet, müssen Sie getWrappedAmazonSQSClient verwenden:

- Wenn Sie getWrappedAmazonSQSClient verwenden, wandelt das zurückgegebene Clientobjekt alle Ausnahmen in JMS-Ausnahmen um.
- Wenn Sie getAmazonSQSClient verwenden, sind alle Ausnahmen Amazon-SQS-Ausnahmen.

## Erstellen einer Amazon-SQS-Warteschlange

Das integrierte Clientobjekt prüft, ob eine Amazon-SQS-Warteschlange vorhanden ist.

Ist dies nicht der Fall, wird sie vom Client erstellt. Ist bereits eine Warteschlange vorhanden, gibt die Funktion nichts zurück. Weitere Informationen finden Sie im Abschnitt "Create the queue if needed" im Beispiel [TextMessageSender.java](#page-219-0).

So erstellen Sie eine Standardwarteschlange

```
// Get the wrapped client
AmazonSQSMessagingClientWrapper client = connection.getWrappedAmazonSQSClient(); 
// Create an SQS queue named MyQueue, if it doesn't already exist
if (!client.queueExists("MyQueue")) { 
     client.createQueue("MyQueue");
}
```
## So erstellen Sie eine FIFO-Warteschlange

```
// Get the wrapped client
AmazonSQSMessagingClientWrapper client = connection.getWrappedAmazonSQSClient();
// Create an Amazon SQS FIFO queue named MyQueue.fifo, if it doesn't already exist
if (!client.queueExists("MyQueue.fifo")) { 
     Map<String, String> attributes = new HashMap<String, String>(); 
     attributes.put("FifoQueue", "true"); 
     attributes.put("ContentBasedDeduplication", "true");
```
#### client.createQueue(new

 CreateQueueRequest().withQueueName("MyQueue.fifo").withAttributes(attributes)); }

**a** Note

Der Name einer FIFO-Warteschlange muss mit dem Suffix .fifo enden. Weitere Informationen zum ContentBasedDeduplication-Attribut finden Sie unter [Exactly-Once-Verarbeitung in Amazon SQS.](#page-48-0)

## Synchrones Senden von Nachrichten

1. Wenn die Verbindung und die zugrundeliegende Amazon-SQS-Warteschlange bereit sind, erstellen Sie eine nicht transaktionsorientierte JMS-Sitzung mit dem Modus AUTO\_ACKNOWLEDGE.

```
// Create the nontransacted session with AUTO ACKNOWLEDGE mode
Session session = connection.createSession(false, Session.AUTO_ACKNOWLEDGE);
```
2. Erstellen Sie zum Senden einer Textnachricht an die Warteschlange eine JMS-Warteschlangenidentität und einen Nachrichtenproduzenten.

```
// Create a queue identity and specify the queue name to the session
Queue queue = session.createQueue("MyQueue");
```
// Create a producer for the 'MyQueue' MessageProducer producer = session.createProducer(queue);

- 3. Erstellen Sie eine Textnachricht und senden Sie sie an die Warteschlange.
	- Um eine Nachricht an eine Standard-Warteschlange zu senden, müssen Sie keine weiteren Parameter festlegen.

```
// Create the text message
TextMessage message = session.createTextMessage("Hello World!"); 
// Send the message
producer.send(message);
System.out.println("JMS Message " + message.getJMSMessageID());
```
• Um eine Nachricht an eine FIFO-Warteschlange zu senden, müssen Sie die Nachrichtengruppen-ID festlegen. Darüber hinaus können Sie eine Nachrichtendeduplizierungs-ID festlegen. Weitere Informationen finden Sie unter [Die](#page-56-0) [wichtigsten Begriffe von Amazon SQS.](#page-56-0)

```
// Create the text message
TextMessage message = session.createTextMessage("Hello World!");
// Set the message group ID
message.setStringProperty("JMSXGroupID", "Default");
// You can also set a custom message deduplication ID
// message.setStringProperty("JMS_SQS_DeduplicationId", "hello");
// Here, it's not needed because content-based deduplication is enabled for the 
  queue
// Send the message
producer.send(message);
System.out.println("JMS Message " + message.getJMSMessageID());
System.out.println("JMS Message Sequence Number " + 
  message.getStringProperty("JMS_SQS_SequenceNumber"));
```
## Synchrones Empfangen von Nachrichten

1. Erstellen Sie zum Empfangen von Nachrichten einen Konsumenten für dieselbe Warteschlange und rufen Sie die Methode start auf.

Sie können die Methode start für die Verbindung jederzeit aufrufen. Der Konsument beginnt jedoch erst mit dem Abrufen von Nachrichten, wenn Sie die Methode aufrufen.

```
// Create a consumer for the 'MyQueue'
MessageConsumer consumer = session.createConsumer(queue);
// Start receiving incoming messages
connection.start();
```
- 2. Rufen Sie die Methode receive mit einer Zeitbeschränkung von 1 Sekunde auf dem Konsumenten auf und geben Sie den Inhalt der empfangenen Nachricht aus.
	- Nachdem Sie eine Nachricht aus einer Standard-Warteschlange abgerufen haben, können Sie auf den Inhalt der Nachricht zugreifen.

```
// Receive a message from 'MyQueue' and wait up to 1 second
Message receivedMessage = consumer.receive(1000); 
// Cast the received message as TextMessage and display the text
if (receivedMessage != null) { 
     System.out.println("Received: " + ((TextMessage) receivedMessage).getText());
}
```
• Nachdem Sie eine Nachricht aus einer FIFO-Warteschlange abgerufen haben, können Sie auf den Inhalt der Nachricht sowie auf andere FIFO-spezifische Nachrichtenattribute wie die Nachrichtengruppen-ID, die Nachrichtendeduplizierungs-ID und die Sequenznummer zugreifen. Weitere Informationen finden Sie unter [Die wichtigsten Begriffe von Amazon SQS.](#page-56-0)

```
// Receive a message from 'MyQueue' and wait up to 1 second
Message receivedMessage = consumer.receive(1000);
// Cast the received message as TextMessage and display the text
if (receivedMessage != null) { 
     System.out.println("Received: " + ((TextMessage) receivedMessage).getText()); 
     System.out.println("Group id: " + 
  receivedMessage.getStringProperty("JMSXGroupID")); 
     System.out.println("Message deduplication id: " + 
  receivedMessage.getStringProperty("JMS_SQS_DeduplicationId")); 
     System.out.println("Message sequence number: " + 
  receivedMessage.getStringProperty("JMS_SQS_SequenceNumber"));
}
```
3. Schließen Sie die Verbindung und die Sitzung.

```
// Close the connection (and the session).
connection.close();
```
Die Ausgabe sieht folgendermaßen oder ähnlich aus:

```
JMS Message ID:8example-588b-44e5-bbcf-d816example2
Received: Hello World!
```
### **a** Note

Sie können das Spring Framework zum Initialisieren dieser Objekte verwenden. Weitere Informationen finden Sie unter SpringExampleConfiguration.xml, SpringExample.java. Informationen zu den anderen unterstützenden Klassen finden Sie unter ExampleConfiguration.java und ExampleCommon.java im Abschnitt [Funktionierende Java-Beispiele für die Verwendung von JMS mit Amazon SQS SQS-](#page-216-0)[Standardwarteschlangen.](#page-216-0)

Umfassende Beispiele für das Senden und Empfangen von Objekten finden Sie unter [TextMessageSender.java](#page-219-0) und [SyncMessageReceiver.java.](#page-221-0)

## Asynchrones Empfangen von Nachrichten

Im Beispiel unter [Erste Schritte mit der Amazon SQS Java Messaging Library](#page-207-0) wird eine Nachricht an MyQueue gesendet und synchron empfangen.

Im folgenden Beispiel wird gezeigt, wie Nachrichten mithilfe eines Listeners asynchron empfangen werden können.

1. Implementieren Sie die MessageListener-Schnittstelle.

```
class MyListener implements MessageListener { 
     @Override 
     public void onMessage(Message message) { 
         try { 
             // Cast the received message as TextMessage and print the text to 
  screen. 
              System.out.println("Received: " + ((TextMessage) message).getText()); 
         } catch (JMSException e) { 
              e.printStackTrace(); 
         } 
     }
}
```
Beim Empfang einer Nachricht wird die Methode onMessage der MessageListener-Schnittstelle aufgerufen. In dieser Implementierung des Listeners wird der in der Nachricht gespeicherte Text ausgegeben.

Amazon Simple Queue Service **Entwicklerhandbuch** Companies and the entry of the entry of the entry of the entry of the entry of the entry of the entry of the entry of the entry of the entry of the entry of the entry of the

2. Statt die Methode receive auf dem Konsumenten explizit aufzurufen, richten Sie den Nachrichten-Listener des Konsumenten auf einer Instance der MyListener-Implementierung ein. Der Haupt-Thread wartet eine Sekunde lang.

```
// Create a consumer for the 'MyQueue'.
MessageConsumer consumer = session.createConsumer(queue); 
// Instantiate and set the message listener for the consumer.
consumer.setMessageListener(new MyListener()); 
// Start receiving incoming messages.
connection.start(); 
// Wait for 1 second. The listener onMessage() method is invoked when a message is 
  received.
Thread.sleep(1000);
```
Die restlichen Schritte sind identisch wie im Beispiel [Erste Schritte mit der Amazon SQS Java](#page-207-0) [Messaging Library](#page-207-0). Ein umfassendes Beispiel für einen asynchronen Konsumenten finden Sie unter AsyncMessageReceiver.java in den [Funktionierende Java-Beispiele für die Verwendung von](#page-216-0)  [JMS mit Amazon SQS SQS-Standardwarteschlangen.](#page-216-0)

Die Ausgabe für dieses Beispiel sieht in etwa wie folgt aus:

```
JMS Message ID:8example-588b-44e5-bbcf-d816example2
Received: Hello World!
```
## <span id="page-213-0"></span>Verwenden des Client-Bestätigungsmodus

In dem Beispiel in [Erste Schritte mit der Amazon SQS Java Messaging Library](#page-207-0) wird der AUTO\_ACKNOWLEDGE-Modus verwendet, um jede empfangene Nachricht automatisch zu bestätigen (und somit aus der zugrundeliegenden Amazon-SQS-Warteschlange zu löschen).

1. Um die Nachrichten nach der Verarbeitung explizit zu bestätigen, müssen Sie die Sitzung im CLIENT\_ACKNOWLEDGE-Modus erstellen.

```
// Create the non-transacted session with CLIENT_ACKNOWLEDGE mode.
Session session = connection.createSession(false, Session.CLIENT_ACKNOWLEDGE);
```
2. Zeigen Sie die Nachricht nach dem Empfangen an und bestätigen Sie sie explizit.

```
// Cast the received message as TextMessage and print the text to screen. Also 
 acknowledge the message.
if (receivedMessage != null) { 
     System.out.println("Received: " + ((TextMessage) receivedMessage).getText()); 
     receivedMessage.acknowledge(); 
     System.out.println("Acknowledged: " + message.getJMSMessageID());
}
```
### **a** Note

Wenn eine Nachricht in diesem Modus bestätigt wird, werden alle Nachrichten, die vor dieser Nachricht empfangen wurden, ebenfalls implizit bestätigt. Wenn Sie beispielsweise 10 Nachrichten empfangen haben und nur die 10. Nachricht bestätigen (in der Reihenfolge, in der die Nachrichten empfangen wurden) werden die vorherigen 9 Nachrichten ebenfalls bestätigt.

Die restlichen Schritte sind identisch wie im Beispiel [Erste Schritte mit der Amazon SQS Java](#page-207-0) [Messaging Library](#page-207-0). Ein umfassendes Beispiel für einen synchronen Konsumenten im Client-Bestätigungsmodus finden Sie unter SyncMessageReceiverClientAcknowledge.java in den [Funktionierende Java-Beispiele für die Verwendung von JMS mit Amazon SQS SQS-](#page-216-0)[Standardwarteschlangen.](#page-216-0)

Die Ausgabe für dieses Beispiel sieht in etwa wie folgt aus:

```
JMS Message ID:4example-aa0e-403f-b6df-5e02example5
Received: Hello World!
Acknowledged: ID:4example-aa0e-403f-b6df-5e02example5
```
## Verwenden des ungeordneten Bestätigungsmodus

Wenn Sie den CLIENT\_ACKNOWLEDGE-Modus verwenden, werden alle Nachrichten, die vor einer explizit bestätigten Nachricht empfangen wurden, automatisch bestätigt. Weitere Informationen finden Sie unter [Verwenden des Client-Bestätigungsmodus.](#page-213-0)

Die Amazon SQS Java Messaging Library stellt einen weiteren Bestätigungsmodus bereit. Wenn Sie den UNORDERED\_ACKNOWLEDGE-Modus verwenden, müssen alle empfangenen Nachrichten

unabhängig von der Empfangsreihenfolge einzeln und explizit vom Client bestätigt werden. Erstellen Sie hierzu eine Sitzung im UNORDERED\_ACKNOWLEDGE-Modus.

```
// Create the non-transacted session with UNORDERED ACKNOWLEDGE mode.
Session session = connection.createSession(false, SOSSession.UNORDERED ACKNOWLEDGE);
```
Die restlichen Schritte sind identisch wie im Beispiel [Verwenden des Client-Bestätigungsmodus](#page-213-0). Ein umfassendes Beispiel für einen synchronen Konsumenten im UNORDERED\_ACKNOWLEDGE-Modus finden Sie unter SyncMessageReceiverUnorderedAcknowledge.java.

In diesem Beispiel sieht die Ausgabe in etwa wie folgt aus:

```
JMS Message ID:dexample-73ad-4adb-bc6c-4357example7
Received: Hello World!
Acknowledged: ID:dexample-73ad-4adb-bc6c-4357example7
```
# <span id="page-215-0"></span>Verwenden des Java Message Service mit anderen Amazon SQS SQS-Clients

Die Verwendung des Amazon SQS Java Message Service (JMS) -Clients mit dem AWS SDK begrenzt die Amazon SQS SQS-Nachrichtengröße auf 256 KB. Sie können jedoch mit einem beliebigen Amazon-SQS-Client einen JMS-Anbieter erstellen. Verwenden Sie beispielsweise den JMS-Client mit der Amazon SQS Extended Client Library für Java, um eine Amazon-SQS-Nachricht zu senden, die einen Verweis auf eine Nachrichtennutzlast (bis zu 2 GB) in Amazon S3 enthält. Weitere Informationen finden Sie unter [Verwaltung großer Amazon SQS SQS-Nachrichten mit Java](#page-109-0)  [und Amazon S3](#page-109-0).

Im folgenden Java-Codebeispiel wird der JMS-Anbieter für die erweiterte Clientbibliothek erstellt:

```
AmazonS3 s3 = new AmazonS3Client(credentials);
Region s3Region = Region.getRegion(Regions.US_WEST_2);
s3.setRegion(s3Region); 
// Set the Amazon S3 bucket name, and set a lifecycle rule on the bucket to
// permanently delete objects a certain number of days after each object's creation 
  date.
// Next, create the bucket, and enable message objects to be stored in the bucket.
BucketLifecycleConfiguration.Rule expirationRule = new 
  BucketLifecycleConfiguration.Rule();
```
```
expirationRule.withExpirationInDays(14).withStatus("Enabled");
BucketLifecycleConfiguration lifecycleConfig = new 
  BucketLifecycleConfiguration().withRules(expirationRule); 
s3.createBucket(s3BucketName);
s3.setBucketLifecycleConfiguration(s3BucketName, lifecycleConfig);
System.out.println("Bucket created and configured.");
// Set the SQS extended client configuration with large payload support enabled.
ExtendedClientConfiguration extendedClientConfig = new ExtendedClientConfiguration() 
     .withLargePayloadSupportEnabled(s3, s3BucketName); 
AmazonSQS sqsExtended = new AmazonSQSExtendedClient(new AmazonSQSClient(credentials), 
  extendedClientConfig);
Region sqsRegion = Region.getRegion(Regions.US_WEST_2);
sqsExtended.setRegion(sqsRegion);
```
Im folgenden Java-Codebeispiel wird die Verbindungs-Factory erstellt:

```
// Create the connection factory using the environment variable credential provider.
// Pass the configured Amazon SQS Extended Client to the JMS connection factory.
SQSConnectionFactory connectionFactory = new SQSConnectionFactory( 
         new ProviderConfiguration(), 
         sqsExtended 
         ); 
// Create the connection.
SQSConnection connection = connectionFactory.createConnection();
```
# Funktionierende Java-Beispiele für die Verwendung von JMS mit Amazon SQS SQS-Standardwarteschlangen

Das folgende Codebeispiel veranschaulicht die Verwendung des Java Message Service (JMS) mit Amazon-SQS-Standard-Warteschlangen. Weitere Informationen zur Arbeit mit FIFO-Warteschlangen finden Sie unter [So erstellen Sie eine FIFO-Warteschlange,](#page-208-0) [Synchrones Senden von Nachrichten](#page-209-0) und [Synchrones Empfangen von Nachrichten](#page-210-0). (Der synchrone Empfang von Nachrichten ist für Standardund FIFO-Warteschlangen identisch. Nachrichten in FIFO-Warteschlangen enthalten jedoch mehr Attribute.)

### ExampleConfiguration.java

Das folgende Codebeispiel für Java SDK v 1.x legt den Standard-Warteschlangennamen, die Region und die Anmeldeinformationen fest, die mit den anderen Java-Beispielen verwendet werden sollen.

```
/* 
  * Copyright 2010-2024 Amazon.com, Inc. or its affiliates. All Rights Reserved. 
 * 
  * Licensed under the Apache License, Version 2.0 (the "License"). 
  * You may not use this file except in compliance with the License. 
  * A copy of the License is located at 
 * 
   https://aws.amazon.com/apache2.0
 * 
  * or in the "license" file accompanying this file. This file is distributed 
  * on an "AS IS" BASIS, WITHOUT WARRANTIES OR CONDITIONS OF ANY KIND, either 
  * express or implied. See the License for the specific language governing 
  * permissions and limitations under the License. 
  * 
 */
public class ExampleConfiguration { 
     public static final String DEFAULT_QUEUE_NAME = "SQSJMSClientExampleQueue"; 
     public static final Region DEFAULT_REGION = Region.getRegion(Regions.US_EAST_2); 
     private static String getParameter( String args[], int i ) { 
        if( i + 1 >= args.length ) {
             throw new IllegalArgumentException( "Missing parameter for " + args[i] ); 
         } 
         return args[i+1]; 
     } 
     /** 
      * Parse the command line and return the resulting config. If the config parsing 
 fails 
      * print the error and the usage message and then call System.exit 
\star * @param app the app to use when printing the usage string 
      * @param args the command line arguments 
      * @return the parsed config 
      */ 
     public static ExampleConfiguration parseConfig(String app, String args[]) {
```

```
 try { 
             return new ExampleConfiguration(args); 
         } catch (IllegalArgumentException e) { 
             System.err.println( "ERROR: " + e.getMessage() ); 
             System.err.println(); 
             System.err.println( "Usage: " + app + " [--queue <queue>] [--region 
 <region>] [--credentials <credentials>] "); 
             System.err.println( " or" ); 
            System.err.println( " " + app + " <spring.xml>" );
             System.exit(-1); 
             return null; 
         } 
    } 
     private ExampleConfiguration(String args[]) { 
        for( int i = 0; i < args.length; ++i ) {
            String arg = arg[i];
            if(arg.equals( "--queue" ) ) setQueueName(getParameter(args, i)); 
                 i++; 
             } else if( arg.equals( "--region" ) ) { 
                 String regionName = getParameter(args, i); 
                 try { 
                     setRegion(Region.getRegion(Regions.fromName(regionName))); 
                 } catch( IllegalArgumentException e ) { 
                     throw new IllegalArgumentException( "Unrecognized region " + 
 regionName ); 
 } 
                 i++; 
             } else if( arg.equals( "--credentials" ) ) { 
                 String credsFile = getParameter(args, i); 
                 try { 
                     setCredentialsProvider( new 
 PropertiesFileCredentialsProvider(credsFile) ); 
                 } catch (AmazonClientException e) { 
                     throw new IllegalArgumentException("Error reading credentials from 
 " + credsFile, e ); 
 } 
                 i++; 
             } else { 
                 throw new IllegalArgumentException("Unrecognized option " + arg); 
 } 
         } 
     }
```

```
 private String queueName = DEFAULT_QUEUE_NAME; 
     private Region region = DEFAULT_REGION; 
     private AWSCredentialsProvider credentialsProvider = new 
  DefaultAWSCredentialsProviderChain(); 
     public String getQueueName() { 
          return queueName; 
     } 
     public void setQueueName(String queueName) { 
          this.queueName = queueName; 
     } 
     public Region getRegion() { 
          return region; 
     } 
     public void setRegion(Region region) { 
          this.region = region; 
     } 
     public AWSCredentialsProvider getCredentialsProvider() { 
          return credentialsProvider; 
     } 
     public void setCredentialsProvider(AWSCredentialsProvider credentialsProvider) { 
         // Make sure they're usable first 
         credentialsProvider.getCredentials(); 
         this.credentialsProvider = credentialsProvider; 
     }
}
```
### TextMessageSender.java

Im folgenden Java-Codebeispiel wird ein Textnachrichtenproduzent erstellt.

```
/* 
  * Copyright 2010-2024 Amazon.com, Inc. or its affiliates. All Rights Reserved. 
 * 
 * Licensed under the Apache License, Version 2.0 (the "License"). 
 * You may not use this file except in compliance with the License. 
 * A copy of the License is located at
```

```
 * 
  * https://aws.amazon.com/apache2.0 
 * 
  * or in the "license" file accompanying this file. This file is distributed 
  * on an "AS IS" BASIS, WITHOUT WARRANTIES OR CONDITIONS OF ANY KIND, either 
  * express or implied. See the License for the specific language governing 
  * permissions and limitations under the License. 
  * 
 */
public class TextMessageSender { 
     public static void main(String args[]) throws JMSException { 
         ExampleConfiguration config = 
 ExampleConfiguration.parseConfig("TextMessageSender", args); 
         ExampleCommon.setupLogging(); 
         // Create the connection factory based on the config 
         SQSConnectionFactory connectionFactory = new SQSConnectionFactory( 
                 new ProviderConfiguration(), 
                 AmazonSQSClientBuilder.standard() 
                          .withRegion(config.getRegion().getName()) 
                          .withCredentials(config.getCredentialsProvider()) 
                 ); 
         // Create the connection 
         SQSConnection connection = connectionFactory.createConnection(); 
         // Create the queue if needed 
         ExampleCommon.ensureQueueExists(connection, config.getQueueName()); 
         // Create the session 
         Session session = connection.createSession(false, Session.AUTO_ACKNOWLEDGE); 
         MessageProducer producer = 
session.createProducer( session.createQueue( config.getQueueName() ) );
         sendMessages(session, producer); 
         // Close the connection. This closes the session automatically 
         connection.close(); 
         System.out.println( "Connection closed" ); 
     } 
     private static void sendMessages( Session session, MessageProducer producer ) {
```

```
 BufferedReader inputReader = new BufferedReader( 
             new InputStreamReader( System.in, Charset.defaultCharset() ) ); 
         try { 
             String input; 
             while( true ) { 
                 System.out.print( "Enter message to send (leave empty to exit): " ); 
                 input = inputReader.readLine(); 
                 if( input == null || input.equals("" ) ) break; 
                 TextMessage message = session.createTextMessage(input); 
                 producer.send(message); 
                 System.out.println( "Send message " + message.getJMSMessageID() ); 
 } 
         } catch (EOFException e) { 
             // Just return on EOF 
         } catch (IOException e) { 
            System.err.println( "Failed reading input: " + e.getMessage() );
         } catch (JMSException e) { 
            System.err.println( "Failed sending message: " + e.getMessage() );
             e.printStackTrace(); 
         } 
    }
```
### SyncMessageReceiver.java

}

Im folgenden Java-Codebeispiel wird ein synchroner Nachrichtenkonsument erstellt.

```
/* 
 * Copyright 2010-2024 Amazon.com, Inc. or its affiliates. All Rights Reserved. 
 * 
 * Licensed under the Apache License, Version 2.0 (the "License"). 
 * You may not use this file except in compliance with the License. 
 * A copy of the License is located at 
 * 
   https://aws.amazon.com/apache2.0
 * 
 * or in the "license" file accompanying this file. This file is distributed 
 * on an "AS IS" BASIS, WITHOUT WARRANTIES OR CONDITIONS OF ANY KIND, either 
 * express or implied. See the License for the specific language governing 
 * permissions and limitations under the License. 
 *
```

```
 */
public class SyncMessageReceiver {
public static void main(String args[]) throws JMSException { 
     ExampleConfiguration config = 
  ExampleConfiguration.parseConfig("SyncMessageReceiver", args); 
     ExampleCommon.setupLogging(); 
     // Create the connection factory based on the config 
     SQSConnectionFactory connectionFactory = new SQSConnectionFactory( 
             new ProviderConfiguration(), 
             AmazonSQSClientBuilder.standard() 
                      .withRegion(config.getRegion().getName()) 
                      .withCredentials(config.getCredentialsProvider()) 
             ); 
     // Create the connection 
     SQSConnection connection = connectionFactory.createConnection(); 
     // Create the queue if needed 
     ExampleCommon.ensureQueueExists(connection, config.getQueueName()); 
     // Create the session 
    Session session = connection.createSession(false, Session.CLIENT ACKNOWLEDGE);
     MessageConsumer consumer = 
 session.createConsumer( session.createQueue( config.getQueueName() ) );
     connection.start(); 
     receiveMessages(session, consumer); 
     // Close the connection. This closes the session automatically 
     connection.close(); 
     System.out.println( "Connection closed" );
}
private static void receiveMessages( Session session, MessageConsumer consumer ) { 
     try { 
         while( true ) { 
             System.out.println( "Waiting for messages"); 
             // Wait 1 minute for a message 
            Message message = consumer.receive(TimeUnit.MINUTES.toMillis(1));
            if( message == null ) {
```

```
 System.out.println( "Shutting down after 1 minute of silence" ); 
                 break; 
 } 
             ExampleCommon.handleMessage(message); 
             message.acknowledge(); 
             System.out.println( "Acknowledged message " + message.getJMSMessageID() ); 
         } 
     } catch (JMSException e) { 
         System.err.println( "Error receiving from SQS: " + e.getMessage() ); 
         e.printStackTrace(); 
     }
}
}
```
## AsyncMessageReceiver.java

Im folgenden Java-Codebeispiel wird ein asynchroner Nachrichtenkonsument erstellt.

```
/* 
  * Copyright 2010-2024 Amazon.com, Inc. or its affiliates. All Rights Reserved. 
 * 
  * Licensed under the Apache License, Version 2.0 (the "License"). 
  * You may not use this file except in compliance with the License. 
  * A copy of the License is located at 
 * 
   * https://aws.amazon.com/apache2.0 
 * 
  * or in the "license" file accompanying this file. This file is distributed 
  * on an "AS IS" BASIS, WITHOUT WARRANTIES OR CONDITIONS OF ANY KIND, either 
  * express or implied. See the License for the specific language governing 
  * permissions and limitations under the License. 
 * 
 */
public class AsyncMessageReceiver { 
     public static void main(String args[]) throws JMSException, InterruptedException { 
         ExampleConfiguration config = 
 ExampleConfiguration.parseConfig("AsyncMessageReceiver", args); 
         ExampleCommon.setupLogging(); 
         // Create the connection factory based on the config 
         SQSConnectionFactory connectionFactory = new SQSConnectionFactory(
```

```
 new ProviderConfiguration(), 
                 AmazonSQSClientBuilder.standard() 
                          .withRegion(config.getRegion().getName()) 
                          .withCredentials(config.getCredentialsProvider()) 
                 ); 
        // Create the connection 
         SQSConnection connection = connectionFactory.createConnection(); 
        // Create the queue if needed 
         ExampleCommon.ensureQueueExists(connection, config.getQueueName()); 
        // Create the session 
        Session session = connection.createSession(false, Session.CLIENT_ACKNOWLEDGE);
         MessageConsumer consumer = 
session.createConsumer( session.createQueue( config.getQueueName() ) );
        // No messages are processed until this is called 
         connection.start(); 
        ReceiverCallback callback = new ReceiverCallback();
         consumer.setMessageListener( callback ); 
         callback.waitForOneMinuteOfSilence(); 
         System.out.println( "Returning after one minute of silence" ); 
        // Close the connection. This closes the session automatically 
         connection.close(); 
         System.out.println( "Connection closed" ); 
     } 
     private static class ReceiverCallback implements MessageListener { 
         // Used to listen for message silence 
         private volatile long timeOfLastMessage = System.nanoTime(); 
         public void waitForOneMinuteOfSilence() throws InterruptedException { 
            for(;;) {
                 long timeSinceLastMessage = System.nanoTime() - timeOfLastMessage; 
                 long remainingTillOneMinuteOfSilence = 
                     TimeUnit.MINUTES.toNanos(1) - timeSinceLastMessage; 
                 if( remainingTillOneMinuteOfSilence < 0 ) { 
                     break; 
 }
```

```
 TimeUnit.NANOSECONDS.sleep(remainingTillOneMinuteOfSilence); 
 } 
         } 
         @Override 
         public void onMessage(Message message) { 
             try { 
                 ExampleCommon.handleMessage(message); 
                 message.acknowledge(); 
                 System.out.println( "Acknowledged message " + 
  message.getJMSMessageID() ); 
                 timeOfLastMessage = System.nanoTime(); 
             } catch (JMSException e) { 
                 System.err.println( "Error processing message: " + e.getMessage() ); 
                 e.printStackTrace(); 
 } 
         } 
     }
}
```
### SyncMessageReceiverClientAcknowledge.java

Im folgenden Java-Codebeispiel wird ein synchroner Konsument im Client-Bestätigungsmodus erstellt.

```
/* 
  * Copyright 2010-2024 Amazon.com, Inc. or its affiliates. All Rights Reserved. 
 * 
  * Licensed under the Apache License, Version 2.0 (the "License"). 
  * You may not use this file except in compliance with the License. 
  * A copy of the License is located at 
 * 
   https://aws.amazon.com/apache2.0
 * 
  * or in the "license" file accompanying this file. This file is distributed 
  * on an "AS IS" BASIS, WITHOUT WARRANTIES OR CONDITIONS OF ANY KIND, either 
  * express or implied. See the License for the specific language governing 
  * permissions and limitations under the License. 
  * 
  */
/**
```

```
 * An example class to demonstrate the behavior of CLIENT_ACKNOWLEDGE mode for received 
 messages. This example 
  * complements the example given in {@link SyncMessageReceiverUnorderedAcknowledge} for 
 UNORDERED_ACKNOWLEDGE mode. 
  * 
  * First, a session, a message producer, and a message consumer are created. Then, two 
 messages are sent. Next, two messages 
  * are received but only the second one is acknowledged. After waiting for the 
 visibility time out period, an attempt to 
  * receive another message is made. It's shown that no message is returned for this 
 attempt since in CLIENT_ACKNOWLEDGE mode, 
 * as expected, all the messages prior to the acknowledged messages are also 
 acknowledged. 
 * 
  * This ISN'T the behavior for UNORDERED_ACKNOWLEDGE mode. Please see {@link 
 SyncMessageReceiverUnorderedAcknowledge} 
  * for an example. 
 */
public class SyncMessageReceiverClientAcknowledge { 
     // Visibility time-out for the queue. It must match to the one set for the queue 
 for this example to work. 
     private static final long TIME_OUT_SECONDS = 1; 
     public static void main(String args[]) throws JMSException, InterruptedException { 
         // Create the configuration for the example 
         ExampleConfiguration config = 
 ExampleConfiguration.parseConfig("SyncMessageReceiverClientAcknowledge", args); 
         // Setup logging for the example 
         ExampleCommon.setupLogging(); 
         // Create the connection factory based on the config 
         SQSConnectionFactory connectionFactory = new SQSConnectionFactory( 
                 new ProviderConfiguration(), 
                 AmazonSQSClientBuilder.standard() 
                          .withRegion(config.getRegion().getName()) 
                          .withCredentials(config.getCredentialsProvider()) 
                 ); 
         // Create the connection 
         SQSConnection connection = connectionFactory.createConnection(); 
         // Create the queue if needed
```

```
 ExampleCommon.ensureQueueExists(connection, config.getQueueName()); 
        // Create the session with client acknowledge mode 
       Session session = connection.createSession(false, Session.CLIENT_ACKNOWLEDGE);
        // Create the producer and consume 
        MessageProducer producer = 
 session.createProducer(session.createQueue(config.getQueueName())); 
        MessageConsumer consumer = 
 session.createConsumer(session.createQueue(config.getQueueName())); 
        // Open the connection 
        connection.start(); 
        // Send two text messages 
       sendMessage(producer, session, "Message 1");
        sendMessage(producer, session, "Message 2"); 
        // Receive a message and don't acknowledge it 
        receiveMessage(consumer, false); 
        // Receive another message and acknowledge it 
        receiveMessage(consumer, true); 
        // Wait for the visibility time out, so that unacknowledged messages reappear 
 in the queue 
        System.out.println("Waiting for visibility timeout..."); 
        Thread.sleep(TimeUnit.SECONDS.toMillis(TIME_OUT_SECONDS)); 
        // Attempt to receive another message and acknowledge it. This results in 
 receiving no messages since 
        // we have acknowledged the second message. Although we didn't explicitly 
 acknowledge the first message, 
        // in the CLIENT_ACKNOWLEDGE mode, all the messages received prior to the 
 explicitly acknowledged message 
        // are also acknowledged. Therefore, we have implicitly acknowledged the first 
 message. 
        receiveMessage(consumer, true); 
        // Close the connection. This closes the session automatically 
        connection.close(); 
        System.out.println("Connection closed."); 
    }
```
 /\*\* \* Sends a message through the producer. \* \* @param producer Message producer \* @param session Session \* @param messageText Text for the message to be sent \* @throws JMSException \*/ private static void sendMessage(MessageProducer producer, Session session, String messageText) throws JMSException { // Create a text message and send it producer.send(session.createTextMessage(messageText)); } /\*\* \* Receives a message through the consumer synchronously with the default timeout (TIME\_OUT\_SECONDS). \* If a message is received, the message is printed. If no message is received, "Queue is empty!" is \* printed. \* \* @param consumer Message consumer \* @param acknowledge If true and a message is received, the received message is acknowledged. \* @throws JMSException \*/ private static void receiveMessage(MessageConsumer consumer, boolean acknowledge) throws JMSException { // Receive a message Message message = consumer.receive(TimeUnit.SECONDS.toMillis(TIME\_OUT\_SECONDS)); if (message  $== null)$  { System.out.println("Queue is empty!"); } else { // Since this queue has only text messages, cast the message object and print the text System.out.println("Received: " + ((TextMessage) message).getText()); // Acknowledge the message if asked if (acknowledge) message.acknowledge(); } }

}

### SyncMessageReceiverUnorderedAcknowledge.java

Im folgenden Java-Codebeispiel wird ein synchroner Konsument im ungeordneten Bestätigungsmodus erstellt.

```
/* 
  * Copyright 2010-2024 Amazon.com, Inc. or its affiliates. All Rights Reserved. 
 * 
  * Licensed under the Apache License, Version 2.0 (the "License"). 
  * You may not use this file except in compliance with the License. 
  * A copy of the License is located at 
 * 
    * https://aws.amazon.com/apache2.0 
 * 
  * or in the "license" file accompanying this file. This file is distributed 
  * on an "AS IS" BASIS, WITHOUT WARRANTIES OR CONDITIONS OF ANY KIND, either 
  * express or implied. See the License for the specific language governing 
  * permissions and limitations under the License. 
 * 
  */
/** 
  * An example class to demonstrate the behavior of UNORDERED_ACKNOWLEDGE mode for 
 received messages. This example 
  * complements the example given in {@link SyncMessageReceiverClientAcknowledge} for 
 CLIENT_ACKNOWLEDGE mode. 
  * 
  * First, a session, a message producer, and a message consumer are created. Then, two 
 messages are sent. Next, two messages 
  * are received but only the second one is acknowledged. After waiting for the 
 visibility time out period, an attempt to 
 * receive another message is made. It's shown that the first message received in the 
 prior attempt is returned again 
  * for the second attempt. In UNORDERED_ACKNOWLEDGE mode, all the messages must be 
 explicitly acknowledged no matter what 
  * the order they're received. 
 * 
  * This ISN'T the behavior for CLIENT_ACKNOWLEDGE mode. Please see {@link 
 SyncMessageReceiverClientAcknowledge} 
  * for an example. 
  */
```
SyncMessageReceiverUnorderedAcknowledge.java 221

```
public class SyncMessageReceiverUnorderedAcknowledge { 
     // Visibility time-out for the queue. It must match to the one set for the queue 
  for this example to work. 
     private static final long TIME_OUT_SECONDS = 1; 
     public static void main(String args[]) throws JMSException, InterruptedException { 
         // Create the configuration for the example 
         ExampleConfiguration config = 
  ExampleConfiguration.parseConfig("SyncMessageReceiverUnorderedAcknowledge", args); 
         // Setup logging for the example 
         ExampleCommon.setupLogging(); 
         // Create the connection factory based on the config 
         SQSConnectionFactory connectionFactory = new SQSConnectionFactory( 
                 new ProviderConfiguration(), 
                 AmazonSQSClientBuilder.standard() 
                          .withRegion(config.getRegion().getName()) 
                          .withCredentials(config.getCredentialsProvider()) 
                 ); 
         // Create the connection 
         SQSConnection connection = connectionFactory.createConnection(); 
         // Create the queue if needed 
         ExampleCommon.ensureQueueExists(connection, config.getQueueName()); 
         // Create the session with unordered acknowledge mode 
         Session session = connection.createSession(false, 
  SQSSession.UNORDERED_ACKNOWLEDGE); 
         // Create the producer and consume 
         MessageProducer producer = 
  session.createProducer(session.createQueue(config.getQueueName())); 
         MessageConsumer consumer = 
  session.createConsumer(session.createQueue(config.getQueueName())); 
         // Open the connection 
         connection.start(); 
         // Send two text messages 
        sendMessage(producer, session, "Message 1");
         sendMessage(producer, session, "Message 2");
```

```
 // Receive a message and don't acknowledge it 
         receiveMessage(consumer, false); 
         // Receive another message and acknowledge it 
         receiveMessage(consumer, true); 
         // Wait for the visibility time out, so that unacknowledged messages reappear 
 in the queue 
         System.out.println("Waiting for visibility timeout..."); 
         Thread.sleep(TimeUnit.SECONDS.toMillis(TIME_OUT_SECONDS)); 
         // Attempt to receive another message and acknowledge it. This results in 
 receiving the first message since 
         // we have acknowledged only the second message. In the UNORDERED_ACKNOWLEDGE 
 mode, all the messages must 
         // be explicitly acknowledged. 
         receiveMessage(consumer, true); 
         // Close the connection. This closes the session automatically 
         connection.close(); 
         System.out.println("Connection closed."); 
     } 
     /** 
      * Sends a message through the producer. 
 * 
      * @param producer Message producer 
      * @param session Session 
      * @param messageText Text for the message to be sent 
      * @throws JMSException 
      */ 
     private static void sendMessage(MessageProducer producer, Session session, String 
 messageText) throws JMSException { 
         // Create a text message and send it 
         producer.send(session.createTextMessage(messageText)); 
     } 
     /** 
      * Receives a message through the consumer synchronously with the default timeout 
 (TIME_OUT_SECONDS). 
      * If a message is received, the message is printed. If no message is received, 
 "Queue is empty!" is 
      * printed.
```

```
 * 
      * @param consumer Message consumer 
      * @param acknowledge If true and a message is received, the received message is 
  acknowledged. 
      * @throws JMSException 
      */ 
     private static void receiveMessage(MessageConsumer consumer, boolean acknowledge) 
  throws JMSException { 
         // Receive a message 
         Message message = 
  consumer.receive(TimeUnit.SECONDS.toMillis(TIME_OUT_SECONDS)); 
        if (message == null) {
             System.out.println("Queue is empty!"); 
         } else { 
             // Since this queue has only text messages, cast the message object and 
  print the text 
             System.out.println("Received: " + ((TextMessage) message).getText()); 
             // Acknowledge the message if asked 
             if (acknowledge) message.acknowledge(); 
         } 
     }
}
```
### SpringExampleConfiguration.xml

Das folgende XML-Codebeispiel ist eine Bean-Konfigurationsdatei für [SpringExample.java.](#page-234-0)

```
<! - -
     Copyright 2010-2024 Amazon.com, Inc. or its affiliates. All Rights Reserved. 
     Licensed under the Apache License, Version 2.0 (the "License"). 
     You may not use this file except in compliance with the License. 
     A copy of the License is located at 
     https://aws.amazon.com/apache2.0 
     or in the "license" file accompanying this file. This file is distributed 
     on an "AS IS" BASIS, WITHOUT WARRANTIES OR CONDITIONS OF ANY KIND, either 
     express or implied. See the License for the specific language governing 
     permissions and limitations under the License.
-->
```

```
<?xml version="1.0" encoding="UTF-8"?>
<beans 
     xmlns="http://www.springframework.org/schema/beans" 
     xmlns:xsi="http://www.w3.org/2001/XMLSchema-instance" 
     xmlns:util="http://www.springframework.org/schema/util" 
     xmlns:p="http://www.springframework.org/schema/p" 
     xsi:schemaLocation=" 
         http://www.springframework.org/schema/beans http://www.springframework.org/
schema/beans/spring-beans-3.0.xsd 
         http://www.springframework.org/schema/util http://www.springframework.org/
schema/util/spring-util-3.0.xsd 
     "> 
     <bean id="CredentialsProviderBean" 
  class="com.amazonaws.auth.DefaultAWSCredentialsProviderChain"/> 
     <bean id="ClientBuilder" class="com.amazonaws.services.sqs.AmazonSQSClientBuilder" 
  factory-method="standard"> 
         <property name="region" value="us-east-2"/> 
         <property name="credentials" ref="CredentialsProviderBean"/> 
     </bean> 
     <bean id="ProviderConfiguration" 
  class="com.amazon.sqs.javamessaging.ProviderConfiguration"> 
         <property name="numberOfMessagesToPrefetch" value="5"/> 
     </bean> 
     <bean id="ConnectionFactory" 
  class="com.amazon.sqs.javamessaging.SQSConnectionFactory"> 
         <constructor-arg ref="ProviderConfiguration" /> 
         <constructor-arg ref="ClientBuilder" /> 
     </bean> 
     <bean id="Connection" class="javax.jms.Connection" 
         factory-bean="ConnectionFactory" 
         factory-method="createConnection" 
         init-method="start" 
         destroy-method="close" /> 
     <bean id="QueueName" class="java.lang.String"> 
         <constructor-arg value="SQSJMSClientExampleQueue"/> 
     </bean>
```
</beans>

## <span id="page-234-0"></span>SpringExample.java

Im folgenden Java-Codebeispiel wird die Bean-Konfigurationsdatei verwendet, um Ihre Objekte zu initialisieren.

```
/* 
  * Copyright 2010-2024 Amazon.com, Inc. or its affiliates. All Rights Reserved. 
 * 
  * Licensed under the Apache License, Version 2.0 (the "License"). 
  * You may not use this file except in compliance with the License. 
  * A copy of the License is located at 
 * 
  * https://aws.amazon.com/apache2.0 
 * 
  * or in the "license" file accompanying this file. This file is distributed 
  * on an "AS IS" BASIS, WITHOUT WARRANTIES OR CONDITIONS OF ANY KIND, either 
  * express or implied. See the License for the specific language governing 
  * permissions and limitations under the License. 
  * 
  */ 
public class SpringExample { 
     public static void main(String args[]) throws JMSException { 
         if( args.length != 1 || !args[0].endsWith(".xml")) { 
             System.err.println( "Usage: " + SpringExample.class.getName() + " <spring 
  config.xml>" ); 
             System.exit(1); 
         } 
         File springFile = new File( args[0] ); 
         if( !springFile.exists() || !springFile.canRead() ) { 
             System.err.println( "File " + args[0] + " doesn't exist or isn't 
  readable."); 
             System.exit(2); 
         } 
         ExampleCommon.setupLogging(); 
         FileSystemXmlApplicationContext context = 
             new FileSystemXmlApplicationContext( "file://" + 
  springFile.getAbsolutePath() );
```

```
 Connection connection; 
        try { 
            connection = context.getBean(Connection.class); 
        } catch( NoSuchBeanDefinitionException e ) { 
             System.err.println( "Can't find the JMS connection to use: " + 
 e.getMessage() ); 
            System.exit(3); 
            return; 
        } 
        String queueName; 
        try { 
             queueName = context.getBean("QueueName", String.class); 
        } catch( NoSuchBeanDefinitionException e ) { 
             System.err.println( "Can't find the name of the queue to use: " + 
 e.getMessage() ); 
            System.exit(3); 
            return; 
        } 
        if( connection instanceof SQSConnection ) { 
            ExampleCommon.ensureQueueExists( (SQSConnection) connection, queueName ); 
        } 
        // Create the session 
        Session session = connection.createSession(false, Session.CLIENT_ACKNOWLEDGE); 
        MessageConsumer consumer = 
 session.createConsumer( session.createQueue( queueName) ); 
        receiveMessages(session, consumer); 
        // The context can be setup to close the connection for us 
        context.close(); 
        System.out.println( "Context closed" ); 
    } 
    private static void receiveMessages( Session session, MessageConsumer consumer ) { 
        try { 
            while( true ) { 
                 System.out.println( "Waiting for messages"); 
                 // Wait 1 minute for a message 
                 Message message = consumer.receive(TimeUnit.MINUTES.toMillis(1)); 
                if( message == null ) {
```

```
 System.out.println( "Shutting down after 1 minute of silence" ); 
                     break; 
 } 
                 ExampleCommon.handleMessage(message); 
                 message.acknowledge(); 
                 System.out.println( "Acknowledged message" ); 
 } 
         } catch (JMSException e) { 
             System.err.println( "Error receiving from SQS: " + e.getMessage() ); 
             e.printStackTrace(); 
         } 
     }
}
```
## ExampleCommon.java

Im folgenden Java-Codebeispiel wird geprüft, ob bereits eine Amazon-SQS-Warteschlange vorhanden ist, und gegebenenfalls eine neue Warteschlange erstellt. Außerdem ist Beispiel-Code für die Protokollierung enthalten.

```
/* 
  * Copyright 2010-2024 Amazon.com, Inc. or its affiliates. All Rights Reserved. 
 * 
  * Licensed under the Apache License, Version 2.0 (the "License"). 
  * You may not use this file except in compliance with the License. 
  * A copy of the License is located at 
 * 
   https://aws.amazon.com/apache2.0
 * 
  * or in the "license" file accompanying this file. This file is distributed 
  * on an "AS IS" BASIS, WITHOUT WARRANTIES OR CONDITIONS OF ANY KIND, either 
  * express or implied. See the License for the specific language governing 
  * permissions and limitations under the License. 
  * 
  */
public class ExampleCommon { 
     /** 
      * A utility function to check the queue exists and create it if needed. For most 
      * use cases this is usually done by an administrator before the application is 
 run. 
      */
```

```
 public static void ensureQueueExists(SQSConnection connection, String queueName) 
 throws JMSException { 
        AmazonSQSMessagingClientWrapper client = 
 connection.getWrappedAmazonSQSClient(); 
        /** 
         * In most cases, you can do this with just a createQueue call, but 
 GetQueueUrl 
         * (called by queueExists) is a faster operation for the common case where the 
 queue 
         * already exists. Also many users and roles have permission to call 
 GetQueueUrl 
         * but don't have permission to call CreateQueue. 
         */ 
        if( !client.queueExists(queueName) ) { 
            client.createQueue( queueName ); 
        } 
    } 
    public static void setupLogging() { 
        // Setup logging 
        BasicConfigurator.configure(); 
        Logger.getRootLogger().setLevel(Level.WARN); 
    } 
    public static void handleMessage(Message message) throws JMSException { 
        System.out.println( "Got message " + message.getJMSMessageID() ); 
        System.out.println( "Content: "); 
        if( message instanceof TextMessage ) { 
            TextMessage txtMessage = ( TextMessage ) message; 
            System.out.println( "\t" + txtMessage.getText() ); 
        } else if( message instanceof BytesMessage ){ 
            BytesMessage byteMessage = ( BytesMessage ) message; 
            // Assume the length fits in an int - SQS only supports sizes up to 256k so 
 that 
            // should be true 
            byte[] bytes = new byte[(int)byteMessage.getBodyLength()]; 
            byteMessage.readBytes(bytes); 
            System.out.println( "\t" + Base64.encodeAsString( bytes ) ); 
        } else if( message instanceof ObjectMessage ) { 
            ObjectMessage objMessage = (ObjectMessage) message; 
            System.out.println( "\t" + objMessage.getObject() ); 
        } 
    }
```
}

## Von Amazon SQS unterstützte JMS 1.1-Implementierungen

Die Amazon SQS Java Messaging Library unterstützt die folgenden [JMS-1.1-Implementierungen](http://docs.oracle.com/javaee/6/api/javax/jms/package-summary.html). Weitere Informationen zu den unterstützten Features und Fähigkeiten der Amazon SQS Java Messaging Library finden Sie in den [Häufig gestellten Fragen zu Amazon SQS.](https://aws.amazon.com/sqs/faqs/)

## Unterstützte gängige Schnittstellen

- Connection
- ConnectionFactory
- Destination
- Session
- MessageConsumer
- MessageProducer

### Unterstützte Nachrichtentypen

- ByteMessage
- ObjectMessage
- TextMessage

### Unterstützte Nachrichtenbestätigungsmodi

- AUTO\_ACKNOWLEDGE
- CLIENT\_ACKNOWLEDGE
- DUPS\_OK\_ACKNOWLEDGE
- UNORDERED\_ACKNOWLEDGE

### **a** Note

Der UNORDERED\_ACKNOWLEDGE-Modus ist nicht Bestandteil der JMS 1.1-Spezifikation. Mithilfe dieses Modus kann Amazon SQS einem JMS-Client explizit die Bestätigung einer Nachricht erlauben.

### JMS-definierte Kopfzeilen und reservierte Eigenschaften

### Für den Nachrichtenversand

Beim Senden von Nachrichten können Sie die folgenden Kopfzeilen und Eigenschaften für einzelne Nachrichten festlegen:

- JMSXGroupID (erforderlich für FIFO-Warteschlangen, nicht zulässig für Standard-Warteschlangen)
- JMS SQS DeduplicationId (optional für FIFO-Warteschlangen, nicht zulässig für Standard-Warteschlangen)

Nach dem Senden von Nachrichten legt Amazon SQS die folgenden Kopfzeilen und Eigenschaften für einzelne Nachrichten fest:

- JMSMessageID
- JMS\_SQS\_SequenceNumber (nur für FIFO-Warteschlangen)

Für den Nachrichtenempfang

Beim Empfang von Nachrichten legt Amazon SQS die folgenden Kopfzeilen und Eigenschaften für einzelne Nachrichten fest:

- JMSDestination
- JMSMessageID
- JMSRedelivered
- JMSXDeliveryCount
- JMSXGroupID (nur für FIFO-Warteschlangen)
- JMS\_SQS\_DeduplicationId (nur für FIFO-Warteschlangen)
- JMS\_SQS\_SequenceNumber (nur für FIFO-Warteschlangen)

## Tutorials zu Amazon SQS

Dieser Abschnitt enthält Tutorials zum Kennenlernen von Amazon-SQS-Features und -Funktionalität.

### Themen

- [Erstellen einer Amazon SQS SQS-Warteschlange mit AWS CloudFormation](#page-240-0)
- [Tutorial: Senden einer Nachricht an eine Amazon-SQS-Warteschlange aus Amazon Virtual Private](#page-242-0) **[Cloud](#page-242-0)**

# <span id="page-240-0"></span>Erstellen einer Amazon SQS SQS-Warteschlange mit AWS CloudFormation

Sie können die AWS CloudFormation Konsole und eine JSON- (oder YAML-) Vorlage verwenden, um eine Amazon SQS SQS-Warteschlange zu erstellen. Weitere Informationen finden Sie unter [Arbeiten mit AWS CloudFormation -Vorlagen](https://docs.aws.amazon.com/AWSCloudFormation/latest/UserGuide/template-guide.html) und unter der [AWS::SQS::Queue](https://docs.aws.amazon.com/AWSCloudFormation/latest/UserGuide/aws-resource-sqs-queue.html)-Ressource im AWS CloudFormation -Benutzerhandbuch.

Wird verwendet, AWS CloudFormation um eine Amazon SQS SQS-Warteschlange zu erstellen.

1. Kopieren Sie den JSON-Code in eine Datei mit dem Namen MyQueue.json. Lassen Sie zum Erstellen einer Standard-Warteschlange die Eigenschaften FifoQueue und ContentBasedDeduplication weg. Weitere Informationen zur inhaltsbasierten Deduplizierung finden Sie unter [Exactly-Once-Verarbeitung in Amazon SQS](#page-48-0).

**a** Note

Der Name einer FIFO-Warteschlange muss mit dem Suffix .fifo enden.

```
{ 
    "AWSTemplateFormatVersion": "2010-09-09", 
    "Resources": { 
       "MyQueue": { 
           "Properties": { 
              "QueueName": "MyQueue.fifo", 
              "FifoQueue": true, 
              "ContentBasedDeduplication": true
```

```
 }, 
           "Type": "AWS::SQS::Queue" 
          } 
       }, 
    "Outputs": { 
        "QueueName": { 
           "Description": "The name of the queue", 
           "Value": { 
              "Fn::GetAtt": [ 
                  "MyQueue", 
                  "QueueName" 
 ] 
          } 
       }, 
        "QueueURL": { 
           "Description": "The URL of the queue", 
           "Value": { 
              "Ref": "MyQueue" 
          } 
       }, 
       "QueueARN": { 
           "Description": "The ARN of the queue", 
           "Value": { 
              "Fn::GetAtt": [ 
                 "MyQueue", 
                 "Arn" 
 ] 
 } 
       } 
    }
}
```
- 2. Melden Sie sich bei der [AWS CloudFormation -Konsole](https://console.aws.amazon.com/cloudformation) an und wählen Sie dann Create Stack (Stack erstellen) aus.
- 3. Wählen Sie im Bereich Specify Template (Vorlage angeben) die Option Upload a template file (Vorlagendatei hochladen) aus, wählen Sie Ihre MyQueue.json-Datei aus und klicken Sie dann auf Next (Weiter).
- 4. Geben Sie auf der Seite Specify Details MyQueue unter Stack Name ein und wählen Sie Next aus.
- 5. Wählen Sie auf der Seite Optionen Weiter aus.
- 6. Klicken Sie auf der Seite Review auf Create.

AWS CloudFormation beginnt mit der Erstellung des MyQueue Stacks und zeigt den Status CREATE\_IN\_PROGRESS an. Wenn der Prozess abgeschlossen ist, zeigt AWS CloudFormation den Status CREATE\_COMPLETE an.

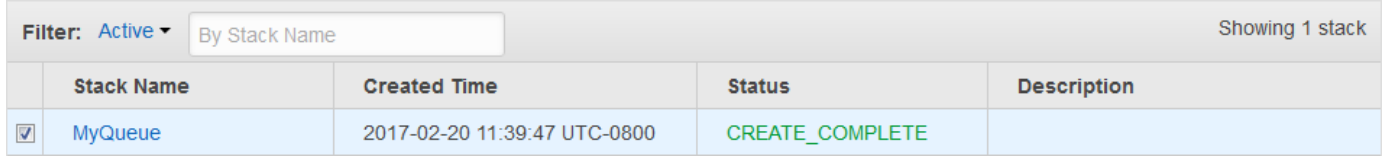

7. (Optional) Um den Namen, die URL und den ARN der Warteschlange anzuzeigen, wählen Sie den Namen des Stacks aus und erweitern Sie auf der nächsten Seite den Abschnitt Outputs.

# <span id="page-242-0"></span>Tutorial: Senden einer Nachricht an eine Amazon-SQS-Warteschlange aus Amazon Virtual Private Cloud

In diesem Tutorial erfahren Sie, wie Sie Nachrichten über ein sicheres, privates Netzwerk zu einer Amazon-SQS-Warteschlange senden. Dieses Netzwerk besteht aus einer VPC, die eine Amazon-EC2-Instance enthält. Die Instance stellt über einen Schnittstellen-VPC-Endpunkt eine Verbindung mit Amazon SQS her, so dass Sie eine Verbindung mit der Amazon-EC2-Instance herstellen und Nachrichten an die Amazon-SQS-Warteschlange senden können, auch wenn das Netzwerk nicht mit dem öffentlichen Internet verbunden ist. Weitere Informationen finden Sie unter [Endpunkte von](#page-282-0)  [Amazon Virtual Private Cloud für Amazon SQS.](#page-282-0)

### **A** Important

- Sie können Amazon Virtual Private Cloud nur mit HTTPS-Amazon-SQS-Endpunkten verwenden.
- Wenn Sie Amazon SQS konfigurieren, um Nachrichten von Amazon VPC zu senden, müssen Sie privates DNS aktivieren und Endpunkte im sqs.*useast-2*.amazonaws.com-Format angeben.
- Ein privates DNS unterstützt keine Legacy-Endpunkte wie z. B. queue. amazonaws. com oder *us-east-2*.queue.amazonaws.com.

#### **Themen**

• [Schritt 1: Erstellen eines Amazon EC2-Schlüsselpaares](#page-243-0)

- [Schritt 2: Ressourcen erstellen AWS](#page-244-0)
- [Schritt 3: Bestätigen, dass Ihre EC2-Instance nicht öffentlich zugänglich ist](#page-245-0)
- [Schritt 4: Erstellen eines Amazon-VPC-Endpunkts für Amazon SQS](#page-246-0)
- [Schritt 5: Senden einer Nachricht an Ihre Amazon-SQS-Warteschlange](#page-247-0)

## <span id="page-243-0"></span>Schritt 1: Erstellen eines Amazon EC2-Schlüsselpaares

Ein Schlüsselpaar ermöglicht Ihnen die Verbindung mit einer EC2-Instance. Es besteht aus einem öffentlichen Schlüssel, mit dem Ihre Anmeldeinformationen verschlüsselt werden, und einem privaten Schlüssel, mit dem sie entschlüsselt werden.

- 1. Melden Sie sich bei der [Amazon-EC2-Konsole](https://console.aws.amazon.com/ec2/) an.
- 2. Klicken Sie im Navigationsmenü unter Network & Security (Netzwerk und Sicherheit) auf Key Pairs (Schlüsselpaare).
- 3. Wählen Sie Create Key Pair aus.
- 4. Geben Sie im Dialogfeld Create Key Pair (Schlüsselpaar erstellen) im Feld Key pair name (Schlüsselpaarname) als Namen SQS-VPCE-Tutorial-Key-Pair ein und klicken Sie auf Create (Erstellen).
- 5. Ihr Browser lädt die private Schlüsseldatei SQS-VPCE-Tutorial-Key-Pair.pem automatisch herunter.

### **A** Important

Speichern Sie diese Datei an einem sicheren Ort. EC2 generiert eine .pem-Datei für dasselbe Schlüsselpaar kein zweites Mal.

6. Um einem SSH-Client das Herstellen einer Verbindung mit Ihrer EC2-Instance zu ermöglichen, legen Sie die Berechtigungen für Ihre private Schlüsseldatei so fest, dass nur Ihrem Benutzer Leseberechtigungen für sie gewährt werden, zum Beispiel:

chmod 400 SQS-VPCE-Tutorial-Key-Pair.pem

## <span id="page-244-0"></span>Schritt 2: Ressourcen erstellen AWS

Um die erforderliche Infrastruktur einzurichten, müssen Sie eine AWS CloudFormation Vorlage verwenden, bei der es sich um einen Plan für die Erstellung eines Stacks handelt, der aus AWS Ressourcen wie Amazon EC2 EC2-Instances und Amazon SQS SQS-Warteschlangen besteht.

Der Stack für dieses Tutorial enthält die folgenden Ressourcen:

- Eine VPC und die zugehörigen Netzwerkressourcen, einschließlich eines Subnetzes, einer Sicherheitsgruppe, eines Internet-Gateways und einer Routing-Tabelle.
- Eine im VPC-Subnetz gestartete Amazon-EC2-Instance
- Eine Amazon-SQS-Warteschlange
- 1. Laden Sie die Vorlage mit dem AWS CloudFormation Namen von herunter. [SQS-VPCE-](https://github.com/aws-samples/amazon-sqs-samples/blob/master/templates/SQS-VPCE-Tutorial-CloudFormation.yaml)[Tutorial-CloudFormation.yaml](https://github.com/aws-samples/amazon-sqs-samples/blob/master/templates/SQS-VPCE-Tutorial-CloudFormation.yaml)GitHub
- 2. Melden Sie sich an der [AWS CloudFormation -Konsole](https://console.aws.amazon.com/cloudformation/) an.
- 3. Wählen Sie Stapel erstellen aus.
- 4. Wählen Sie auf der Seite Select Template (Vorlage auswählen) die Option Upload a template to Amazon S3 (Eine Vorlage zu Amazon S3 hochladen). Wählen Sie dann die Datei SQS-VPCE-SQS-Tutorial-CloudFormation.yaml aus und klicken Sie auf Next (Weiter).
- 5. Führen Sie auf der Seite Specify DB Details (Festlegen von DB-Detail) die folgenden Schritte aus:
	- a. Geben Sie unter Stack name (Stack-Name) SQS-VPCE-Tutorial-Stack ein.
	- b. Wählen Sie für KeyNameSQS-VPCE-Tutorial-Key-Pair.
	- c. Wählen Sie Weiter aus.
- 6. Wählen Sie auf der Seite Optionen Weiter aus.
- 7. Wählen Sie auf der Seite Überprüfen im Abschnitt Funktionen die Option Ich bestätige, dass möglicherweise IAM-Ressourcen mit benutzerdefinierten Namen erstellt werden. AWS CloudFormation , und wählen Sie dann Erstellen aus.

AWS CloudFormation beginnt mit der Erstellung des Stacks und zeigt den Status CREATE\_IN\_PROGRESS an. Wenn der Prozess abgeschlossen ist, zeigt AWS CloudFormation den Status CREATE\_COMPLETE an.

## <span id="page-245-0"></span>Schritt 3: Bestätigen, dass Ihre EC2-Instance nicht öffentlich zugänglich ist

Ihre AWS CloudFormation Vorlage startet eine EC2-Instance, die SQS-VPCE-Tutorial-EC2- Instance in Ihre VPC benannt ist. Diese EC2-Instance lässt keinen ausgehenden Datenverkehr zu und kann keine Nachrichten an Amazon SQS senden. Um dies zu überprüfen, müssen Sie eine Verbindung mit der Instance herstellen. Versuchen Sie dann, eine Verbindung mit einem öffentlichen Endpunkt herzustellen und eine Nachricht an Amazon SQS zu senden.

- 1. Melden Sie sich bei der [Amazon-EC2-Konsole](https://console.aws.amazon.com/ec2/) an.
- 2. Wählen Sie im Navigationsmenü unter Instances die Option Instances.
- 3. Wählen Sie SQS-VPCE aus. Tutorial-EC2Instance
- 4. Kopieren Sie den Hostnamen unter Public DNS (IPv4) (Öffentliches DNS (IPv4)), z. B. ec2-203-0-113-0.us-west-2.compute.amazonaws.com.
- 5. Stellen Sie über das Verzeichnis, in dem sich [das Schlüsselpaar befindet, das Sie zuvor erstellt](#page-243-0) [haben](#page-243-0), mit dem folgenden Befehl eine Verbindung mit der Instance her, zum Beispiel:

```
ssh -i SQS-VPCE-Tutorial-Key-Pair.pem ec2-user@ec2-203-0-113-0.us-
east-2.compute.amazonaws.com
```
6. Versuchen Sie, eine Verbindung mit einem öffentlichen Endpunkt herzustellen, zum Beispiel:

```
ping amazon.com
```
Der Verbindungsversuch schlägt erwartungsgemäß fehl.

- 7. Melden Sie sich bei der [Amazon-SQS-Konsole](https://console.aws.amazon.com/sqs/) an.
- 8. Wählen Sie aus der Warteschlangenliste die Warteschlange aus, die mit Ihrer AWS CloudFormation Vorlage erstellt wurde, z. B. VPCE-SQS-Tutorial-Stack-CFQueue-1ABCDEFGH2IJK.
- 9. Kopieren Sie in der Tabelle Details die URL, zum Beispiel https://sqs.useast-2.amazonaws.com/123456789012/.
- 10. Versuchen Sie, über Ihre EC2-Instance mit dem folgenden Befehl eine Nachricht an die Warteschlange zu veröffentlichen, zum Beispiel:

```
aws sqs send-message --region us-east-2 --endpoint-url https://sqs.us-
east-2.amazonaws.com/ --queue-url https://sqs.us-east-2.amazonaws.com/123456789012/
  --message-body "Hello from Amazon SQS."
```
Der Sendeversuch schlägt erwartungsgemäß fehl.

#### **A** Important

Später, wenn Sie einen VPC-Endpunkt für Amazon SQS erstellen, wird Ihr Sendeversuch erfolgreich sein.

### <span id="page-246-0"></span>Schritt 4: Erstellen eines Amazon-VPC-Endpunkts für Amazon SQS

Zum Herstellen einer Verbindung Ihrer VPC mit Amazon SQS müssen Sie einen Schnittstellen-VPC-Endpunkt definieren. Nachdem Sie den Endpunkt hinzugefügt haben, können Sie die Amazon-SQS-API von der EC2-Instance in Ihrer VPC verwenden. Auf diese Weise können Sie Nachrichten an eine Warteschlange innerhalb des AWS Netzwerks senden, ohne das öffentliche Internet zu überqueren.

### **a** Note

Die EC2-Instance hat immer noch keinen Zugriff auf andere AWS Dienste und Endpunkte im Internet.

- 1. Melden Sie sich bei der [Amazon VPC-Konsole](https://console.aws.amazon.com/vpc/) an.
- 2. Wählen Sie im Navigationsmenü Endpoints (Endpunkte).
- 3. Klicken Sie auf Endpunkt erstellen.
- 4. Wählen Sie auf der Seite Endpunkt erstellen für Servicename den Servicenamen für Amazon SQS aus.

#### **a** Note

Die Dienstnamen variieren je nach aktueller AWS Region. Zum Beispiel: Wenn Sie sich in USA Ost (Ohio) befinden, ist der Servicename com.amazonaws.*us-east-2*.sqs.

- 5. Wählen Sie für VPC die Option SQS-VPCE-Tutorial-VPC.
- 6. Wählen Sie für Subnets (Subnetze) das Subnetz aus, dessen Subnet ID (Subnetz-ID) den Wert SQS-VPCE-Tutorial-Subnet enthält.
- 7. Wählen Sie für Security group (Sicherheitsgruppe) die Option Select security groups (Sicherheitsgruppen auswählen). Wählen Sie dann die Sicherheitsgruppe aus, deren Group Name (Gruppenname) den Wert SQS VPCE Tutorial Security Group enthält.
- 8. Wählen Sie Endpunkt erstellen aus.

Der Schnittstellen-VPC-Endpunkt wird erstellt und seine ID wird angezeigt, z. B. vpce-0ab1cdef2ghi3j456k.

9. Klicken Sie auf Schließen.

Die Amazon-VPC-Konsole öffnet die Seite Endpunkte.

Amazon VPC beginnt mit der Erstellung des Endpunkts und zeigt als Status ausstehend an. Wenn der Prozess abgeschlossen ist, zeigt Amazon VPC als Status verfügbar an.

## <span id="page-247-0"></span>Schritt 5: Senden einer Nachricht an Ihre Amazon-SQS-Warteschlange

Da Ihre VPC jetzt einen Endpunkt für Amazon SQS erhält, können Sie sich mit Ihrer EC2-Instance verbinden und Nachrichten zu Ihrer Warteschlange senden.

1. Verbinden Sie sich erneut mit Ihrer EC2-Instance, z. B.:

```
ssh -i SQS-VPCE-Tutorial-Key-Pair.pem ec2-user@ec2-203-0-113-0.us-
east-2.compute.amazonaws.com
```
2. Versuchen Sie erneut, mit dem folgenden Befehl eine Nachricht in der Warteschlange zu veröffentlichen, zum Beispiel:

```
aws sqs send-message --region us-east-2 --endpoint-url https://sqs.us-
east-2.amazonaws.com/ --queue-url https://sqs.us-east-2.amazonaws.com/123456789012/
  --message-body "Hello from Amazon SQS."
```
Der Sendeversuch ist erfolgreich und der MD5 Digest des Nachrichtentexts und die Nachrichten-ID werden angezeigt, zum Beispiel:

```
{ 
  "MD5OfMessageBody": "a1bcd2ef3g45hi678j90klmn12p34qr5", 
  "MessageId": "12345a67-8901-2345-bc67-d890123e45fg"
}
```
Informationen zum Empfangen und Löschen der Nachricht aus der Warteschlange, die mit Ihrer AWS CloudFormation Vorlage erstellt wurde (z. B. VPCE-SQS-Tutorial-Stack-CFQueue-1ABCDEFGH2IJK), finden Sie unter. [Empfangen und Löschen einer Nachricht in Amazon](#page-33-0)  [SQS](#page-33-0)

Weitere Informationen zum Löschen Ihrer Ressourcen finden Sie unter:

- [Löschen eines VPC-Endpunkts](https://docs.aws.amazon.com/vpc/latest/userguide/delete-vpc-endpoint.html) im Amazon-VPC-Benutzerhandbuch
- [Löschen einer Amazon SQS SQS-Warteschlange](#page-36-0)
- [Beenden Sie Ihre Instance](https://docs.aws.amazon.com/AWSEC2/latest/UserGuide/terminating-instances.html) im Amazon EC2 EC2-Benutzerhandbuch
- [Löschen Ihrer VPC](https://docs.aws.amazon.com/vpc/latest/userguide/delete-vpc.html) im Amazon-VPC-Benutzerhandbuch
- [Löschen eines Stacks auf der AWS CloudFormation Konsole](https://docs.aws.amazon.com/AWSCloudFormation/latest/UserGuide/cfn-console-delete-stack.html) im AWS CloudFormation Benutzerhandbuch
- [Löschen Ihres Schlüsselpaars](https://docs.aws.amazon.com/AWSEC2/latest/UserGuide/ec2-key-pairs.html#delete-key-pair) im Amazon EC2 EC2-Benutzerhandbuch

# Behebung von Problemen in Amazon SQS

Die folgenden Themen enthalten Hinweise zur Behebung häufiger Fehler und Probleme, die bei der Verwendung der Amazon SQS-Konsole, der Amazon SQS SQS-API oder anderer Tools mit Amazon SQS auftreten können. Wenn Sie auf ein Problem stoßen, das hier nicht aufgeführt ist, können Sie die Schaltfläche Feedback auf dieser Seite verwenden, um es zu melden.

Weitere Tipps zur Fehlerbehebung und Antworten auf häufig gestellte Supportfragen finden Sie im [AWS - Wissenscenter.](https://aws.amazon.com/premiumsupport/knowledge-center/)

Themen

- [Behebung eines Fehlers "Zugriff verweigert" in Amazon SQS](#page-249-0)
- [Behebung von Amazon SQS SQS-API-Fehlern](#page-253-0)
- [Behebung von Problemen mit der Amazon SQS SQS-Warteschlange für unzustellbare Briefe und](#page-256-0) [DLQ Redrive](#page-256-0)
- [Behebung von Problemen mit der FIFO-Drosselung in Amazon SQS](#page-260-0)
- [Problembehandlung bei Nachrichten, die bei einem Amazon SQS ReceiveMessage SQS-API-](#page-261-0)[Aufruf nicht zurückgegeben wurden](#page-261-0)
- [Behebung Amazon SQS SQS-Netzwerkfehlern](#page-263-0)
- [Problembehandlung bei Warteschlangen von Amazon Simple Queue Service mit AWS X-Ray](#page-266-0)

## <span id="page-249-0"></span>Behebung eines Fehlers "Zugriff verweigert" in Amazon SQS

Die folgenden Themen behandeln die häufigsten Ursachen AccessDenied oder AccessDeniedException Fehler Amazon SQS SQS-API-Aufrufen. Weitere Informationen zur Behebung dieser Fehler finden Sie unter [Wie behebe ich "" - oder AccessDenied](https://repost.aws/knowledge-center/sqs-accessdenied-errors)  ["AccessDeniedAusnahme" -Fehler Amazon SQS SQS-API-Aufrufen?](https://repost.aws/knowledge-center/sqs-accessdenied-errors) im AWS Knowledge Center-Leitfaden.

Beispiele für Fehlermeldungen:

```
An error occurred (AccessDenied) when calling the SendMessage operation: Access to 
         the resource https://sqs.us-east-1.amazonaws.com/ is denied.
```
- oder -

An error occurred (KMS.AccessDeniedException) when calling the SendMessage operation: User: arn:aws:iam::xxxxx:user/xxxx is not authorized to perform: kms:GenerateDataKey on resource: arn:aws:kms:us-east-1:xxxx:key/xxxx with an explicit deny.

#### Themen

- [Amazon SQS SQS-Warteschlangenrichtlinie und IAM-Richtlinie](#page-250-0)
- [AWS Key Management Service Berechtigungen](#page-251-0)
- [VPC-Endpunktrichtlinie](#page-252-0)
- [Richtlinie zur Dienstkontrolle der Organisation](#page-253-1)

## <span id="page-250-0"></span>Amazon SQS SQS-Warteschlangenrichtlinie und IAM-Richtlinie

Gehen Sie wie folgt vor, um zu überprüfen, ob der Anforderer über die erforderlichen Berechtigungen zur Durchführung eines Amazon SQS SQS-Vorgangs verfügt:

- Identifizieren Sie den IAM-Prinzipal, der den Amazon SQS SQS-API-Aufruf durchführt. Wenn der IAM-Principal von demselben Konto stammt, müssen entweder die Amazon SQS SQS-Warteschlangenrichtlinie oder die AWS Identity and Access Management (IAM) -Richtlinie Berechtigungen enthalten, um den Zugriff für die Aktion explizit zuzulassen.
- Wenn der Principal eine IAM-Entität ist:
	- Sie können Ihren IAM-Benutzer oder Ihre IAM-Rolle identifizieren, indem Sie die obere rechte Ecke von überprüfen oder den AWS Management Console Befehl verwenden. [aws sts get](https://awscli.amazonaws.com/v2/documentation/api/latest/reference/sts/get-caller-identity.html)[caller-identity](https://awscli.amazonaws.com/v2/documentation/api/latest/reference/sts/get-caller-identity.html)
	- Prüfen Sie die IAM-Richtlinien im Zusammenhang mit dem IAM-Benutzer oder der IAM-Rolle. Sie können eine der folgenden Methoden verwenden:
		- [Testen Sie IAM-Richtlinien mit dem IAM Policy Simulator.](https://docs.aws.amazon.com/IAM/latest/UserGuide/access_policies_testing-policies.html)
		- Überprüfen der verschiedenen [IAM-Richtlinientypen](https://docs.aws.amazon.com/IAM/latest/UserGuide/access_policies.html#access_policy-types)
	- [Bearbeiten Sie gegebenenfalls Ihre IAM-Benutzerrichtlinie.](https://docs.aws.amazon.com/IAM/latest/UserGuide/access_policies_manage-edit.html)
	- Überprüfen Sie die Warteschlangenrichtlinie und [bearbeiten Sie](#page-134-0) sie gegebenenfalls.
- Wenn der Principal ein AWS Service ist, muss die Amazon SQS SQS-Warteschlangenrichtlinie den Zugriff explizit zulassen.
- Wenn es sich bei dem Principal um einen kontoübergreifenden Principal handelt, müssen sowohl die Amazon SQS SQS-Warteschlangenrichtlinie als auch die IAM-Richtlinie den Zugriff explizit zulassen.
- Wenn die Richtlinie ein Bedingungselement verwendet, überprüfen Sie, ob die Bedingung den Zugriff einschränkt.

#### **A** Important

Eine ausdrückliche Ablehnung in einer der Richtlinien hat Vorrang vor einer ausdrücklichen Zulassung. Hier sind einige grundlegende Beispiele für [Amazon SQS SQS-Richtlinien.](#page-321-0)

### <span id="page-251-0"></span>AWS Key Management Service Berechtigungen

Wenn in Ihrer Amazon SQS SQS-Warteschlange [serverseitige Verschlüsselung \(SSE\)](#page-269-0) aktiviert ist und ein Kunde verwaltet wird AWS KMS key, müssen sowohl Produzenten als auch Verbrauchern Berechtigungen erteilt werden. Um zu überprüfen, ob eine Warteschlange verschlüsselt ist, können Sie das **[GetQueueAttributesK](https://docs.aws.amazon.com/AWSSimpleQueueService/latest/APIReference/API_GetQueueAttributes.html)msMasterKeyId**API-Attribut oder die Warteschlangenkonsole unter Verschlüsselung verwenden.

```
• Erforderliche Berechtigungen für Produzenten:
```

```
{
"Effect": "Allow",
"Action": [ 
     "kms:GenerateDataKey", 
     "kms:Decrypt"
],
"Resource": "<Key ARN>"
}
```
• Erforderliche [Berechtigungen für Verbraucher:](#page-277-0)

```
{
"Effect": "Allow",
"Action": [ 
     "kms:Decrypt"
],
"Resource": "<Key ARN>"
```
}

• Erforderliche Berechtigungen für den [kontoübergreifenden Zugriff:](#page-273-0)

```
{
"Effect": "Allow",
"Action": [ 
     "kms:DescribeKey", 
     "kms:Decrypt", 
     "kms:ReEncrypt", 
     "kms:GenerateDataKey"
],
"Resource": "<Key ARN>"
}
```
Sie können eine der folgenden Methoden verwenden, um die Verschlüsselung für eine Amazon SQS SQS-Warteschlange zu aktivieren:

- [SSE-Amazon SQS](#page-269-0) (Verschlüsselungsschlüssel, der vom Amazon SQS-Service erstellt und verwaltet wird.)
- [AWS verwalteter Standardschlüssel](https://docs.aws.amazon.com/kms/latest/developerguide/concepts.html#aws-managed-cmk) (alias/aws/sqs)
- [Kundenverwalteter Schlüssel](https://docs.aws.amazon.com/kms/latest/developerguide/concepts.html#customer-cmk)

Wenn Sie jedoch einen AWS-verwalteten [KMS-Schlüssel](#page-273-0) verwenden, können Sie die Standardschlüsselrichtlinie nicht ändern. Verwenden Sie daher den vom Kunden verwalteten Schlüssel, um Zugriff auf andere Dienste und kontenübergreifende Konten zu gewähren. Auf diese Weise können Sie die Schlüsselrichtlinie bearbeiten.

## VPC-Endpunktrichtlinie

Wenn Sie [über einen Amazon Virtual Private Cloud \(Amazon VPC\) -Endpunkt auf Amazon SQS](#page-282-0) [zugreifen, muss die Amazon SQS VPC-Endpunktrichtlinie](#page-282-0) den Zugriff zulassen. Sie können eine Richtlinie für Amazon VPC-Endpunkte für Amazon SQS erstellen, in der Sie Folgendes angeben können:

- 1. Prinzipal, der die Aktionen ausführen kann.
- 2. Aktionen, die ausgeführt werden können
- 3. Die Ressourcen, für die Aktionen ausgeführt werden können.

Im folgenden Beispiel legt die VPC-Endpunktrichtlinie fest, dass der IAM-Benutzer Nachrichten an die Amazon *MyUser*SQS SQS-Warteschlange senden darf. *MyQueue* Anderen Aktionen, IAM-Benutzern und Amazon SQS-Ressourcen wird der Zugriff über den VPC-Endpunkt verweigert.

```
{ 
    "Statement": [{ 
       "Action": ["sqs:SendMessage"], 
        "Effect": "Allow", 
        "Resource": "arn:aws:sqs:us-east-2:123456789012:MyQueue", 
        "Principal": { 
          "AWS": "arn:aws:iam:123456789012:user/MyUser" 
       } 
    }]
}
```
## Richtlinie zur Dienstkontrolle der Organisation

Wenn Sie zu einer Organisation AWS-Konto gehören, können AWS Organizations Richtlinien Sie daran hindern, auf Ihre Amazon SQS SQS-Warteschlangen zuzugreifen. Standardmäßig blockieren AWS Organizations Richtlinien keine Anfragen an Amazon SQS. Stellen Sie jedoch sicher, dass Ihre AWS Organizations Richtlinien nicht so konfiguriert wurden, dass sie den Zugriff auf Amazon SQS SQS-Warteschlangen blockieren. Anweisungen, wie Sie Ihre AWS Organizations Richtlinien überprüfen können, finden Sie im AWS Organizations Benutzerhandbuch unter [Alle Richtlinien](https://docs.aws.amazon.com/organizations/latest/userguide/orgs_manage_policies_info-operations.html#list-all-pols-in-org) [auflisten.](https://docs.aws.amazon.com/organizations/latest/userguide/orgs_manage_policies_info-operations.html#list-all-pols-in-org)

# Behebung von Amazon SQS SQS-API-Fehlern

Die folgenden Themen behandeln die häufigsten Fehler, die bei Amazon SQS SQS-API-Aufrufen auftreten, und deren Behebung.

#### Themen

- [QueueDoesNotExist Fehler](#page-254-0)
- [InvalidAttributeValue Fehler](#page-254-1)
- [ReceiptHandle Fehler](#page-255-0)

## <span id="page-254-0"></span>QueueDoesNotExist Fehler

Dieser Fehler wird zurückgegeben, wenn der Amazon SQS-Service die angegebene Warteschlange für die Amazon SQS SQS-Aktion nicht finden kann.

Mögliche Ursachen und Abhilfemaßnahmen:

- Falsche Region: Überprüfen Sie die Amazon SQS SQS-Client-Konfiguration, um sicherzustellen, dass Sie die richtige Region auf dem Client konfiguriert haben. Wenn Sie keine Region auf dem Client konfigurieren, AWS CLI wählt das SDK oder die Region aus der [Konfigurationsdatei](https://docs.aws.amazon.com/cli/latest/userguide/cli-configure-files.html) oder der Umgebungsvariablen aus. Wenn das SDK in der Konfigurationsdatei keine Region findet, setzt das SDK die Region standardmäßig auf us-east-1.
- Die Warteschlange wurde möglicherweise kürzlich gelöscht: Wenn die Warteschlange vor dem API-Aufruf gelöscht wurde, gibt der API-Aufruf diesen Fehler zurück. CloudTrailSuchen Sie nach [DeleteQueueV](https://docs.aws.amazon.com/AWSSimpleQueueService/latest/APIReference/API_DeleteQueue.html)orgängen, die vor dem Zeitpunkt des Fehlers aufgetreten sind.
- Probleme mit Berechtigungen: Wenn der anfragende Benutzer oder die Rolle AWS Identity and Access Management (IAM) nicht über die erforderlichen Berechtigungen verfügt, wird möglicherweise die folgende Fehlermeldung angezeigt:

The specified queue does not exist or you do not have access to it.

Überprüfen Sie die Berechtigungen und führen Sie den API-Aufruf mit den richtigen Berechtigungen durch.

Weitere Informationen zur Behebung des QueueDoesNotExist Fehlers finden Sie unter [Wie](https://repost.aws/knowledge-center/sqs-queuedoesnotexist-errors)  [behebe ich den QueueDoesNotExist Fehler, wenn ich API-Aufrufe an meine Amazon SQS-](https://repost.aws/knowledge-center/sqs-queuedoesnotexist-errors)[Warteschlange](https://repost.aws/knowledge-center/sqs-queuedoesnotexist-errors) tätige? im AWS Knowledge Center-Leitfaden.

## <span id="page-254-1"></span>InvalidAttributeValue Fehler

Dieser Fehler wird zurückgegeben, wenn die Amazon SQS SQS-Warteschlangenressourcenrichtlinie oder Eigenschaften mit einer falschen Richtlinie oder einem falschen Prinzipal aktualisiert werden.

Mögliche Ursachen und Abhilfemaßnahmen:

• Ungültige Ressourcenrichtlinie: Stellen Sie sicher, dass die Ressourcenrichtlinie alle erforderlichen Felder enthält. Weitere Informationen finden Sie unter [Referenz zu IAM-](https://docs.aws.amazon.com/IAM/latest/UserGuide/reference_policies_elements.html)[JSON-Richtlinienelementen](https://docs.aws.amazon.com/IAM/latest/UserGuide/reference_policies_elements.html) und [Validierung von IAM-Richtlinien.](https://docs.aws.amazon.com/IAM/latest/UserGuide/access_policies_policy-validator.html) Sie können den [IAM-](https://docs.aws.amazon.com/IAM/latest/UserGuide/access-analyzer-policy-generation.html)

[Richtliniengenerator](https://docs.aws.amazon.com/IAM/latest/UserGuide/access-analyzer-policy-generation.html) auch verwenden, um eine Amazon SQS SQS-Ressourcenrichtlinie zu erstellen und zu testen. Stellen Sie sicher, dass die Richtlinie im JSON-Format vorliegt.

• Ungültiger Prinzipal: Stellen Sie sicher, dass das Principal Element in der Ressourcenrichtlinie vorhanden ist und dass der Wert gültig ist. Wenn Ihr Amazon SQS Principal SQS-Ressourcenrichtlinienelement eine IAM-Entität enthält, stellen Sie sicher, dass die Entität existiert, bevor Sie die Richtlinie verwenden. Amazon SQS validiert die Ressourcenrichtlinie und sucht nach der IAM-Entität. Wenn die IAM-Entität nicht existiert, erhalten Sie eine Fehlermeldung. Verwenden Sie die APIs [GetRole](https://docs.aws.amazon.com/IAM/latest/APIReference/API_GetRole.html)und [GetUser](https://docs.aws.amazon.com/IAM/latest/APIReference/API_GetUser.html), um IAM-Entitäten zu bestätigen.

Weitere Informationen zur Behebung eines InvalidAttributeValue Fehlers finden Sie unter [Wie behebe ich den QueueDoesNotExist Fehler, wenn ich API-Aufrufe an meine Amazon SQS-](https://repost.aws/knowledge-center/sqs-invalid-parameter-policy)[Warteschlange](https://repost.aws/knowledge-center/sqs-invalid-parameter-policy) tätige? im AWS Knowledge Center-Leitfaden.

## <span id="page-255-0"></span>ReceiptHandle Fehler

Bei einem [DeleteMessage](https://docs.aws.amazon.com/AWSSimpleQueueService/latest/APIReference/API_DeleteMessage.html)API-Aufruf InvalidParameterValue kann der Fehler ReceiptHandleIsInvalid oder zurückgegeben werden, wenn die Empfangsnummer falsch oder abgelaufen ist.

• ReceiptHandleIsInvalid Fehler: Wenn das Beleg-Handle falsch ist, erhalten Sie eine Fehlermeldung, die dem folgenden Beispiel ähnelt:

An error occurred (ReceiptHandleIsInvalid) when calling the DeleteMessage operation: The input receipt handle <YOUR RECEIPT HANDLE> is not a valid receipt handle.

• InvalidParameterValue Fehler: Wenn das Beleg-Handle abgelaufen ist, erhalten Sie eine Fehlermeldung, die dem folgenden Beispiel ähnelt:

An error occurred (InvalidParameterValue) when calling the DeleteMessage operation: Value <YOUR RECEIPT HANDLE> for parameter ReceiptHandle is invalid. Reason: The receipt handle has expired.

Mögliche Ursachen und Abhilfemaßnahmen:

Das Empfangs-Handle wird für jede empfangene Nachricht erstellt und ist nur während des Sichtbarkeits-Timeouts gültig. Wenn das Sichtbarkeits-Timeout abläuft, wird die Nachricht in der Warteschlange für Verbraucher sichtbar. Wenn Sie die Nachricht erneut vom Verbraucher erhalten, erhalten Sie eine neue Empfangsnummer. Um Fehler bei der Verarbeitung falscher oder

abgelaufener Belege zu vermeiden, verwenden Sie die richtige Empfangsnummer, um die Nachricht innerhalb des Zeitlimits für die Sichtbarkeit der Amazon SQS SQS-Warteschlange zu löschen.

Weitere Informationen zur Behebung eines ReceiptHandle Fehlers finden Sie unter [Wie behebe](https://repost.aws/knowledge-center/sqs-receipt-handle-error)  [ich die Fehler "ReceiptHandleIsInvalid" und "InvalidParameterValue", wenn ich den Amazon SQS](https://repost.aws/knowledge-center/sqs-receipt-handle-error) [DeleteMessage SQS-API-Aufruf verwende?](https://repost.aws/knowledge-center/sqs-receipt-handle-error) im AWS Knowledge Center-Leitfaden.

# Behebung von Problemen mit der Amazon SQS SQS-Warteschlange für unzustellbare Briefe und DLQ Redrive

In den folgenden Themen werden die häufigsten Ursachen für Amazon SQS DLQ- und DLQ Redrive-Probleme sowie deren Behebung behandelt. Weitere Informationen finden Sie unter [Wie behebe ich](https://repost.aws/knowledge-center/sqs-dead-letter-queue-redrive) [Probleme mit Amazon SQS DLQ Redrive](https://repost.aws/knowledge-center/sqs-dead-letter-queue-redrive)? im AWS Knowledge Center-Leitfaden.

#### Themen

- [DLQ-Probleme](#page-256-0)
- [Probleme mit DLQ-Redrive](#page-258-0)

## <span id="page-256-0"></span>DLQ-Probleme

Erfahren Sie mehr über häufig auftretende DLQ-Probleme und wie Sie sie lösen können.

Themen

- [Durch das Anzeigen von Nachrichten mithilfe der Konsole werden Nachrichten in eine](#page-256-1) [Warteschlange für unzustellbare Nachrichten verschoben](#page-256-1)
- [Die Werte für NumberOfMessagesSent und NumberOfMessagesReceived für eine Warteschlange](#page-257-0)  [für unzustellbare Nachrichten stimmen nicht überein](#page-257-0)
- [Ein Redrive für Warteschlangen mit unerlaubten Briefen erstellen und konfigurieren](#page-257-1)
- [Behandlung von Fehlern bei Nachrichten in Standard- und FIFO-Warteschlangen](#page-257-2)

<span id="page-256-1"></span>Durch das Anzeigen von Nachrichten mithilfe der Konsole werden Nachrichten in eine Warteschlange für unzustellbare Nachrichten verschoben

Amazon SQS zählt das Anzeigen einer Nachricht in der Konsole im Rahmen der zugehörigen Redrive-Richtlinie der Warteschlange. Wenn Sie also eine Nachricht in der Konsole so oft anzeigen, wie es in der Redrive-Richtlinie der entsprechenden Warteschlange angegeben ist, wird die Nachricht in die Warteschlange für unzustellbare Nachrichten der entsprechenden Warteschlange verschoben.

Führen Sie einen der folgenden Schritte aus, um dieses Verhalten anzupassen:

- Erhöhen Sie die Einstellung Maximum Receives für die Redrive-Richtlinie der entsprechenden Warteschlange.
- Rufen Sie Nachrichten der betroffenen Warteschlange nicht in der Konsole auf.

# <span id="page-257-0"></span>Die Werte für **NumberOfMessagesSent** und **NumberOfMessagesReceived** für eine Warteschlange für unzustellbare Nachrichten stimmen nicht überein

Wenn Sie eine Nachricht manuell an eine Warteschlange für unzustellbare Nachrichten senden, wird sie in der Metrik [NumberOfMessagesSent](#page-379-0) erfasst. Wenn eine Nachricht jedoch aufgrund eines fehlgeschlagenen Verarbeitungsversuchs an eine Warteschlange für unzustellbare Nachrichten gesendet wird, wird sie von dieser Metrik nicht erfasst. Daher ist es möglich, dass die Werte von NumberOfMessagesSent und [NumberOfMessagesReceived](#page-379-0)unterschiedlich sind.

## <span id="page-257-1"></span>Ein Redrive für Warteschlangen mit unerlaubten Briefen erstellen und konfigurieren

Um die Warteschlange für unzustellbare Nachrichten erneut zu aktivieren, müssen Sie Amazon SQS die entsprechenden [Berechtigungen](#page-75-0) für den Empfang von Nachrichten aus der Warteschlange für unzustellbare Briefe und das Senden von Nachrichten an die Zielwarteschlange einrichten. Wenn Sie nicht über die richtigen Berechtigungen verfügen, kann die Aufgabe zur Neuübertragung von Warteschlangen mit unerlaubten Briefen fehlschlagen. Sie können den Status Ihrer Aufgabe zum erneuten Versand von Nachrichten anzeigen, um die Probleme zu beheben, und es erneut versuchen.

## <span id="page-257-2"></span>Behandlung von Fehlern bei Nachrichten in Standard- und FIFO-Warteschlangen

[Standardwarteschlangen](#page-39-0) verarbeiten weiterhin Nachrichten bis zum Ablauf der [Aufbewahrungsfrist](#page-70-0). Durch diese kontinuierliche Verarbeitung wird die Wahrscheinlichkeit minimiert, dass die Warteschlange durch nicht verbrauchte Nachrichten blockiert wird. Eine große Anzahl von Nachrichten, die der Verbraucher wiederholt nicht löscht, kann die Kosten in die Höhe treiben und die Hardware zusätzlich belasten. Um die Kosten niedrig zu halten, verschieben Sie fehlgeschlagene Nachrichten in die Warteschlange für unzustellbare Nachrichten.

Standardwarteschlangen ermöglichen auch eine hohe Anzahl von Nachrichten während des Fluges. Wenn der Großteil Ihrer Nachrichten nicht verarbeitet werden kann und nicht in eine

Warteschlange mit unzustellbaren Briefen geschickt wird, kann sich Ihre Geschwindigkeit bei der Nachrichtenverarbeitung verlangsamen. Um die Effizienz Ihrer Warteschlange aufrechtzuerhalten, stellen Sie sicher, dass Ihre Anwendung die Nachrichtenverarbeitung korrekt handhabt.

[FIFO-Warteschlangen](#page-45-0) sorgen dafür, dass Nachrichten genau einmal verarbeitet werden, indem diese nacheinander einer Nachrichtengruppe entnommen werden. Daher kann der Verbraucher zwar weiterhin geordnete Nachrichten aus einer anderen Nachrichtengruppe abrufen, die erste Nachrichtengruppe ist jedoch so lange nicht verfügbar, bis die Nachricht, die die Warteschlange blockiert, erfolgreich verarbeitet oder in eine Warteschlange mit unzustellbaren Nachrichten verschoben wurde.

Darüber hinaus ermöglichen FIFO-Warteschlangen eine geringere Anzahl von Nachrichten während der Übertragung. Um zu verhindern, dass Ihre FIFO-Warteschlange durch eine Nachricht blockiert wird, stellen Sie sicher, dass Ihre Anwendung die Nachrichtenverarbeitung korrekt handhabt.

Weitere Informationen finden Sie unter [Amazon SQS SQS-Nachrichtenkontingente](#page-62-0) und [Arbeiten mit](#page-145-0)  [Amazon-SQS-Nachrichten](#page-145-0).

## <span id="page-258-0"></span>Probleme mit DLQ-Redrive

Erfahren Sie mehr über häufig auftretende Probleme mit DLQ-Redrive und wie Sie diese lösen können.

#### Themen

- [AccessDenied Problem mit der Genehmigung](#page-258-1)
- [NonExistentQueue Fehler](#page-260-0)
- [CouldNotDetermineMessageQuellfehler](#page-260-1)

## <span id="page-258-1"></span>AccessDenied Problem mit der Genehmigung

Der AccessDenied Fehler tritt auf, wenn das DLQ-Redrive fehlschlägt, weil die AWS Identity and Access Management (IAM-) Entität nicht über die erforderlichen Berechtigungen verfügt.

Beispiel für eine Fehlermeldung:

Failed to create redrive task. Error code: AccessDenied - Queue Permissions to Redrive.

Die folgenden API-Berechtigungen sind erforderlich, um DLQ-Redrive-Anfragen zu stellen:

Um eine Nachrichten-Redrive zu starten:

- Berechtigungen für die Warteschlange "Unzustellbarer Briefe":
	- sqs:StartMessageMoveTask
	- sqs:ReceiveMessage
	- sqs:DeleteMessage
	- sqs:GetQueueAttributes
	- kms:Decrypt— Wenn entweder die Warteschlange für unzustellbare Nachrichten oder die ursprüngliche Quellwarteschlange verschlüsselt sind.
- Berechtigungen für die Zielwarteschlange:
	- sqs:SendMessage
	- kms:GenerateDataKey— Wenn die Zielwarteschlange verschlüsselt ist.
	- kms:Decrypt Wenn die Zielwarteschlange verschlüsselt ist.

Um eine Nachricht abzubrechen, die gerade bearbeitet wird, wiederholen Sie den Vorgang:

- Berechtigungen für die Warteschlange "Unzustellbare Briefe":
	- sqs:CancelMessageMoveTask
	- sqs:ReceiveMessage
	- sqs:DeleteMessage
	- sqs:GetQueueAttributes
	- kms:Decrypt— Wenn entweder die Warteschlange für unzustellbare Nachrichten oder die ursprüngliche Quellwarteschlange verschlüsselt sind.

So zeigen Sie den Verschiebungsstatus einer Nachricht an:

- Berechtigungen für die Warteschlange "Unzustellbare Briefe":
	- sqs:ListMessageMoveTasks
	- sqs:GetQueueAttributes

### <span id="page-260-0"></span>NonExistentQueue Fehler

Der NonExistentQueue Fehler tritt auf, wenn die Amazon SQS SQS-Quellwarteschlange nicht existiert oder gelöscht wurde. Suchen Sie nach einer vorhandenen Amazon SQS-Warteschlange und wechseln Sie erneut zu einer vorhandenen Amazon SQS-Warteschlange.

Beispiel für eine Fehlermeldung:

Failed: AWS.SimpleQueueService.NonExistentQueue

<span id="page-260-1"></span>CouldNotDetermineMessageQuellfehler

Der CouldNotDetermineMessageSource Fehler tritt auf, wenn Sie versuchen, einen DLQ-Redrive mit den folgenden Szenarien zu starten:

- Eine Amazon SQS SQS-Nachricht, die mit [SendMessage](https://docs.aws.amazon.com/AWSSimpleQueueService/latest/APIReference/API_SendMessage.html)API direkt an den DLQ gesendet wird.
- Eine Nachricht vom Thema oder der AWS Lambda Funktion Amazon Simple Notification Service (Amazon SNS) mit konfiguriertem DLQ.

Um diesen Fehler zu beheben, wählen Sie Redrive to a custom destination, wenn Sie den Redrive starten. Geben Sie dann den ARN der Amazon SQS SQS-Warteschlange ein, um alle Nachrichten von der DLQ in die Zielwarteschlange zu verschieben.

Beispiel für eine Fehlermeldung:

Failed: CouldNotDetermineMessageSource

# Behebung von Problemen mit der FIFO-Drosselung in Amazon SQS

Standardmäßig unterstützen FIFO-Warteschlangen 300 Transaktionen pro Sekunde und API-Aktion für [SendMessage](https://docs.aws.amazon.com/AWSSimpleQueueService/latest/APIReference/API_SendMessage.html), und [ReceiveMessage](https://docs.aws.amazon.com/AWSSimpleQueueService/latest/APIReference/API_ReceiveMessage.html). [DeleteMessage](https://docs.aws.amazon.com/AWSSimpleQueueService/latest/APIReference/API_DeleteMessage.html) Bei Anfragen über 300 TPS wird der ThrottlingException Fehler auch dann angezeigt, wenn Nachrichten in der Warteschlange verfügbar sind. Um dies zu beheben, können Sie die folgenden Methoden verwenden:

• [Aktivieren Sie einen hohen Durchsatz für FIFO-Warteschlangen in Amazon SQS](#page-55-0).

- Verwenden Sie die Amazon SQS SQS-API-Batch-Aktionen SendMessageBatch und ChangeMessageVisibilityBatch um das TPS-Limit von bis zu 3.000 Nachrichten pro Sekunde pro API-Aktion zu erhöhen und die Kosten zu senken. DeleteMessageBatch Stellen Sie für die ReceiveMessage API den MaxNumberofMessages Parameter so ein, dass er bis zu zehn Nachrichten pro Transaktion empfängt. Weitere Informationen finden Sie unter [Amazon-SQS-](#page-181-0)[Stapelaktionen](#page-181-0).
- Folgen Sie bei FIFO-Warteschlangen mit hohem Durchsatz den Empfehlungen zur [Optimierung der](#page-53-0)  [Partitionsnutzung.](#page-53-0) Senden Sie Nachrichten mit denselben Nachrichtengruppen-IDs stapelweise. Löschen Sie Nachrichten oder ändern Sie die Timeout-Werte für die Nachrichtensichtbarkeit in Stapeln mit Empfangsdaten aus denselben ReceiveMessage API-Anfragen.
- Erhöhen Sie die Anzahl der [MessageGroupId](https://docs.aws.amazon.com/AWSSimpleQueueService/latest/APIReference/API_SendMessage.html#SQS-SendMessage-request-MessageGroupId)Einzelwerte. Dies ermöglicht eine gleichmäßige Verteilung auf die FIFO-Warteschlangenpartitionen. Weitere Informationen finden Sie unter [Verwenden der Amazon-SQS-Nachrichtengruppen-ID.](#page-153-0)

Weitere Informationen finden Sie unter [Warum gibt meine Amazon SQS FIFO-Warteschlange nicht](https://repost.aws/knowledge-center/sqs-fifo-messages-not-returned) [alle Nachrichten oder Nachrichten in anderen Nachrichtengruppen zurück?](https://repost.aws/knowledge-center/sqs-fifo-messages-not-returned) im AWS Knowledge Center-Leitfaden.

# Problembehandlung bei Nachrichten, die bei einem Amazon SQS ReceiveMessage SQS-API-Aufruf nicht zurückgegeben wurden

In den folgenden Themen werden die häufigsten Ursachen behandelt, warum eine Amazon SQS SQS-Nachricht möglicherweise nicht an Verbraucher zurückgesendet wird, und wie diese Probleme behoben werden können. Weitere Informationen finden Sie unter [Warum kann ich keine Nachrichten](https://repost.aws/knowledge-center/sqs-queue-message) [aus meiner Amazon SQS SQS-Warteschlange empfangen](https://repost.aws/knowledge-center/sqs-queue-message)? im AWS Knowledge Center-Leitfaden.

#### Themen

- [Leere Warteschlange](#page-262-0)
- [Während des Fluges wurde das Limit erreicht](#page-262-1)
- [Verzögerung der Nachricht](#page-262-2)
- [Die Nachricht ist im Flug](#page-262-3)
- [Abfragemethode](#page-263-0)

## <span id="page-262-0"></span>Leere Warteschlange

Um festzustellen, ob eine Warteschlange leer ist, rufen Sie die [ReceiveMessage](https://docs.aws.amazon.com/AWSSimpleQueueService/latest/APIReference/API_ReceiveMessage.html)API mithilfe von langen Abfragen auf. Sie können auch die ApproximateNumberOfMessagesDelayed CloudWatch Metriken

ApproximateNumberOfMessagesVisibleApproximateNumberOfMessagesNotVisible, und verwenden. Wenn alle Metrikwerte für mehrere Minuten auf 0 gesetzt sind, wird die Warteschlange als leer betrachtet.

# <span id="page-262-1"></span>Während des Fluges wurde das Limit erreicht

[Wenn Sie](#page-60-0) [Long Pollin](#page-93-0)[g verwenden und das In-Flight-Limit der Warteschlange \(standardmäßig 20000](#page-60-0) [für FIFO, 120000 für Standard\) überschritten wird, gibt Amazon SQS keine Fehlermeldungen zurück,](#page-60-0) [die die Kontingentgrenzen überschreiten.](#page-60-0)

# <span id="page-262-2"></span>Verzögerung der Nachricht

Wenn die Amazon SQS SQS-Warteschlange als [Verzögerungswarteschlange](#page-99-0) konfiguriert ist oder die Nachrichten mit [Nachrichtentimern](#page-106-0) gesendet wurden, sind die Nachrichten erst sichtbar, wenn die Verzögerungszeit abgelaufen ist. Um zu überprüfen, ob eine Warteschlange als Verzögerungswarteschlange konfiguriert ist, verwenden Sie das [GetQueueAttributesD](https://docs.aws.amazon.com/AWSSimpleQueueService/latest/APIReference/API_GetQueueAttributes.html)elaySecondsAPI-Attribut oder verwenden Sie die Warteschlangenkonsole unter Delivery Delay. Prüfen Sie [ApproximateNumberOfMessagesDelayed](#page-379-0) CloudWatch anhand der Metrik, ob Nachrichten verzögert sind.

# <span id="page-262-3"></span>Die Nachricht ist im Flug

Wenn ein anderer Nutzer die Nachricht abgefragt hat, ist die Nachricht während des [Sichtbarkeitszeitraums](#page-94-0) entweder im Umlauf oder unsichtbar. Bei den zusätzlichen Umfragen wird möglicherweise ein leerer Empfang zurückgegeben. Überprüfen Sie die CloudWatch Metrik [ApproximateNumberOfMessagesSichtbar](#page-379-0), um die Anzahl der Nachrichten zu ermitteln, die für den Empfang verfügbar sind. Wenn bei FIFO-Warteschlangen eine Nachricht mit der Nachrichtengruppen-ID gesendet wird, werden keine Nachrichten mehr zurückgegeben, es sei denn, Sie löschen die Nachricht oder sie wird sichtbar. Das liegt daran, dass die [Reihenfolge der](#page-48-0)  [Nachrichten](#page-48-0) in einer FIFO-Warteschlange auf Nachrichtengruppenebene beibehalten wird.

## <span id="page-263-0"></span>Abfragemethode

Wenn Sie [Short-Polling](#page-92-0) verwenden [\(WaitTimeSeconds](https://docs.aws.amazon.com/AWSSimpleQueueService/latest/APIReference/API_ReceiveMessage.html#API_ReceiveMessage_RequestSyntax) ist 0), nimmt Amazon SQS eine Stichprobe von einer Teilmenge seiner Server vor und gibt nur Nachrichten von diesen Servern zurück. Daher erhalten Sie die Nachrichten möglicherweise nicht, auch wenn sie für den Empfang verfügbar sind. Bei nachfolgenden Umfrageanfragen werden die Nachrichten zurückgegeben.

Wenn Sie [lange Abfragen verwenden, fragt](#page-93-0) Amazon SQS alle Server ab und sendet eine Antwort, nachdem mindestens eine verfügbare Nachricht erfasst wurde, und zwar bis zur angegebenen Höchstanzahl. Wenn der Wert für ReceiveMessage [WaitTimeSekunden](https://docs.aws.amazon.com/AWSSimpleQueueService/latest/APIReference/API_ReceiveMessage.html#API_ReceiveMessage_RequestSyntax) zu niedrig ist, erhalten Sie möglicherweise nicht alle verfügbaren Nachrichten.

# Behebung Amazon SQS SQS-Netzwerkfehlern

Die folgenden Themen behandeln die häufigsten Ursachen für Netzwerkprobleme in Amazon SQS und deren Behebung.

#### Themen

- [ETIMEOUT error](#page-263-1)
- [UnknownHostException error](#page-265-0)

## <span id="page-263-1"></span>ETIMEOUT error

Der ETIMEOUT Fehler tritt auf, wenn der Client keine TCP-Verbindung zu einem Amazon SQS SQS-Endpunkt herstellen kann.

### Fehlerbehebung

• Überprüfen Sie die Netzwerkverbindung

Testen Sie Ihre Netzwerkverbindung zu Amazon SQS, indem Sie Befehle wie telnet ausführen.

Example: telnet sqs.us-east-1.amazonaws.com 443

- Überprüfen Sie die Netzwerkeinstellungen
	- Stellen Sie sicher, dass Ihre lokalen Firewallregeln, Routen und Zugriffskontrolllisten (ACLs) Datenverkehr auf dem von Ihnen verwendeten Port zulassen.
	- Die Regeln der Sicherheitsgruppe für ausgehenden Datenverkehr (ausgehenden Verkehr) müssen den Datenverkehr zum Port 80 oder 443 zulassen.
- Die Netzwerk-ACL-Regeln für ausgehenden Verkehr (ausgehenden Verkehr) müssen den Datenverkehr zum TCP-Port 80 oder 443 zulassen.
- Die Netzwerk-ACL-Regeln für eingehenden Datenverkehr (Eingang) müssen den Datenverkehr auf den TCP-Ports 1024-65535 zulassen.
- Amazon Elastic Compute Cloud (Amazon EC2) -Instances, die eine Verbindung zum öffentlichen Internet herstellen, müssen über eine [Internetverbindung](https://docs.aws.amazon.com/vpc/latest/userguide/VPC_Internet_Gateway.html#vpc-igw-internet-access) verfügen.
- Endpunkte der Amazon Virtual Private Cloud (Amazon VPC)

Wenn Sie über einen Amazon VPC-Endpunkt auf Amazon SQS zugreifen, muss die Sicherheitsgruppe der Endgeräte eingehenden Datenverkehr zur Sicherheitsgruppe des Clients auf Port 443 zulassen. Die Netzwerk-ACL, die dem Subnetz des VPC-Endpunkts zugeordnet ist, muss diese Konfiguration haben:

- Die Netzwerk-ACL-Regeln für ausgehenden Datenverkehr (Ausgang) müssen den Datenverkehr auf den TCP-Ports 1024-65535 (kurzlebige Ports) zulassen.
- Die Netzwerk-ACL-Regeln für eingehenden Datenverkehr (Eingang) müssen Datenverkehr auf Port 443 zulassen.

Außerdem muss die Amazon SQS VPC-Endpoint AWS Identity and Access Management (IAM) - Richtlinie den Zugriff zulassen. Die folgende Beispiel-VPC-Endpunktrichtlinie legt fest, dass der IAM-Benutzer *MyUser*Nachrichten an die Amazon SQS SQS-Warteschlange senden darf. *MyQueue* Anderen Aktionen, IAM-Benutzern und Amazon SQS-Ressourcen wird der Zugriff über den VPC-Endpunkt verweigert.

```
{ 
     "Statement": [{ 
          "Action": ["sqs:SendMessage"], 
          "Effect": "Allow", 
          "Resource": "arn:aws:sqs:us-east-2:123456789012:MyQueue", 
          "Principal": { 
              "AWS": "arn:aws:iam:123456789012:user/MyUser" 
          } 
     }]
}
```
## <span id="page-265-0"></span>UnknownHostException error

Der UnknownHostException Fehler tritt auf, wenn die Host-IP-Adresse nicht ermittelt werden konnte.

Fehlerbehebung

Verwenden Sie das nslookup Hilfsprogramm, um die dem Hostnamen zugeordnete IP-Adresse zurückzugeben:

• Windows and Linux OS

nslookup sqs.<region>.amazonaws.com

• AWS CLI oder SDK für ältere Python-Endpunkte:

nslookup <region>.queue.amazonaws.com

Wenn Sie eine erfolglose Ausgabe erhalten haben, folgen Sie den Anweisungen [unter Wie](https://repost.aws/knowledge-center/sqs-connection-error)  [funktioniert DNS und wie behebe ich teilweise oder zeitweise auftretende DNS-Fehler?](https://repost.aws/knowledge-center/sqs-connection-error) im AWS Knowledge Center-Leitfaden.

Wenn Sie eine gültige Ausgabe erhalten haben, handelt es sich wahrscheinlich um ein Problem auf Anwendungsebene. Probieren Sie die folgenden Methoden aus, um Probleme auf Anwendungsebene zu beheben:

- Starten Sie Ihre Anwendung neu.
- Vergewissern Sie sich, dass Ihre Java-Anwendung keinen fehlerhaften DNS-Cache hat. Wenn möglich, konfigurieren Sie Ihre Anwendung so, dass sie der DNS-TTL entspricht. Weitere Informationen finden Sie unter [JVM-TTL für DNS-Namenssuchen einrichten.](https://docs.aws.amazon.com/sdk-for-java/v1/developer-guide/jvm-ttl-dns.html)

Weitere Informationen zur Behebung von Netzwerkfehlern finden Sie unter [Wie behebe ich die](https://repost.aws/knowledge-center/sqs-connection-error) [Amazon SQS SQS-Verbindungsfehler "ETIMEOUT" und "UnknownHostException"?](https://repost.aws/knowledge-center/sqs-connection-error) im AWS Knowledge Center-Leitfaden.

# Problembehandlung bei Warteschlangen von Amazon Simple Queue Service mit AWS X-Ray

AWS X-Ray sammelt Daten über Anfragen, die Ihre Anwendung bearbeitet, und ermöglicht es Ihnen, Daten anzuzeigen und zu filtern, um potenzielle Probleme und Optimierungsmöglichkeiten zu identifizieren. Für jede verfolgte Anfrage an Ihre Anwendung können Sie detaillierte Informationen über die Anfrage, die Antwort und die Aufrufe einsehen, die Ihre Anwendung an nachgelagerte AWS Ressourcen, Microservices, Datenbanken und HTTP-Web-APIs sendet.

Um AWS X-Ray Trace-Header über Amazon SQS zu senden, können Sie einen der folgenden Schritte ausführen:

- Verwenden Sie X-Amzn-Trace-Id-[Nachverfolgungs-Header](https://docs.aws.amazon.com/xray/latest/devguide/xray-concepts.html#xray-concepts-tracingheader).
- Verwenden Sie das AWSTraceHeader[-Nachrichtensystemattribut.](#page-88-0)

Um Daten über Fehler und Latenz zu erfassen, müssen Sie den [AmazonSQS](https://docs.aws.amazon.com/sdk-for-java/latest/reference/index.html?com/amazonaws/services/sqs/AmazonSQSClient.html)-Client mit dem [AWS -X-](https://docs.aws.amazon.com/xray-sdk-for-java/latest/javadoc/index.html)[Ray-SDK](https://docs.aws.amazon.com/xray-sdk-for-java/latest/javadoc/index.html) instrumentieren.

Sie können die AWS X-Ray Konsole verwenden, um die Verbindungsübersicht zwischen Amazon SQS und anderen Services anzuzeigen, die Ihre Anwendung verwendet. Sie können mithilfe der Konsole auch Metriken, wie durchschnittliche Latenz- und Ausfallraten, anzuzeigen. Weitere Informationen finden Sie unter [Amazon SQS und AWS X-Ray](https://docs.aws.amazon.com/xray/latest/devguide/xray-services-sqs.html) im AWS X-Ray -Entwicklerhandbuch.

# Sicherheit in Amazon SQS

Dieser Abschnitt enthält Informationen zur Sicherheit, Authentifizierung und Zugriffskontrolle in Amazon SQS sowie zur Sprache der Zugriffsrichtlinie von Amazon SQS.

#### Themen

- [Datenschutz in Amazon SQS](#page-267-0)
- [Identity and Access Management in Amazon SQS](#page-283-0)
- [Protokollierung und Überwachung in Amazon SQS](#page-360-0)
- [Compliance-Validierung für Amazon SQS](#page-389-0)
- [Ausfallsicherheit bei Amazon SQS](#page-390-0)
- [Infrastruktursicherheit in Amazon SQS](#page-391-0)
- [Bewährte Methoden für die Sicherheit in Amazon SQS](#page-392-0)

# <span id="page-267-0"></span>Datenschutz in Amazon SQS

Das AWS [Modell](https://aws.amazon.com/compliance/shared-responsibility-model/) der gilt für den Datenschutz in Amazon Simple Queue Service. Wie in diesem Modell beschrieben, AWS ist verantwortlich für den Schutz der globalen Infrastruktur, auf der alle Systeme laufen AWS Cloud. Sie sind dafür verantwortlich, die Kontrolle über Ihre in dieser Infrastruktur gehosteten Inhalte zu behalten. Sie sind auch für die Sicherheitskonfiguration und die Verwaltungsaufgaben für die von Ihnen verwendeten AWS-Services verantwortlich. Weitere Informationen zum Datenschutz finden Sie unter [Häufig gestellte Fragen zum Datenschutz.](https://aws.amazon.com/compliance/data-privacy-faq) Informationen zum Datenschutz in Europa finden Sie im Blog-Beitrag [AWS -Modell der geteilten](https://aws.amazon.com/blogs/security/the-aws-shared-responsibility-model-and-gdpr/)  [Verantwortung und in der DSGVO](https://aws.amazon.com/blogs/security/the-aws-shared-responsibility-model-and-gdpr/) im AWS -Sicherheitsblog.

Aus Datenschutzgründen empfehlen wir, dass Sie AWS-Konto Anmeldeinformationen schützen und einzelne Benutzer mit AWS IAM Identity Center oder AWS Identity and Access Management (IAM) einrichten. So erhält jeder Benutzer nur die Berechtigungen, die zum Durchführen seiner Aufgaben erforderlich sind. Außerdem empfehlen wir, die Daten mit folgenden Methoden schützen:

- Verwenden Sie für jedes Konto die Multi-Faktor-Authentifizierung (MFA).
- Verwenden Sie SSL/TLS, um mit Ressourcen zu kommunizieren. AWS Wir benötigen TLS 1.2 und empfehlen TLS 1.3.
- Richten Sie die API und die Protokollierung von Benutzeraktivitäten mit ein. AWS CloudTrail
- Verwenden Sie AWS Verschlüsselungslösungen zusammen mit allen darin enthaltenen Standardsicherheitskontrollen AWS-Services.
- Verwenden Sie erweiterte verwaltete Sicherheitsservices wie Amazon Macie, die dabei helfen, in Amazon S3 gespeicherte persönliche Daten zu erkennen und zu schützen.
- Wenn Sie für den Zugriff AWS über eine Befehlszeilenschnittstelle oder eine API FIPS 140-2 validierte kryptografische Module benötigen, verwenden Sie einen FIPS-Endpunkt. Weitere Informationen über verfügbare FIPS-Endpunkte finden Sie unter [Federal Information Processing](https://aws.amazon.com/compliance/fips/)  [Standard \(FIPS\) 140-2.](https://aws.amazon.com/compliance/fips/)

Wir empfehlen dringend, in Freitextfeldern, z. B. im Feld Name, keine vertraulichen oder sensiblen Informationen wie die E-Mail-Adressen Ihrer Kunden einzugeben. Dies gilt auch, wenn Sie mit Amazon SQS oder anderen Geräten arbeiten und die Konsole AWS CLI, API oder AWS SDKs AWS-Services verwenden. Alle Daten, die Sie in Tags oder Freitextfelder eingeben, die für Namen verwendet werden, können für Abrechnungs- oder Diagnoseprotokolle verwendet werden. Wenn Sie eine URL für einen externen Server bereitstellen, empfehlen wir dringend, keine Anmeldeinformationen zur Validierung Ihrer Anforderung an den betreffenden Server in die URL einzuschließen.

Die folgenden Abschnitte enthalten Informationen zum Datenschutz in Amazon SQS.

#### Themen

- [Datenverschlüsselung in Amazon SQS](#page-268-0)
- [Datenschutz im Netzwerkverkehr in Amazon SQS](#page-281-0)

## <span id="page-268-0"></span>Datenverschlüsselung in Amazon SQS

Datenschutz bezieht sich auf Daten in Übertragung (wenn sie zu Amazon SQS oder von diesem geschickt werden), ebenso wie auf ruhende Daten (die in Amazon-SQS-Rechenzentren auf Datenträgern gespeichert sind). Sie können Daten mithilfe von Secure Sockets Layer (SSL) oder einer clientseitigen Verschlüsselung während der Übertragung schützen. Standardmäßig speichert Amazon SQS Nachrichten und Dateien mit Festplattenverschlüsselung. Sie können Daten im Ruhezustand schützen, indem Sie Amazon SQS auffordern, Ihre Nachrichten zu verschlüsseln, bevor Sie sie im verschlüsselten Dateisystem in seinen Rechenzentren speichern. Amazon SQS empfiehlt die Verwendung von SSE für eine optimierte Datenverschlüsselung.

#### Themen

- [Verschlüsselung im Ruhezustand in Amazon SQS](#page-269-0)
- [Amazon SQS Schlüsselverwaltung](#page-273-0)

### <span id="page-269-0"></span>Verschlüsselung im Ruhezustand in Amazon SQS

Mit der serverseitigen Verschlüsselung (SSE) können Sie vertrauliche Daten in verschlüsselten Warteschlangen übermitteln. SSE schützt den Inhalt von Nachrichten in Warteschlangen mithilfe von SQS-verwalteten Verschlüsselungsschlüsseln (SSE-SQS) oder Schlüsseln, die im (SSE-KMS) verwaltet werden. AWS Key Management Service Informationen zur Verwaltung von SSE mithilfe von finden Sie im Folgenden: AWS Management Console

- [Konfigurieren von SSE-SQS für eine Warteschlange \(Konsole\)](#page-135-0)
- [Konfigurieren von SSE-KMS für eine Warteschlange \(Konsole\)](#page-136-0)

Informationen zur Verwaltung von SSE mithilfe der [GetQueueAttributes](https://docs.aws.amazon.com/AWSSimpleQueueService/latest/APIReference/API_GetQueueAttributes.html) Aktionen AWS SDK for Java (und [CreateQueue](https://docs.aws.amazon.com/AWSSimpleQueueService/latest/APIReference/API_CreateQueue.html)[SetQueueAttributes](https://docs.aws.amazon.com/AWSSimpleQueueService/latest/APIReference/API_SetQueueAttributes.html), und) finden Sie in den folgenden Beispielen:

- [Serverseitige Verschlüsselung mit Amazon SQS SQS-Warteschlangen verwenden](#page-156-0)
- [Konfiguration von KMS-Berechtigungen für AWS-Services](#page-274-0)

SSE verschlüsselt Nachrichten, sobald sie bei Amazon SQS eingehen. Die Nachrichten werden verschlüsselt gespeichert. Amazon SQS entschlüsselt Nachrichten nur, wenn sie an einen autorisierten Konsumenten gesendet werden.

#### **A** Important

Alle Anfragen zu Warteschlangen mit aktiviertem SSE müssen HTTPS und [Signature Version](https://docs.aws.amazon.com/general/latest/gr/signature-version-4.html)  [4](https://docs.aws.amazon.com/general/latest/gr/signature-version-4.html) verwenden.

Eine [verschlüsselte Warteschlange,](#page-269-0) die den Standardschlüssel (AWS verwalteter KMS-Schlüssel für Amazon SQS) verwendet, kann keine Lambda-Funktion in einer anderen aufrufen. AWS-Konto

Einige Funktionen von AWS Diensten, die mithilfe der AWS Security Token Service [AssumeRole](https://docs.aws.amazon.com/STS/latest/APIReference/API_AssumeRole.html) Aktion Benachrichtigungen an Amazon SQS senden können, sind mit SSE kompatibel, funktionieren jedoch nur mit Standardwarteschlangen:

• [Auto Scaling Lifecycle Hooks](https://docs.aws.amazon.com/autoscaling/ec2/userguide/lifecycle-hooks.html)

#### • [AWS Lambda Warteschlangen für unzustellbare Nachrichten](https://docs.aws.amazon.com/lambda/latest/dg/dlq.html)

Weitere Informationen zur Kompatibilität anderer Services mit verschlüsselten Warteschlangen finden Sie unter [Konfigurieren Sie KMS-Berechtigungen für Dienste AWS](#page-274-0) und in Ihrer Service-Dokumentation.

AWS KMS kombiniert sichere, hochverfügbare Hardware und Software zu einem für die Cloud skalierten Schlüsselverwaltungssystem. Wenn Sie Amazon SQS mit verwenden AWS KMS, werden die [Datenschlüssel,](#page-271-0) die Ihre Nachrichtendaten verschlüsseln, ebenfalls verschlüsselt und zusammen mit den Daten gespeichert, die sie schützen.

Vorteile von AWS KMS:

- Sie können [AWS KMS keys](#page-271-0) selbst erstellen und verwalten.
- Sie können auch den AWS verwalteten KMS-Schlüssel für Amazon SQS verwenden, der für jedes Konto und jede Region einzigartig ist.
- Die AWS KMS Sicherheitsstandards können Ihnen dabei helfen, die Compliance-Anforderungen im Zusammenhang mit der Verschlüsselung zu erfüllen.

Weitere Informationen finden Sie unter [Was ist AWS Key Management Service?](https://docs.aws.amazon.com/kms/latest/developerguide/overview.html) im AWS Key Management Service -Entwicklerhandbuch.

#### Themen

- [Verschlüsselungsumfang](#page-270-0)
- [Wichtige Begriffe](#page-271-0)

#### <span id="page-270-0"></span>Verschlüsselungsumfang

SSE verschlüsselt den Nachrichtentext in einer Amazon-SQS-Warteschlange.

Folgendes wird von SSE nicht verschlüsselt:

- Metadaten der Warteschlange (Name und Attribute)
- Metadaten der Nachrichten (ID, Zeitstempel und Attribute)
- Metriken pro Warteschlange

Durch die Verschlüsselung sind die Nachrichteninhalte für nicht autorisierte oder anonyme Benutzer nicht zugänglich. Wenn SSE aktiviert ist, werden anonyme SendMessage- und ReceiveMessage-Anfragen an die verschlüsselte Warteschlange abgewiesen. Die bewährten Sicherheitsmethoden von Amazon SQS raten davon ab, anonyme Anfragen zu verwenden. Wenn Sie anonyme Anfragen an eine Amazon-SQS-Warteschlange senden möchten, stellen Sie sicher, dass Sie SSE deaktivieren. Dies wirkt sich nicht auf die normale Funktion von Amazon SQS aus:

- Eine Nachricht ist nur dann verschlüsselt, wenn sie gesendet wurde, nachdem die Verschlüsselung einer Warteschlange aktiviert wurde. Amazon SQS verschlüsselt keine Nachrichten, die sich bereits in der Queue befinden.
- Verschlüsselte Nachrichten bleiben auch dann verschlüsselt, wenn die Verschlüsselung der Warteschlange deaktiviert wird.

Das Verschieben einer Nachricht in eine [Warteschlange für unzustellbare Nachrichten](#page-68-0) wirkt sich nicht auf ihre Verschlüsselung aus:

- Wenn Amazon SQS eine Nachricht aus einer verschlüsselten Quellwarteschlange in eine unverschlüsselte Warteschlange für unzustellbare Nachrichten verschiebt, bleibt die Nachricht verschlüsselt.
- Wenn Amazon SQS eine Nachricht aus einer unverschlüsselten Quellwarteschlange in eine verschlüsselte Warteschlange für unzustellbare Nachrichten verschiebt, bleibt die Nachricht unverschlüsselt.

#### <span id="page-271-0"></span>Wichtige Begriffe

Die folgenden wichtigen Begriffe vermitteln Ihnen ein besseres Verständnis für die Funktionalität von SSE. Detaillierte Beschreibungen finden Sie in der [Amazon-Simple-Queue-Service-API-Referenz](https://docs.aws.amazon.com/AWSSimpleQueueService/latest/APIReference/).

### **Datenschlüssel**

Der Schlüssel (DEK), der dafür zuständig ist, den Inhalt von Amazon-SQS-Nachrichten zu verschlüsseln.

Weitere Informationen finden Sie unter [Datenschlüssel](https://docs.aws.amazon.com/kms/latest/developerguide/concepts.html#data-keys) im AWS Key Management Service - Entwicklerhandbuch im AWS Encryption SDK -Entwicklerhandbuch.

#### Data key reuse period (Wiederverwendungszeitraum für den Datenschlüssel)

Die Zeitspanne in Sekunden, für die Amazon SQS einen Datenschlüssel wiederverwenden kann, um Nachrichten zu verschlüsseln oder zu entschlüsseln, bevor er erneut anruft. AWS KMS Eine Ganzzahl stellt Sekunden dar, und zwar zwischen 60 Sekunden (1 Minute) und 86 400 Sekunden (24 Stunden). Der Standardwert ist 300 (5 Minuten). Weitere Informationen finden Sie unter [Grundlegendes zum Wiederverwendungszeitraum für den Datenschlüssel](#page-279-0).

#### **a** Note

In dem unwahrscheinlichen Fall, dass keine Verbindung hergestellt werden kann AWS KMS, verwendet Amazon SQS weiterhin den zwischengespeicherten Datenschlüssel, bis eine Verbindung wiederhergestellt ist.

#### KMS-Schlüssel-ID

Der Alias, Alias-ARN, die Schlüssel-ID oder der Schlüssel-ARN eines AWS verwalteten KMS-Schlüssels oder eines benutzerdefinierten KMS-Schlüssels — in Ihrem Konto oder in einem anderen Konto. Während der Alias des AWS verwalteten KMS-Schlüssels für Amazon SQS immer istalias/aws/sqs, kann der Alias eines benutzerdefinierten KMS-Schlüssels beispielsweise seinalias/*MyAlias*. Sie können diese KMS-Schlüssel zum Schutz der Nachrichten in Amazon-SQS-Warteschlangen verwenden.

#### **a** Note

Beachten Sie Folgendes:

- Wenn Sie keinen benutzerdefinierten KMS-Schlüssel angeben, verwendet Amazon SQS den AWS verwalteten KMS-Schlüssel für Amazon SQS.
- Wenn Sie AWS Management Console zum ersten Mal den AWS verwalteten KMS-Schlüssel für Amazon SQS für eine Warteschlange angeben, AWS KMS wird der AWS verwaltete KMS-Schlüssel für Amazon SQS erstellt.
- Alternativ können Sie, wenn Sie die SendMessageBatch Aktion SendMessage oder zum ersten Mal in einer Warteschlange mit aktivierter SSE verwenden, der AWS verwaltete KMS-Schlüssel für Amazon SQS AWS KMS erstellt.

Sie können KMS-Schlüssel erstellen, die Richtlinien definieren, die steuern, wie KMS-Schlüssel verwendet werden können, und die Verwendung von KMS-Schlüsseln mithilfe des Abschnitts "Vom Kunden verwaltete Schlüssel" der AWS KMS Konsole oder der [CreateKey](https://docs.aws.amazon.com/kms/latest/APIReference/API_CreateKey.html) AWS KMS Aktion überprüfen. Weitere Informationen zum Erstellen von [KMS-Schlüsseln](https://docs.aws.amazon.com/kms/latest/developerguide/concepts.html#master_keys) finden Sie unter [Erstellen von Schlüsseln](https://docs.aws.amazon.com/kms/latest/developerguide/create-keys.html) im AWS Key Management Service -Entwicklerhandbuch. Weitere Beispiele für KMS-Schlüsselkennungen finden Sie [KeyIdi](https://docs.aws.amazon.com/kms/latest/APIReference/API_DescribeKey.html#API_DescribeKey_RequestParameters)n der AWS Key Management Service API-Referenz. Weitere Informationen zum Suchen von KMS-Schlüssel-IDs finden Sie unter [Suchen der Schlüssel-ID und des ARNs](https://docs.aws.amazon.com/kms/latest/developerguide/viewing-keys.html#find-cmk-id-arn) im AWS Key Management Service -Entwicklerhandbuch.

#### **A** Important

Für die Nutzung AWS KMS fallen zusätzliche Gebühren an. Weitere Informationen finden Sie unter [Schätzung der Kosten AWS KMS](#page-279-1) und [Preise zu AWS Key Management](https://aws.amazon.com/kms/pricing)  [Service.](https://aws.amazon.com/kms/pricing)

#### Envelope-Verschlüsselung

Die Sicherheit Ihrer verschlüsselten Daten hängt teilweise vom Schutz des Datenschlüssels ab, der sie entschlüsseln kann. Amazon SQS verwendet den KMS-Schlüssel, um den Datenschlüssel zu verschlüsseln. Anschließend wird der verschlüsselte Datenschlüssel zusammen mit der verschlüsselten Nachricht gespeichert. Diese Vorgehensweise der Verwendung eines KMS-Schlüssels zum Verschlüsseln von Datenschlüsseln wird als Umschlagverschlüsselung bezeichnet.

Weitere Informationen zur [Envelope-Verschlüsselung](https://docs.aws.amazon.com/encryption-sdk/latest/developer-guide/how-it-works.html#envelope-encryption) finden im AWS Encryption SDK Entwicklerhandbuch.

## <span id="page-273-0"></span>Amazon SQS Schlüsselverwaltung

Amazon SQS lässt sich in das AWS Key Management Service (KMS) integrieren, um [KMS-Schlüssel](https://docs.aws.amazon.com/kms/latest/developerguide/concepts.html#master_keys) für serverseitige Verschlüsselung (SSE) zu verwalten. SSE-Informationen und Definitionen zur Schlüsselverwaltung finden Sie unter [Verschlüsselung im Ruhezustand in Amazon SQS.](#page-269-0) Amazon SQS verwendet KMS-Schlüssel, um die Datenschlüssel zu validieren und zu sichern, mit denen die Nachrichten ver- und entschlüsselt werden. Die folgenden Abschnitte enthalten Informationen über das Arbeiten mit KMS-Schlüsseln und Datenschlüsseln im Amazon-SQS-Service.

#### Themen

- [Konfigurieren von AWS KMS -Berechtigungen](#page-274-1)
- [Grundlegendes zum Wiederverwendungszeitraum für den Datenschlüssel](#page-279-0)
- [Schätzung der Kosten AWS KMS](#page-279-1)
- **[AWS KMS Fehler](#page-281-1)**

<span id="page-274-1"></span>Konfigurieren von AWS KMS -Berechtigungen

Jeder KMS-Schlüssel muss über eine Schlüsselrichtlinie verfügen. Beachten Sie, dass Sie die Schlüsselrichtlinie eines AWS verwalteten KMS-Schlüssels für Amazon SQS nicht ändern können. Die Richtlinie für diesen KMS-Schlüssel beinhaltet Berechtigungen für alle Prinzipale im Konto (die zur Verwendung von Amazon SQS berechtigt sind), verschlüsselte Warteschlangen zu verwenden.

Bei einem kundenverwalteten KMS-Schlüssel müssen Sie die Schlüsselrichtlinie konfigurieren, um Berechtigungen für jeden Warteschlangenproduzenten und -konsumenten hinzuzufügen. Dazu benennen Sie in der KMS-Schlüsselrichtlinie den Produzenten und den Konsumenten als Benutzer. Weitere Informationen zu AWS KMS Berechtigungen finden Sie in der [Referenz zu A](https://docs.aws.amazon.com/kms/latest/developerguide/kms-api-permissions-reference.html)[WS KMS](https://docs.aws.amazon.com/kms/latest/developerguide/control-access-overview.html#kms-resources-operations) [Ressourcen und Vorgänge](https://docs.aws.amazon.com/kms/latest/developerguide/control-access-overview.html#kms-resources-operations)[n oder AWS KMS API-Berechtigungen](https://docs.aws.amazon.com/kms/latest/developerguide/kms-api-permissions-reference.html) im AWS Key Management Service Entwicklerhandbuch.

Alternativ können Sie die erforderlichen Berechtigungen in einer IAM-Richtlinie angeben, die den Prinzipalen zugewiesen ist, die verschlüsselte Nachrichten produzieren und konsumieren. Weitere Informationen finden Sie unter [Verwenden von IAM-Richtlinien mit AWS KMS](https://docs.aws.amazon.com/kms/latest/developerguide/iam-policies.html) im AWS Key Management Service -Entwicklerhandbuch.

**a** Note

Sie können zwar globale Berechtigungen für das Senden an und Empfangen von Amazon SQS konfigurieren, AWS KMS erfordert jedoch die ausdrückliche Benennung des vollständigen ARN der KMS-Schlüssel in bestimmten Regionen im Resource Abschnitt einer IAM-Richtlinie.

<span id="page-274-0"></span>Konfigurieren Sie KMS-Berechtigungen für Dienste AWS

Verschiedene AWS Dienste dienen als Ereignisquellen, die Ereignisse an Amazon SQS SQS-Warteschlangen senden können. Damit diese Ereignisquellen mit verschlüsselten Warteschlangen arbeiten können, müssen Sie einen vom Kunden verwalteten KMS-Schlüssel erstellen und der Schlüsselrichtlinie Berechtigungen hinzufügen, damit der Service die erforderlichen AWS KMS API- Methoden verwenden kann. Führen Sie zum Konfigurieren der Berechtigungen die folgenden Schritte

#### **A** Warning

durch.

Wenn Sie den KMS-Schlüssel für die Verschlüsselung Ihrer Amazon SQS SQS-Nachrichten ändern, beachten Sie, dass bestehende Nachrichten, die mit dem alten KMS-Schlüssel verschlüsselt wurden, mit diesem Schlüssel verschlüsselt bleiben. Um diese Nachrichten zu entschlüsseln, müssen Sie den alten KMS-Schlüssel beibehalten und sicherstellen, dass seine Schlüsselrichtlinie Amazon SQS die Berechtigungen für kms:Decrypt und gewährt. kms:GenerateDataKey Stellen Sie nach der Aktualisierung auf einen neuen KMS-Schlüssel zur Verschlüsselung neuer Nachrichten sicher, dass alle vorhandenen Nachrichten, die mit dem alten KMS-Schlüssel verschlüsselt wurden, verarbeitet und aus der Warteschlange entfernt werden, bevor Sie den alten KMS-Schlüssel löschen oder deaktivieren.

- 1. Erstellen Sie einen vom Kunden verwalteten KMS-Schlüssel. Weitere Informationen finden Sie unter [Erstellen von Schlüsseln](https://docs.aws.amazon.com/kms/latest/developerguide/create-keys.html) im AWS Key Management Service -Entwicklerhandbuch.
- 2. Damit die AWS Dienstereignisquelle die Methoden kms:GenerateDataKey und kms:Decrypt API verwenden kann, fügen Sie der KMS-Schlüsselrichtlinie die folgende Anweisung hinzu.

```
{ 
    "Version": "2012-10-17", 
        "Statement": [{ 
           "Effect": "Allow", 
           "Principal": { 
               "Service": "service.amazonaws.com" 
           }, 
           "Action": [ 
               "kms:GenerateDataKey", 
               "kms:Decrypt" 
           ], 
           "Resource": "*" 
         }]
}
```
Ersetzen Sie "service" im obigen Beispiel durch den Servicenamen der Ereignisquelle. Zu den Ereignisquellen gehören die folgenden Services.

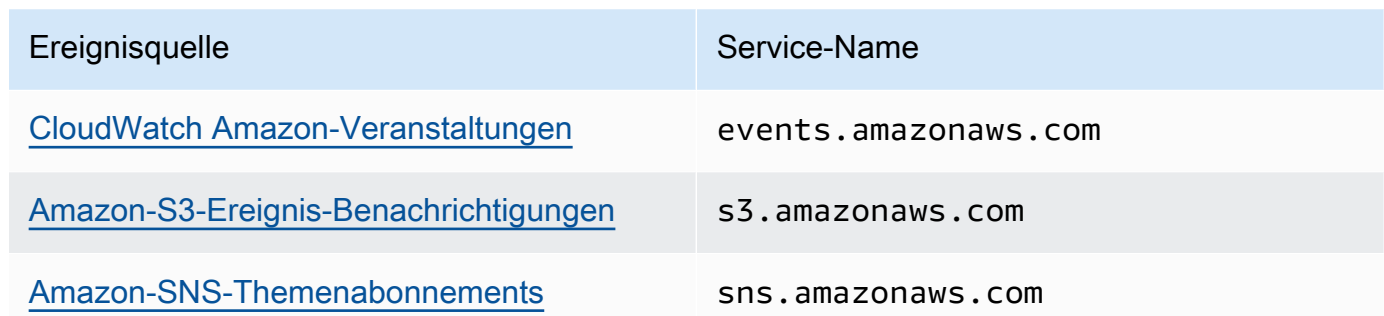

- 3. [Konfigurieren Sie eine vorhandene SSE-Warteschlange](#page-136-0) mit dem ARN Ihres KMS-Schlüssels.
- 4. Stellen Sie der verschlüsselten Warteschlange den ARN der Ereignisquelle zur Verfügung.

AWS KMS Berechtigungen für Produzenten konfigurieren

Wenn der [Zeitraum für die Wiederverwendung des Datenschlüssels](#page-279-0) abgelaufen ist, löst der nächste Aufruf des Produzenten von SendMessage oder SendMessageBatch auch Aufrufe von kms:GenerateDataKey und kms:Decrypt aus. Der Aufruf von kms:Decrypt dient dazu, die Integrität des neuen Datenschlüssels vor dessen Verwendung zu überprüfen. Daher muss der Produzent über die Berechtigungen kms:GenerateDataKey und kms:Decrypt für den KMS-Schlüssel verfügen.

Fügen Sie der IAM-Richtlinie des Produzenten die folgende Anweisung hinzu. Denken Sie daran, die richtigen ARN-Werte für die Schlüsselressource und die Warteschlangenressource zu verwenden.

```
{ 
    "Version": "2012-10-17", 
       "Statement": [{ 
           "Effect": "Allow", 
           "Action": [ 
              "kms:GenerateDataKey", 
              "kms:Decrypt" 
           ], 
           "Resource": "arn:aws:kms:us-
east-2:123456789012:key/1234abcd-12ab-34cd-56ef-1234567890ab"
           }, { 
           "Effect": "Allow", 
           "Action": [ 
              "sqs:SendMessage" 
           ], 
           "Resource": "arn:aws:sqs:*:123456789012:MyQueue"
       }]
```
}

#### AWS KMS Berechtigungen für Verbraucher konfigurieren

Wenn der Zeitraum für die Wiederverwendung des Datenschlüssels abläuft, löst der nächste Aufruf des Konsumenten von ReceiveMessage ebenfalls einen Auruf von kms:Decrypt aus, um die Integrität des neuen Datenschlüssels vor dessen Verwendung zu überprüfen. Deshalb muss der Konsument über die Berechtigung kms:Decrypt für alle KMS-Schlüssel verfügen, die für die Verschlüsselung von Nachrichten in der angegebenen Warteschlange verwendet werden. Wenn es sich bei der Warteschlange um eine [Warteschlange für unzustellbare Nachrichten](#page-68-0) handelt, muss der Konsument zusätzlich die Berechtigung kms:Decrypt für jeden KMS-Schlüssel haben, mit dem die Nachrichten in der Quellwarteschlange verschlüsselt werden. Fügen Sie der IAM-Richtlinie des Konsumenten die folgende Anweisung hinzu. Denken Sie daran, die richtigen ARN-Werte für die Schlüsselressource und die Warteschlangenressource zu verwenden.

```
{ 
    "Version": "2012-10-17", 
       "Statement": [{ 
           "Effect": "Allow", 
           "Action": [ 
              "kms:Decrypt" 
           ], 
           "Resource": "arn:aws:kms:us-
east-2:123456789012:key/1234abcd-12ab-34cd-56ef-1234567890ab"
           }, { 
           "Effect": "Allow", 
           "Action": [ 
              "sqs:ReceiveMessage" 
           ], 
           "Resource": "arn:aws:sqs:*:123456789012:MyQueue"
       }]
}
```
Konfigurieren Sie AWS KMS Berechtigungen mit dem Schutz vor verwirrten Stellvertretern

Wenn der Prinzipal in einer Schlüsselrichtlinie ein [AWS -Service-Prinzipal](https://docs.aws.amazon.com/IAM/latest/UserGuide/reference_policies_elements_principal.html#principal-services) ist, können Sie die globalen Zustandsschlüssel [aws:SourceArn](https://docs.aws.amazon.com/IAM/latest/UserGuide/reference_policies_condition-keys.html#condition-keys-sourcearn) oder [aws:SourceAccount](https://docs.aws.amazon.com/IAM/latest/UserGuide/reference_policies_condition-keys.html#condition-keys-sourceaccount) zum Schutz vor dem [Confused](https://docs.aws.amazon.com/IAM/latest/UserGuide/confused-deputy.html)  [Deputy Scenario](https://docs.aws.amazon.com/IAM/latest/UserGuide/confused-deputy.html) verwenden. Um diese globalen Bedingungsschlüssel zu verwenden, legen Sie den Wert auf den Amazon-Ressourcennamen (ARN) oder das Konto der Ressource fest, die

verschlüsselt wird. Wenn Sie den ARN der Ressource nicht kennen, verwenden Sie stattdessen aws:SourceAccount.

In dieser KMS-Schlüsselrichtlinie darf eine bestimmte Ressource aus einem Service, der dem Konto 111122223333 gehört, KMS für die Aktionen Decrypt und GenerateDataKey Aktionen aufrufen, die während der SSE-Nutzung von Amazon SQS auftreten.

```
{ 
  "Version": "2012-10-17", 
  "Statement": [{ 
   "Effect": "Allow", 
   "Principal": { 
               "Service": "<replaceable>service</replaceable>.amazonaws.com"
   }, 
   "Action": [ 
    "kms:GenerateDataKey", 
    "kms:Decrypt" 
   ], 
   "Resource": "*", 
   "Condition": { 
    "ArnEquals": { 
     "aws:SourceArn": [ 
       "arn:aws:service::111122223333:resource"
    \mathbf{I} } 
   } 
  }]
}
```
Bei Verwendung von SSE-fähigen Amazon-SQS-Warteschlangen unterstützen die folgenden Services aws:SourceArn:

- Amazon SNS
- Amazon S3
- CloudWatch Ereignisse
- AWS Lambda
- CodeBuild
- Amazon Connect Customer Profiles
- AWS Auto Scaling

#### • Amazon Chime

<span id="page-279-0"></span>Grundlegendes zum Wiederverwendungszeitraum für den Datenschlüssel

Der [Zeitraum für die Wiederverwendung des Datenschlüssels](#page-271-0) definiert die maximale Dauer für Amazon SQS zur Wiederverwendung desselben Datenschlüssels. Endet der Zeitraum der Datenschlüssel-Wiederverwendung, generiert Amazon SQS einen neuen Datenschlüssel. Beachten Sie die folgenden Richtlinien zum Wiederverwendungszeitraum.

- Ein kürzerer Wiederverwendungszeitraum bietet mehr Sicherheit, führt jedoch zu mehr Anrufen AWS KMS, wodurch Gebühren anfallen können, die über das kostenlose Kontingent hinausgehen.
- Obwohl der Datenschlüssel für die Verschlüsselung und Entschlüsselung separat zwischengespeichert wird, gilt der Wiederverwendungszeitraum für beide Kopien des Datenschlüssels.
- Wenn der Zeitraum für die Wiederverwendung von Datenschlüsseln endet, löst der nächste Aufruf von SendMessage oder SendMessageBatch in der Regel einen Aufruf der AWS KMS GenerateDataKey Methode aus, um einen neuen Datenschlüssel abzurufen. Außerdem lösen die nächsten Aufrufe jeweils einen Aufruf von aus, AWS KMS Decrypt um die Integrität des Datenschlüssels zu überprüfen, bevor er verwendet wird. SendMessage ReceiveMessage
- [Prinzipale](https://docs.aws.amazon.com/IAM/latest/UserGuide/reference_policies_elements.html#Principal) (AWS-Konten oder Benutzer) verwenden keine gemeinsamen Datenschlüssel (Nachrichten, die von eindeutigen Prinzipalen gesendet werden, erhalten immer eindeutige Datenschlüssel). Daher entspricht die Anzahl der Anrufe an AWS KMS ein Vielfaches der Anzahl der eindeutigen Prinzipale, die während der Wiederverwendung von Datenschlüsseln verwendet wurden.

#### <span id="page-279-1"></span>Schätzung der Kosten AWS KMS

Um Kosten vorherzusagen und Ihre AWS Rechnung besser zu verstehen, möchten Sie vielleicht wissen, wie oft Amazon SQS Ihren KMS-Schlüssel verwendet.

#### **a** Note

Mit der nachstehenden Formel erhalten Sie eine gute Vorstellung davon, welche Kosten auf Sie zukommen. Allerdings können die tatsächlichen Kosten aufgrund der verteilten Struktur von Amazon SQS höher liegen.

Zur Berechnung der Anzahl der API-Anfragen (R) pro Warteschlange verwenden Sie folgende Formel:

 $R = (B / D) * (2 * P + C)$ 

B ist der Abrechnungszeitraum (in Sekunden).

D ist der [Zeitraum für die Wiederverwendung des Datenschlüssels](#page-271-0) (in Sekunden).

P ist die Anzahl der produzierenden [Prinzipale](https://docs.aws.amazon.com/IAM/latest/UserGuide/reference_policies_elements.html#Principal), die Nachrichten an die Amazon-SQS-Warteschlange senden.

C ist die Anzahl der konsumierenden Prinzipale, die Nachrichten aus der Amazon-SQS-Warteschlange erhalten.

#### **A** Important

Für produzierende Prinzipale entstehen in der Regel doppelt so hohe Kosten wie für konsumierende Prinzipale. Weitere Informationen finden Sie unter [Grundlegendes zum](#page-279-0) [Wiederverwendungszeitraum für den Datenschlüssel.](#page-279-0)

Die Kosten erhöhen sich, wenn der Produzent und der Verbraucher unterschiedliche - Benutzer haben.

Es folgen Beispielberechnungen: Preisinformationen finden Sie unter [AWS Key Management Service](https://aws.amazon.com/kms/pricing/) [-Preise.](https://aws.amazon.com/kms/pricing/)

Beispiel 1: Berechnung der Anzahl der AWS KMS API-Aufrufe für 2 Principals und 1 Warteschlange

In diesem Beispiel wird Folgendes angenommen:

- Der Abrechnungszeitraum ist 1. bis 31. Januar (2 678 400 Sekunden).
- Der Wiederverwendungszeitraum für den Datenschlüssel ist auf 5 Minuten (300 Sekunden) eingestellt.
- Es ist 1 Warteschlange vorhanden.
- Es gibt 1 produzierenden und 1 konsumierenden Prinzipal.

 $(2,678,400 / 300) * (2 * 1 + 1) = 26,784$ 

Beispiel 2: Berechnung der Anzahl von AWS KMS API-Aufrufen für mehrere Produzenten und Verbraucher sowie für 2 Warteschlangen

In diesem Beispiel wird Folgendes angenommen:

- Der Abrechnungszeitraum ist 1. bis 28. Februar (2 419 200 Sekunden).
- Der Wiederverwendungszeitraum für den Datenschlüssel ist auf 24 Stunden (86 400 Sekunden) eingestellt.
- Es gibt 2 Warteschlangen.
- Die erste Warteschlange hat 3 produzierende Prinzipale und 1 konsumierenden Prinzipal.
- Die zweite Warteschlange hat 5 produzierende und 2 konsumierende Prinzipale.

 $(2,419,200 / 86,400 * (2 * 3 + 1)) + (2,419,200 / 86,400 * (2 * 5 + 2)) = 532$ 

#### <span id="page-281-1"></span>AWS KMS Fehler

Wenn Sie mit Amazon SQS und arbeiten AWS KMS, können Fehler auftreten. In den folgenden Referenzen werden die Fehler und möglichen Lösungen zur Fehlerbehebung beschrieben.

- [Häufige AWS KMS -Fehler](https://docs.aws.amazon.com/kms/latest/APIReference/CommonErrors.html)
- [AWS KMS -Entschlüsselungsfehler](https://docs.aws.amazon.com/kms/latest/APIReference/API_Decrypt.html#API_Decrypt_Errors)
- [AWS KMS GenerateDataKey Fehler](https://docs.aws.amazon.com/kms/latest/APIReference/API_GenerateDataKey.html#API_GenerateDataKey_Errors)

# <span id="page-281-0"></span>Datenschutz im Netzwerkverkehr in Amazon SQS

Ein Amazon Virtual Private Cloud (Amazon VPC)-Endpunkt für Amazon SQS ist eine logische Einheit innerhalb einer VPC, die nur Konnektivität mit Amazon SQS ermöglicht. Die VPC leitet Anforderungen an Amazon SQS weiter und Antworten an die VPC zurück. In den folgenden Abschnitten finden Sie Informationen zum Arbeiten mit VPC-Endpunkten und zum Erstellen von VPC-Endpunktrichtlinien.

#### Themen

- [Endpunkte von Amazon Virtual Private Cloud für Amazon SQS](#page-282-0)
- [Erstellen einer Amazon-VPC-Endpunkt-Richtlinie für Amazon SQS](#page-282-1)

## <span id="page-282-0"></span>Endpunkte von Amazon Virtual Private Cloud für Amazon SQS

Wenn Sie Amazon VPC zum Hosten Ihrer AWS Ressourcen verwenden, können Sie eine Verbindung zwischen Ihrer VPC und Amazon SQS herstellen. Sie können diese Verbindung zum Senden von Nachrichten an Ihre Amazon-SQS-Warteschlangen ganz ohne das öffentliche Internet verwenden.

Mit Amazon VPC können Sie AWS Ressourcen in einem benutzerdefinierten virtuellen Netzwerk starten. Mit einer VPC können Sie Netzwerkeinstellungen, wie IP-Adressbereich, Subnetze, Routing-Tabellen und Netzwerk-Gateways, steuern. Weitere Informationen zu VPCs finden Sie im [Amazon-](https://docs.aws.amazon.com/vpc/latest/userguide/)[VPC-Benutzerhandbuch](https://docs.aws.amazon.com/vpc/latest/userguide/).

Um Ihre VPC mit Amazon SQS zu verbinden, müssen Sie zunächst einen Schnittstellen-VPC-Endpunkt definieren, der eine Verbindung zwischen Ihrer VPC mit anderen AWS -Services ermöglicht. Der Endpunkt bietet zuverlässige, skalierbare Konnektivität zu Amazon SQS, ohne dass ein Internet-Gateway, eine Network Address Translation (NAT)-Instance oder eine VPN-Verbindung erforderlich ist. Weitere Informationen finden Sie unter [Tutorial: Senden einer Nachricht an eine](#page-242-0) [Amazon-SQS-Warteschlange aus Amazon Virtual Private Cloud](#page-242-0) und [Beispiel 5: Verweigerung des](#page-339-0)  [Zugriffs, wenn dieser nicht von einem VPC-Endpunkt aus erfolgt](#page-339-0) in diesem Handbuch und unter [Interface-VPC-Endpunkte \(AWS PrivateLink\)](https://docs.aws.amazon.com/vpc/latest/userguide/vpce-interface.html) im Amazon-VPC-Benutzerhandbuch.

#### **A** Important

- Sie können Amazon Virtual Private Cloud nur mit HTTPS-Amazon-SQS-Endpunkten verwenden.
- Wenn Sie Amazon SQS konfigurieren, um Nachrichten von Amazon VPC zu senden, müssen Sie privates DNS aktivieren und Endpunkte im sqs.*useast-2*.amazonaws.com-Format angeben.
- Ein privates DNS unterstützt keine Legacy-Endpunkte wie z. B. queue. amazonaws. com oder *us-east-2*.queue.amazonaws.com.

### <span id="page-282-1"></span>Erstellen einer Amazon-VPC-Endpunkt-Richtlinie für Amazon SQS

Sie können eine Richtlinie für Amazon-VPC-Endpunkte für Amazon SQS erstellen, in der Sie Folgendes angeben:

- Prinzipal, der die Aktionen ausführen kann.
- Aktionen, die ausgeführt werden können

• Die Ressourcen, für die Aktionen ausgeführt werden können.

Weitere Informationen finden Sie unter [Steuerung des Zugriffs auf Services mit VPC-Endpunkten](https://docs.aws.amazon.com/vpc/latest/userguide/vpc-endpoints-access.html) im Amazon VPC-Benutzerhandbuch.

Im folgenden Beispiel für eine VPC-Endpunkt-Richtlinie wird angegeben, dass der MyUser-Benutzer Nachrichten an die Amazon-SQS-Warteschlange MyQueue senden darf.

```
{ 
    "Statement": [{ 
       "Action": ["sqs:SendMessage"], 
       "Effect": "Allow", 
        "Resource": "arn:aws:sqs:us-east-2:123456789012:MyQueue", 
        "Principal": { 
          "AWS": "arn:aws:iam:123456789012:user/MyUser" 
       } 
    }]
}
```
Folgendes wird abgelehnt:

- Andere Amazon-SQS-API-Aktionen, z. B. sqs:CreateQueue und sqs:DeleteQueue.
- Andere -Benutzer und -Regeln, die versuchen, diesen VPC-Endpunkt zu verwenden.
- MyUser Senden von Nachrichten an eine andere Amazon-SQS-Warteschlange.

#### **G** Note

Der Benutzer kann nach wie vor andere Amazon-SQS-API-Aktionen von außerhalb der VPC verwenden. Weitere Informationen finden Sie unter [Beispiel 5: Verweigerung des Zugriffs,](#page-339-0)  [wenn dieser nicht von einem VPC-Endpunkt aus erfolgt.](#page-339-0)

# <span id="page-283-0"></span>Identity and Access Management in Amazon SQS

AWS Identity and Access Management (IAM) hilft einem Administrator AWS-Service , den Zugriff auf AWS Ressourcen sicher zu kontrollieren. IAM-Administratoren steuern, wer authentifiziert (angemeldet) und autorisiert (im Besitz von Berechtigungen) ist, Amazon-SQS-Ressourcen zu nutzen. IAM ist ein Programm AWS-Service , das Sie ohne zusätzliche Kosten nutzen können.

# **Zielgruppe**

Wie Sie AWS Identity and Access Management (IAM) verwenden, hängt von der Arbeit ab, die Sie in Amazon SQS ausführen.

Service-Benutzer – Wenn Sie den Amazon-SQS-Service zur Ausführung von Aufgaben verwenden, stellt Ihnen Ihr Administrator die Anmeldeinformationen und Berechtigungen bereit, die Sie benötigen. Wenn Sie zur Ausführung von Aufgaben weitere Amazon-SQS-Features verwenden, benötigen Sie möglicherweise zusätzliche Berechtigungen. Wenn Sie die Fuktionsweise der Zugriffskontrolle nachvollziehen, wissen Sie bereits, welche Berechtigungen Sie von Ihrem Administrator anzufordern müssen. Wenn Sie auf ein Feature in Amazon SQS nicht zugreifen können, siehe [Beheben von](#page-309-0)  [Identitäts- und Zugriffsfehlern bei Amazon Simple Queue Service](#page-309-0).

Service-Administrator – Wenn Sie in Ihrem Unternehmen für die Amazon-SQS-Ressourcen zuständig sind, haben Sie wahrscheinlich vollen Zugriff auf Amazon SQS. Ihre Aufgabe besteht darin, zu bestimmen, auf welche Amazon-SQS-Features und -Ressourcen Ihre Servicebenutzer zugreifen sollten. Sie müssen dann Anträge an Ihren IAM-Administrator stellen, um die Berechtigungen Ihrer Servicenutzer zu ändern. Lesen Sie die Informationen auf dieser Seite, um die Grundkonzepte von IAM nachzuvollziehen. Weitere Informationen dazu, wie Ihr Unternehmen IAM mit Amazon SQS verwenden kann, finden Sie unter [So funktioniert Amazon Simple Notification Service mit IAM.](#page-299-0)

IAM-Administrator – Wenn Sie ein IAM-Administrator sind, möchten Sie vielleicht Details darüber erfahren, wie Sie Richtlinien zur Verwaltung des Zugriffs auf Amazon SQS erstellen können. Beispiele für identitätsbasierte Amazon-SQS-Richtlinien, die Sie in IAM verwenden können, finden Sie unter [Bewährte Methoden für Richtlinien.](#page-316-0)

## Authentifizierung mit Identitäten

Authentifizierung ist die Art und Weise, wie Sie sich AWS mit Ihren Identitätsdaten anmelden. Sie müssen als IAM-Benutzer authentifiziert (angemeldet AWS) sein oder eine IAM-Rolle annehmen. Root-Benutzer des AWS-Kontos

Sie können sich AWS als föderierte Identität anmelden, indem Sie Anmeldeinformationen verwenden, die über eine Identitätsquelle bereitgestellt wurden. AWS IAM Identity Center (IAM Identity Center) -Benutzer, die Single Sign-On-Authentifizierung Ihres Unternehmens und Ihre Google- oder Facebook-Anmeldeinformationen sind Beispiele für föderierte Identitäten. Wenn Sie sich als Verbundidentität anmelden, hat der Administrator vorher mithilfe von IAM-Rollen einen Identitätsverbund eingerichtet. Wenn Sie über den Verbund darauf zugreifen AWS , übernehmen Sie indirekt eine Rolle.

Je nachdem, welcher Benutzertyp Sie sind, können Sie sich beim AWS Management Console oder beim AWS Zugangsportal anmelden. Weitere Informationen zur Anmeldung finden Sie AWS unter [So](https://docs.aws.amazon.com/signin/latest/userguide/how-to-sign-in.html) [melden Sie sich bei Ihrem an AWS-Konto](https://docs.aws.amazon.com/signin/latest/userguide/how-to-sign-in.html) im AWS-Anmeldung Benutzerhandbuch.

Wenn Sie AWS programmgesteuert darauf zugreifen, AWS stellt es ein Software Development Kit (SDK) und eine Befehlszeilenschnittstelle (CLI) bereit, um Ihre Anfragen mithilfe Ihrer Anmeldeinformationen kryptografisch zu signieren. Wenn Sie keine AWS Tools verwenden, müssen Sie Anfragen selbst signieren. Weitere Informationen zur Verwendung der empfohlenen Methode, um Anfragen selbst zu [signieren, finden Sie im IAM-Benutzerhandbuch unter AWS API-Anfragen](https://docs.aws.amazon.com/IAM/latest/UserGuide/reference_aws-signing.html) signieren.

Unabhängig von der verwendeten Authentifizierungsmethode müssen Sie möglicherweise zusätzliche Sicherheitsinformationen angeben. AWS Empfiehlt beispielsweise, die Multi-Faktor-Authentifizierung (MFA) zu verwenden, um die Sicherheit Ihres Kontos zu erhöhen. Weitere Informationen finden Sie unter [Multi-Faktor-Authentifizierung](https://docs.aws.amazon.com/singlesignon/latest/userguide/enable-mfa.html) im AWS IAM Identity Center - Benutzerhandbuch und [Verwenden der Multi-Faktor-Authentifizierung \(MFA\) in AWS](https://docs.aws.amazon.com/IAM/latest/UserGuide/id_credentials_mfa.html) im IAM-Benutzerhandbuch.

## AWS-Konto Root-Benutzer

Wenn Sie einen erstellen AWS-Konto, beginnen Sie mit einer Anmeldeidentität, die vollständigen Zugriff auf alle AWS-Services Ressourcen im Konto hat. Diese Identität wird als AWS-Konto Root-Benutzer bezeichnet. Sie können darauf zugreifen, indem Sie sich mit der E-Mail-Adresse und dem Passwort anmelden, mit denen Sie das Konto erstellt haben. Wir raten ausdrücklich davon ab, den Root-Benutzer für Alltagsaufgaben zu verwenden. Schützen Sie Ihre Root-Benutzer-Anmeldeinformationen und verwenden Sie diese, um die Aufgaben auszuführen, die nur der Root-Benutzer ausführen kann. Eine vollständige Liste der Aufgaben, für die Sie sich als Root-Benutzer anmelden müssen, finden Sie unter [Aufgaben, die Root-Benutzer-Anmeldeinformationen erfordern](https://docs.aws.amazon.com/IAM/latest/UserGuide/root-user-tasks.html) im IAM-Benutzerhandbuch.

#### Verbundidentität

Als bewährte Methode sollten menschliche Benutzer, einschließlich Benutzer, die Administratorzugriff benötigen, für den Zugriff AWS-Services mithilfe temporärer Anmeldeinformationen den Verbund mit einem Identitätsanbieter verwenden.

Eine föderierte Identität ist ein Benutzer aus Ihrem Unternehmensbenutzerverzeichnis, einem Web-Identitätsanbieter AWS Directory Service, dem Identity Center-Verzeichnis oder einem beliebigen Benutzer, der mithilfe AWS-Services von Anmeldeinformationen zugreift, die über eine Identitätsquelle bereitgestellt wurden. Wenn föderierte Identitäten darauf zugreifen AWS-Konten, übernehmen sie Rollen, und die Rollen stellen temporäre Anmeldeinformationen bereit.

Für die zentrale Zugriffsverwaltung empfehlen wir Ihnen, AWS IAM Identity Center zu verwenden. Sie können Benutzer und Gruppen in IAM Identity Center erstellen, oder Sie können eine Verbindung zu einer Gruppe von Benutzern und Gruppen in Ihrer eigenen Identitätsquelle herstellen und diese synchronisieren, um sie in all Ihren AWS-Konten Anwendungen zu verwenden. Informationen zu IAM Identity Center finden Sie unter [Was ist IAM Identity Center?](https://docs.aws.amazon.com/singlesignon/latest/userguide/what-is.html) im AWS IAM Identity Center - Benutzerhandbuch.

## IAM-Benutzer und -Gruppen

Ein [IAM-Benutzer](https://docs.aws.amazon.com/IAM/latest/UserGuide/id_users.html) ist eine Identität innerhalb Ihres Unternehmens AWS-Konto , die über spezifische Berechtigungen für eine einzelne Person oder Anwendung verfügt. Wenn möglich, empfehlen wir, temporäre Anmeldeinformationen zu verwenden, anstatt IAM-Benutzer zu erstellen, die langfristige Anmeldeinformationen wie Passwörter und Zugriffsschlüssel haben. Bei speziellen Anwendungsfällen, die langfristige Anmeldeinformationen mit IAM-Benutzern erfordern, empfehlen wir jedoch, die Zugriffsschlüssel zu rotieren. Weitere Informationen finden Sie unter Regelmäßiges [Rotieren von Zugriffsschlüsseln für Anwendungsfälle, die langfristige Anmeldeinformationen erfordern](https://docs.aws.amazon.com/IAM/latest/UserGuide/best-practices.html#rotate-credentials) im IAM-Benutzerhandbuch.

Eine [IAM-Gruppe](https://docs.aws.amazon.com/IAM/latest/UserGuide/id_groups.html) ist eine Identität, die eine Sammlung von IAM-Benutzern angibt. Sie können sich nicht als Gruppe anmelden. Mithilfe von Gruppen können Sie Berechtigungen für mehrere Benutzer gleichzeitig angeben. Gruppen vereinfachen die Verwaltung von Berechtigungen, wenn es zahlreiche Benutzer gibt. Sie könnten beispielsweise einer Gruppe mit dem Namen IAMAdmins Berechtigungen zum Verwalten von IAM-Ressourcen erteilen.

Benutzer unterscheiden sich von Rollen. Ein Benutzer ist einer einzigen Person oder Anwendung eindeutig zugeordnet. Eine Rolle kann von allen Personen angenommen werden, die sie benötigen. Benutzer besitzen dauerhafte Anmeldeinformationen. Rollen stellen temporäre Anmeldeinformationen bereit. Weitere Informationen finden Sie unter [Erstellen eines IAM-Benutzers \(anstatt einer Rolle\)](https://docs.aws.amazon.com/IAM/latest/UserGuide/id.html#id_which-to-choose) im IAM-Benutzerhandbuch.

### IAM-Rollen

Eine [IAM-Rolle](https://docs.aws.amazon.com/IAM/latest/UserGuide/id_roles.html) ist eine Identität innerhalb Ihres Unternehmens AWS-Konto , die über bestimmte Berechtigungen verfügt. Sie ist einem IAM-Benutzer vergleichbar, ist aber nicht mit einer bestimmten Person verknüpft. Sie können vorübergehend eine IAM-Rolle in der übernehmen, AWS Management Console indem Sie die Rollen [wechseln.](https://docs.aws.amazon.com/IAM/latest/UserGuide/id_roles_use_switch-role-console.html) Sie können eine Rolle übernehmen, indem Sie eine AWS

CLI oder AWS API-Operation aufrufen oder eine benutzerdefinierte URL verwenden. Weitere Informationen zu Methoden für die Verwendung von Rollen finden Sie unter [Verwenden von IAM-](https://docs.aws.amazon.com/IAM/latest/UserGuide/id_roles_use.html)[Rollen](https://docs.aws.amazon.com/IAM/latest/UserGuide/id_roles_use.html) im IAM-Benutzerhandbuch.

IAM-Rollen mit temporären Anmeldeinformationen sind in folgenden Situationen hilfreich:

- Verbundbenutzerzugriff Um einer Verbundidentität Berechtigungen zuzuweisen, erstellen Sie eine Rolle und definieren Berechtigungen für die Rolle. Wird eine Verbundidentität authentifiziert, so wird die Identität der Rolle zugeordnet und erhält die von der Rolle definierten Berechtigungen. Informationen zu Rollen für den Verbund finden Sie unter [Erstellen von Rollen für externe](https://docs.aws.amazon.com/IAM/latest/UserGuide/id_roles_create_for-idp.html)  [Identitätsanbieter](https://docs.aws.amazon.com/IAM/latest/UserGuide/id_roles_create_for-idp.html) im IAM-Benutzerhandbuch. Wenn Sie IAM Identity Center verwenden, konfigurieren Sie einen Berechtigungssatz. Wenn Sie steuern möchten, worauf Ihre Identitäten nach der Authentifizierung zugreifen können, korreliert IAM Identity Center den Berechtigungssatz mit einer Rolle in IAM. Informationen zu Berechtigungssätzen finden Sie unter [Berechtigungssätze](https://docs.aws.amazon.com/singlesignon/latest/userguide/permissionsetsconcept.html) im AWS IAM Identity Center -Benutzerhandbuch.
- Temporäre IAM-Benutzerberechtigungen Ein IAM-Benutzer oder eine -Rolle kann eine IAM-Rolle übernehmen, um vorübergehend andere Berechtigungen für eine bestimmte Aufgabe zu erhalten.
- Kontoübergreifender Zugriff Sie können eine IAM-Rolle verwenden, um einem vertrauenswürdigen Prinzipal in einem anderen Konto den Zugriff auf Ressourcen in Ihrem Konto zu ermöglichen. Rollen stellen die primäre Möglichkeit dar, um kontoübergreifendem Zugriff zu gewähren. Bei einigen können Sie AWS-Services jedoch eine Richtlinie direkt an eine Ressource anhängen (anstatt eine Rolle als Proxy zu verwenden). Informationen zum Unterschied zwischen Rollen und ressourcenbasierten Richtlinien für den kontenübergreifenden Zugriff finden Sie unter [Kontenübergreifender Ressourcenzugriff in IAM im IAM-Benutzerhandbuch.](https://docs.aws.amazon.com/IAM/latest/UserGuide/access_policies-cross-account-resource-access.html)
- Serviceübergreifender Zugriff Einige verwenden Funktionen in anderen. AWS-Services AWS-Services Wenn Sie beispielsweise einen Aufruf in einem Service tätigen, führt dieser Service häufig Anwendungen in Amazon-EC2 aus oder speichert Objekte in Amazon-S3. Ein Dienst kann dies mit den Berechtigungen des aufrufenden Prinzipals mit einer Servicerolle oder mit einer serviceverknüpften Rolle tun.
	- Forward Access Sessions (FAS) Wenn Sie einen IAM-Benutzer oder eine IAM-Rolle verwenden, um Aktionen auszuführen AWS, gelten Sie als Principal. Bei einigen Services könnte es Aktionen geben, die dann eine andere Aktion in einem anderen Service initiieren. FAS verwendet die Berechtigungen des Prinzipals, der einen aufruft AWS-Service, in Kombination mit der Anfrage, Anfragen an AWS-Service nachgelagerte Dienste zu stellen. FAS-Anfragen werden nur gestellt, wenn ein Dienst eine Anfrage erhält, für deren Abschluss Interaktionen mit anderen AWS-Services oder Ressourcen erforderlich sind. In diesem Fall müssen Sie über
Berechtigungen zum Ausführen beider Aktionen verfügen. Einzelheiten zu den Richtlinien für FAS-Anfragen finden Sie unter [Zugriffssitzungen weiterleiten.](https://docs.aws.amazon.com/IAM/latest/UserGuide/access_forward_access_sessions.html)

- Servicerolle Eine Servicerolle ist eine [IAM-Rolle,](https://docs.aws.amazon.com/IAM/latest/UserGuide/id_roles.html) die ein Service übernimmt, um Aktionen in Ihrem Namen auszuführen. Ein IAM-Administrator kann eine Servicerolle innerhalb von IAM erstellen, ändern und löschen. Weitere Informationen finden Sie unter [Erstellen einer Rolle zum](https://docs.aws.amazon.com/IAM/latest/UserGuide/id_roles_create_for-service.html)  [Delegieren von Berechtigungen an einen AWS-Service](https://docs.aws.amazon.com/IAM/latest/UserGuide/id_roles_create_for-service.html) im IAM-Benutzerhandbuch.
- Dienstbezogene Rolle Eine dienstbezogene Rolle ist eine Art von Servicerolle, die mit einer verknüpft ist. AWS-Service Der Service kann die Rolle übernehmen, um eine Aktion in Ihrem Namen auszuführen. Servicebezogene Rollen erscheinen in Ihrem Dienst AWS-Konto und gehören dem Dienst. Ein IAM-Administrator kann die Berechtigungen für Service-verknüpfte Rollen anzeigen, aber nicht bearbeiten.
- Auf Amazon EC2 ausgeführte Anwendungen Sie können eine IAM-Rolle verwenden, um temporäre Anmeldeinformationen für Anwendungen zu verwalten, die auf einer EC2-Instance ausgeführt werden und API-Anfragen stellen AWS CLI . AWS Das ist eher zu empfehlen, als Zugriffsschlüssel innerhalb der EC2-Instance zu speichern. Um einer EC2-Instance eine AWS Rolle zuzuweisen und sie allen ihren Anwendungen zur Verfügung zu stellen, erstellen Sie ein Instance-Profil, das an die Instance angehängt ist. Ein Instance-Profil enthält die Rolle und ermöglicht, dass Programme, die in der EC2-Instance ausgeführt werden, temporäre Anmeldeinformationen erhalten. Weitere Informationen finden Sie unter [Verwenden einer IAM-](https://docs.aws.amazon.com/IAM/latest/UserGuide/id_roles_use_switch-role-ec2.html)[Rolle zum Erteilen von Berechtigungen für Anwendungen, die auf Amazon-EC2-Instances](https://docs.aws.amazon.com/IAM/latest/UserGuide/id_roles_use_switch-role-ec2.html) [ausgeführt werden](https://docs.aws.amazon.com/IAM/latest/UserGuide/id_roles_use_switch-role-ec2.html) im IAM-Benutzerhandbuch.

Informationen dazu, wann Sie IAM-Rollen oder IAM-Benutzer verwenden sollten, finden Sie unter [Erstellen einer IAM-Rolle \(anstatt eines Benutzers\)](https://docs.aws.amazon.com/IAM/latest/UserGuide/id.html#id_which-to-choose_role) im IAM-Benutzerhandbuch.

# Verwalten des Zugriffs mit Richtlinien

Sie kontrollieren den Zugriff, AWS indem Sie Richtlinien erstellen und diese an AWS Identitäten oder Ressourcen anhängen. Eine Richtlinie ist ein Objekt, AWS das, wenn es einer Identität oder Ressource zugeordnet ist, deren Berechtigungen definiert. AWS wertet diese Richtlinien aus, wenn ein Prinzipal (Benutzer, Root-Benutzer oder Rollensitzung) eine Anfrage stellt. Berechtigungen in den Richtlinien bestimmen, ob die Anforderung zugelassen oder abgelehnt wird. Die meisten Richtlinien werden AWS als JSON-Dokumente gespeichert. Weitere Informationen zu Struktur und Inhalten von JSON-Richtliniendokumenten finden Sie unter [Übersicht über JSON-Richtlinien](https://docs.aws.amazon.com/IAM/latest/UserGuide/access_policies.html#access_policies-json) im IAM-Benutzerhandbuch.

Administratoren können mithilfe von AWS JSON-Richtlinien angeben, wer auf was Zugriff hat. Das bedeutet, welcher Prinzipal kann Aktionen für welche Ressourcen und unter welchen Bedingungen ausführen.

Standardmäßig haben Benutzer, Gruppen und Rollen keine Berechtigungen. Ein IAM-Administrator muss IAM-Richtlinien erstellen, die Benutzern die Berechtigung erteilen, Aktionen für die Ressourcen auszuführen, die sie benötigen. Der Administrator kann dann die IAM-Richtlinien zu Rollen hinzufügen, und Benutzer können die Rollen annehmen.

IAM-Richtlinien definieren Berechtigungen für eine Aktion unabhängig von der Methode, die Sie zur Ausführung der Aktion verwenden. Angenommen, es gibt eine Richtlinie, die Berechtigungen für die iam:GetRole-Aktion erteilt. Ein Benutzer mit dieser Richtlinie kann Rolleninformationen von der AWS Management Console AWS CLI, der oder der AWS API abrufen.

### Identitätsbasierte Richtlinien

Identitätsbasierte Richtlinien sind JSON-Berechtigungsrichtliniendokumente, die Sie einer Identität anfügen können, wie z. B. IAM-Benutzern, -Benutzergruppen oder -Rollen. Diese Richtlinien steuern, welche Aktionen die Benutzer und Rollen für welche Ressourcen und unter welchen Bedingungen ausführen können. Informationen zum Erstellen identitätsbasierter Richtlinien finden Sie unter [Erstellen von IAM-Richtlinien](https://docs.aws.amazon.com/IAM/latest/UserGuide/access_policies_create.html) im IAM-Benutzerhandbuch.

Identitätsbasierte Richtlinien können weiter als Inline-Richtlinien oder verwaltete Richtlinien kategorisiert werden. Inline-Richtlinien sind direkt in einen einzelnen Benutzer, eine einzelne Gruppe oder eine einzelne Rolle eingebettet. Verwaltete Richtlinien sind eigenständige Richtlinien, die Sie mehreren Benutzern, Gruppen und Rollen in Ihrem System zuordnen können AWS-Konto. Zu den verwalteten Richtlinien gehören AWS verwaltete Richtlinien und vom Kunden verwaltete Richtlinien. Informationen dazu, wie Sie zwischen einer verwalteten Richtlinie und einer eingebundenen Richtlinie wählen, finden Sie unter [Auswahl zwischen verwalteten und eingebundenen Richtlinien](https://docs.aws.amazon.com/IAM/latest/UserGuide/access_policies_managed-vs-inline.html#choosing-managed-or-inline) im IAM-Benutzerhandbuch.

### Ressourcenbasierte Richtlinien

Ressourcenbasierte Richtlinien sind JSON-Richtliniendokumente, die Sie an eine Ressource anfügen. Beispiele für ressourcenbasierte Richtlinien sind IAM-Rollen-Vertrauensrichtlinien und Amazon-S3-Bucket-Richtlinien. In Services, die ressourcenbasierte Richtlinien unterstützen, können Service-Administratoren sie verwenden, um den Zugriff auf eine bestimmte Ressource zu steuern. Für die Ressource, an welche die Richtlinie angehängt ist, legt die Richtlinie fest, welche Aktionen ein bestimmter Prinzipal unter welchen Bedingungen für diese Ressource ausführen kann. Sie müssen

in einer ressourcenbasierten Richtlinie [einen Prinzipal angeben](https://docs.aws.amazon.com/IAM/latest/UserGuide/reference_policies_elements_principal.html). Zu den Prinzipalen können Konten, Benutzer, Rollen, Verbundbenutzer oder gehören. AWS-Services

Ressourcenbasierte Richtlinien sind Richtlinien innerhalb dieses Diensts. Sie können AWS verwaltete Richtlinien von IAM nicht in einer ressourcenbasierten Richtlinie verwenden.

### Zugriffssteuerungslisten (ACLs)

Zugriffssteuerungslisten (ACLs) steuern, welche Prinzipale (Kontomitglieder, Benutzer oder Rollen) auf eine Ressource zugreifen können. ACLs sind ähnlich wie ressourcenbasierte Richtlinien, verwenden jedoch nicht das JSON-Richtliniendokumentformat.

Amazon S3 und Amazon VPC sind Beispiele für Services, die ACLs unterstützen. AWS WAF Weitere Informationen" zu ACLs finden Sie unter [Zugriffskontrollliste \(ACL\) – Übersicht](https://docs.aws.amazon.com/AmazonS3/latest/dev/acl-overview.html) (Access Control List) im Amazon-Simple-Storage-Service-Entwicklerhandbuch.

### Weitere Richtlinientypen

AWS unterstützt zusätzliche, weniger verbreitete Richtlinientypen. Diese Richtlinientypen können die maximalen Berechtigungen festlegen, die Ihnen von den häufiger verwendeten Richtlinientypen erteilt werden können.

- Berechtigungsgrenzen Eine Berechtigungsgrenze ist ein erweitertes Feature, mit der Sie die maximalen Berechtigungen festlegen können, die eine identitätsbasierte Richtlinie einer IAM-Entität (IAM-Benutzer oder -Rolle) erteilen kann. Sie können eine Berechtigungsgrenze für eine Entität festlegen. Die daraus resultierenden Berechtigungen sind der Schnittpunkt der identitätsbasierten Richtlinien einer Entität und ihrer Berechtigungsgrenzen. Ressourcenbasierte Richtlinien, die den Benutzer oder die Rolle im Feld Principal angeben, werden nicht durch Berechtigungsgrenzen eingeschränkt. Eine explizite Zugriffsverweigerung in einer dieser Richtlinien setzt eine Zugriffserlaubnis außer Kraft. Weitere Informationen über Berechtigungsgrenzen finden Sie unter [Berechtigungsgrenzen für IAM-Entitäten](https://docs.aws.amazon.com/IAM/latest/UserGuide/access_policies_boundaries.html) im IAM-Benutzerhandbuch.
- Service Control Policies (SCPs) SCPs sind JSON-Richtlinien, die die maximalen Berechtigungen für eine Organisation oder Organisationseinheit (OU) in festlegen. AWS Organizations AWS Organizations ist ein Dienst zur Gruppierung und zentralen Verwaltung mehrerer Objekte AWS-Konten , die Ihrem Unternehmen gehören. Wenn Sie innerhalb einer Organisation alle Features aktivieren, können Sie Service-Kontrollrichtlinien (SCPs) auf alle oder einzelne Ihrer Konten anwenden. Das SCP schränkt die Berechtigungen für Entitäten in Mitgliedskonten ein, einschließlich der einzelnen Entitäten. Root-Benutzer des AWS-Kontos

Weitere Informationen zu Organizations und SCPs finden Sie unter [Funktionsweise von SCPs](https://docs.aws.amazon.com/organizations/latest/userguide/orgs_manage_policies_about-scps.html) im AWS Organizations -Benutzerhandbuch.

• Sitzungsrichtlinien – Sitzungsrichtlinien sind erweiterte Richtlinien, die Sie als Parameter übergeben, wenn Sie eine temporäre Sitzung für eine Rolle oder einen verbundenen Benutzer programmgesteuert erstellen. Die resultierenden Sitzungsberechtigungen sind eine Schnittmenge der auf der Identität des Benutzers oder der Rolle basierenden Richtlinien und der Sitzungsrichtlinien. Berechtigungen können auch aus einer ressourcenbasierten Richtlinie stammen. Eine explizite Zugriffsverweigerung in einer dieser Richtlinien setzt eine Zugriffserlaubnis außer Kraft. Weitere Informationen finden Sie unter [Sitzungsrichtlinien](https://docs.aws.amazon.com/IAM/latest/UserGuide/access_policies.html#policies_session) im IAM-Benutzerhandbuch.

### Mehrere Richtlinientypen

Wenn mehrere auf eine Anforderung mehrere Richtlinientypen angewendet werden können, sind die entsprechenden Berechtigungen komplizierter. Informationen darüber, wie AWS bestimmt wird, ob eine Anfrage zulässig ist, wenn mehrere Richtlinientypen betroffen sind, finden Sie im IAM-Benutzerhandbuch unter [Bewertungslogik für Richtlinien.](https://docs.aws.amazon.com/IAM/latest/UserGuide/reference_policies_evaluation-logic.html)

# <span id="page-291-0"></span>Übersicht über die Zugriffsverwaltung in Amazon SQS

Jede AWS Ressource gehört einem AWS-Konto, und die Berechtigungen zum Erstellen oder Zugreifen auf eine Ressource werden durch Berechtigungsrichtlinien geregelt. Ein Kontoadministrator kann IAM-Identitäten (d. h. Benutzern, Gruppen und Rollen) Berechtigungsrichtlinien zuweisen. Manche Services (wie etwa Amazon SQS) unterstützen auch die Zuweisung von Berechtigungsrichtlinien zu Ressourcen.

### **a** Note

Ein Kontoadministrator (oder Administratorbenutzer) ist ein Benutzer mit Administratorberechtigungen. Weitere Informationen finden Sie unter [Bewährte Methoden für](https://docs.aws.amazon.com/IAM/latest/UserGuide/best-practices.html) [IAM](https://docs.aws.amazon.com/IAM/latest/UserGuide/best-practices.html) im IAM-Benutzerhandbuch.

Beim Erteilen von Berechtigungen geben Sie an, wer die Berechtigungen erhält, für welche Ressourcen die Berechtigungen gelten und welche Aktionen an dieser Ressource gestattet werden sollen.

#### Themen

- [Ressourcen und Abläufe von Amazon Simple Queue Service](#page-292-0)
- [Grundlegendes zum Eigentum an Ressourcen](#page-293-0)
- [Verwalten des Zugriffs auf Ressourcen](#page-293-1)
- [Angeben der Richtlinienelemente: Aktionen, Effekte, Ressourcen und Prinzipale](#page-298-0)

#### <span id="page-292-0"></span>Ressourcen und Abläufe von Amazon Simple Queue Service

In Amazon SQS ist die einzige Ressource die Warteschlange. In einer Richtlinie identifizieren Sie die Ressource, für welche die Richtlinie gilt, mithilfe eines Amazon-Ressourcennamens (ARN). Der folgenden Ressource ist ein eindeutiger ARN zugewiesen:

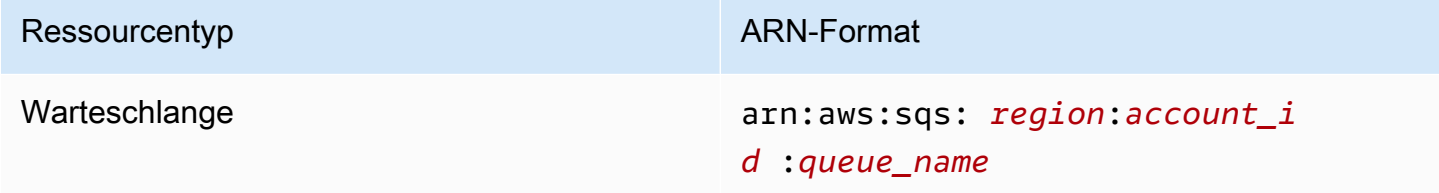

Es folgen Beispiele des ARN-Formats für Warteschlangen:

• Ein ARN für eine Warteschlange mit dem Namen my\_queue in der Region USA Ost (Ohio), die zum AWS Konto 123456789012 gehört:

arn:aws:sqs:us-east-2:123456789012:my\_queue

• Ein ARN für eine Warteschlange mit dem Namen my\_queue in den verschiedenen Regionen, die von Amazon SQS unterstützt werden:

arn:aws:sqs:\*:123456789012:my\_queue

• Eine ARN, der \* oder ? als Platzhalter für den Warteschlangennamen verwendet. In den folgenden Beispielen entspricht der ARN allen Warteschlangen mit dem Präfix my\_prefix\_:

```
arn:aws:sqs:*:123456789012:my_prefix_*
```
Sie können den ARN-Wert für eine vorhandene Warteschlange abrufen, indem Sie die Aktion [GetQueueAttributes](https://docs.aws.amazon.com/AWSSimpleQueueService/latest/APIReference/API_GetQueueAttributes.html) aufrufen. Der Wert des QueueArn-Attributs ist der ARN der Warteschlange. Weitere Informationen zu ARNs finden Sie unter [IAM-ARNs](https://docs.aws.amazon.com/IAM/latest/UserGuide/reference_identifiers.html#identifiers-arns) im IAM-Benutzerhandbuch.

Amazon SQS bietet eine Reihe von Aktionen für die Arbeit mit der Warteschlangenressource. Weitere Informationen finden Sie unter [Amazon-SQS-API-Berechtigungen: Referenz für Aktionen und](#page-357-0) [Ressourcen](#page-357-0).

### <span id="page-293-0"></span>Grundlegendes zum Eigentum an Ressourcen

Das AWS-Konto besitzt die Ressourcen, die im Konto erstellt wurden, unabhängig davon, wer die Ressourcen erstellt hat. Genauer gesagt ist der Ressourceneigentümer das AWS-Konto der Prinzipal-Entität (d. h. das Root-Konto, ein Benutzer oder eine IAM-Rolle), die die Anfrage zur Erstellung der Ressource authentifiziert. Die Funktionsweise wird anhand der folgenden Beispiele deutlich:

- Wenn Sie Ihre Root-Kontoanmeldedaten verwenden, AWS-Konto um eine Amazon SQS-Warteschlange zu erstellen, sind Sie AWS-Konto der Eigentümer der Ressource (in Amazon SQS ist die Ressource die Amazon SQS SQS-Warteschlange).
- Wenn Sie in Ihrer Datenbank einen Benutzer erstellen AWS-Konto und diesem Benutzer die Berechtigung zum Erstellen einer Warteschlange erteilen, kann der Benutzer die Warteschlange erstellen. Eigentümer der Warteschlangenressource ist jedoch Ihr AWS-Konto (zu dem der Benutzer gehört).
- Wenn Sie eine IAM-Rolle in Ihrem AWS-Konto mit den Berechtigungen zum Erstellen einer Amazon SQS SQS-Warteschlange erstellen, kann jeder, der die Rolle übernehmen kann, eine Warteschlange erstellen. Ihnen AWS-Konto (zu der die Rolle gehört) gehört die Warteschlangenressource.

### <span id="page-293-1"></span>Verwalten des Zugriffs auf Ressourcen

Eine Berechtigungsrichtlinie beschreibt die Konten zugewiesenen Berechtigungen. Im folgenden Abschnitt werden die verfügbaren Optionen zum Erstellen von Berechtigungsrichtlinien erläutert.

#### **a** Note

Dieser Abschnitt behandelt die Verwendung von IAM im Zusammenhang mit Amazon SQS. Er enthält keine detaillierten Informationen über den IAM-Service. Eine umfassende IAM-Dokumentation finden Sie unter [Was ist IAM?](https://docs.aws.amazon.com/IAM/latest/UserGuide/introduction.html) im IAM-Benutzerhandbuch. Für Informationen über die Syntax und Beschreibungen von [AWS -IAM-Richtlinien](https://docs.aws.amazon.com/IAM/latest/UserGuide/reference_policies.html) lesen Sie die IAM-Richtlinienreferenz im IAM-Benutzerhandbuch.

Richtlinien, die einer IAM-Identität zugeordnet sind, werden als identitätsbasierte Richtlinien (IAM-Richtlinien) bezeichnet, während Richtlinien, die einer Ressource zugeordnet sind, ressourcenbasierte Richtlinien genannt werden.

#### Identitätsbasierte Richtlinien

Es gibt zwei Möglichkeiten, Ihren Benutzern Berechtigungen für Ihre Amazon-SQS-Warteschlangen zu erteilen: das Amazon-SQS-Richtliniensystem und das IAM-Richtliniensystem. Sie können entweder eines der Systeme oder beide verwenden, um Benutzern oder Rollen Richtlinien anzufügen. In den meisten Fällen erzielen Sie mit beiden Systemen dasselbe Ergebnis. Sie können z. B. Folgendes tun:

- Einem Benutzer oder einer Gruppe in Ihrem Konto eine Berechtigungsrichtlinie zuweisen Wenn Sie einem Benutzer Berechtigungen zur Erstellung einer Amazon-SQS-Warteschlange erteilen möchten, können Sie dem Benutzer oder der Gruppe, zu der er gehört, eine Berechtigungsrichtlinie zuweisen.
- Einem Benutzer in einem anderen AWS-Konto eine Berechtigungsrichtlinie zuweisen Zum Erteilen von Benutzerberechtigungen zum Erstellen einer Amazon-SQS-Warteschlange fügen Sie einem Benutzer in einem anderen AWS-Konto eine Amazon-SQS-Berechtigungsrichtlinie an.

Kontoübergreifende Berechtigungen gelten nicht für die folgenden Aktionen:

- [AddPermission](https://docs.aws.amazon.com/AWSSimpleQueueService/latest/APIReference/API_AddPermission.html)
- [CancelMessageMoveTask](https://docs.aws.amazon.com/AWSSimpleQueueService/latest/APIReference/API_CancelMessageMoveTask.html)
- [CreateQueue](https://docs.aws.amazon.com/AWSSimpleQueueService/latest/APIReference/API_CreateQueue.html)
- [DeleteQueue](https://docs.aws.amazon.com/AWSSimpleQueueService/latest/APIReference/API_DeleteQueue.html)
- [ListMessageMoveTask](https://docs.aws.amazon.com/AWSSimpleQueueService/latest/APIReference/API_ListMessageMoveTasks.html)
- [ListQueues](https://docs.aws.amazon.com/AWSSimpleQueueService/latest/APIReference/API_ListQueues.html)
- [ListQueueTags](https://docs.aws.amazon.com/AWSSimpleQueueService/latest/APIReference/API_ListQueueTags.html)
- [RemovePermission](https://docs.aws.amazon.com/AWSSimpleQueueService/latest/APIReference/API_RemovePermission.html)
- [SetQueueAttributes](https://docs.aws.amazon.com/AWSSimpleQueueService/latest/APIReference/API_SetQueueAttributes.html)
- [StartMessageMoveTask](https://docs.aws.amazon.com/AWSSimpleQueueService/latest/APIReference/API_StartMessageMoveTask.html)
- [TagQueue](https://docs.aws.amazon.com/AWSSimpleQueueService/latest/APIReference/API_TagQueue.html)
- [UntagQueue](https://docs.aws.amazon.com/AWSSimpleQueueService/latest/APIReference/API_UntagQueue.html)
- Einer Rolle eine Berechtigungsrichtlinie zuweisen (kontoübergreifende Berechtigungen erteilen) – Sie können einer IAM-Rolle eine identitätsbasierte Berechtigungsrichtlinie zuweisen,<br><sup>Übersicht</sup> Übersicht 286

um kontoübergreifende Berechtigungen zu erteilen. Der AWS-Konto A-Administrator kann beispielsweise wie folgt eine Rolle erstellen, um AWS-Konto B (oder einem AWS Dienst) kontenübergreifende Berechtigungen zu gewähren:

- Der Administrator von Konto A erstellt eine IAM-Rolle und fügt ihr eine Berechtigungsrichtlinie an, die Berechtigungen für Ressourcen in Konto A erteilt.
- Der Administrator von Konto A weist der Rolle eine Vertrauensrichtlinie zu, die Konto B als den Prinzipal identifiziert, der die Rolle übernehmen kann.
- Administrator von Konto B delegiert die Berechtigung zur Übernahme der Rolle an Benutzer in Konto B. So können Benutzer in Konto B Warteschlangen in Konto A erstellen bzw. darauf zugreifen.

#### **a** Note

Wenn Sie einem AWS Dienst die Berechtigung zur Übernahme der Rolle erteilen möchten, kann der Principal in der Vertrauensrichtlinie auch ein AWS Dienstprinzipal sein.

Weitere Informationen zum Delegieren von Berechtigungen mithilfe von IAM finden Sie unter [Zugriffsverwaltung](https://docs.aws.amazon.com/IAM/latest/UserGuide/access.html) im IAM-Benutzerhandbuch.

Amazon SQS arbeitet zwar mit IAM-Richtlinien, verfügt jedoch über eine eigene Richtlinieninfrastruktur. Sie können eine Amazon SQS SQS-Richtlinie mit einer Warteschlange verwenden, um anzugeben, welche AWS Konten Zugriff auf die Warteschlange haben. Sie können die Art des Zugriffs sowie Bedingungen festlegen (z. B. eine Bedingung, mit der Berechtigungen für SendMessage und für ReceiveMessage erteilt werden, wenn die Anforderung vor dem 31. Dezember 2010 gestellt wurde). Die spezifischen Aktionen, für die Sie Berechtigungen erteilen können, gelten für eine Untergruppe der gesamten Liste der Amazon-SQS-Aktionen. Wenn Sie eine Amazon-SQS-Richtlinie schreiben und für \* "alle Amazon-SQS-Aktionen zulassen" festlegen, bedeutet dies, dass alle Aktionen dieser Untergruppe von einzelnen Benutzern ausgeführt werden können.

Das folgende Diagramm veranschaulicht das Konzept einer dieser grundlegenden Amazon-SQS-Richtlinien, die für die Untergruppe der Aktionen gelten. Die Richtlinie gilt für queue\_xyz und gibt AWS Konto 1 und AWS Konto 2 die Erlaubnis, jede der zulässigen Aktionen mit der angegebenen Warteschlange zu verwenden.

#### **a** Note

Die Ressource in der Richtlinie ist wie folgt angegeben: 123456789012/queue\_xyz Dabei 123456789012 handelt es sich um die AWS Konto-ID des Kontos, dem die Warteschlange gehört.

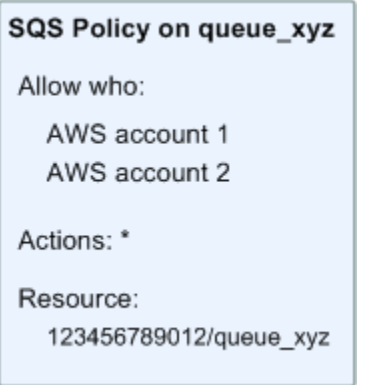

Seit der Einführung von IAM und der Konzepte Benutzer und Amazon-Ressourcennamen (ARNs) gibt es einige Änderungen in Bezug auf die SQS-Richtlinien. Im folgenden Diagramm und in der Tabelle werden die Änderungen beschreiben.

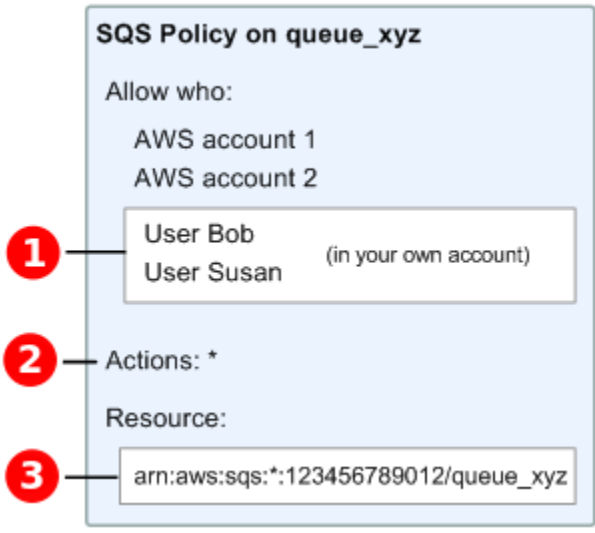

## Ω

Informa

zur Erteilung von Berechtigungen an Benutzer mit unterschiedlichen Konten finden Sie unter [Tutorial:](https://docs.aws.amazon.com/IAM/latest/UserGuide/tutorial_cross-account-with-roles.html)  [Kontenübergreifender Delegieren des Zugriffs mithilfe von IAM-Rollen im IAM-Benutzerhandbuch](https://docs.aws.amazon.com/IAM/latest/UserGuide/tutorial_cross-account-with-roles.html). AWS

#### 0

Die Untergruppe der Aktionen in \* wurde erweitert. Eine Liste zulässiger Aktionen finden Sie unter [Amazon-SQS-API-Berechtigungen: Referenz für Aktionen und Ressourcen.](#page-357-0)

# ❸

Sie können die Ressource mithilfe des Amazon-Ressourcennamens (ARN) angeben. Dies entspricht dem standardmäßigen Verfahren zum Festlegen von Ressourcen in IAM-Richtlinien. Weitere Informationen zum ARN-Format für Amazon-SQS-Warteschlangen finden Sie unter [Ressourcen und](#page-292-0)  [Abläufe von Amazon Simple Queue Service](#page-292-0).

Gemäß der Amazon SQS SQS-Richtlinie im obigen Diagramm kann beispielsweise jeder, der die Sicherheitsanmeldedaten für AWS Konto 1 oder AWS Konto 2 besitzt, darauf zugreifenqueue\_xyz. Außerdem haben die Benutzer Bob und Susan in Ihrem eigenen AWS -Konto (Benutzer-ID 123456789012) Zugriff auf die Warteschlange.

Vor der Einführung von IAM übertrug Amazon SQS automatisch die vollständige Kontrolle über die Warteschlange auf den jeweiligen Ersteller der Warteschlange (d. h. Zugriff auf alle möglichen Amazon-SQS-Aktionen für diese Warteschlange). Dies trifft nur noch zu, wenn der Ersteller AWS - Sicherheitsanmeldeinformationen verwendet. Jeder Benutzer, der über Berechtigungen zum Erstellen einer Warteschlange verfügt, muss zudem Berechtigungen zur Verwendung anderer Amazon-SQS-Aktionen haben, um Aktionen für die erstellten Warteschlangen ausführen zu können.

Es folgt ein Beispiel für eine Richtlinie, mit der ein Benutzer zwar alle Amazon-SQS-Aktionen verwenden kann, jedoch für Warteschlangen, deren Namen mit dem Präfix der Literalzeichenfolge bob\_queue\_ versehen sind.

```
{ 
    "Version": "2012-10-17", 
    "Statement": [{ 
       "Effect": "Allow", 
       "Action": "sqs:*", 
       "Resource": "arn:aws:sqs:*:123456789012:bob_queue_*" 
    }]
}
```
Weitere Informationen finden Sie unter [Richtlinien mit Amazon SQS verwenden](#page-311-0) und [Identitäten](https://docs.aws.amazon.com/IAM/latest/UserGuide/id.html)  [\(Benutzer, Gruppen und Rollen\)](https://docs.aws.amazon.com/IAM/latest/UserGuide/id.html) im IAM-Benutzerhandbuch.

### <span id="page-298-0"></span>Angeben der Richtlinienelemente: Aktionen, Effekte, Ressourcen und Prinzipale

Für jede [Amazon-Simple-Queue-Service-Ressource](#page-292-0) definiert der Service eine Reihe von [Aktionen.](https://docs.aws.amazon.com/AWSSimpleQueueService/latest/APIReference/API_Operations.html) Zur Erteilung von Berechtigungen für diese Aktionen definiert Amazon SQS eine Reihe von Aktionen, die Sie in einer Richtlinie angeben können.

#### **a** Note

Für das Durchführen einer Aktion können Berechtigungen für mehrere Aktionen erforderlich sein. Bei der Erteilung von Berechtigungen für bestimmte Aktionen geben Sie auch die Ressource an, für die die Aktionen zugelassen oder verweigert werden.

Grundlegende Richtlinienelemente:

- Ressource In einer Richtlinie wird der Amazon-Ressourcenname (ARN) zur Identifizierung der Ressource verwendet, für die die Richtlinie gilt.
- Aktion Mit Aktionsschlüsselwörtern geben Sie die Ressourcenaktionen an, die Sie zulassen oder verweigern möchten. Die sqs:CreateQueue-Berechtigung erteilt dem Benutzer zum Beispiel Berechtigungen zum Ausführen der Amazon-Simple-Queue-Service-Aktion CreateQueue.
- Auswirkung Die von Ihnen festgelegte Auswirkung, wenn der Benutzer die jeweilige Aktion anfordert – entweder "allow" (Zugriffserlaubnis) oder "deny" (Zugriffsverweigerung). Wenn Sie den Zugriff auf eine Ressource nicht ausdrücklich gestatten (""), wird er automatisch verweigert. Sie können den Zugriff auf eine Ressource auch explizit verweigern. So können Sie sicherstellen, dass Benutzer nicht darauf zugreifen können, auch wenn der Zugriff durch eine andere Richtlinie gestattet wird.
- Prinzipal In identitätsbasierten Richtlinien (IAM-Richtlinien) ist der Benutzer, dem die Richtlinie zugewiesen ist, automatisch der Prinzipal. In ressourcenbasierten Richtlinien müssen Sie den Benutzer, das Konto, den Service oder die sonstige Entität angeben, die die Berechtigungen erhalten soll (gilt nur für ressourcenbasierte Richtlinien).

Weitere Informationen zur Syntax und zu Beschreibungen von Amazon-SQS-Richtlinien finden Sie in der [AWS -IAM-Richtlinienreferenz](https://docs.aws.amazon.com/IAM/latest/UserGuide/reference_policies.html) im IAM-Benutzerhandbuch.

Eine Tabellenliste mit allen Amazon-Simple-Queue-Service-Aktionen und den Ressourcen, für die diese gelten, finden Sie unter [Amazon-SQS-API-Berechtigungen: Referenz für Aktionen und](#page-357-0)  [Ressourcen](#page-357-0).

# <span id="page-299-0"></span>So funktioniert Amazon Simple Notification Service mit IAM

Bevor Sie mit IAM den Zugriff auf Amazon SQS verwalten können, sollten Sie sich darüber informieren, welche IAM-Features Sie mit Amazon SQS verwenden können.

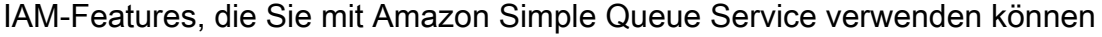

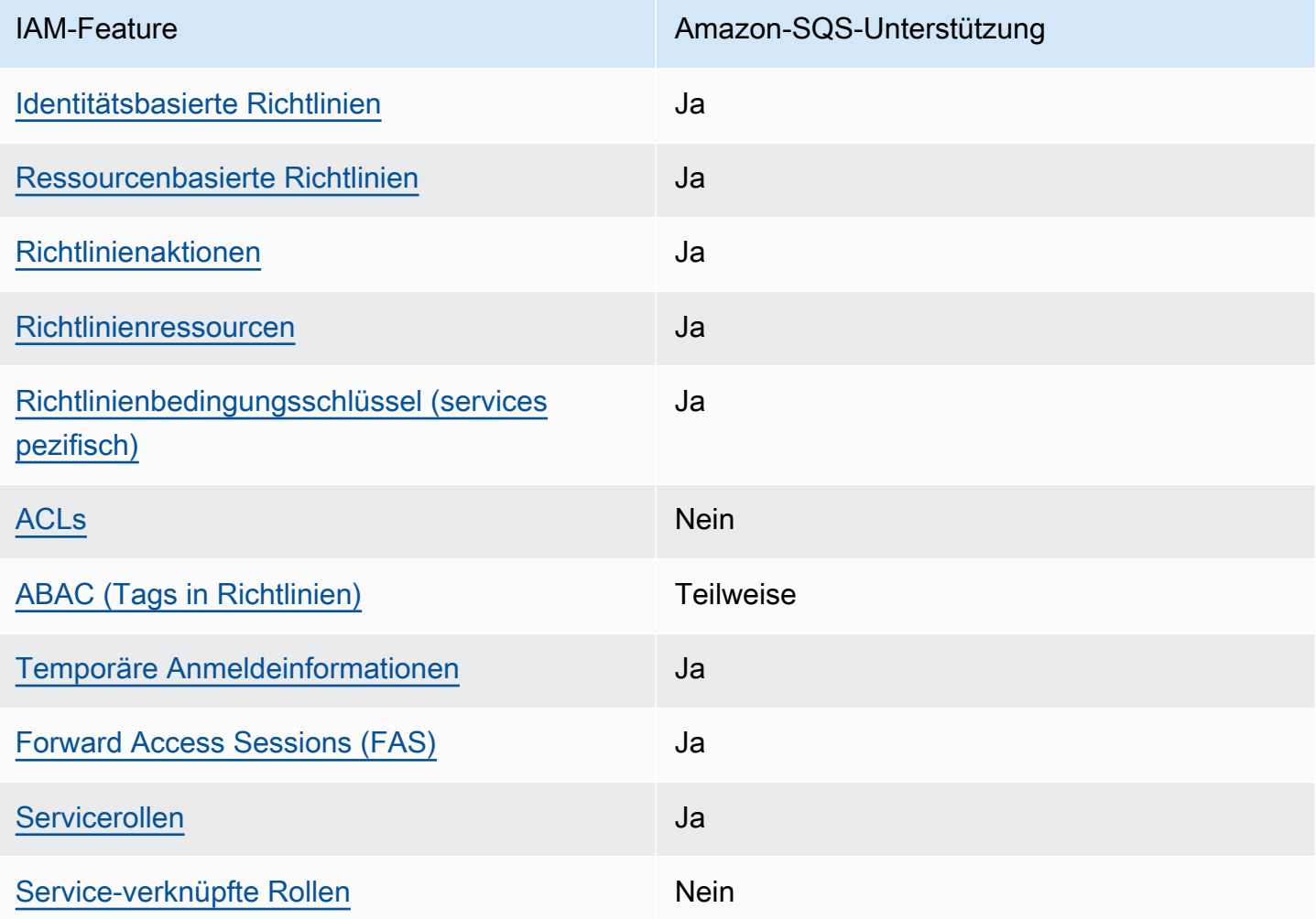

Einen allgemeinen Überblick darüber, wie Amazon SQS und andere AWS Services mit den meisten IAM-Funktionen funktionieren, finden Sie im [AWS IAM-Benutzerhandbuch unter Services, die mit IAM](https://docs.aws.amazon.com/IAM/latest/UserGuide/reference_aws-services-that-work-with-iam.html) [funktionieren.](https://docs.aws.amazon.com/IAM/latest/UserGuide/reference_aws-services-that-work-with-iam.html)

## **Zugriffskontrolle**

Zugriffssteuerungslisten (ACLs) steuern, welche Prinzipale (Kontomitglieder, Benutzer oder Rollen) auf eine Ressource zugreifen können. ACLs sind ähnlich wie ressourcenbasierte Richtlinien, verwenden jedoch nicht das JSON-Richtliniendokumentformat.

Amazon S3 und Amazon VPC sind Beispiele für Services, die ACLs unterstützen. AWS WAF Weitere Informationen" zu ACLs finden Sie unter [Zugriffskontrollliste \(ACL\) – Übersicht](https://docs.aws.amazon.com/AmazonS3/latest/dev/acl-overview.html) (Access Control List) im Amazon-Simple-Storage-Service-Entwicklerhandbuch.

#### **a** Note

Es ist wichtig zu verstehen, dass alle ihre Berechtigungen an Benutzer unter ihren Konten delegieren AWS-Konten können. Durch den kontoübergreifenden Zugriff können Sie den Zugriff auf Ihre AWS Ressourcen gemeinsam nutzen, ohne zusätzliche Benutzer verwalten zu müssen. Weitere Informationen über die Verwendung des kontenübergreifenden Zugriffs finden Sie unter [Enabling Cross-Account Access](https://docs.aws.amazon.com/IAM/latest/UserGuide/Delegation.html) im IAM-Benutzerhandbuch. Weitere Informationen zu inhaltsübergreifenden Berechtigungen und Bedingungsschlüsseln in den benutzerdefinierten Amazon-SQS-Richtlinien finden Sie unter [Einschränkungen der](#page-336-0)  [benutzerdefinierten Amazon SQS SQS-Richtlinien.](#page-336-0)

### <span id="page-300-0"></span>Identitätsbasierte Richtlinien für Amazon SQS

Unterstützt Richtlinien auf Identitätsbasis. Ja

Identitätsbasierte Richtlinien sind JSON-Berechtigungsrichtliniendokumente, die Sie einer Identität anfügen können, wie z. B. IAM-Benutzern, -Benutzergruppen oder -Rollen. Diese Richtlinien steuern, welche Aktionen die Benutzer und Rollen für welche Ressourcen und unter welchen Bedingungen ausführen können. Informationen zum Erstellen identitätsbasierter Richtlinien finden Sie unter [Erstellen von IAM-Richtlinien](https://docs.aws.amazon.com/IAM/latest/UserGuide/access_policies_create.html) im IAM-Benutzerhandbuch.

Mit identitätsbasierten IAM-Richtlinien können Sie angeben, welche Aktionen und Ressourcen zugelassen oder abgelehnt werden. Darüber hinaus können Sie die Bedingungen festlegen, unter denen Aktionen zugelassen oder abgelehnt werden. Sie können den Prinzipal nicht in einer identitätsbasierten Richtlinie angeben, da er für den Benutzer oder die Rolle gilt, dem er zugeordnet ist. Informationen zu sämtlichen Elementen, die Sie in einer JSON-Richtlinie verwenden, finden Sie in der [IAM-Referenz für JSON-Richtlinienelemente](https://docs.aws.amazon.com/IAM/latest/UserGuide/reference_policies_elements.html) im IAM-Benutzerhandbuch.

Beispiele für identitätsbasierte Richtlinien für Amazon SQS

Beispiele für identitätsbasierte Amazon-SQS-Richtlinien finden Sie unter [Bewährte Methoden für](#page-316-0) [Richtlinien](#page-316-0).

<span id="page-301-0"></span>Ressourcenbasierte Richtlinien in Amazon SQS

Unterstützt ressourcenbasierte Richtlinien Ja

Ressourcenbasierte Richtlinien sind JSON-Richtliniendokumente, die Sie an eine Ressource anfügen. Beispiele für ressourcenbasierte Richtlinien sind IAM-Rollen-Vertrauensrichtlinien und Amazon-S3-Bucket-Richtlinien. In Services, die ressourcenbasierte Richtlinien unterstützen, können Service-Administratoren sie verwenden, um den Zugriff auf eine bestimmte Ressource zu steuern. Für die Ressource, an welche die Richtlinie angehängt ist, legt die Richtlinie fest, welche Aktionen ein bestimmter Prinzipal unter welchen Bedingungen für diese Ressource ausführen kann. Sie müssen in einer ressourcenbasierten Richtlinie [einen Prinzipal angeben](https://docs.aws.amazon.com/IAM/latest/UserGuide/reference_policies_elements_principal.html). Zu den Prinzipalen können Konten, Benutzer, Rollen, Verbundbenutzer oder gehören. AWS-Services

Um kontoübergreifenden Zugriff zu ermöglichen, können Sie ein gesamtes Konto oder IAM-Entitäten in einem anderen Konto als Prinzipal in einer ressourcenbasierten Richtlinie angeben. Durch das Hinzufügen eines kontoübergreifenden Auftraggebers zu einer ressourcenbasierten Richtlinie ist nur die halbe Vertrauensbeziehung eingerichtet. Wenn sich der Prinzipal und die Ressource unterscheiden AWS-Konten, muss ein IAM-Administrator des vertrauenswürdigen Kontos auch der Prinzipalentität (Benutzer oder Rolle) die Berechtigung zum Zugriff auf die Ressource erteilen. Sie erteilen Berechtigungen, indem Sie der juristischen Stelle eine identitätsbasierte Richtlinie anfügen. Wenn jedoch eine ressourcenbasierte Richtlinie Zugriff auf einen Prinzipal in demselben Konto gewährt, ist keine zusätzliche identitätsbasierte Richtlinie erforderlich. Weitere Informationen finden Sie unter [Kontenübergreifender Ressourcenzugriff in IAM](https://docs.aws.amazon.com/IAM/latest/UserGuide/access_policies-cross-account-resource-access.html) im IAM-Benutzerhandbuch.

<span id="page-301-1"></span>Richtlinienaktionen für Amazon SQS

Unterstützt Richtlinienaktionen Ja

Administratoren können mithilfe von AWS JSON-Richtlinien angeben, wer auf was Zugriff hat. Das heißt, welcher Prinzipal kann Aktionen für welche Ressourcen und unter welchen Bedingungen ausführen.

Das Element Action einer JSON-Richtlinie beschreibt die Aktionen, mit denen Sie den Zugriff in einer Richtlinie zulassen oder verweigern können. Richtlinienaktionen haben normalerweise denselben Namen wie der zugehörige AWS API-Vorgang. Es gibt einige Ausnahmen, z. B. Aktionen, die nur mit Genehmigung durchgeführt werden können und für die es keinen passenden API-Vorgang gibt. Es gibt auch einige Operationen, die mehrere Aktionen in einer Richtlinie erfordern. Diese zusätzlichen Aktionen werden als abhängige Aktionen bezeichnet.

Schließen Sie Aktionen in eine Richtlinie ein, um Berechtigungen zur Durchführung der zugeordneten Operation zu erteilen.

Eine Liste der Amazon-SQS-Aktionen finden Sie unter [Von Amazon Simple Queue Service definierte](https://docs.aws.amazon.com/IAM/latest/UserGuide/list_amazonsqs.html#amazonsqs-resources-for-iam-policies) [Ressourcen](https://docs.aws.amazon.com/IAM/latest/UserGuide/list_amazonsqs.html#amazonsqs-resources-for-iam-policies) in der Service-Autorisierungs-Referenz.

Richtlinienaktionen in Amazon SQS verwenden das folgende Präfix vor der Aktion:

sqs

Um mehrere Aktionen in einer einzigen Anweisung anzugeben, trennen Sie sie mit Kommata:

```
"Action": [ 
       "sqs:action1", 
       "sqs:action2" 
 ]
```
Beispiele für identitätsbasierte Amazon-SQS-Richtlinien finden Sie unter [Bewährte Methoden für](#page-316-0) [Richtlinien](#page-316-0).

<span id="page-302-0"></span>Richtlinienressourcen für Amazon SQS

Unterstützt Richtlinienressourcen Ja

Administratoren können mithilfe von AWS JSON-Richtlinien angeben, wer auf was Zugriff hat. Das bedeutet die Festlegung, welcher Prinzipal Aktionen für welche Ressourcen unter welchen Bedingungen ausführen kann.

Das JSON-Richtlinienelement Resource gibt die Objekte an, auf welche die Aktion angewendet wird. Anweisungen müssen entweder ein – Resourceoder ein NotResource-Element enthalten. Als bewährte Methode geben Sie eine Ressource mit dem zugehörigen [Amazon-Ressourcennamen](https://docs.aws.amazon.com/general/latest/gr/aws-arns-and-namespaces.html)  [\(ARN\)](https://docs.aws.amazon.com/general/latest/gr/aws-arns-and-namespaces.html) an. Sie können dies für Aktionen tun, die einen bestimmten Ressourcentyp unterstützen, der als Berechtigungen auf Ressourcenebene bezeichnet wird.

Verwenden Sie für Aktionen, die keine Berechtigungen auf Ressourcenebene unterstützen, z. B. Auflistungsoperationen, einen Platzhalter (\*), um anzugeben, dass die Anweisung für alle Ressourcen gilt.

"Resource": "\*"

Eine Liste der Amazon-SQS-Ressourcentypen und ihrer ARNs finden Sie unter [Von Amazon Simple](https://docs.aws.amazon.com/IAM/latest/UserGuide/list_amazonsqs.html#amazonsqs-actions-as-permissions)  [Queue Service definierte Aktionen](https://docs.aws.amazon.com/IAM/latest/UserGuide/list_amazonsqs.html#amazonsqs-actions-as-permissions) in der Service-Autorisierungs-Referenz. Um zu erfahren, mit welchen Aktionen Sie den ARN jeder Ressource angeben können, lesen Sie [Von Amazon Simple](https://docs.aws.amazon.com/IAM/latest/UserGuide/list_amazonsqs.html#amazonsqs-resources-for-iam-policies)  [Queue Service definierte Ressourcen](https://docs.aws.amazon.com/IAM/latest/UserGuide/list_amazonsqs.html#amazonsqs-resources-for-iam-policies).

Beispiele für identitätsbasierte Amazon-SQS-Richtlinien finden Sie unter [Bewährte Methoden für](#page-316-0) [Richtlinien](#page-316-0).

<span id="page-303-0"></span>Richtlinien-Bedingungsschlüssel für Amazon SQS

Unterstützt servicespezifische Richtlini enbedingungsschlüssel Ja

Administratoren können mithilfe von AWS JSON-Richtlinien angeben, wer auf was Zugriff hat. Das heißt, welcher Prinzipal kann Aktionen für welche Ressourcen und unter welchen Bedingungen ausführen.

Das Element Condition (oder Condition block) ermöglicht Ihnen die Angabe der Bedingungen, unter denen eine Anweisung wirksam ist. Das Element Condition ist optional. Sie können bedingte Ausdrücke erstellen, die [Bedingungsoperatoren](https://docs.aws.amazon.com/IAM/latest/UserGuide/reference_policies_elements_condition_operators.html) verwenden, z. B. ist gleich oder kleiner als, damit die Bedingung in der Richtlinie mit Werten in der Anforderung übereinstimmt.

Wenn Sie mehrere Condition-Elemente in einer Anweisung oder mehrere Schlüssel in einem einzelnen Condition-Element angeben, wertet AWS diese mittels einer logischen AND-Operation aus. Wenn Sie mehrere Werte für einen einzelnen Bedingungsschlüssel angeben, AWS wertet die Bedingung mithilfe einer logischen OR Operation aus. Alle Bedingungen müssen erfüllt werden, bevor die Berechtigungen der Anweisung gewährt werden.

Sie können auch Platzhaltervariablen verwenden, wenn Sie Bedingungen angeben. Beispielsweise können Sie einem IAM-Benutzer die Berechtigung für den Zugriff auf eine Ressource nur dann gewähren, wenn sie mit dessen IAM-Benutzernamen gekennzeichnet ist. Weitere Informationen finden Sie unter [IAM-Richtlinienelemente: Variablen und Tags](https://docs.aws.amazon.com/IAM/latest/UserGuide/reference_policies_variables.html) im IAM-Benutzerhandbuch.

AWS unterstützt globale Bedingungsschlüssel und dienstspezifische Bedingungsschlüssel. Eine Übersicht aller AWS globalen Bedingungsschlüssel finden Sie unter [Kontextschlüssel für AWS](https://docs.aws.amazon.com/IAM/latest/UserGuide/reference_policies_condition-keys.html)  [globale Bedingungen](https://docs.aws.amazon.com/IAM/latest/UserGuide/reference_policies_condition-keys.html) im IAM-Benutzerhandbuch.

Eine Liste der Amazon-SQS-Bedingungsschlüssel finden Sie unter [Bedingungsschlüssel für Amazon](https://docs.aws.amazon.com/IAM/latest/UserGuide/list_amazonsqs.html#amazonsqs-policy-keys)  [Simple Queue Service](https://docs.aws.amazon.com/IAM/latest/UserGuide/list_amazonsqs.html#amazonsqs-policy-keys) in der Service-Autorisierungs-Referenz. Informationen dazu, mit welchen Aktionen und Ressourcen Sie einen Bedingungsschlüssel verwenden können, finden Sie unter [Von](https://docs.aws.amazon.com/IAM/latest/UserGuide/list_amazonsqs.html#amazonsqs-resources-for-iam-policies)  [Amazon Simple Queue Service definierte Ressourcen.](https://docs.aws.amazon.com/IAM/latest/UserGuide/list_amazonsqs.html#amazonsqs-resources-for-iam-policies)

Beispiele für identitätsbasierte Amazon-SQS-Richtlinien finden Sie unter [Bewährte Methoden für](#page-316-0) [Richtlinien](#page-316-0).

<span id="page-304-0"></span>ACLs in Amazon SQS

Unterstützt ACLs Nein

Zugriffssteuerungslisten (ACLs) steuern, welche Prinzipale (Kontomitglieder, Benutzer oder Rollen) auf eine Ressource zugreifen können. ACLs sind ähnlich wie ressourcenbasierte Richtlinien, verwenden jedoch nicht das JSON-Richtliniendokumentformat.

<span id="page-304-1"></span>ABAC mit Amazon SQS

Unterstützt ABAC (Tags in Richtlinien) Teilweise

Die attributbasierte Zugriffskontrolle (ABAC) ist eine Autorisierungsstrategie, bei der Berechtigungen basierend auf Attributen definiert werden. In AWS werden diese Attribute als Tags bezeichnet. Sie können Tags an IAM-Entitäten (Benutzer oder Rollen) und an viele AWS Ressourcen anhängen. Das Markieren von Entitäten und Ressourcen ist der erste Schritt von ABAC. Anschließend entwerfen Sie ABAC-Richtlinien, um Operationen zuzulassen, wenn das Tag des Prinzipals mit dem Tag der Ressource übereinstimmt, auf die sie zugreifen möchten.

ABAC ist in Umgebungen hilfreich, die schnell wachsen, und unterstützt Sie in Situationen, in denen die Richtlinienverwaltung mühsam wird.

Um den Zugriff auf der Grundlage von Tags zu steuern, geben Sie im Bedingungselement einer [Richtlinie Tag-Informationen](https://docs.aws.amazon.com/IAM/latest/UserGuide/reference_policies_elements_condition.html) an, indem Sie die Schlüssel aws:ResourceTag/*key-name*, aws:RequestTag/*key-name*, oder Bedingung aws:TagKeys verwenden.

Wenn ein Service alle drei Bedingungsschlüssel für jeden Ressourcentyp unterstützt, lautet der Wert für den Service Ja. Wenn ein Service alle drei Bedingungsschlüssel für nur einige Ressourcentypen unterstützt, lautet der Wert Teilweise.

Weitere Informationen zu ABAC finden Sie unter [Was ist ABAC?](https://docs.aws.amazon.com/IAM/latest/UserGuide/introduction_attribute-based-access-control.html) im IAM-Benutzerhandbuch. Um ein Tutorial mit Schritten zur Einstellung von ABAC anzuzeigen, siehe [Attributbasierte Zugriffskontrolle](https://docs.aws.amazon.com/IAM/latest/UserGuide/tutorial_attribute-based-access-control.html) [\(ABAC\)](https://docs.aws.amazon.com/IAM/latest/UserGuide/tutorial_attribute-based-access-control.html) verwenden im IAM-Benutzerhandbuch.

<span id="page-305-0"></span>Verwenden temporärer Anmeldeinformationen mit Amazon SQS

Unterstützt temporäre Anmeldeinformationen Ja

Einige funktionieren AWS-Services nicht, wenn Sie sich mit temporären Anmeldeinformationen anmelden. Weitere Informationen, einschließlich Informationen, die mit temporären Anmeldeinformationen AWS-Services [funktionieren AWS-Services , finden Sie im IAM-](https://docs.aws.amazon.com/IAM/latest/UserGuide/reference_aws-services-that-work-with-iam.html)[Benutzerhandbuch unter Diese Option funktioniert mit](https://docs.aws.amazon.com/IAM/latest/UserGuide/reference_aws-services-that-work-with-iam.html) IAM.

Sie verwenden temporäre Anmeldeinformationen, wenn Sie sich mit einer anderen AWS Management Console Methode als einem Benutzernamen und einem Passwort anmelden. Wenn Sie beispielsweise AWS über den Single Sign-On-Link (SSO) Ihres Unternehmens darauf zugreifen, werden bei diesem Vorgang automatisch temporäre Anmeldeinformationen erstellt. Sie erstellen auch automatisch temporäre Anmeldeinformationen, wenn Sie sich als Benutzer bei der Konsole anmelden und dann die Rollen wechseln. Weitere Informationen zum Wechseln von Rollen finden Sie unter [Wechseln zu einer Rolle \(Konsole\)](https://docs.aws.amazon.com/IAM/latest/UserGuide/id_roles_use_switch-role-console.html) im IAM-Benutzerhandbuch.

Mithilfe der AWS API AWS CLI oder können Sie temporäre Anmeldeinformationen manuell erstellen. Sie können diese temporären Anmeldeinformationen dann für den Zugriff verwenden AWS. AWS empfiehlt, temporäre Anmeldeinformationen dynamisch zu generieren, anstatt langfristige Zugriffsschlüssel zu verwenden. Weitere Informationen finden Sie unter [Temporäre](https://docs.aws.amazon.com/IAM/latest/UserGuide/id_credentials_temp.html)  [Sicherheitsanmeldeinformationen in IAM](https://docs.aws.amazon.com/IAM/latest/UserGuide/id_credentials_temp.html).

### <span id="page-306-0"></span>Zugriffssitzungen für Amazon SQS weiterleiten

Unterstützt Forward Access Sessions (FAS) Ja

Wenn Sie einen IAM-Benutzer oder eine IAM-Rolle verwenden, um Aktionen auszuführen AWS, gelten Sie als Principal. Bei einigen Services könnte es Aktionen geben, die dann eine andere Aktion in einem anderen Service initiieren. FAS verwendet die Berechtigungen des Prinzipals, der einen aufruft AWS-Service, kombiniert mit der Anforderung, Anfragen an nachgelagerte Dienste AWS-Service zu stellen. FAS-Anfragen werden nur gestellt, wenn ein Dienst eine Anfrage erhält, für deren Abschluss Interaktionen mit anderen AWS-Services oder Ressourcen erforderlich sind. In diesem Fall müssen Sie über Berechtigungen zum Ausführen beider Aktionen verfügen. Einzelheiten zu den Richtlinien für FAS-Anfragen finden Sie unter [Zugriffssitzungen weiterleiten.](https://docs.aws.amazon.com/IAM/latest/UserGuide/access_forward_access_sessions.html)

<span id="page-306-1"></span>Servicerollen für Amazon SQS

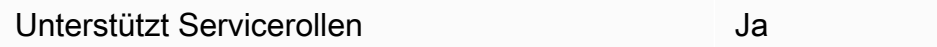

Eine Servicerolle ist eine [IAM-Rolle](https://docs.aws.amazon.com/IAM/latest/UserGuide/id_roles.html), die ein Service annimmt, um Aktionen in Ihrem Namen auszuführen. Ein IAM-Administrator kann eine Servicerolle innerhalb von IAM erstellen, ändern und löschen. Weitere Informationen finden Sie unter [Erstellen einer Rolle zum Delegieren von](https://docs.aws.amazon.com/IAM/latest/UserGuide/id_roles_create_for-service.html) [Berechtigungen an einen AWS-Service](https://docs.aws.amazon.com/IAM/latest/UserGuide/id_roles_create_for-service.html) im IAM-Benutzerhandbuch.

#### **A** Warning

Das Ändern der Berechtigungen für eine Servicerolle könnte die Funktionalität von Amazon SQS beeinträchtigen. Bearbeiten Sie Servicerollen nur, wenn Amazon SQS dazu Anleitungen gibt.

### <span id="page-307-0"></span>Serviceverknüpfte Rollen für Amazon SQS

Unterstützt serviceverknüpfte Rollen Nein

Eine dienstbezogene Rolle ist eine Art von Servicerolle, die mit einer verknüpft ist. AWS-Service Der Service kann die Rolle übernehmen, um eine Aktion in Ihrem Namen auszuführen. Dienstbezogene Rollen werden in Ihrem Dienst angezeigt AWS-Konto und gehören dem Dienst. Ein IAM-Administrator kann die Berechtigungen für Service-verknüpfte Rollen anzeigen, aber nicht bearbeiten.

Details zum Erstellen oder Verwalten von serviceverknüpften Rollen finden Sie unter [AWS -Services,](https://docs.aws.amazon.com/IAM/latest/UserGuide/reference_aws-services-that-work-with-iam.html) [die mit IAM funktionieren.](https://docs.aws.amazon.com/IAM/latest/UserGuide/reference_aws-services-that-work-with-iam.html) Suchen Sie in der Tabelle nach einem Service mit einem Yes in der Spalte Service-linked role (Serviceverknüpfte Rolle). Wählen Sie den Link Yes (Ja) aus, um die Dokumentation für die serviceverknüpfte Rolle für diesen Service anzuzeigen.

# Amazon SQS SQS-Updates für AWS verwaltete Richtlinien

Um Benutzern, Gruppen und Rollen Berechtigungen hinzuzufügen, ist es einfacher, von AWS verwaltete Richtlinien zu verwenden, als selbst Richtlinien zu schreiben. Es erfordert Zeit und Fachwissen, um [von Kunden verwaltete IAM-Richtlinien zu erstellen,](https://docs.aws.amazon.com/IAM/latest/UserGuide/access_policies_create-console.html) die Ihrem Team nur die benötigten Berechtigungen bieten. Um schnell loszulegen, können Sie unsere von AWS verwalteten Richtlinien verwenden. Diese Richtlinien decken häufige Anwendungsfälle ab und sind in Ihrem AWS -Konto verfügbar. Weitere Informationen zu AWS verwalteten Richtlinien finden Sie unter [AWS](https://docs.aws.amazon.com/IAM/latest/UserGuide/access_policies_managed-vs-inline.html#aws-managed-policies) [Verwaltete Richtlinien](https://docs.aws.amazon.com/IAM/latest/UserGuide/access_policies_managed-vs-inline.html#aws-managed-policies) im IAM-Benutzerhandbuch.

AWS Dienste verwalten und aktualisieren AWS verwaltete Richtlinien. Sie können die Berechtigungen in AWS verwalteten Richtlinien nicht ändern. Dienste fügen einer AWS verwalteten Richtlinie gelegentlich zusätzliche Berechtigungen hinzu, um neue Funktionen zu unterstützen. Diese Art von Update betrifft alle Identitäten (Benutzer, Gruppen und Rollen), an welche die Richtlinie angehängt ist. Es ist sehr wahrscheinlich, dass Dienste eine AWS verwaltete Richtlinie aktualisieren, wenn eine neue Funktion eingeführt wird oder wenn neue Operationen verfügbar werden. Dienste entfernen keine Berechtigungen aus einer AWS verwalteten Richtlinie, sodass durch Richtlinienaktualisierungen Ihre bestehenden Berechtigungen nicht beeinträchtigt werden.

AWS Unterstützt außerdem verwaltete Richtlinien für Jobfunktionen, die sich über mehrere Dienste erstrecken. Die AWS verwaltete ReadOnlyAccess-Richtlinie bietet beispielsweise Lesezugriff auf alle AWS Dienste und Ressourcen. Wenn ein Dienst ein neues Feature startet, werden nur

Leseberechtigungen für neue Operationen und Ressourcen AWS hinzugefügt. Eine Liste und Beschreibungen der Richtlinien für Auftragsfunktionen finden Sie in [Verwaltete AWS -Richtlinien für](https://docs.aws.amazon.com/IAM/latest/UserGuide/access_policies_job-functions.html)  [Auftragsfunktionen](https://docs.aws.amazon.com/IAM/latest/UserGuide/access_policies_job-functions.html) im IAM-Leitfaden.

### AWS verwaltete Richtlinie: AmazonSQS FullAccess

Sie können die AmazonSQSFullAccess-Richtlinie an Ihre Amazon-SQS-Identitäten anfügen. Diese Richtlinie gewährt Berechtigungen, die vollen Zugriff auf Amazon SQS ermöglichen.

Die Berechtigungen für diese Richtlinie finden Sie unter [AmazonSQS FullAccess](https://docs.aws.amazon.com/aws-managed-policy/latest/reference/AmazonSQSFullAccess.html) in der Referenz zu AWS verwalteten Richtlinien.

### AWS verwaltete Richtlinie: AmazonSQS Access ReadOnly

Sie können die AmazonSQSReadOnlyAccess-Richtlinie an Ihre Amazon-SQS-Identitäten anfügen. Diese Richtlinie gewährt Berechtigungen, die einen schreibgeschützten Zugriff auf Amazon SQS erlauben.

Die Berechtigungen für diese Richtlinie finden Sie unter [AmazonSQS ReadOnly Access](https://docs.aws.amazon.com/aws-managed-policy/latest/reference/AmazonSQSReadOnlyAccess.html) in der Referenz zu AWS verwalteten Richtlinien.

### Amazon SQS SQS-Updates für AWS verwaltete Richtlinien

Sehen Sie sich Details zu Aktualisierungen der AWS verwalteten Richtlinien für Amazon SQS an, seit dieser Service begonnen hat, diese Änderungen zu verfolgen. Um automatische Warnungen über Änderungen an dieser Seite zu erhalten, abonnieren Sie den RSS-Feed auf der Amazon-SQS[-Dokumentverlauf-](#page-397-0)Seite.

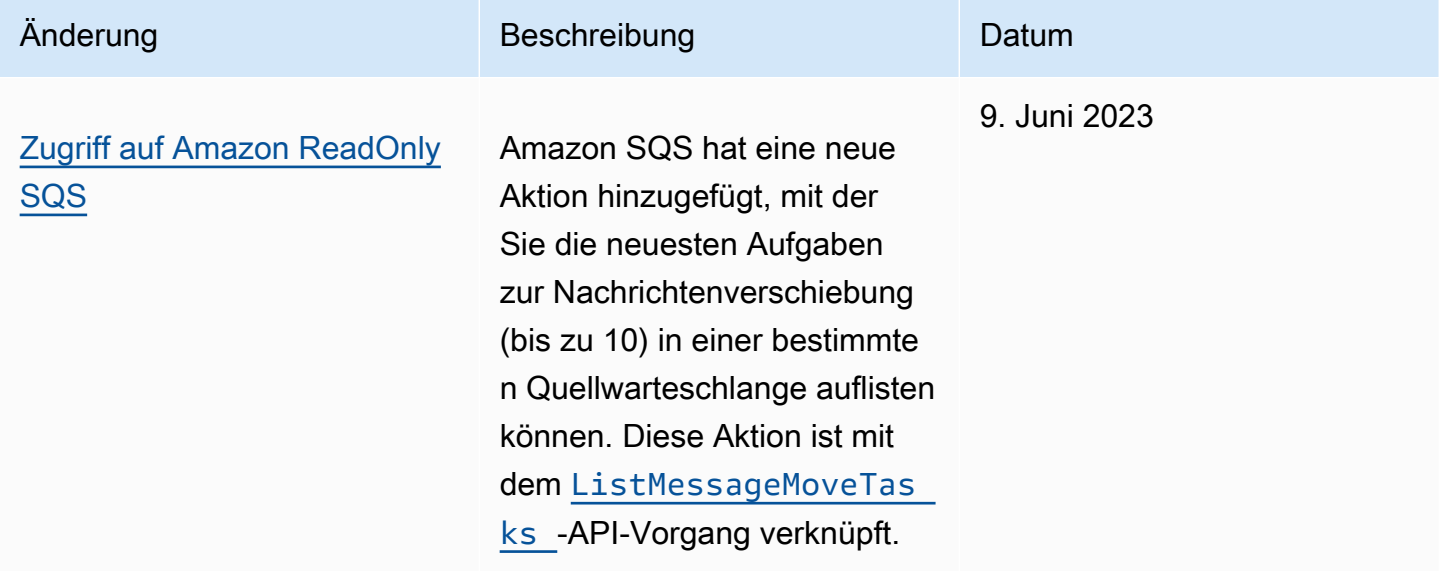

# Beheben von Identitäts- und Zugriffsfehlern bei Amazon Simple Queue Service

Diagnostizieren und beheben Sie mithilfe der folgenden Informationen gängige Probleme, die bei der Verwendung von Amazon SQS und IAM auftreten können.

Themen

- [Ich bin nicht autorisiert, eine Aktion in Amazon SQS auszuführen](#page-309-0)
- [Ich bin nicht berechtigt, iam auszuführen: PassRole](#page-309-1)
- [Ich möchte Personen außerhalb von mir den Zugriff AWS-Konto auf meine Amazon SQS SQS-](#page-310-0)[Ressourcen ermöglichen](#page-310-0)

### <span id="page-309-0"></span>Ich bin nicht autorisiert, eine Aktion in Amazon SQS auszuführen

Wenn Sie die Fehlermeldung erhalten, dass Sie nicht zum Durchführen einer Aktion autorisiert sind, müssen Ihre Richtlinien aktualisiert werden, um die Aktion durchführen zu können.

Der folgende Beispielfehler tritt auf, wenn der mateojackson-Benutzer versucht, die Konsole zum Anzeigen von Details zu einer fiktiven *my-example-widget*-Ressource zu verwenden, jedoch nicht über sqs:*GetWidget*-Berechtigungen verfügt.

```
User: arn:aws:iam::123456789012:user/mateojackson is not authorized to perform: 
  sqs:GetWidget on resource: my-example-widget
```
In diesem Fall muss die Mateo-Richtlinie aktualisiert werden, damit er mit der sqs:*GetWidget*-Aktion auf die *my-example-widget*-Ressource zugreifen kann.

Wenn Sie Hilfe benötigen, wenden Sie sich an Ihren AWS Administrator. Ihr Administrator hat Ihnen Ihre Anmeldeinformationen zur Verfügung gestellt.

### <span id="page-309-1"></span>Ich bin nicht berechtigt, iam auszuführen: PassRole

Wenn Sie die Fehlermeldung erhalten, dass Sie nicht zur Ausführung der iam:PassRole-Aktion autorisiert sind, müssen Ihre Richtlinien aktualisiert werden, um eine Rolle an Amazon SQS übergeben zu können.

In einigen AWS-Services Fällen können Sie eine bestehende Rolle an diesen Dienst übergeben, anstatt eine neue Servicerolle oder eine dienstverknüpfte Rolle zu erstellen. Hierzu benötigen Sie Berechtigungen für die Übergabe der Rolle an den Dienst.

Der folgende Beispielfehler tritt auf, wenn ein IAM-Benutzer mit dem Namen marymajor versucht, die Konsole zu verwenden, um eine Aktion in Amazon SQS auszuführen. Die Aktion erfordert jedoch, dass der Service über Berechtigungen verfügt, die durch eine Servicerolle gewährt werden. Mary besitzt keine Berechtigungen für die Übergabe der Rolle an den Dienst.

```
User: arn:aws:iam::123456789012:user/marymajor is not authorized to perform: 
  iam:PassRole
```
In diesem Fall müssen die Richtlinien von Mary aktualisiert werden, um die Aktion iam:PassRole ausführen zu können.

Wenn Sie Hilfe benötigen, wenden Sie sich an Ihren AWS Administrator. Ihr Administrator hat Ihnen Ihre Anmeldeinformationen zur Verfügung gestellt.

<span id="page-310-0"></span>Ich möchte Personen außerhalb von mir den Zugriff AWS-Konto auf meine Amazon SQS SQS-Ressourcen ermöglichen

Sie können eine Rolle erstellen, die Benutzer in anderen Konten oder Personen außerhalb Ihrer Organisation für den Zugriff auf Ihre Ressourcen verwenden können. Sie können festlegen, wem die Übernahme der Rolle anvertraut wird. Im Fall von Diensten, die ressourcenbasierte Richtlinien oder Zugriffskontrolllisten (Access Control Lists, ACLs) verwenden, können Sie diese Richtlinien verwenden, um Personen Zugriff auf Ihre Ressourcen zu gewähren.

Weitere Informationen dazu finden Sie hier:

- Informationen dazu, ob Amazon SQS diese Features unterstützt, finden Sie unter [So funktioniert](#page-299-0) [Amazon Simple Notification Service mit IAM.](#page-299-0)
- Informationen dazu, wie Sie Zugriff auf Ihre Ressourcen gewähren können, AWS-Konten die Ihnen gehören, finden Sie im IAM-Benutzerhandbuch unter [Gewähren des Zugriffs auf einen IAM-](https://docs.aws.amazon.com/IAM/latest/UserGuide/id_roles_common-scenarios_aws-accounts.html)[Benutzer in einem anderen AWS-Konto , den Sie besitzen.](https://docs.aws.amazon.com/IAM/latest/UserGuide/id_roles_common-scenarios_aws-accounts.html)
- Informationen dazu, wie Sie Dritten Zugriff auf Ihre Ressourcen gewähren können AWS-Konten, finden Sie [AWS-Konten im IAM-Benutzerhandbuch unter Gewähren des Zugriffs für Dritte.](https://docs.aws.amazon.com/IAM/latest/UserGuide/id_roles_common-scenarios_third-party.html)
- Informationen dazu, wie Sie über einen Identitätsverbund Zugriff gewähren, finden Sie unter [Gewähren von Zugriff für extern authentifizierte Benutzer \(Identitätsverbund\)](https://docs.aws.amazon.com/IAM/latest/UserGuide/id_roles_common-scenarios_federated-users.html) im IAM-Benutzerhandbuch.
- Informationen zum Unterschied zwischen der Verwendung von Rollen und ressourcenbasierten Richtlinien für den kontoübergreifenden Zugriff finden Sie im IAM-Benutzerhandbuch unter [Kontenübergreifender Ressourcenzugriff in IAM](https://docs.aws.amazon.com/IAM/latest/UserGuide/access_policies-cross-account-resource-access.html).

# <span id="page-311-0"></span>Richtlinien mit Amazon SQS verwenden

In diesem Thema finden Sie Beispiele für identitätsbasierte Richtlinien, in denen ein Kontoadministrator den IAM-Identitäten (Benutzern, Gruppen und Rollen) Berechtigungsrichtlinien zuweisen kann.

### **A** Important

Wir empfehlen Ihnen, zunächst die einführenden Themen zu lesen, in denen die Grundkonzepte und die für Sie verfügbaren Optionen zum Verwalten des Zugriffs auf Ihre Amazon-Simple-Queue-Service-Ressourcen erläutert werden. Weitere Informationen finden Sie unter [Übersicht über die Zugriffsverwaltung in Amazon SQS.](#page-291-0) Mit Ausnahme von ListQueues unterstützen alle Amazon-SQS-Aktionen Berechtigungen auf Ressourcenebene. Weitere Informationen finden Sie unter [Amazon-SQS-API-](#page-357-0)[Berechtigungen: Referenz für Aktionen und Ressourcen](#page-357-0).

### Themen

- [Verwenden von Amazon-SQS- und IAM-Richtlinien](#page-311-1)
- [Erforderliche Berechtigungen zur Verwendung der Amazon-SQS-Konsole](#page-314-0)
- [Beispiele für identitätsbasierte Richtlinien für Amazon SQS](#page-315-0)
- [Grundlegende Beispiele für Amazon-SQS-Richtlinien](#page-321-0)
- [Verwenden von benutzerdefinierten Richtlinien mit der Sprache der Zugriffsrichtlinie von Amazon](#page-327-0)  [SQS](#page-327-0)

### <span id="page-311-1"></span>Verwenden von Amazon-SQS- und IAM-Richtlinien

Es gibt zwei Möglichkeiten, Ihren Benutzern Berechtigungen für Ihre Amazon-SQS-Ressourcen zu erteilen: das Amazon-SQS-Richtliniensystem und das IAM-Richtliniensystem. Sie können entweder das eine oder das andere oder beide Systeme verwenden. In den meisten Fällen erzielen Sie mit beiden Systemen dasselbe Ergebnis.

Die folgende Abbildung zeigt eine IAM-Richtlinie und eine entsprechende Amazon-SQS-Richtlinie. Die IAM-Richtlinie gewährt die Rechte an Amazon SQS ReceiveMessage und SendMessage Aktionen für die Warteschlange, die queue\_xyz in Ihrem AWS Konto aufgerufen wurde, und die Richtlinie gilt für Benutzer mit den Namen Bob und Susan (Bob und Susan verfügen über die in

der Richtlinie angegebenen Berechtigungen). Diese Amazon-SQS-Richtlinie erteilt Bob und Susan Berechtigungen zum Ausführen der Aktionen ReceiveMessage und SendMessage für dieselbe Warteschlange.

#### **a** Note

Das folgende Beispiel zeigt einfache Richtlinien ohne Bedingungen. Sie können eine bestimmte Bedingung in einer der Richtlinien angeben und erhalten dasselbe Ergebnis.

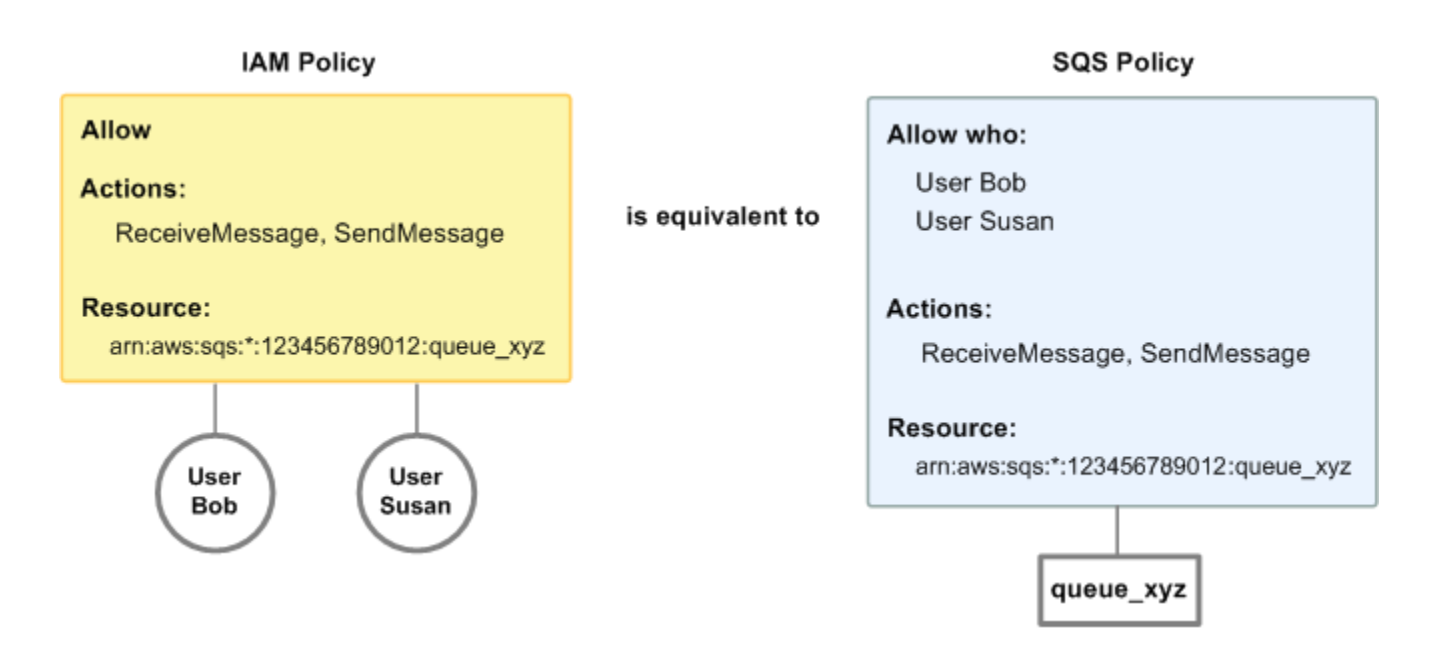

Es gibt einen wesentlichen Unterschied zwischen IAM- und Amazon SQS SQS-Richtlinien: Mit dem Amazon SQS SQS-Richtliniensystem können Sie anderen AWS Konten Berechtigungen erteilen, während dies bei IAM nicht der Fall ist.

Sie entscheiden, wie Sie beide Systeme zum Verwalten von Berechtigungen verwenden. Die folgenden Beispiele zeigen, wie die beiden Richtliniensysteme zusammenarbeiten.

• Im ersten Beispiel verfügt Bob sowohl über eine IAM-Richtlinie als auch über eine Amazon-SQS-Richtlinie, die für sein Konto gelten. Die IAM-Richtlinie erteilt seinem Konto die Berechtigung für die Aktion ReceiveMessage für queue\_xyz, während die Amazon-SQS-Richtlinie sein Konto berechtigt, die Aktion SendMessage für dieselbe Warteschlange auszuführen. Das folgende Diagramm verdeutlicht das Konzept.

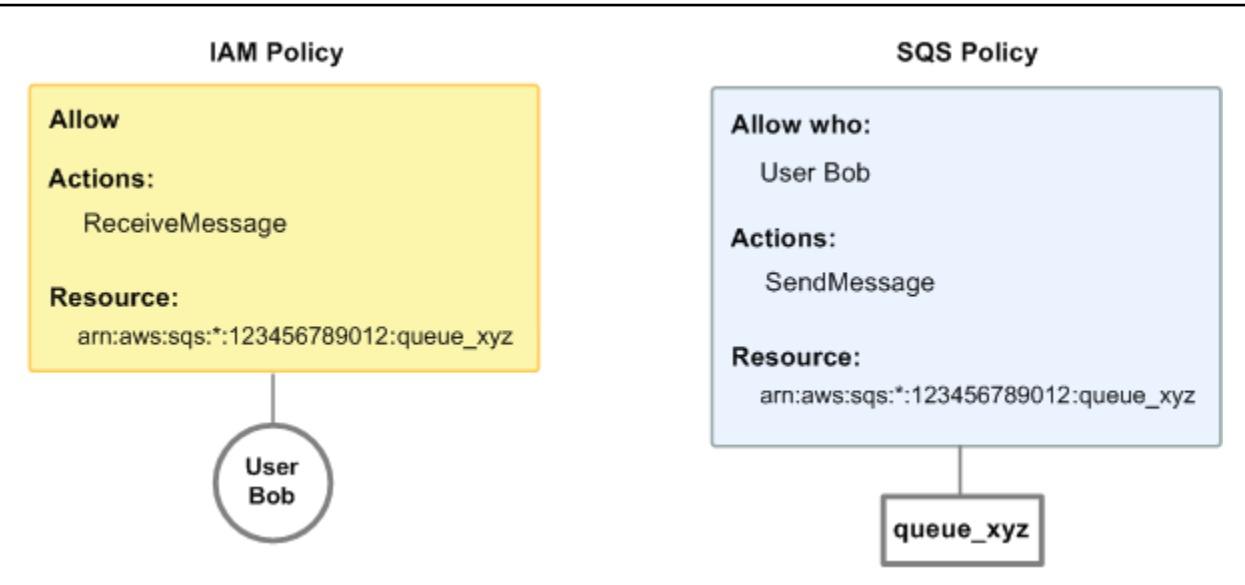

Wenn Bob eine ReceiveMessage-Anforderung an queue\_xyz sendet, lässt die IAM-Richtlinie die Aktion zu. Wenn Bob eine SendMessage-Anforderung an queue\_xyz sendet, lässt die Amazon-SQS-Richtlinie die Aktion zu.

• Im zweiten Beispiel missbraucht Bob seinen Zugriff auf queue\_xyz, sodass es nötig wird, seinen gesamten Zugriff auf die Warteschlange zu verweigern Der einfachste Weg ist, eine Richtlinie hinzuzufügen, die ihm den Zugriff auf alle Aktionen für die Warteschlange verweigert. Diese Richtlinie setzt die beiden anderen außer Kraft, da ein explizites deny ein allowimmer überschreibt. Weitere Informationen zur Richtlinienauswertungslogik finden Sie unter [Verwenden](#page-327-0) [von benutzerdefinierten Richtlinien mit der Sprache der Zugriffsrichtlinie von Amazon SQS.](#page-327-0) Das folgende Diagramm verdeutlicht das Konzept.

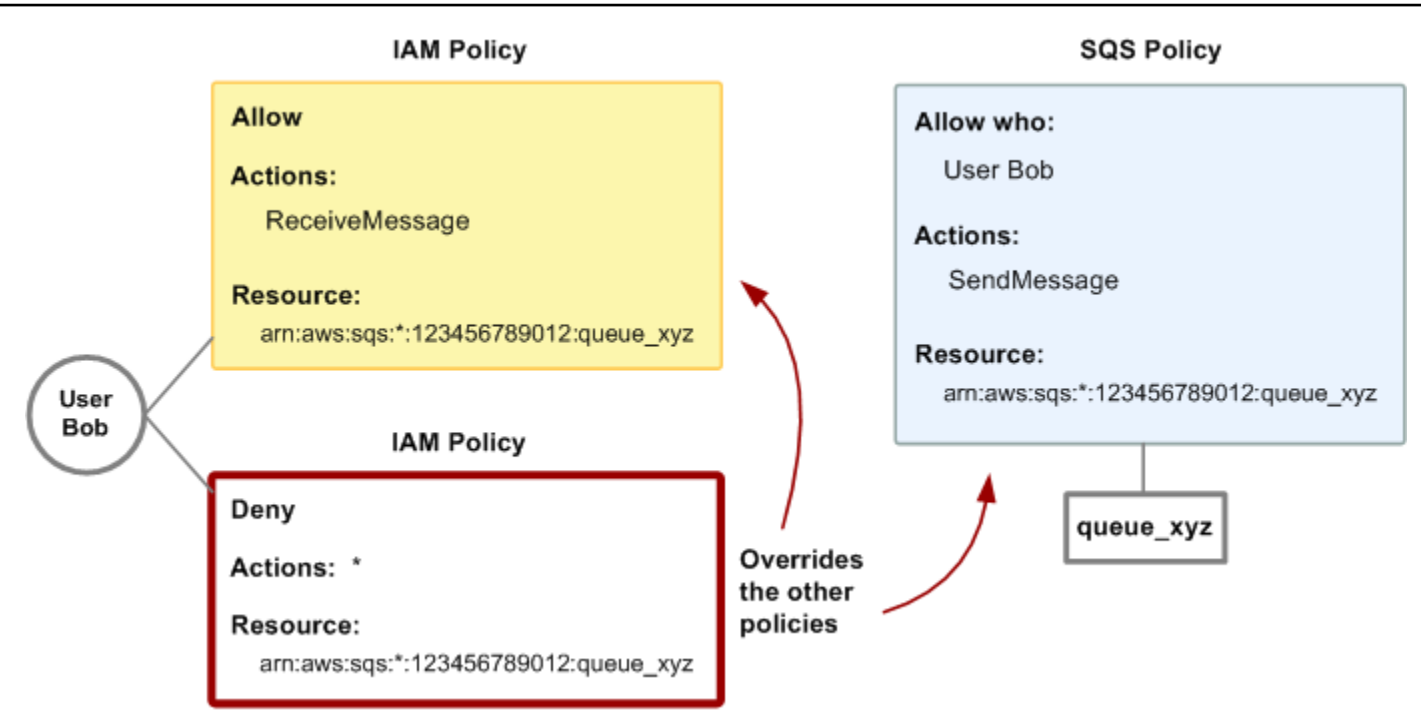

Sie können der Amazon-SQS-Richtlinie auch eine Anweisung hinzufügen, die Bob alle Zugriffe auf die Warteschlange verweigert. Dies hat die gleiche Auswirkung wie das Hinzufügen einer IAM-Richtlinie, die Bob den Zugriff auf die Warteschlange verweigert. Beispiele von Richtlinien, die Amazon-SQS-Aktionen und -Ressourcen abdecken, finden Sie unter [Grundlegende Beispiele für](#page-321-0) [Amazon-SQS-Richtlinien.](#page-321-0) Weitere Informationen zum Erstellen von Amazon-SQS-Richtlinien finden Sie unter [Verwenden von benutzerdefinierten Richtlinien mit der Sprache der Zugriffsrichtlinie von](#page-327-0)  [Amazon SQS.](#page-327-0)

### <span id="page-314-0"></span>Erforderliche Berechtigungen zur Verwendung der Amazon-SQS-Konsole

Ein Benutzer, der mit der Amazon-SQS-Konsole arbeiten möchte, muss über die Mindestmenge an Berechtigungen verfügen, die es ihm erlauben, die Amazon-SQS-Warteschlangen im AWS-Konto des Benutzers zu verwenden. Beispielsweise muss der Benutzer über die Berechtigung zum Aufruf der Aktion ListQueues verfügen, um Warteschlangen aufzulisten, oder über die Berechtigung zum Aufruf der Aktion CreateQueue, um Warteschlangen erstellen zu können. Zusätzlich zu den Amazon-SQS-Berechtigungen erfordert die Konsole zum Abonnieren einer Amazon-SQS-Warteschlange für ein Amazon-SNS-Thema Berechtigungen für Amazon-SNS-Aktionen.

Wenn Sie eine IAM-Richtlinie erstellen, die strenger ist als die mindestens erforderlichen Berechtigungen, funktioniert die Konsole möglicherweise nicht wie vorgesehen für Benutzer mit dieser IAM-Richtlinie.

Sie müssen Benutzern, die nur die Aktionen AWS CLI oder Amazon SQS aufrufen, keine Mindestberechtigungen für die Konsole gewähren.

### <span id="page-315-0"></span>Beispiele für identitätsbasierte Richtlinien für Amazon SQS

Benutzer und Rollen besitzen standardmäßig keine Berechtigungen zum Erstellen oder Ändern von Amazon-SQS-Ressourcen. Sie können auch keine Aufgaben mithilfe der AWS Management Console, AWS Command Line Interface (AWS CLI) oder AWS API ausführen. Ein IAM-Administrator muss IAM-Richtlinien erstellen, die Benutzern die Berechtigung erteilen, Aktionen für die Ressourcen auszuführen, die sie benötigen. Der Administrator kann dann die IAM-Richtlinien zu Rollen hinzufügen, und Benutzer können die Rollen annehmen.

Informationen dazu, wie Sie unter Verwendung dieser beispielhaften JSON-Richtliniendokumente eine identitätsbasierte IAM-Richtlinie erstellen, finden Sie unter [Erstellen von IAM-Richtlinien](https://docs.aws.amazon.com/IAM/latest/UserGuide/access_policies_create-console.html) im IAM-Benutzerhandbuch.

Einzelheiten zu Aktionen und Ressourcentypen, die von Amazon SQS definiert werden, einschließlich des Formats der ARNs für die einzelnen Ressourcentypen, finden Sie unter [Aktionen, Ressourcen](https://docs.aws.amazon.com/IAM/latest/UserGuide/list_amazonsqs.html) [und Bedingungsschlüssel für Amazon Simple Queue Service](https://docs.aws.amazon.com/IAM/latest/UserGuide/list_amazonsqs.html) in der Service-Authorisierungs-Referenz.

#### **a** Note

Wenn Sie Lebenszyklus-Hooks für Amazon EC2 Auto Scaling konfigurieren, müssen Sie keine Richtlinie schreiben, um Nachrichten an eine Amazon-SQS-Warteschlange zu senden. Weitere Informationen finden Sie unter [Amazon EC2 Auto Scaling Lifecycle Hooks](https://docs.aws.amazon.com/autoscaling/ec2/userguide/lifecycle-hooks.html) im Amazon EC2 EC2-Benutzerhandbuch.

#### Themen

- [Bewährte Methoden für Richtlinien](#page-316-0)
- [Verwenden der Amazon-SQS-Konsole](#page-317-0)
- [Gewähren der Berechtigung zur Anzeige der eigenen Berechtigungen für Benutzer](#page-317-1)
- [Erlauben Sie einem Benutzer, Warteschlangen zu erstellen](#page-318-0)
- [Erlauben Sie Entwicklern, Nachrichten in eine gemeinsam genutzte Warteschlange zu schreiben](#page-319-0)
- [Erlauben Sie Managern, die allgemeine Größe von Warteschlangen zu ermitteln](#page-320-0)
- [Erlauben Sie einem Partner, Nachrichten an eine bestimmte Warteschlange zu senden](#page-320-1)

#### <span id="page-316-0"></span>Bewährte Methoden für Richtlinien

Identitätsbasierte Richtlinien können festlegen, ob jemand Amazon-SQS-Ressourcen in Ihrem Konto erstellen, darauf zugreifen oder daraus löschen kann. Dies kann zusätzliche Kosten für Ihr verursachen AWS-Konto. Befolgen Sie beim Erstellen oder Bearbeiten identitätsbasierter Richtlinien die folgenden Anleitungen und Empfehlungen:

- Beginnen Sie mit AWS verwalteten Richtlinien und wechseln Sie zu Berechtigungen mit den geringsten Rechten — Verwenden Sie die AWS verwalteten Richtlinien, die Berechtigungen für viele gängige Anwendungsfälle gewähren, um Ihren Benutzern und Workloads zunächst Berechtigungen zu gewähren. Sie sind in Ihrem verfügbar. AWS-Konto Wir empfehlen Ihnen, die Berechtigungen weiter zu reduzieren, indem Sie vom AWS Kunden verwaltete Richtlinien definieren, die speziell auf Ihre Anwendungsfälle zugeschnitten sind. Weitere Informationen finden Sie unter [AWS -verwaltete Richtlinien](https://docs.aws.amazon.com/IAM/latest/UserGuide/access_policies_managed-vs-inline.html#aws-managed-policies) oder [AWS -verwaltete Richtlinien für Auftrags-Funktionen](https://docs.aws.amazon.com/IAM/latest/UserGuide/access_policies_job-functions.html) im IAM-Benutzerhandbuch.
- Anwendung von Berechtigungen mit den geringsten Rechten Wenn Sie mit IAM-Richtlinien Berechtigungen festlegen, gewähren Sie nur die Berechtigungen, die für die Durchführung einer Aufgabe erforderlich sind. Sie tun dies, indem Sie die Aktionen definieren, die für bestimmte Ressourcen unter bestimmten Bedingungen durchgeführt werden können, auch bekannt als die geringsten Berechtigungen. Weitere Informationen zur Verwendung von IAM zum Anwenden von Berechtigungen finden Sie unter [Richtlinien und Berechtigungen in IAM](https://docs.aws.amazon.com/IAM/latest/UserGuide/access_policies.html) im IAM-Benutzerhandbuch.
- Verwenden von Bedingungen in IAM-Richtlinien zur weiteren Einschränkung des Zugriffs Sie können Ihren Richtlinien eine Bedingung hinzufügen, um den Zugriff auf Aktionen und Ressourcen zu beschränken. Sie können beispielsweise eine Richtlinienbedingung schreiben, um festzulegen, dass alle Anforderungen mithilfe von SSL gesendet werden müssen. Sie können auch Bedingungen verwenden, um Zugriff auf Serviceaktionen zu gewähren, wenn diese für einen bestimmten Zweck verwendet werden AWS-Service, z. AWS CloudFormation B. Weitere Informationen finden Sie unter [IAM-JSON-Richtlinienelemente: Bedingung](https://docs.aws.amazon.com/IAM/latest/UserGuide/reference_policies_elements_condition.html) im IAM-Benutzerhandbuch.
- Verwenden von IAM Access Analyzer zur Validierung Ihrer IAM-Richtlinien, um sichere und funktionale Berechtigungen zu gewährleisten – IAM Access Analyzer validiert neue und vorhandene Richtlinien, damit die Richtlinien der IAM-Richtliniensprache (JSON) und den bewährten IAM-Methoden entsprechen. IAM Access Analyzer stellt mehr als 100 Richtlinienprüfungen und umsetzbare Empfehlungen zur Verfügung, damit Sie sichere und funktionale Richtlinien erstellen können. Weitere Informationen finden Sie unter [Richtlinienvalidierung zum IAM Access Analyzer](https://docs.aws.amazon.com/IAM/latest/UserGuide/access-analyzer-policy-validation.html) im IAM-Benutzerhandbuch.

• Multi-Faktor-Authentifizierung (MFA) erforderlich — Wenn Sie ein Szenario haben, das IAM-Benutzer oder einen Root-Benutzer in Ihrem System erfordert AWS-Konto, aktivieren Sie MFA für zusätzliche Sicherheit. Um MFA beim Aufrufen von API-Vorgängen anzufordern, fügen Sie Ihren Richtlinien MFA-Bedingungen hinzu. Weitere Informationen finden Sie unter [Konfigurieren eines](https://docs.aws.amazon.com/IAM/latest/UserGuide/id_credentials_mfa_configure-api-require.html) [MFA-geschützten API-Zugriffs](https://docs.aws.amazon.com/IAM/latest/UserGuide/id_credentials_mfa_configure-api-require.html) im IAM-Benutzerhandbuch.

Weitere Informationen zu bewährten Methoden in IAM finden Sie unter [Bewährte Methoden für die](https://docs.aws.amazon.com/IAM/latest/UserGuide/best-practices.html)  [Sicherheit in IAM](https://docs.aws.amazon.com/IAM/latest/UserGuide/best-practices.html) im IAM-Benutzerhandbuch.

<span id="page-317-0"></span>Verwenden der Amazon-SQS-Konsole

Um auf die Konsole von Amazon Simple Queue Service zugreifen zu können, müssen Sie über einen Mindestsatz von Berechtigungen verfügen. Diese Berechtigungen müssen es Ihnen ermöglichen, Details zu den Amazon SQS SQS-Ressourcen in Ihrem AWS-Konto aufzulisten und anzuzeigen. Wenn Sie eine identitätsbasierte Richtlinie erstellen, die strenger ist als die mindestens erforderlichen Berechtigungen, funktioniert die Konsole nicht wie vorgesehen für Entitäten (Benutzer oder Rollen) mit dieser Richtlinie.

Sie müssen Benutzern, die nur die API AWS CLI oder die AWS API aufrufen, keine Mindestberechtigungen für die Konsole gewähren. Stattdessen sollten Sie nur Zugriff auf die Aktionen zulassen, die der API-Operation entsprechen, die die Benutzer ausführen möchten.

Um sicherzustellen, dass Benutzer und Rollen weiterhin die Amazon SQS SQS-Konsole verwenden können, fügen Sie den Entitäten auch die AmazonSQSReadOnlyAccess AWS verwaltete Amazon SQS SQS-Richtlinie hinzu. Weitere Informationen finden Sie unter [Hinzufügen von Berechtigungen](https://docs.aws.amazon.com/IAM/latest/UserGuide/id_users_change-permissions.html#users_change_permissions-add-console)  [zu einem Benutzer](https://docs.aws.amazon.com/IAM/latest/UserGuide/id_users_change-permissions.html#users_change_permissions-add-console) im IAM-Benutzerhandbuch.

<span id="page-317-1"></span>Gewähren der Berechtigung zur Anzeige der eigenen Berechtigungen für Benutzer

In diesem Beispiel wird gezeigt, wie Sie eine Richtlinie erstellen, die IAM-Benutzern die Berechtigung zum Anzeigen der eingebundenen Richtlinien und verwalteten Richtlinien gewährt, die ihrer Benutzeridentität angefügt sind. Diese Richtlinie umfasst Berechtigungen zum Ausführen dieser Aktion auf der Konsole oder programmgesteuert mithilfe der API AWS CLI oder AWS .

```
{ 
     "Version": "2012-10-17", 
     "Statement": [ 
          { 
               "Sid": "ViewOwnUserInfo",
```

```
 "Effect": "Allow", 
          "Action": [ 
              "iam:GetUserPolicy", 
              "iam:ListGroupsForUser", 
              "iam:ListAttachedUserPolicies", 
              "iam:ListUserPolicies", 
              "iam:GetUser" 
          ], 
          "Resource": ["arn:aws:iam::*:user/${aws:username}"] 
     }, 
     { 
          "Sid": "NavigateInConsole", 
          "Effect": "Allow", 
          "Action": [ 
              "iam:GetGroupPolicy", 
              "iam:GetPolicyVersion", 
              "iam:GetPolicy", 
              "iam:ListAttachedGroupPolicies", 
              "iam:ListGroupPolicies", 
              "iam:ListPolicyVersions", 
              "iam:ListPolicies", 
              "iam:ListUsers" 
          ], 
          "Resource": "*" 
     } 
 ]
```
<span id="page-318-0"></span>Erlauben Sie einem Benutzer, Warteschlangen zu erstellen

Im folgenden Beispiel wird eine Richtlinie für den Benutzer Bob erstellt, mit der er zwar auf alle Amazon-SQS-Aktionen zugreifen kann, aber nur mit Warteschlangen, deren Namen mit dem Präfix der Literalzeichenfolge alice\_queue\_ versehen sind.

Amazon SQS gewährt dem Ersteller einer Warteschlange nicht automatisch Berechtigungen zum Verwenden der Warteschlange. Daher müssen wir Bob explizit Berechtigungen zum Verwenden aller Amazon-SQS-Aktionen zusätzlich zur Aktion CreateQueue in der IAM-Richtlinie erteilen.

```
{ 
    "Version": "2012-10-17", 
    "Statement": [{ 
        "Effect": "Allow", 
        "Action": "sqs:*",
```
}

```
Amazon Simple Queue Service Entwicklerhandbuch Controller Entwicklerhandbuch Entwicklerhandbuch Entwicklerhandbuch
```

```
 "Resource": "arn:aws:sqs:*:123456789012:alice_queue_*" 
    }]
}
```
<span id="page-319-0"></span>Erlauben Sie Entwicklern, Nachrichten in eine gemeinsam genutzte Warteschlange zu schreiben

Im folgenden Beispiel erstellen wir eine Gruppe für Entwickler und fügen eine Richtlinie hinzu, die es der Gruppe ermöglicht, die Amazon SQS SendMessage SQS-Aktion zu verwenden, aber nur mit der Warteschlange, die zu der angegebenen gehört AWS-Konto und benannt MyCompanyQueue ist.

```
{ 
    "Version": "2012-10-17", 
    "Statement": [{ 
       "Effect": "Allow", 
       "Action": "sqs:SendMessage", 
       "Resource": "arn:aws:sqs:*:123456789012:MyCompanyQueue" 
    }]
}
```
Sie können \* anstelle von SendMessage verwenden, um die folgenden Aktionen auf einen Prinzipal auf einer gemeinsamen Warteschlange zu gewähren: ChangeMessageVisibility, DeleteMessageGetQueueAttributes, GetQueueUrl, ReceiveMessage und SendMessage.

#### **a** Note

Obwohl \* den von den anderen Berechtigungstypen bereitgestellten Zugriff beinhaltet, werden Berechtigungen von Amazon SQS als separat betrachtet. Es ist beispielsweise möglich, einem Benutzer sowohl die Berechtigung \* als auch die Berechtigung SendMessage zu erteilen, obwohl ein \* den von SendMessage bereitgestellten Zugriff gewährt.

Dieses Konzept gilt auch, wenn Sie eine Berechtigung entfernen. Wenn einem Prinzipal lediglich eine \*-Berechtigung gewährt wurde, verfügt er durch die Anforderung zum Entfernen einer SendMessage-Berechtigung nicht ausschließlich über eine alles außer-Berechtigung. Stattdessen hat die Anforderung keine Auswirkungen, da der Prinzipal keine explizite SendMessage-Berechtigung besitzt. Wenn dem Prinzipal lediglich die ReceiveMessage-Berechtigung erteilt werden soll, fügen Sie die ReceiveMessage-Berechtigung hinzu und entfernen Sie die \*-Berechtigung.

<span id="page-320-0"></span>Erlauben Sie Managern, die allgemeine Größe von Warteschlangen zu ermitteln

Im folgenden Beispiel erstellen wir eine Gruppe für Manager und fügen eine Richtlinie hinzu, die es der Gruppe ermöglicht, die Amazon SQS GetQueueAttributes SQS-Aktion mit allen Warteschlangen zu verwenden, die zu dem angegebenen AWS Konto gehören.

```
\mathcal{L} "Version": "2012-10-17", 
    "Statement": [{ 
        "Effect": "Allow", 
        "Action": "sqs:GetQueueAttributes", 
        "Resource": "*" 
    }]
}
```
<span id="page-320-1"></span>Erlauben Sie einem Partner, Nachrichten an eine bestimmte Warteschlange zu senden

Sie können diese Aufgabe mit einer Amazon-SQS- oder einer IAM-Richtlinie ausführen. Wenn Ihr Partner über eine verfügt AWS-Konto, ist es möglicherweise einfacher, eine Amazon SQS SQS-Richtlinie zu verwenden. Jeder Benutzer im Unternehmen des Partners, der über die AWS Sicherheitsanmeldedaten verfügt, kann jedoch Nachrichten an die Warteschlange senden. Wenn Sie den Zugriff auf einen bestimmten Benutzer oder eine Anwendung beschränken möchten, müssen Sie den Partner wie einen Benutzer in Ihrem eigenen Unternehmen behandeln und eine IAM-Richtlinie anstelle einer Amazon-SQS-Richtlinie verwenden.

Dieses Beispiel führt die folgenden Aktionen aus:

- 1. Erstellen Sie eine Gruppe WidgetCo , die das Partnerunternehmen repräsentiert.
- 2. Erstellt einen Benutzer für den jeweiligen Benutzer oder die Anwendung des Unternehmens des Partners, der bzw. die Zugriff erfordert.
- 3. Fügen Sie den Benutzer zur Gruppe hinzu.
- 4. Fügt eine Richtlinie an, mit der die Gruppe nur Zugriff auf die Aktion SendMessage ausschließlich für die Warteschlange mit dem Namen WidgetPartnerQueue erhält.

```
{ 
    "Version": "2012-10-17", 
    "Statement": [{ 
           "Effect": "Allow", 
           "Action": "sqs:SendMessage",
```
"Resource": "arn:aws:sqs:\*:123456789012:WidgetPartnerQueue"

}

}]

#### <span id="page-321-0"></span>Grundlegende Beispiele für Amazon-SQS-Richtlinien

Dieser Abschnitt zeigt Richtlinienbeispiele für allgemeine Amazon-SQS-Anwendungsfälle.

Während Sie dem Benutzer die Richtlinien zuweisen, können Sie die Konsole verwenden, um die Auswirkungen der einzelnen Richtlinien zu überprüfen. Zunächst verfügt der Benutzer über keine Berechtigungen und kann in der Konsole keine Aktionen ausführen. Während Sie dem Benutzer Richtlinien zuweisen, können Sie überprüfen, ob der Benutzer die verschiedenen Aktionen in der Konsole ausführen kann.

#### **a** Note

Es wird empfohlen, zwei Browserfenster zu verwenden: eines, um Berechtigungen zu erteilen, und das andere, um sich AWS Management Console mit den Anmeldeinformationen des Benutzers anzumelden, um die Berechtigungen zu überprüfen, während Sie sie dem Benutzer gewähren.

Beispiel 1: Erteilen Sie einem Benutzer eine Berechtigung AWS-Konto

Die folgende Beispielrichtlinie erteilt AWS-Konto number 111122223333 die SendMessage Berechtigung für die Warteschlange, die 444455556666/queue1 in der Region USA Ost (Ohio) benannt ist.

```
{ 
    "Version": "2012-10-17", 
    "Id": "Queue1_Policy_UUID", 
    "Statement": [{ 
        "Sid":"Queue1_SendMessage", 
        "Effect": "Allow", 
        "Principal": { 
           "AWS": [ 
               "111122223333" 
          \mathbf 1 }, 
        "Action": "sqs:SendMessage", 
        "Resource": "arn:aws:sqs:us-east-2:444455556666:queue1"
```
}

}]

Beispiel 2: Erteilen Sie einer Person zwei Berechtigungen AWS-Konto

Die folgende Beispielrichtlinie gewährt der genannten Warteschlange 111122223333 SendMessage sowohl die AWS-Konto Nummer als auch die ReceiveMessage Berechtigung444455556666/ queue1.

```
{ 
    "Version": "2012-10-17", 
    "Id": "Queue1_Policy_UUID", 
    "Statement": [{ 
        "Sid":"Queue1_Send_Receive", 
        "Effect": "Allow", 
        "Principal": { 
           "AWS": [ 
               "111122223333" 
           ] 
        }, 
        "Action": [ 
           "sqs:SendMessage", 
           "sqs:ReceiveMessage" 
        ], 
        "Resource": "arn:aws:sqs:*:444455556666:queue1" 
    }]
}
```
Beispiel 3: Erteilen Sie zwei Personen alle Berechtigungen AWS-Konten

Die folgende Beispielrichtlinie gewährt zwei verschiedene AWS-Konten Nummern (111122223333und444455556666) die Erlaubnis, alle Aktionen zu verwenden, für die Amazon SQS gemeinsamen Zugriff für die Warteschlange gewährt, die 123456789012/queue1 in der Region USA Ost (Ohio) benannt ist.

```
{ 
    "Version": "2012-10-17", 
    "Id": "Queue1_Policy_UUID", 
    "Statement": [{ 
        "Sid":"Queue1_AllActions", 
        "Effect": "Allow", 
        "Principal": {
```

```
 "AWS": [ 
              "111122223333", 
              "444455556666" 
 ] 
       }, 
       "Action": "sqs:*", 
       "Resource": "arn:aws:sqs:us-east-2:123456789012:queue1" 
    }]
}
```
Beispiel 4: Einer Rolle und einem Benutzernamen kontenübergreifende Berechtigungen erteilen

Die folgende Beispielrichtlinie gewährt role1 einer Person username1 unter der AWS-Konto Nummer 111122223333 kontoübergreifend die Erlaubnis, alle Aktionen zu verwenden, für die Amazon SQS gemeinsamen Zugriff auf die Warteschlange gewährt, die 123456789012/queue1 in der Region USA Ost (Ohio) benannt ist.

Kontoübergreifende Berechtigungen gelten nicht für die folgenden Aktionen:

- [AddPermission](https://docs.aws.amazon.com/AWSSimpleQueueService/latest/APIReference/API_AddPermission.html)
- [CancelMessageMoveTask](https://docs.aws.amazon.com/AWSSimpleQueueService/latest/APIReference/API_CancelMessageMoveTask.html)
- [CreateQueue](https://docs.aws.amazon.com/AWSSimpleQueueService/latest/APIReference/API_CreateQueue.html)
- [DeleteQueue](https://docs.aws.amazon.com/AWSSimpleQueueService/latest/APIReference/API_DeleteQueue.html)
- [ListMessageMoveTask](https://docs.aws.amazon.com/AWSSimpleQueueService/latest/APIReference/API_ListMessageMoveTasks.html)
- [ListQueues](https://docs.aws.amazon.com/AWSSimpleQueueService/latest/APIReference/API_ListQueues.html)
- [ListQueueTags](https://docs.aws.amazon.com/AWSSimpleQueueService/latest/APIReference/API_ListQueueTags.html)
- [RemovePermission](https://docs.aws.amazon.com/AWSSimpleQueueService/latest/APIReference/API_RemovePermission.html)
- [SetQueueAttributes](https://docs.aws.amazon.com/AWSSimpleQueueService/latest/APIReference/API_SetQueueAttributes.html)
- [StartMessageMoveTask](https://docs.aws.amazon.com/AWSSimpleQueueService/latest/APIReference/API_StartMessageMoveTask.html)
- [TagQueue](https://docs.aws.amazon.com/AWSSimpleQueueService/latest/APIReference/API_TagQueue.html)
- [UntagQueue](https://docs.aws.amazon.com/AWSSimpleQueueService/latest/APIReference/API_UntagQueue.html)

```
{ 
    "Version": "2012-10-17", 
    "Id": "Queue1_Policy_UUID", 
    "Statement": [{
```
```
 "Sid":"Queue1_AllActions", 
        "Effect": "Allow", 
        "Principal": { 
           "AWS": [ 
               "arn:aws:iam::111122223333:role/role1", 
               "arn:aws:iam::111122223333:user/username1" 
          \mathbf{I} }, 
        "Action": "sqs:*", 
        "Resource": "arn:aws:sqs:us-east-2:123456789012:queue1" 
    }]
}
```
Beispiel 5: Allen Benutzern eine Berechtigung erteilen

Mit der folgenden Beispielrichtlinie wird allen Benutzern (anonymen Benutzern) die Berechtigung ReceiveMessage für die Warteschlange mit dem Namen 111122223333/queue1 erteilt.

```
{ 
    "Version": "2012-10-17", 
    "Id": "Queue1_Policy_UUID", 
    "Statement": [{ 
       "Sid":"Queue1_AnonymousAccess_ReceiveMessage", 
       "Effect": "Allow", 
       "Principal": "*", 
       "Action": "sqs:ReceiveMessage", 
       "Resource": "arn:aws:sqs:*:111122223333:queue1" 
    }]
}
```
Beispiel 6: Allen Benutzern eine zeitlich begrenzte Berechtigung erteilen

Das folgende Beispiel gewährt die Berechtigung ReceiveMessage allen Benutzern (anonymen Benutzern) der Warteschlange mit dem Namen 111122223333/queue1, aber nur zwischen 12:00 Uhr und 15:00 Uhr am 31. Januar 2009.

```
{ 
    "Version": "2012-10-17", 
    "Id": "Queue1_Policy_UUID", 
    "Statement": [{ 
       "Sid":"Queue1_AnonymousAccess_ReceiveMessage_TimeLimit", 
       "Effect": "Allow",
```

```
 "Principal": "*", 
       "Action": "sqs:ReceiveMessage", 
       "Resource": "arn:aws:sqs:*:111122223333:queue1", 
        "Condition" : { 
           "DateGreaterThan" : { 
              "aws:CurrentTime":"2009-01-31T12:00Z" 
           }, 
           "DateLessThan" : { 
              "aws:CurrentTime":"2009-01-31T15:00Z" 
           } 
       } 
    }]
}
```
Beispiel 7: Allen Benutzern in einem CIDR-Bereich sämtliche Berechtigungen erteilen

Die folgende Beispielrichtlinie erteilt allen Benutzern (anonymen Benutzern) die Berechtigung zur Verwendung aller möglichen Amazon-SQS-Aktionen, die für die Warteschlange mit dem Namen 111122223333/queue1 gemeinsam genutzt werden können, jedoch nur, wenn die Anfrage aus dem 192.0.2.0/24-CIDR-Bereich kommt.

```
{ 
    "Version": "2012-10-17", 
    "Id": "Queue1_Policy_UUID", 
    "Statement": [{ 
       "Sid":"Queue1_AnonymousAccess_AllActions_AllowlistIP", 
       "Effect": "Allow", 
       "Principal": "*", 
       "Action": "sqs:*", 
        "Resource": "arn:aws:sqs:*:111122223333:queue1", 
       "Condition" : { 
           "IpAddress" : { 
              "aws:SourceIp":"192.0.2.0/24" 
           } 
       } 
    }]
}
```
Beispiel 8: Berechtigungen für Benutzer in verschiedenen CIDR-Bereichen über Zulassungslisten und Sperrlisten

Die folgende Beispielrichtlinie enthält zwei Anweisungen:

- Die erste Anweisung gewährt allen Benutzer (anonymen Benutzern) im CIDR-Bereich 192.0.2.0/24 (mit Ausnahme von 192.0.2.188) die Berechtigung zur Verwendung der Aktion SendMessage für die Warteschlange mit dem Namen 111122223333/queue1.
- Die zweite Anweisung verwehrt allen Benutzern (anonyme Benutzer) im CIDR-Bereich 12.148.72.0/23 die Nutzung der Warteschlange.

```
{ 
    "Version": "2012-10-17", 
    "Id": "Queue1_Policy_UUID", 
    "Statement": [{ 
       "Sid":"Queue1_AnonymousAccess_SendMessage_IPLimit", 
       "Effect": "Allow", 
       "Principal": "*", 
       "Action": "sqs:SendMessage", 
       "Resource": "arn:aws:sqs:*:111122223333:queue1", 
       "Condition" : { 
           "IpAddress" : { 
              "aws:SourceIp":"192.0.2.0/24" 
           }, 
           "NotIpAddress" : { 
              "aws:SourceIp":"192.0.2.188/32" 
           } 
       } 
    }, { 
        "Sid":"Queue1_AnonymousAccess_AllActions_IPLimit_Deny", 
       "Effect": "Deny", 
       "Principal": "*", 
       "Action": "sqs:*", 
       "Resource": "arn:aws:sqs:*:111122223333:queue1", 
       "Condition" : { 
           "IpAddress" : { 
              "aws:SourceIp":"12.148.72.0/23" 
           } 
       } 
    }]
}
```
# Verwenden von benutzerdefinierten Richtlinien mit der Sprache der Zugriffsrichtlinie von Amazon SQS

Wenn Sie Amazon SQS SQS-Zugriff nur auf der Grundlage einer AWS-Konto ID und Grundberechtigungen (wie für [SendMessage](https://docs.aws.amazon.com/AWSSimpleQueueService/latest/APIReference/API_SendMessage.html)oder [ReceiveMessage](https://docs.aws.amazon.com/AWSSimpleQueueService/latest/APIReference/API_ReceiveMessage.html)) gewähren möchten, müssen Sie keine eigenen Richtlinien schreiben. Sie können einfach die Amazon-SQS-Aktion [AddPermission](https://docs.aws.amazon.com/AWSSimpleQueueService/latest/APIReference/API_AddPermission.html) verwenden.

Wenn Sie den Zugriff auf der Grundlage spezifischerer Bedingungen (wie dem Zeitpunkt des Eingangs der Anfrage oder der IP-Adresse des Anfragenden) explizit verweigern oder zulassen möchten, müssen Sie Ihre eigenen Amazon SQS SQS-Richtlinien schreiben und diese mithilfe der Amazon SQS SQS-Aktion in das AWS System hochladen. SetQueueAttributes

### Themen

- [Amazon-SQS-Zugriffskontrollarchitektur](#page-327-0)
- [Prozess-Workflow für die Amazon-SQS-Zugriffskontrolle](#page-329-0)
- [Die wichtigsten Konzepte der Sprache der Zugriffsrichtlinie von Amazon SQS](#page-330-0)
- [Bewertungslogik der Sprache der Zugriffsrichtlinie von Amazon SQS](#page-331-0)
- [Beziehungen zwischen expliziten und standardmäßigen Ablehnungen in der Sprache der](#page-333-0) [Zugriffsrichtlinie von Amazon SQS](#page-333-0)
- [Einschränkungen der benutzerdefinierten Amazon SQS SQS-Richtlinien](#page-336-0)
- [Beispiele für eine benutzerdefinierte Sprache der Zugriffsrichtlinie von Amazon SQS](#page-336-1)

### <span id="page-327-0"></span>Amazon-SQS-Zugriffskontrollarchitektur

Das folgende Diagramm beschreibt die Zugriffskontrolle für Ihre Amazon-SQS-Ressourcen.

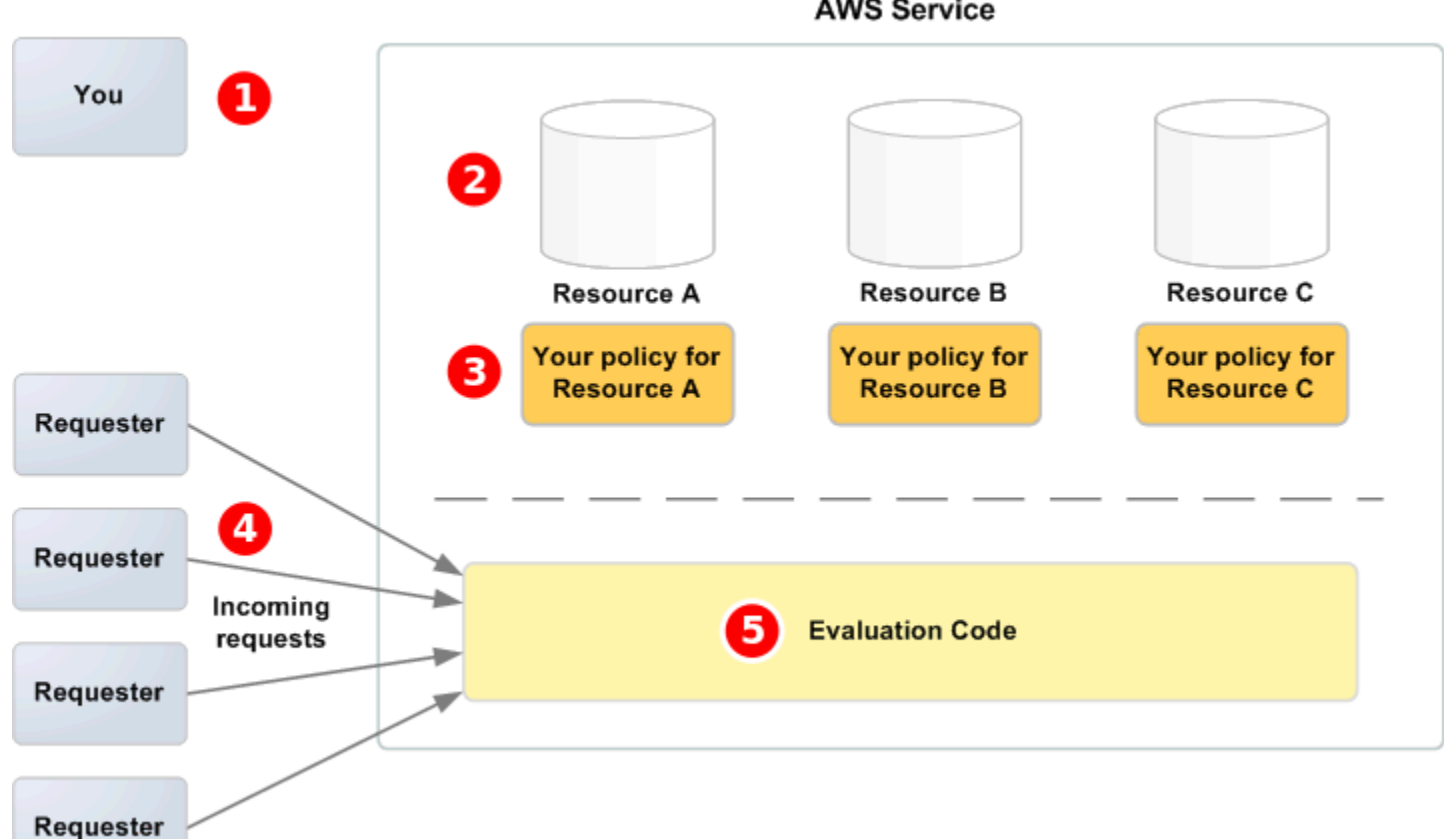

 $\cdots$ 

# 1

Sie selbst als Ressourceneigentümer.

# 2

im AWS Service enthaltenen Ressourcen (z. B. Amazon SQS SQS-Warteschlangen).

## 3

Ihre Richtlinien. Es empfiehlt sich eine Richtlinie pro Ressource. Der AWS Service bietet eine API, mit der Sie Ihre Richtlinien hochladen und verwalten können.

## $\bullet$

Anforderer und deren eingehende Anforderungen an den AWS -Service.

## 6

Der Code für die Auswertung der Sprache der Zugriffsrichtlinie. Dies ist der Codesatz innerhalb des AWS Dienstes, der eingehende Anfragen anhand der geltenden Richtlinien bewertet und bestimmt, ob dem Antragsteller Zugriff auf die Ressource gewährt wird.

Ihre

-

### <span id="page-329-0"></span>Prozess-Workflow für die Amazon-SQS-Zugriffskontrolle

Das folgende Diagramm beschreibt den allgemeinen Workflow der Zugriffskontrolle der Sprache der Zugriffsrichtlinie von Amazon SQS.

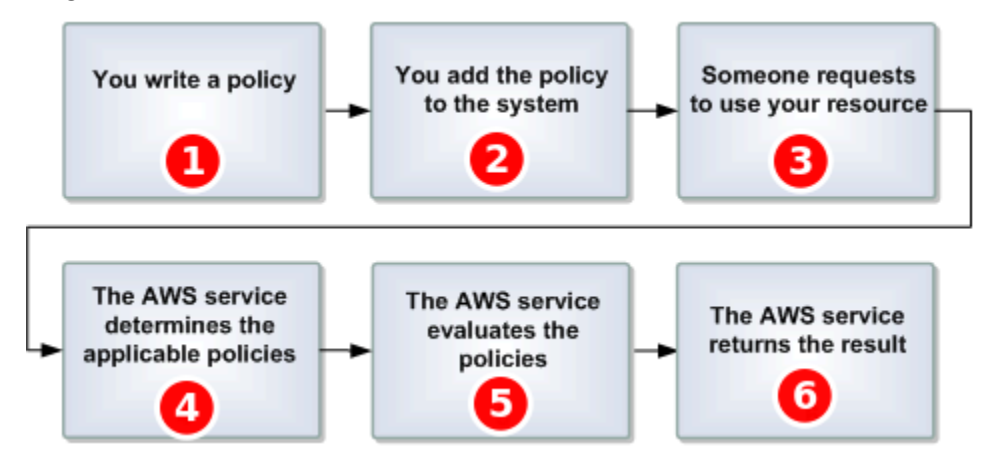

# Т

Sie schreiben eine Amazon-SQS-Richtlinie für Ihre Warteschlange.

## 2

laden Ihre Richtlinie auf AWS hoch. Der AWS Dienst stellt eine API bereit, die Sie zum Hochladen Ihrer Richtlinien verwenden. Sie verwenden beispielsweise die Amazon-SQS-Aktion SetQueueAttributes zum Hochladen einer Richtlinie für eine bestimmte Amazon-SQS-Warteschlange.

# 3

Jemand sendet eine Anforderung zur Verwendung Ihrer Amazon-SQS-Warteschlange.

# $\bullet$

Amazon SQS prüft alle verfügbaren Amazon-SQS-Richtlinien und bestimmt, welche zutreffend sind.

## 5

Amazon SQS bewertet die Richtlinien und bestimmt, ob der Anforderer Ihre Warteschlange verwenden darf.

## $\bullet$

Basierend auf dem Ergebnis der Richtlinienauswertung gibt Amazon SQS entweder einen Access denied-Fehler an den Anforderer zurück oder verarbeitet die Anforderung.

Sie

<span id="page-330-0"></span>Die wichtigsten Konzepte der Sprache der Zugriffsrichtlinie von Amazon SQS

Zum Schreiben Ihrer eigenen Richtlinien müssen Sie mit [JSON](http://json.org/) und einer Reihe von wichtigen Konzepten vertraut sein.

<span id="page-330-2"></span>Sobald Sie die Details auf dieser Seite überprüft haben, klicken Sie auf

Das Ergebnis einer [Statement](#page-331-1), bei der [Effect \(Effekt\)](#page-330-1) auf allow festgelegt ist.

Action (Aktion)

Die Aktivität, zu der [Auftraggeber](#page-331-2) berechtigt ist, in der Regel eine Anforderung an AWS.

### <span id="page-330-4"></span>Default-deny

Das Ergebnis einer [Statement](#page-331-1), die weder über die Einstellung [Sobald Sie die Details auf dieser](#page-330-2)  [Seite überprüft haben, klicken Sie auf](#page-330-2) noch [Explicit-deny](#page-330-3) verfügt.

### <span id="page-330-5"></span>Bedingung

Jede Einschränkung oder jedes Detail zu einer [Berechtigung](#page-331-3). Bedingungen sind in der Regel auf das Datum, die Uhrzeit und IP-Adressen bezogen.

### <span id="page-330-1"></span>Effect (Effekt)

Das Ergebnis, die die [Statement](#page-331-1) einer [Richtlinie](#page-331-4) zu Auswertungszeit zurückgeben soll. Sie geben den Wert deny oder allow an, wenn Sie die Richtlinienanweisung schreiben. Bei der Richtlinienauswertung sind drei Ergebnisse möglich: [Default-deny](#page-330-4), [Sobald Sie die Details auf](#page-330-2)  [dieser Seite überprüft haben, klicken Sie auf](#page-330-2) und [Explicit-deny](#page-330-3).

### <span id="page-330-3"></span>Explicit-deny

Das Ergebnis einer [Statement](#page-331-1), bei der [Effect \(Effekt\)](#page-330-1) auf deny festgelegt ist.

### Bewertung

Der Prozess, mit dem Amazon SQS ermittelt, ob eine eingehende Anforderung basierend auf einer [Richtlinie](#page-331-4) verweigert oder erlaubt werden soll.

### Aussteller

Der Benutzer, der eine [Richtlinie](#page-331-4) erstellt, um einer Ressource Berechtigungen zu erteilen. Der Emittent ist per Definition immer der Eigentümer der Ressource. AWS erlaubt Amazon SQS SQS-Benutzern nicht, Richtlinien für Ressourcen zu erstellen, die ihnen nicht gehören.

#### <span id="page-330-6"></span>Key (Schlüssel)

Das besondere Merkmal, das die Grundlage für die Einschränkung des Zugriffs bildet.

#### <span id="page-331-3"></span>**Berechtigung**

Das Konzept, den Zugriff auf eine Ressource mit einer [Bedingung](#page-330-5) und einem Key [\(Schlüssel\)](#page-330-6) zuzulassen oder abzulehnen.

#### <span id="page-331-4"></span>**Richtlinie**

Das Dokument dient als Container für eine oder mehrere [Anweisungen](#page-331-1).

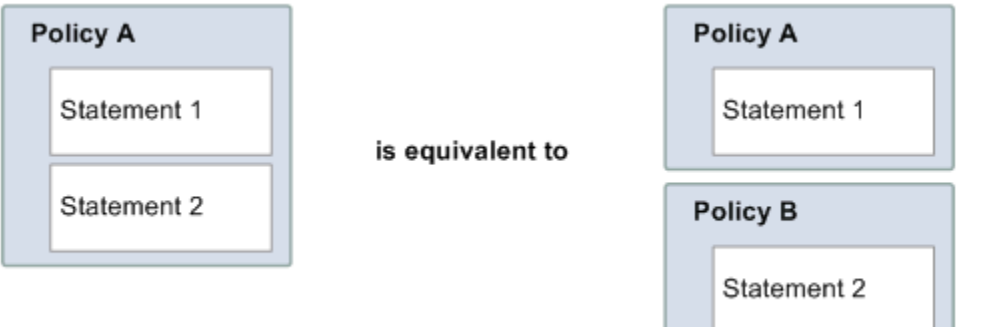

Amazon SQS verwendet die Richtlinie, um zu bestimmen, ob einem Benutzer der Zugriff auf eine Ressource gewährt werden soll.

#### <span id="page-331-2"></span>Auftraggeber

Der Benutzer, der die [Berechtigung](#page-331-3) in der [Richtlinie](#page-331-4) erhält.

<span id="page-331-5"></span>**Ressource** 

Das Objekt, auf das die [Auftraggeber](#page-331-2)-Anforderungen zugreifen.

<span id="page-331-1"></span>**Statement** 

Die formelle Beschreibung einer einzelnen Berechtigung, die in der Sprache der Zugriffsrichtlinie als Teil eines umfassenderen [Richtlinie](#page-331-4)-Dokuments verfasst ist.

Auftraggeber

Der Benutzer, der eine Anforderung für den Zugriff auf eine [Ressource](#page-331-5) sendet.

<span id="page-331-0"></span>Bewertungslogik der Sprache der Zugriffsrichtlinie von Amazon SQS

Zum Zeitpunkt der Auswertung bestimmt Amazon SQS, ob eine Anforderung von einem anderen Benutzer als dem Ressourceneigentümer zugelassen oder abgelehnt werden soll. Die Auswertungslogik unterliegt mehreren Grundregeln:

- Standardmäßig werden alle Anforderungen zur Verwendung Ihrer Ressourcen, die nicht von Ihnen stammen, verweigert.
- Ein [Sobald Sie die Details auf dieser Seite überprüft haben, klicken Sie auf](#page-330-2) setzt jedes [Default](#page-330-4)[deny](#page-330-4) außer Kraft.
- Ein [Explicit-deny](#page-330-3) setzt jedes allow außer Kraft.
- Es spielt keine Rolle, in welcher Reihenfolge die Richtlinien ausgewertet werden.

Im folgenden Diagramm wird detailliert beschrieben, wie Amazon SQS Entscheidungen im Hinblick auf Zugriffsberechtigungen trifft.

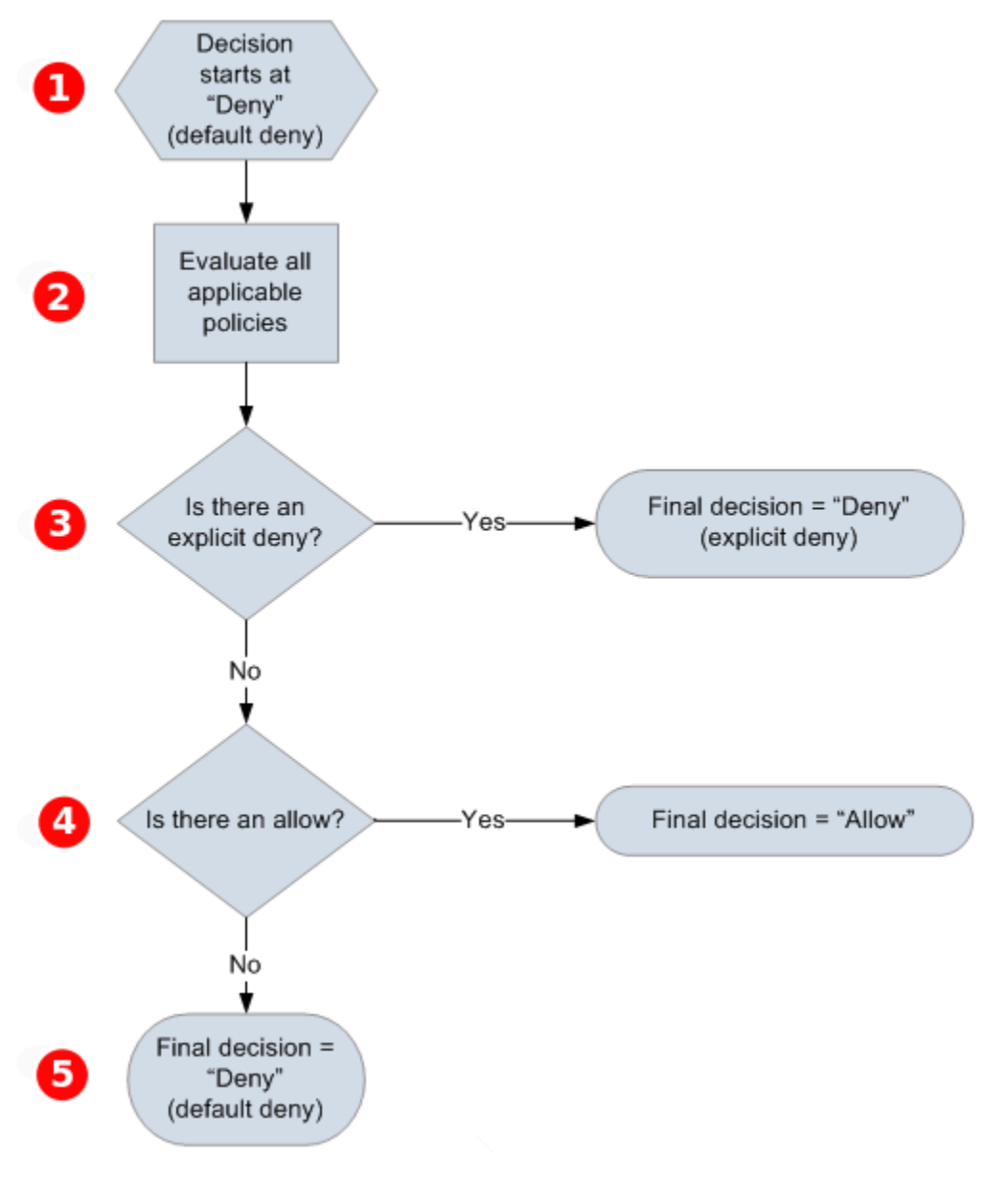

### O

Die Entscheidung beginnt mit default-deny.

## 2

Es werden alle Richtlinien ausgewertet, die auf die Anforderung anwendbar sind (basierend auf der Ressource, dem Prinzipal, der Aktion und den Bedingungen). Es spielt keine Rolle, in welcher Reihenfolge der Durchführungscode die Richtlinien auswertet.

# 8

Der Durchführungscode sucht nach einer explicit-deny-Anweisung, die für die Anforderung gelten könnte. Wird eine Anweisung gefunden, gibt der Durchführungscode die Entscheidung deny zurück und der Prozess wird beendet.

## ❹

Wenn keine explicit-deny-Anweisung gefunden wird, wird nach allow-Anweisungen gesucht, die auf die Anfrage zutreffen können. Wenn auch nur eine explizite Zugriffserlaubnis gefunden wird, wird allow zurückgegeben und der Prozess beendet (der Service setzt die Verarbeitung der Anforderung fort).

## G

Wenn keine allow-Anweisung gefunden wird, ist die endgültige Entscheidung deny (da es kein explicit-deny bzw. allow gab, gilt dies als default-deny).

<span id="page-333-0"></span>Beziehungen zwischen expliziten und standardmäßigen Ablehnungen in der Sprache der Zugriffsrichtlinie von Amazon SQS

Wenn eine Amazon-SQS-Richtlinie nicht direkt auf eine Anforderung anwendbar ist, führt dies im Ergebnis zu [Default-deny](#page-330-4). Wenn ein Benutzer z. B. die Berechtigung zur Nutzung von Amazon SQS anfordert, aber die einzige für den Benutzer anwendbare Richtlinie DynamoDB verwenden kann, ist das Ergebnis default-deny.

Wenn eine Bedingung in einer Anweisung nicht erfüllt ist, hat die Anforderung default-deny zur Folge. Wenn alle Bedingungen einer Anweisung erfüllt sind, hat dies für diese Anforderung abhängig vom Wert des Elements [Effect \(Effekt\)](#page-330-1) entweder [Sobald Sie die Details auf dieser Seite überprüft haben,](#page-330-2) [klicken Sie auf](#page-330-2) oder [Explicit-deny](#page-330-3) zur Folge. In Richtlinien ist nicht festgelegt, was geschieht, wenn eine Bedingung nicht erfüllt ist, daher ist das Ergebnis in diesem Fall default-deny. Angenommen, Sie möchten Anforderungen, die aus der Antarktis stammen, ablehnen. Sie erstellen die Richtlinie A1,

um Zugriff nur dann zu gewähren, wenn Anforderungen von außerhalb der Antarktis kommen. Die Amazon-SQS-Richtlinie ist in der folgenden Abbildung dargestellt.

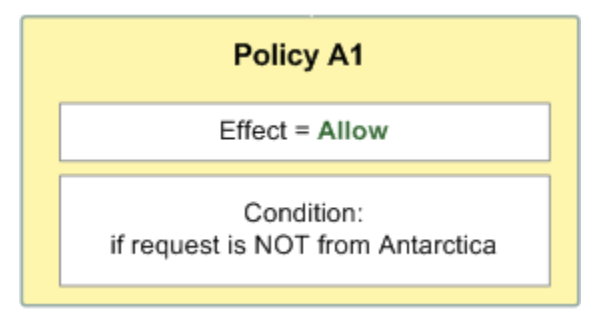

Wenn ein Benutzer eine Anforderung aus den USA sendet, wird die Bedingung erfüllt (die Anforderung stammt nicht aus der Antarktis), und die Anforderung hat allow zur Folge. Wenn ein Benutzer allerdings eine Anforderung aus der Antarktis sendet, ist die Bedingung nicht erfüllt und die Anforderung führt standardmäßig zu default-deny. Sie können das Ergebnis von default-deny ändern, indem Sie Richtlinie A2 erstellen, die einer Anforderung den Zugriff ausdrücklich verweigert, wenn sie aus der Antarktis stammt. Diese Richtlinie ist in der folgenden Abbildung dargestellt.

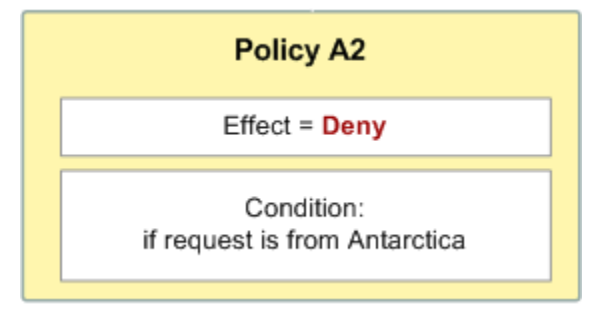

Wenn ein Benutzer eine Anforderung aus der Antarktis sendet, ist die Bedingung erfüllt und die Anforderung führt zu explicit-deny.

Der Unterschied zwischen default-deny und explicit-deny ist wichtig, da allow zwar eine standardmäßige Ablehnung, aber keine explizite Zugriffsverweigerung außer Kraft setzen kann. Beispiel: Richtlinie B lässt Anforderungen zu, wenn sie am 1. Juni 2010 eingehen. Das folgende Diagramm vergleicht die Kombination dieser Richtlinie mit Richtlinie A1 und Richtlinie A2.

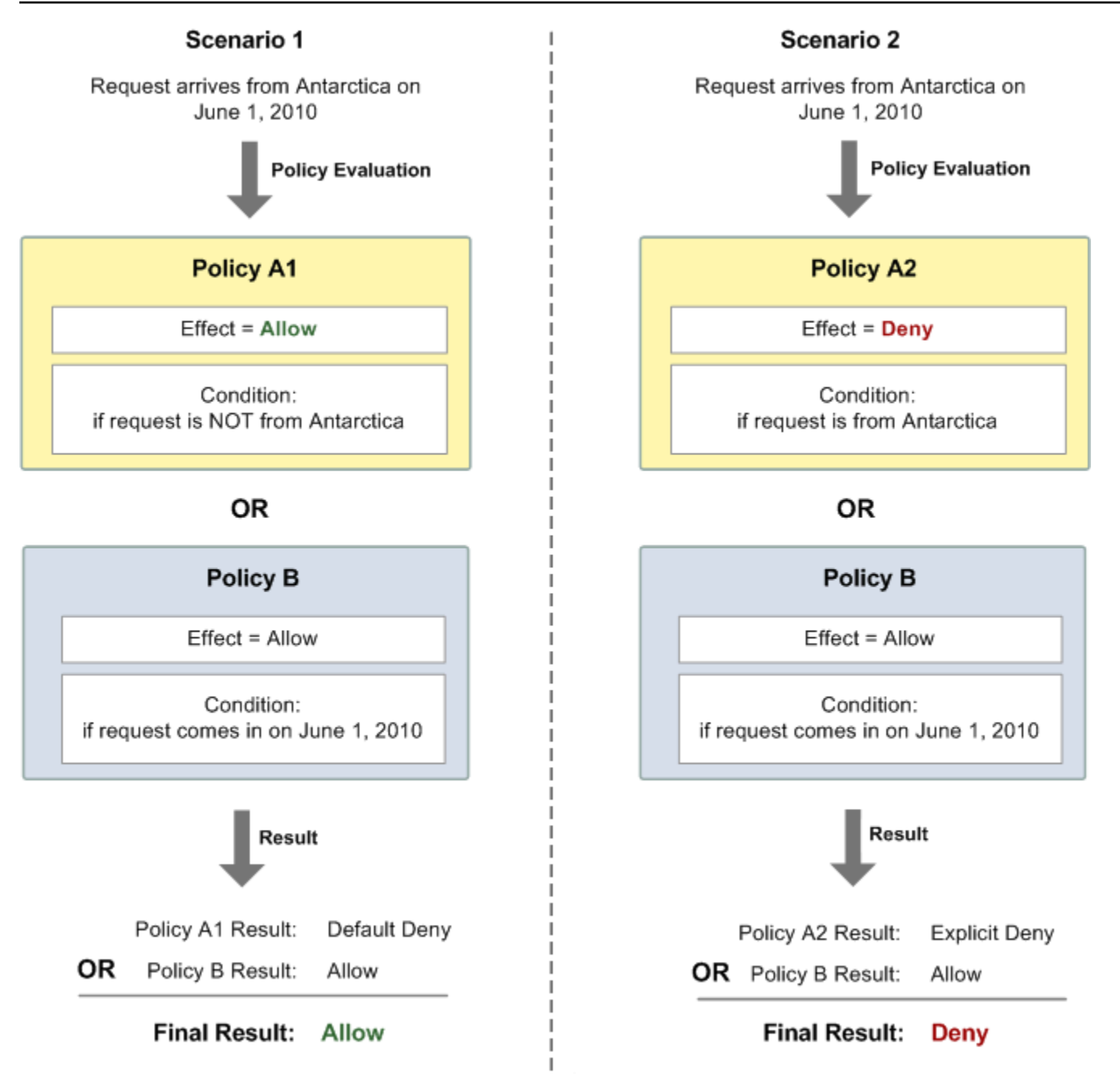

In Szenario 1 liefert Richtlinie A1 das Ergebnis default-deny und Richtlinie B allow, weil die Richtlinie Anforderungen zulässt, die am 1. Juni 2010 eingehen. Das allow aus Richtlinie B überschreibt default-deny aus Richtlinie A1 und die Anforderung wird zugelassen.

In Szenario 2 hat Richtlinie B2 explicit-deny und Richtlinie B allow zur Folge. Das allow aus Richtlinie B wird durch explicit-deny aus Richtlinie A2 überschrieben und die Anforderung wird abgelehnt.

### <span id="page-336-0"></span>Einschränkungen der benutzerdefinierten Amazon SQS SQS-Richtlinien

Kontoübergreifender Zugriff

Kontoübergreifende Berechtigungen gelten nicht für die folgenden Aktionen:

- [AddPermission](https://docs.aws.amazon.com/AWSSimpleQueueService/latest/APIReference/API_AddPermission.html)
- [CancelMessageMoveTask](https://docs.aws.amazon.com/AWSSimpleQueueService/latest/APIReference/API_CancelMessageMoveTask.html)
- [CreateQueue](https://docs.aws.amazon.com/AWSSimpleQueueService/latest/APIReference/API_CreateQueue.html)
- [DeleteQueue](https://docs.aws.amazon.com/AWSSimpleQueueService/latest/APIReference/API_DeleteQueue.html)
- [ListMessageMoveTask](https://docs.aws.amazon.com/AWSSimpleQueueService/latest/APIReference/API_ListMessageMoveTasks.html)
- [ListQueues](https://docs.aws.amazon.com/AWSSimpleQueueService/latest/APIReference/API_ListQueues.html)
- [ListQueueTags](https://docs.aws.amazon.com/AWSSimpleQueueService/latest/APIReference/API_ListQueueTags.html)
- [RemovePermission](https://docs.aws.amazon.com/AWSSimpleQueueService/latest/APIReference/API_RemovePermission.html)
- [SetQueueAttributes](https://docs.aws.amazon.com/AWSSimpleQueueService/latest/APIReference/API_SetQueueAttributes.html)
- [StartMessageMoveTask](https://docs.aws.amazon.com/AWSSimpleQueueService/latest/APIReference/API_StartMessageMoveTask.html)
- [TagQueue](https://docs.aws.amazon.com/AWSSimpleQueueService/latest/APIReference/API_TagQueue.html)
- [UntagQueue](https://docs.aws.amazon.com/AWSSimpleQueueService/latest/APIReference/API_UntagQueue.html)

### Bedingungsschlüssel

Derzeit unterstützt Amazon SQS nur einen eingeschränkten Teilbereich der [in IAM verfügbaren](https://docs.aws.amazon.com/IAM/latest/UserGuide/reference_policies_elements.html#AvailableKeys) [Bedingungsschlüssel.](https://docs.aws.amazon.com/IAM/latest/UserGuide/reference_policies_elements.html#AvailableKeys) Weitere Informationen finden Sie unter [Amazon-SQS-API-Berechtigungen:](#page-357-0)  [Referenz für Aktionen und Ressourcen.](#page-357-0)

<span id="page-336-1"></span>Beispiele für eine benutzerdefinierte Sprache der Zugriffsrichtlinie von Amazon SQS

Nachfolgend sind Beispiele typischer Amazon-SQS-Zugriffsrichtlinien aufgeführt.

<span id="page-336-2"></span>Beispiel 1: Einem Konto eine Berechtigung erteilen

Das folgende Beispiel für eine Amazon-SQS-Richtlinie gewährt AWS-Konto 111122223333 die Berechtigung zum Senden an und zum Empfangen von queue2, in Eigentümerschaft von AWS-Konto 444455556666.

```
{ 
    "Version": "2012-10-17", 
    "Id": "UseCase1",
```

```
 "Statement" : [{ 
        "Sid": "1", 
        "Effect": "Allow", 
        "Principal": { 
           "AWS": [ 
               "111122223333" 
           ] 
        }, 
        "Action": [ 
           "sqs:SendMessage", 
           "sqs:ReceiveMessage" 
        ], 
        "Resource": "arn:aws:sqs:us-east-2:444455556666:queue2" 
    }]
}
```
<span id="page-337-0"></span>Beispiel 2: Einem oder mehreren Konten eine Berechtigung erteilen

Die folgende Amazon SQS SQS-Beispielrichtlinie gewährt eine oder mehrere AWS-Konten Zugriff auf Warteschlangen, die Ihrem Konto gehören, für einen bestimmten Zeitraum. Es ist erforderlich, diese Richtlinie zu erstellen und mit der Aktion [SetQueueAttributes](https://docs.aws.amazon.com/AWSSimpleQueueService/latest/APIReference/API_SetQueueAttributes.html) zu Amazon SQS hochzuladen, da die Aktion [AddPermission](https://docs.aws.amazon.com/AWSSimpleQueueService/latest/APIReference/API_AddPermission.html) bei der Zugriffserteilung für eine Warteschlange keine Angabe einer Zeitbeschränkung erlaubt.

```
{ 
    "Version": "2012-10-17", 
    "Id": "UseCase2", 
    "Statement" : [{ 
       "Sid": "1", 
       "Effect": "Allow", 
       "Principal": { 
           "AWS": [ 
              "111122223333", 
              "444455556666" 
 ] 
       }, 
       "Action": [ 
           "sqs:SendMessage", 
           "sqs:ReceiveMessage" 
       ], 
       "Resource": "arn:aws:sqs:us-east-2:444455556666:queue2", 
        "Condition": { 
           "DateLessThan": {
```

```
 "AWS:CurrentTime": "2009-06-30T12:00Z" 
            } 
        } 
    }]
}
```
Beispiel 3: Berechtigung für Anforderungen von Amazon-EC2-Instances erteilen

Das folgende Beispiel für eine Amazon-SQS-Richtlinie erteilt den Zugriff für Anforderungen, die von Amazon-EC2-Instances stammen. Dieses Beispiel basiert auf dem Beispiel "[Beispiel 2: Einem oder](#page-337-0)  [mehreren Konten eine Berechtigung erteilen](#page-337-0)": Es beschränkt den Zugriff auf die Zeit vor dem 30. Juni 2009 12.00 Uhr (UTC) und auf den IP-Adressbereich 203.0.113.0/24. Es ist erforderlich, diese Richtlinie zu erstellen und mit der Aktion [SetQueueAttributes](https://docs.aws.amazon.com/AWSSimpleQueueService/latest/APIReference/API_SetQueueAttributes.html) in Amazon SQS hochzuladen, da die Aktion [AddPermission](https://docs.aws.amazon.com/AWSSimpleQueueService/latest/APIReference/API_AddPermission.html) bei der Zugriffserteilung für eine Warteschlange keine Angabe einer IP-Adressbeschränkung erlaubt.

```
{ 
    "Version": "2012-10-17", 
    "Id": "UseCase3", 
    "Statement" : [{ 
        "Sid": "1", 
        "Effect": "Allow", 
        "Principal": { 
           "AWS": [ 
               "111122223333" 
 ] 
       }, 
        "Action": [ 
           "sqs:SendMessage", 
           "sqs:ReceiveMessage" 
        ], 
        "Resource": "arn:aws:sqs:us-east-2:444455556666:queue2", 
        "Condition": { 
           "DateLessThan": { 
               "AWS:CurrentTime": "2009-06-30T12:00Z" 
           }, 
           "IpAddress": { 
               "AWS:SourceIp": "203.0.113.0/24" 
           } 
       } 
    }]
}
```
### Beispiel 4: Zugriff für ein bestimmtes Konto verweigern

Das folgende Beispiel einer Amazon SQS SQS-Richtlinie verweigert einen bestimmten AWS-Konto Zugriff auf Ihre Warteschlange. Dieses Beispiel baut auf dem Beispiel ["Beispiel 1: Einem Konto eine](#page-336-2) [Berechtigung erteilen](#page-336-2)" auf: Es verweigert den Zugriff auf die angegebene Datei. AWS-Konto Es ist erforderlich, diese Richtlinie zu erstellen und mit der Aktion [SetQueueAttributes](https://docs.aws.amazon.com/AWSSimpleQueueService/latest/APIReference/API_SetQueueAttributes.html) zu Amazon SQS hochzuladen, da die Aktion [AddPermission](https://docs.aws.amazon.com/AWSSimpleQueueService/latest/APIReference/API_AddPermission.html) keine Zugriffsverweigerung für eine Warteschlange erlaubt (sie lässt nur die Erteilung des Zugriffs auf eine Warteschlange zu).

```
{ 
    "Version": "2012-10-17", 
    "Id": "UseCase4", 
    "Statement" : [{ 
        "Sid": "1", 
        "Effect": "Deny", 
        "Principal": { 
           "AWS": [ 
              "111122223333" 
 ] 
       }, 
        "Action": [ 
           "sqs:SendMessage", 
           "sqs:ReceiveMessage" 
        ], 
        "Resource": "arn:aws:sqs:us-east-2:444455556666:queue2" 
    }]
}
```
Beispiel 5: Verweigerung des Zugriffs, wenn dieser nicht von einem VPC-Endpunkt aus erfolgt

Das folgende Beispiel für eine Amazon-SQS-Richtlinie beschränkt den Zugriff auf queue1: 111122223333 kann die Aktionen [SendMessage](https://docs.aws.amazon.com/AWSSimpleQueueService/latest/APIReference/API_SendMessage.html) und [ReceiveMessage](https://docs.aws.amazon.com/AWSSimpleQueueService/latest/APIReference/API_ReceiveMessage.html) nur von der VPC-Endpunkt-ID vpce-1a2b3c4d aus durchführen (angegeben mit der aws:sourceVpce-Bedingung). Weitere Informationen finden Sie unter [Endpunkte von Amazon Virtual Private Cloud für Amazon SQS](#page-282-0).

### **a** Note

• Die aws:sourceVpce-Bedingung benötigt keine ARN für die VPC-Endpunkt-Ressource, sondern nur die VPC-Endpunkt-ID.

• Sie können das folgende Beispiel so abändern, dass alle Aktionen auf einen spezifischen VPC-Endpunkt eingeschränkt werden, indem Sie in der zweiten Anweisung alle Amazon-SQS-Aktionen (sqs:\*) verweigern. Durch eine solche Richtlinienanweisung würde jedoch festgelegt, dass alle Aktionen (einschließlich von zum Ändern von Warteschlangen-Berechtigungen erforderlichen administrativen Aktionen) über den spezifischen, in der Richtlinie definierten VPC-Endpunkt erfolgen müssen; hierdurch würde dem Benutzer in der Zukunft das Ändern von Warteschlangen-Berechtigungen unmöglich gemacht.

```
{ 
    "Version": "2012-10-17", 
    "Id": "UseCase5", 
    "Statement": [{ 
        "Sid": "1", 
        "Effect": "Allow", 
        "Principal": { 
           "AWS": [ 
               "111122223333" 
           ] 
       }, 
        "Action": [ 
           "sqs:SendMessage", 
           "sqs:ReceiveMessage" 
        ], 
           "Resource": "arn:aws:sqs:us-east-2:111122223333:queue1" 
       }, 
        { 
           "Sid": "2", 
           "Effect": "Deny", 
           "Principal": "*", 
           "Action": [ 
               "sqs:SendMessage", 
               "sqs:ReceiveMessage" 
           ], 
           "Resource": "arn:aws:sqs:us-east-2:111122223333:queue1", 
           "Condition": { 
               "StringNotEquals": { 
                  "aws:sourceVpce": "vpce-1a2b3c4d" 
              } 
           } 
 }
```
}

 $\mathbf{I}$ 

Verwenden von temporären Sicherheitsanmeldeinformationen mit Amazon SQS

Mit IAM können Sie nicht nur Benutzer mit eigenen Sicherheitsanmeldedaten erstellen, sondern auch jedem Benutzer temporäre Sicherheitsanmeldedaten zuweisen, sodass der Benutzer auf Ihre AWS Dienste und Ressourcen zugreifen kann. Sie können Benutzer verwalten, die AWS-Konten haben. Sie können auch Benutzer für Ihr System verwalten, die noch keine haben AWS-Konten (Verbundbenutzer). Darüber hinaus können Anwendungen, die Sie für den Zugriff auf Ihre AWS Ressourcen erstellen, auch als "Benutzer" betrachtet werden.

Sie können diese temporären Sicherheitsanmeldeinformationen für das Erstellen von Anforderungen an Amazon SQS verwenden. Die API-Bibliotheken berechnen anhand dieser Anmeldeinformationen den notwendigen Signaturwert, um Ihre Anforderung zu authentifizieren. Wenn Sie beim Senden von Anfragen abgelaufene Anmeldeinformationen verwenden, lehnt Amazon SQS die Anfrage ab.

### **a** Note

Sie können keine Richtlinie auf der Basis von temporären Anmeldeinformationen festlegen.

### Voraussetzungen

- 1. Verwenden Sie IAM zum Erstellen von temporären Sicherheitsanmeldeinformationen:
	- Sicherheits-Token
	- Access Key ID
	- Secret Access Key
- 2. Bereiten Sie die zu signierende Zeichenfolge mit der temporären Zugriffsschlüssel-ID und dem Sicherheits-Token vor.
- 3. Verwenden Sie den temporären geheimen Zugriffsschlüssel anstelle Ihres eigenen geheimen Zugriffsschlüssels, um Ihre Abfrage-API-Anforderung zu signieren.

### **a** Note

Wenn Sie die signierte Abfrage-API senden, verwenden Sie die temporäre Zugriffsschlüssel-ID anstelle Ihrer eigenen Zugriffsschlüssel-ID und schließen Sie das Sicherheits-Token ein.

Weitere Informationen zur IAM-Unterstützung für temporäre Sicherheitsanmeldedaten finden Sie unter [Granting Temporary Access to Your AWS Resources](https://docs.aws.amazon.com/IAM/latest/UserGuide/TokenBasedAuth.html) im IAM-Benutzerhandbuch.

So rufen Sie eine Amazon-SQS-Abfrage-API-Aktion mit temporären Sicherheitsanmeldeinformationen auf

1. Fordern Sie ein temporäres Sicherheitstoken an mit AWS Identity and Access Management. Weitere Informationen finden Sie unter [Erstellen temporärer Sicherheitsanmeldeinformationen für](https://docs.aws.amazon.com/IAM/latest/UserGuide/CreatingSessionTokens.html)  [IAM-Benutzer](https://docs.aws.amazon.com/IAM/latest/UserGuide/CreatingSessionTokens.html) im IAM-Benutzerhandbuch.

IAM gibt ein Sicherheits-Token, eine Zugriffsschlüssel-ID und einen geheimen Zugriffsschlüssel zurück.

- 2. Bereiten Sie Ihre Abfrage mit der temporären Zugriffsschlüssel-ID anstelle Ihrer eigenen Zugriffsschlüssel-ID vor und schließen Sie das Sicherheits-Token ein. Signieren Sie Ihre Anforderung mit dem temporären geheimen Zugriffsschlüssel anstelle Ihres eigenen Zugriffsschlüssels.
- 3. Senden Sie die signierte Abfragezeichenfolge mit der temporären Zugriffsschlüssel-ID und dem Sicherheits-Token.

Das folgende Beispiel zeigt, wie Sie temporäre Sicherheitsanmeldeinformationen zum Authentifizieren einer Amazon-SQS-Anforderung verwenden. Die Struktur von *AUTHPARAMS* hängt davon ab, wie Sie Ihre API-Anforderung signieren. Weitere Informationen finden Sie unter [AWS API-Anfragen signieren](https://docs.aws.amazon.com/general/latest/gr/signing_aws_api_requests.html) in der Allgemeinen Referenz zu Amazon Web Services.

```
https://sqs.us-east-2.amazonaws.com/
?Action=CreateQueue
&DefaultVisibilityTimeout=40
&QueueName=MyQueue
&Attribute.1.Name=VisibilityTimeout
&Attribute.1.Value=40
&Expires=2020-12-18T22%3A52%3A43PST
&SecurityToken=wJalrXUtnFEMI/K7MDENG/bPxRfiCYEXAMPLEKEY
&AWSAccessKeyId=AKIAIOSFODNN7EXAMPLE
&Version=2012-11-05
&AUTHPARAMS
```
Das folgende Beispiel verwendet temporäre Sicherheitsanmeldeinformationen, um zwei Nachrichten mit der SendMessageBatch-Aktion zu senden.

https://sqs.us-east-2.amazonaws.com/ ?Action=SendMessageBatch &SendMessageBatchRequestEntry.1.Id=test\_msg\_001 &SendMessageBatchRequestEntry.1.MessageBody=test%20message%20body%201 &SendMessageBatchRequestEntry.2.Id=test\_msg\_002 &SendMessageBatchRequestEntry.2.MessageBody=test%20message%20body%202 &SendMessageBatchRequestEntry.2.DelaySeconds=60 &Expires=2020-12-18T22%3A52%3A43PST &SecurityToken=*je7MtGbClwBF/2Zp9Utk/h3yCo8nvbEXAMPLEKEY* &AWSAccessKeyId=*AKIAI44QH8DHBEXAMPLE* &Version=2012-11-05 &*AUTHPARAMS*

Zugriffsverwaltung für verschlüsselte Amazon SQS SQS-Warteschlangen mit Richtlinien für geringste Rechte

Sie können Amazon SQS verwenden, um vertrauliche Daten zwischen Anwendungen auszutauschen, indem Sie serverseitige Verschlüsselung (SSE) verwenden, die in [AWS Key](https://docs.aws.amazon.com/kms/latest/developerguide/overview.html)  [Management Service \(KMS\)](https://docs.aws.amazon.com/kms/latest/developerguide/overview.html) integriert ist. Mit der Integration von Amazon SQS und können Sie die Schlüssel AWS KMS, die Amazon SQS schützen, sowie die Schlüssel, die Ihre anderen AWS Ressourcen schützen, zentral verwalten.

Mehrere AWS Dienste können als Ereignisquellen dienen, die Ereignisse an Amazon SQS senden. Um einer Ereignisquelle den Zugriff auf die verschlüsselte Amazon SQS SQS-Warteschlange zu ermöglichen, müssen Sie die Warteschlange mit einem [vom Kunden verwalteten Schlüssel](https://docs.aws.amazon.com/kms/latest/developerguide/concepts.html#customer-cmk) AWS KMS konfigurieren. Verwenden Sie dann die Schlüsselrichtlinie, damit der Service die erforderlichen AWS KMS API-Methoden verwenden kann. Der Service benötigt außerdem Berechtigungen zur Authentifizierung des Zugriffs, damit die Warteschlange Ereignisse senden kann. Sie können dies erreichen, indem Sie eine Amazon-SQS-Richtlinie verwenden. Dabei handelt es sich um eine ressourcenbasierte Richtlinie, mit der Sie den Zugriff auf die Amazon-SQS-Warteschlange und ihre Daten kontrollieren können.

Die folgenden Abschnitte enthalten Informationen darüber, wie Sie den Zugriff auf Ihre verschlüsselte Amazon SQS SQS-Warteschlange mithilfe der Amazon SQS SQS-Richtlinie und der AWS KMS Schlüsselrichtlinie kontrollieren können. Die Richtlinien in diesem Handbuch helfen Ihnen dabei, die [geringsten Berechtigungen](https://docs.aws.amazon.com/IAM/latest/UserGuide/best-practices.html#grant-least-privilege) zu erlangen.

In diesem Leitfaden wird auch beschrieben, wie ressourcenbasierte Richtlinien das [Confused-](https://docs.aws.amazon.com/IAM/latest/UserGuide/confused-deputy.html)[Deputy-Problem](https://docs.aws.amazon.com/IAM/latest/UserGuide/confused-deputy.html) mithilfe der globalen IAM-Bedingungskontextschlüssel [aws:SourceArn](https://docs.aws.amazon.com/IAM/latest/UserGuide/reference_policies_condition-keys.html#condition-keys-sourcearn), [aws:SourceAccount](https://docs.aws.amazon.com/IAM/latest/UserGuide/reference_policies_condition-keys.html#condition-keys-sourceaccount) und [aws:PrincipalOrgID](https://docs.aws.amazon.com/IAM/latest/UserGuide/reference_policies_condition-keys.html#condition-keys-principalorgid) lösen.

### Themen

- [Übersicht](#page-344-0)
- [Schlüsselrichtlinie mit den geringsten Berechtigungen für Amazon SQS](#page-345-0)
- [Amazon-SQS-Richtlinienerklärungen für die Warteschlange für unzustellbare Nachrichten](#page-355-0)
- [Vermeidung des serviceübergreifenden Confused-Deputy-Problems](#page-356-0)
- [Verwenden von IAM Access Analyzer, um den kontoübergreifenden Zugriff zu überprüfen](#page-357-1)

### <span id="page-344-0"></span>Übersicht

In diesem Thema werden wir Sie durch einen häufigen Anwendungsfall führen, um zu veranschaulichen, wie Sie die Schlüsselrichtlinie und die Amazon-SQS-Warteschlangenrichtlinie erstellen können. Dieser Anwendungsfall wird im folgenden Bild veranschaulicht.

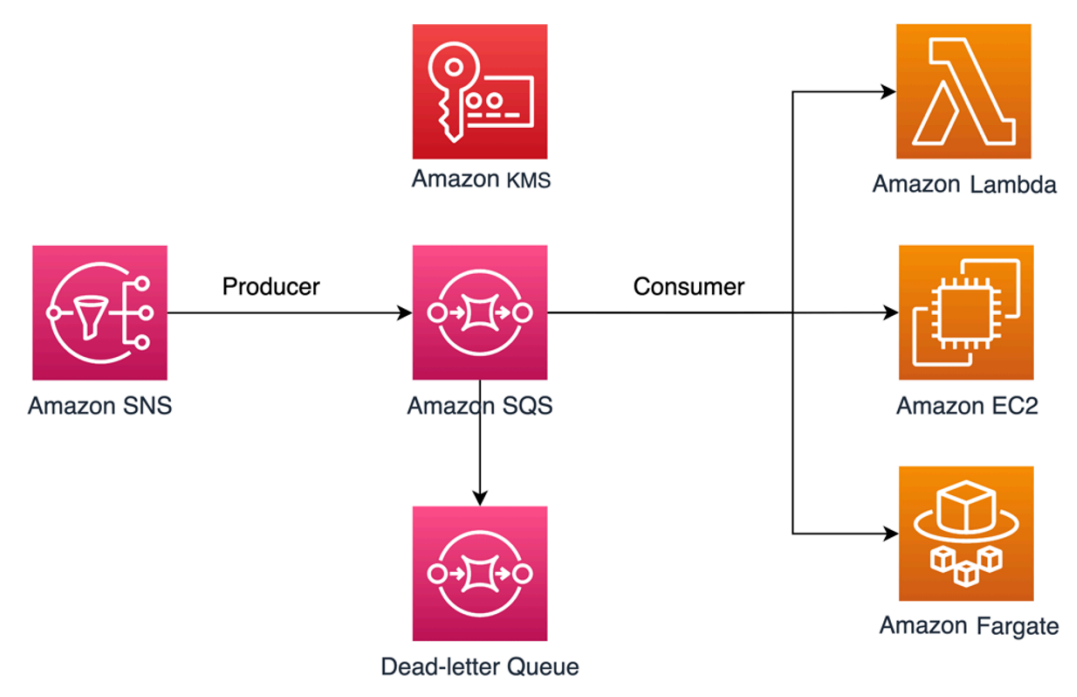

In diesem Beispiel ist der Nachrichtenproduzent ein [Amazon Simple Notification Service \(SNS\)-](https://docs.aws.amazon.com/sns/latest/dg/welcome.html) Thema, das so konfiguriert ist, dass es per Fanout Nachrichten in Ihre verschlüsselte Amazon-SQS-Warteschlange überträgt. Der Nachrichtenkonsument ist ein Computing-Service, z. B. eine [AWS Lambda-](https://docs.aws.amazon.com/lambda/latest/dg/welcome.html)Funktion, eine [Amazon Elastic Compute Cloud \(EC2\)-](https://docs.aws.amazon.com/AWSEC2/latest/UserGuide/concepts.html)Instance oder ein [AWS Fargate-](https://docs.aws.amazon.com/AmazonECS/latest/developerguide/AWS_Fargate.html)Container. Ihre Amazon-SQS-Warteschlange ist dann so konfiguriert, dass

fehlgeschlagene Nachrichten an eine [Warteschlange für unzustellbare Nachrichten \(DLQ\)](https://docs.aws.amazon.com/AWSSimpleQueueService/latest/SQSDeveloperGuide/sqs-dead-letter-queues.html) gesendet werden. Dies ist nützlich für das Debuggen Ihrer Anwendung oder Ihres Messaging-Systems, da Sie mit DLQs nicht konsumierte Nachrichten isolieren können, um festzustellen, warum ihre Verarbeitung nicht erfolgreich war. In der in diesem Thema definierten Lösung wird ein Computing-Service wie eine Lambda-Funktion verwendet, um Nachrichten zu verarbeiten, die in der Amazon-SQS-Warteschlange gespeichert sind. Wenn sich der Nachrichtenverbraucher in einer Virtual Private Cloud (VPC) befindet, können Sie mit der in diesem Handbuch enthaltenen [DenyReceivingIfNotThroughVPCE](#page-354-0)-Richtlinienanweisung den Nachrichtenempfang auf diese spezifische VPC beschränken.

### **a** Note

Dieses Handbuch enthält nur die erforderlichen IAM-Berechtigungen in Form von Richtlinienanweisungen. Um die Richtlinie zu erstellen, müssen Sie die Anweisungen zu Ihrer Amazon SQS SQS-Richtlinie oder Ihrer AWS KMS wichtigsten Richtlinie hinzufügen. Dieses Handbuch enthält keine Anweisungen zum Erstellen der Amazon SQS SQS-Warteschlange oder des AWS KMS Schlüssels. Anweisungen zum Erstellen dieser Ressourcen finden Sie unter [Erstellen einer Amazon-SQS-Warteschlange](#page-23-0) und [Erstellen von Schlüsseln](https://docs.aws.amazon.com/kms/latest/developerguide/create-keys.html). Die in diesem Handbuch definierte Amazon-SQS-Richtlinie unterstützt nicht die direkte Weiterleitung von Nachrichten an dieselbe oder eine andere Amazon-SQS-Warteschlange.

<span id="page-345-0"></span>Schlüsselrichtlinie mit den geringsten Berechtigungen für Amazon SQS

In diesem Abschnitt beschreiben wir die erforderlichen Berechtigungen mit den geringsten Rechten AWS KMS für den vom Kunden verwalteten Schlüssel, den Sie zum Verschlüsseln Ihrer Amazon SQS SQS-Warteschlange verwenden. Mit diesen Genehmigungen können Sie den Zugriff nur auf die vorgesehenen Entitäten beschränken und gleichzeitig die geringsten Berechtigungen implementieren. Die Schlüsselrichtlinie muss aus den folgenden Richtlinienanweisungen bestehen, die wir im Folgenden ausführlich beschreiben:

- [Erteilen Sie Administratorrechte für den Schlüssel AWS KMS](#page-346-0)
- [Gewährt Lesezugriff auf die wichtigsten Metadaten](#page-347-0)
- [Gewährt Amazon SNS KMS-Berechtigungen, um Nachrichten für die Warteschlange zu](#page-347-1)  [veröffentlichen](#page-347-1)
- [Konsumenten gestatten, Nachrichten aus der Warteschlange zu entschlüsseln](#page-348-0)

### <span id="page-346-0"></span>Erteilen Sie Administratorrechte für den Schlüssel AWS KMS

Um einen AWS KMS Schlüssel zu erstellen, müssen Sie AWS KMS Administratorberechtigungen für die IAM-Rolle bereitstellen, die Sie für die Bereitstellung des AWS KMS Schlüssels verwenden. Diese Administratorberechtigungen sind in der folgenden AllowKeyAdminPermissions-Richtlinienanweisung definiert. Wenn Sie diese Aussage zu Ihrer AWS KMS Schlüsselrichtlinie hinzufügen, achten Sie darauf, sie durch <admin-role ARN>den Amazon-Ressourcennamen (ARN) der IAM-Rolle zu ersetzen, die für die Bereitstellung des AWS KMS Schlüssels, die Verwaltung des AWS KMS Schlüssels oder beides verwendet wurde. Dies kann die IAM-Rolle Ihrer Bereitstellungs-Pipeline oder die [Administratorrolle für Ihre Organisation](https://docs.aws.amazon.com/organizations/latest/userguide/orgs_manage_accounts_access.html) in Ihren [AWS -Organisationen](https://aws.amazon.com/organizations/) sein.

```
{ 
   "Sid": "AllowKeyAdminPermissions", 
   "Effect": "Allow", 
   "Principal": { 
      "AWS": [ 
        "<admin-role ARN>" 
    \mathbf{I} }, 
   "Action": [ 
      "kms:Create*", 
      "kms:Describe*", 
      "kms:Enable*", 
      "kms:List*", 
      "kms:Put*", 
      "kms:Update*", 
      "kms:Revoke*", 
      "kms:Disable*", 
      "kms:Get*", 
      "kms:Delete*", 
     "kms:TagResource", 
      "kms:UntagResource", 
      "kms:ScheduleKeyDeletion", 
      "kms:CancelKeyDeletion" 
   ], 
   "Resource": "*"
}
```
### **a** Note

In einer AWS KMS Schlüsselrichtlinie muss der Wert des Resource Elements sein\*, was "dieser AWS KMS Schlüssel" bedeutet. Das Sternchen (\*) kennzeichnet den AWS KMS Schlüssel, dem die Schlüsselrichtlinie zugeordnet ist.

<span id="page-347-0"></span>Gewährt Lesezugriff auf die wichtigsten Metadaten

Um anderen IAM-Rollen schreibgeschützten Zugriff auf Ihre wichtigsten Metadaten zu gewähren, fügen Sie die AllowReadAccessToKeyMetaData-Anweisung zu Ihrer Schlüsselrichtlinie hinzu. Mit der folgenden Anweisung können Sie beispielsweise alle AWS KMS Schlüssel in Ihrem Konto zu Prüfungszwecken auflisten. Diese Anweisung gewährt dem AWS Root-Benutzer nur Lesezugriff auf die Schlüsselmetadaten. Daher kann jeder IAM-Prinzipal in dem Konto auf die Schlüsselmetadaten zugreifen, wenn seine identitätsbasierten Richtlinien über die in der folgenden Anweisung aufgeführten Berechtigungen verfügen: kms:Describe\*, kms:Get\* und kms:List\*. Ersetzen Sie *<account-ID>* durch Ihre eigenen Informationen.

```
{ 
   "Sid": "AllowReadAcesssToKeyMetaData", 
   "Effect": "Allow", 
   "Principal": { 
     "AWS": [ 
        "arn:aws:iam::<accountID>:root" 
     ] 
   }, 
   "Action": [ 
     "kms:Describe*", 
     "kms:Get*", 
     "kms:List*" 
   ], 
   "Resource": "*"
}
```
<span id="page-347-1"></span>Gewährt Amazon SNS KMS-Berechtigungen, um Nachrichten für die Warteschlange zu veröffentlichen

Damit Ihr Amazon-SNS-Thema Nachrichten in Ihrer verschlüsselten Amazon-SQS-Warteschlange veröffentlichen kann, fügen Sie die AllowSNSToSendToSQS-Richtlinienanweisung zu Ihrer Schlüsselrichtlinie hinzu. Diese Erklärung erteilt Amazon SNS die Erlaubnis, den AWS KMS

Schlüssel zur Veröffentlichung in Ihrer Amazon SQS SQS-Warteschlange zu verwenden. Ersetzen Sie *<account-ID>* durch Ihre eigenen Informationen.

### **a** Note

Die Condition in der Erklärung angegebene Einschränkung beschränkt den Zugriff nur auf den Amazon SNS SNS-Service auf demselben AWS Konto.

```
\{ "Sid": "AllowSNSToSendToSQS", 
   "Effect": "Allow", 
   "Principal": { 
      "Service": [ 
        "sns.amazonaws.com" 
    \mathbf{I} }, 
   "Action": [ 
      "kms:GenerateDataKey", 
     "kms:Decrypt" 
   ], 
   "Resource": "*", 
   "Condition": { 
      "StringEquals": { 
        "aws:SourceAccount": "<account-id>" 
      } 
   }
}
```
<span id="page-348-0"></span>Konsumenten gestatten, Nachrichten aus der Warteschlange zu entschlüsseln

Die folgende AllowConsumersToReceiveFromTheQueue-Anweisung gewährt dem Amazon-SQS-Nachrichtenkonsumenten die erforderlichen Berechtigungen zum Entschlüsseln von Nachrichten, die aus der verschlüsselten Amazon-SQS-Warteschlange empfangen wurden. Wenn Sie die Richtlinienanweisung anfügen, ersetzen Sie *<consumer's runtime role ARN>* durch den ARN der IAM-Laufzeitrolle des Nachrichtenkonsumenten.

```
{ 
   "Sid": "AllowConsumersToReceiveFromTheQueue", 
   "Effect": "Allow", 
   "Principal": {
```

```
 "AWS": [ 
        "<consumer's execution role ARN>" 
      ] 
   }, 
   "Action": [ 
      "kms:Decrypt" 
   ], 
   "Resource": "*"
}
```
Richtlinie für Amazon SQS mit den geringsten Berechtigungen

Dieser Abschnitt führt Sie durch die Amazon-SQS-Warteschlangenrichtlinien mit den geringsten Berechtigungen für den in diesem Handbuch behandelten Anwendungsfall (z. B. Amazon SNS zu Amazon SQS). Die definierte Richtlinie soll unbeabsichtigten Zugriff verhindern, indem eine Kombination aus den beiden Anweisungen Deny und Allow verwendet wird. Die Allow-Anweisungen gewähren Zugriff auf die intendierte(n) Entität(en). Die Deny-Anweisungen verhindern, dass andere unbeabsichtigte Entitäten auf die Amazon-SQS-Warteschlange zugreifen, während die beabsichtigte Entität innerhalb der Richtlinienbedingung ausgeschlossen wird.

Die Amazon-SQS-Richtlinie umfasst die folgenden Anweisungen, die wir im Folgenden ausführlich beschreiben:

- [Beschränken der Amazon-SQS-Verwaltungsberechtigungen](#page-349-0)
- [Beschränken der Amazon-SQS-Warteschlangenaktionen der angegebenen Organisation](#page-350-0)
- [Erteilen von Amazon-SQS-Berechtigungen für Konsumenten](#page-351-0)
- [Erzwingen der Verschlüsselung von Daten während der Übertragung](#page-352-0)
- [Einschränkung der Nachrichtenübertragung auf ein bestimmtes Amazon-SNS-Thema](#page-353-0)
- [\(Optional\) Einschränken des Nachrichtenempfangs auf einen bestimmten VPC-Endpunkt](#page-354-0)

<span id="page-349-0"></span>Beschränken der Amazon-SQS-Verwaltungsberechtigungen

Die folgende RestrictAdminQueueActions-Richtlinienanweisung beschränkt die Amazon-SQS-Verwaltungsberechtigungen nur auf die IAM-Rolle(n), die Sie für die Bereitstellung der Warteschlange, die Verwaltung der Warteschlange oder für beide verwenden. Stellen Sie sicher, dass Sie die *<placeholder values>* durch Ihre eigenen Informationen ersetzen. Geben Sie den ARN der IAM-Rolle an, die für die Bereitstellung der Amazon-SQS-Warteschlange verwendet wurde, sowie die ARNs aller Administratorrollen, die über Amazon-SQS-Verwaltungsberechtigungen verfügen sollten.

```
{ 
   "Sid": "RestrictAdminQueueActions", 
   "Effect": "Deny", 
   "Principal": { 
     "AWS": "*" 
   }, 
   "Action": [ 
     "sqs:AddPermission", 
     "sqs:DeleteQueue", 
     "sqs:RemovePermission", 
     "sqs:SetQueueAttributes" 
   ], 
   "Resource": "<SQS Queue ARN>", 
   "Condition": { 
     "StringNotLike": { 
        "aws:PrincipalARN": [ 
          "arn:aws:iam::<account-id>:role/<deployment-role-name>", 
          "<admin-role ARN>" 
       ] 
     } 
   }
}
```
<span id="page-350-0"></span>Beschränken der Amazon-SQS-Warteschlangenaktionen der angegebenen Organisation

Verwenden Sie die folgende Anweisungen, um Ihre Amazon-SQS-Ressourcen vor externem Zugriff (Zugriff durch eine Entität außerhalb Ihrer [AWS -Organisation\)](https://docs.aws.amazon.com/organizations/latest/userguide/orgs_introduction.html) zu schützen. Diese Anweisung beschränkt den Zugriff auf die Amazon-SQS-Warteschlange auf die Organisation, die Sie in der Condition angeben. Stellen Sie sicher, den *<SQS queue ARN>* durch den ARN der IAM-Rolle zu ersetzen, die für die Bereitstellung der Amazon-SQS-Warteschlange verwendet wurde, sowie die *<org-id>* durch die ID Ihrer Organisation.

```
{ 
   "Sid": "DenyQueueActionsOutsideOrg", 
   "Effect": "Deny", 
   "Principal": { 
     "AWS": "*" 
   }, 
   "Action": [
```

```
 "sqs:AddPermission", 
     "sqs:ChangeMessageVisibility", 
     "sqs:DeleteQueue", 
     "sqs:RemovePermission", 
     "sqs:SetQueueAttributes", 
     "sqs:ReceiveMessage" 
   ], 
   "Resource": "<SQS queue ARN>", 
   "Condition": { 
     "StringNotEquals": { 
        "aws:PrincipalOrgID": [ 
          "<org-id>" 
        ] 
     } 
   }
}
```
<span id="page-351-0"></span>Erteilen von Amazon-SQS-Berechtigungen für Konsumenten

Um Nachrichten aus der Amazon-SQS-Warteschlange zu empfangen, müssen Sie dem Nachrichtenverbraucher die erforderlichen Berechtigungen erteilen. Die folgende Richtlinienanweisung gewährt dem von Ihnen angegebenen Konsumenten die erforderlichen Berechtigungen, um Nachrichten aus der Amazon-SQS-Warteschlange zu konsumieren. Achten Sie beim Hinzufügen der Anweisung zu Ihrer Amazon-SQS-Richtlinie darauf, *<consumer's IAM runtime role ARN>* durch den ARN der vom Konsumenten verwendeten IAM-Laufzeitrolle und *<SQS queue ARN>* durch den ARN der IAM-Rolle zu ersetzen, die für die Bereitstellung der Amazon-SQS-Warteschlange verwendet wurde.

```
{ 
   "Sid": "AllowConsumersToReceiveFromTheQueue", 
   "Effect": "Allow", 
   "Principal": { 
     "AWS": "<consumer's IAM execution role ARN>" 
   }, 
   "Action": [ 
     "sqs:ChangeMessageVisibility", 
     "sqs:DeleteMessage", 
     "sqs:GetQueueAttributes", 
     "sqs:ReceiveMessage" 
   ], 
   "Resource": "<SQS queue ARN>"
}
```
Um zu verhindern, dass andere Entitäten Nachrichten aus der Amazon-SQS-Warteschlange erhalten, fügen Sie die DenyOtherConsumersFromReceiving-Anweisung zu der Amazon-SQS-Warteschlangenrichtlinie hinzu. Diese Anweisung beschränkt den Nachrichtenverbrauch auf den von Ihnen angegebenen Konsumenten, so dass keine anderen Konsumenten Zugriff haben, selbst wenn ihnen ihre Identitätsberechtigungen Zugriff gewähren würden. Stellen Sie sicher, dass Sie *<SQS queue ARN>* und *<consumer's runtime role ARN>* durch Ihre eigenen Informationen ersetzen.

```
{ 
   "Sid": "DenyOtherConsumersFromReceiving", 
   "Effect": "Deny", 
   "Principal": { 
     "AWS": "*" 
   }, 
   "Action": [ 
     "sqs:ChangeMessageVisibility", 
     "sqs:DeleteMessage", 
     "sqs:ReceiveMessage" 
   ], 
   "Resource": "<SQS queue ARN>", 
   "Condition": { 
     "StringNotLike": { 
        "aws:PrincipalARN": "<consumer's execution role ARN>" 
     } 
   }
}
```
<span id="page-352-0"></span>Erzwingen der Verschlüsselung von Daten während der Übertragung

Die folgende DenyUnsecureTransport-Richtlinienanweisung verpflichtet die Konsumenten und Produzenten, sichere Kanäle (TLS-Verbindungen) zu verwenden, um Nachrichten aus der Amazon-SQS-Warteschlange zu senden und zu empfangen. Stellen Sie sicher, dass Sie *<SQS queue ARN>* durch den ARN der IAM-Rolle ersetzen, die für die Bereitstellung der Amazon-SQS-Warteschlange verwendet wurde.

"Sid": "DenyUnsecureTransport",

{

```
 "Effect": "Deny", 
   "Principal": { 
     "AWS": "*" 
   }, 
   "Action": [ 
     "sqs:ReceiveMessage", 
     "sqs:SendMessage" 
   ], 
   "Resource": "<SQS queue ARN>", 
   "Condition": { 
     "Bool": { 
        "aws:SecureTransport": "false" 
     } 
   }
}
```
<span id="page-353-0"></span>Einschränkung der Nachrichtenübertragung auf ein bestimmtes Amazon-SNS-Thema

Die folgende AllowSNSToSendToTheQueue-Richtlinienanweisung ermöglicht dem angegebenen Amazon-SNS-Thema, Nachrichten an die Amazon-SQS-Warteschlange zu senden. Achten Sie darauf, *<SQS queue ARN>* durch den ARN der IAM-Rolle zu ersetzen, die für die Bereitstellung der Amazon-SQS-Warteschlange verwendet wurde, sowie *<SNS topic ARN>* durch den ARN des Amazon-SNS-Themas.

```
{ 
   "Sid": "AllowSNSToSendToTheQueue", 
   "Effect": "Allow", 
   "Principal": { 
     "Service": "sns.amazonaws.com" 
   }, 
   "Action": "sqs:SendMessage", 
   "Resource": "<SQS queue ARN>", 
   "Condition": { 
     "ArnLike": { 
        "aws:SourceArn": "<SNS topic ARN>" 
     } 
   }
}
```
Die folgende DenyAllProducersExceptSNSFromSending-Richtlinienanweisung verhindert, dass andere Produzenten Nachrichten an die Warteschlange senden. Ersetzen Sie *<SQS queue ARN>* und *<SNS topic ARN>* durch Ihre eigenen Informationen.

```
{ 
   "Sid": "DenyAllProducersExceptSNSFromSending", 
   "Effect": "Deny", 
   "Principal": { 
     "AWS": "*" 
   }, 
   "Action": "sqs:SendMessage", 
   "Resource": "<SQS queue ARN>", 
   "Condition": { 
     "ArnNotLike": { 
        "aws:SourceArn": "<SNS topic ARN>" 
     } 
   }
}
```
<span id="page-354-0"></span>(Optional) Einschränken des Nachrichtenempfangs auf einen bestimmten VPC-Endpunkt

Um den Empfang von Nachrichten nur auf einen bestimmten [VPC-Endpunkt](https://aws.amazon.com/about-aws/whats-new/2018/12/amazon-sqs-vpc-endpoints-aws-privatelink/) zu beschränken, fügen Sie Ihrer Amazon-SQS-Warteschlangenrichtlinie die folgende Richtlinienanweisung hinzu. Diese Anweisung verhindert, dass ein Nachrichtenkonsument Nachrichten aus der Warteschlange empfängt, es sei denn, die Nachrichten stammen vom gewünschten VPC-Endpunkt. Ersetzen Sie *<SQS queue ARN>* durch den ARN der IAM-Rolle, die für die Bereitstellung der Amazon-SQS-Warteschlange verwendet wurde, und *<vpce\_id>* durch die ID des VPC-Endpunkts.

```
{ 
   "Sid": "DenyReceivingIfNotThroughVPCE", 
   "Effect": "Deny", 
   "Principal": "*", 
   "Action": [ 
     "sqs:ReceiveMessage" 
  \perp,
   "Resource": "<SQS queue ARN>", 
   "Condition": { 
     "StringNotEquals": { 
        "aws:sourceVpce": "<vpce id>" 
     }
```
 } }

<span id="page-355-0"></span>Amazon-SQS-Richtlinienerklärungen für die Warteschlange für unzustellbare Nachrichten

Fügen Sie Ihrer DLQ-Zugriffsrichtlinie die folgenden Richtlinienerklärungen hinzu, die anhand ihrer Anweisungs-ID gekennzeichnet sind:

- RestrictAdminQueueActions
- DenyQueueActionsOutsideOrg
- AllowConsumersToReceiveFromTheQueue
- DenyOtherConsumersFromReceiving
- DenyUnsecureTransport

Zusätzlich zum Hinzufügen der obigen Richtlinienanweisungen zu Ihrer DLQ-Zugriffsrichtlinie sollten Sie auch eine Anweisung hinzufügen, um die Nachrichtenübertragung an Amazon-SQS-Warteschlangen einzuschränken, wie im folgenden Abschnitt beschrieben.

Einschränken der Nachrichtenübertragung auf Amazon-SQS-Warteschlangen

Um den Zugriff nur auf Amazon-SQS-Warteschlangen von demselben Konto aus zu beschränken, fügen Sie der DLQ-Warteschlangenrichtlinie die folgende DenyAnyProducersExceptSQS-Richtlinienanweisung hinzu. Diese Anweisung beschränkt die Nachrichtenübertragung nicht auf eine bestimmte Warteschlange, da Sie die DLQ bereitstellen müssen, bevor Sie die Hauptwarteschlange erstellen, so dass Sie den Amazon-SQS-ARN nicht kennen, wenn Sie die DLQ erstellen. Wenn Sie den Zugriff auf nur eine Amazon-SQS-Warteschlange beschränken möchten, ändern Sie den aws:SourceArn in der Condition zu dem ARN Ihrer Amazon-SQS-Quellwarteschlange, wenn Sie diesen kennen.

```
{ 
   "Sid": "DenyAnyProducersExceptSQS", 
   "Effect": "Deny", 
   "Principal": { 
     "AWS": "*" 
   }, 
   "Action": "sqs:SendMessage", 
   "Resource": "<SQS DLQ ARN>", 
   "Condition": { 
     "ArnNotLike": {
```

```
 "aws:SourceArn": "arn:aws:sqs:<region>:<account-id>:*" 
   } 
 }
```
#### **A** Important

}

Die in diesem Handbuch definierten Amazon-SQS-Warteschlangenrichtlinien beschränken die sqs:PurgeQueue-Aktion nicht auf eine oder mehrere bestimmte IAM-Rolle(n). Die sqs:PurgeQueue-Aktion ermöglicht Ihnen, alle Nachrichten in der Amazon-SQS-Warteschlange zu löschen. Sie können diese Aktion auch verwenden, um Änderungen am Nachrichtenformat vorzunehmen, ohne die Amazon-SQS-Warteschlange zu ersetzen. Beim Debuggen einer Anwendung können Sie die Amazon-SQS-Warteschlange leeren, um potenziell fehlerhafte Nachrichten zu entfernen. Beim Testen der Anwendung können Sie ein hohes Nachrichtenvolumen durch die Amazon-SQS-Warteschlange leiten und dann die Warteschlange leeren, um neu zu beginnen, bevor Sie mit der Produktion beginnen. Der Grund dafür, dass diese Aktion nicht auf eine bestimmte Rolle beschränkt wird, liegt darin, dass diese Rolle bei der Bereitstellung der Amazon-SQS-Warteschlange möglicherweise nicht bekannt ist. Sie müssen diese Berechtigung zur identitätsbasierten Richtlinie der Rolle hinzufügen, um die Warteschlange löschen zu können.

#### <span id="page-356-0"></span>Vermeidung des serviceübergreifenden Confused-Deputy-Problems

Das [Confused-Deputy-Problem](https://docs.aws.amazon.com/IAM/latest/UserGuide/confused-deputy.html) ist ein Sicherheitsproblem, bei dem eine Entität, die nicht über die Berechtigung zum Ausführen einer Aktion verfügt, eine Entität mit größeren Rechten zwingen kann, die Aktion auszuführen. Um dies zu verhindern, AWS stellt Tools bereit, mit denen Sie Ihr Konto schützen können, wenn Sie Dritten (auch als kontoübergreifender Dienst bezeichnet) oder anderen AWS Diensten (bekannt als dienstübergreifender Zugriff) Zugriff auf Ressourcen in Ihrem Konto gewähren. Die Richtlinienanweisungen in diesem Abschnitt können Ihnen helfen, das serviceübergreifende Confused-Deputy-Problem zu vermeiden.

Ein serviceübergreifender Identitätswechsel kann auftreten, wenn ein Service (der Anruf-Service) einen anderen Service anruft (den aufgerufenen Service). Der Aufruf-Service kann so manipuliert werden, dass er seine Berechtigungen verwendet, um auf die Ressourcen eines anderen Kunden zu reagieren, auf die er sonst nicht zugreifen dürfte. Um sich vor diesem Problem zu schützen, verwenden die in diesem Beitrag definierten ressourcenbasierten Richtlinien die globalen IAM-Bedingungsschlüssel [aws:SourceArn](https://docs.aws.amazon.com/IAM/latest/UserGuide/reference_policies_condition-keys.html#condition-keys-sourcearn), [aws:SourceAccount](https://docs.aws.amazon.com/IAM/latest/UserGuide/reference_policies_condition-keys.html#condition-keys-sourceaccount) und [aws:PrincipalOrgID](https://docs.aws.amazon.com/IAM/latest/UserGuide/reference_policies_condition-keys.html#condition-keys-principalorgid).

Dadurch werden die Berechtigungen eines Dienstes auf eine bestimmte Ressource, ein bestimmtes Konto oder eine bestimmte Organisation in AWS Organizations beschränkt.

<span id="page-357-1"></span>Verwenden von IAM Access Analyzer, um den kontoübergreifenden Zugriff zu überprüfen

Sie können [AWS IAM Access Analyzer](https://docs.aws.amazon.com/IAM/latest/UserGuide/what-is-access-analyzer.html) verwenden, um Ihre Amazon SQS SQS-Warteschlangenrichtlinien und AWS KMS Schlüsselrichtlinien zu überprüfen und Sie zu benachrichtigen, wenn eine Amazon SQS SQS-Warteschlange oder ein AWS KMS Schlüssel Zugriff auf eine externe Entität gewährt. IAM Access Analyzer hilft bei der Identifizierung von [Ressourcen](https://docs.aws.amazon.com/IAM/latest/UserGuide/access-analyzer-resources.html) in Ihrer Organisation und Ihren Konten, die außerhalb Ihrer Vertrauenszone weitergegeben werden. Bei dieser Vertrauenszone kann es sich um ein AWS Konto oder die Organisation innerhalb von AWS Organizations handeln, die Sie bei der Aktivierung von IAM Access Analyzer angeben.

IAM Access Analyzer identifiziert Ressourcen, die mit externen Prinzipalen gemeinsam genutzt werden, indem er die ressourcenbasierten Richtlinien in Ihrer Umgebung anhand von logischer Argumentation analysiert. AWS Für jede Instance einer Ressource, die außerhalb Ihrer Zone gemeinsam genutzt wird, erstellt Access Analyzer eine Erkenntnis. Die [Ergebnisse](https://docs.aws.amazon.com/IAM/latest/UserGuide/access-analyzer-findings.html) enthalten Informationen über den Zugang und den externen Prinzipal, dem dieser gewährt wurde. Sie können die Ergebnisse prüfen, um festzustellen, ob der Zugriff beabsichtigt und sicher oder ob er unbeabsichtigt ist und ein Sicherheitsrisiko darstellt. Überprüfen Sie bei unbeabsichtigtem Zugriff die betroffene Richtlinie und korrigieren Sie diese. In diesem [Blogbeitrag](https://aws.amazon.com/blogs/aws/identify-unintended-resource-access-with-aws-identity-and-access-management-iam-access-analyzer/) finden Sie weitere Informationen darüber, wie AWS IAM Access Analyzer unbeabsichtigte Zugriffe auf Ihre Ressourcen erkennt. AWS

Weitere Informationen zu AWS IAM Access Analyzer finden Sie in der [AWS IAM](https://docs.aws.amazon.com/IAM/latest/UserGuide/what-is-access-analyzer.html) Access Analyzer-Dokumentation.

<span id="page-357-0"></span>Amazon-SQS-API-Berechtigungen: Referenz für Aktionen und Ressourcen

Wenn Sie [Zugriffskontrolle](#page-300-0) einrichten und Berechtigungsrichtlinien erstellen, die Sie einer IAM-Identität anfügen können, verwenden Sie die folgende Tabelle als Referenz. Die enthält jede Amazon Simple Queue Service-Aktion, die entsprechenden Aktionen, für die Sie Berechtigungen zur Ausführung der Aktion erteilen können, und die AWS Ressource, für die Sie die Berechtigungen erteilen können.

Die Aktionen geben Sie im Feld Action und den Wert für die Ressource im Feld Resource der Richtlinie an. Um eine Aktion anzugeben, verwenden Sie das Präfix sqs: gefolgt vom Namen der Aktion (z. B. sqs:CreateQueue).

Derzeit unterstützt Amazon SQS die [in IAM verfügbaren globalen Bedingungskontextschlüssel.](https://docs.aws.amazon.com/IAM/latest/UserGuide/reference_policies_condition-keys.html)

#### Amazon-Simple-Queue-Service-API und erforderliche Berechtigungen für Aktionen

#### [AddPermission](https://docs.aws.amazon.com/AWSSimpleQueueService/latest/APIReference/API_AddPermission.html)

Aktion(en): sqs:AddPermission

Ressource: arn:aws:sqs:*region*:*account\_id*:*queue\_name*

[ChangeMessageSichtbarkeit](https://docs.aws.amazon.com/AWSSimpleQueueService/latest/APIReference/API_ChangeMessageVisibility.html)

Aktion(en): sqs:ChangeMessageVisibility

Ressource: arn:aws:sqs:*region*:*account\_id*:*queue\_name*

[ChangeMessageVisibilityBatch](https://docs.aws.amazon.com/AWSSimpleQueueService/latest/APIReference/API_ChangeMessageVisibilityBatch.html)

Aktion(en): sqs:ChangeMessageVisibilityBatch

Ressource: arn:aws:sqs:*region*:*account\_id*:*queue\_name*

**[CreateQueue](https://docs.aws.amazon.com/AWSSimpleQueueService/latest/APIReference/API_CreateQueue.html)** 

Aktion(en): sqs:CreateQueue

Ressource: arn:aws:sqs:*region*:*account\_id*:*queue\_name*

[DeleteMessage](https://docs.aws.amazon.com/AWSSimpleQueueService/latest/APIReference/API_DeleteMessage.html)

Aktion(en): sqs:DeleteMessage

Ressource: arn:aws:sqs:*region*:*account\_id*:*queue\_name*

[DeleteMessageBatch](https://docs.aws.amazon.com/AWSSimpleQueueService/latest/APIReference/API_DeleteMessageBatch.html)

Aktion(en): sqs:DeleteMessageBatch

Ressource: arn:aws:sqs:*region*:*account\_id*:*queue\_name*

[DeleteQueue](https://docs.aws.amazon.com/AWSSimpleQueueService/latest/APIReference/API_DeleteQueue.html)

Aktion(en): sqs:DeleteQueue

Ressource: arn:aws:sqs:*region*:*account\_id*:*queue\_name*

[GetQueueAttribute](https://docs.aws.amazon.com/AWSSimpleQueueService/latest/APIReference/API_GetQueueAttributes.html)

Aktion(en): sqs:GetQueueAttributes

Ressource: arn:aws:sqs:*region*:*account\_id*:*queue\_name*

#### **[GetQueueUrl](https://docs.aws.amazon.com/AWSSimpleQueueService/latest/APIReference/API_GetQueueUrl.html)**

Aktion(en): sqs:GetQueueUrl

Ressource: arn:aws:sqs:*region*:*account\_id*:*queue\_name*

[ListDeadLetterSourceWarteschlangen](https://docs.aws.amazon.com/AWSSimpleQueueService/latest/APIReference/API_ListDeadLetterSourceQueues.html)

Aktion(en): sqs:ListDeadLetterSourceQueues

Ressource: arn:aws:sqs:*region*:*account\_id*:*queue\_name*

**[ListQueues](https://docs.aws.amazon.com/AWSSimpleQueueService/latest/APIReference/API_ListQueues.html)** 

Aktion(en): sqs:ListQueues

Ressource: arn:aws:sqs:*region*:*account\_id*:*queue\_name*

[ListQueueSchlagworte](https://docs.aws.amazon.com/AWSSimpleQueueService/latest/APIReference/API_ListQueueTags.html)

Aktion(en): sqs:ListQueueTags

Ressource: arn:aws:sqs:*region*:*account\_id*:*queue\_name*

[PurgeQueue](https://docs.aws.amazon.com/AWSSimpleQueueService/latest/APIReference/API_PurgeQueue.html)

Aktion(en): sqs:PurgeQueue

Ressource: arn:aws:sqs:*region*:*account\_id*:*queue\_name*

[ReceiveMessage](https://docs.aws.amazon.com/AWSSimpleQueueService/latest/APIReference/API_ReceiveMessage.html)

Aktion(en): sqs:ReceiveMessage

Ressource: arn:aws:sqs:*region*:*account\_id*:*queue\_name*

[RemovePermission](https://docs.aws.amazon.com/AWSSimpleQueueService/latest/APIReference/API_RemovePermission.html)

Aktion(en): sqs:RemovePermission

Ressource: arn:aws:sqs:*region*:*account\_id*:*queue\_name*

[SendMessageu](https://docs.aws.amazon.com/AWSSimpleQueueService/latest/APIReference/API_SendMessage.html)nd [SendMessageBatch](https://docs.aws.amazon.com/AWSSimpleQueueService/latest/APIReference/API_SendMessageBatch.html)

Aktion(en): sqs:SendMessage

Ressource: arn:aws:sqs:*region*:*account\_id*:*queue\_name*

[SetQueueAttribute](https://docs.aws.amazon.com/AWSSimpleQueueService/latest/APIReference/API_SetQueueAttributes.html)

Aktion(en): sqs:SetQueueAttributes
Ressource: arn:aws:sqs:*region*:*account\_id*:*queue\_name*

#### **[TagQueue](https://docs.aws.amazon.com/AWSSimpleQueueService/latest/APIReference/API_TagQueue.html)**

Aktion(en): sqs:TagQueue

Ressource: arn:aws:sqs:*region*:*account\_id*:*queue\_name*

#### **[UntagQueue](https://docs.aws.amazon.com/AWSSimpleQueueService/latest/APIReference/API_UntagQueue.html)**

Aktion(en): sqs:UntagQueue

Ressource: arn:aws:sqs:*region*:*account\_id*:*queue\_name*

# Protokollierung und Überwachung in Amazon SQS

Dieser Abschnitt enthält Informationen zu den Protokollierungs- und Überwachungsoptionen für Amazon SQS, einschließlich Informationen zur Erfassung von API-Aufrufen sowie CloudTrail zu CloudWatch Metriken, um Einblicke in die Warteschlangenaktivität und -leistung zu gewinnen.

#### Themen

- [Protokollieren von Amazon-SQS-API-Aufrufen mit AWS CloudTrail](#page-360-0)
- [Überwachen Amazon SQS SQS-Warteschlangen mit CloudWatch](#page-374-0)

## <span id="page-360-0"></span>Protokollieren von Amazon-SQS-API-Aufrufen mit AWS CloudTrail

Amazon SQS ist integriert AWS CloudTrail , um die Amazon SQS SQS-Aufrufe von einem Benutzer, einer Rolle oder AWS einem Service aufzuzeichnen. CloudTrail erfasst API-Aufrufe im Zusammenhang mit Amazon SQS SQS-Standard- und FIFO-Warteschlangen als Ereignisse, einschließlich Interaktionen, die über die Amazon SQS SQS-Konsole sowie programmgesteuert über Aufrufe der Amazon SQS SQS-APIs initiiert wurden.

#### Themen

- [Amazon SQS SQS-Informationen in CloudTrail](#page-361-0)
- [Verwaltungsereignisse in CloudTrail](#page-361-1)
- [Datenereignisse in CloudTrail](#page-362-0)
- [Beispiele: CloudTrail Verwaltungsereignisse für Amazon SQS](#page-363-0)
- [Beispiele: CloudTrail Datenereignisse für Amazon SQS](#page-367-0)

## <span id="page-361-0"></span>Amazon SQS SQS-Informationen in CloudTrail

CloudTrail ist standardmäßig aktiviert, wenn Sie Ihr Konto erstellen. AWS Wenn eine unterstützte Amazon SQS SQS-Ereignisaktivität auftritt, wird sie zusammen mit anderen CloudTrail AWS Serviceereignissen in der Ereignishistorie als Ereignis aufgezeichnet. Sie können aktuelle Ereignisse für Ihr AWS Konto ansehen, suchen und herunterladen. Weitere Informationen finden Sie im AWS CloudTrail Benutzerhandbuch unter [Ereignisse mit CloudTrail Ereignisverlauf anzeigen.](https://docs.aws.amazon.com/awscloudtrail/latest/userguide/view-cloudtrail-events.html)

Amazon SQS SQS-APIs, die Warteschlangenverwaltungsvorgänge aufrufen, AddPermission werden beispielsweise als Verwaltungsereignisse kategorisiert und sind CloudTrail standardmäßig angemeldet. Amazon SQS SQS-APIs, bei denen es sich um umfangreiche Operationen handelt, die in einer Amazon SQS SQS-Warteschlange ausgeführt SendMessage werden, z. B. als Datenereignisse kategorisiert und protokolliert werden, nachdem Sie sich für angemeldet haben. CloudTrail

Anhand der CloudTrail gesammelten Informationen können Sie eine bestimmte Anfrage an eine Amazon SQS SQS-API, die IP-Adresse oder Identität des Anfragenden sowie Datum und Uhrzeit der Anfrage identifizieren. Wenn Sie einen CloudTrail Trail konfigurieren, können Sie kontinuierlich CloudTrail Ereignisse an einen Amazon S3 S3-Bucket mit einer optionalen Übermittlung an Amazon CloudWatch Logs und senden AWS EventBridge. Wenn Sie keinen Trail konfigurieren, können Sie den Ereignisverlauf der Verwaltungsereignisse nur unter Ereignisse in der CloudTrail Konsole einsehen. Weitere Informationen finden Sie unter [Übersicht zum Erstellen eines Trails](https://docs.aws.amazon.com/awscloudtrail/latest/userguide/cloudtrail-create-and-update-a-trail.html) im [AWS](https://docs.aws.amazon.com/awscloudtrail/latest/userguide/)  [CloudTrail Benutzerhandbuch.](https://docs.aws.amazon.com/awscloudtrail/latest/userguide/)

### <span id="page-361-1"></span>Verwaltungsereignisse in CloudTrail

Amazon SQS protokolliert die folgenden API-Aktionen als Verwaltungsereignisse:

- [AddPermission](https://docs.aws.amazon.com/AWSSimpleQueueService/latest/APIReference/API_AddPermission.html)
- [CreateQueue](https://docs.aws.amazon.com/AWSSimpleQueueService/latest/APIReference/API_CreateQueue.html)
- [CancelMessageMoveTask](https://docs.aws.amazon.com/AWSSimpleQueueService/latest/APIReference/API_CancelMessageMoveTask.html)
- [DeleteQueue](https://docs.aws.amazon.com/AWSSimpleQueueService/latest/APIReference/API_DeleteQueue.html)
- [ListMessageMoveTasks](https://docs.aws.amazon.com/AWSSimpleQueueService/latest/APIReference/API_ListMessageMoveTasks.html)
- [PurgeQueue](https://docs.aws.amazon.com/AWSSimpleQueueService/latest/APIReference/API_PurgeQueue.html)
- [RemovePermission](https://docs.aws.amazon.com/AWSSimpleQueueService/latest/APIReference/API_RemovePermission.html)
- [SetQueueAttributes](https://docs.aws.amazon.com/AWSSimpleQueueService/latest/APIReference/API_SetQueueAttributes.html)
- [StartMessageMoveTask](https://docs.aws.amazon.com/AWSSimpleQueueService/latest/APIReference/API_StartlMessageMoveTask.html)
- [TagQueue](https://docs.aws.amazon.com/AWSSimpleQueueService/latest/APIReference/API_TagQueue.html)
- [UntagQueue](https://docs.aws.amazon.com/AWSSimpleQueueService/latest/APIReference/API_UntagQueue.html)

Die folgenden Amazon SQS SQS-APIs werden für die CloudTrail Protokollierung nicht unterstützt:

- [GetQueueAttributes](https://docs.aws.amazon.com/AWSSimpleQueueService/latest/APIReference/API_GetQueueAttributes.html)
- [GetQueueUrl](https://docs.aws.amazon.com/AWSSimpleQueueService/latest/APIReference/API_GetQueueUrl.html)
- [ListDeadLetterSourceQueues](https://docs.aws.amazon.com/AWSSimpleQueueService/latest/APIReference/API_ListDeadLetterSourceQueues.html)
- [ListQueueTags](https://docs.aws.amazon.com/AWSSimpleQueueService/latest/APIReference/API_ListQueueTags.html)
- [ListQueues](https://docs.aws.amazon.com/AWSSimpleQueueService/latest/APIReference/API_ListQueues.html)

### <span id="page-362-0"></span>Datenereignisse in CloudTrail

[Datenereignisse](https://docs.aws.amazon.com/awscloudtrail/latest/userguide/logging-data-events-with-cloudtrail.html#logging-data-events.html) liefern Informationen über die Ressourcenoperationen, die auf oder in einer Ressource ausgeführt werden, z. B. das Senden oder Empfangen einer Amazon-SQS-Nachricht an und aus einer Amazon-SQS-Warteschlange. Datenereignisse sind umfangreiche Aktivitäten, die standardmäßig CloudTrail nicht protokolliert werden. Sie können die API-Aktionsprotokollierung für Datenereignisse für Ihre SQS-Warteschlange mithilfe CloudTrail von APIs aktivieren. Weitere Informationen finden Sie unter [Protokollieren von Datenereignissen](https://docs.aws.amazon.com/awscloudtrail/latest/userguide/logging-data-events-with-cloudtrail.html) im Benutzerhandbuch für AWS CloudTrail .

Mit CloudTrail können Sie mithilfe erweiterter Event-Selektoren entscheiden, welche Amazon SQS SQS-API-Aktivitäten protokolliert und aufgezeichnet werden. Wenn Sie Amazon-SQS-Datenereignisse protokollieren möchten, müssen Sie den Ressourcentyp AWS::SQS::Queue angeben. Sobald dies festgelegt ist, können Sie Ihre Protokollierungseinstellungen weiter verfeinern, indem Sie bestimmte Datenereignisse für die Aufzeichnung auswählen, z. B. die Verwendung des Filters eventName zum Nachverfolgen von SendMessage-Ereignissen. Weitere Informationen finden Sie unter [AdvancedEventSelector](https://docs.aws.amazon.com/awscloudtrail/latest/APIReference/API_AdvancedEventSelector.html) in der AWS CloudTrail -API-Referenz.

Amazon-SQS-Datenereignisse:

- [SendMessage](https://docs.aws.amazon.com/AWSSimpleQueueService/latest/APIReference/API_SendMessage.html)
- [SendMessageBatch](https://docs.aws.amazon.com/AWSSimpleQueueService/latest/APIReference/API_SendMessageBatch.html)
- [ReceiveMessage](https://docs.aws.amazon.com/AWSSimpleQueueService/latest/APIReference/API_ReceiveMessage.html)
- [DeleteMessage](https://docs.aws.amazon.com/AWSSimpleQueueService/latest/APIReference/API_DeleteMessage.html)
- [DeleteMessageBatch](https://docs.aws.amazon.com/AWSSimpleQueueService/latest/APIReference/API_DeleteMessageBatch.html)
- [ChangeMessageVisibility](https://docs.aws.amazon.com/AWSSimpleQueueService/latest/APIReference/API_ChangeMessageVisibility.html)
- [ChangeMessageVisibilityBatch](https://docs.aws.amazon.com/AWSSimpleQueueService/latest/APIReference/API_ChangeMessageVisibilityBatch.html)

Für Datenereignisse werden zusätzliche Gebühren fällig. Weitere Informationen finden Sie unter [AWS CloudTrail-Preisgestaltung.](https://aws.amazon.com/cloudtrail/pricing/)

<span id="page-363-0"></span>Beispiele: CloudTrail Verwaltungsereignisse für Amazon SQS

Die folgenden Beispiele zeigen CloudTrail Protokolleinträge für unterstützte APIs:

AddPermission

Das folgende Beispiel zeigt einen CloudTrail Protokolleintrag für einen AddPermission API-Aufruf.

```
{ 
    "Records": [ 
      { 
         "eventVersion": "1.06", 
         "userIdentity": { 
           "type": "IAMUser", 
           "principalId": "AKIAI44QH8DHBEXAMPLE", 
           "arn": "arn:aws:iam::123456789012:user/Alice", 
           "accountId": "123456789012", 
           "accessKeyId": "AKIAIOSFODNN7EXAMPLE", 
           "userName": "Alice" 
        }, 
         "eventTime": "2018-06-28T22:23:46Z", 
         "eventSource": "sqs.amazonaws.com", 
         "eventName": "AddPermission", 
         "awsRegion": "us-east-2", 
         "sourceIPAddress": "203.0.113.0", 
         "userAgent": "Mozilla/5.0 (X11; Linux x86_64; rv:24.0) Gecko/20100101 
  Firefox/24.0", 
         "requestParameters": { 
           "actions": [ 
             "SendMessage" 
           ], 
           "AWSAccountIds": [ 
             "123456789012" 
           ], 
           "label": "MyLabel",
```

```
 "queueUrl": "https://sqs.us-east-2.amazon.com/123456789012/MyQueue" 
       }, 
       "responseElements": null, 
       "requestID": "123abcde-f4gh-50ij-klmn-60o789012p30", 
       "eventID": "0987g654-32f1-09e8-d765-c4f3fb2109fa" 
     } 
   ] 
 }
```
#### CreateQueue

Das folgende Beispiel zeigt einen CloudTrail Protokolleintrag für einen CreateQueue API-Aufruf.

```
{ 
    "Records": [ 
      { 
         "eventVersion": "1.06", 
         "userIdentity": { 
           "type": "IAMUser", 
           "principalId": "AKIAI44QH8DHBEXAMPLE", 
           "arn": "arn:aws:iam::123456789012:user/Alejandro", 
          "accountId": "123456789012", 
           "accessKeyId": "AKIAIOSFODNN7EXAMPLE", 
          "userName": "Alejandro" 
        }, 
        "eventTime": "2018-06-28T22:23:46Z", 
         "eventSource": "sqs.amazonaws.com", 
        "eventName": "CreateQueue", 
        "awsRegion": "us-east-2", 
         "sourceIPAddress": "203.0.113.1", 
        "userAgent": "Mozilla/5.0 (X11; Linux x86_64; rv:24.0) Gecko/20100101 
  Firefox/24.0", 
        "requestParameters": { 
           "queueName": "MyQueue" 
        }, 
        "responseElements": { 
           "queueUrl": "https://sqs.us-east-2.amazon.com/123456789012/MyQueue" 
        }, 
         "requestID": "123abcde-f4gh-50ij-klmn-60o789012p30", 
        "eventID": "0987g654-32f1-09e8-d765-c4f3fb2109fa" 
      } 
    ] 
  }
```
#### **DeleteQueue**

Das folgende Beispiel zeigt einen CloudTrail Protokolleintrag für einen DeleteQueue API-Aufruf.

```
{ 
    "Records": [ 
      { 
        "eventVersion": "1.06", 
        "userIdentity": { 
          "type": "IAMUser", 
          "principalId": "AKIAI44QH8DHBEXAMPLE", 
          "arn": "arn:aws:iam::123456789012:user/Carlos", 
          "accountId": "123456789012", 
          "accessKeyId": "AKIAIOSFODNN7EXAMPLE", 
          "userName": "Carlos" 
        }, 
        "eventTime": "2018-06-28T22:23:46Z", 
        "eventSource": "sqs.amazonaws.com", 
        "eventName": "DeleteQueue", 
        "awsRegion": "us-east-2", 
        "sourceIPAddress": "203.0.113.2", 
        "userAgent": "Mozilla/5.0 (X11; Linux x86_64; rv:24.0) Gecko/20100101 
  Firefox/24.0", 
        "requestParameters": { 
          "queueUrl": "https://sqs.us-east-2.amazon.com/123456789012/MyQueue" 
        }, 
        "responseElements": null, 
        "requestID": "123abcde-f4gh-50ij-klmn-60o789012p30", 
        "eventID": "0987g654-32f1-09e8-d765-c4f3fb2109fa" 
      } 
    ] 
  }
```
### RemovePermission

Das folgende Beispiel zeigt einen CloudTrail Protokolleintrag für einen RemovePermission API-Aufruf.

```
{ 
    "Records": [ 
       { 
         "eventVersion": "1.06", 
         "userIdentity": {
```

```
 "type": "IAMUser", 
         "principalId": "AKIAI44QH8DHBEXAMPLE", 
         "arn": "arn:aws:iam::123456789012:user/Jane", 
         "accountId": "123456789012", 
         "accessKeyId": "AKIAIOSFODNN7EXAMPLE", 
         "userName": "Jane" 
       }, 
       "eventTime": "2018-06-28T22:23:46Z", 
       "eventSource": "sqs.amazonaws.com", 
       "eventName": "RemovePermission", 
       "awsRegion": "us-east-2", 
       "sourceIPAddress": "203.0.113.3", 
       "userAgent": "Mozilla/5.0 (X11; Linux x86_64; rv:24.0) Gecko/20100101 
 Firefox/24.0", 
       "requestParameters": { 
         "label": "label", 
         "queueUrl": "https://sqs.us-east-2.amazon.com/123456789012/MyQueue" 
       }, 
       "responseElements": null, 
       "requestID": "123abcde-f4gh-50ij-klmn-60o789012p30", 
       "eventID": "0987g654-32f1-09e8-d765-c4f3fb2109fa" 
     } 
   ] 
 }
```
#### **SetQueueAttributes**

Das folgende Beispiel zeigt einen CloudTrail Protokolleintrag fürSetQueueAttributes:

```
{ 
    "Records": [ 
      { 
         "eventVersion": "1.06", 
         "userIdentity": { 
           "type": "IAMUser", 
           "principalId": "AKIAI44QH8DHBEXAMPLE", 
           "arn": "arn:aws:iam::123456789012:user/Maria", 
           "accountId": "123456789012", 
           "accessKeyId": "AKIAIOSFODNN7EXAMPLE", 
           "userName": "Maria" 
        }, 
         "eventTime": "2018-06-28T22:23:46Z", 
         "eventSource": "sqs.amazonaws.com", 
         "eventName": "SetQueueAttributes",
```

```
 "awsRegion": "us-east-2", 
       "sourceIPAddress": "203.0.113.4", 
       "userAgent": "Mozilla/5.0 (X11; Linux x86_64; rv:24.0) Gecko/20100101 
 Firefox/24.0", 
       "requestParameters": { 
         "attributes": { 
           "VisibilityTimeout": "100" 
         }, 
         "queueUrl": "https://sqs.us-east-2.amazon.com/123456789012/MyQueue" 
       }, 
       "responseElements": null, 
       "requestID": "123abcde-f4gh-50ij-klmn-60o789012p30", 
       "eventID": "0987g654-32f1-09e8-d765-c4f3fb2109fa" 
     } 
   ] 
 }
```
<span id="page-367-0"></span>Beispiele: CloudTrail Datenereignisse für Amazon SQS

Im Folgenden finden Sie Beispiele für CloudTrail Ereignisse, die für Amazon SQS SQS-Datenereignis-APIs spezifisch sind:

SendMessage

Das folgende Beispiel zeigt ein CloudTrail Datenereignis fürSendMessage.

```
 { 
 "eventVersion": "1.09", 
 "userIdentity": { 
   "type": "AssumedRole", 
   "principalId": "EXAMPLE_PRINCIPAL_ID", 
   "arn": "arn:aws:sts::123456789012:assumed-role/RoleToBeAssumed/SessionName", 
   "accountId": "123456789012", 
   "accessKeyId": "ACCESS_KEY_ID", 
   "sessionContext": { 
     "sessionIssuer": { 
       "type": "Role", 
       "principalId": "AKIAI44QH8DHBEXAMPLE", 
       "arn": "arn:aws:sts::123456789012:assumed-role/RoleToBeAssumed", 
       "accountId": "123456789012", 
       "userName": "RoleToBeAssumed"
```

```
 }, 
       "attributes": { 
         "creationDate": "2023-11-07T22:13:06Z", 
         "mfaAuthenticated": "false" 
       } 
     } 
   }, 
   "eventTime": "2023-11-07T23:59:11Z", 
   "eventSource": "sqs.amazonaws.com", 
   "eventName": "SendMessage", 
   "awsRegion": "ap-southeast-4", 
   "sourceIPAddress": "10.0.118.80", 
  "userAgent": "aws-cli/1.29.16 md/Botocore#1.31.16 ua/2.0 os/linux#5.4.250-173.369.amzn2int.x86_64 md/arch#x86_64 lang/python#3.8.17 md/
pyimpl#CPython cfg/retry-mode#legacy botocore/1.31.16", 
   "requestParameters": { 
     "queueUrl": "https://sqs.ap-southeast-4.amazonaws.com/123456789012/MyQueue", 
     "messageBody": "HIDDEN_DUE_TO_SECURITY_REASONS", 
     "messageDeduplicationId": "MsgDedupIdSdk1ae1958f2-bbe8-4442-83e7-4916e3b035aa", 
     "messageGroupId": "MsgGroupIdSdk16" 
   }, 
   "responseElements": { 
     "mD5OfMessageBody": "9a4e3f7a614d9dd9f8722092dbda17a2", 
     "mD5OfMessageSystemAttributes": "f88f0587f951b7f5551f18ae699c3a9d", 
     "messageId": "93bb6e2d-1090-416c-81b0-31eb1faa8cd8", 
     "sequenceNumber": "18881790870905840128" 
   }, 
   "requestID": "c4584600-fe8a-5aa3-a5ba-1bc42f055fae", 
   "eventID": "98c735d8-70e0-4644-9432-b6ced4d791b1", 
   "readOnly": false, 
   "resources": [ 
    \mathcal{L} "accountId": "123456789012", 
       "type": "AWS::SQS::Queue", 
       "ARN": "arn:aws:sqs:ap-southeast-4:123456789012:MyQueue" 
     } 
   ], 
   "eventType": "AwsApiCall", 
   "managementEvent": false, 
   "recipientAccountId": "123456789012", 
   "eventCategory": "Data", 
   "tlsDetails": { 
     "tlsVersion": "TLSv1.2", 
     "cipherSuite": "ECDHE-RSA-AES128-GCM-SHA256",
```

```
 "clientProvidedHostHeader": "sqs.ap-southeast-4.amazonaws.com"
```
#### ReceiveMessage

}

Das folgende Beispiel zeigt ein CloudTrail Datenereignis fürReceiveMessage.

```
 { 
   "eventVersion": "1.09", 
   "userIdentity": { 
     "type": "AssumedRole", 
     "principalId": "EXAMPLE_PRINCIPAL_ID", 
     "arn": "arn:aws:sts::123456789012:assumed-role/RoleToBeAssumed/SessionName", 
     "accountId": "123456789012", 
     "accessKeyId": "ACCESS_KEY_ID", 
     "sessionContext": { 
       "sessionIssuer": { 
         "type": "Role", 
         "principalId": "AKIAI44QH8DHBEXAMPLE", 
         "arn": "arn:aws:sts::123456789012:assumed-role/RoleToBeAssumed", 
         "accountId": "123456789012", 
         "userName": "RoleToBeAssumed" 
       }, 
       "attributes": { 
         "creationDate": "2023-11-07T22:13:06Z", 
         "mfaAuthenticated": "false" 
       } 
     } 
   }, 
   "eventTime": "2023-11-07T23:59:24Z", 
   "eventSource": "sqs.amazonaws.com", 
   "eventName": "ReceiveMessage", 
   "awsRegion": "ap-southeast-4", 
   "sourceIPAddress": "10.0.118.80", 
   "userAgent": "aws-cli/1.29.16 md/Botocore#1.31.16 ua/2.0 os/
linux#5.4.250-173.369.amzn2int.x86_64 md/arch#x86_64 lang/python#3.8.17 md/
pyimpl#CPython cfg/retry-mode#legacy botocore/1.31.16", 
   "requestParameters": { 
     "queueUrl": "https://sqs.ap-southeast-4.amazonaws.com/123456789012/MyQueue", 
     "maxNumberOfMessages": 10 
   }, 
   "responseElements": null,
```

```
 "requestID": "8b4d4643-8f49-52cd-a6e8-1b875ed54b99", 
   "eventID": "f3f23ab7-b0a4-4b71-afc0-141209c49206", 
   "readOnly": true, 
   "resources": [ 
     { 
       "accountId": "123456789012", 
       "type": "AWS::SQS::Queue", 
       "ARN": "arn:aws:sqs:ap-southeast-4:123456789012:MyQueue" 
     } 
   ], 
   "eventType": "AwsApiCall", 
   "managementEvent": false, 
   "recipientAccountId": "123456789012", 
   "eventCategory": "Data", 
   "tlsDetails": { 
     "tlsVersion": "TLSv1.2", 
     "cipherSuite": "ECDHE-RSA-AES128-GCM-SHA256", 
     "clientProvidedHostHeader": "sqs.ap-southeast-4.amazonaws.com" 
   }
}
```
DeleteMessageBatch

Das folgende Beispiel zeigt ein CloudTrail Datenereignis fürDeleteMessageBatch.

```
\{ "eventVersion": "1.09", 
 "userIdentity": { 
   "type": "AssumedRole", 
   "principalId": "EXAMPLE_PRINCIPAL_ID", 
   "arn": "arn:aws:sts::123456789012:assumed-role/RoleToBeAssumed/SessionName", 
   "accountId": "123456789012", 
   "accessKeyId": "ACCESS_KEY_ID", 
   "sessionContext": { 
     "sessionIssuer": { 
       "type": "Role", 
       "principalId": "AKIAI44QH8DHBEXAMPLE", 
       "arn": "arn:aws:sts::123456789012:assumed-role/RoleToBeAssumed", 
       "accountId": "123456789012", 
       "userName": "RoleToBeAssumed" 
     }, 
     "attributes": {
```

```
 "creationDate": "2023-11-07T22:13:06Z", 
         "mfaAuthenticated": "false" 
       } 
     } 
   }, 
   "eventTime": "2023-11-07T23:59:24Z", 
   "eventSource": "sqs.amazonaws.com", 
   "eventName": "DeleteMessageBatch", 
   "awsRegion": "ap-southeast-4", 
   "sourceIPAddress": "10.0.118.80", 
   "userAgent": "aws-cli/1.29.16 md/Botocore#1.31.16 ua/2.0 os/
linux#5.4.250-173.369.amzn2int.x86_64 md/arch#x86_64 lang/python#3.8.17 md/
pyimpl#CPython cfg/retry-mode#legacy botocore/1.31.16", 
   "requestParameters": { 
     "queueUrl": "https://sqs.ap-southeast-4.amazonaws.com/123456789012/MyQueue", 
     "entries": [ 
       { 
         "id": "0", 
         "receiptHandle": "AQEBefxM1O4zyZGF87DehbRbmri91w2W7mMdD0GrBjQa8e/
hpb4RbXHPZ9tLBVleECbChQIE5NtaDuoZhZPOkTy0eN46EyRR4jXDzE3AlkbPlX1mA9f2fUuTrXx8aeCoCA3I3woNg3f
hlLS94tjAZqV2krc4BaC2pYgjyHWcW019HwIV8T/bjNMIeZoQwOM5V
+o9vHPfewz5QGr5SKpDo7uE7Umyk5n5CJZvcn1efp/
mrwtaCIb9M7cCQUYcZm2ZmZDnIO9XpGTAi3m2dQ0M83pnNh0nvDfpkHpoa+hX1TrUmxCupCWHJwA8HFJ1O/
CCJsodMNFthLBA9S57dkBZCsw41G8jAmgQ0MkvZ0UL5mg0OFQQd1Yrw0zvthjCgiwdzn0yXoMzxIZMBxkY14E4nVVZ7N
h8oRk2C7gByzg2kYJ0LnUvLJFT8DQE28JZppEC9klvrdR/BWiPT7asc=" 
       } 
     ] 
   }, 
   "responseElements": { 
     "successful": [ 
       { 
         "id": "0" 
       } 
     ], 
     "failed": [] 
   }, 
   "requestID": "fe423091-5642-5ba5-9256-6d5587de52f1", 
   "eventID": "88c8020d-d769-4985-8ecb-ee0b59acc418", 
   "readOnly": false, 
   "resources": [ 
     { 
       "accountId": "123456789012", 
       "type": "AWS::SQS::Queue", 
       "ARN": "arn:aws:sqs:ap-southeast-4:123456789012:MyQueue"
```

```
 } 
   ], 
   "eventType": "AwsApiCall", 
   "managementEvent": false, 
   "recipientAccountId": "123456789012", 
   "eventCategory": "Data", 
   "tlsDetails": { 
     "tlsVersion": "TLSv1.2", 
     "cipherSuite": "ECDHE-RSA-AES128-GCM-SHA256", 
     "clientProvidedHostHeader": "sqs.ap-southeast-4.amazonaws.com" 
   }
}
```
ChangeMessageVisibilityBatch

Das folgende Beispiel zeigt ein CloudTrail Datenereignis fürChangeMessageVisibilityBatch.

```
 { 
 "eventVersion": "1.09", 
 "userIdentity": { 
   "type": "AssumedRole", 
   "principalId": "EXAMPLE_PRINCIPAL_ID", 
   "arn": "arn:aws:sts::123456789012:assumed-role/RoleToBeAssumed/SessionName", 
   "accountId": "123456789012", 
   "accessKeyId": "ACCESS_KEY_ID", 
   "sessionContext": { 
     "sessionIssuer": { 
       "type": "Role", 
       "principalId": "AKIAI44QH8DHBEXAMPLE", 
       "arn": "arn:aws:sts::123456789012:assumed-role/RoleToBeAssumed", 
       "accountId": "123456789012", 
       "userName": "RoleToBeAssumed" 
     }, 
     "attributes": { 
       "creationDate": "2023-11-07T22:13:06Z", 
       "mfaAuthenticated": "false" 
     } 
   } 
 }, 
 "eventTime": "2023-11-07T23:59:01Z", 
 "eventSource": "sqs.amazonaws.com", 
 "eventName": "ChangeMessageVisibilityBatch",
```

```
 "awsRegion": "ap-southeast-4", 
   "sourceIPAddress": "10.0.118.80", 
  "userAgent": "aws-cli/1.29.16 md/Botocore#1.31.16 ua/2.0 os/linux#5.4.250-173.369.amzn2int.x86_64 md/arch#x86_64 lang/python#3.8.17 md/
pyimpl#CPython cfg/retry-mode#legacy botocore/1.31.16", 
   "requestParameters": { 
     "visibilityTimeout": 0, 
     "entries": [ 
       { 
         "id": "0", 
         "receiptHandle": 
  "AQEB2M5cVYg5gslhWME6537hdjcaPnOYPA5M0W460TTb0DzPle631yPWm8qxd4O1hDj/
B4ntTMnsgBTa95t14tNx7Vn96jKJ5rIoZ7iI8TRmkT1caKodKIPs8w9yndZq50c2FPQxtyH+2L3UHf/
abV3szqVWXOLZR4PwX8zZkWVQGNCNnY2q2lGCG586F8QwvrOFYoXNwB8ymd1t77e1PDPknq1Io3JFuzkEsndkkETy4f\
l5PHX17nXxaC+DURVlMPXOuSFACGmWqAoyk50HKwGOjLQgpySL/
TcnQXClvFq8kNXGwyVzJsbwHpOHxI7oce69vaD6DaWFP75d3hx+PJeG9pauQCKzVP3skt3Hw/
zDC7YfKcALD3aCwMmeNDwT3w0BUG6XZdG5lYhtFtTQYV7YuS3i/
Jh3HShGbtm07JKOEFiPkxv2+XNaAX3gFEpbng6zamTanfyMXCJIiglAEqiyWHQ=", 
         "visibilityTimeout": 2271 
       } 
     ], 
     "queueUrl": "https://sqs.ap-southeast-4.amazonaws.com/123456789012/MyQueue" 
   }, 
   "responseElements": { 
     "successful": [ 
       { 
         "id": "0" 
       } 
     ] 
   }, 
   "requestID": "d49ab65f-9dc7-54b8-875c-eb9b4c42988b", 
   "eventID": "ca16c8c2-c4ba-4eb5-a54c-e650a10266d4", 
   "readOnly": false, 
   "resources": [ 
     { 
       "accountId": "123456789012", 
       "type": "AWS::SQS::Queue", 
       "ARN": "arn:aws:sqs:ap-southeast-4:123456789012:MyQueue" 
     } 
   ], 
   "eventType": "AwsApiCall", 
   "managementEvent": false, 
   "recipientAccountId": "123456789012", 
   "eventCategory": "Data",
```

```
 "tlsDetails": { 
     "tlsVersion": "TLSv1.2", 
     "cipherSuite": "ECDHE-RSA-AES128-GCM-SHA256", 
     "clientProvidedHostHeader": "sqs.ap-southeast-4.amazonaws.com" 
   }
}
```
# <span id="page-374-0"></span>Überwachen Amazon SQS SQS-Warteschlangen mit CloudWatch

Amazon SQS und Amazon CloudWatch sind integriert, sodass Sie CloudWatch Metriken für Ihre Amazon SQS SQS-Warteschlangen anzeigen und analysieren können. [Sie können die Metriken](#page-378-0)  [Ihrer Warteschlangen über die A](#page-378-0)[mazon SQS SQS-Konsole, die](#page-375-0) [CloudWatch Konsol](#page-376-0)[e, mithilfe der](#page-378-0)  [oder mithilfe der](#page-378-0) [AWS CLI](#page-378-1)[CloudWatch API anzeigen und analysieren.](#page-378-0) Sie können auch [CloudWatch](#page-378-2)  [Alarme für Amazon SQS-Metriken einrichten.](#page-378-2)

CloudWatch Metriken für Ihre Amazon SQS SQS-Warteschlangen werden automatisch erfasst und in Intervallen von einer CloudWatch Minute weitergeleitet. Diese Metriken werden für alle Warteschlangen erfasst, die den CloudWatch Richtlinien für aktive Benutzer entsprechen. CloudWatchbetrachtet eine Warteschlange als bis zu sechs Stunden aktiv, wenn sie Nachrichten enthält oder wenn eine Aktion auf sie zugreift.

Wenn eine Amazon SQS-Warteschlange länger als sechs Stunden inaktiv ist, gilt der Amazon SQS-Service als inaktiv und stellt die Übermittlung von Metriken an den CloudWatch Service ein. Fehlende Daten oder Daten, die Null darstellen, können in den CloudWatch Kennzahlen für Amazon SQS für den Zeitraum, in dem Ihre Amazon SQS SQS-Warteschlange inaktiv war, nicht visualisiert werden.

#### **a** Note

- Eine Amazon SQS SQS-Warteschlange kann aktiviert werden, wenn der Benutzer, der eine API für die Warteschlange aufruft, nicht autorisiert ist und die Anfrage fehlschlägt.
- Die Amazon SQS SQS-Konsole führt einen GetQueueAttributes API-Aufruf durch, wenn die Seite der Warteschlange geöffnet wird. Die GetQueueAttributes API-Anfrage aktiviert die Warteschlange.
- Bei CloudWatch Metriken kommt es zu einer Verzögerung von bis zu 15 Minuten, wenn eine Warteschlange aus einem inaktiven Zustand heraus aktiviert wird.
- Für die unter angegebenen Amazon SQS-Metriken fallen keine Gebühren an CloudWatch. Sie werden im Rahmen des Amazon-SQS-Service bereitgestellt.
- CloudWatch Metriken werden sowohl für Standard- als auch für FIFO-Warteschlangen unterstützt.

#### Themen

- [Zugreifen auf CloudWatch Metriken für Amazon SQS](#page-375-1)
- [CloudWatch Alarme für Amazon SQS-Metriken erstellen](#page-378-2)
- [Verfügbare CloudWatch Metriken für Amazon SQS](#page-379-0)

### <span id="page-375-1"></span>Zugreifen auf CloudWatch Metriken für Amazon SQS

Amazon SQS und Amazon CloudWatch sind integriert, sodass Sie CloudWatch Metriken für Ihre Amazon SQS SQS-Warteschlangen anzeigen und analysieren können. [Sie können die Metriken](#page-378-0)  [Ihrer Warteschlangen über die A](#page-378-0)[mazon SQS SQS-Konsole, die](#page-375-0) [CloudWatch Konsol](#page-376-0)[e, mithilfe der](#page-378-0)  [oder mithilfe der](#page-378-0) [AWS CLI](#page-378-1)[CloudWatch API anzeigen und analysieren.](#page-378-0) Sie können auch [CloudWatch](#page-378-2)  [Alarme für Amazon SQS-Metriken einrichten.](#page-378-2)

#### <span id="page-375-0"></span>Amazon-SQS-Konsole

- 1. Melden Sie sich bei der [Amazon-SQS-Konsole](https://console.aws.amazon.com/sqs/) an.
- 2. Aktivieren Sie in der Liste der Warteschlangen die Kontrollkästchen für die Warteschlangen, auf deren Metriken Sie zugreifen möchten. Sie können Metriken für bis zu 10 Warteschlangen anzeigen.
- 3. Wählen Sie die Registerkarte Überwachung.

Im Bereich SQS metrics werden verschiedene Diagramme angezeigt.

4. Wenn Sie wissen möchten, was ein bestimmtes Diagramm darstellt, zeigen Sie mit der Maus auf 0

neben dem gewünschten Diagramm. Weitere Informationen finden Sie auch unter [Verfügbare](#page-379-0)  [CloudWatch Metriken für Amazon SQS.](#page-379-0)

5. Um den Zeitraum für alle Diagramme gleichzeitig zu ändern, wählen Sie für Time Range den gewünschten Zeitraum aus (z. B. Last Hour).

- 6. Zum Anzeigen zusätzlicher Statistiken für ein einzelnes Diagramm wählen Sie das Diagramm aus.
- 7. Wählen Sie im Dialogfeld "CloudWatch Überwachungsdetails" eine Statistik aus (z. B. Summe). Eine Liste der unterstützten Statistiken finden Sie unter [Verfügbare CloudWatch Metriken für](#page-379-0)  [Amazon SQS.](#page-379-0)
- 8. Zum Ändern des Zeitraums und Zeitintervalls, die ein einzelnes Diagramm anzeigt (z. B. einen Zeitraum der letzten 24 Stunden anstelle der letzten 5 Minuten oder einen Zeitraum für jede Stunde anstatt alle 5 Minuten) wählen Sie bei aktivem Diagrammdialogfeld für Time Range den gewünschten Zeitraum aus (z. B. Last 24 Hours). Wählen Sie für Period den gewünschten Zeitraum innerhalb des angegebenen Zeitraums aus (z. B. 1 Hour). Wenn Sie mit dem Diagramm fertig sind, klicken Sie auf Close.
- 9. (Optional) Um mit zusätzlichen CloudWatch Funktionen zu arbeiten, wählen Sie auf der Registerkarte Überwachung die Option Alle CloudWatch Metriken anzeigen aus, und folgen Sie dann den Anweisungen im [CloudWatch Amazon-Konsole](#page-376-0) Verfahren.

#### <span id="page-376-0"></span>CloudWatch Amazon-Konsole

- 1. Melden Sie sich an der [CloudWatch-Konsole](https://console.aws.amazon.com/cloudwatch/) an.
- 2. Wählen Sie im Navigationsbereich Metriken aus.
- 3. Wählen Sie den Namespace der SQS-Metrik aus.

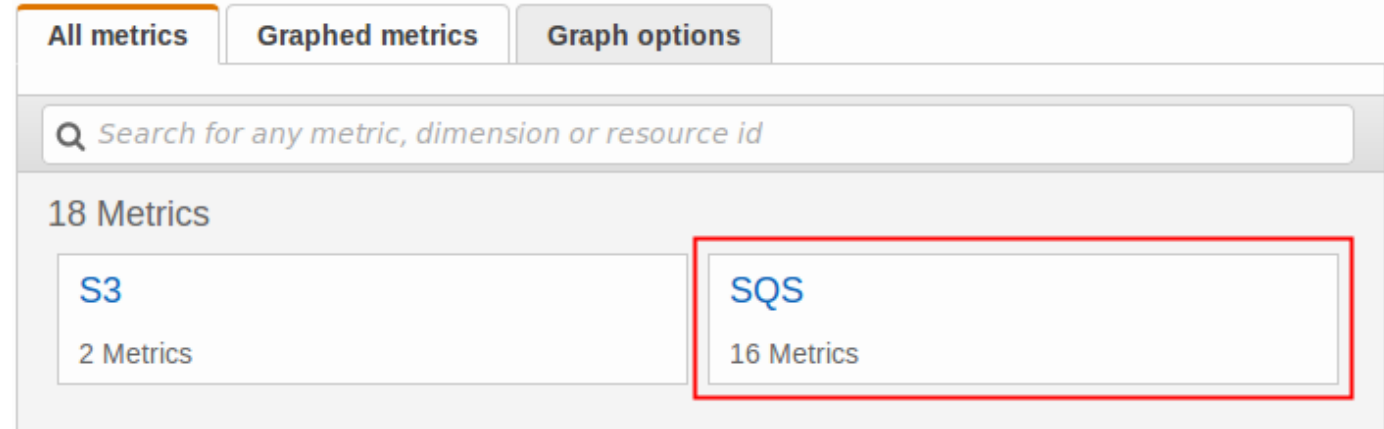

4. Wählen Sie die Metrikdimension Queue Metrics aus.

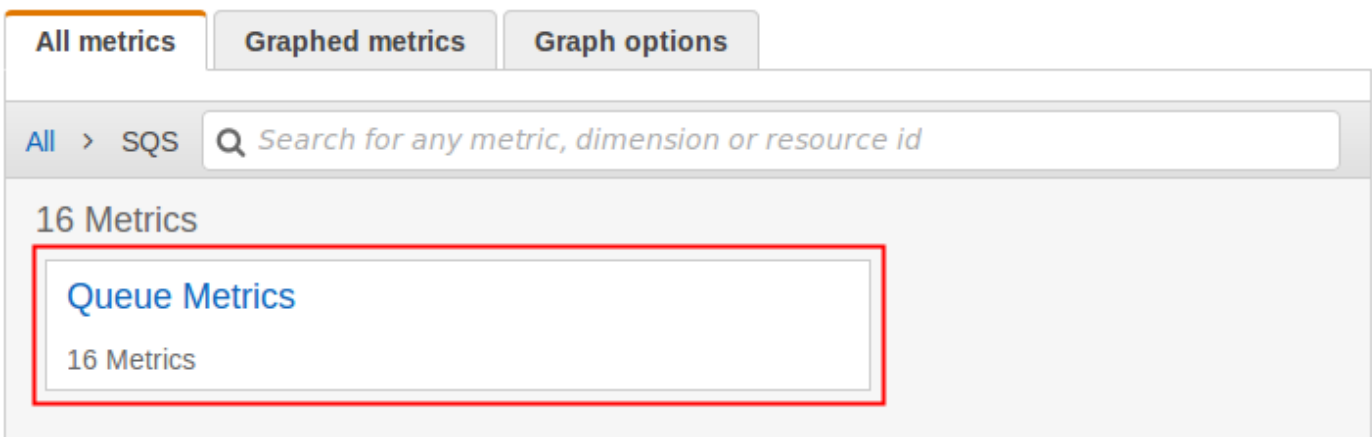

- 5. Sie können Ihre Amazon-SQS-Metriken jetzt analysieren:
	- Verwenden Sie die Spaltenüberschrift, um die Metriken zu sortieren.
	- Um eine Metrik grafisch darzustellen, müssen Sie das Kontrollkästchen neben der Metrik aktivieren.
	- Um nach Metrik zu filtern, müssen Sie den Metriknamen und anschließend Zur Suche hinzufügen auswählen.

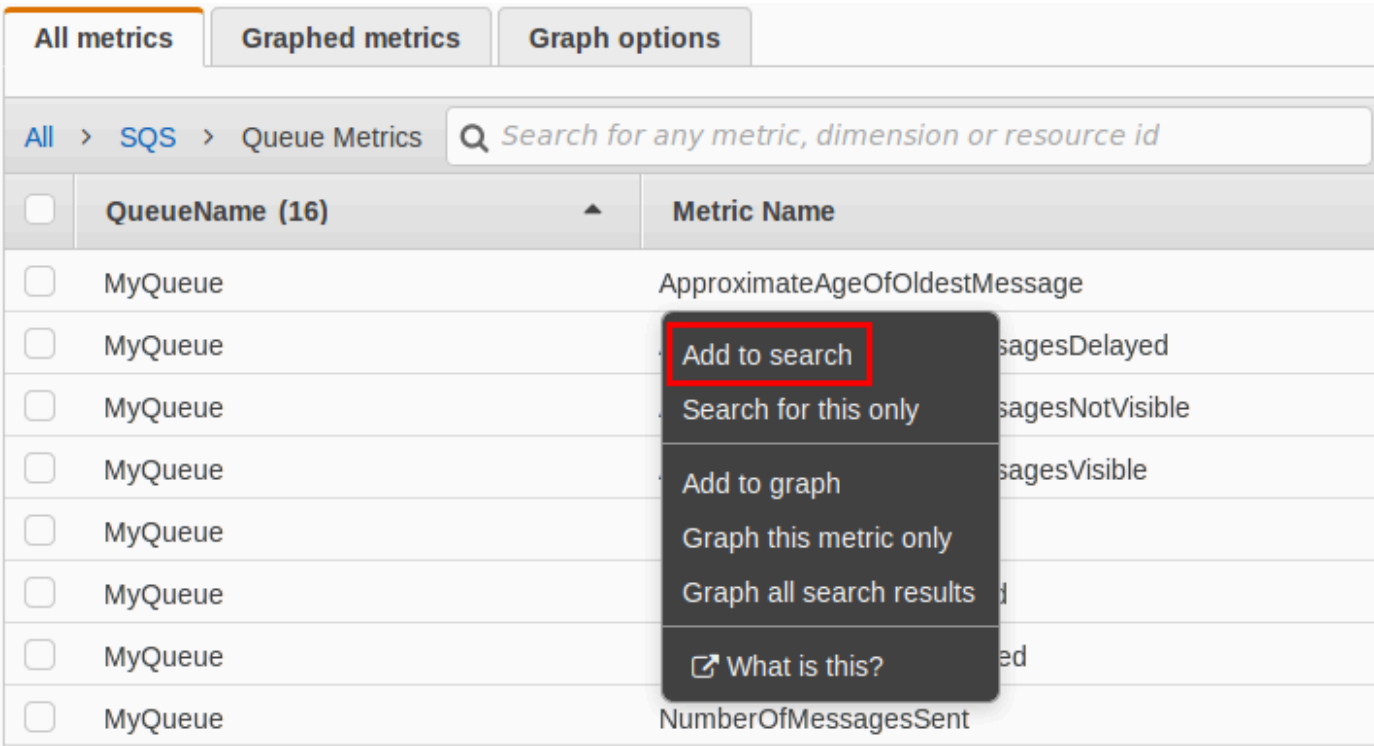

Weitere Informationen und zusätzliche Optionen finden Sie unter [Graph Metrics](https://docs.aws.amazon.com/AmazonCloudWatch/latest/monitoring/graph_metrics.html) und [Using Amazon](https://docs.aws.amazon.com/AmazonCloudWatch/latest/monitoring/CloudWatch_Dashboards.html)  [CloudWatch Dashboards](https://docs.aws.amazon.com/AmazonCloudWatch/latest/monitoring/CloudWatch_Dashboards.html) im CloudWatch Amazon-Benutzerhandbuch.

#### <span id="page-378-1"></span>AWS Command Line Interface

Um mit dem auf Amazon SQS-Metriken zuzugreifen AWS CLI, führen Sie den [get-metric](https://docs.aws.amazon.com/cli/latest/reference/cloudwatch/get-metric-statistics.html)[statistics](https://docs.aws.amazon.com/cli/latest/reference/cloudwatch/get-metric-statistics.html) Befehl aus.

Weitere Informationen finden [Sie unter Get Statistics for a Metric](https://docs.aws.amazon.com/AmazonCloudWatch/latest/monitoring/getting-metric-statistics.html) im CloudWatch Amazon-Benutzerhandbuch.

#### <span id="page-378-0"></span>CloudWatch API

Verwenden Sie die [GetMetricStatistics](https://docs.aws.amazon.com/AmazonCloudWatch/latest/APIReference/API_GetMetricStatistics.html) Aktion, um mithilfe der CloudWatch API auf Amazon SQS-Metriken zuzugreifen.

Weitere Informationen finden [Sie unter Get Statistics for a Metric](https://docs.aws.amazon.com/AmazonCloudWatch/latest/monitoring/getting-metric-statistics.html) im CloudWatch Amazon-Benutzerhandbuch.

#### <span id="page-378-2"></span>CloudWatch Alarme für Amazon SQS-Metriken erstellen

CloudWatch ermöglicht das Auslösen von Alarmen auf der Grundlage eines metrischen Schwellenwerts. Sie können beispielsweise einen Alarm für die NumberOfMessagesSent-Metrik erstellen. Beispiel: Wenn in einer Stunde mehr als 100 Nachrichten an die MyQueue-Warteschlange gesendet werden, wird eine E-Mail-Benachrichtigung gesendet. Weitere Informationen finden Sie unter [CloudWatch Amazon-Alarme erstellen](https://docs.aws.amazon.com/AmazonCloudWatch/latest/monitoring/AlarmThatSendsEmail.html) im CloudWatch Amazon-Benutzerhandbuch.

- 1. Melden Sie sich bei der an AWS Management Console und öffnen Sie die CloudWatch Konsole unter <https://console.aws.amazon.com/cloudwatch/>.
- 2. Wählen Sie Alarms und dann Create Alarm.
- 3. Wählen Sie im Abschnitt Select Metric (Metrik auswählen) im Dialogfeld Create Alarm (Alarm erstellen) die Optionen Browse Metrics (Metrik durchsuchen) und SQSaus.
- 4. Wählen Sie unter SQS > Queue Metrics den Metriknamen QueueNameund den Metriknamen aus, für den Sie einen Alarm einrichten möchten, und klicken Sie dann auf Weiter. Eine Liste der verfügbaren Metriken finden Sie unter [Verfügbare CloudWatch Metriken für Amazon SQS.](#page-379-0)

Im folgenden Beispiel handelt es sich bei der Auswahl um einen Alarm für die NumberOfMessagesSent-Metrik der MyQueue-Warteschlange. Der Alarm wird ausgelöst, wenn die Anzahl der gesendeten Nachrichten 100 überschreitet.

- 5. Gehen Sie im Abschnitt Define Alarm (Alarm festlegen) des Dialogfelds Create Alarm (Alarm erstellen) wie folgt vor:
	- a. Geben Sie im Feld Alarm Threshold (Alarmschwellenwert) Name und Description (Beschreibung) für den Alarm ein.
	- b. Legen Sie is auf > 100 fest.
	- c. Setzen Sie for (für) auf den Wert 1 out of 1 datapoints (1 von 1 Datenpunkten).
	- d. Setzen Sie unter Alarm preview (Alarmvorschau) Period (Zeitraum) auf 1 Hour (1 Stunde).
	- e. Setzen Sie Statistic (Statistik) auf Standard, Sum (Summe).
	- f. Setzen Sie unter Actions (Aktionen) Whenever this alarm (Wann immer dieser Alarm ausgegeben wird) auf State is ALARM (Status lautet ALARM).

Wenn Sie eine Benachrichtigung senden CloudWatch möchten, wenn der Alarm ausgelöst wird, wählen Sie ein vorhandenes Amazon SNS SNS-Thema aus oder wählen Sie Neue Liste und geben Sie durch Kommas getrennte E-Mail-Adressen ein.

#### **a** Note

Wenn Sie ein neues Amazon-SNS-Thema erstellen, müssen die E-Mail-Adressen verifiziert werden, bevor die Empfänger Benachrichtigungen erhalten. Wenn es zu einer Änderung des Alarmstatus kommt, bevor die E-Mail-Adressen überprüft wurden, werden die Benachrichtigungen nicht versendet.

6. Wählen Sie Alarm erstellen aus.

Der Alarm ist erstellt.

<span id="page-379-0"></span>Verfügbare CloudWatch Metriken für Amazon SQS

Amazon SQS sendet die folgenden Metriken an CloudWatch.

Bei Standard-Warteschlangen ist das Ergebnis aufgrund der verteilten Architektur von Amazon SQS ein ungefährer Wert. In den meisten Fällen sollte die Anzahl nahe an der tatsächlichen Anzahl von Nachrichten in der Warteschlange liegen. Bei FIFO-Warteschlangen ist der Wert exakt.

**a** Note

#### Amazon-SQS-Metriken

Der AWS/SQS-Namespace enthält die folgenden Metriken.

#### ApproximateAgeOfOldestMessage Das ungefähre Alter der ältesten nicht

#### Metrik Beschreibung aus der Einzeln aus der Einzugaber der Einzugaber der Einzugaber der Einzugaber der Einzugaber der Einzugaber der Einzugaber der Einzugaber der Einzugaber der Einzugaber der Einzugaber der Einzugaber de

gelöschten Mitteilung in der Warteschl ange.

#### **a** Note

•

•

Eine Nachricht wird zurück in die Warteschlange verschobe n, nachdem sie dreimal (oder häufiger) empfangen, aber nicht verarbeitet wurde, und die ApproximateAgeOfOl destMessage -Metrik verweist auf die zweitälteste Nachricht, die nicht mehr als dreimal empfangen wurde. Diese Aktion tritt auch dann auf, wenn die Warteschlange über eine Richtlinie für erneute Ausführung verfügt.

Da eine einzelne Poison-Pill-Nachricht (mehrfach empfangen, aber nie gelöscht) diese Metrik verzerren kann, ist das Alter einer Poison-Pi ll-Nachricht erst in der Metrik enthalten, wenn die Poison-Pill-Nachricht erfolgreich verbrauch t wurde.

#### Metrik Beschreibung aus der Einzeln aus der Einzugaber der Einzugaber der Einzugaber der Einzugaber der Einzugaber der Einzugaber der Einzugaber der Einzugaber der Einzugaber der Einzugaber der Einzugaber der Einzugaber de

•

Wenn die Warteschlange über eine Redrive-Richtlinie verfügt, wird die Nachricht nach der konfigurierten maximalen Anzahl von Empfängen in eine [Warteschlange für unzustell](#page-68-0)  [bare Nachrichten](#page-68-0) verschobe n. Wenn die Nachricht in die Warteschlange für unzustell bare Nachrichten verschobe n wird, steht die Approxima teAgeOfOldestMessa ge -Metrik der Warteschlange für unzustellbare Nachrichten für den Zeitpunkt, zu dem die Nachricht in die Warteschlange für unzustellbare Nachrichten verschoben wurde (nicht den ursprünglichen Zeitpunkt, an dem die Nachricht gesendet wurde).

• Bei FIFO-Warteschlangen wird die Nachricht nicht an das Ende der Warteschlange verschobe n, da dadurch die FIFO-Reih enfolgengarantie verletzt wird. Die Nachricht wird stattdessen an die DLQ gesendet, sofern eine konfiguriert ist. Andernfal ls wird die Nachrichtengruppe blockiert, bis sie erfolgreich

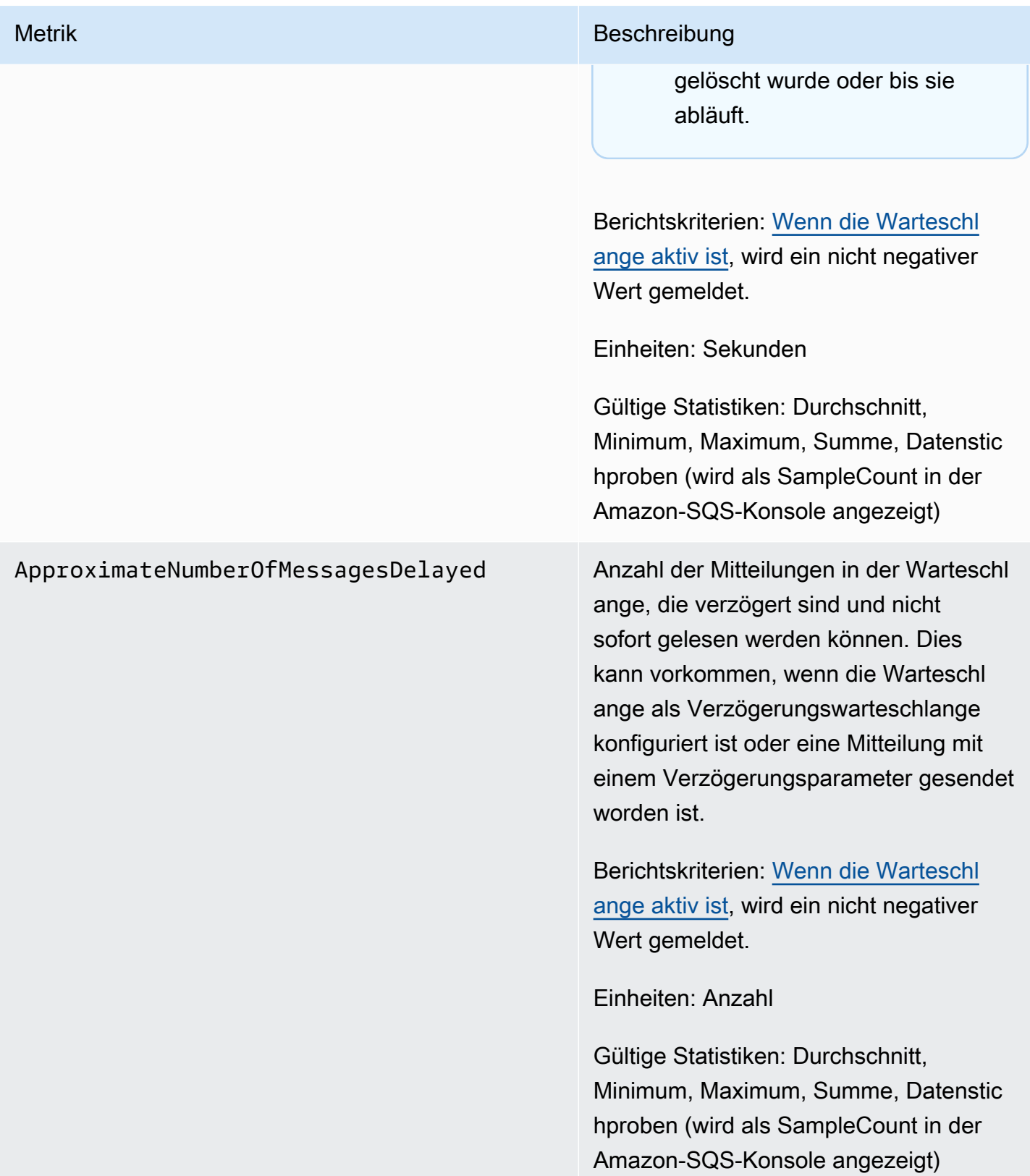

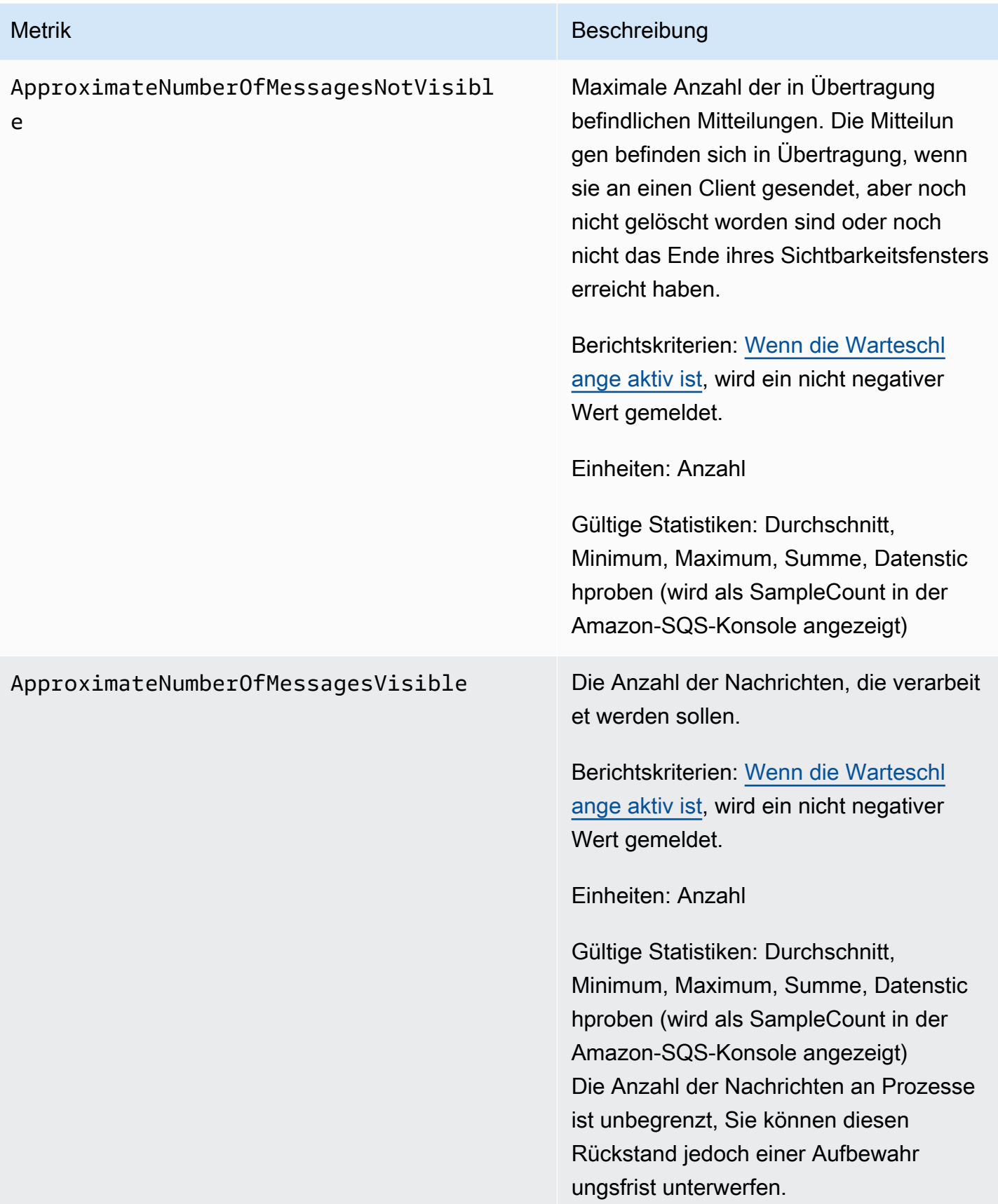

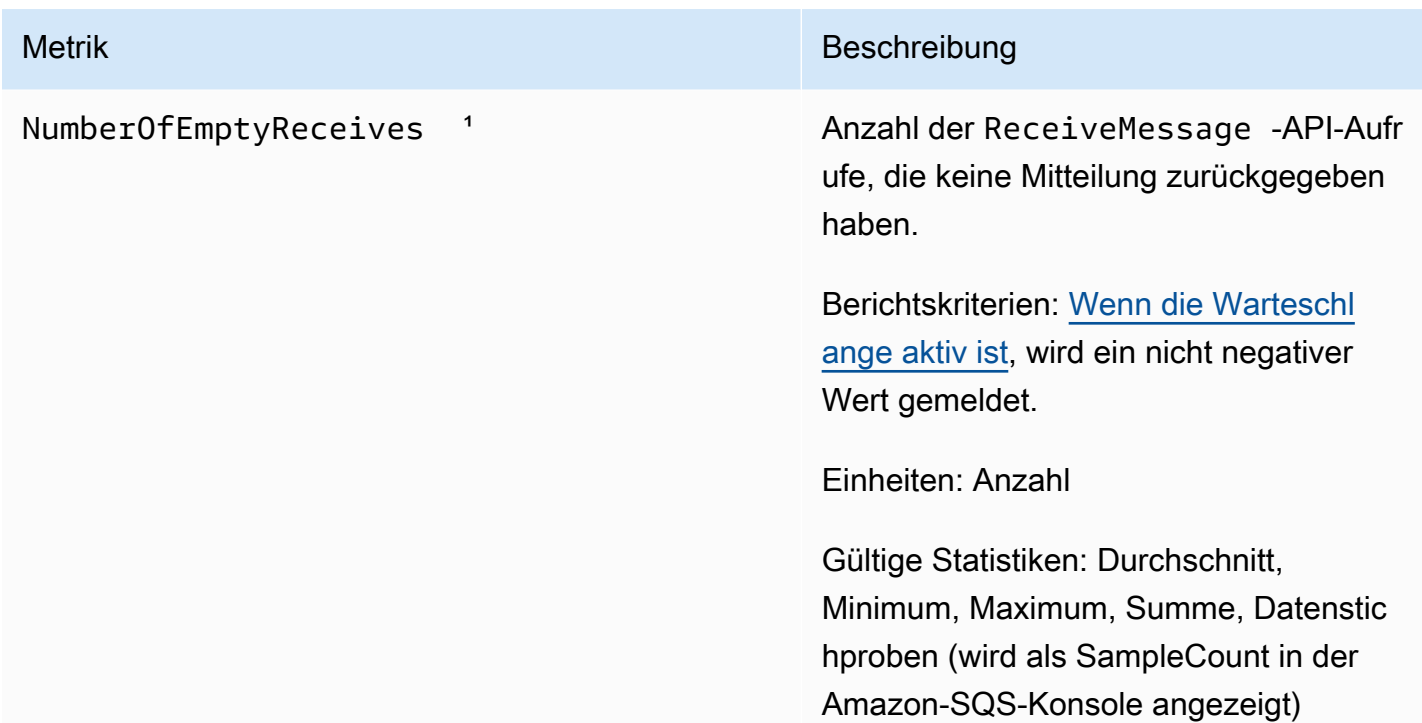

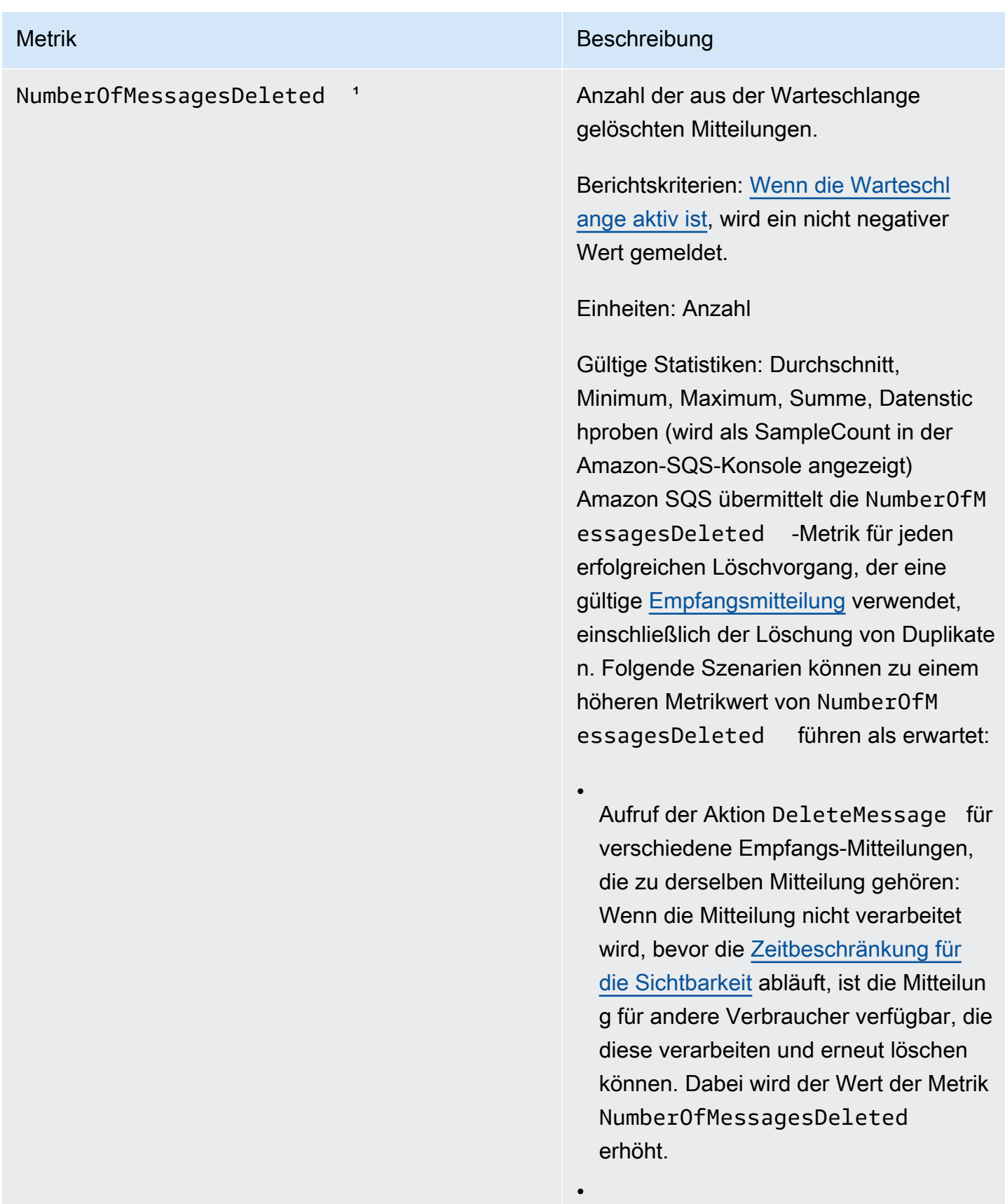

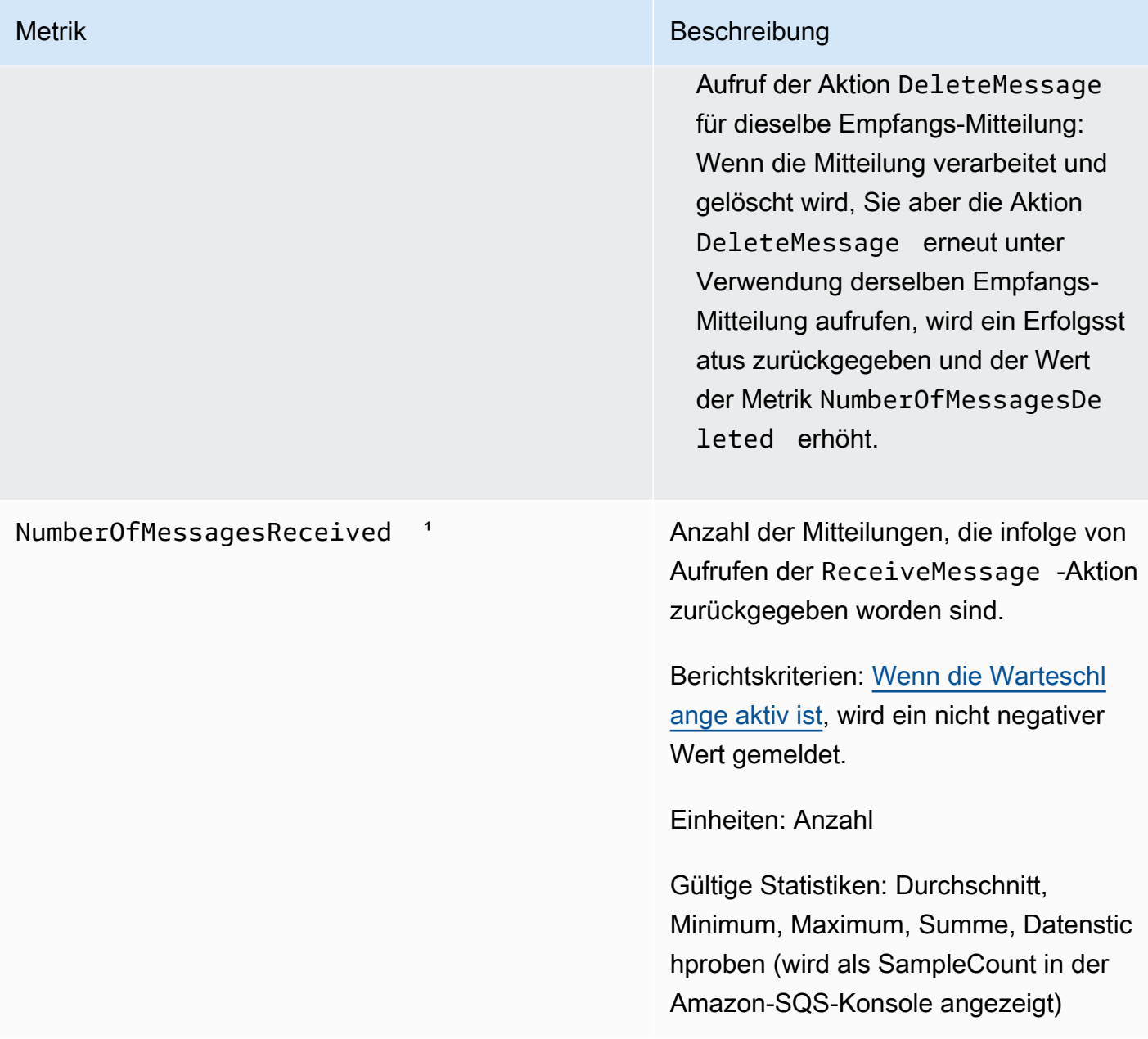

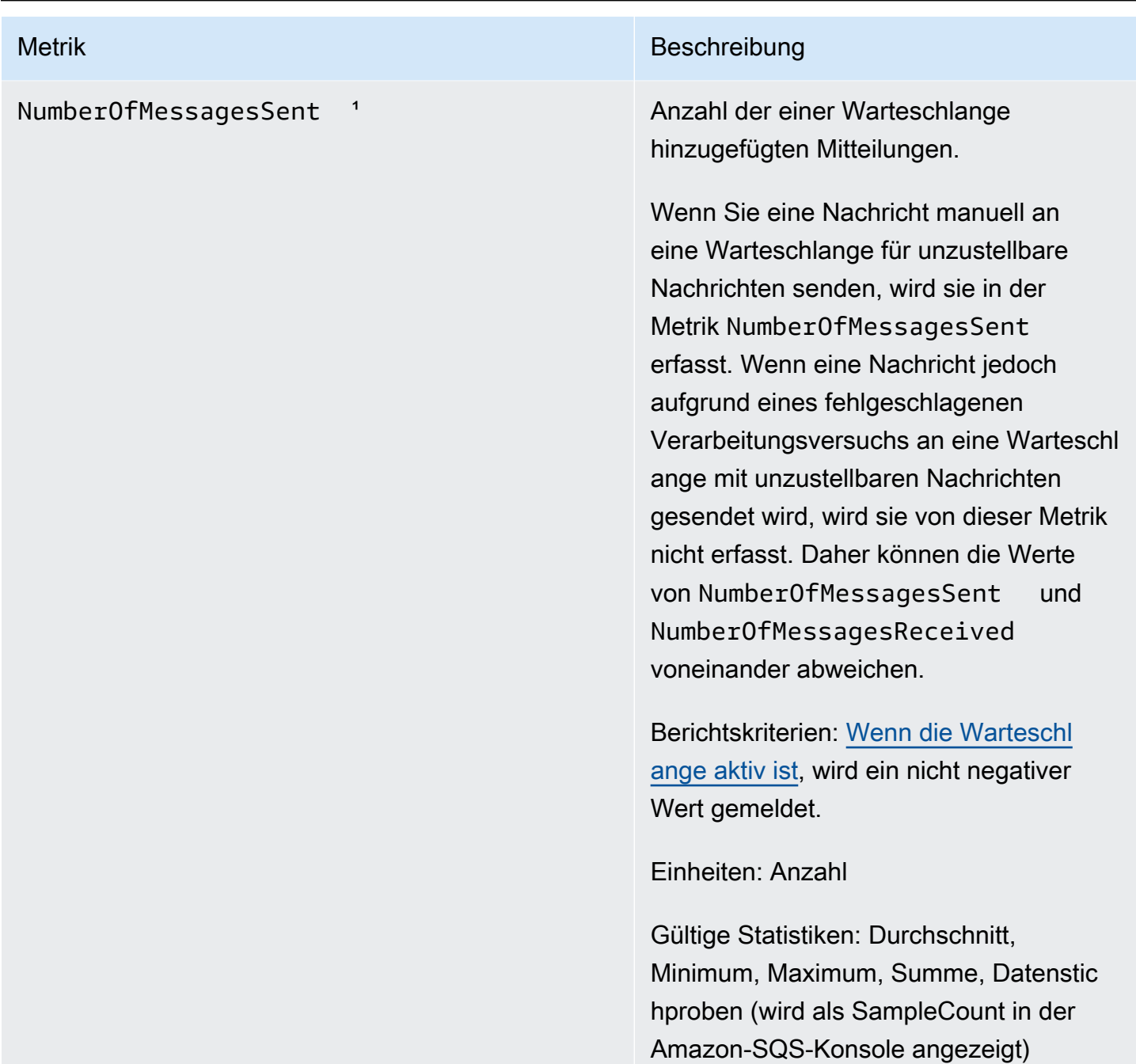

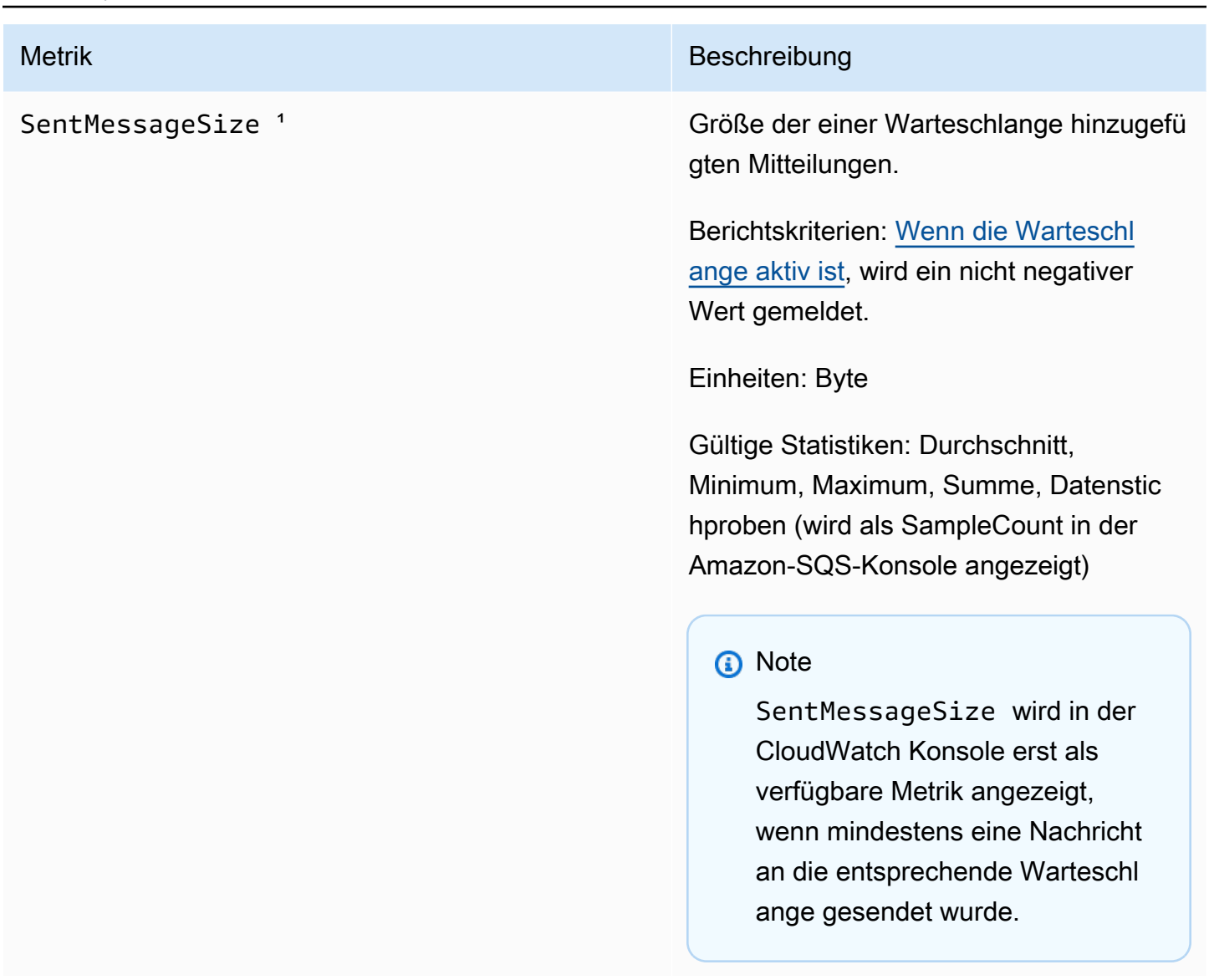

<sup>1</sup> Diese Metriken werden aus Sicht des Services berechnet und können Wiederholungsversuche beinhalten. Verlassen Sie sich nicht auf die absoluten Werte dieser Messwerte und verwenden Sie sie auch nicht, um den aktuellen Warteschlangenstatus einzuschätzen.

Dimensionen für Amazon-SQS-Metriken

Die einzige Dimension, an die Amazon SQS sendet, CloudWatch istQueueName. Dies bedeutet, dass alle verfügbaren Statistiken nach QueueName gefiltert werden.

# Compliance-Validierung für Amazon SQS

Informationen darüber, ob AWS-Service ein [AWS-Services in den Geltungsbereich bestimmter](https://aws.amazon.com/compliance/services-in-scope/)  [Compliance-Programme fällt, finden Sie unter Umfang nach Compliance-Programm AWS-Services](https://aws.amazon.com/compliance/services-in-scope/)  [unter](https://aws.amazon.com/compliance/services-in-scope/) . Wählen Sie dort das Compliance-Programm aus, an dem Sie interessiert sind. Allgemeine Informationen finden Sie unter [AWS Compliance-Programme AWS](https://aws.amazon.com/compliance/programs/) .

Sie können Prüfberichte von Drittanbietern unter herunterladen AWS Artifact. Weitere Informationen finden Sie unter [Berichte herunterladen unter .](https://docs.aws.amazon.com/artifact/latest/ug/downloading-documents.html)

Ihre Verantwortung für die Einhaltung der Vorschriften bei der Nutzung AWS-Services hängt von der Vertraulichkeit Ihrer Daten, den Compliance-Zielen Ihres Unternehmens und den geltenden Gesetzen und Vorschriften ab. AWS stellt die folgenden Ressourcen zur Verfügung, die Sie bei der Einhaltung der Vorschriften unterstützen:

- [Schnellstartanleitungen zu Sicherheit und Compliance](https://aws.amazon.com/quickstart/?awsf.filter-tech-category=tech-category%23security-identity-compliance) In diesen Bereitstellungsleitfäden werden architektonische Überlegungen erörtert und Schritte für die Implementierung von Basisumgebungen beschrieben AWS , bei denen Sicherheit und Compliance im Mittelpunkt stehen.
- [Architecting for HIPAA Security and Compliance on Amazon Web Services](https://docs.aws.amazon.com/whitepapers/latest/architecting-hipaa-security-and-compliance-on-aws/welcome.html) In diesem Whitepaper wird beschrieben, wie Unternehmen HIPAA-fähige Anwendungen erstellen AWS können.

#### **a** Note

AWS-Services Nicht alle sind HIPAA-fähig. Weitere Informationen finden Sie in der [Referenz für HIPAA-berechtigte Services.](https://aws.amazon.com/compliance/hipaa-eligible-services-reference/)

- [AWS Compliance-Ressourcen](https://aws.amazon.com/compliance/resources/)  Diese Sammlung von Arbeitsmappen und Leitfäden gilt möglicherweise für Ihre Branche und Ihren Standort.
- [AWS Leitfäden zur Einhaltung von Vorschriften für Kunden](https://d1.awsstatic.com/whitepapers/compliance/AWS_Customer_Compliance_Guides.pdf)  Verstehen Sie das Modell der gemeinsamen Verantwortung aus dem Blickwinkel der Einhaltung von Vorschriften. In den Leitfäden werden die bewährten Verfahren zur Sicherung zusammengefasst AWS-Services und die Leitlinien den Sicherheitskontrollen in verschiedenen Frameworks (einschließlich des National Institute of Standards and Technology (NIST), des Payment Card Industry Security Standards Council (PCI) und der International Organization for Standardization (ISO)) zugeordnet.
- [Evaluierung von Ressourcen anhand von Regeln](https://docs.aws.amazon.com/config/latest/developerguide/evaluate-config.html) im AWS Config Entwicklerhandbuch Der AWS Config Service bewertet, wie gut Ihre Ressourcenkonfigurationen den internen Praktiken, Branchenrichtlinien und Vorschriften entsprechen.
- [AWS Security Hub](https://docs.aws.amazon.com/securityhub/latest/userguide/what-is-securityhub.html) Auf diese AWS-Service Weise erhalten Sie einen umfassenden Überblick über Ihren internen Sicherheitsstatus. AWS Security Hub verwendet Sicherheitskontrollen, um Ihre AWS -Ressourcen zu bewerten und Ihre Einhaltung von Sicherheitsstandards und bewährten Methoden zu überprüfen. Eine Liste der unterstützten Services und Kontrollen finden Sie in der [Security-Hub-Steuerungsreferenz.](https://docs.aws.amazon.com/securityhub/latest/userguide/securityhub-controls-reference.html)
- [Amazon GuardDuty](https://docs.aws.amazon.com/guardduty/latest/ug/what-is-guardduty.html) Dies AWS-Service erkennt potenzielle Bedrohungen für Ihre Workloads AWS-Konten, Container und Daten, indem es Ihre Umgebung auf verdächtige und böswillige Aktivitäten überwacht. GuardDuty kann Ihnen helfen, verschiedene Compliance-Anforderungen wie PCI DSS zu erfüllen, indem es die in bestimmten Compliance-Frameworks vorgeschriebenen Anforderungen zur Erkennung von Eindringlingen erfüllt.
- [AWS Audit Manager—](https://docs.aws.amazon.com/audit-manager/latest/userguide/what-is.html) Auf diese AWS-Service Weise können Sie Ihre AWS Nutzung kontinuierlich überprüfen, um das Risikomanagement und die Einhaltung von Vorschriften und Industriestandards zu vereinfachen.

# Ausfallsicherheit bei Amazon SQS

Die AWS globale Infrastruktur basiert auf AWS Regionen und Availability Zones. AWS Regionen bieten mehrere physisch getrennte und isolierte Availability Zones, die über Netzwerke mit niedriger Latenz, hohem Durchsatz und hoher Redundanz miteinander verbunden sind. Mithilfe von Availability Zones können Sie Anwendungen und Datenbanken erstellen und ausführen, die automatisch Failover zwischen Zonen ausführen, ohne dass es zu Unterbrechungen kommt. Availability Zones sind besser verfügbar, fehlertoleranter und skalierbarer als herkömmliche Infrastrukturen mit einem oder mehreren Rechenzentren. Weitere Informationen zu AWS Regionen und Availability Zones finden Sie unter [AWS Globale Infrastruktur.](https://aws.amazon.com/about-aws/global-infrastructure/)

Zusätzlich zur AWS globalen Infrastruktur bietet Amazon SQS verteilte Warteschlangen.

## Verteilte Warteschlangen

Es gibt drei Hauptkomponenten in einem verteilten Messaging-System: die Komponenten Ihres verteilten Systems, Ihre Warteschlange (auf Amazon-SQS-Server verteilt) und die Nachrichten in der Warteschlange.

Im folgenden Szenario hat Ihr System mehrere Produzenten (Komponenten, die Nachrichten an die Warteschlange senden) und Konsumenten (Komponenten, die Nachrichten aus der Warteschlange empfangen). Die Warteschlange (die die Nachrichten A bis E enthält) speichert die Nachrichten redundant auf mehreren Amazon-SQS-Servern.

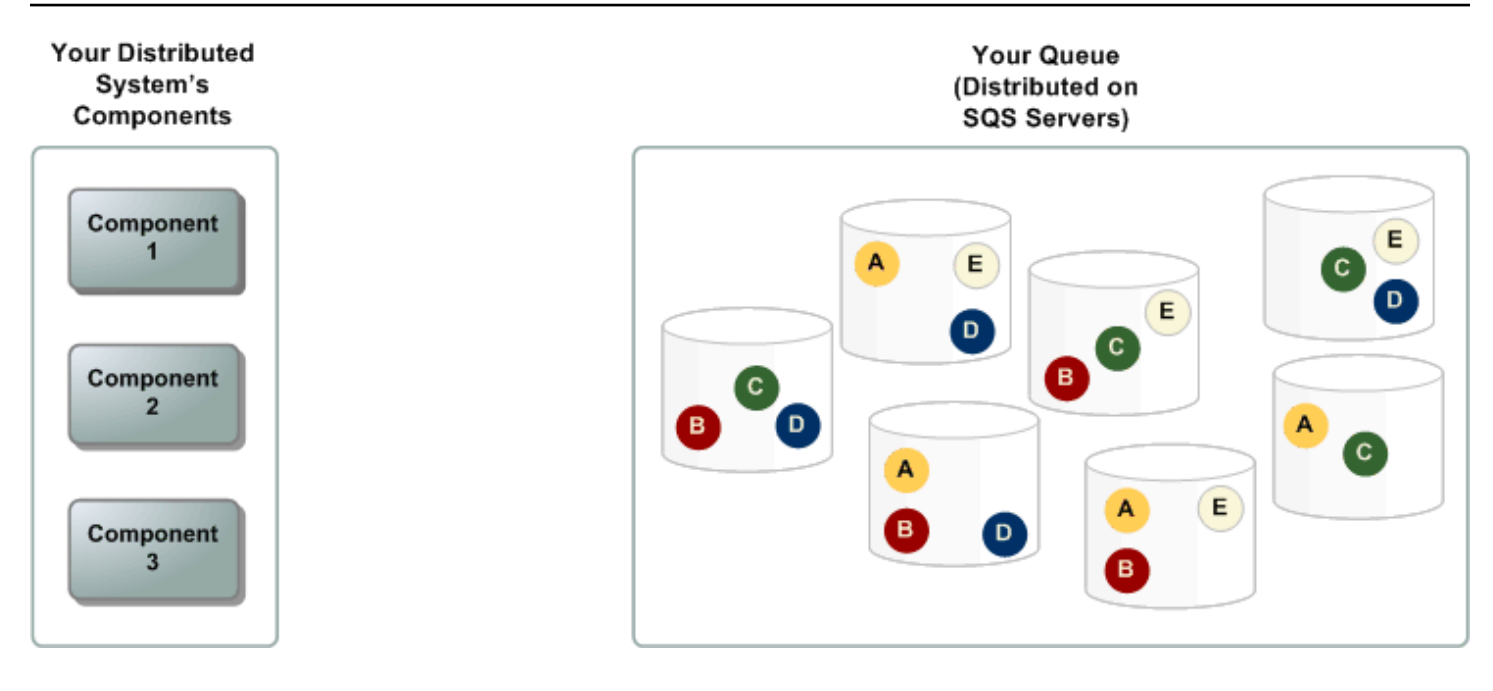

# Infrastruktursicherheit in Amazon SQS

Als verwalteter Service ist Amazon SQS durch die AWS globalen Netzwerksicherheitsverfahren geschützt, die im Whitepaper [Amazon Web Services: Sicherheitsprozesse im Überblick](https://d0.awsstatic.com/whitepapers/Security/AWS_Security_Whitepaper.pdf) beschrieben sind.

Sie verwenden AWS veröffentlichte API-Aktionen, um über das Netzwerk auf Amazon SQS zuzugreifen. Clients müssen Transport Layer Security (TLS) 1.2 oder höher unterstützen. Clients müssen außerdem Cipher Suites mit PFS (Perfect Forward Secrecy) wie DHE (Ephemeral Diffie-Hellman) oder ECDHE (Elliptic Curve Ephemeral Diffie-Hellman) unterstützen.

Anforderungen müssen mit einer Zugriffsschlüssel-ID und einem geheimen Zugriffsschlüssel signiert sein, die mit einem IAM-Prinzipal verknüpft sind. Alternativ können Sie die [AWS Security Token](https://docs.aws.amazon.com/STS/latest/APIReference/Welcome.html)  [Service](https://docs.aws.amazon.com/STS/latest/APIReference/Welcome.html) (AWS STS) verwenden, um temporäre Anmeldeinformationen für Signaturanforderungen zu generieren.

Sie können API-Aktionen von jedem Netzwerkstandort aus aufrufen. Amazon SQS unterstützt jedoch ressourcenbasierte Zugriffsrichtlinien, die Einschränkungen auf der Basis der Quell-IP-Adresse enthalten können. Sie können auch Amazon-SQS-Richtlinien verwenden, um den Zugriff über bestimmte Amazon-VPC-Endpunkte oder bestimmte VPCs zu steuern. Dadurch wird der Netzwerkzugriff auf eine bestimmte Amazon SQS SQS-Warteschlange effektiv nur von der spezifischen VPC innerhalb des Netzwerks isoliert. AWS Weitere Informationen finden Sie unter [Beispiel 5: Verweigerung des Zugriffs, wenn dieser nicht von einem VPC-Endpunkt aus erfolgt](#page-339-0).

# Bewährte Methoden für die Sicherheit in Amazon SQS

AWS bietet viele Sicherheitsfunktionen für Amazon SQS, die Sie im Zusammenhang mit Ihrer eigenen Sicherheitsrichtlinie überprüfen sollten. Im Folgenden werden bewährte vorbeugende Sicherheitsmethoden für Amazon SQS beschrieben.

#### **a** Note

Die spezifischen Implementierungshinweise sind für häufige Anwendungsfälle und Implementierungen vorgesehen. Wir empfehlen Ihnen, diese bewährten Methoden im Kontext Ihres spezifischen Anwendungsfalls, der Architektur und des Bedrohungsmodells zu betrachten.

#### Themen

- [Sicherstellen, dass Warteschlangen nicht öffentlich zugänglich sind](#page-392-0)
- [Implementieren der geringstmöglichen Zugriffsrechte](#page-393-0)
- [Verwenden Sie IAM-Rollen für Anwendungen und AWS Services, für die Amazon SQS SQS-Zugriff](#page-393-1) [erforderlich ist](#page-393-1)
- [Implementieren serverseitiger Verschlüsselung](#page-394-0)
- [Erzwingen der Verschlüsselung von Daten während der Übertragung](#page-394-1)
- [Erwägen der Verwendung von VPC-Endpunkten für den Zugriff auf Amazon SQS](#page-394-2)

## <span id="page-392-0"></span>Sicherstellen, dass Warteschlangen nicht öffentlich zugänglich sind

Sofern Sie nicht ausdrücklich verlangen, dass jemand im Internet Ihre Amazon SQS SQS-Warteschlange lesen oder in sie schreiben kann, sollten Sie sicherstellen, dass Ihre Warteschlange nicht öffentlich zugänglich ist (für jeden auf der Welt oder für jeden authentifizierten AWS Benutzer zugänglich).

- Vermeiden Sie das Erstellen von Richtlinien mit auf "" festgelegtem Principal.
- Vermeiden Sie die Verwendung eines Platzhalters (\*). Benennen Sie stattdessen einen oder mehrere bestimmte Benutzer.

# <span id="page-393-0"></span>Implementieren der geringstmöglichen Zugriffsrechte

Wenn Sie Berechtigungen erteilen, entscheiden Sie, wer sie erhält, für welche Warteschlangen die Berechtigungen gelten, und welche bestimmten API-Aktionen für diese Warteschlangen zugelassen werden. Die Implementierung von geringsten Privilegien ist wichtig, um Sicherheitsrisiken zu verringern und die Auswirkungen von Fehlern oder böswilligen Absichten zu reduzieren.

Folgen Sie den standardmäßigen Sicherheitshinweisen zur Erteilung von geringsten Privilegien. Das heißt: erteilen Sie nur die Berechtigungen, die zum Ausführen einer bestimmten Aufgabe erforderlich sind. Sie können dies mithilfe einer Kombination mehrerer Sicherheitsrichtlinien implementieren.

Amazon SQS verwendet das Producer-Consumer-Modell, für das drei Arten von Benutzerkontenzugriff erforderlich sind:

- Administratoren Zugriff auf das Erstellen, Ändern und Löschen von Warteschlangen. Administratoren steuern auch Warteschlangenrichtlinien.
- Produzenten Zugriff auf das Senden von Nachrichten an Warteschlangen.
- Konsumenten Zugriff auf das Empfangen und Löschen von Nachrichten aus Warteschlangen.

Weitere Informationen finden Sie in den folgenden Abschnitten:

- [Identity and Access Management in Amazon SQS](#page-283-0)
- [Amazon-SQS-API-Berechtigungen: Referenz für Aktionen und Ressourcen](#page-357-0)
- [Verwenden von benutzerdefinierten Richtlinien mit der Sprache der Zugriffsrichtlinie von Amazon](#page-327-0)  [SQS](#page-327-0)

# <span id="page-393-1"></span>Verwenden Sie IAM-Rollen für Anwendungen und AWS Services, für die Amazon SQS SQS-Zugriff erforderlich ist

Damit Anwendungen oder AWS Dienste wie Amazon EC2 auf Amazon SQS SQS-Warteschlangen zugreifen können, müssen sie in ihren AWS API-Anfragen gültige AWS Anmeldeinformationen verwenden. Da diese Anmeldeinformationen nicht automatisch rotiert werden, sollten Sie die AWS Anmeldeinformationen nicht direkt in der Anwendung oder EC2-Instance speichern.

Sie sollten mithilfe einer IAM-Rolle temporäre Anmeldeinformationen für Anwendungen und Services verwalten, die Zugriff auf Amazon SQS benötigen. Wenn Sie eine Rolle verwenden, müssen Sie keine langfristigen Anmeldeinformationen (wie einen Benutzernamen, ein Passwort und Zugriffsschlüssel) an eine EC2-Instance oder einen AWS EC2-Dienst wie verteilen. AWS Lambda Stattdessen stellt die Rolle temporäre Berechtigungen bereit, die Anwendungen verwenden können, wenn sie andere AWS Ressourcen aufrufen.

Weitere Informationen finden Sie unter [IAM-Rollen](https://docs.aws.amazon.com/IAM/latest/UserGuide/id_roles.html) und [Gängige Szenarien für Rollen: Benutzer,](https://docs.aws.amazon.com/IAM/latest/UserGuide/id_roles_common-scenarios.html)  [Anwendungen und Services](https://docs.aws.amazon.com/IAM/latest/UserGuide/id_roles_common-scenarios.html) im IAM Benutzerhandbuch.

# <span id="page-394-0"></span>Implementieren serverseitiger Verschlüsselung

Probleme durch Datenlecks lassen sich verringern, indem Sie die Verschlüsselung im Ruhezustand verwenden. Dabei verschlüsseln Sie Ihre Nachrichten mithilfe eines Schlüssels, der an einem anderen Speicherort gespeichert ist als Ihre Nachrichten. Serverseitige Verschlüsselung (SSE) bietet Datenverschlüsselung im Ruhezustand. Amazon SQS verschlüsselt Ihre Daten auf Nachrichtenebene bei der Speicherung und entschlüsselt die Nachrichten für Sie bei Zugriff darauf. SSE verwendet Schlüssel, die in AWS Key Management Service verwaltet werden. Solange Sie Ihre Anfrage authentifizieren und Zugriffsberechtigungen haben, gibt es keinen Unterschied zwischen dem Zugriff auf verschlüsselte und unverschlüsselte Warteschlangen.

Weitere Informationen finden Sie unter [Verschlüsselung im Ruhezustand in Amazon SQS](#page-269-0) und [Amazon SQS Schlüsselverwaltung](#page-273-0).

# <span id="page-394-1"></span>Erzwingen der Verschlüsselung von Daten während der Übertragung

Ohne HTTPS (TLS) kann ein netzwerkbasierter Angreifer den Netzwerkverkehr abhören oder ihn manipulieren, indem er einen Angriff wie verwendet. man-in-the-middle Erlauben Sie nur verschlüsselte Verbindungen über HTTPS (TLS) unter Verwendung der[aws:SecureTransport](https://docs.aws.amazon.com/IAM/latest/UserGuide/reference_policies_elements_condition_operators.html#Conditions_Boolean)-Bedingung in der Warteschlangenrichtlinie, um zu erzwingen, dass Anforderungen SSL verwenden.

# <span id="page-394-2"></span>Erwägen der Verwendung von VPC-Endpunkten für den Zugriff auf Amazon SQS

Verwenden Sie bei Warteschlangen, mit denen eine Interaktion erforderlich ist, die jedoch dem Internet absolut nicht zugänglich gemacht werden dürfen, VPC-Endpunkte, um den Zugriff nur auf die Hosts innerhalb einer bestimmten VPC in die Warteschlange festzulegen. Mit Warteschlangenrichtlinien können Sie den Zugriff auf Warteschlangen von bestimmten Amazon-VPC-Endpunkten oder von bestimmten VPCs aus steuern.

Amazon-SQS-VPC-Endpunkte bieten zwei Möglichkeiten zur Kontrolle des Zugriffs auf Ihre Nachrichten:

- Sie können steuern, welche Anfragen, Benutzer oder Gruppen durch einen spezifischen VPC-Endpunkt erlaubt sind.
- Mithilfe einer Warteschlangenrichtlinie können Sie steuern, welche VPCs oder VPC-Endpunkte Zugriff auf Ihre Warteschlange haben.

Weitere Informationen finden Sie unter [Endpunkte von Amazon Virtual Private Cloud für Amazon](#page-282-0) [SQS](#page-282-0) und [Erstellen einer Amazon-VPC-Endpunkt-Richtlinie für Amazon SQS](#page-282-1).
## Verwandte Amazon-SQS-Ressourcen

Die folgende Tabelle enthält verwandte Ressourcen, die für die Arbeit mit diesem Service nützlich sind.

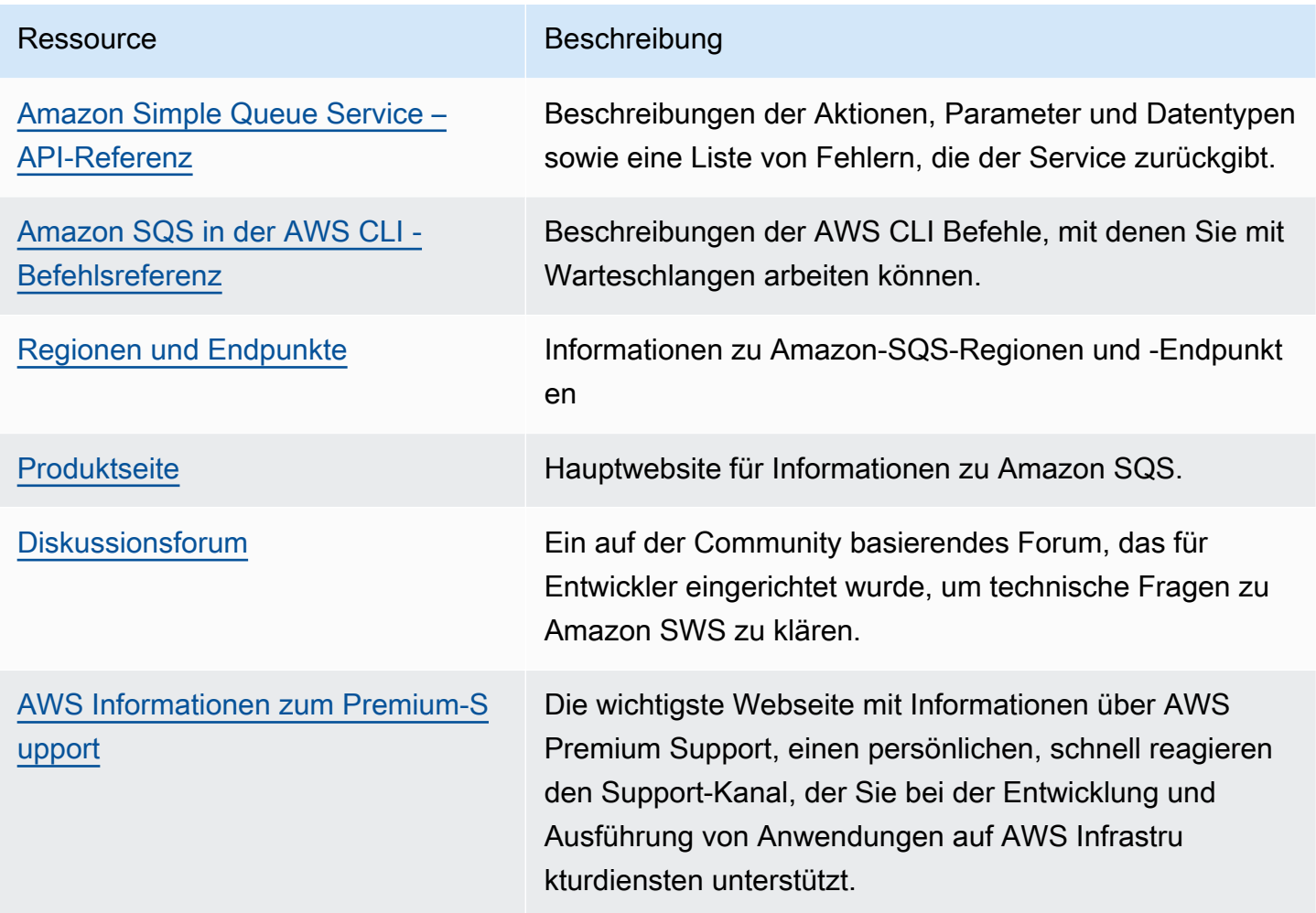

## Dokumentationsverlauf

In der folgenden Tabelle werden wichtige Änderungen am Amazon-Simple-Queue-Service-Entwicklerleitfaden seit Januar 2019 beschrieben. Um Benachrichtigungen über Aktualisierungen dieser Dokumentation zu erhalten, können Sie den [RSS-Feed](https://docs.aws.amazon.com/AWSSimpleQueueService/latest/SQSDeveloperGuide/recent-updates.rss) abonnieren.

Servicefunktionen werden manchmal schrittweise in den AWS Regionen eingeführt, in denen ein Service verfügbar ist. Wir aktualisieren diese Dokumentation nur für die erste Version. Wir stellen keine Informationen über die Verfügbarkeit von Regionen zur Verfügung und kündigen auch keine späteren Rollouts von Regionen an. Informationen zur regionalen Verfügbarkeit von Servicefunktionen und zum Abonnieren von Benachrichtigungen über Updates finden Sie unter [Was](https://aws.amazon.com/new) [gibt's Neues bei AWS?](https://aws.amazon.com/new) .

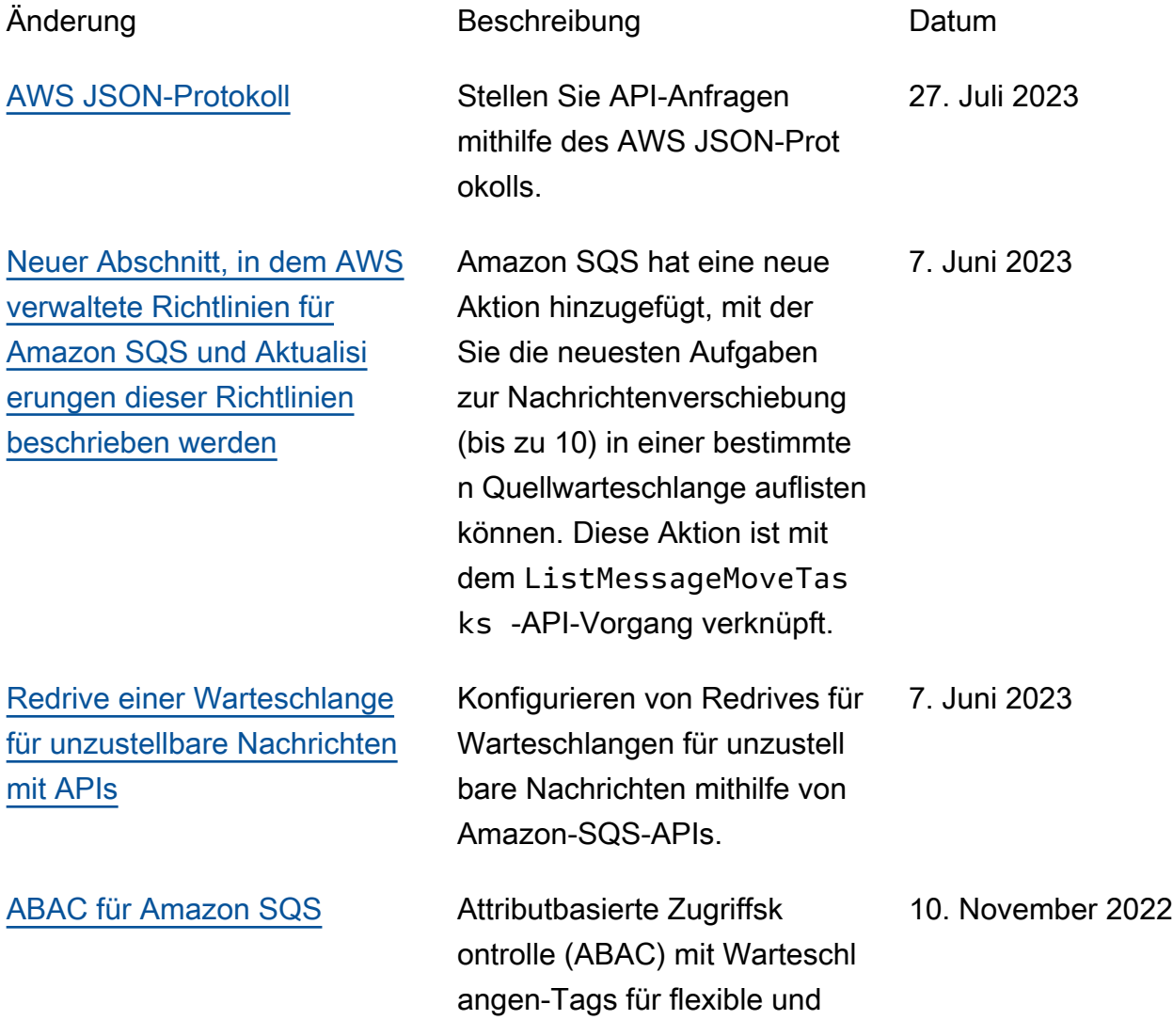

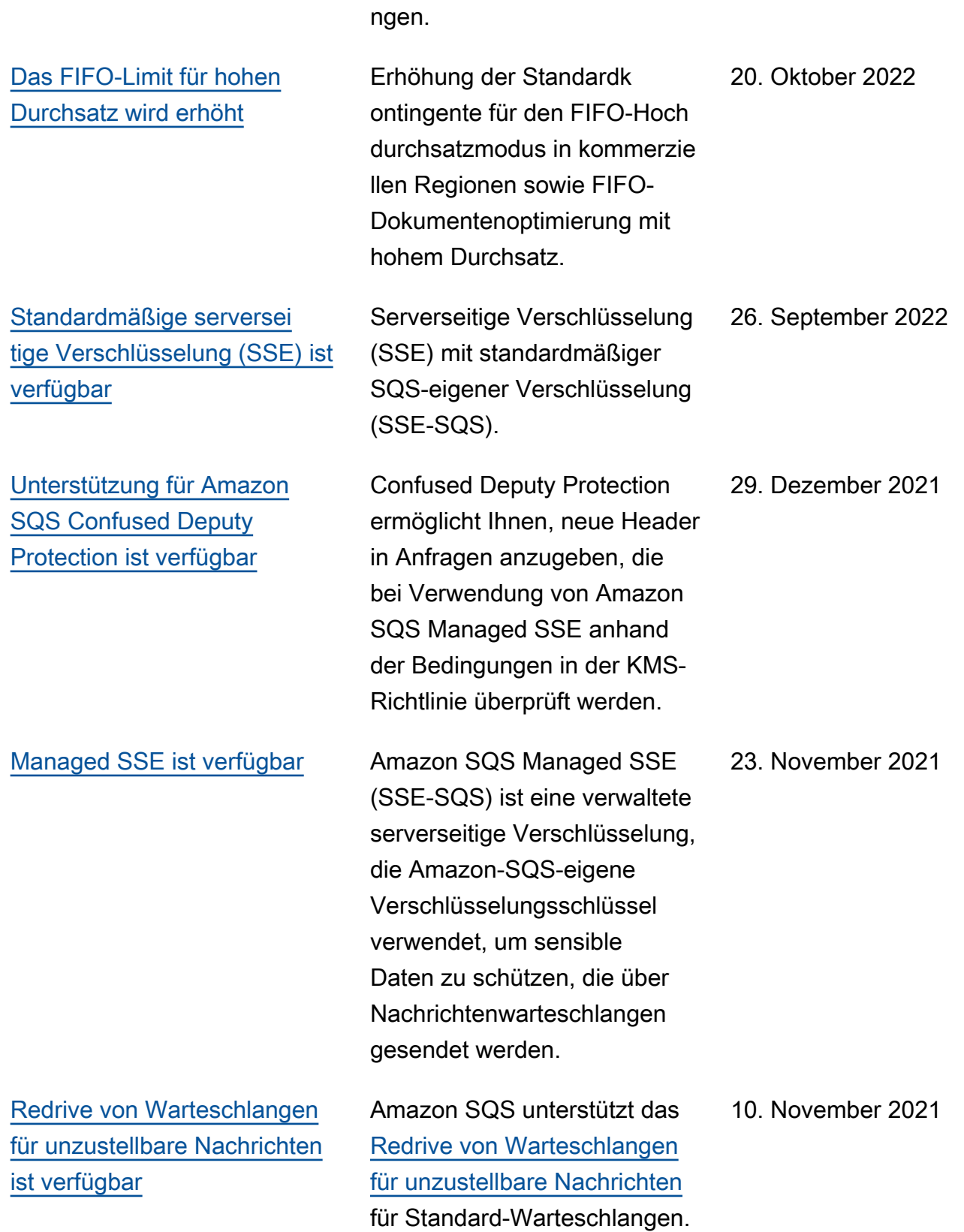

skalierbare Zugriffsberechtigu

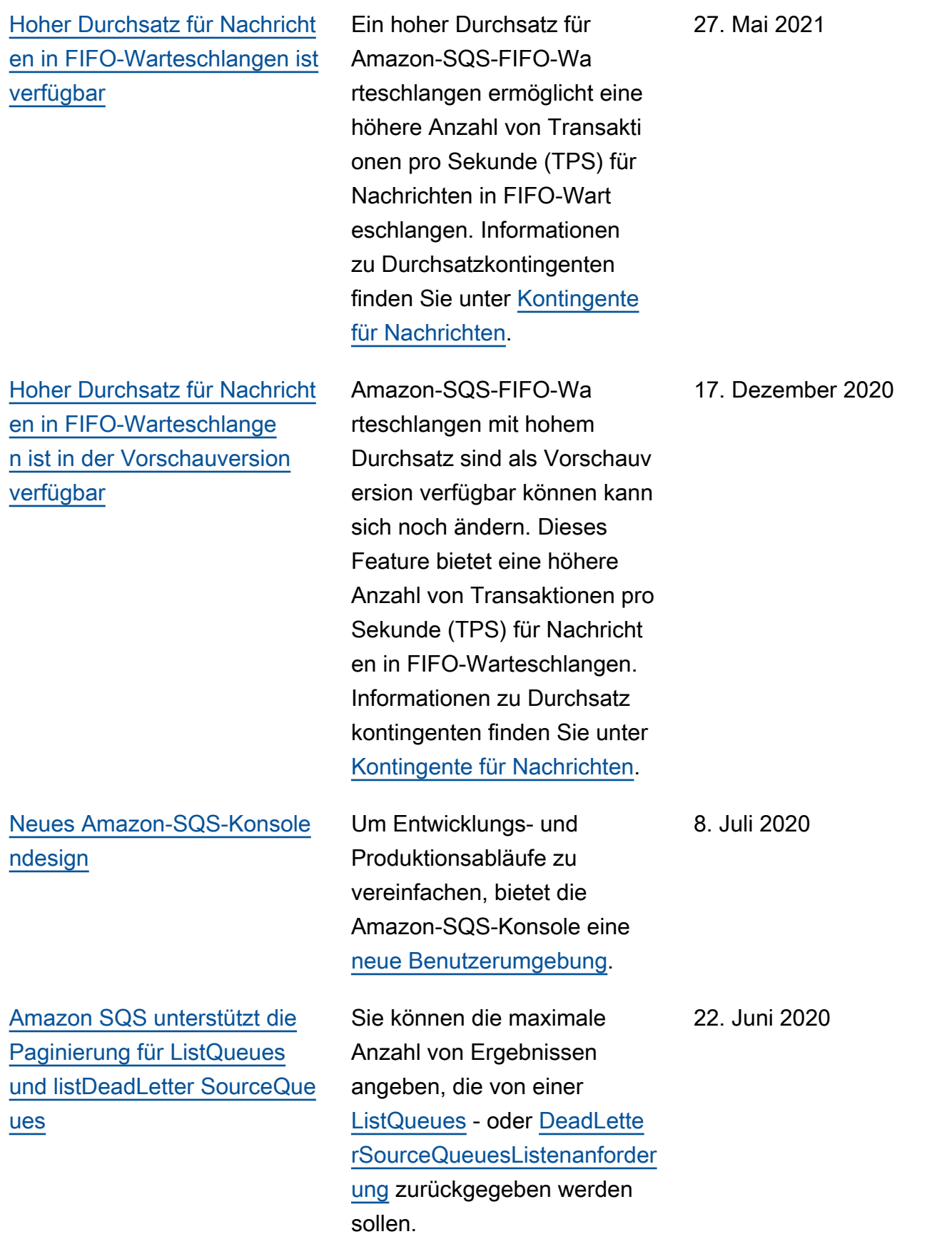

[verfügbar](https://docs.aws.amazon.com/AWSSimpleQueueService/latest/SQSDeveloperGuide/sqs-internetwork-traffic-privacy.html#sqs-vpc-endpoints)

[Amazon SQS unterstützt](https://docs.aws.amazon.com/AWSSimpleQueueService/latest/SQSDeveloperGuide/sqs-available-cloudwatch-metrics.html)  [CloudWatch 1-Minuten-](https://docs.aws.amazon.com/AWSSimpleQueueService/latest/SQSDeveloperGuide/sqs-available-cloudwatch-metrics.html)[Amazon-Metriken in allen](https://docs.aws.amazon.com/AWSSimpleQueueService/latest/SQSDeveloperGuide/sqs-available-cloudwatch-metrics.html) [AWS Regionen außer den](https://docs.aws.amazon.com/AWSSimpleQueueService/latest/SQSDeveloperGuide/sqs-available-cloudwatch-metrics.html)  [Regionen AWS GovCloud](https://docs.aws.amazon.com/AWSSimpleQueueService/latest/SQSDeveloperGuide/sqs-available-cloudwatch-metrics.html) [\(USA\)](https://docs.aws.amazon.com/AWSSimpleQueueService/latest/SQSDeveloperGuide/sqs-available-cloudwatch-metrics.html) Die CloudWatch Ein-Minut en-Metrik für Amazon SQS ist in allen Regionen außer den AWS GovCloud (US) Regionen verfügbar. 9. Januar 2020 [Amazon SQS unterstützt](https://docs.aws.amazon.com/AWSSimpleQueueService/latest/SQSDeveloperGuide/sqs-available-cloudwatch-metrics.html)  [CloudWatch 1-Minuten-](https://docs.aws.amazon.com/AWSSimpleQueueService/latest/SQSDeveloperGuide/sqs-available-cloudwatch-metrics.html)[Metriken](https://docs.aws.amazon.com/AWSSimpleQueueService/latest/SQSDeveloperGuide/sqs-available-cloudwatch-metrics.html) Die einminütige CloudWatc h Metrik für Amazon SQS ist derzeit nur in den folgenden Regionen verfügbar: USA Ost (Ohio), Europa (Irland), Europa (Stockholm) und Asien-Pazifik (Tokio). 25. November 2019 [AWS Lambda Auslöser für](https://docs.aws.amazon.com/AWSSimpleQueueService/latest/SQSDeveloperGuide/sqs-configure-lambda-function-trigger.html) [Amazon SQS FIFO-Wart](https://docs.aws.amazon.com/AWSSimpleQueueService/latest/SQSDeveloperGuide/sqs-configure-lambda-function-trigger.html) [eschlangen sind verfügbar](https://docs.aws.amazon.com/AWSSimpleQueueService/latest/SQSDeveloperGuide/sqs-configure-lambda-function-trigger.html) Sie können die in einer FIFO-Warteschlange Nachrichten so konfigurieren, dass eine Lambda-Funktion ausgelöst wird. 25. November 2019 [Serverseitige Verschlüsselung](https://docs.aws.amazon.com/AWSSimpleQueueService/latest/SQSDeveloperGuide/sqs-server-side-encryption.html) [\(SSE\) für Amazon SQS ist in](https://docs.aws.amazon.com/AWSSimpleQueueService/latest/SQSDeveloperGuide/sqs-server-side-encryption.html)  [den chinesischen Regionen](https://docs.aws.amazon.com/AWSSimpleQueueService/latest/SQSDeveloperGuide/sqs-server-side-encryption.html) [verfügbar](https://docs.aws.amazon.com/AWSSimpleQueueService/latest/SQSDeveloperGuide/sqs-server-side-encryption.html) SSE für Amazon SQS ist in den chinesischen Regionen verfügbar. 13. November 2019 [FIFO-Warteschlangen sind](https://docs.aws.amazon.com/AWSSimpleQueueService/latest/SQSDeveloperGuide/sqs-fifo-queues.html) [in der Region Naher Osten](https://docs.aws.amazon.com/AWSSimpleQueueService/latest/SQSDeveloperGuide/sqs-fifo-queues.html) [\(Bahrain\) verfügbar](https://docs.aws.amazon.com/AWSSimpleQueueService/latest/SQSDeveloperGuide/sqs-fifo-queues.html) FIFO-Warteschlangen sind in der Region Naher Osten (Bahrain) verfügbar. 10. Oktober 2019 [Amazon Virtual Private](https://docs.aws.amazon.com/AWSSimpleQueueService/latest/SQSDeveloperGuide/sqs-internetwork-traffic-privacy.html#sqs-vpc-endpoints)  [Cloud \(Amazon VPC\) -](https://docs.aws.amazon.com/AWSSimpleQueueService/latest/SQSDeveloperGuide/sqs-internetwork-traffic-privacy.html#sqs-vpc-endpoints) [Endpunkte für Amazon SQS](https://docs.aws.amazon.com/AWSSimpleQueueService/latest/SQSDeveloperGuide/sqs-internetwork-traffic-privacy.html#sqs-vpc-endpoints) [sind in den Regionen AWS](https://docs.aws.amazon.com/AWSSimpleQueueService/latest/SQSDeveloperGuide/sqs-internetwork-traffic-privacy.html#sqs-vpc-endpoints) [GovCloud \(USA-Ost\) und](https://docs.aws.amazon.com/AWSSimpleQueueService/latest/SQSDeveloperGuide/sqs-internetwork-traffic-privacy.html#sqs-vpc-endpoints) [AWS GovCloud \(US-West\)](https://docs.aws.amazon.com/AWSSimpleQueueService/latest/SQSDeveloperGuide/sqs-internetwork-traffic-privacy.html#sqs-vpc-endpoints)  Sie können Nachrichten von Amazon VPC in den Regionen AWS GovCloud (USA-Ost) und AWS GovCloud (US-West) an Ihre Amazon SQS-Warteschlangen senden. 5. September 2019

[Amazon SQS ermöglich](https://docs.aws.amazon.com/AWSSimpleQueueService/latest/SQSDeveloperGuide/sqs-troubleshooting-using-x-ray.html)  [t die Fehlerbehebung von](https://docs.aws.amazon.com/AWSSimpleQueueService/latest/SQSDeveloperGuide/sqs-troubleshooting-using-x-ray.html)  [Warteschlangen AWS X-](https://docs.aws.amazon.com/AWSSimpleQueueService/latest/SQSDeveloperGuide/sqs-troubleshooting-using-x-ray.html)[Ray mithilfe von Nachricht](https://docs.aws.amazon.com/AWSSimpleQueueService/latest/SQSDeveloperGuide/sqs-troubleshooting-using-x-ray.html) [ensystemattributen](https://docs.aws.amazon.com/AWSSimpleQueueService/latest/SQSDeveloperGuide/sqs-troubleshooting-using-x-ray.html)

[Sie können Amazon-SQ](https://docs.aws.amazon.com/AWSSimpleQueueService/latest/APIReference/API_CreateQueue.html) [S-Warteschlangen bei der](https://docs.aws.amazon.com/AWSSimpleQueueService/latest/APIReference/API_CreateQueue.html) [Erstellung mit Tags markieren](https://docs.aws.amazon.com/AWSSimpleQueueService/latest/APIReference/API_CreateQueue.html)

Sie können mithilfe von X-Ray Fehler bei Nachrichten beheben, die über Amazon-SQS-Warteschlangen weitergeleitet werden. Diese Version fügt MessageSy stemAttribute -Anforder ungsparameter zu den API-Aktionen SendMessage und SendMessageBatch (mit denen Sie X-Ray-Ablaufverfol gungs-Header über Amazon SQS senden können), das AWSTraceHeader -Attribut zu der API-Aktion [ReceiveMe](https://docs.aws.amazon.com/AWSSimpleQueueService/latest/APIReference/API_ReceiveMessage.html)  [ssage](https://docs.aws.amazon.com/AWSSimpleQueueService/latest/APIReference/API_ReceiveMessage.html) und den Datentyp MessageSystemAttri buteValue hinzu.

Sie können einen einzigen Amazon SQS SQS-API-Aufruf, eine AWS SDK-Funktion oder einen AWS Command Line Interface (AWS CLI) -Befehl verwenden, um gleichzei tig eine Warteschlange zu erstellen und ihre Tags anzugeben. Darüber hinaus unterstützt Amazon SQS die Schlüssel aws:TagKe ys und aws:RequestTag AWS Identity and Access Management (IAM).

28. August 2019

22. August 2019

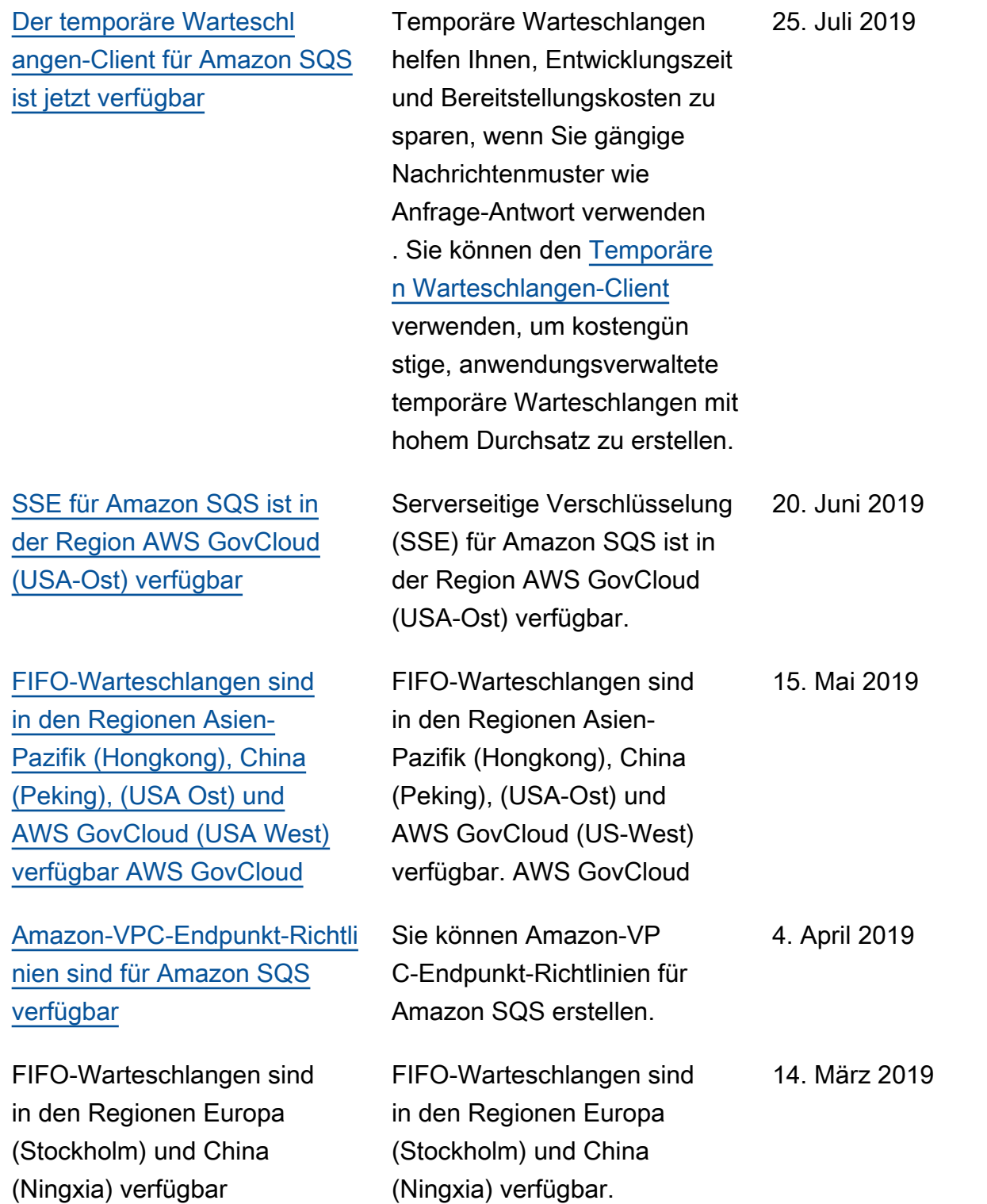

[FIFO-Warteschlangen sind in](https://docs.aws.amazon.com/AWSSimpleQueueService/latest/SQSDeveloperGuide/sqs-fifo-queues.html)  [allen Regionen verfügbar, in](https://docs.aws.amazon.com/AWSSimpleQueueService/latest/SQSDeveloperGuide/sqs-fifo-queues.html)  [denen Amazon SQS verfügbar](https://docs.aws.amazon.com/AWSSimpleQueueService/latest/SQSDeveloperGuide/sqs-fifo-queues.html) [ist](https://docs.aws.amazon.com/AWSSimpleQueueService/latest/SQSDeveloperGuide/sqs-fifo-queues.html)

FIFO-Warteschlangen sind in den Regionen USA Ost (Ohio), USA Ost (Nord-Vir ginia), USA West (Nordkali fornien), USA West (Oregon), Asien-Pazifik (Mumbai), Asien-Pazifik (Seoul), Asien-Paz ifik (Singapur), Asien-Paz ifik (Sydney), Asien-Pazifik (Tokio), Kanada (Zentral), Europa (Frankfurt), Europa (Irland), Europa (London), Europa (Paris) und Südamerik a (São Paulo) verfügbar.

7. Februar 2019

Die vorliegende Übersetzung wurde maschinell erstellt. Im Falle eines Konflikts oder eines Widerspruchs zwischen dieser übersetzten Fassung und der englischen Fassung (einschließlich infolge von Verzögerungen bei der Übersetzung) ist die englische Fassung maßgeblich.